# **OMRON**

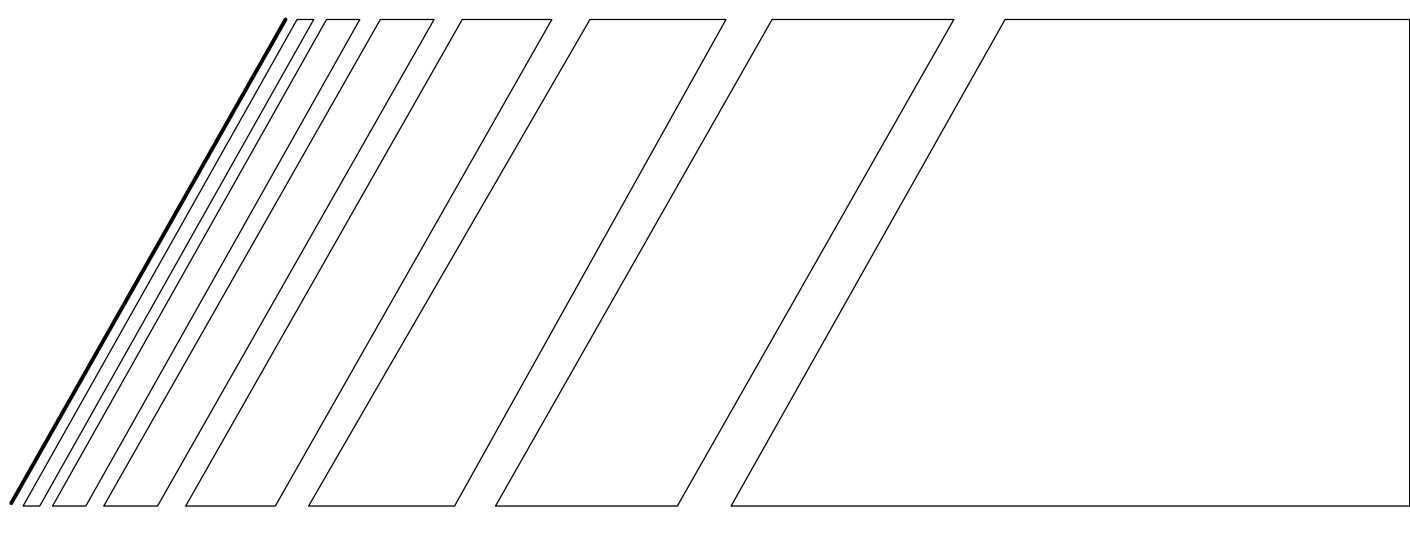

# MANUALE UTENTE

# 3G3MV SYSDRIVE

Inverter vettoriale compatto

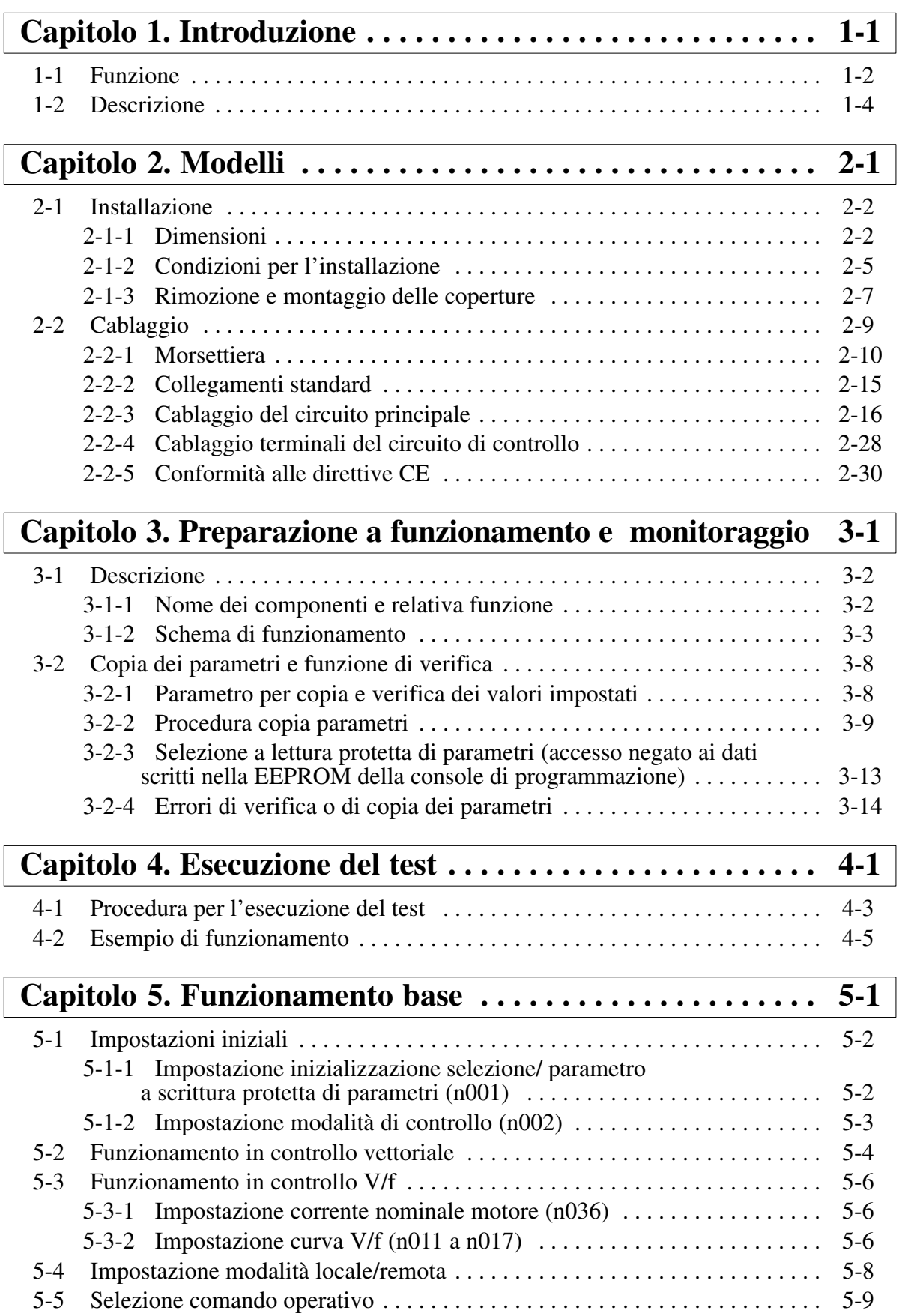

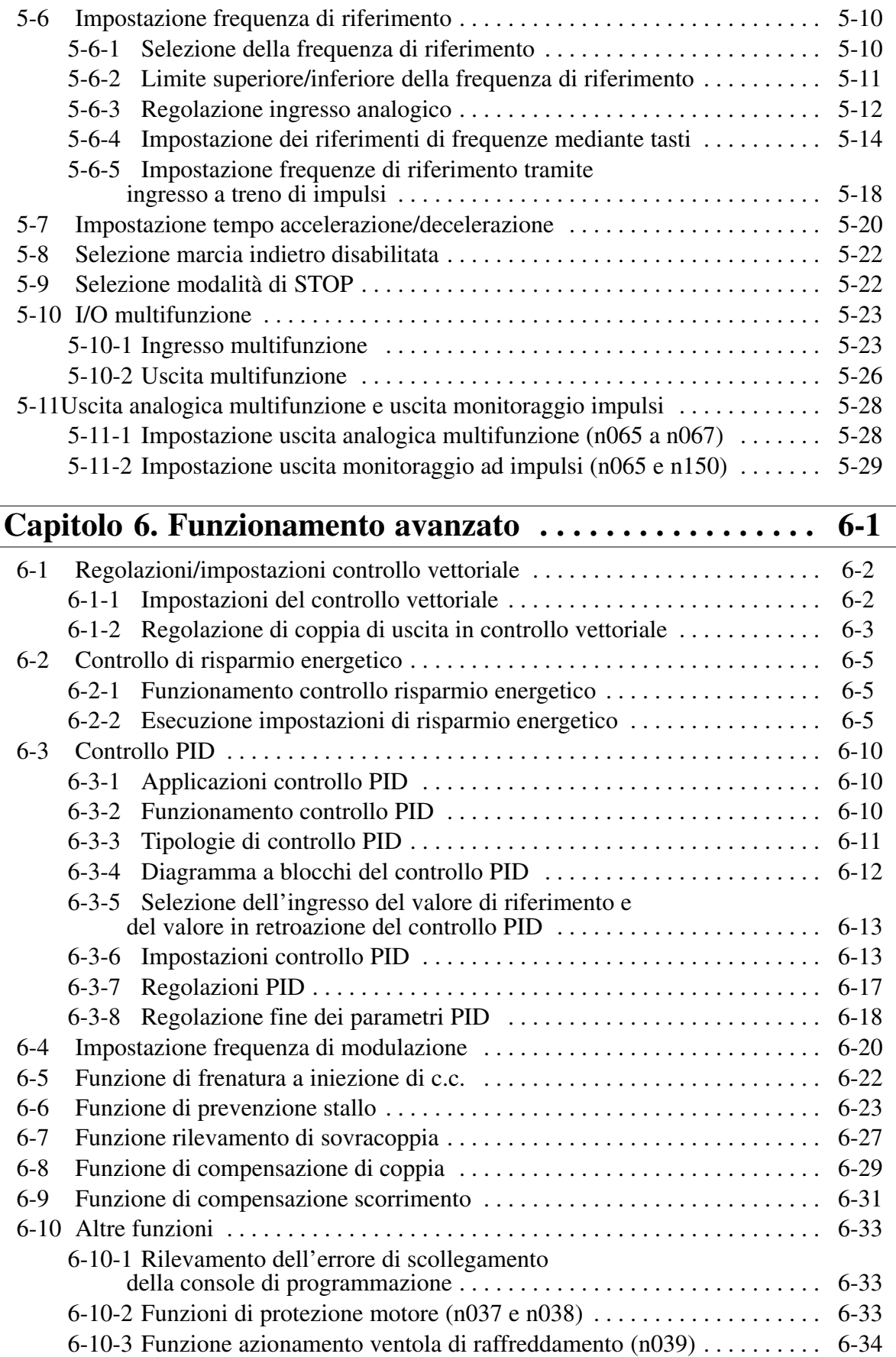

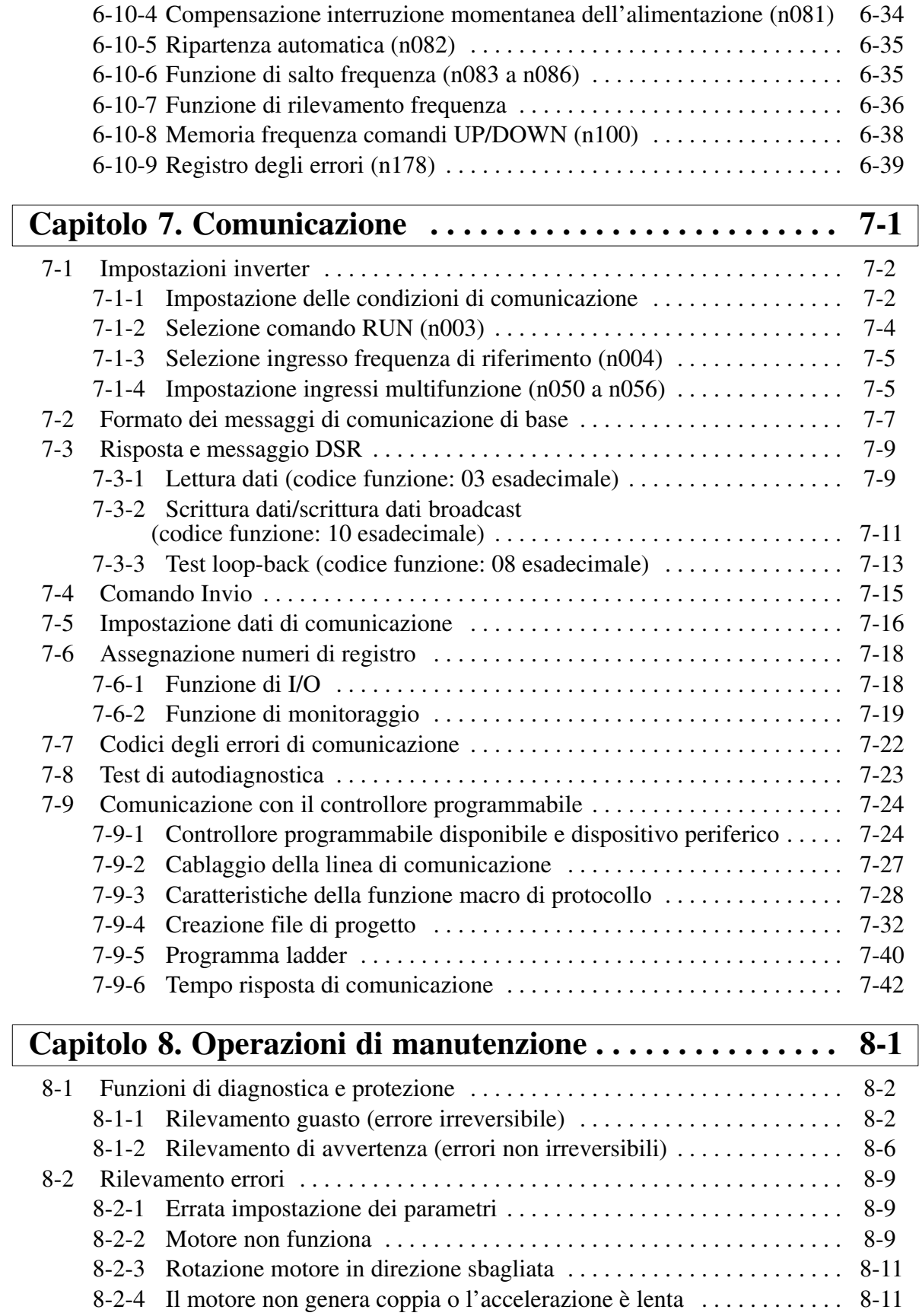

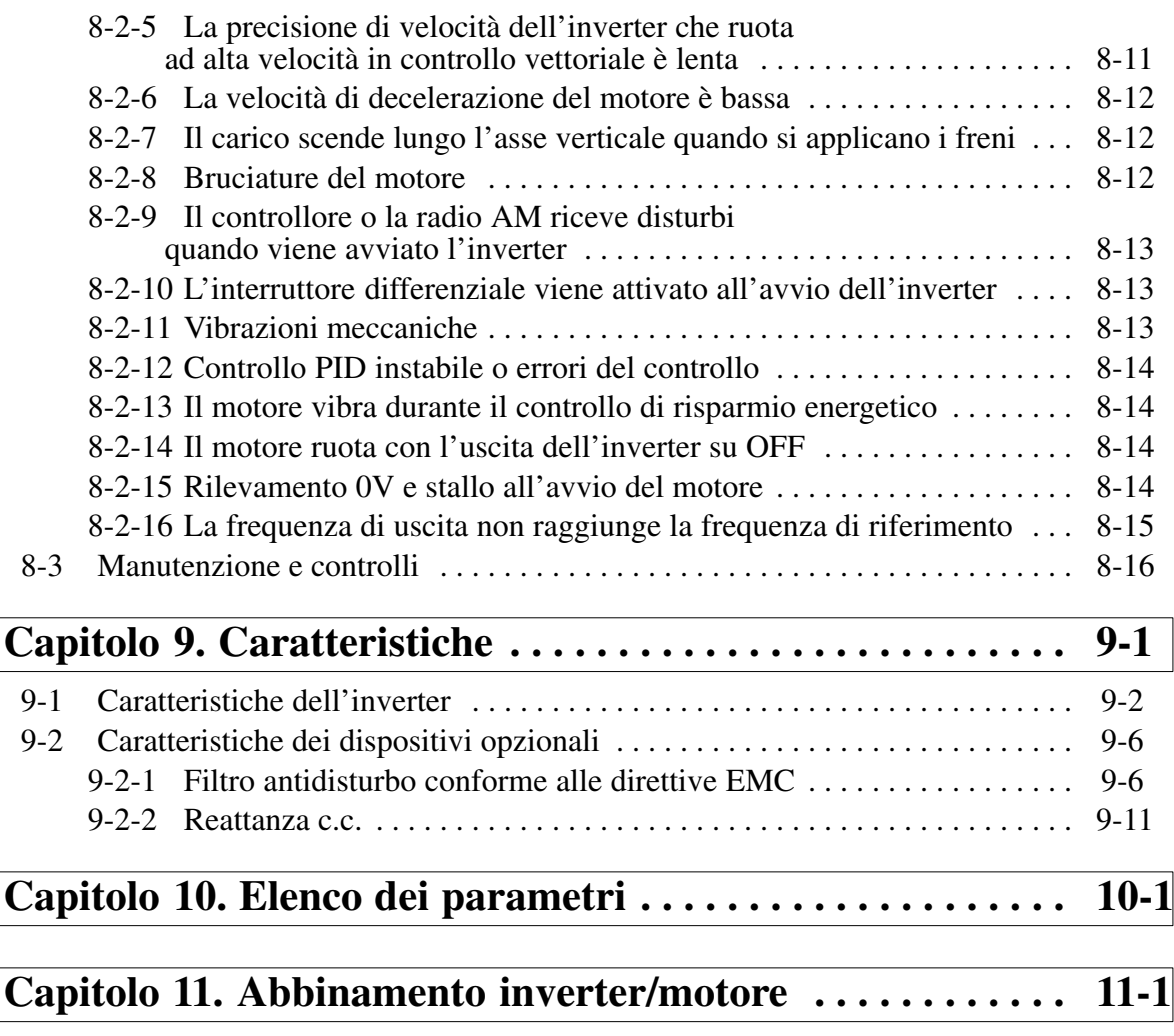

# *Controlli prima del disimballo*

### **Controllo del prodotto**

Alla consegna, verificare che il prodotto corrisponda all'inverter ordinato. In caso di problemi, contattare immediatamente il rappresentante di zona.

### - **Controllo della targhetta**

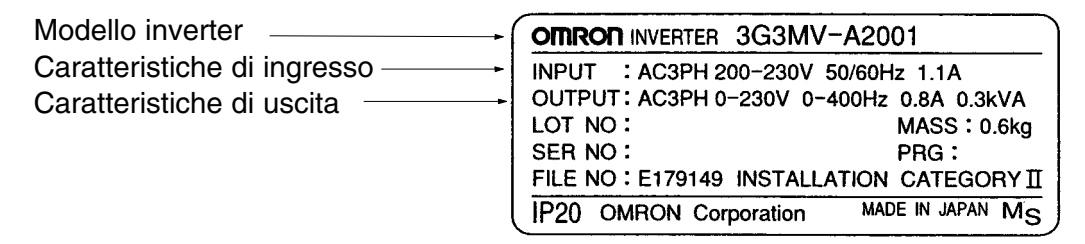

### - **Controllo del modello**

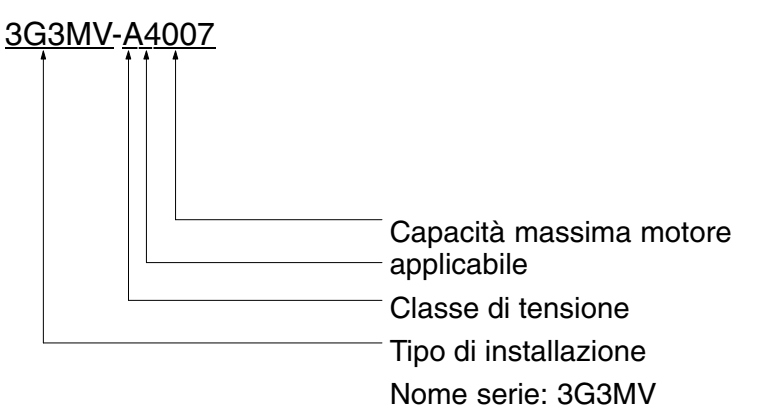

#### **Tipo di installazione**

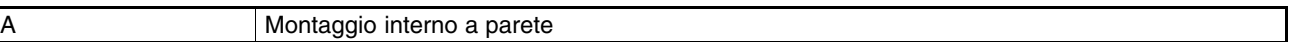

#### **Classe di tensione**

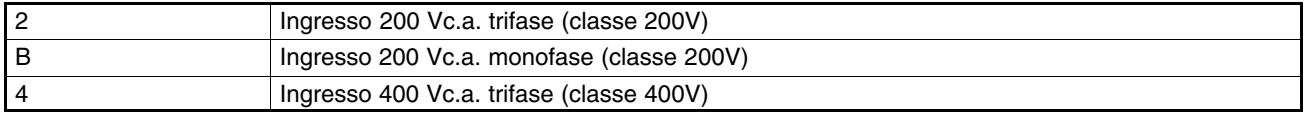

#### **Capacità massima motore applicabile**

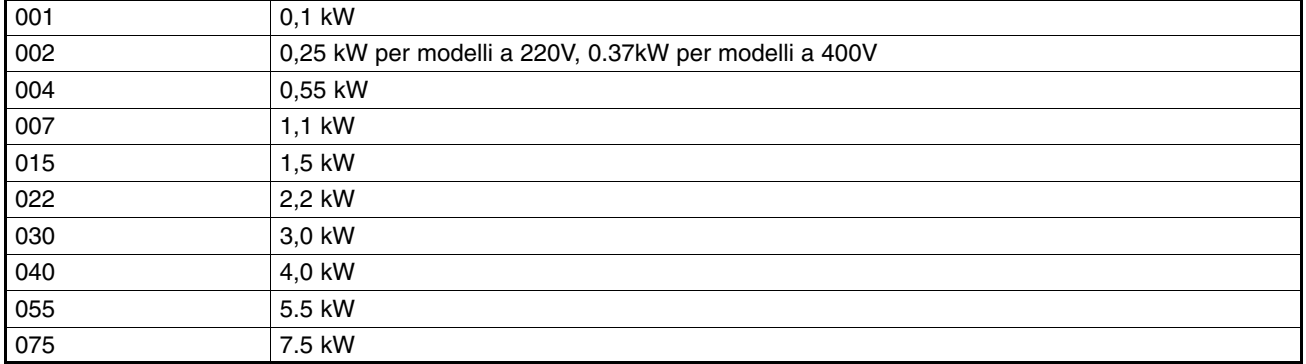

**Nota** I valori in parentesi sono relativi alla capacità dei motori non utilizzati in Giappone.

### - **Controllo danni**

Controllare le condizioni generali e verificare che non siano presenti danni o graffiature provocate durante il trasporto.

# *Etichette di avvertimento*

Sul pannello sono apposte alcune etichette di avvertenza. Accertarsi di seguire le istruzioni indicate.

### **Etichette di avvertimento**

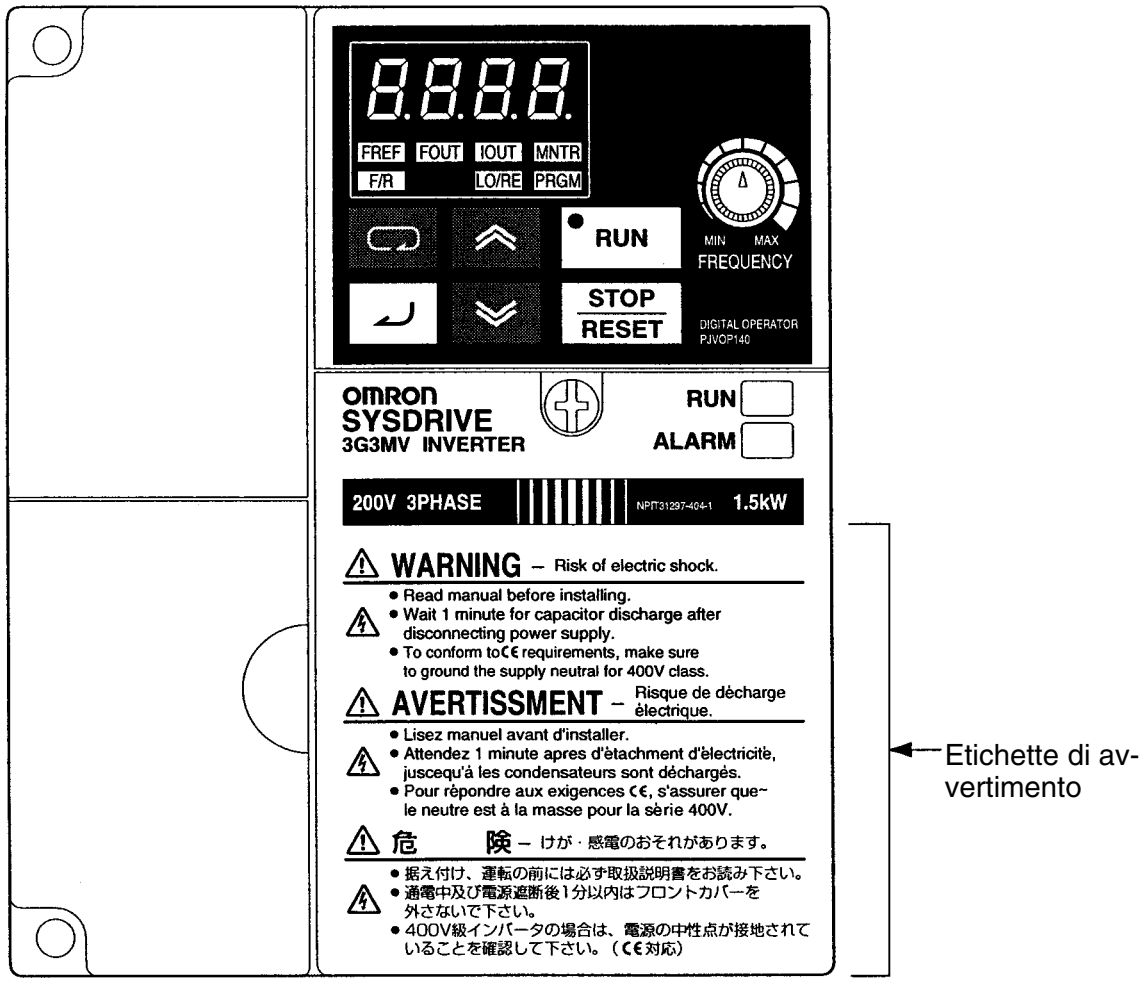

### **Contenuto delle etichette di avvertimento**

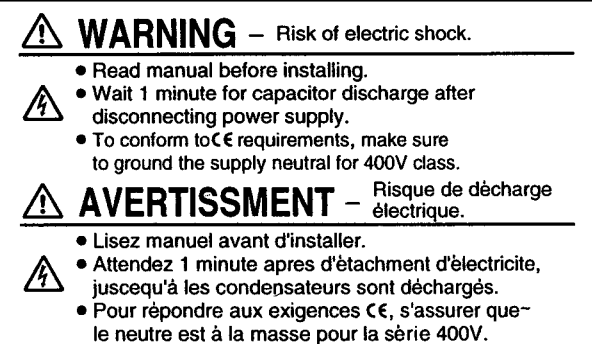

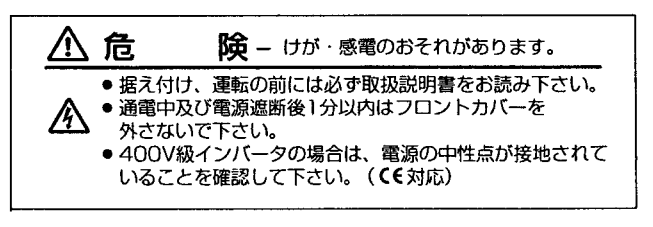

**/!\AVVERTENZA** Controllare che il segnale RUN si trovi su OFF prima di dare l'alimentazione, resettare il segnale di allarme o commutare il selettore LOCAL/REMOTE altrimenti potrebbero verificarsi incidenti.

 $\bigwedge$  Attenzione **Attenzione** Prima del funzionamento verificare i campi consentiti per motori e macchine poiché la bassa velocità dell'inverter può essere facilmente modificata in alta, altrimenti è possibile danneggiare il prodotto.

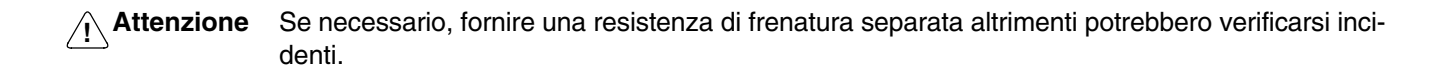

 $\bigwedge$  Attenzione **Attenzione** Evitare l'esecuzione di controllo del segnale durante il funzionamento altrimenti potrebbero verificarsi incidenti o danni al prodotto.

 $\bigwedge$  Attenzione **Attenzione** Prestare attenzione nel modificare le impostazioni altrimenti potrebbero verificarsi incidenti o danni al prodotto.

# *Precauzioni per controlli e manutenzione*

**AVVERTENZA AVVERTENZA** Evitare di toccare i terminali quando l'alimentazione è attivata.

**!** La manutenzione o i controlli devono essere eseguiti solo dopo aver disattivato l'alimentazione, verificato che l'indicatore CHARGE (o indicatori di stato) si trovi su OFF e atteso il tempo specificato sulla copertura frontale altrimenti potrebbero verificarsi scosse elettriche.

**/!\AVVERTENZA** Manutenzione, controlli o sostituzione di componenti devono essere eseguiti da personale autorizzato altrimenti potrebbero verificarsi scosse elettriche o incidenti.

**!** Evitare eventuali separazioni o riparazioni del modulo altrimenti potrebbero verificarsi scosse elettriche o incidenti.

Attenzione **Attenzione** Maneggiare l'inverter accuratamente a causa della presenza di elelenti semiconduttori altrimenti potrebbero verificarsi malfunzionamenti.

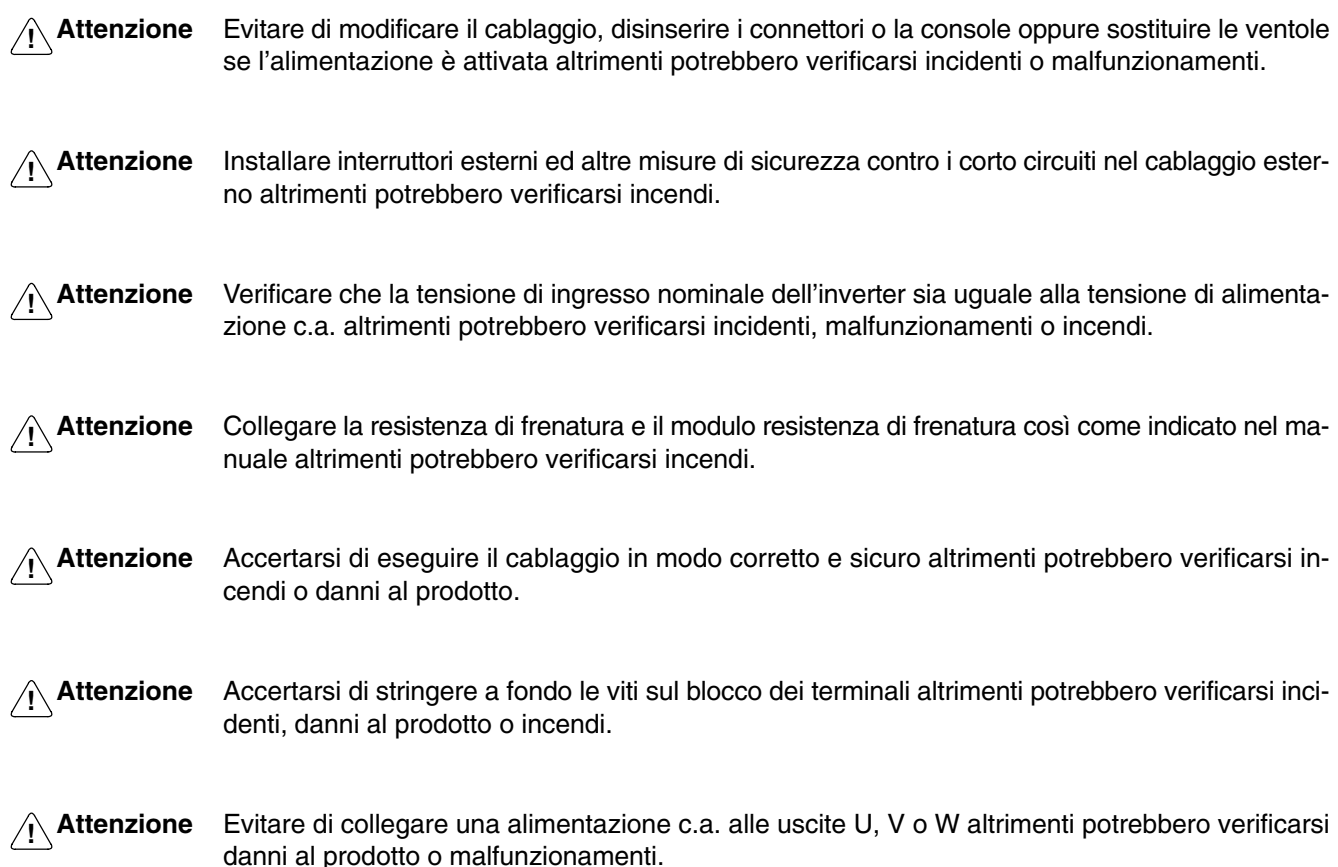

# *Precauzioni per regolazioni e funzionamento*

- **!** Attivare l'alimentazione di ingresso solo dopo aver installato la copertura frontale, le coperture dei terminali, la copertura inferiore, la console e i dispositivi opzionali altrimenti potrebbero verificarsi scosse elettriche.
- **∕!∖AVVERTENZA AVVERTENZA** Evitare di rimuovere la copertura frontale, le coperture dei terminali, la copertura inferiore, la console e i dispositivi opzionali se l'alimentazione è attivata altrimenti potrebbero verificarsi scosse elettriche.
- **/!\AVVERTENZA** Evitare l'azionamento di console e interruttori con le mani bagnate altrimenti potrebbero verificarsi scosse elettriche.
- **AVVERTENZA AVVERTENZA** Evitare di toccare le parti interne dell'inverter altrimenti potrebbero verificarsi scosse elettriche .
- AVVERTENZA **AVVERTENZA** Evitare di avvicinarsi all'apparecchiatura quando si utilizza la funzione di ripetizione guasto poiché il sistema potrebbe riavviarsi improvvisamente al termine del segnale di allarme. Eventuali disattenzioni potrebbero causare incidenti.
- **AVVERTENZA** Evitare di avvicinarsi all'apparecchiatura subito dopo aver resettato una interruzione momentanea di alimentazione in modo da scongiurare i rischi relativi ad un avvio improvviso (se il funzionamento viene impostato per essere continuato nella funzione di selezione processo dopo il reset di una interruzione momentanea dell'alimentazione). Eventuali disattenzioni potrebbero causare incidenti.

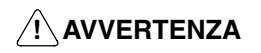

**AVVERTENZA** Installare un interruttore di emergenza separato poiché il tasto STOP della console di programmazione è effettivo solo quando vengono eseguite le impostazioni di funzione altrimenti potrebbero verificarsi incidenti .

# *Precauzioni per il trasporto*

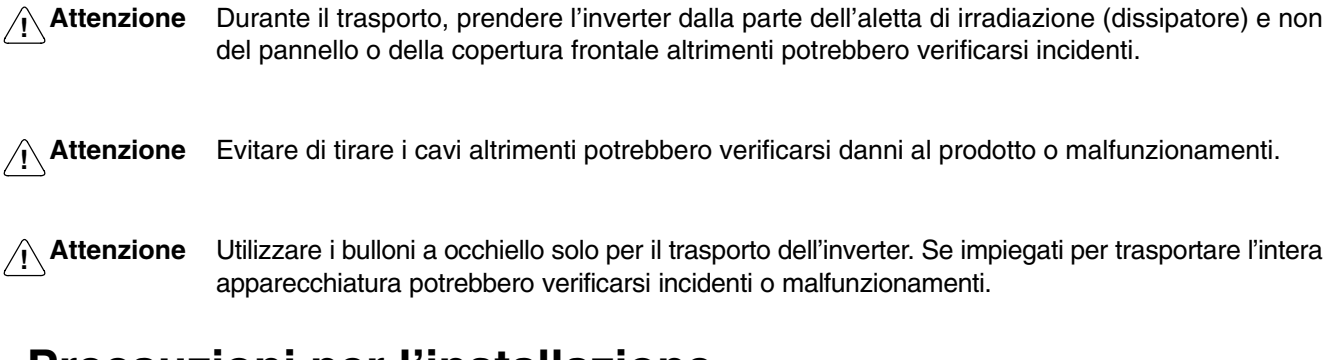

# *Precauzioni per l'installazione*

 $\bigwedge$  Attenzione **Attenzione** Verificare di installare l'inverter nella posizione corretta e di rispettare le distanze specificate tra l'inverter e il pannello di controllo o altri dispositivi altrimenti potrebbero verificarsi incendi o malfunzionamenti.

 $\bigwedge$  Attenzione **Attenzione** Evitare l'ingresso di corpi estranei all'interno del prodotto altrimenti potrebbero verificarsi incendi o malfunzionamenti.

Attenzione **Attenzione** Evitare urti violenti che potrebbero danneggiare il prodotto o causare malfunzionamenti.

 $\bigwedge$  Attenzione **Attenzione** Installare un dispositivo di arresto adeguato sul lato della macchina in modo da garantire maggiore sicurezza altrimenti potrebbero verificarsi incidenti. (Un freno a ritenuta non è un dispositivo di arresto in grado di garantire sicurezza).

 $\bigwedge$  Attenzione **Attenzione** Installare un dispositivo di emergenza esterno che consenta l'arresto del funzionamento e l'interruzione dell'alimentazione in modo immediato altrimenti potrebbero verificarsi incidenti.

# *Precauzioni per il cablaggio*

**!** Il cablaggio deve essere eseguito solo dopo aver verificato che l'alimentazione è stata disattivata altrimenti potrebbero verificarsi scosse elettriche.

**/!\AVVERTENZA AVVERTENZA** Il cablaggio deve essere eseguito da personale autorizzato altrimenti potrebbero verificarsi scosse elettriche o incendi.

**!** Avviare il funzionamento solo dopo aver eseguito il cablaggio del circuito di emergenza altrimenti potrebbero verificarsi incidenti.

**AVVERTENZA AVVERTENZA** Collegare sempre i morsetti di terra ad una massa di 100 Ω o inferiore per la classe 200 Vc.a. o 10 Ω o inferiore per la classe 400 Vc.a.. Il collegamento ad un massa non corretta potrebbe causare scosse elettriche.

# *Precauzioni generali*

Quando si utilizzano i dispositivi periferici e gli inverter SYSDRIVE, occorre osservare le precauzioni riportate di seguito.

Per descrivere alcuni componenti più nel dettaglio, è possibile che il seguente manuale includa figure in cui il prodotto viene presentato senza le coperture di protezione. Prima di utilizzare l'inverter, verificare che le coperture di protezione siano installate.

Quando si utilizza l'inverter dopo un lungo periodo di deposito, consultare il rappresentante OMRON.

- **/!\ AVVERTENZA** Evitare di toccare le parti interne dell'inverter altrimenti potrebbero verificarsi scosse elettriche.
- **AVVERTENZA** La manutenzione o i controlli devono essere eseguiti solo dopo aver disattivato l'alimentazione, verificato che l'indicatore CHARGE (o indicatori di stato) si trovi su OFF e atteso il tempo specificato sulla copertura frontale altrimenti potrebbero verificarsi scosse elettriche.
- **AVVERTENZA** Evitare di danneggiare, tirare, sollecitare, schiacciare o sistemare oggetti pesanti sui cavi altrimenti potrebbero verificarsi scosse elettriche.
- **! AVVERTENZA** Evitare di toccare le parti rotanti del motore durante il funzionamento altrimenti potrebbero verificarsi incidenti.
- **! AVVERTENZA** Evitare di apportare modifiche altrimenti potrebbero verificarsi incidenti o danni al prodotto.

Attenzione **Attenzione** Evitare di riporre, installare o far funzionare l'inverter negli ambienti riportati di seguito altrimenti potrebbero verificarsi scosse elettriche, incendi o danni al prodotto.

- Ambienti esposti alla luce diretta dei raggi solari.
- Ambienti con temperature o umidità oltre i limiti specificati nelle caratteristiche.
- Ambienti soggetti a condensa causata da forti sbalzi di temperatura.
- Ambienti con gas corrosivi o infiammabili.
- Ambienti esposti a spruzzi di combustibile.
- Ambienti soggetti ad accumulo di polvere (soprattutto polvere di ferro) o sali.
- Ambienti esposti ad acqua, olio o agenti chimici.
- Ambienti sottoposti ad urti o vibrazioni.
- $\bigwedge$  Attenzione **Attenzione** Se l'alimentazione è attivata, evitare di toccare il radiatore, la resistenza di ricupero o il servomotore dell'inverter altrimenti l'alimentazione viene disattivata e si rischia di riportare ustioni a causa della superficie cocente.
- $\bigwedge$  Attenzione **Attenzione** Evitare l'esecuzione del test di rigidità dielettrica per i componenti dell'inverter altrimenti potrebbero verificarsi danni al prodotto o malfunzionamenti.
- Attenzione **Attenzione** Quando si esegue l'installazione in uno degli ambienti riportati di seguito, occorre dotare il sistema con contromisure opportune ed adeguate altrimenti è possibile danneggiare l'apparecchiatura.
	- Ambienti esposti a elettricità statica o ad altri disturbi.
	- Ambienti sottoposti a forti campi magnetici o elettromagnetici.
	- Ambienti esposti a elementi radioattivi.

Ambienti situati nei pressi di alimentatori.

# *Nota:*

I prodotti OMRON devono essere utilizzati da tecnici qualificati secondo le procedure indicate e soltanto per le applicazioni descritte nel presente manuale.

Le seguenti convenzioni vengono utilizzate per indicare e classificare le diverse precauzioni del manuale. È necessario prestare attenzione alle informazioni contenute. Il mancato rispetto di tali precauzioni può provocare incidenti agli utenti o danni al prodotto.

A PERICOLO Indica una situazione di pericolo imminente che, se non scongiurato, potrebbe risultare letale o procurare gravi incidenti.

**AVVERTENZA AVVERTENZA** Indica una situazione di potenziale pericolo che, se non scongiurato, potrebbe risultare letale o procurare gravi incidenti.

# *Riferimenti ai prodotti OMRON*

Tutti i prodotti OMRON all'interno del manuale vengono riportati in maiuscolo. Anche la parola "Modulo" viene riportata in maiuscolo quando si riferisce a un prodotto OMRON, indipendentemente dalla presenza nel nome del prodotto.

L'abbreviazione "Ch" che appare in alcune pagine e su alcuni prodotti OMRON, spesso significa "canale" e viene abbreviata in "Wd" quando assume questo significato all'interno della documentazione.

L'abbreviazione "PC" indica esclusivamente il controllore programmabile.

# *Aiuti visivi*

Le seguenti intestazioni appaiono nella colonna sinistra del manuale e consentono di individuare rapidamente i diversi tipi di informazioni.

**Nota** Indica le informazioni di particolare interesse per il corretto funzionamento del prodotto.

### **OMRON, 1999**

Tutti i diritti sono riservati. Nessuna parte di questo manuale può essere riprodotta, memorizzata in un sistema di recupero dati o trasmessa per via meccanica, elettronica, fotocopie, registrazioni senza la precedente autorizzazione scritta di OMRON.

L'osservanza delle informazioni contenute non scarica alcuna responsabilità su OMRON. Inoltre, poiché OMRON tende costantemente a migliorare i suoi prodotti, le informazioni contenute in questo manuale sono soggette a modifiche senza preavviso. Nonostante l'estrema accuratezza del manuale, OMRON non assume responsabilità in caso di eventuali errori o omissioni né per i danni provocati dall'uso improprio delle informazioni contenute.

**<sup>!</sup> Attenzione** Indica una situazione di potenziale pericolo che, se non scongiurato, potrebbe provocare lesioni più o meno gravi o danneggiare il prodotto.

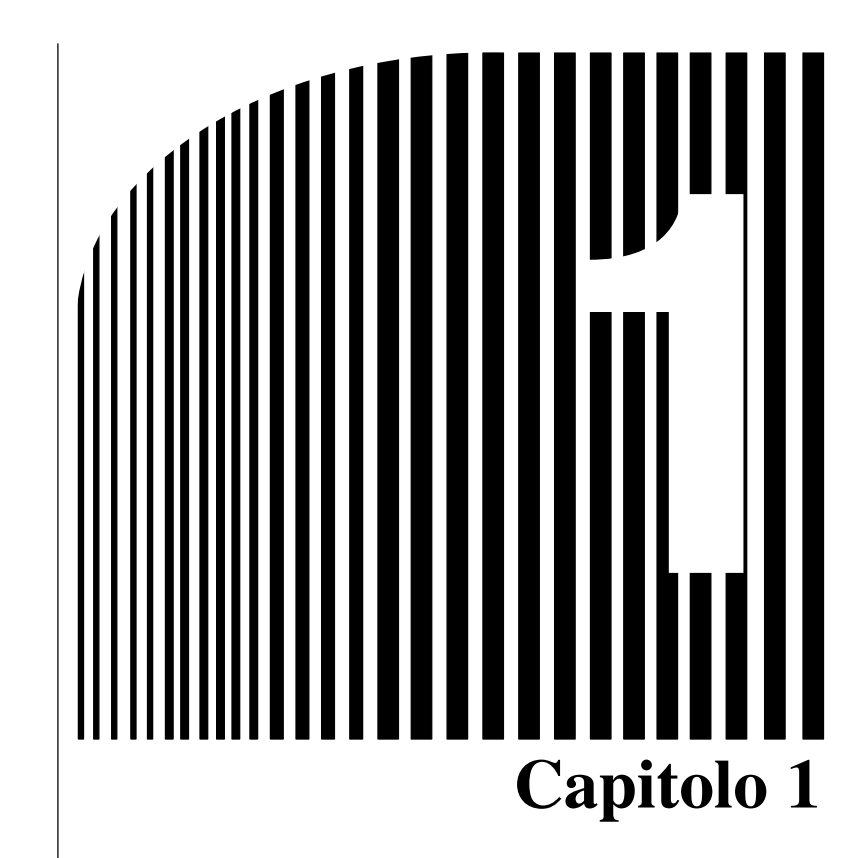

# *Introduzione*

- 1-1 Funzione
- 1-2 Descrizione

## **1-1 Funzione**

L'inverter serie 3G3MV SYSDRIVE compatto e ad elevata funzionalità è il primo inverter compatto in grado di fornire il controllo vettoriale di flusso ad anello aperto.

L'inverter 3G3MV è conforme alle direttive CE e ai requisiti UL/cUL standard per l'uso su scala internazionale.

Inoltre, l'inverter serie 3G3MV include una serie di controlli utili, reti e funzioni di I/O estremamente versatili e facili da utilizzare.

### **Modelli di inverter 3G3MV SYSDRIVE**

• Sono disponibili i modelli di 3G3MV classe 200V (200 Vc.a. monofase e trifase) e classe 400V (400 Vc.a. trifase) riportati di seguito.

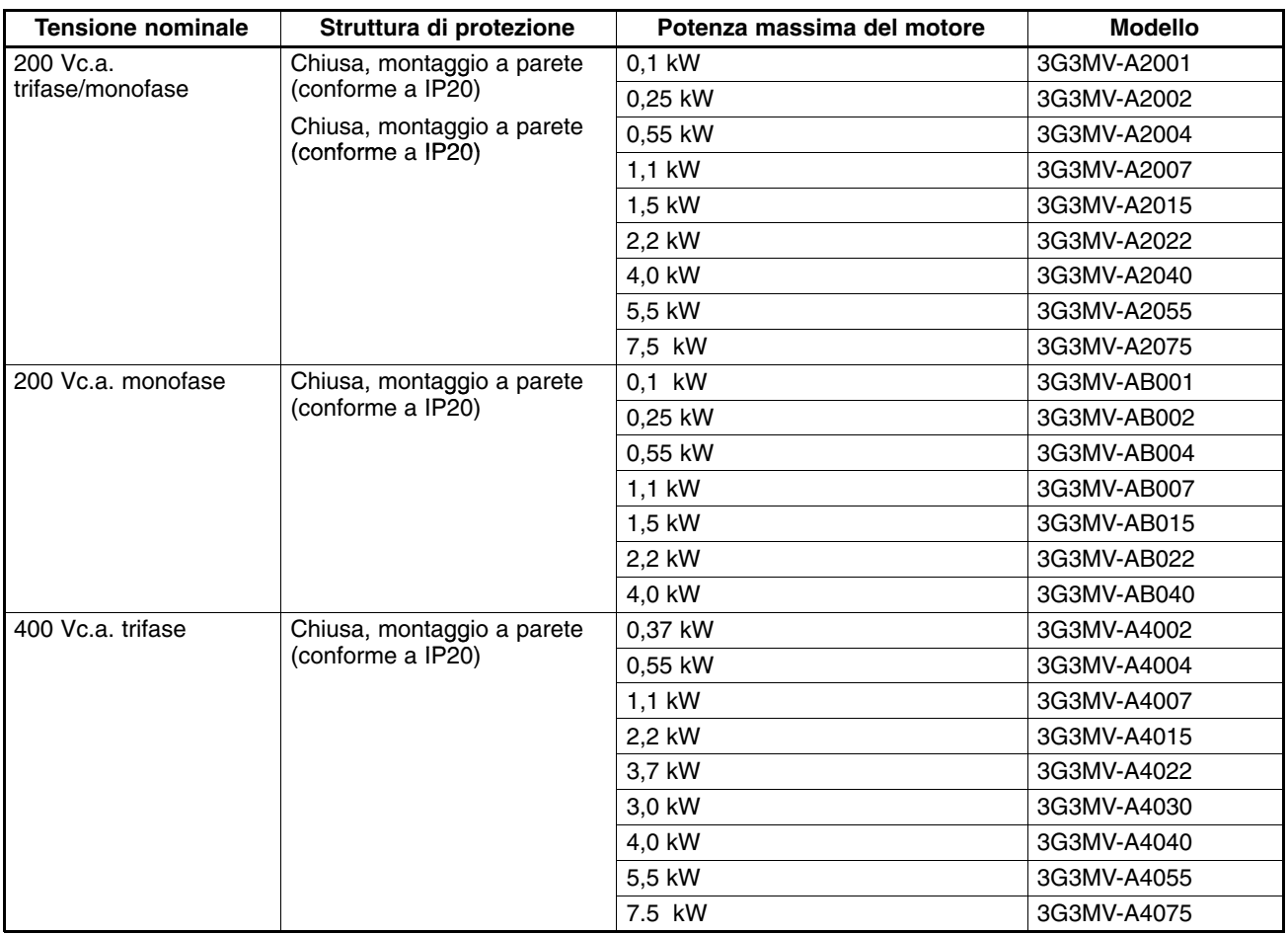

### **Coppia potente ideale per qualsiasi applicazioni**

Il 3G3MV include di serie la funzione di controllo vettoriale di flusso ad anello aperto in grado di assicurare il 150% della coppia in uscita ad una frequenza di uscita di 1 Hz.

A bassa frequenza garantisce una rotazione più potente rispetto ai modelli convenzionali. Inoltre include la funzione di boost di coppia automatica in grado di controllare il motore in controllo V/f in modo ottimale.

La funzione di limitazione di corrente consente di sopprimere eventuali sovracorrenti causate da una coppia elevata e di assicurare il regolare funzionamento del motore.

### **Funzioni utili**

- La console di programmazione è dotata di un potenziometro che consente di semplificare le operazioni di test dei sistemi.
- La console di programmazione dispone della funzione di copia dei parametri che consente di leggere i parametri da un inverter e scaricarli all'interno di un altro inverter 3G3MV.
- L'inverter 3G3MV integra di serie il circuito di frenatura permettendo di assorbire l'energia rigenerata attraverso il semplice collegamento di una resistenza di frenatura.

### **Standard internazionali (direttive CE e standard UL/cUL)**

l'inverter 3G3MV è conforme alle direttive CE e ai requisiti UL/cUL standard per l'uso su scala internazionale.

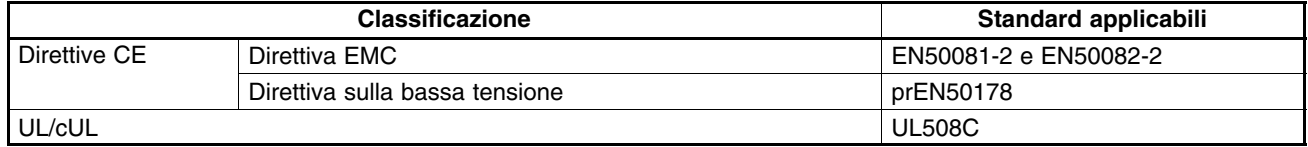

### ■ Compatibile con CompoBus/D e RS-422/485

- Supporta le comunicazioni RS-422 e RS-485 conformi al protocollo di comunicazione MODBUS. Ciò consente, insieme all'utilizzo PLC SYSMAC OMRON, la facile configurazione di reti.
- E' possibile installare i moduli di comunicazione 3G3MV-PDRT1-SINV CompoBus/D. l'inverter 3G3MV dispone di una funzione di I/O remota per comunicazioni CompoBus/D con prestazioni uguali a quelle di I/O standard. La rete CompoBus/D è conforme al protocollo di comunicazione DeviceNet.
- **Nota** Le comunicazioni Modbus e CompoBus/D non possono essere eseguite contemporaneamente. È necessario selezionare il tipo di comunicazione necessaria.

### **Gestione dei diversi segnali di I/O**

3G3MV gestisce diversi segnali riferimento come descritto di seguito.

- Ingresso di tensione analogico: 0... 10V
- Ingresso di corrente analogico: 4... 20 o 0... 20 mA
- Ingresso a treno di impulsi: 0,1... 33,0 kHz
- Uscita analogica multifunzione o a treno di impulsi selezionabile come uscita di monitoraggio

# **1-2 Descrizione**

### **Pannello**

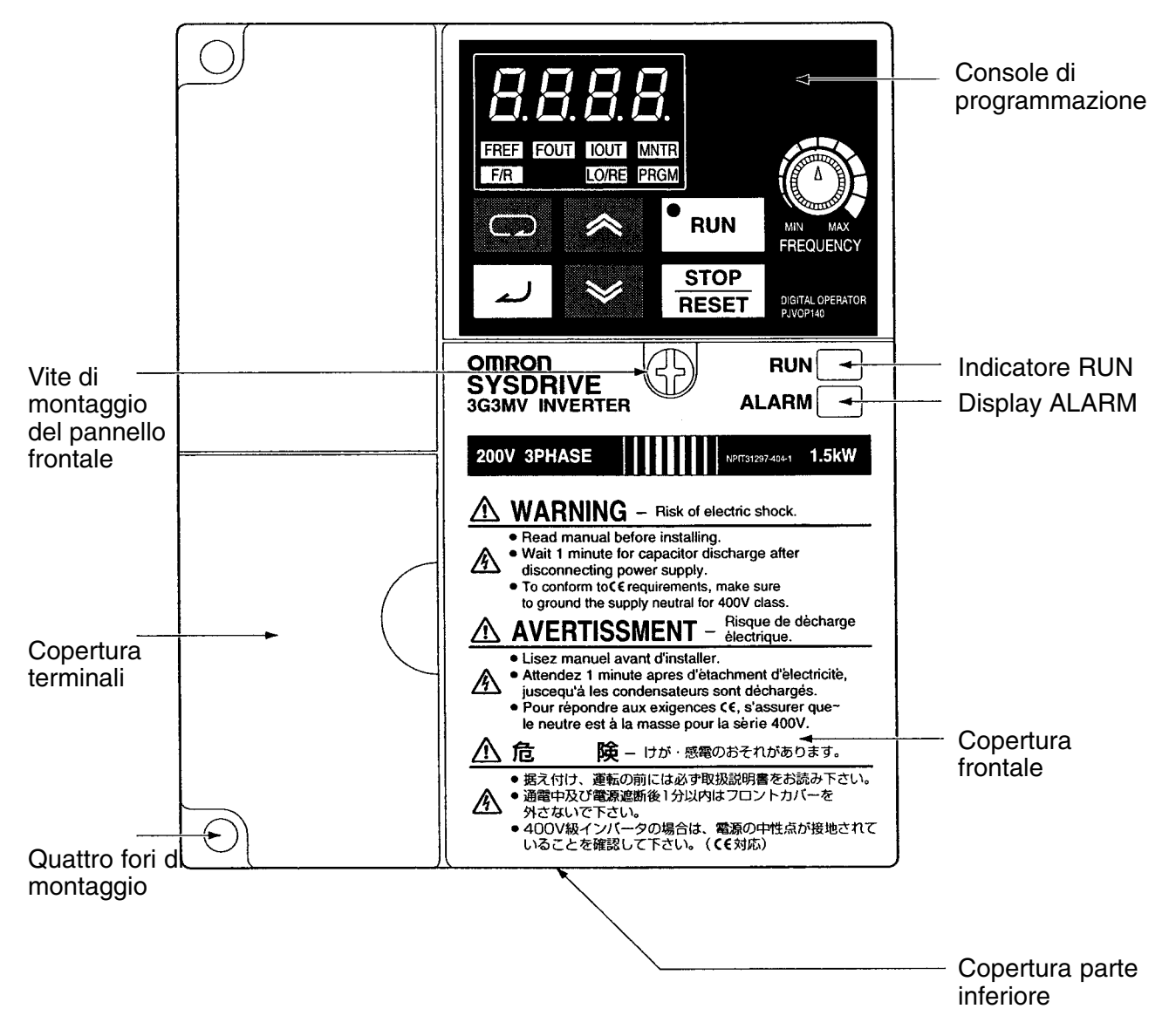

### **Console di programmazione**

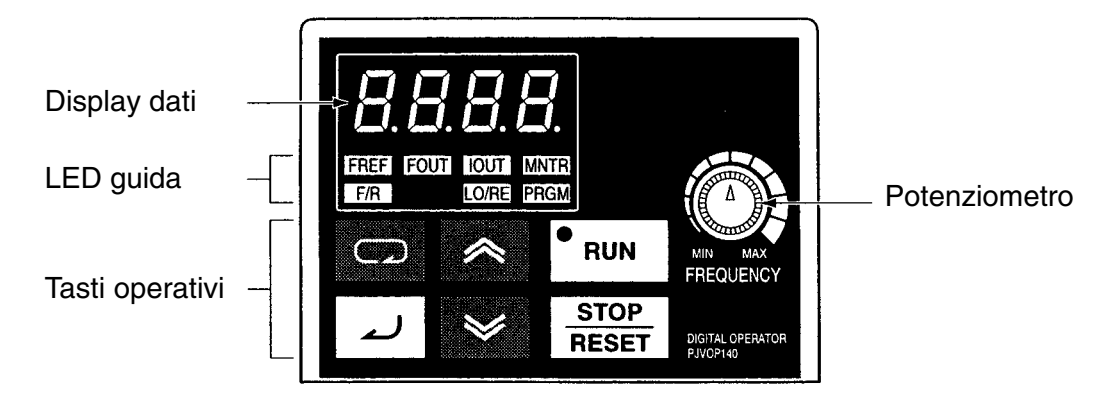

# *Introduzione* **Capitolo 1**

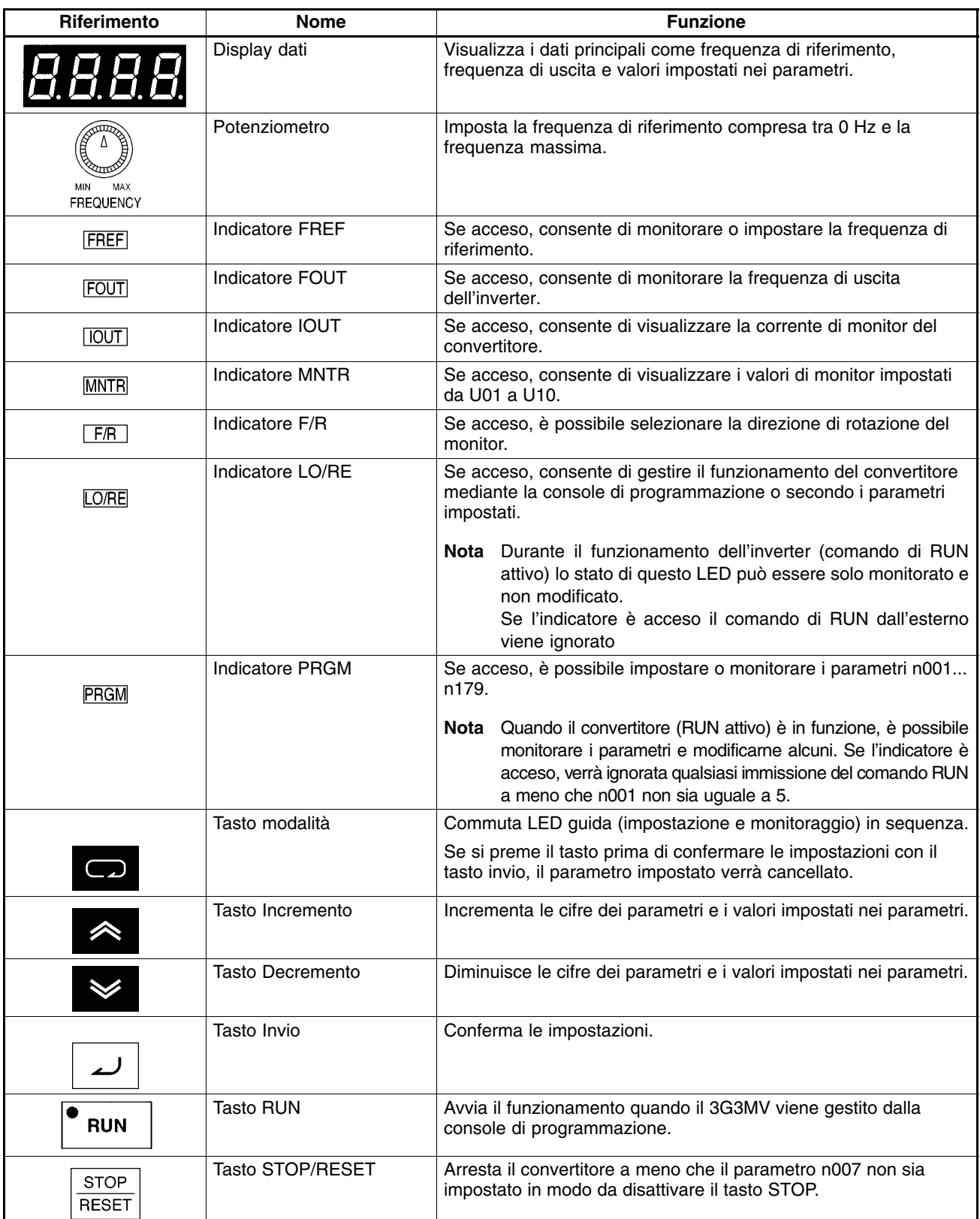

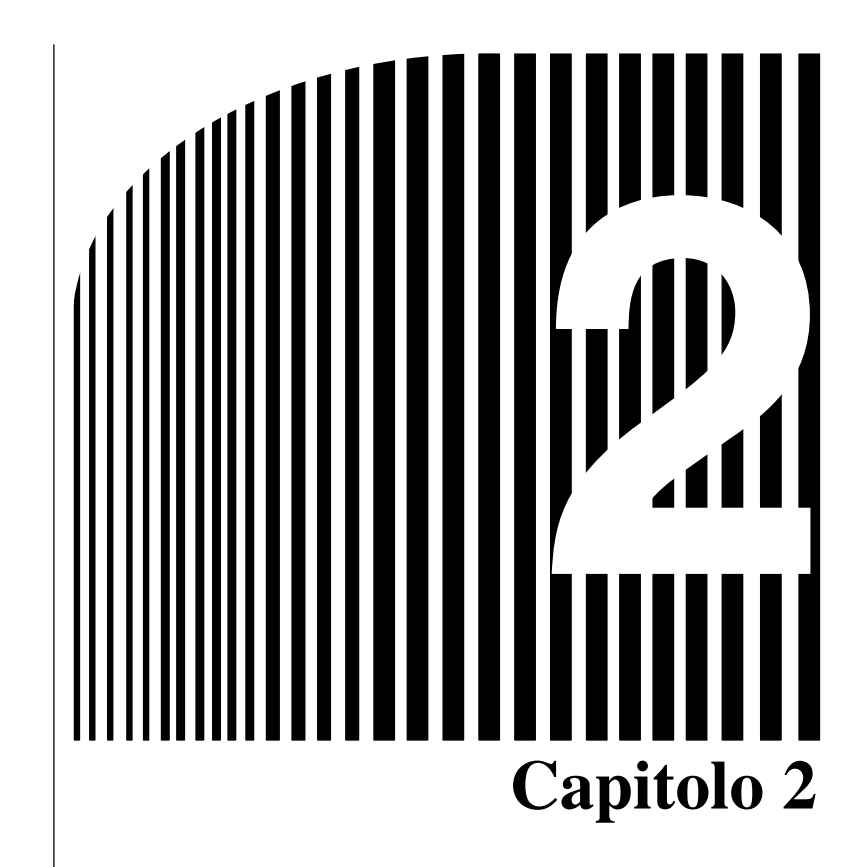

*Modelli*  $\bullet$  $\bullet$ 

- 2-1 Installazione
- 2-2 Cablaggio

# **2-1 Installazione**

### **2-1-1 Dimensioni**

- **3G3MV-A2001... 3G3MV-A2007 (0,1... 0,75 kW 200 Vc.a. trifase) 3G3MV-AB001... 3G3MV-AB004 (0,1... 0,4 kW 200 Vc.a. monofase)**

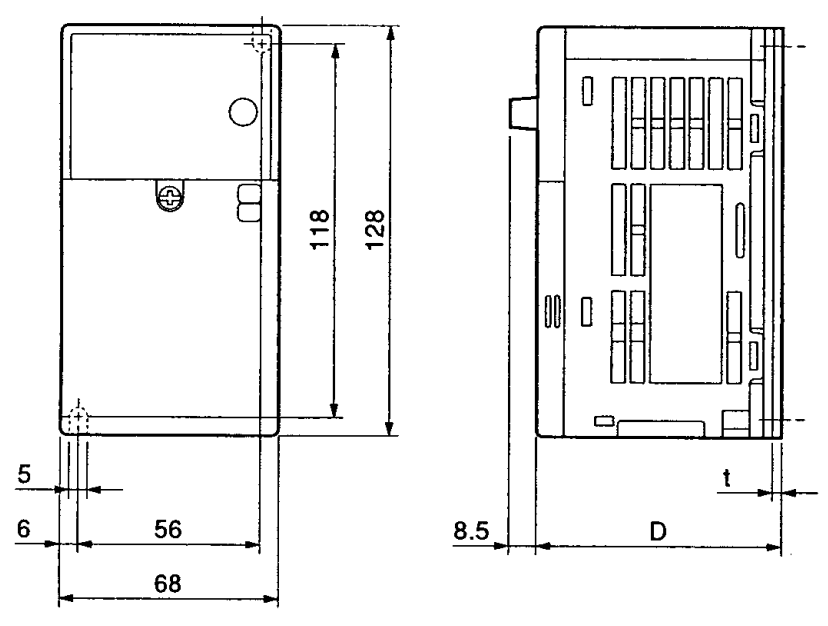

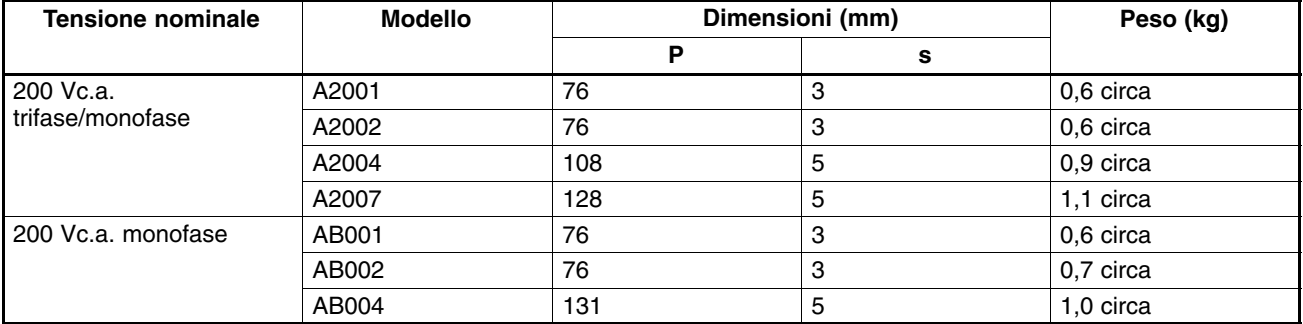

- **3G3MV-A2015... 3G3MV-A2022 (1,5 a 2,2 kW 200 Vc.a. trifase) 3G3MV-AB007... 3G3MV-AB015 (0,75 a 1,5 kW 200 Vc.a. monofase) 3G3MV-A4002... 3G3MV-A4022 (0,2 a 2,2 kW 400 Vc.a. trifase)**

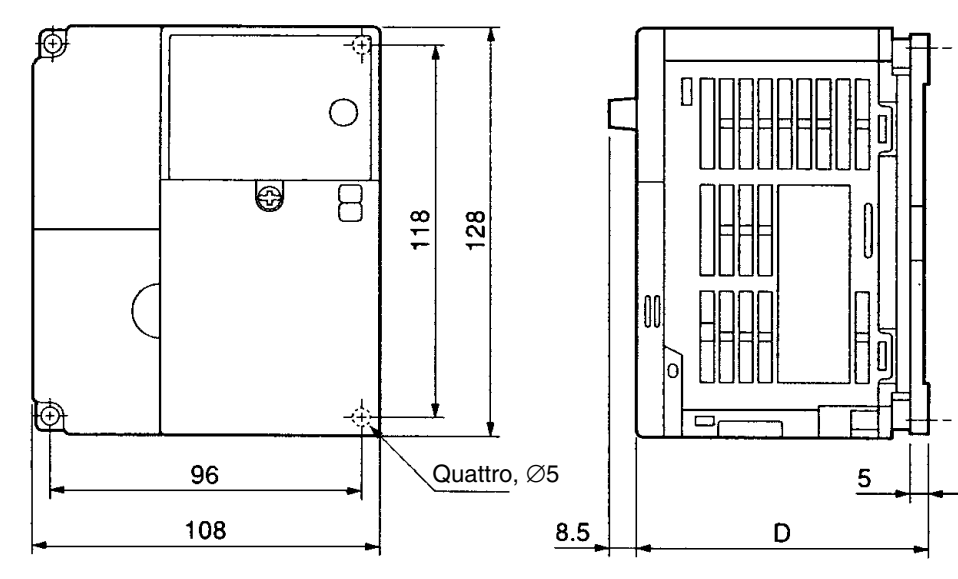

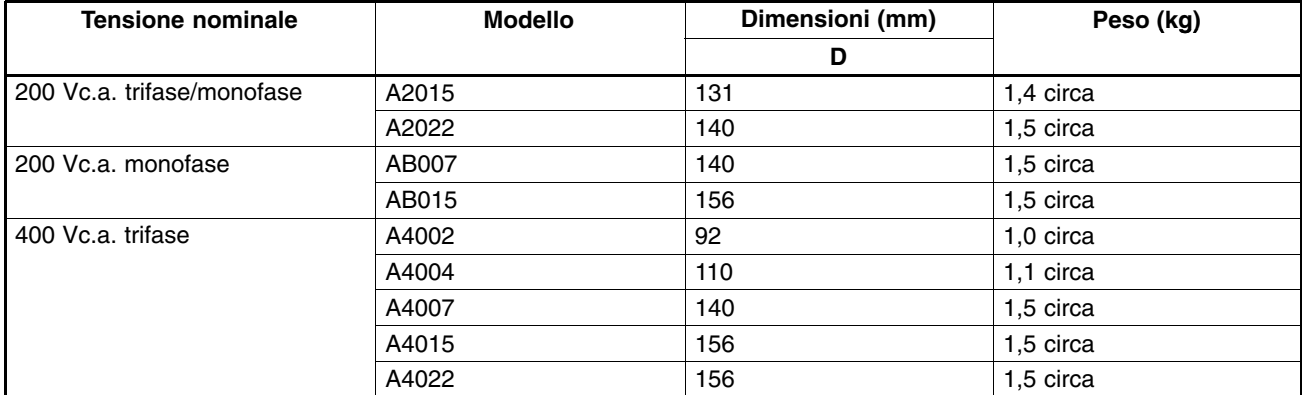

### - **3G3MV-A2040 (4,0 kW 200 Vc.a. trifase) 3G3MV-AB022 (2,2 kW 200 Vc.a. monofase) 3G3MV–A4030... 3G3MV-A4040 (3,0... 4,0 kW 400 Vc.a. trifase)**

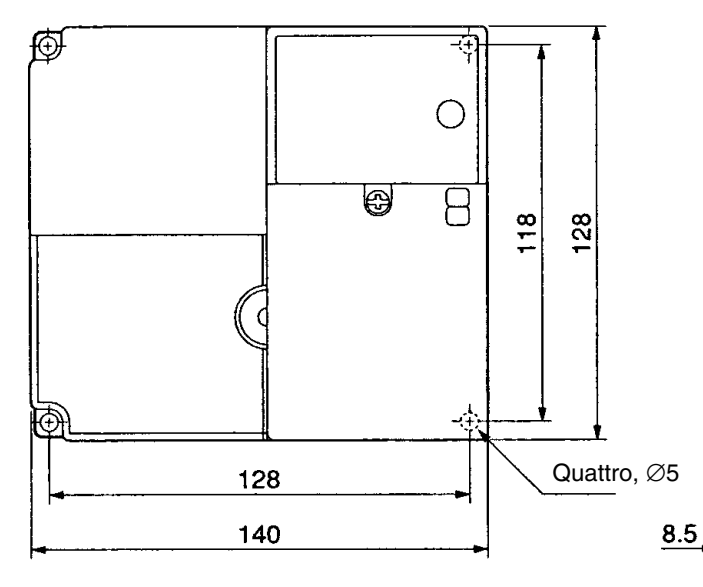

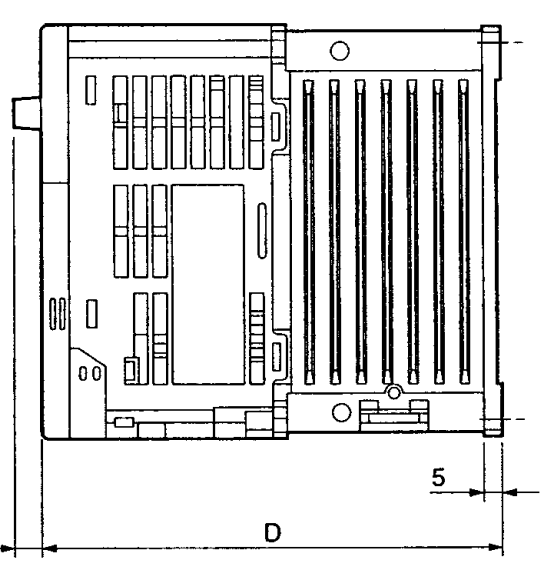

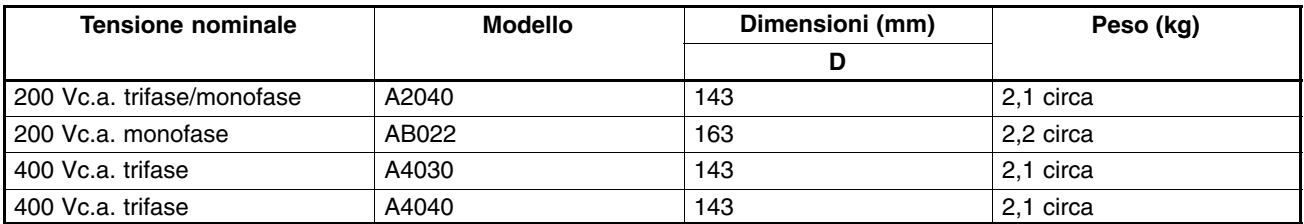

### - **3G3MV-AB040 (4,0 kW 200 Vc.a. monofase)**

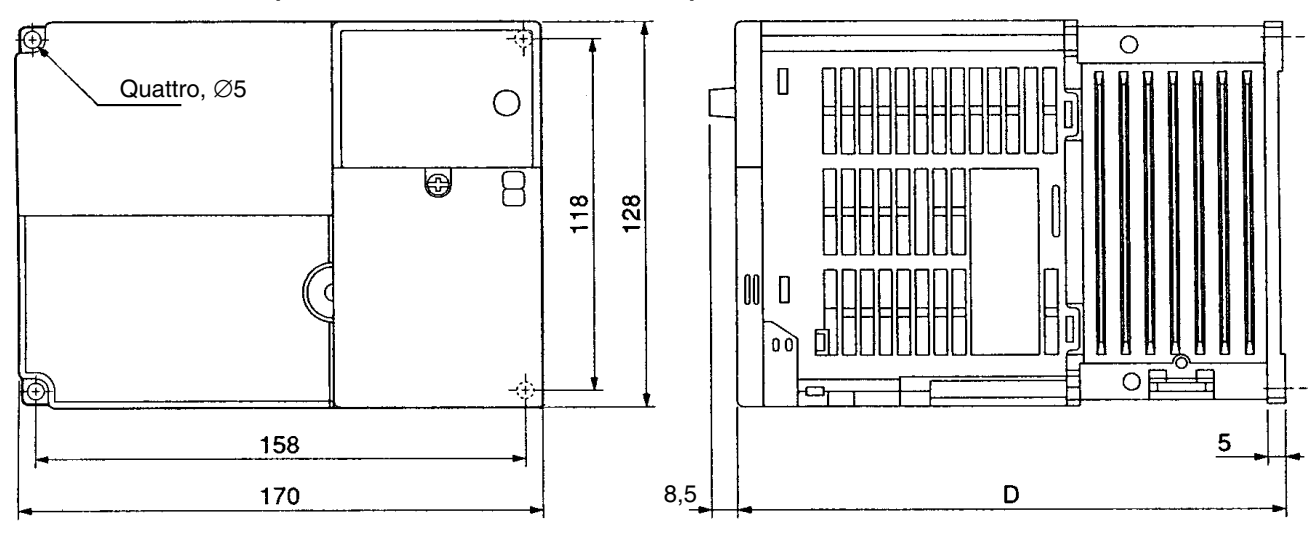

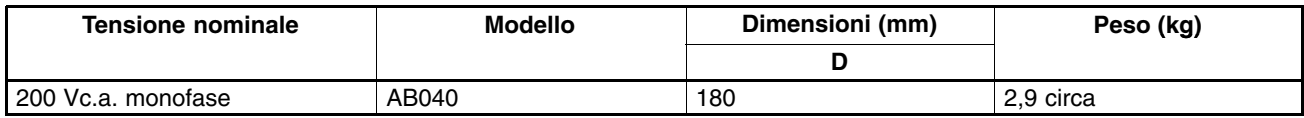

- **3G3MV-A2055, 3G3MV-A2075 3G3MV-A4055, 3G3MV-A4075**

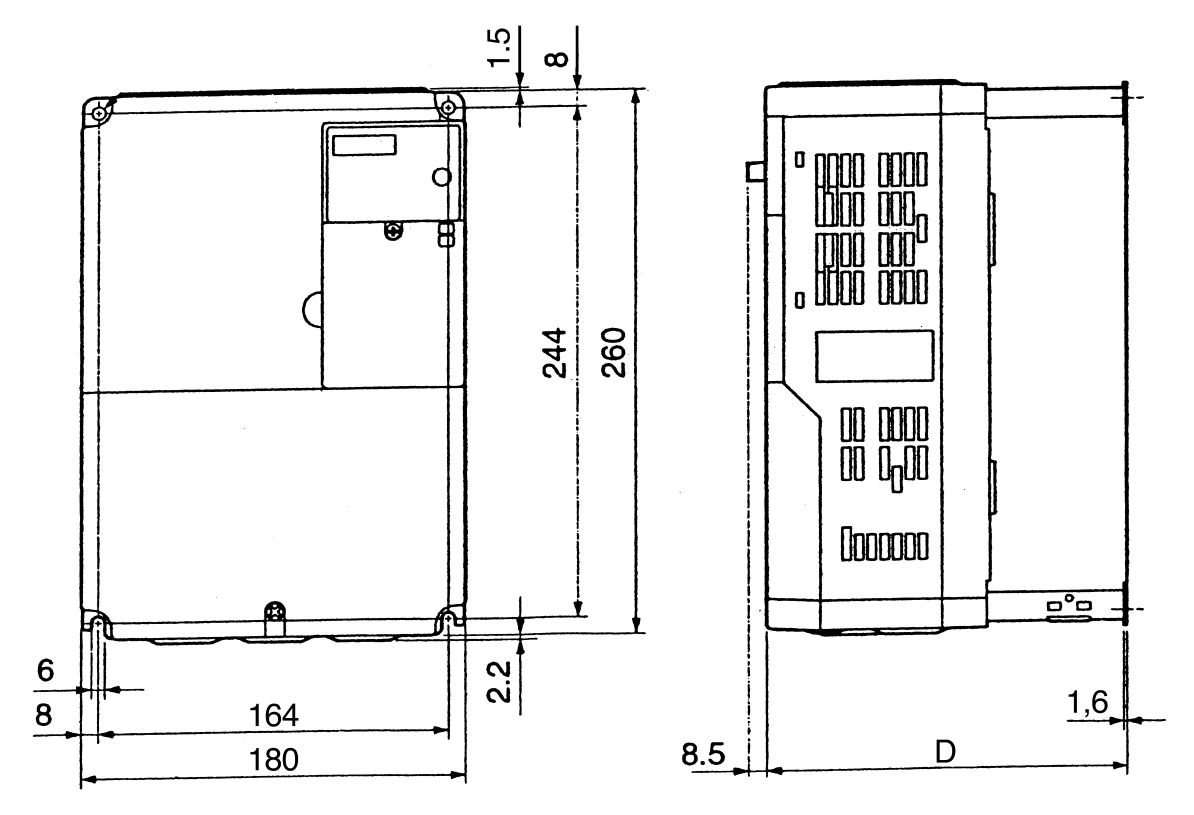

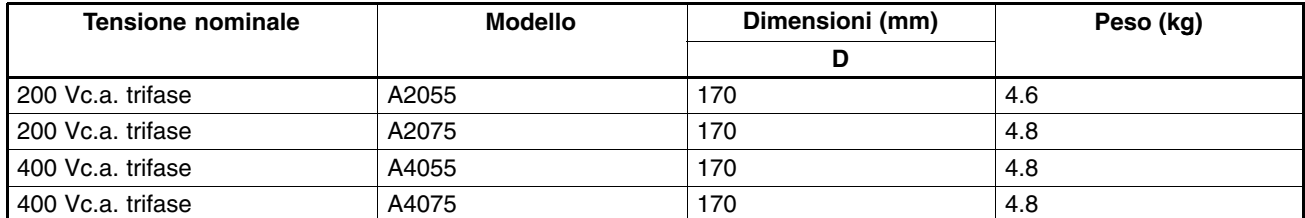

### **2-1-2 Condizioni per l'installazione**

Attenzione **Attenzione** Accertarsi di installare il prodotto nella posizione corretta lasciando una distanza adeguata tra l'inverter e il pannello di controllo o gli altri dispositivi altrimenti potrebbero verificarsi incendi o malfunzionamenti.

Attenzione **Attenzione** Evitare l'immissione di oggetti estranei all'interno del prodotto altrimenti potrebbero verificarsi incendi o malfunzionamenti.

Attenzione **Attenzione** Evitare urti violenti che potrebbero causare danni o malfunzionamenti.

Attenzione **Attenzione** Per motivi di sicurezza, dotare un lato dell'apparecchio con un dispositivo di arresto in modo da scongiurare probabili incidenti (i freni di ritenuta non sono dispositivi di arresto in grado di garantire la sicurezza).

Attenzione **Attenzione** Installare un dispositivo esterno per l'arresto di emergenza che consenta di arrestare il funzionamento e interrompere l'alimentazione immediatamente altrimenti potrebbero verificarsi incidenti.

### **Dimensioni e posizione di installazione**

• Installare l'inverter osservando le condizioni riportate di seguito.

Temperatura ambiente per il funzionamento (montaggio a pannello): –10...+ 50°C

Umidità: 90% o inferiore (senza condensa)

- Installare l'inverter in un luogo pulito non sottoposto a nebbia d'olio e polvere. In alternativa, eseguirne l'installazione all'interno di un pannello chiuso in modo che risulti completamente protetto dalla polvere.
- È necessario prestare particolare attenzione durante le fasi di installazione e attivazione in modo da evitare che polvere metallica, olio, acqua o altri corpi estranei entrino nell'inverter.
- Evitare di installare l'inverter su un materiale infiammabile come il legno.

### **Posizione**

• Installare l'inverter su una superficie verticale in modo che i caratteri sulla targhetta siano orientati verso l'alto.

### **Dimensioni**

• Quando si installa l'inverter occorre fare riferimento alle distanze riportate di seguito in modo da consentire la corretta dissipazione del calore.

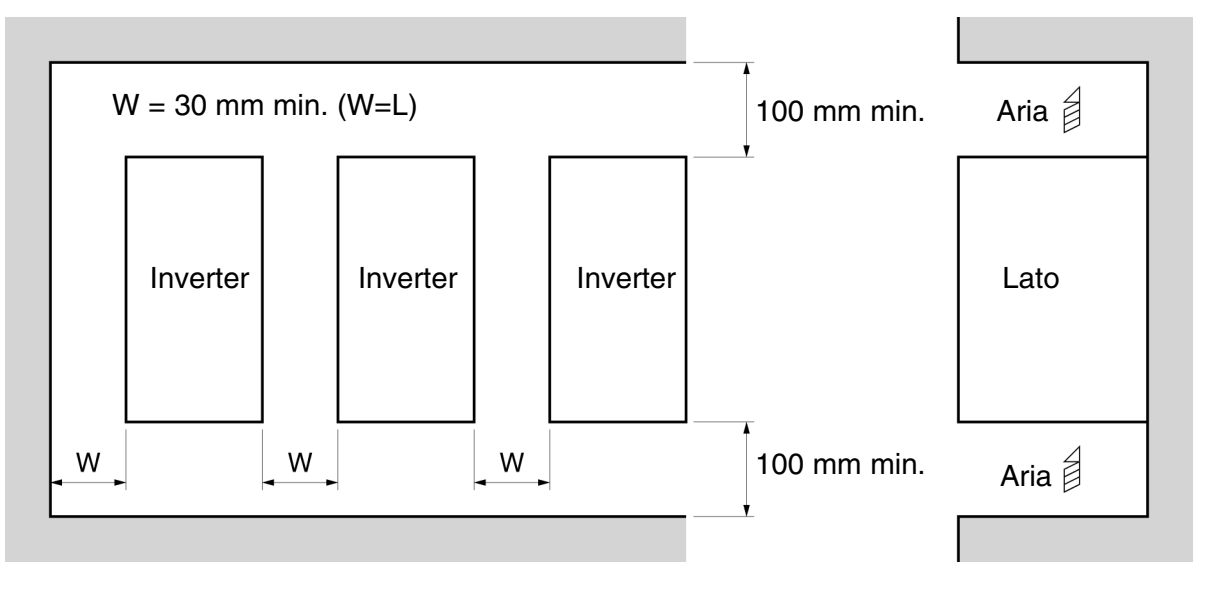

### **Controllo temperatura ambiente**

- Per rendere il funzionamento più regolare, è necessario installare l'inverter in un ambiente che non sia sottoposto a rilevanti cambiamenti di temperatura.
- Se si installa l'inverter in un ambiente chiuso (ad es. un quadro di comando), è necessario utilizzare una ventola di raffreddamento per mantenere la temperatura interna sotto i 50°C. Mantenendo la temperatura interna dell'aria su valori minimi, è possibile prolungare la durata di utilizzo dei condensatori elettrolitici dell'inverter.
- La temperatura della superficie dell'inverter può essere superiore alla temperatura ambiente di circa 30°C . Se l'apparecchiatura e i cavi vengono influenzati dal calore, accertarsi che siano situati il più lontano possibile dall'inverter.

### **Protezione dell'inverter da corpi estranei durante l'installazione**

• Durante l'installazione occorre sistemare una copertura sull'inverter in modo da fornire protezione contro la polvere metallica prodotta da lavori sull'armadio stesso. Al termine dell'installazione, rimuovere sempre la copertura dall'inverter altrimenti la ventilazione verrà alterata causando il surriscaldamento dell'inverter.

### **2-1-3 Rimozione e montaggio delle coperture**

Per eseguire il cablaggio dell'inverter, è necessario rimuovere la copertura frontale, la copertura dei terminali e la copertura della parte inferiore dell'inverter.

Per rimuovere le coperture dell'inverter, seguire le istruzioni riportate di seguito; per montare le coperture seguire le procedure inverse.

### **Rimozione copertura frontale**

- Allentare le viti di montaggio della copertura frontale con un cacciavite.
- Premere sui lati sinistro e destro della copertura frontale seguendo le direzioni indicate dalla freccia 1 e sollevare la parte inferiore della copertura seguendo la direzione della freccia 2, così come indicato nella figura seguente.

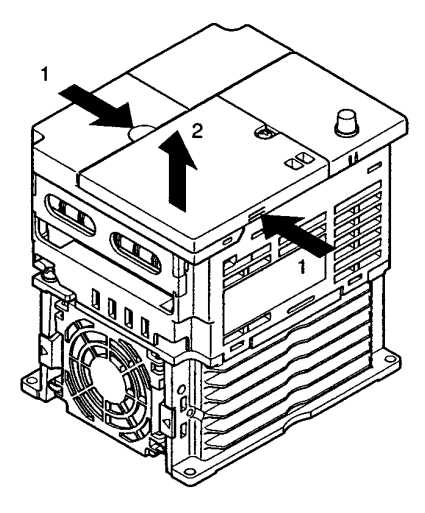

### **Rimozione della copertura del terminale**

• Dopo aver rimosso la copertura frontale, premere sui lati sinistro e destro della copertura frontale seguendo le direzioni indicate dalla freccia 1 e sollevare la copertura seguendo la direzione della freccia 2, così come indicato nella figura seguente.

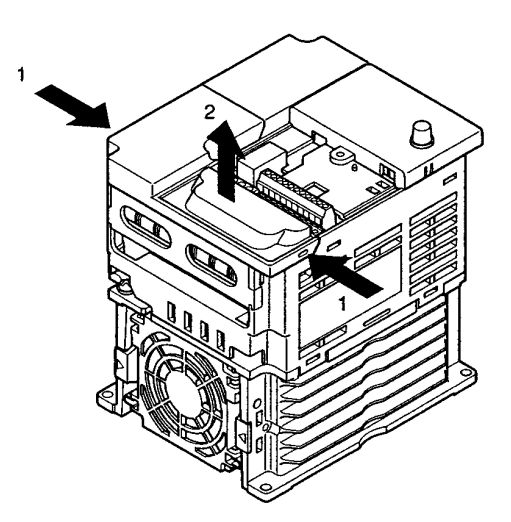

**Nota** Nessuno dei modelli 200V riportati di seguito dispone di copertura dei terminali. Tuttavia, la copertura frontale funge da copertura dei terminali. 3G3MV-A2001 (0,1 kW), 3G3MV-A2002 (0,2 kW), 3G3MV-A2004 (0,4 kW), 3G3MV-A2007 (0,75 kW), 3G3MV-AB001 (0,1 kW), 3G3MV-AB002 (0,2 kW) e 3G3MV-AB004 (0,4 kW)

### **Rimozione della console di programmazione**

• Dopo aver rimosso la copertura frontale, sollevare i lati situati nella parte superiore e inferiore destra (posizioni A) della console di programmazione seguendo la direzione della freccia 1 così come indicato nella figura seguente.

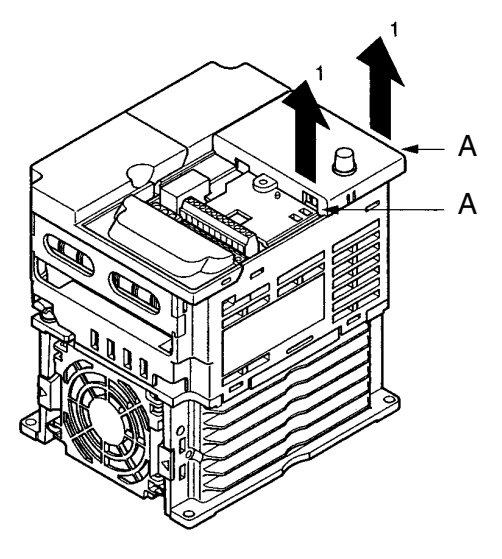

### **Rimozione della copertura della parte inferiore**

• Dopo aver rimosso la copertura frontale e quella dei terminali, spingere la copertura della parte inferiore nella direzione della freccia 1 utilizzando la posizione A come fulcro.

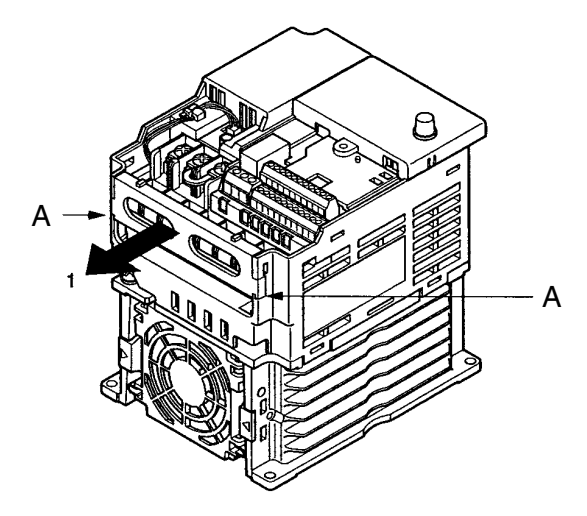

### **AVVERTENZA /**!\ AVVERTENZA **! /!\AVVERTENZA !** Attenzione  $\bigwedge$  Attenzione Attenzione Attenzione Attenzione **2-2 Cablaggio AVVERTENZA** Il cablaggio può essere eseguito solo dopo aver verificato che l'alimentazione sia stata disattivata onde evitare danni alla persona. **AVVERTENZA** Il cablaggio può essere eseguito da personale competente onde evitare danni alla persona o alle apparecchiature. **AVVERTENZA** Accertarsi di verificare il funzionamento solo dopo aver eseguito il cablaggio del circuito di arresto di emergenza altrimenti potrebbero verificarsi incidenti. **AVVERTENZA** Collegare sempre il morsetto di terra ad una massa di 100 Ω o inferiore per la classe 200 Vc.a. oppure ad una massa di 10 Ω o inferiore per la classe 400 Vc.a.. Il collegamento ad una massa non corretta potrebbe causare scosse elettriche. **Attenzione** Installare interruttori esterni e prevedere altre misure di sicurezza contro i corto circuiti nel cablaggio esterno altrimenti potrebbero verificarsi incendi. **Attenzione** Verificare che la tensione nominale di ingresso dell'inverter sia uguale alla tensione di alimentazione in c.a. L'alimentazione non corretta potrebbe causare incendi, malfunzionamenti o incidenti. **Attenzione** Collegare la resistenza di frenatura come indicato nel manuale altrimenti potrebbero verificarsi incendi. **Attenzione** Accertarsi di eseguire il cablaggio in modo corretto e sicuro altrimenti potrebbero verificarsi incidenti o danni al prodotto. **Attenzione** Accertarsi di stringere a fondo le viti sulla morsettiera altrimenti potrebbero verificarsi incendi, danni al prodotto o incidenti. **Attenzione** Evitare di collegare l'alimentazione c.a. all'uscita U, V o W altrimenti potrebbero verificarsi danni

al prodotto o malfunzionamenti.

### **2-2-1 Morsettiera**

Per eseguire il cablaggio della morsettiera dell'inverter, rimuovere la copertura frontale, la copertura dei terminali e la copertura della parte inferiore dell'inverter.

Sotto la copertura frontale è apposta una targhetta con le indicazioni relative alla disposizione dei terminali del circuito principale. Accertarsi di rimuovere la targhetta dopo aver eseguito il cablaggio. Anche il terminale di uscita del motore dispone di una targhetta che occorre rimuovere prima di eseguire il cablaggio del terminale del motore.

### **Disposizione dei terminali del circuito di controllo**

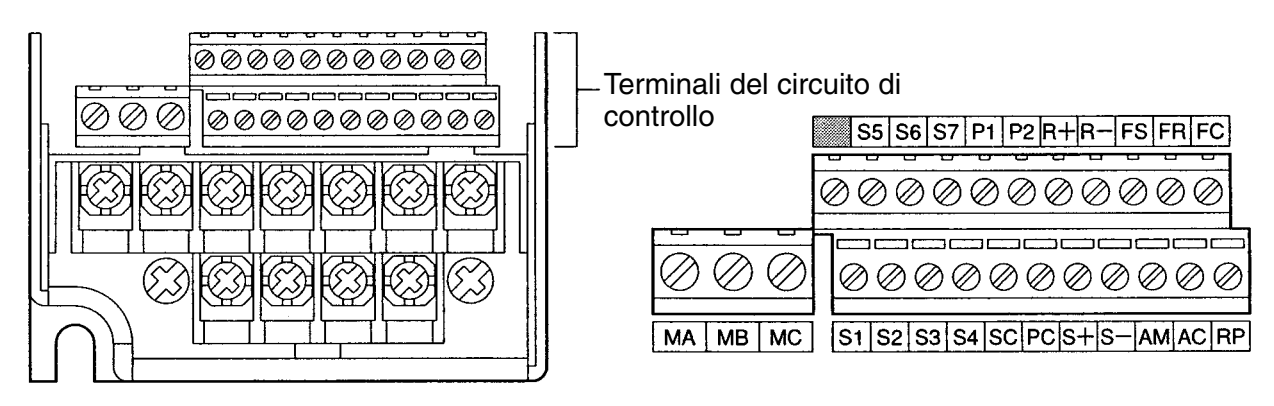

- **Disposizione dei terminali del circuito principale**
- **3G3MV-A2001... 3G3MV-A2007 (0,1... 0,75 kW 200 Vc.a. trifase) 3G3MV-AB001... 3G3MV-AB004 (0,1... 0,4 kW 200 Vc.a. monofase)**

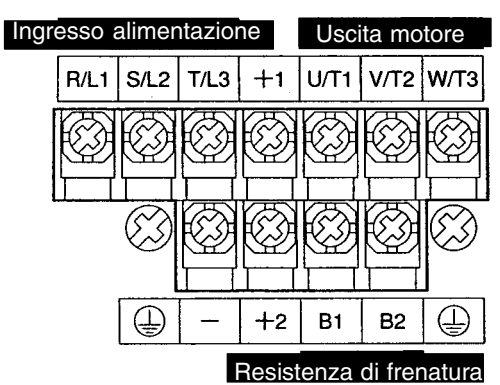

**Nota** Per gli ingressi monofase, collegare R/L1 e S/L2.

- **3G3MV-A2015... 3G3MV-A2022 (1,5... 2,2 kW 200 Vc.a. trifase) 3G3MV-AB007... 3G3MV-AB015 (0,75... 1,5 kW 200 Vc.a. monofase) 3G3MV-A4002... 3G3MV-A4022 (0,2... 2,2 kW 400 Vc.a. trifase)**

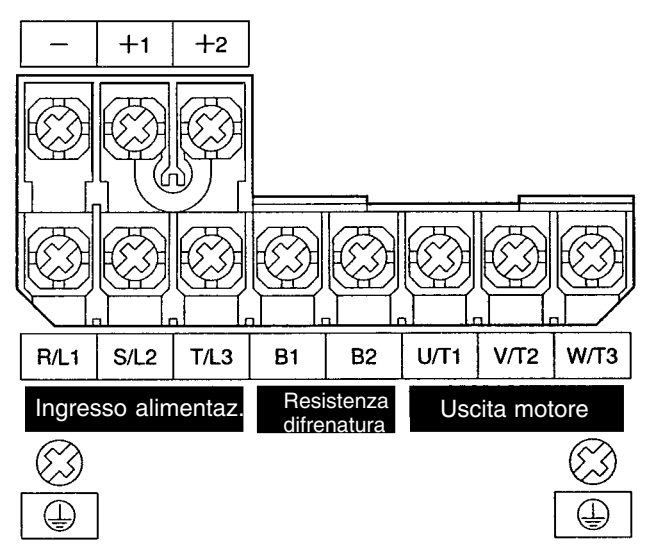

**Nota** Per gli ingressi monofase, collegare R/L1 e S/L2.

- **3G3MV-A2040... 3G3MV-A2075 (4,0... 7,5kW 200 Vc.a. trifase) 3G3MV-AB022... 3G3MV-AB040 (2,2... 4,0 kW 200 Vc.a. monofase) 3G3MV–A4030... 3G3MV-A4075 (3,0... 7,5 kW 400 Vc.a. trifase)**

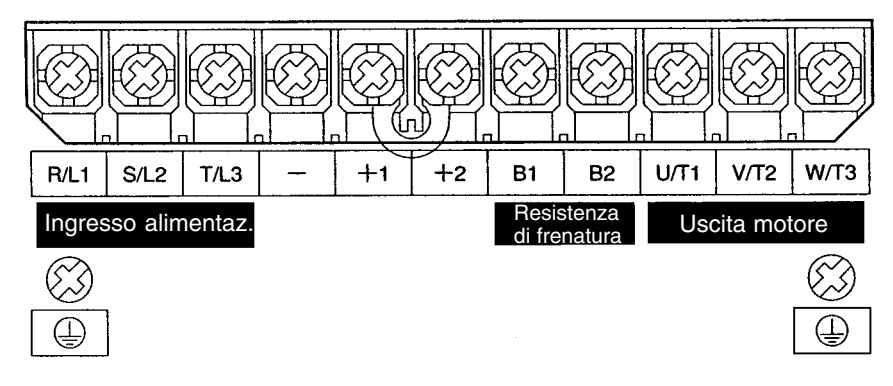

**Nota** Per gli ingressi monofase, collegare R/L1 e S/L2.

# **Terminali del circuito principale**

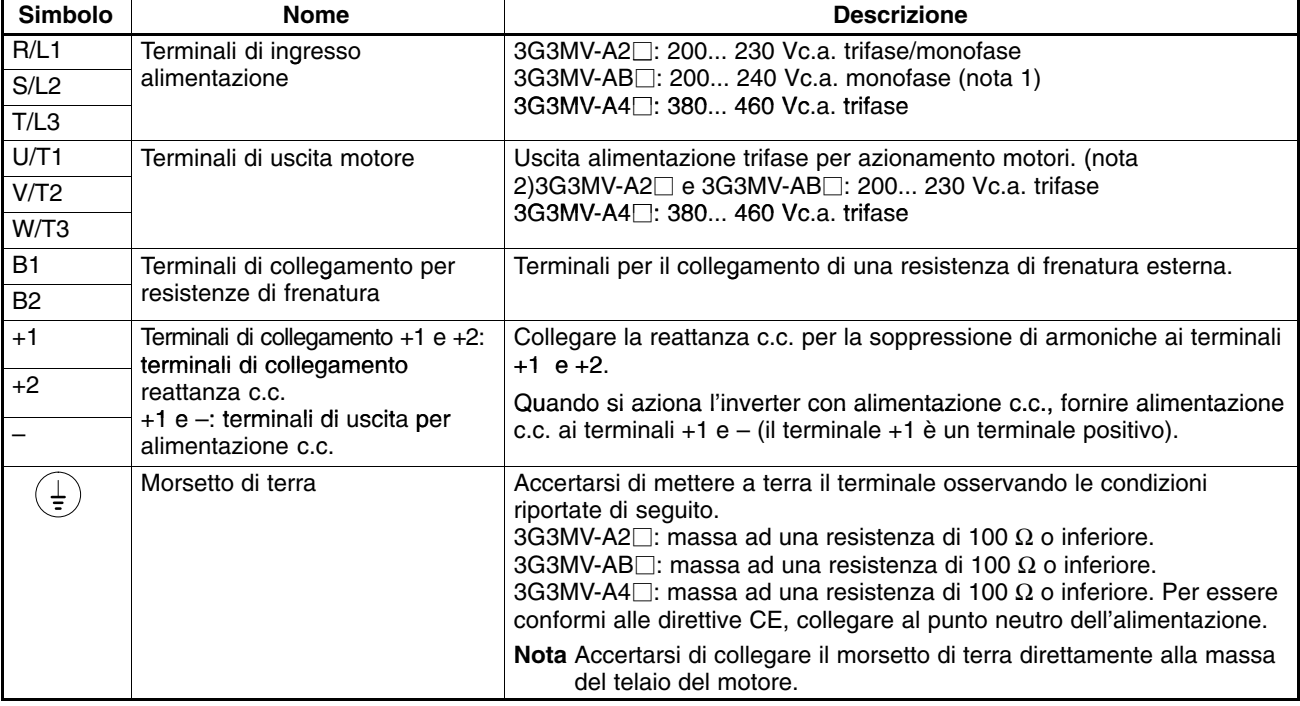

**Note 1.** Collegare l'ingresso monofase sia al terminale R/L1 che al terminale S/L2.

**2.** La tensione massima (lato uscita) corrisponde alla tensione di alimentazione di ingresso dell'inverter.

### **Terminali del circuito di controllo**

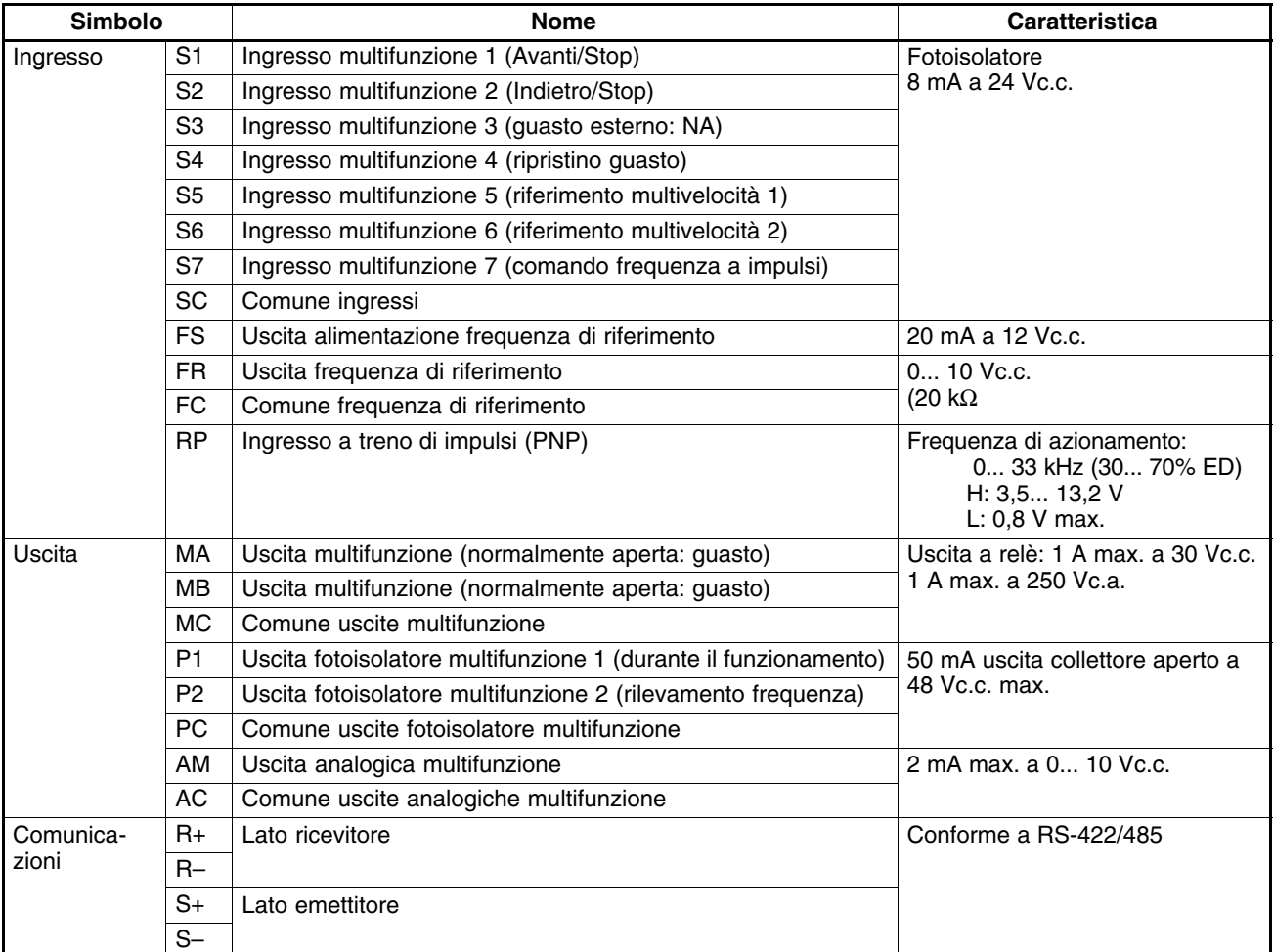

**Nota** I valori delle funzioni in parantesi sono predefiniti.

### **Selezione metodo di ingresso**

• I selettori SW1 e SW entrambi posizionati sopra i terminali del circuito di controllo, vengono utilizzati per selezionare il metodo di ingresso.

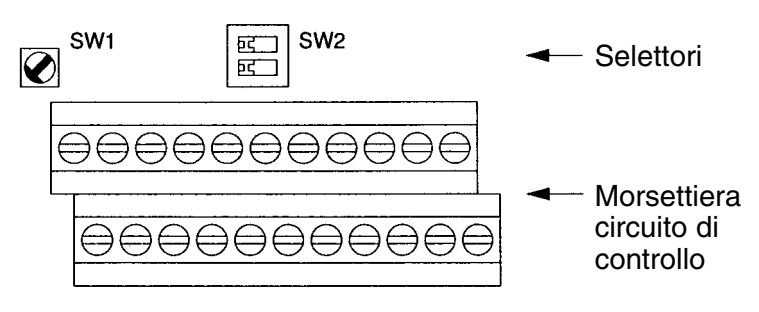

### - **Selezione metodo di ingresso**

• Utilizzando SW7, NPN o PNP è possibile selezionare gli ingressi così come indicato di seguito.

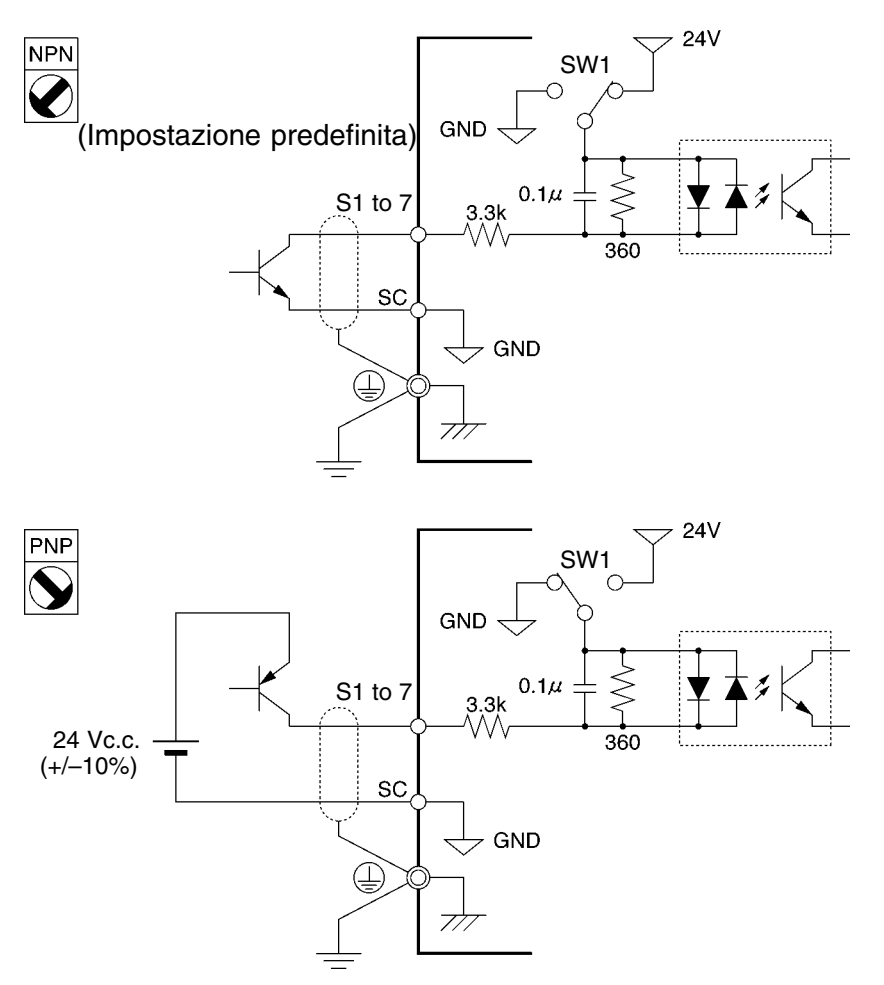

- **Selezione resistenza di terminazione RS-422/485**
- È possibile impostare la resistenza di terminazione impostando su ON il pin 1 di SW2. L'impostazione predefinita del pin è OFF.

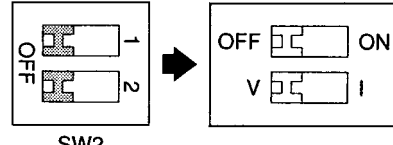

- ...... Seleziona la resistenza di terminazione RS-422/485 . . . . . .
	- Seleziona il metodo di ingresso della frequenza di riferimento

SW<sub>2</sub>

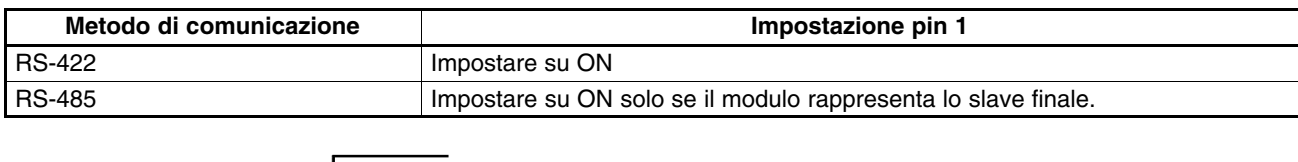

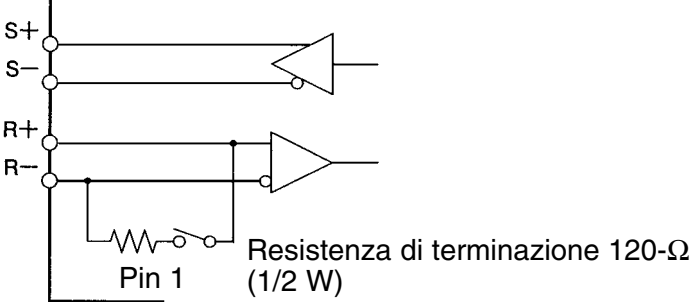

- **Selezione metodo di ingresso frequenza di riferimento**
- Utilizzando il pin 2 di SW2, è possibile selezionare l'ingresso di tensione o l'ingresso di corrente come metodo di ingresso per la frequenza di riferimento. L'impostazione dell'ingresso di tensione è predefinita. Sono necessarie sia le impostazioni dei parametri che la selezione del metodo di ingresso della frequenza di riferimento.

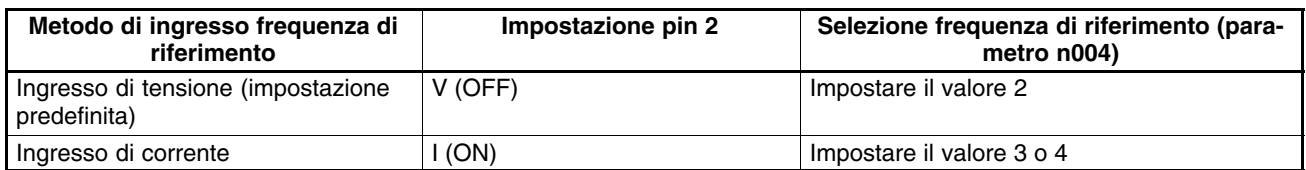

**Nota** Non impostare il pin 2 su ON per l'ingresso di corrente se l'ingresso di tensione si trova su ON, altrimenti la resistenza nel circuito di ingresso potrebbe danneggiarsi.

### **2-2-2 Collegamenti standard**

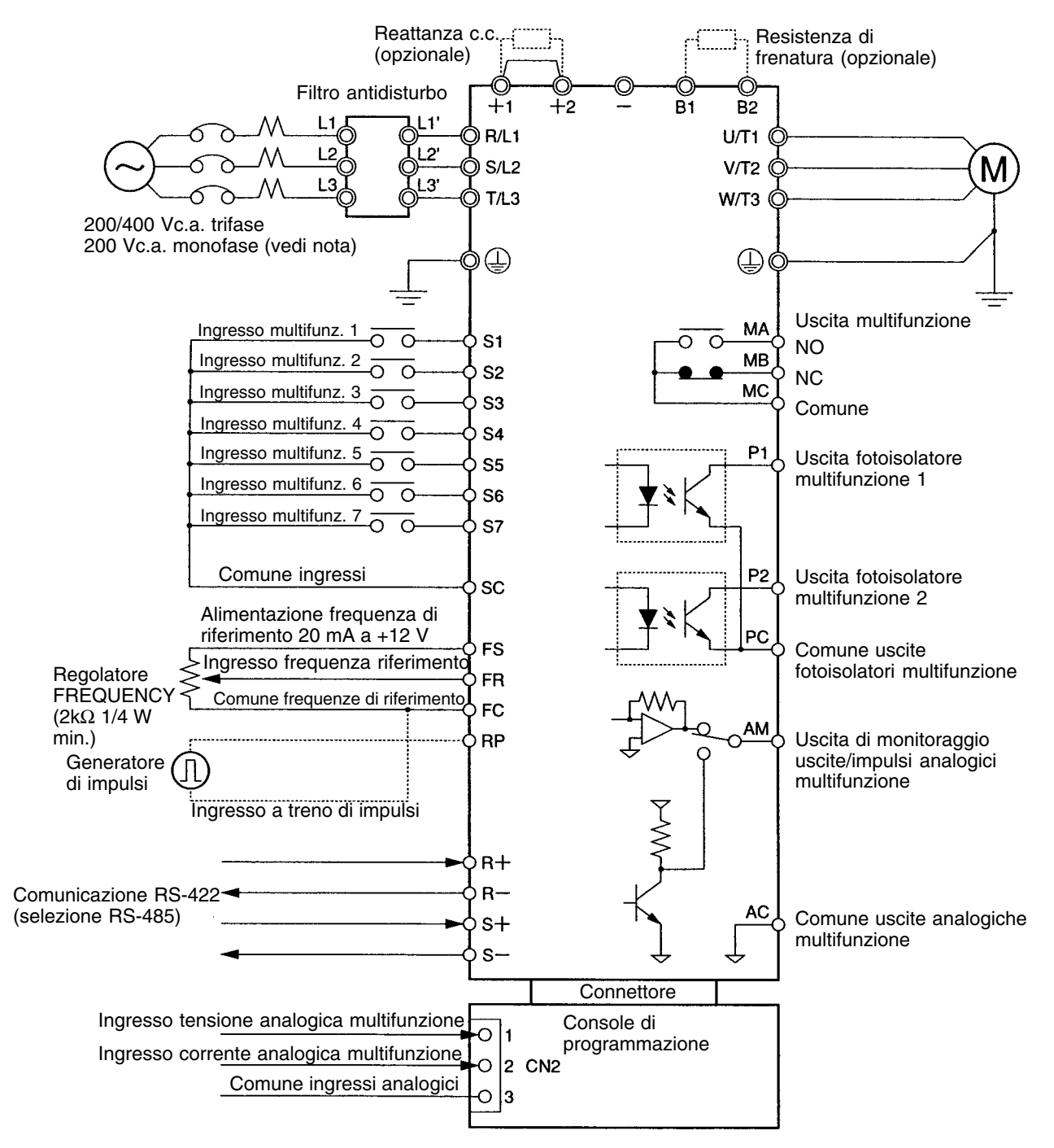

**Nota** Collegare 200 Vc.a. monofase ai terminali R/L1 e S/L2 del 3G3MV-AB□.

### - **Ingresso analogica multifunzione (CN2)**

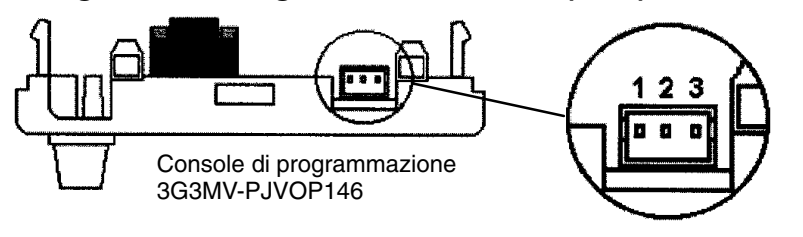

Pin1 ingresso in tensione 0... 10 mV Pin2 ingresso in corrente 4... 20 mA Pin3 comune degli ingresso

### - **Esempio di collegamenti a 3 cavi**

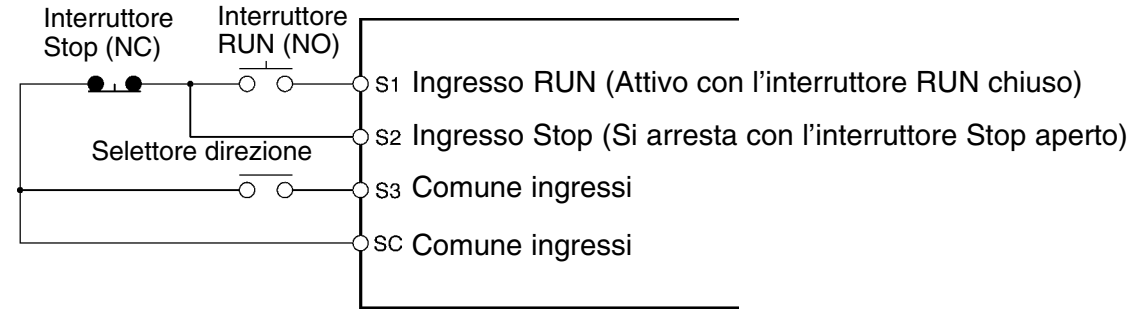

**Nota** Impostare il parametro 052 per avanzare/indietreggiare il comando di rotazione 0 per l'ingresso a 3 cavi.

### **2-2-3 Cablaggio del circuito principale**

### **Dimensione cavi, viti terminali, coppia di serraggio viti e capacità dispositivo di sezionamento**

- Per il circuito principale e la massa occorre utilizzare sempre cavi in policloruro di vinile (PVC) 600V.
- In caso di cavi lunghi che possono causare cadute di tensione, aumentare le dimensioni dei cavi in base alla lunghezza.

### - **Modello 200 Vc.a. trifase**

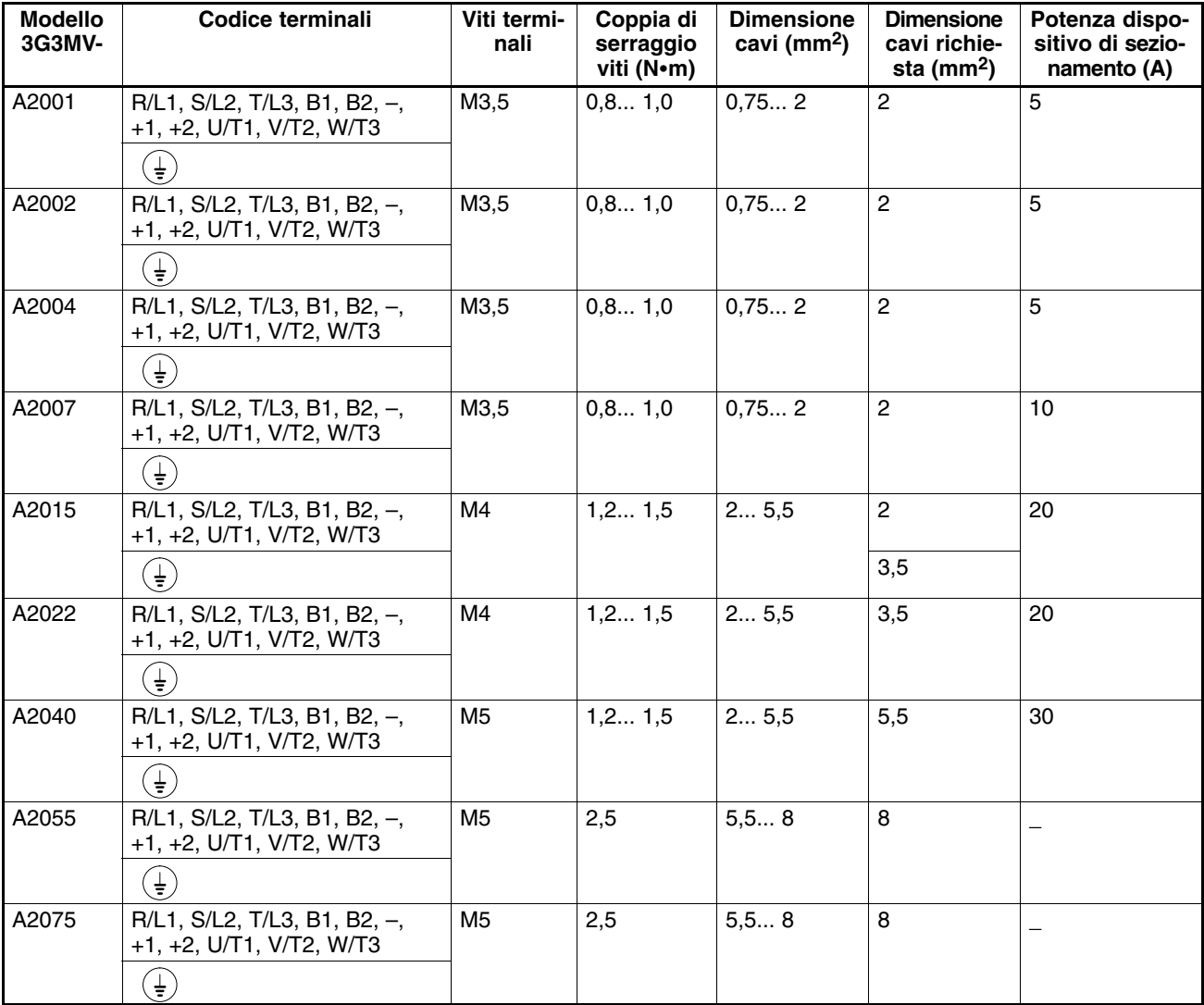
### - **Modello 200 Vc.a. monofase**

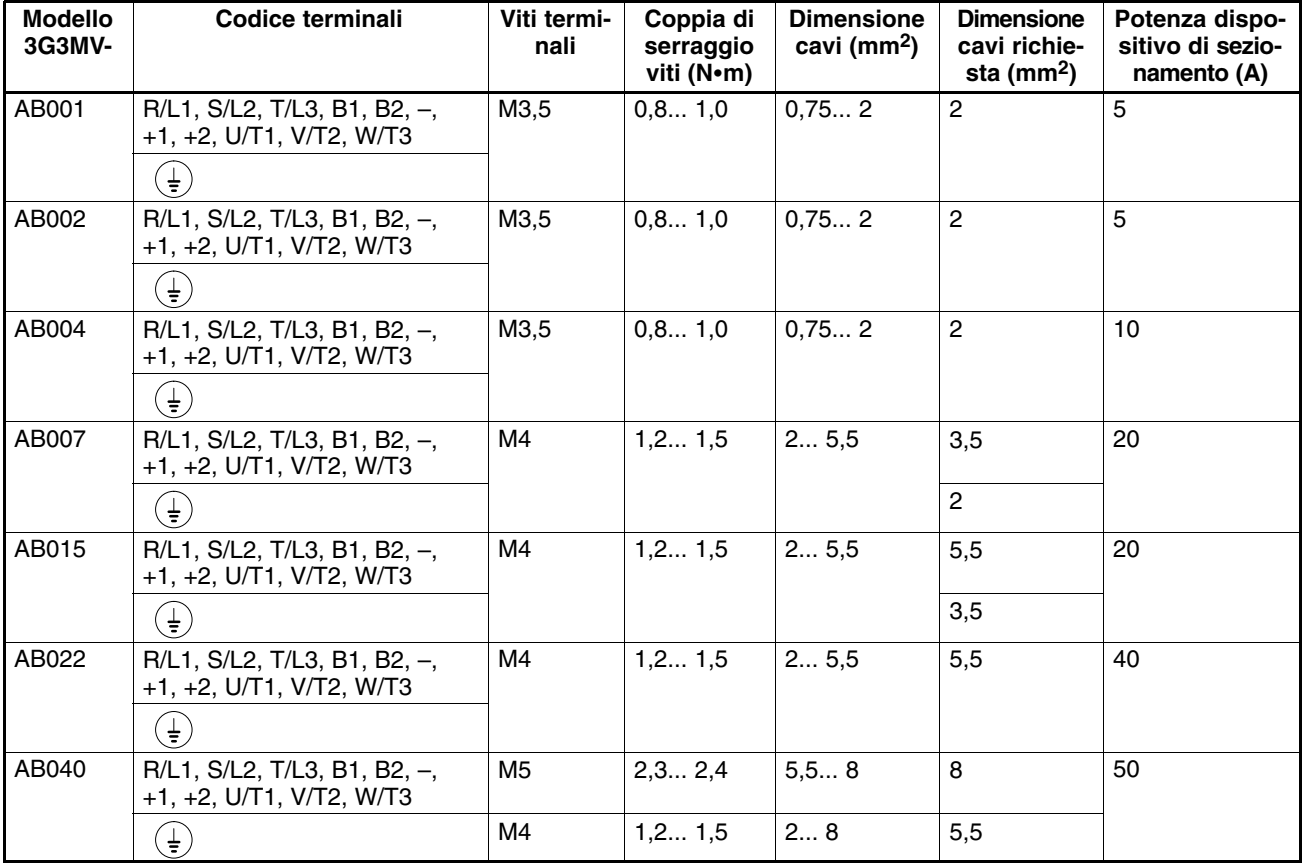

### - **Modello 400 Vc.a. trifase**

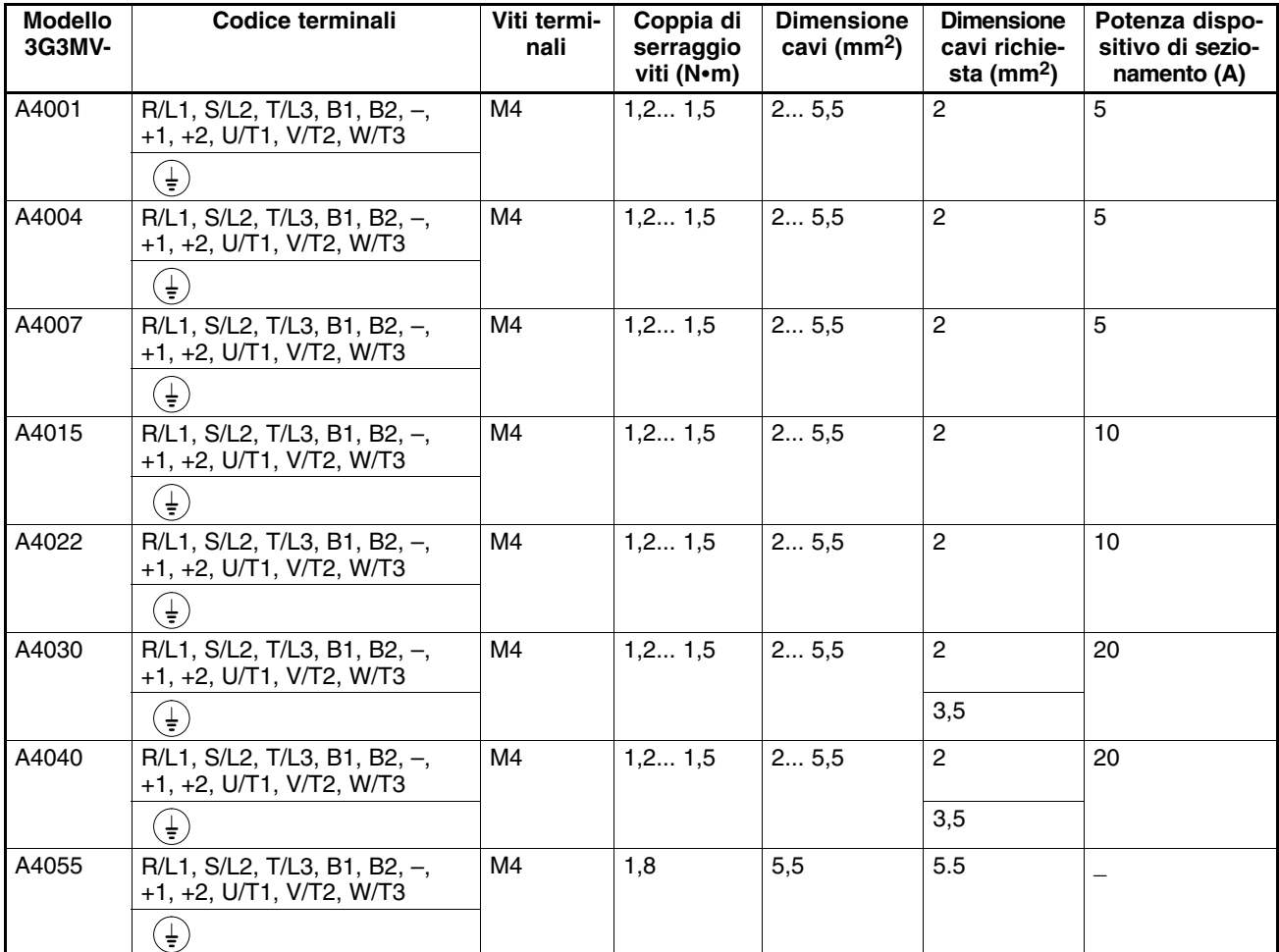

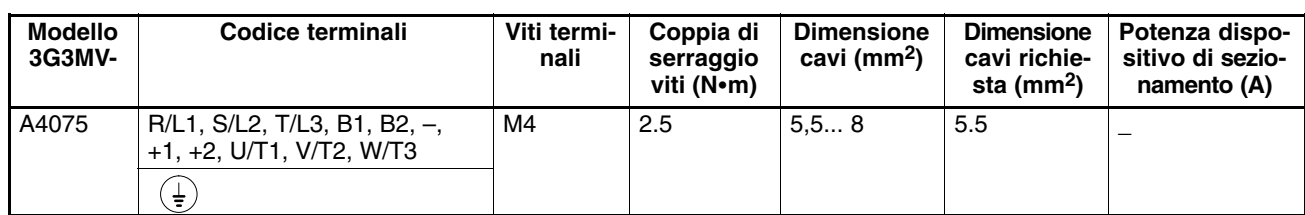

### **Cablaggio sul lato di ingresso del circuito principale**

### - **Installazione dispositivo di sezionamento**

Collegare sempre i terminali di ingresso alimentazione (R/L1, S/L2 e T/L3) e l'alimentazione mediante un dispositivo di sezionamento (MCCB) adeguato per l'inverter.

- Sceglier un MCCB con capacità da 1,5 a 2 volte la corrente nominale dell'inverter.
- A causa delle caratteristiche di temporizzazione del MCCB, è necessario considerare la protezione di sovraccarico dell'inverter (un minuto al 150% della corrente di uscita nominale).
- Se il dispositivo MCCB viene utilizzato in comune con inverter multipli o con altri dispositivi, impostare una sequenza in modo che l'alimentazione verrà disattivata da una uscita guasto così come indicato nella figura seguente.

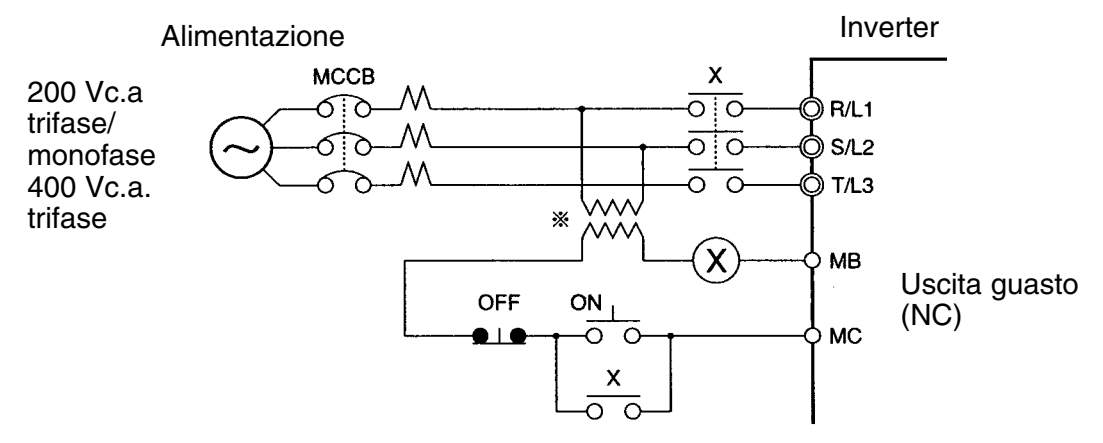

**Nota** Per il modello 400V, utilizzare trasformatori 400/200V.

### - **Installazione interruttore guasto di terra**

Le uscite dell'inverter utilizzano commutazioni veloci per cui viene generata una corrente di fuga ad alta frequenza.

In generale, tutti gli inverter sono interessati da una corrente di fuga di circa 100 mA (quando la lunghezza del cavo di alimentazione è di 1 m) e di circa 5 mA per ogni metro aggiuntivo del cavo di alimentazione.

Pertanto, nell'area di ingresso dell'aliment azione, è necessario utilizzare un interruttore specifico per inverter in grado di rilevare solo la corrente di fuga nel campo di frequenze pericolose per l'utente ed escludere la corrente di fuga ad alta frequenza.

- Tra gli interruttori specifici per inverter, scegliere un interruttore guasto di terra con amperaggio di sensibilità pari ad almeno 10 mA per inverter.
- Quando si utilizza un interruttore generale per la corrente di fuga, scegliere un interruttore guasto di terra con amperaggio di sensibilità pari a 200 mA o superiore per inverter e con tempo di funzionamento pari a 0,1 s o superiore.

### - **Installazione contattore magnetico**

Se l'alimentazione del circuito principale deve essere disattivata a causa della sequenza, è possibile utilizzare un contattore magnetico al posto del dispositivo di sezionamento.

Quando si installa un contattore magnetico sul lato primario del circuito principale per arrestare un carico in modo forzato, tuttavia, la frenatura a recupero non funziona e il carico si riduce fino all'arresto.

- Un carico può essere avviato ed arrestato aprendo e chiudendo il contattore magnetico sul lato principale. Tuttavia, l'apertura e la chiusura frequenti del contattore magnetico possono determinare un guasto dell'inverter.
- Quando l'inverter viene azionato con la console di programmzione, non è possibile eseguire il funzionamento automatico dopo il recupero da una interruzione dell'alimentazione.
- Quando si utilizza il modulo resistenza di frenatura, accertarsi di impostare una sequenza in cui il relè di protezione termica del modulo disattivi il contattore magnetico.

### - **Collegamento alimentazione di ingresso alla morsettiera**

L'alimentazione di ingresso può essere collegata a ciascun terminale della morsettiera poiché la sequenza di fase dell'alimentazione di ingresso non è rilevante per la sequenza di fase (R/L1, S/L2 e T/L3).

### - **Installazione reattanza c.a.**

Se l'inverter viene collegato ad un trasformatore a capacità elevata (660 kW o superiore) o se viene commutato il condensatore di rifasatura, una corrente di punta eccessiva può passare attraverso il circuito di ingresso determinando un guasto dell'inverter.

Per evitare che ciò avvenga, installare una reattanza c.a. opzionale sul lato di ingresso dell'inverter.

In questo modo verrà aumentato il fattore di potenza sul lato dell'alimentazione.

### - **Installazione assorbitore sovratensioni**

Utilizzare sempre assorbitori di sovratensioni o diodi per i carichi induttivi situati nei pressi dell'inverter. I carichi induttivi comprendono contattori magnetici, relè elettromagnetici, valvole solenoide, solenoide e freni magnetici.

### - **Installazione filtro antidisturbo su lato alimentazione**

Installare un filtro antidisturbo per eliminare i disturbi trasmessi tra la linea elettrica e l'inverter.

### **Esempio di cablaggio 1**

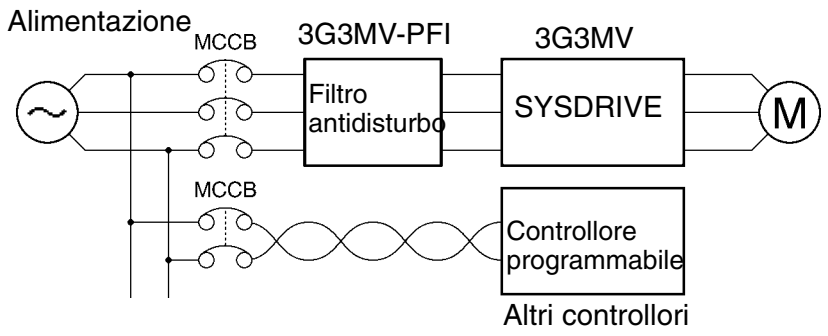

**Nota** Utilizzare filtri antidisturbo specifici per il 3G3MV SYSDRIVE.

### **Esempio di cablaggio 2**

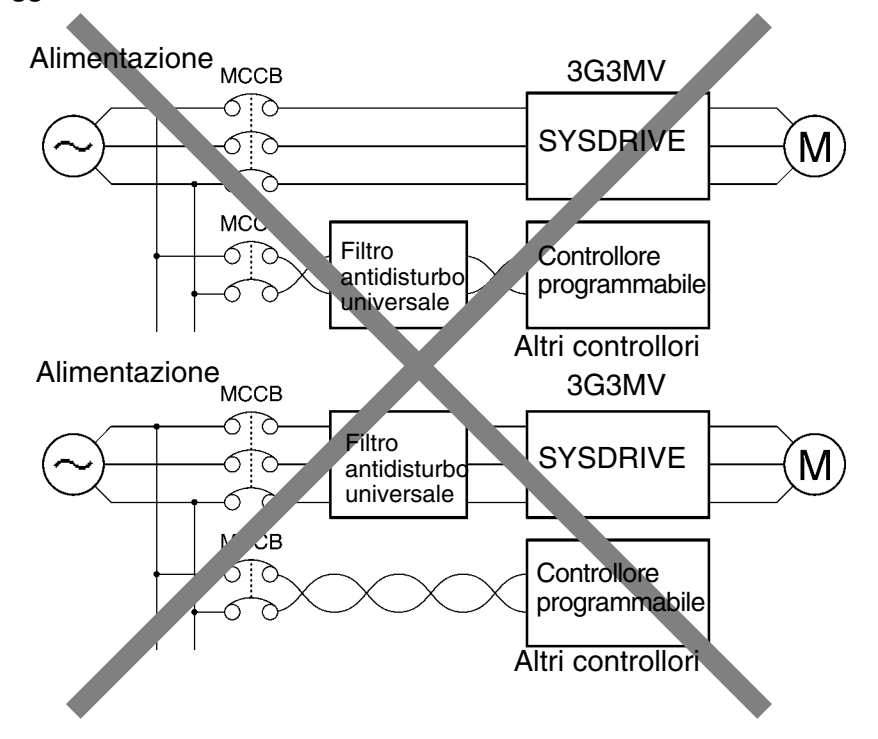

**Nota** Evitare l'utilizzo di filtri antidisturbo universali. Nessuno di questi filtri può sopprimere il rumore generato dall'inverter in modo efficace.

### **Cablaggio sul lato di uscita del circuito principale**

### - **Collegamento della morsettiera al carico**

Collegare i terminali di uscita U/T1, V/T2 e W/T3 ai cavi del conduttore motore U, V e W.

Controllare che la rotazione del motore sia in avanti se viene dato il comando avanti. Se la rotazione del motore è inversa rispetto al comando avanti, commutare uno dei due terminali di uscita con l'altro ed eseguire il collegamento nuovamente.

### - **Evitare il collegamento dell'alimentazione ai terminali di uscita**

Non collegare l'alimentazione ai terminali di uscita U/T1, V/T2 o W/T3 in nessun caso.

Se viene applicata tensione ai terminali di uscita, il circuito interno dell'inverter verrà danneggiato.

### - **Evitare i corto circuiti o la messa a terra dei terminali di uscita**

Se i terminali di uscita vengono toccati senza alcuna protezione sulle mani o se i cavi di uscita entrano in contatto con la custodia dell'inverter si verificheranno scosse elettriche o la messa a terra dei terminali. Si crea pertanto una situazione estremamente pericolosa.

Prestare anche attenzione nell'evitare di cortocircuitare i cavi di uscita.

### - **Evitare l'uso di condensatori di rifasatura o di filtri in uscita**

Non collegare in nessun caso condensatori di rifasatura o filtri LC/RC al circuito di uscita.

Eventuali collegamenti potrebbero causare danni all'inverter o bruciare altri componenti.

### - **Evitare l'uso di commutatori elettromagnetici o contattori magnetici**

Non collegare commutatori elettromagnetici o contattori magnetici al circuito di uscita.

Se durante il funzionamento viene collegato un carico all'inverter, una corrente di picco azionerà il circuito di protezione sovracorrente nell'inverter.

### - **Installazione relè termico**

L'inverter dispone di una funzione di protezione termica elettronica per proteggere il motore dal surriscaldamento. Se, tuttavia, viene attivato più di un motore con un inverter oppure viene utilizzato un motore multipolare occorre installare sempre un relè termico (THR) tra l'inverter e il motore e impostare n037 su 2 (nessuna protezione termica).

In questo caso, programmare la sequenza in modo che il contattore magnetico sul lato di uscita del contattore principale venga disattivato al contatto con il relè termico.

### - **Installazione filtro antidisturbo sul lato di uscita**

Collegare un filtro antidisturbo sul lato di uscita dell'inverter in modo da ridurre i disturbi irradiati e i disturbi indotti.

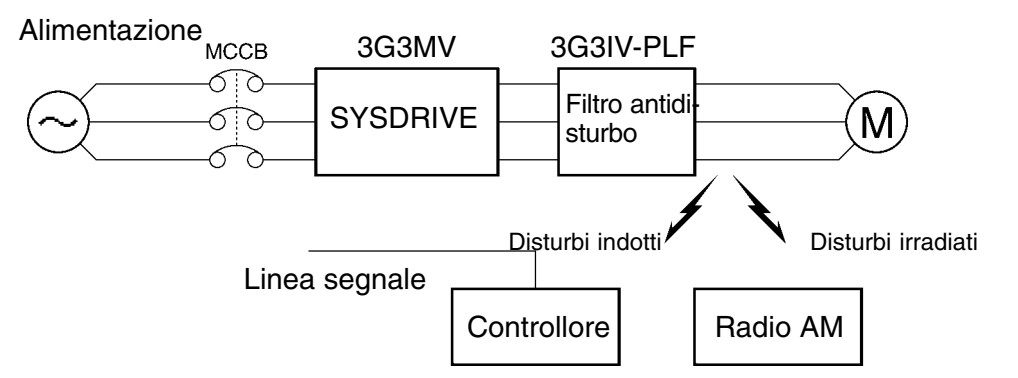

**Disturbi indotti:** L'induzione elettromagnetica genera disturbi sulla linea del segnale, determinando il funzionamento non corretto del controllore.

**Disturbi radio:** Le onde elettromagnetiche emesse dall'inverter e dai cavi rappresentano la causa dei disturbi del ricevitore di radiodiffusione.

### - **Contromisure contro i disturbi indotti**

Come indicato in precedenza, un filtro antidisturbo può essere utilizzato per prevenire la generazione di disturbi indotti sul lato di uscita. In alternativa, è possibile inserire i cavi in un tubo metallico per prevenire questi disturbi. Mantenendo una distanza di almeno 30 cm tra il tubo metallico e la linea del segnale, la generazione di disturbi indotti verrà ridotta in modo considerevole.

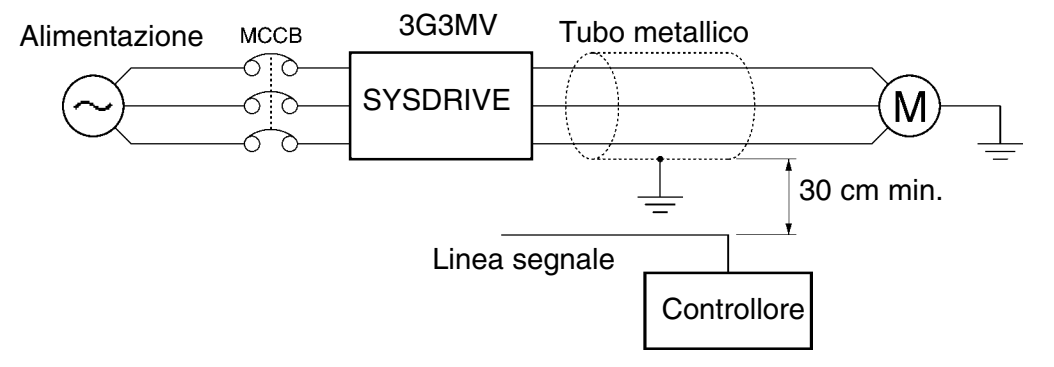

### - **Contromisure contro le interferenze irradiate**

I disturbi irradiati sono generati dall'inverter e dalle linee di ingresso e di uscita. Per ridurre questi disturbi, installare filtri antidisturbo su entrambi i lati di ingresso e uscita e prevedere l'installazione dell'inverter in un contenitore metallico completamente chiuso.

Il cavo tra inverter e motore deve essere il più corto possibile.

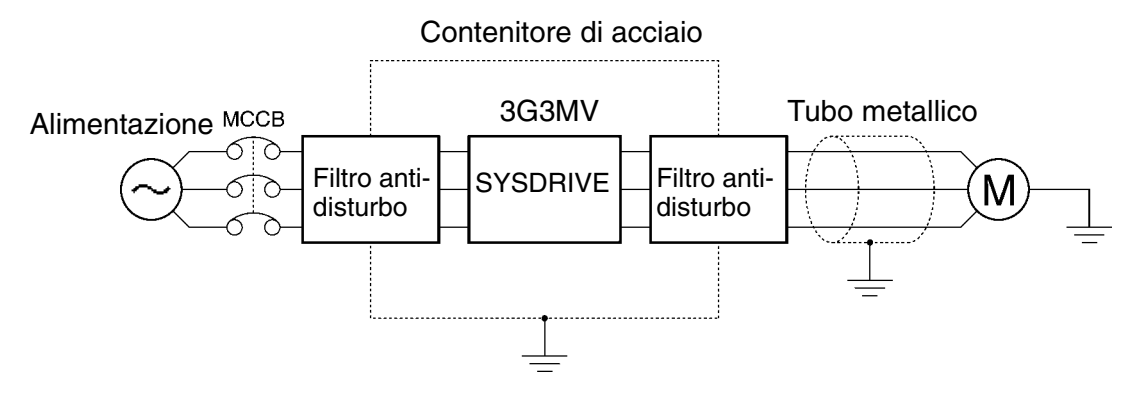

### - **Lunghezza del cavo tra inverter e motore**

Se il cavo tra inverter e motore è lungo, la corrente di fuga ad alta frequenza tende ad aumentare causando, allo stesso tempo, l'aumento della corrente di uscita dell'inverter e influenzando il funzionamento dei dispositivi periferici.

Per evitare che ciò avvenga, regolare la frequenza di modulazione (impostata in n080) come indicato di seguito. Per ulteriori informazioni, fare riferimento alle impostazioni nei parametri.

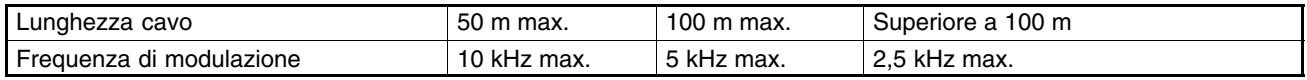

### - **Evitare l'uso di motori monofase**

L'inverter non è adatto per il controllo delle velocità variabili dei motori monofase. I motori monofase sono sia motori di avviamento monofase sfasato da condensatore che motori di avviamento bifase con c.a. monofase (il metodo per determinare la direzione della rotazione all'avviamento è diverso). Se viene utilizzato un motore di avviamento monofase sfasato da condensatore, il condensatore verrà danneggiato da una scarica elettrica causata dall'uscita dell'inverter. Se viene utilizzato un motore di avviamento bifase con c.a. monofase, la bobina di avviamento può bruciare poiché l'interruttore centrifugo non funziona.

### **Cablaggio di terra**

- Utilizzare sempre il terminale di terra dell'inverter 200V con una resistenza di massa di 100 Ω o inferiore. Allo stesso modo, usare sempre il terminale di terra dell'inverter 400V con una resistenza di massa di 10 Ω o inferiore.
- Evitare che il cavo di terra venga condiviso con altri dispositivi come saldatrici o strumenti di alimentazione.
- Utilizzare sempre un cavo di terra conforme agli standard tecnici delle apparecchiature elettriche e ridurre il più possibile la lunghezza del cavo di terra. La corrente di fuga passa nell'inverter, pertanto, se la distanza tra l'elettrodo e il terminale di terra è eccessiva, il

potenziale sul terminale di terra dell'inverter diventerà instabile.

• Quando si utilizza più di un inverter occorre evitare che il cavo di terra formi un circuito.

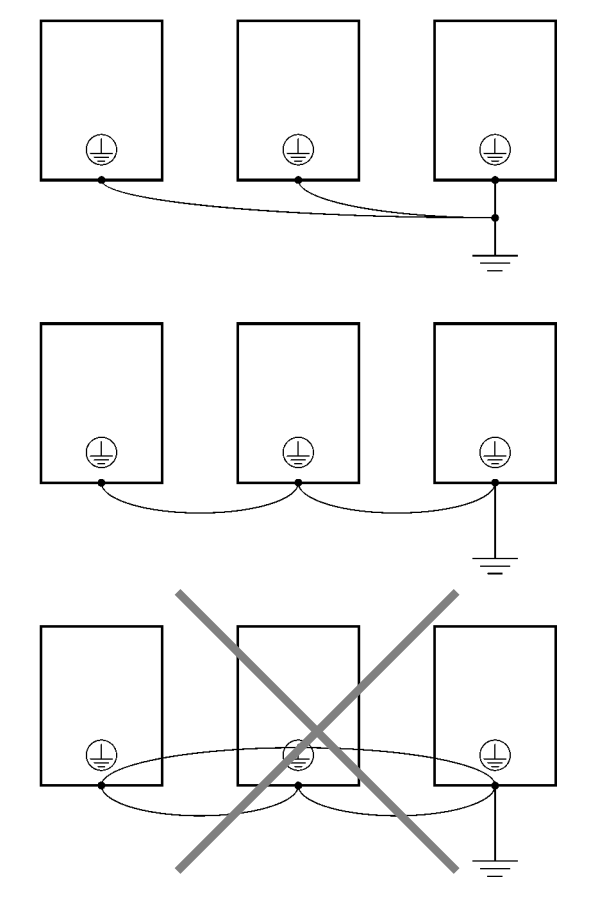

### **Armoniche**

### - **Definizione**

Le armoniche si generano con l'energia elettrica prodotta dall'alimentazione c.a. e si alternano con frequenze che corrispondono a multipli integrali della frequenza dell'alimentazione c.a..

Le seguenti frequenze rappresentano le armoniche di un'alimentazione commerciale di 60- o 50-Hz. Seconda armonica: 120 (100) Hz

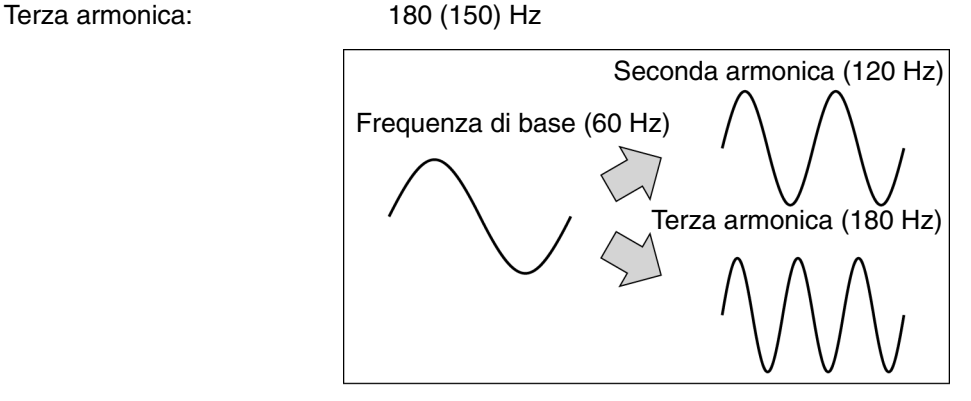

### **Problemi causati dalla generazione di armoniche**

La forma d'onda dell'alimentazione commerciale verrà distorta se l'alimentazione contiene armoniche in eccesso. Le apparecchiature, con questo tipo di alimentazione commerciale, non funzionano in modo corretto oppure generano calore eccessivo.

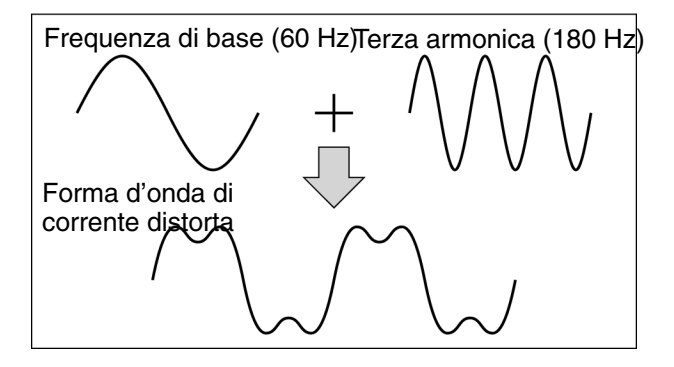

### - **Cause della generazione di armoniche**

• Di solito, le apparecchiature elettriche dispongono di uno schema elettrico incorporato che converte l'alimentazione c.a. commerciale in alimentazione c.c..

L'alimentazione c.a., tuttavia, contiene armoniche generate dalla differenza nel passaggio di corrente tra c.c. e c.a..

### **Come ottenere c.c. da c.a. mediante l'uso di raddrizzatori e condensatori**

La tensione c.c. si ottiene convertendo la tensione c.a. in tensione pulsante unilaterale con raddrizzatori e livellando la tensione pulsante unilaterale con condensatori. Tuttavia, questa corrente c.a. contiene armoniche.

### **Inverter**

Gli inverter così come le apparecchiature elettriche normali dispongono di una corrente di ingresso che contiene armoniche perché l'inverter converte c.a. in c.c.. La corrente di uscita dell'inverter è alta in confronto, quindi, il rapporto di armoniche nella corrente di uscita dell'inverter è superiore a quello di altre apparecchiature elettriche.

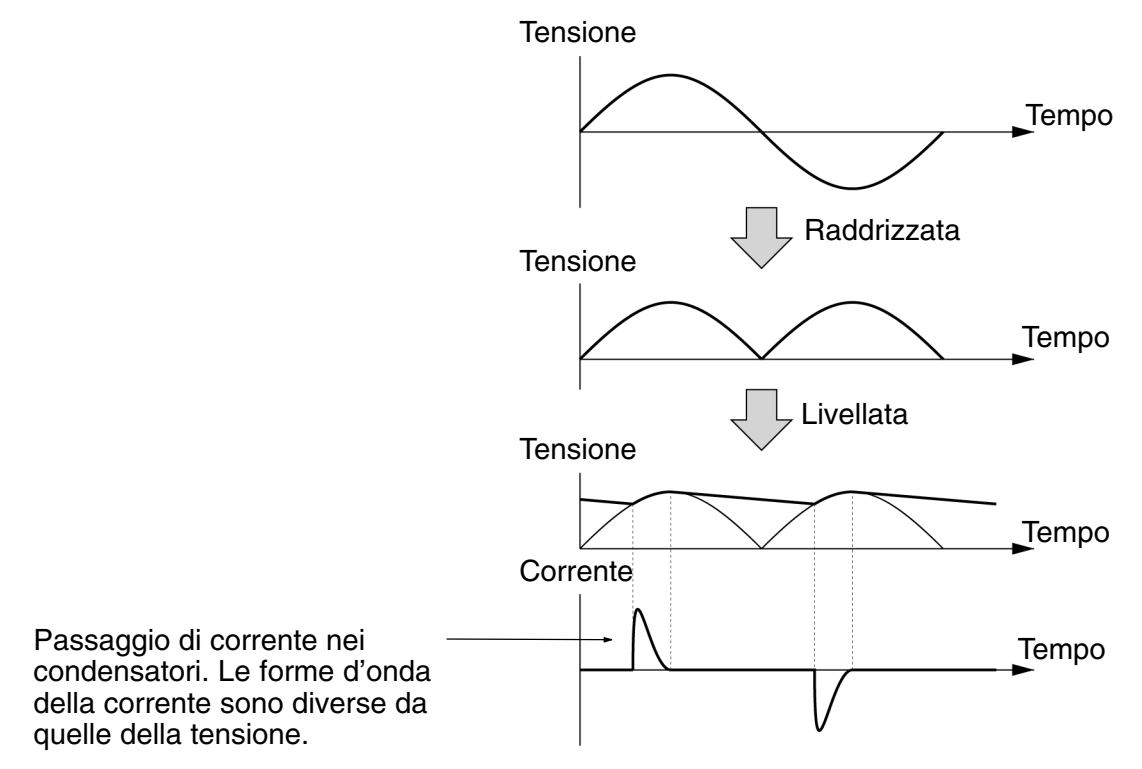

### - **Reattanze contro la generazione di armoniche**

### **Reattanze c.c./c.a.**

La reattanza c.c. e la reattanza c.a. sopprimono armoniche e correnti che cambiano spesso e improvvisamente.

La reattanza c.c. sopprime le armoniche meglio della reattanza c.a.. La reattanza c.c. utilizzata con la reattanza c.a. sopprime le armoniche ancora più efficacemente.

Sopprimendo le armoniche della corrente di ingresso dell'inverter, si migliora il fattore di potenza di ingresso dell'inverter.

### **Collegamento**

Dopo aver disattivato l'alimentazione dell'inverter e verificato che il relativo indicatore si sia spento, collegare la reattanza c.c. all'alimentazione c.c. interna dell'inverter.

Evitare di toccare i circuiti interni dell'inverter in funzione altrimenti si possono subire scosse elettriche o ustioni.

### **Metodo di cablaggio [Con reattanza c.c.]**

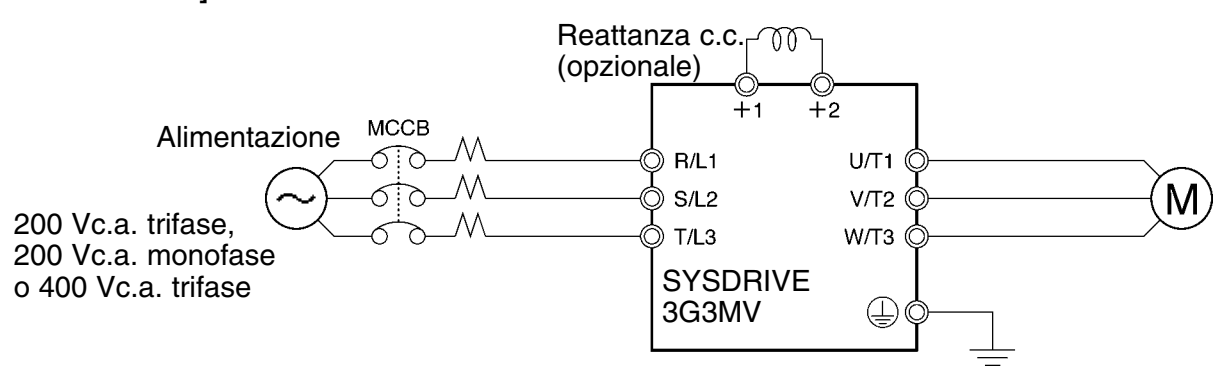

### **[Con reattanze c.c. e c.a.]**

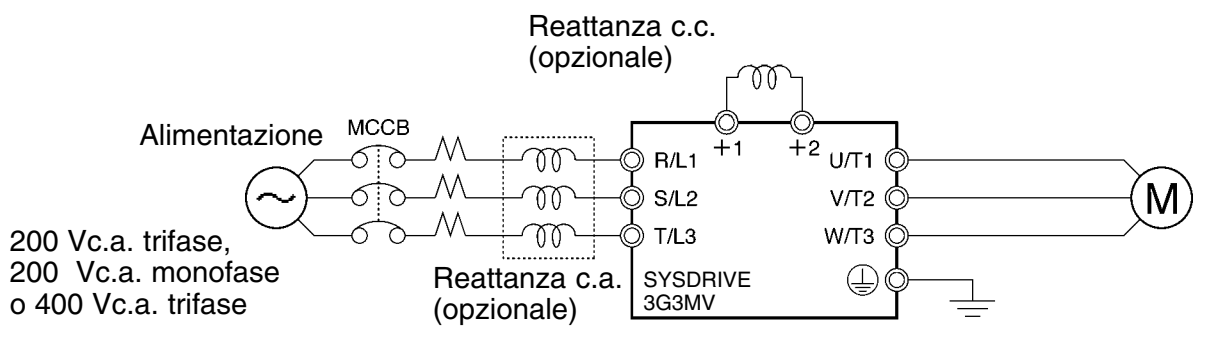

### **Effetti della reattanza**

Le armoniche vengono soppresse efficacemente quando la reattanza c.c. è utilizzata con la reattanza c.a. come indicato nella tabella seguente.

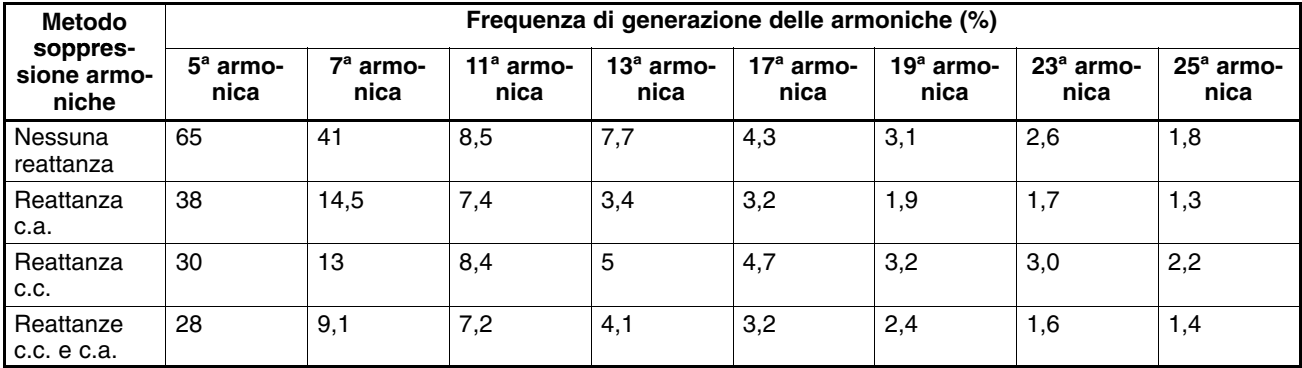

### **Collegamento resistenza di frenatura**

Quando si aziona un carico con forte inerzia o con un asse verticale, l'energia di ricupero ritorna all'inverter. Se viene generato l'allarme OV (sovratensione) durante la decelerazione, si evince che l'energia di ricupero supera la capacità dell'inverter. In questo caso, utilizzare una resistenza di frenatura.

- Collegare la resistenza di frenatura come indicato nella figura riportata di seguito.
- **Note 1.** Quando si utilizza una resistezna di frenatura, installare un relè di protezione termica per monitorare la temperatura della resistenza.
	- **2.** Quando si utilizza una resistenza di frenatura, accertarsi di includere una sequenza con cui disattivare l'alimentazione per l'inverter in caso di surriscaldamento anormale. L'eventuale assenza potrebbe causare danni.

• Quando si utilizza una resistenza di frenatura, accertarsi di impostare n092 (selezione prevenzione di stallo in decelerazione) su "1" (prevenzione di stallo disabilitata).

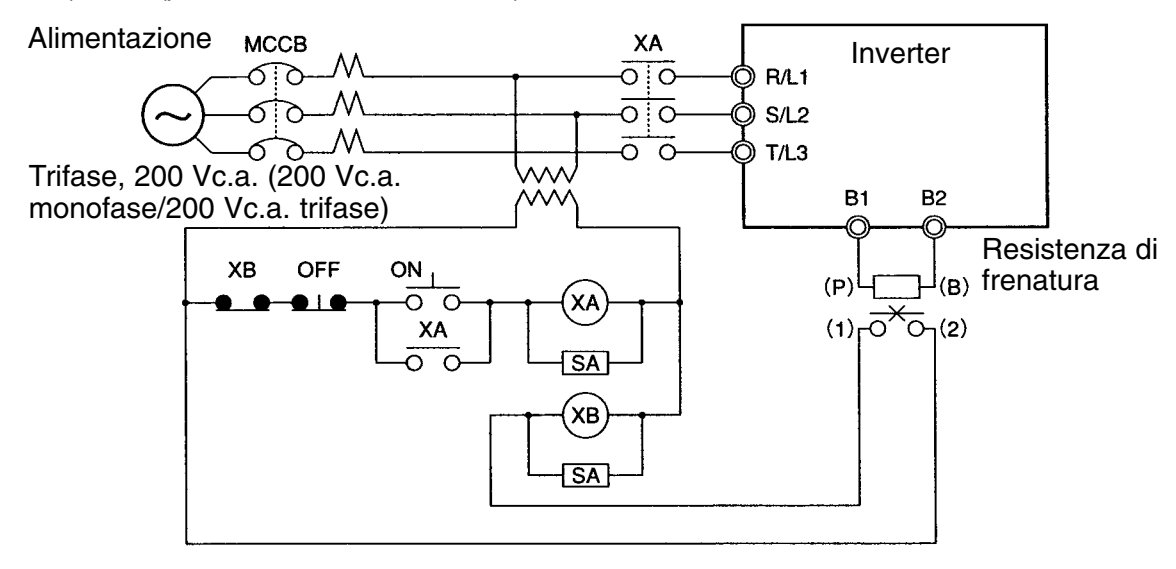

### - **Resistenze di frenatura per inverter classe 200V**

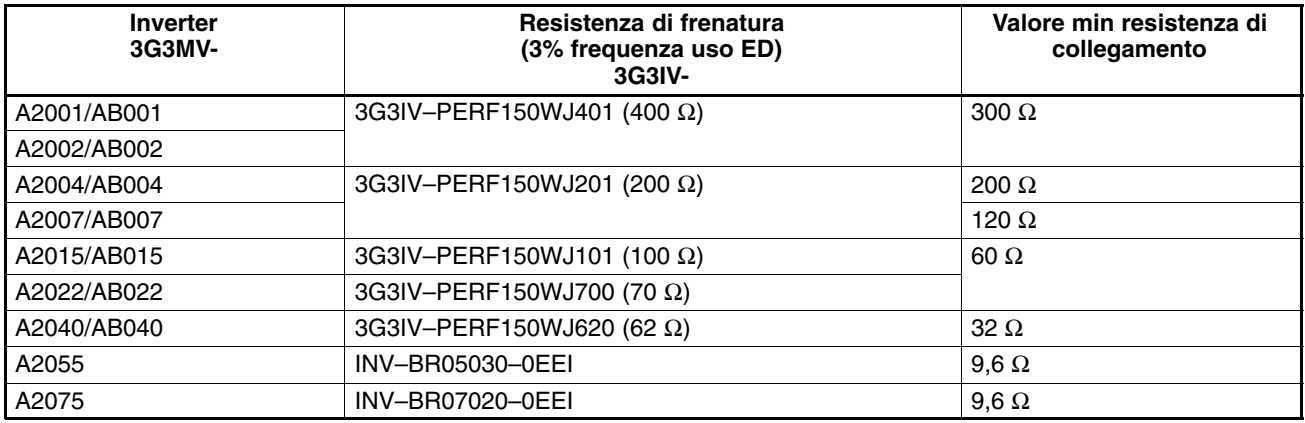

**Nota** Non utilizzare resistenze inferiori al valore minimo della resistenza di collegamento altrimenti si potrebbe danneggiare l'inverter.

### - **Resistenze di frenatura per inverter classe 400V**

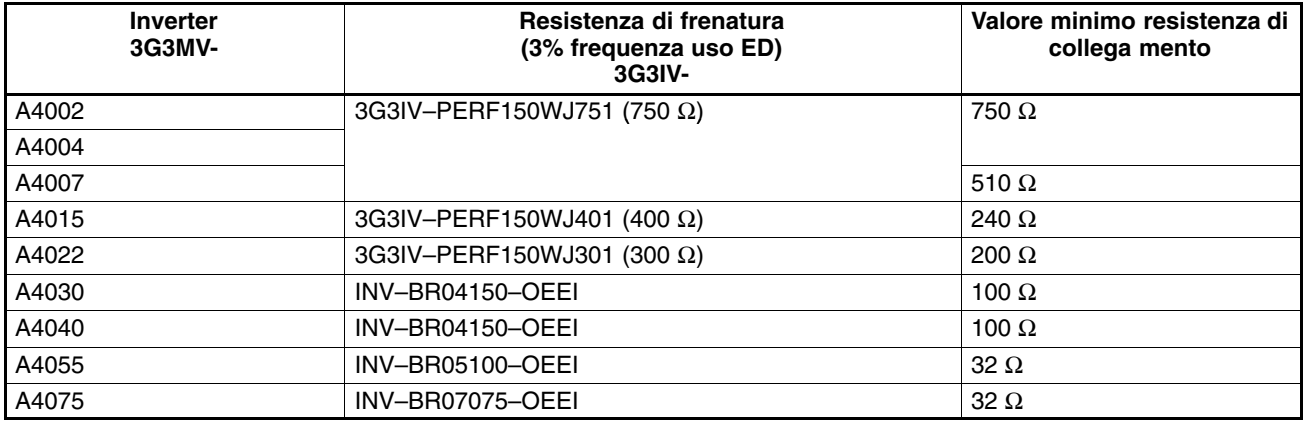

**Nota** Non utilizzare resistenze inferiori al valore minimo della resistenza di collegamento altrimenti si potrebbe danneggiare l'inverter.

### **2-2-4 Cablaggio terminali del circuito di controllo**

Una linea del segnale di controllo deve essere lunga 50 m massimo ed è necessario che venga separata dalle linee elettriche.

La frequenza di riferimento deve essere immessa nell'inverter mediante cavi schermati a coppie intrecciate.

### **Cablaggio terminali I/O di controllo**

Cablare ogni terminale I/O di controllo osservando le condizioni riportate di seguito.

### - **Cavi e coppia di serraggio**

### **Uscita multifunzione (MA, MB e MC)**

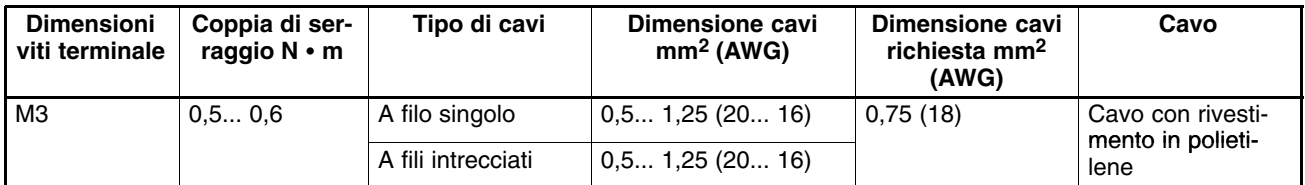

### **Ingressi digitali (S1... S7 e SC), uscite multifunzione (P1, P2, PC), comunicazione RS-422/485 (R+, R–, S+, S–), uscita analogica multifunzione (AM o AC) e ingresso a treno d'impulsi (RP)**

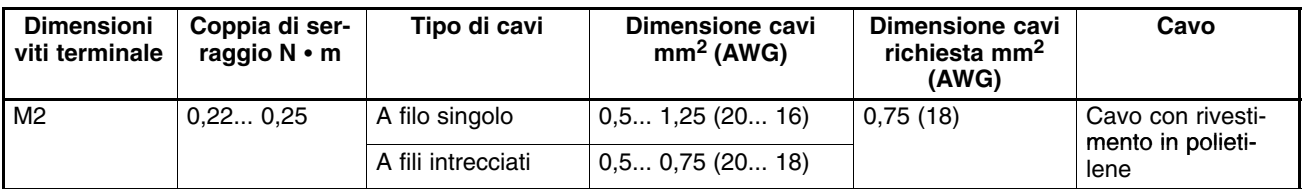

### **Ingresso frequenza di riferimento (FR, FS e FC)**

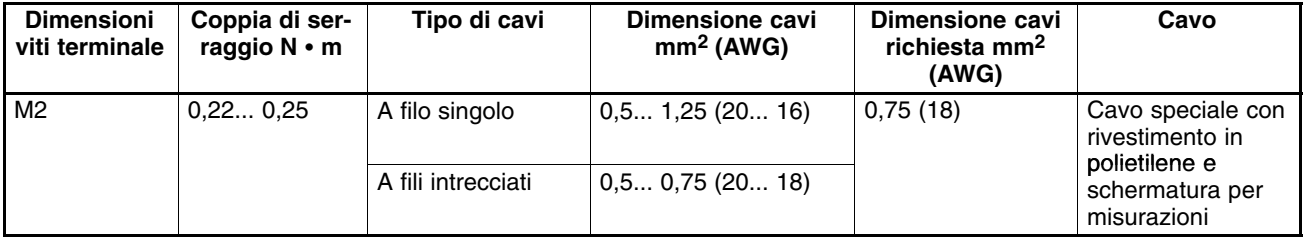

### - **Terminali senza saldature per il circuito di controllo**

Per il circuito di controllo viene raccomandato l'utilizzo di terminali senza saldature perché più facilmente collegabili e più sicuri.

**Nota** Quando si utilizzano i seguenti terminali, accertarsi che la dimensione dei cavi sia di 0,5 mm2.

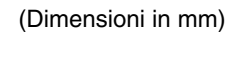

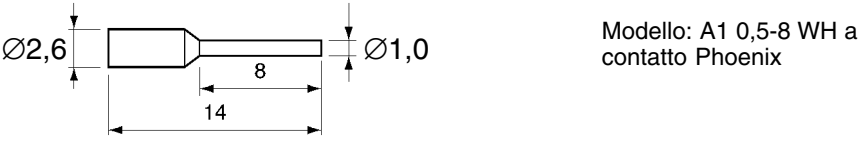

contatto Phoenix

### - **Metodo di cablaggio**

- 1. Allentare le viti dei terminali con un cacciavite a lama sottile.
- 2. Inserire i cavi dalla parte inferiore della morsettiera.
- 3. Stringere a fondo le viti del terminale con una coppia di 0,5 N·m.
- **Note 1.** Tenere sempre separata la linea del segnale di controllo dai cavi del circuito principale e dagli altri cavi di alimentazione.
	- **2.** Evitare di saldare i cavi ai terminali del circuito principale. Se i cavi vengono saldati, il contatto con i terminali del circuito di controllo non sarà corretto.
	- **3.** L'estremità di ciascun cavo collegato ai terminali del circuito di controllo deve essere spelata di circa 5,5 mm.

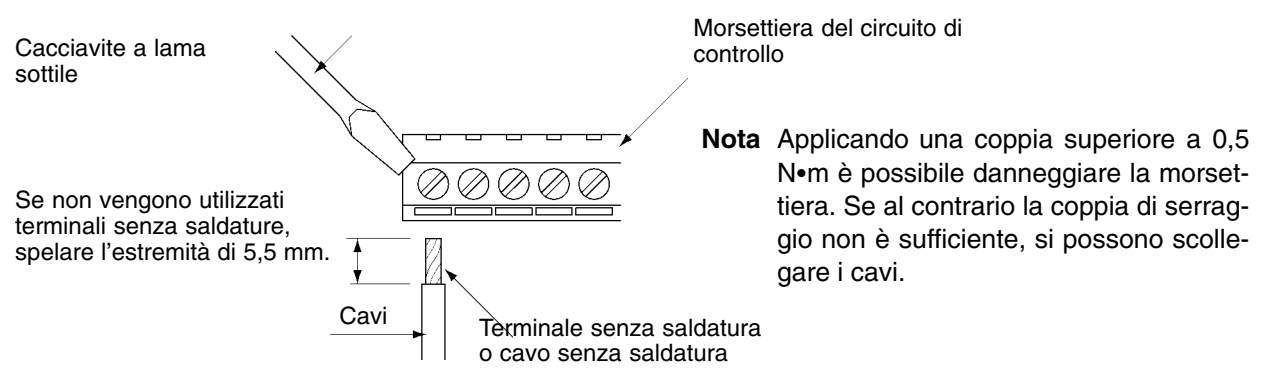

- **4.** Collegare la schermatura al terminale di terra dell'inverter. Evitare la messa a terra della schermatura sul lato di controllo.
- **5.** Coprire la schermatura con nastro adesivo in modo che non entri in contatto con altri cavi o dispositivi del segnale.

### **Cablaggio terminali di ingresso della frequenza di riferimento**

Cablare i terminali di ingresso della frequenza di riferimento FR e FC come indicato di seguito in modo da eseguire le frequenze di riferimento con il modulo D/A per la conversione di dati digitali in analogici o per l'alimentazione esterna.

### - **Cavi utilizzati**

Per il cablaggio occorre utilizzare cavi schermati a coppie intrecciate in modo da evitare che eventuali disturbi causino malfunzionamenti dell'inverter.

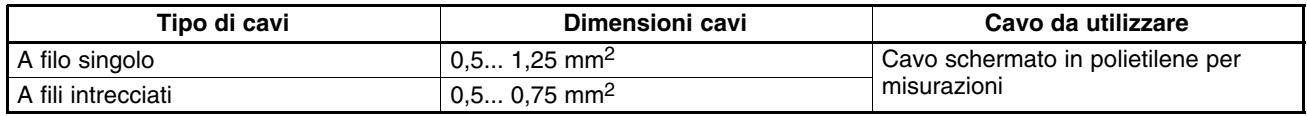

### - **Terminali senza saldature per ingresso frequenza di riferimento**

Per l'ingresso frequenza di riferimento viene raccomandato l'utilizzo di terminali senza saldature perché sono più facilmente collegabili in modo sicuro.

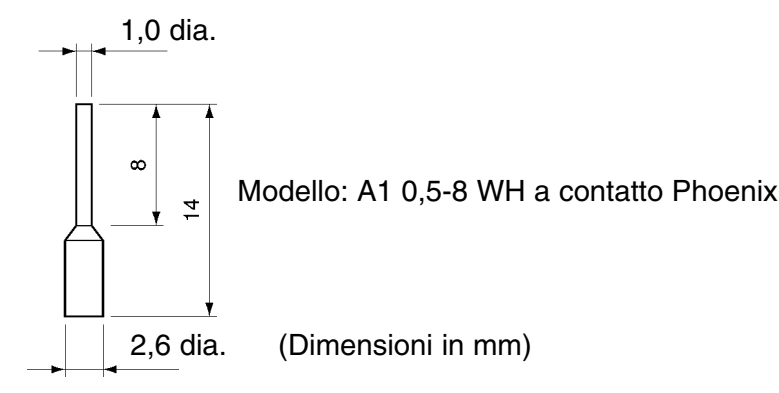

### - **Metodo di cablaggio**

- Il metodo di cablaggio per i terminali di ingresso frequenza di riferimento è uguale a quello utilizzato per i terminali I/O di controllo.
- Tenere sempre separata la linea del segnale di controllo dai cavi del circuito principale e dagli altri cavi di alimentazione.
- Collegare la schermatura al terminale di terra dell'inverter. Evitare di collegare la schermatura al carico.
- Coprire la schermatura con nastro adesivo in modo che non entri in contatto con altri cavi o dispositivi del segnale.

### **2-2-5 Conformità alle direttive CE**

La figura riportata di seguito indica il metodo di cablaggio dell'inverter conforme alle direttive CE. Se non vengono soddisfatti i seguenti requisiti, sarà necessaria un'ulteriore convalida per l'intera apparecchiatura che include l'inverter.

### **Collegamento standard**

### - **Terminali del circuito principale**

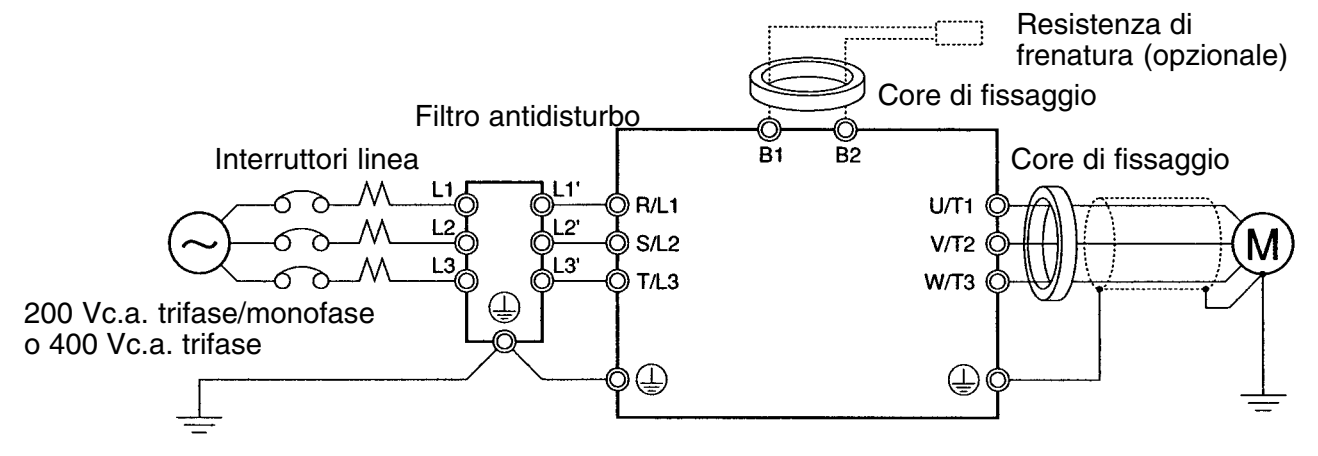

**Nota** Quando si utilizzano i seguenti terminali senza saldature, accertarsi che la dimensione dei cavi sia di 0,5 mm2.

### - **Terminali circuito di controllo**

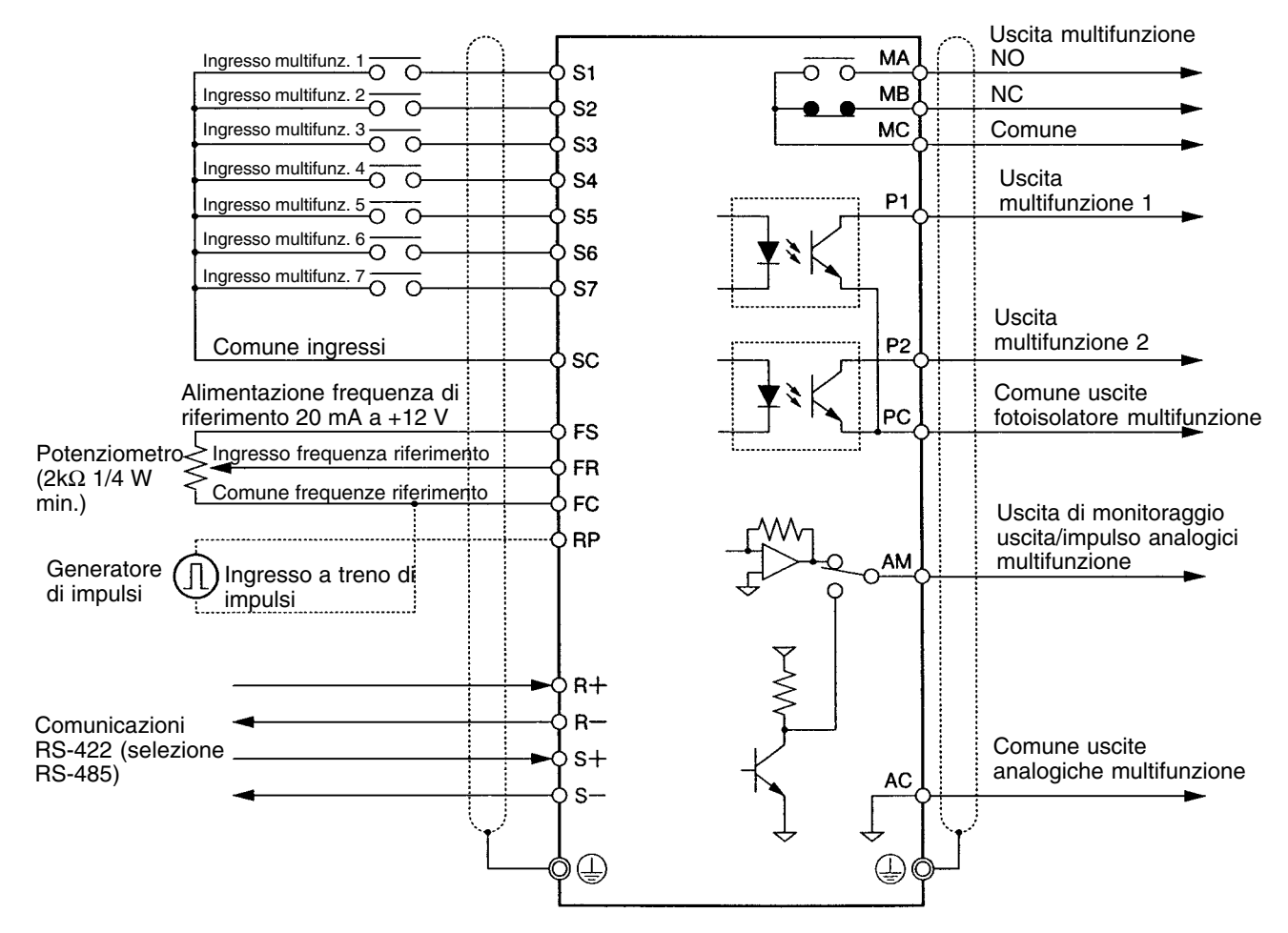

**Nota** I segnali di I/O possono essere collegati ad un cavo schermato singolo.

### **Conformità alle direttive CE**

### - **Cablaggio alimentazione**

Verificare che sia l'inverter che il filtro antidisturbo siano messi a terra.

- Collegare sempre i terminali di ingresso alimentazione (R/L1, S/L2 e T/L3) e l'alimentazione mediante un filtro antidisturbo dedicato.
- Ridurre al minimo la lunghezza del cavo di terra.
- Posizionare il filtro antidisturbo il più vicino possibile all'inverter. Accertarsi che la lunghezza del cavo tra il filtro antidisturbo e l'inverter non sia superiore a 40 cm.
- Sono disponibili i seguenti filtri antidisturbo (tutti i modelli).

### **Filtro antidisturbo 200 Vc.a. trifase**

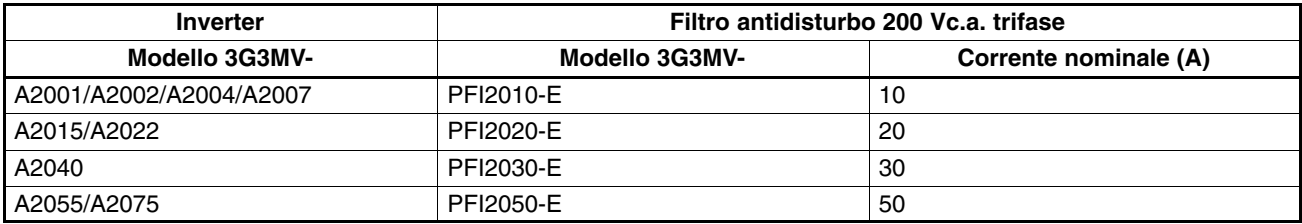

### **Filtro antidisturbo 200 Vc.a. monofase**

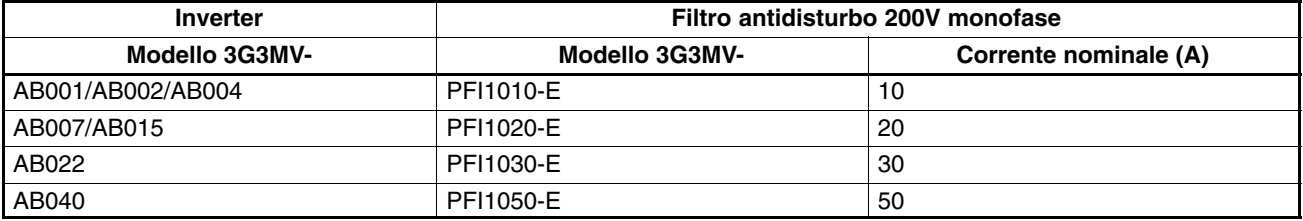

### **Filtro antidisturbo 400 Vc.a. trifase**

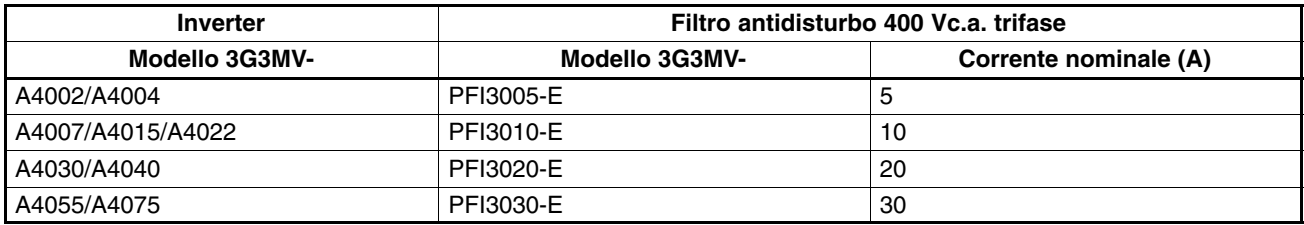

### - **Collegamento del motore all'inverter**

- Quando si collega un motore all'inverter, accertarsi di utilizzare un cavo con schermatura intrecciata.
- Ridurre al minimo la lunghezza del cavo e mettere a terra la schermatura sul lato dell'inverter e del motore. Verificare che la lunghezza del cavo tra l'inverter e il motore non sia superiore a 20 cm. Inoltre, si raccomanda di collegare un toroide vicino ai terminali di uscita dell'inverter.

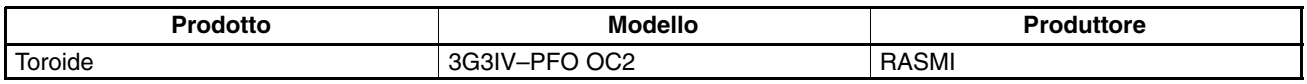

### - **Cablaggio cavo di controllo**

- Accertarsi di collegare un cavo con schermatura intrecciata ai terminali del circuito di controllo.
- Mettere a terra la schermatura solo sul lato dell'inverter.

### - **Messa a terra della schermatura**

Al fine di mettere a terra la schermatura in modo sicuro, si raccomanda che il fissaggio del cavo venga collegato direttamente alla piastra messa a terra.

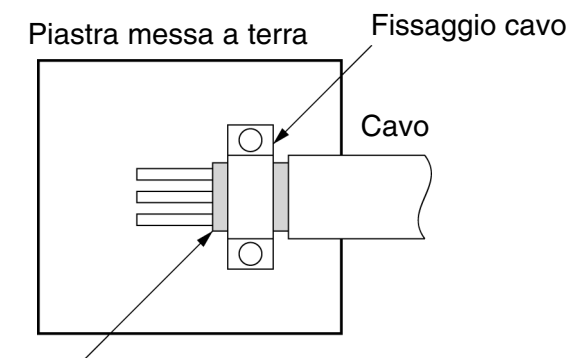

**Schermatura** 

### **Conformità a LVD**

- Collegare sempre l'inverter all'alimentazione mediante un dispositivo di sezionamento (MCCB) adeguato in modo da proteggere l'inverter dai danni provocati da eventuali corto circuiti.
- Utilizzare un dispositivo MCCB per ogni inverter.
- Selezionare un dispositivo MCCB adeguato nella tabella seguente.

### **Modelli 200V**

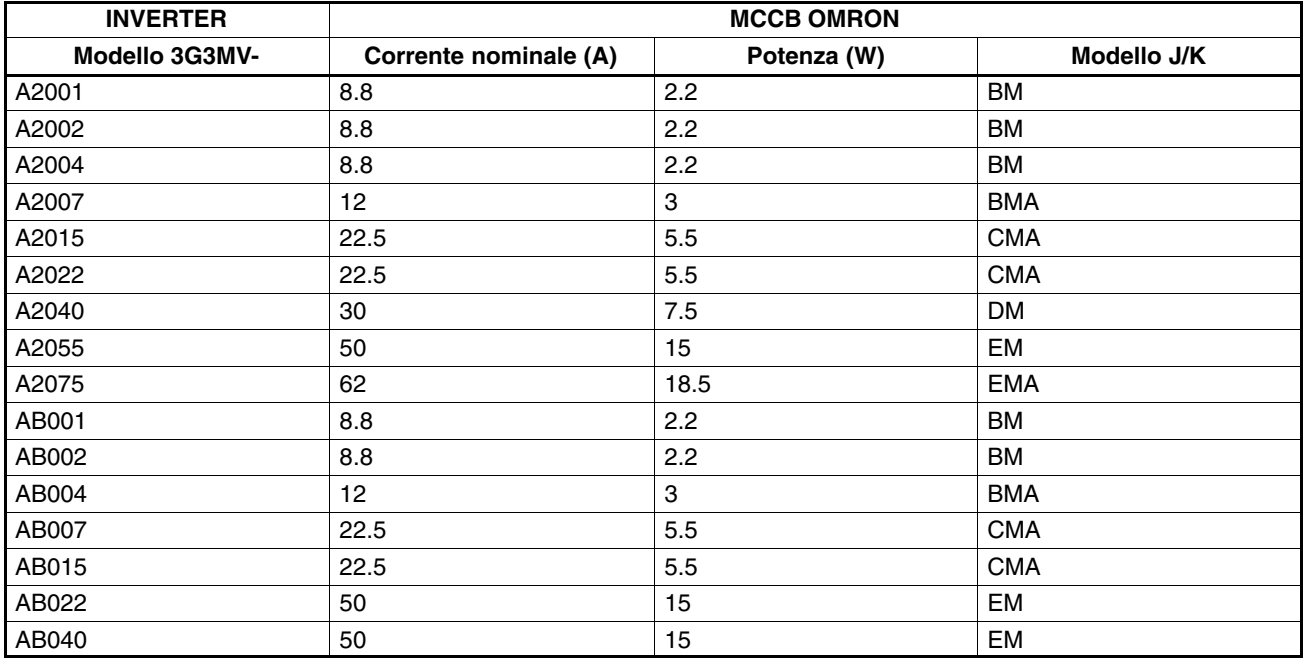

### **Modelli 400V**

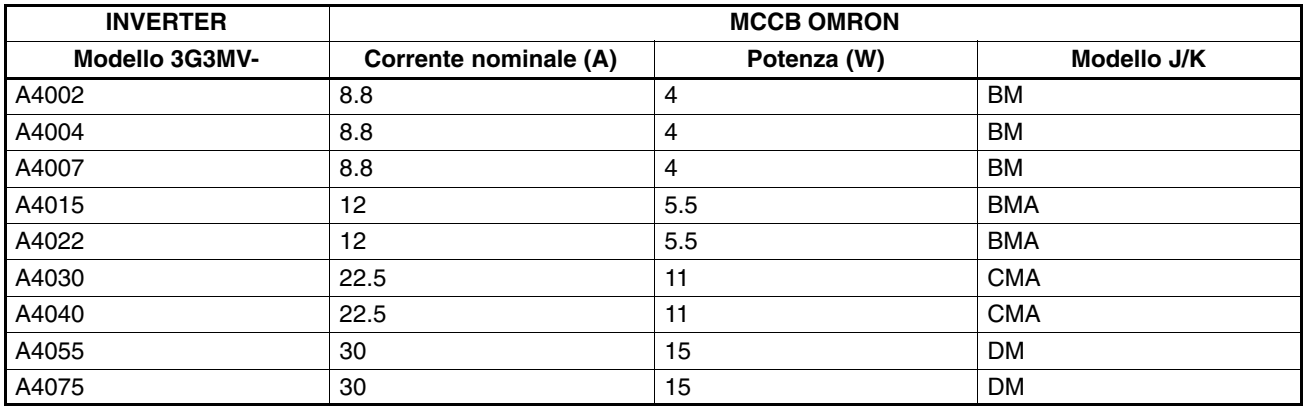

**Nota** Per essere conforme ai requisiti LVD, l'inverter deve essere protetto con un interruttore di linea in caso si verifichi un corto circuito. Quando si utilizza un interruttore di linea singolo condiviso con altri inverter o dispositivi, accertarsi che inverter e dispositivi siano completamente protetti in caso di corto circuiti in un punto unico altrimenti verranno danneggiati.

L'alimentazione frequenza di riferimento (FS) dell'inverter dispone della struttura di isolamento base. Quando si collega l'inverter ai dispositivi periferici, accertarsi di aumentare il grado di isolamento.

# **Capitolo 3 1**

# *Preparazione a funzionamento e monitoraggio*

- 3-1 Descrizione
- 3-2 Copia parametri e funzione di verifica

### **3-1 Descrizione**

### **3-1-1 Nome dei componenti e relativa funzione**

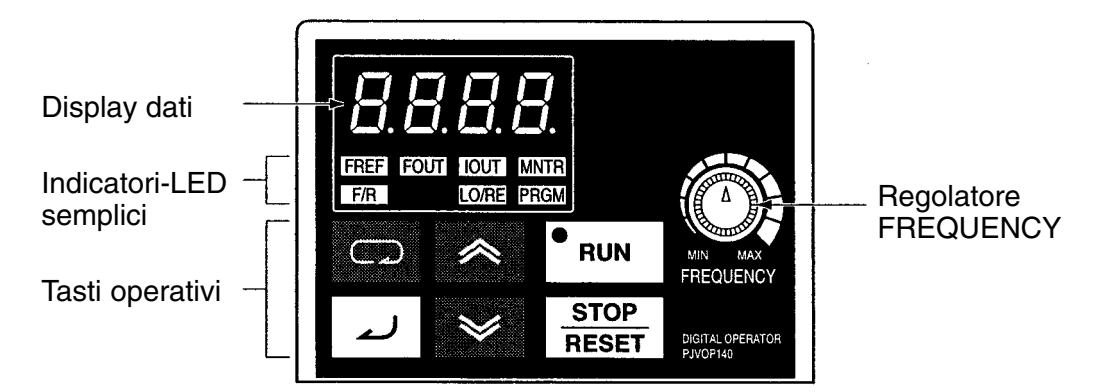

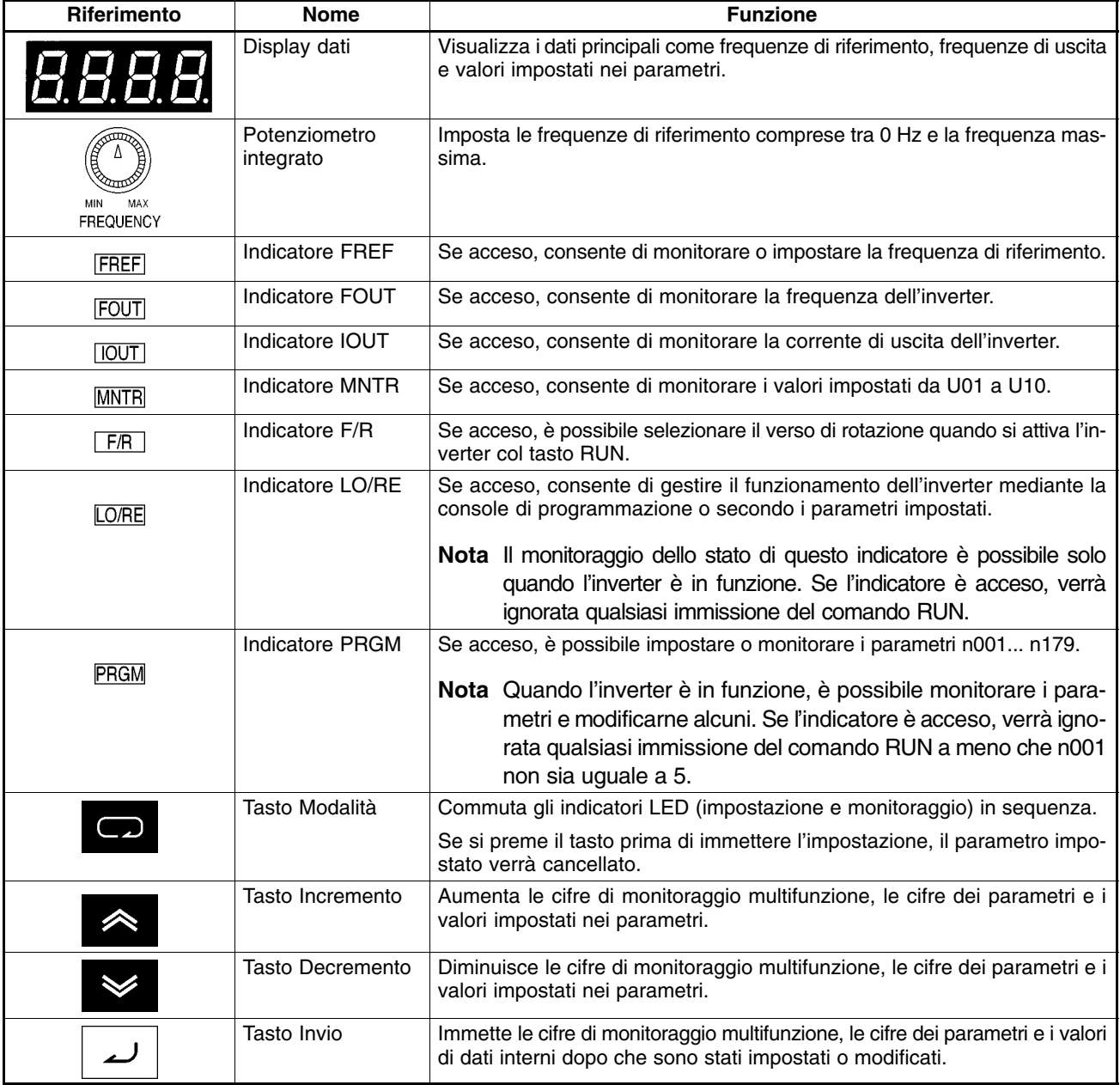

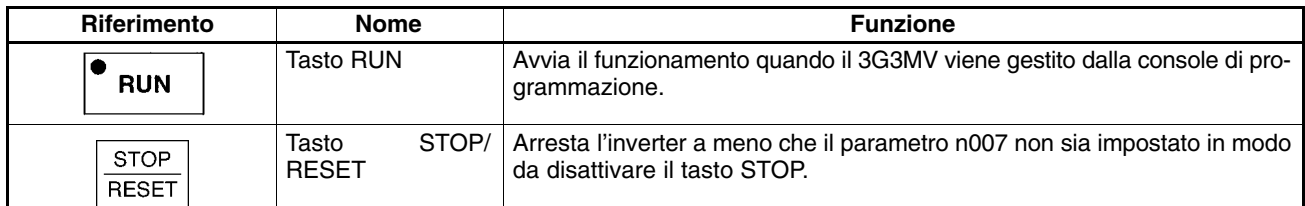

### **3-1-2 Schema di funzionamento**

### **Selezione indicatori (LED)**

Ogni volta che viene premuto il tasto Modalità, si accende un indicatore in sequenza a partire dall'indicatore FREF. Il display dati indica l'item che corrisponde all'indicatore selezionato. L'indicatore FOUT o IOUT si accende riattivando l'inverter se quest'ultimo viene spento mentre uno dei due indicatori è acceso. L'indicatore FREF si accende riattivando l'inverter se quest'ultimo viene spento mentre un indicatore diverso da FOUR o IOUT è acceso.

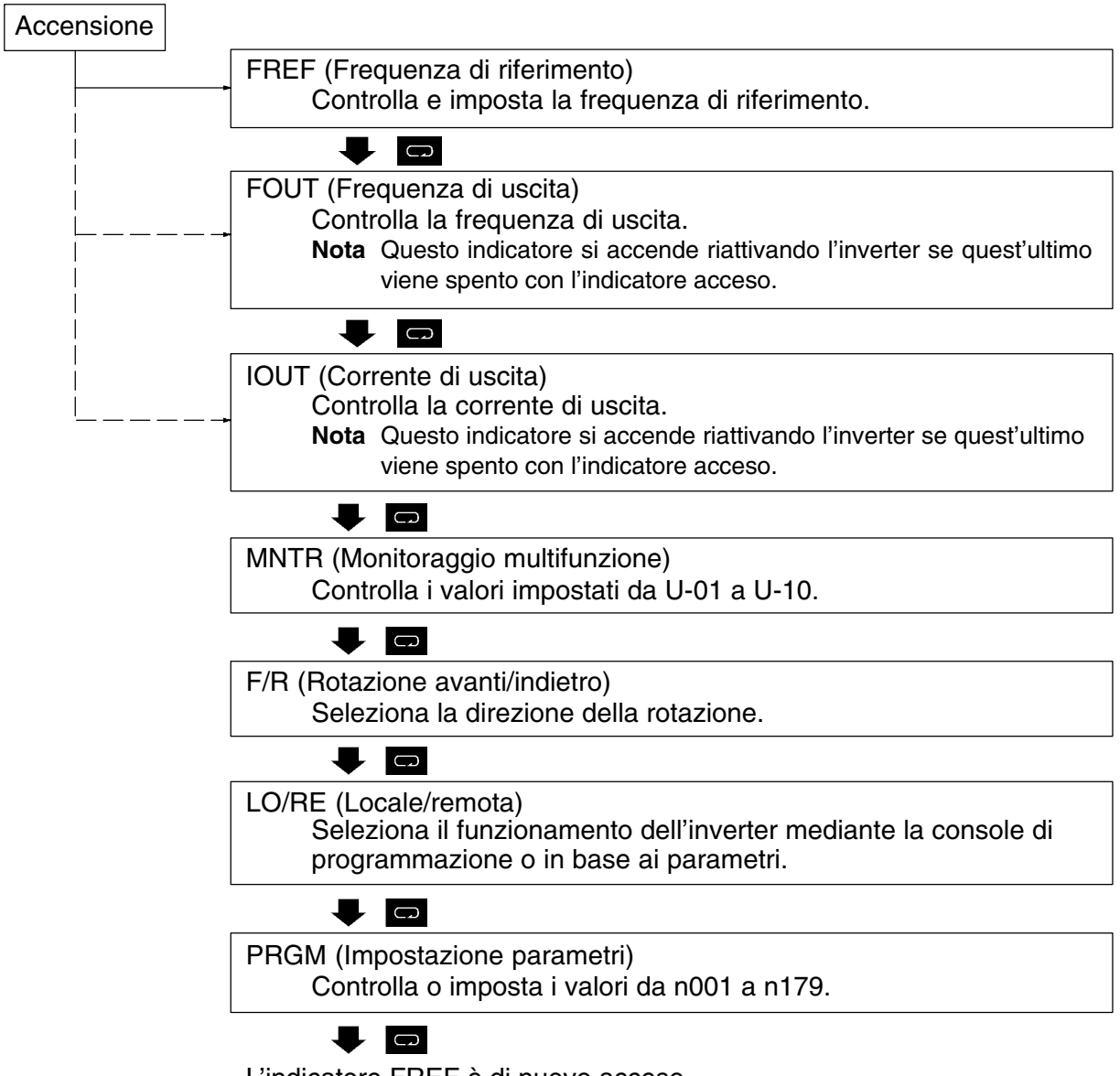

L'indicatore FREF è di nuovo acceso.

**Nota** L'unità d'impostazione della frequenza di riferimento e della frequenza di uscita viene determinato dal valore impostato in n035. L'unità predefinita è Hz.

### **Esempio di impostazioni della frequenza di riferimento**

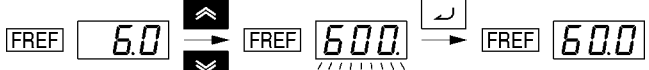

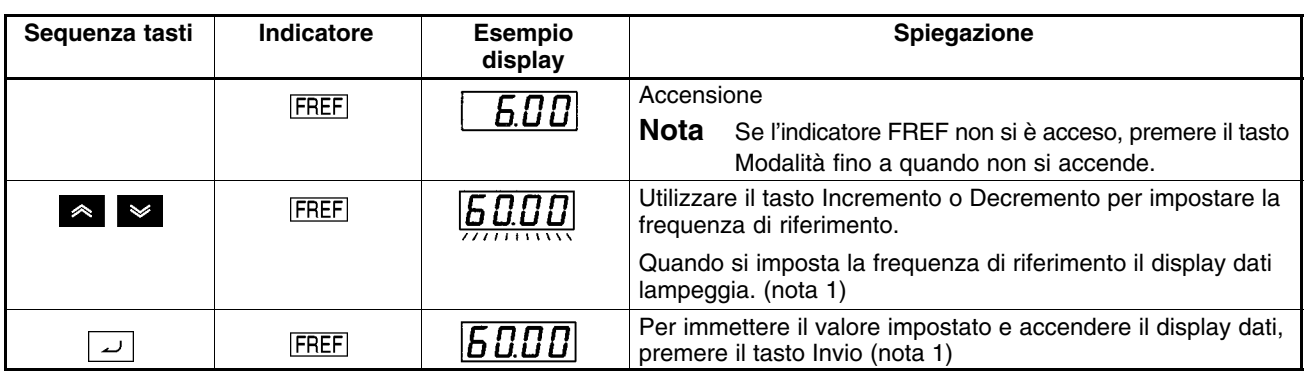

- **Note 1.** Quando il valore di n009 è 1 non è necessario premere il tasto Invio. La frequenza di riferimento cambia quando si modifica il valore impostato con il tasto di Incremento o Decremento mentre il display dati resta sempre acceso.
	- **2.** La frequenza di riferimento può essere impostata come riportato di seguito.
	- Il parametro n004 per la selezione della frequenza di riferimento è impostato su 1 (frequenza di riferimento 1 abilitata) e l'inverter si trova in modalità remota.
	- Il parametro n008 per la selezione della frequenza in modalità locale è impostato su 1 (console di programmazione abilitata) e l'inverter si trova in modalità locale.
	- Le frequenze di riferimento 2... 8 vengono immesse per il funzionamento multivelocità.
	- **3.** Le frequenze di riferimento sono modificabili anche durante il funzionamento.

### **Esempio di display multifunzione**

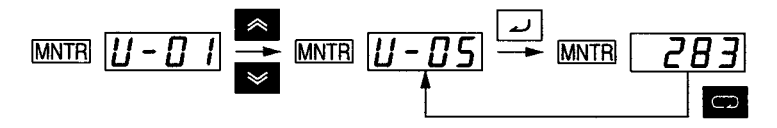

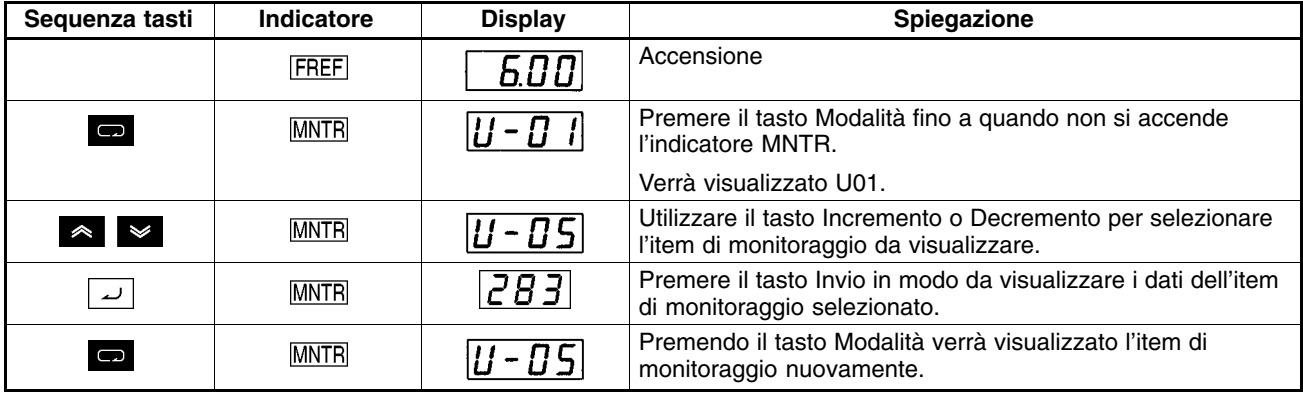

### - **Monitoraggio stato**

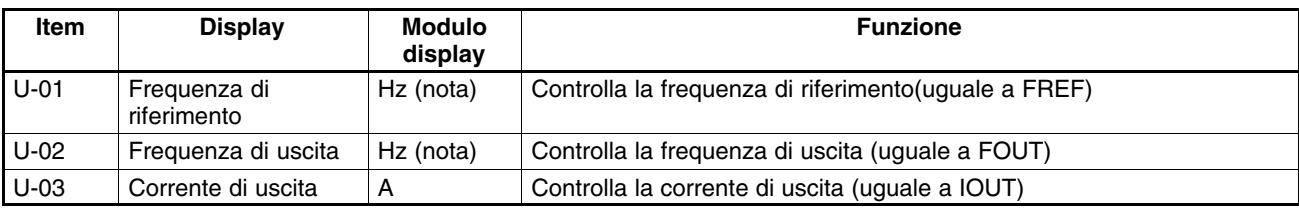

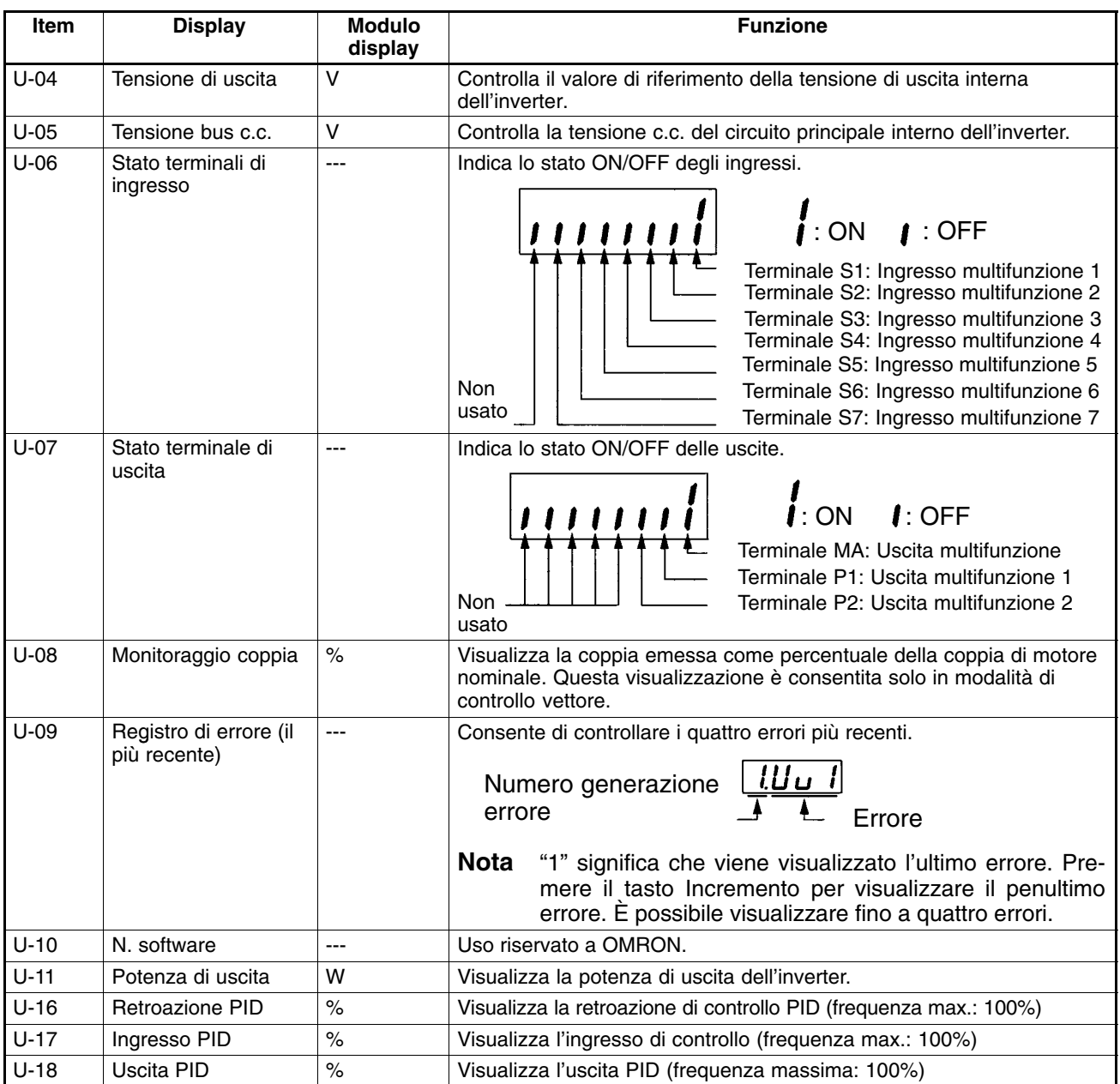

**Nota** L'unità d'impostazione della frequenza di riferimento e della frequenza di uscita viene determinato dal valore impostato in n035. L'unità predefinita è Hz.

### **Esempio di impostazioni della selezione marcia avanti/indietro**

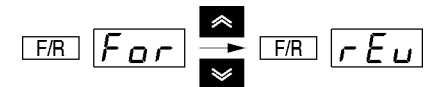

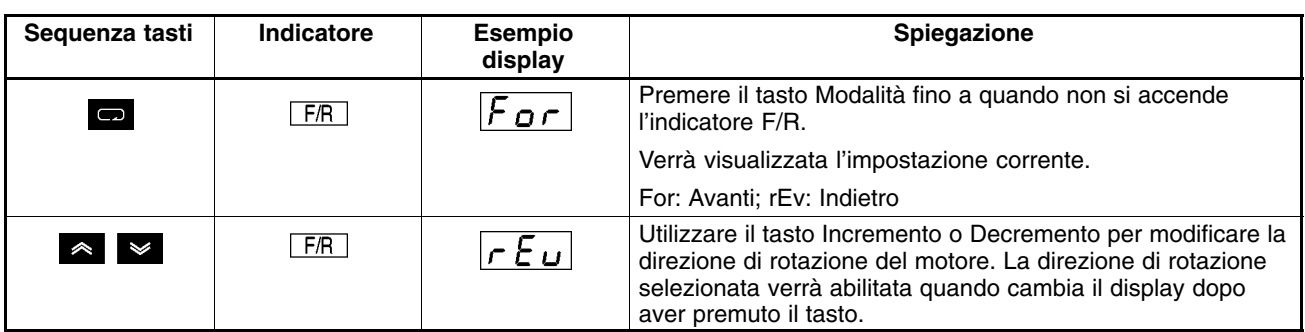

**Nota** La direzione di rotazione del motore può essere modificata anche durante il funzionamento.

### **Esempio di impostazioni della selezione locale/remota**

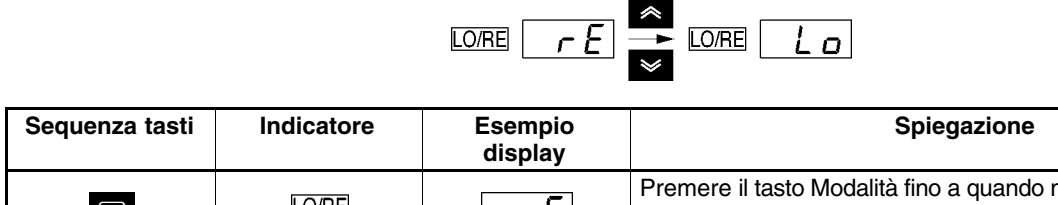

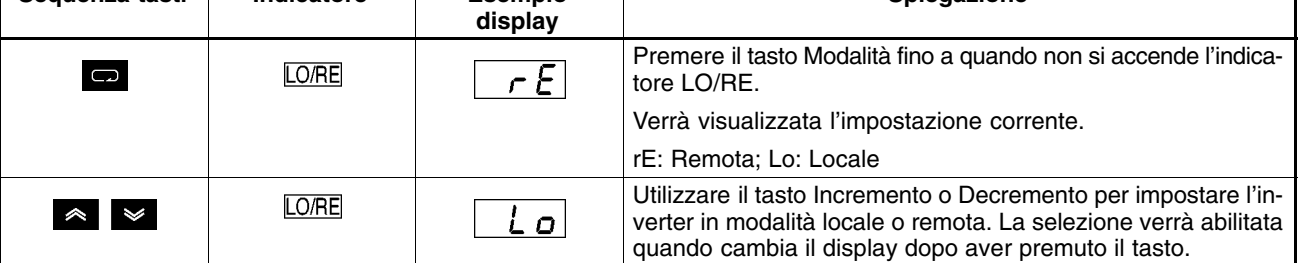

**Note 1.** È possibile eseguire la selezione locale o remota solo quando l'inverter è in STOP, mentre l'impostazione corrente può essere controllata quando l'inverter è in RUN.

**2.** Quando l'indicatore LO/RE è acceso verrà ignorato il comando RUN.

### **Esempio di impostazioni dei parametri**

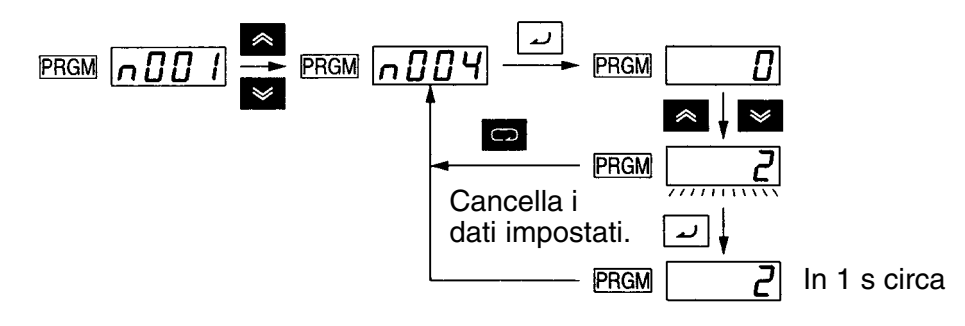

| Sequenza tasti       | Indicatore  | <b>Esempio</b><br>display                                    | <b>Spiegazione</b>                                                                                       |
|----------------------|-------------|--------------------------------------------------------------|----------------------------------------------------------------------------------------------------|
|                      | <b>FREF</b> | 0.00                                                         | Accensione                                                                                               |
| $\qquad \qquad \Box$ | PRGM        | $\, \mathsf{mBB} \,$                                         | Premere il tasto Modalità fino a quando non si accende<br>l'indicatore PRGM.                             |
| $\checkmark$         | <b>PRGM</b> | $ {\boldsymbol{\mathsf{a}} B B\,{\boldsymbol{\mathsf{Y}}}} $ | Utilizzare il tasto Incremento o Decremento per impostare il<br>numero del parametro.                    |
| لىد                  | <b>PRGM</b> | П.                                                           | Premere il tasto Invio.<br>Verranno visualizzati i dati relativi al numero del parametro<br>selezionato. |
| $\sim$ $\sim$        | PRGM        | 77111111                                                     | Utilizzare il tasto Incremento o Decremento per impostare i<br>dati. Il display lampeggia.               |
| ب                    | PRGM        |                                                              | Premere il tasto Invio per immettere il valore impostato e<br>accendere il display dati. (nota 1)        |
| In 1 s circa.        | <b>PRGM</b> |                                                              | Verrà visualizzato il numero del parametro.                                                              |

**Note 1.** Per cancellare il valore impostato, premere il tasto Modalità. Verrà visualizzato il numero del parametro.

**2.** Alcuni parametri non possono essere modificati quando l'inverter è in RUN. Fare riferimento alla lista dei parametri. Quando si cerca di modificare questi parametri, il display dati non cambia premendo il tasto Incremento o Decremento.

### **3-2 Copia dei parametri e funzione di verifica**

La console di programmazione dell'inverter 3G3MV dispone di un chip EEPROM in cui è possibile memorizzare i valori impostati in tutti i parametri e i dati relativi a capacità e versione software dell'inverter.

Utilizzando l'EEPROM, la maggior parte dei valori impostati nei parametri possono essere copiati da un convertitore all'altro.

**Nota** È necessario, tuttavia, che i convertitori presentino uguali caratteristiche di alimentazione e uguale modalità di controllo (modalità controllo vettore o V/F). Alcuni tipi di valori impostati nei parametri non possono essere copiati.

### **3-2-1 Parametro per copia e verifica dei valori impostati**

• Utilizzare il seguente parametro per leggere, copiare e verificare i valori impostati.

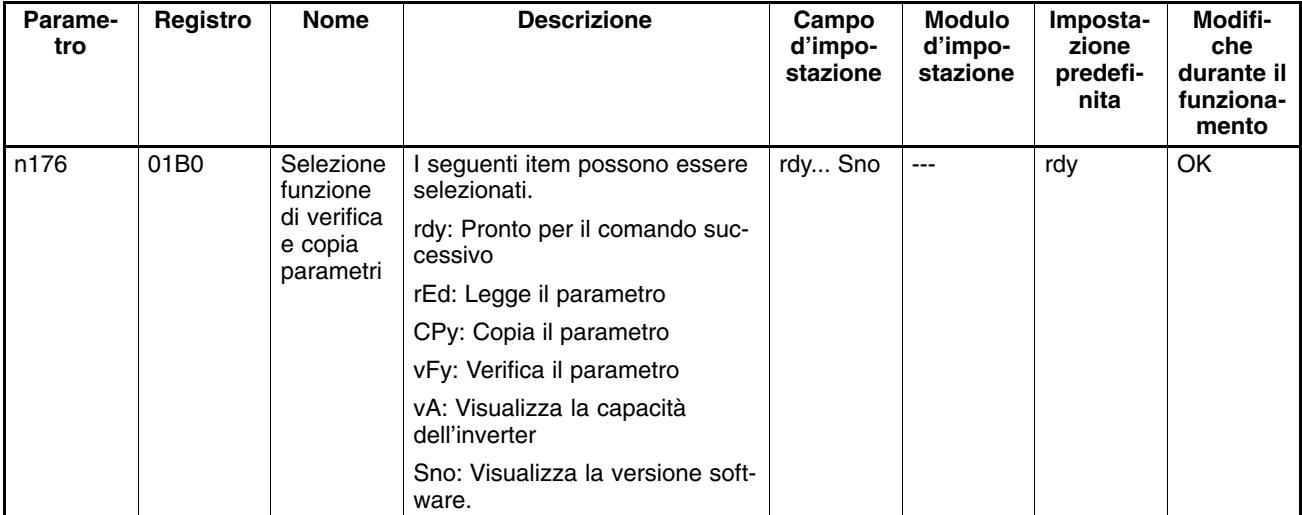

**Nota** Nessun valore può essere copiato o scritto quando l'inverter è in RUN.

### **Sequenza display**

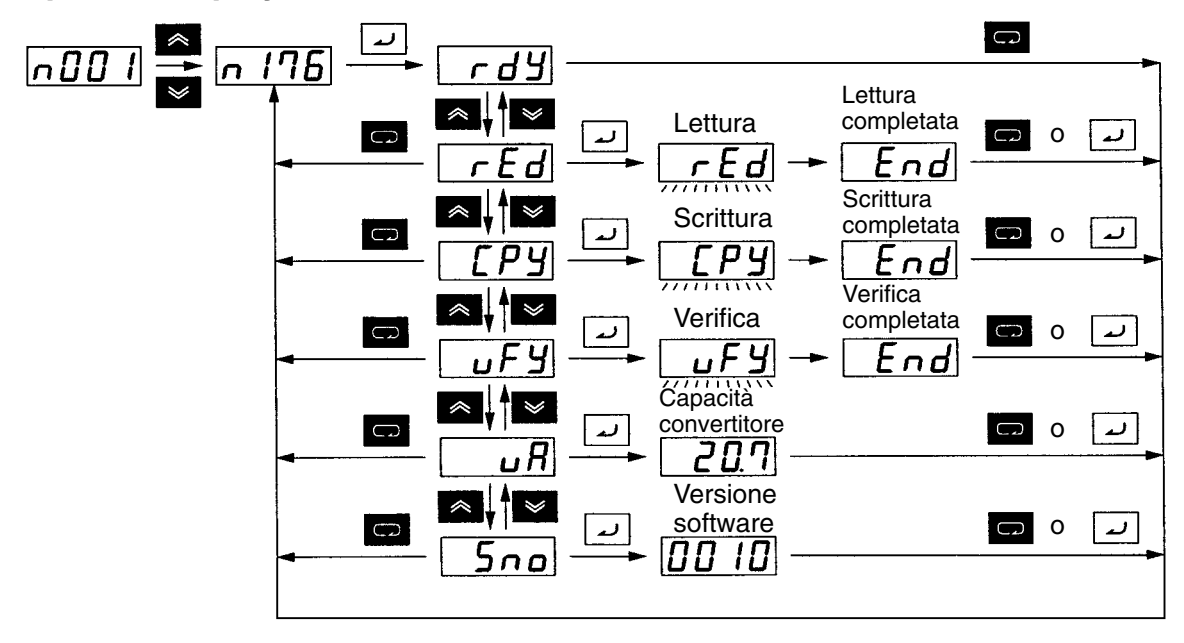

**Nota** Il seguente display rappresenta un esempio di visualizzazione della capacità.

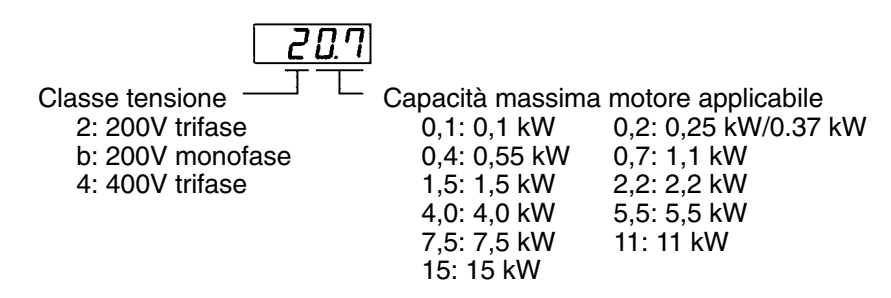

### **3-2-2 Procedura copia parametri**

• Per copiare i valori dei parametri in un altro inverter, seguire i passi riportati di seguito.

- 1. Impostare n001 al valore 4 per accedere a tutti i parametri.
- 2. Impostare n177 al valore 1 in modo da poter leggere i parametri.
- 3. Leggere il valore impostato nei parametri con l'EEPROM della console di programmazione con l'item rED selezionato.
- 4. Spegnere l'inverter e rimuovere la console di programmazione.
- 5. Installare la console di programmazione sull'inverter in cui verranno copiati i parametri. Quindi accendere l'inverter stesso.
- 6. Copiare i dati dell'EEPROM nell'inverter con la selezione CPy.
- 7. Controllare che i dati siano scritti in modo corretto con la selezione vFy.
- La procedura sopra riportata può essere eseguita solo se gli inverter presentano uguali caratteristiche di alimentazione e uguale modalità di controllo (controllo vettoriale o V/f). Non è possibile quindi copiare i parametri da un modello 200V in un modello 400V o da un convertitore in modalità controllo V/f in un convertitore in modalità controllo vettore.
- **Note 1.** I seguenti valori impostati nei parametri o la frequenza di uscita in attesa non possono essere copiati.
	- n176: Selezione funzione di copia parametri
	- n177: Selezione a lettura protetta di parametri
	- n178: Registro di errore
	- n179: Versione software
		- **2.** I seguenti valori impostati nei parametri non possono essere copiati se la taglia degli inverter è diversa.
	- n011... n017: Impostazione V/f
	- n036: Corrente nominale motore
	- n080: Frequenza di modulazione
	- n105: Perdita nel traferro
	- n106: Scorrimento motore
	- n107: Resistenza cavo motore
	- n108: Induttanza motore
	- n109: Limite compensazione di coppia
	- n110: Corrente a vuoto motore
	- n140: Coefficiente K2 di controllo risparmio energetico
	- n158: Codice motore

### **Impostazione di n001 per accedere a tutti i parametri**

• Non è possibile la scrittura di dati in n176 per la selezione di funzione copia parametri a meno che non venga modificata l'impostazione predefinita. Per eseguire la scrittura di dati in questo parametro, è necessario impostare n001 al valore 4.

## *Preparazione a funzionamento e monitoraggio* **Capitolo 3**

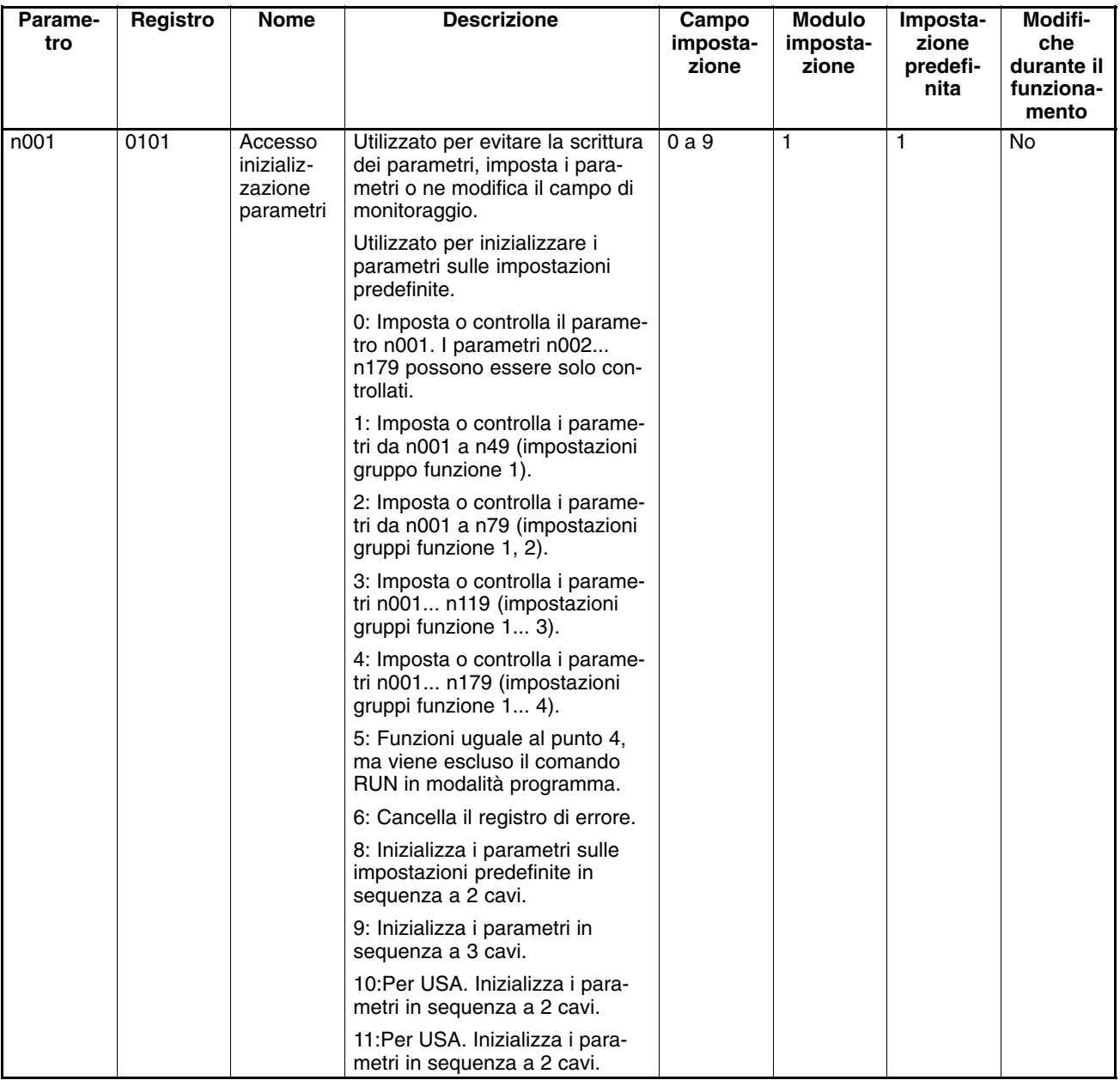

### - **Impostazione parametri in n001**

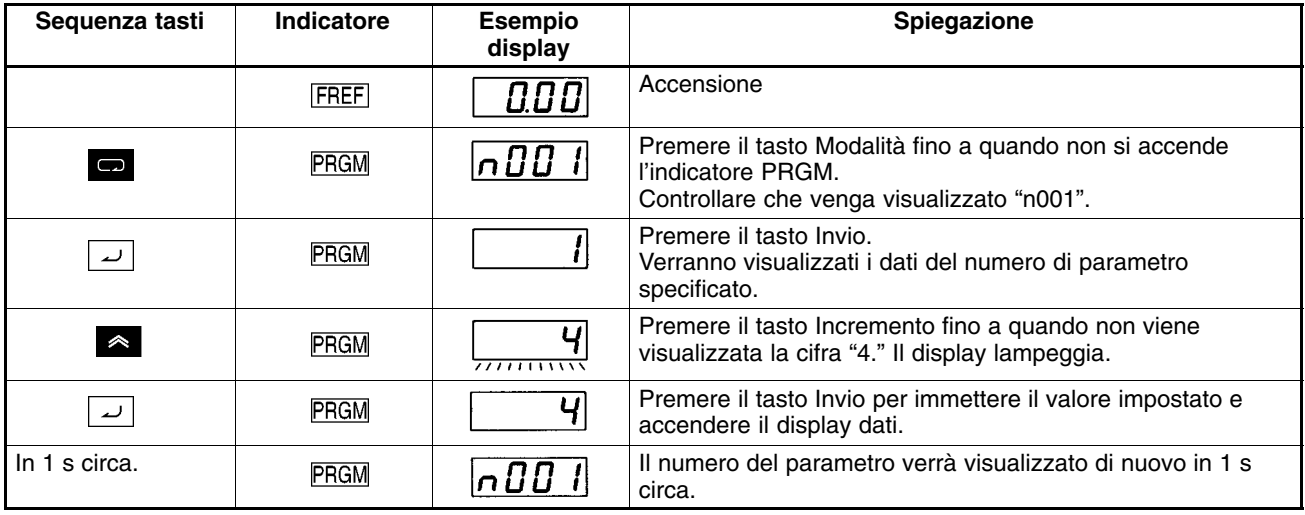

### **Lettura parametri (rEd)**

• Per leggere i valori impostati nei parametri dell'inverter, impostare n176 per la selezione della funzione di copia parametri su rEd.

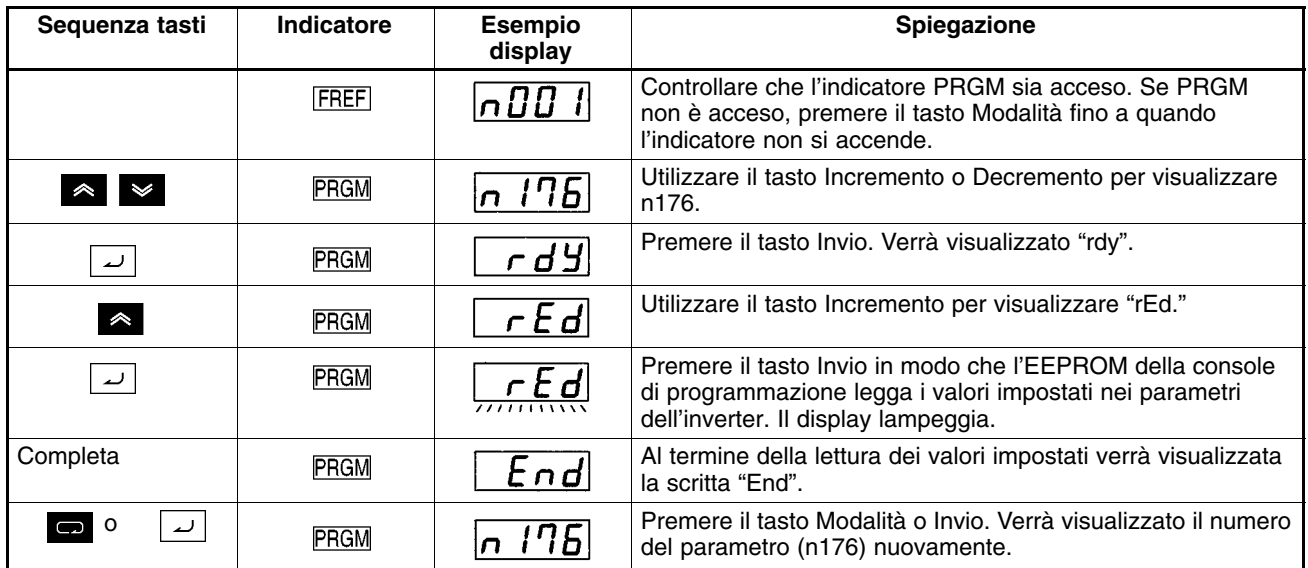

### - **Procedura di lettura dei valori impostati nei parametri**

**Nota** Accertarsi di impostare n177 al valore 1 in modo da poter leggere i parametri.

### **Copia dei dati EEPROM della console di programmazione in un altro inverter (CPy)**

- Per copiare i valori impostati nei parametri dall'EEPROM della console di programmazione in un altro convertitore, impostare n176 per la selezione funzione di copia parametri su CPy.
- Dopo aver letto i valori impostati nei parametri, spegnere l'inverter e rimuovere la console di programmazione. Per ulteriori informazioni, fare riferimento a *2-1-3 Rimozione e montaggio delle coperture*.
- Installare la console di programmazione sull'inverter in cui verranno copiati i parametri.
- Controllare che n001 sia impostato su 4 . Se n001 non è impostato su 4, seguire i passi riportati di seguito.
- **Nota** La procedura sopra riportata può essere eseguita se le caratteristiche di alimentazione e la modalità di controllo dei convertitori è uguale (controllo vettoriale o V/f).

### - **Procedura di lettura dei valori impostati nei parametri**

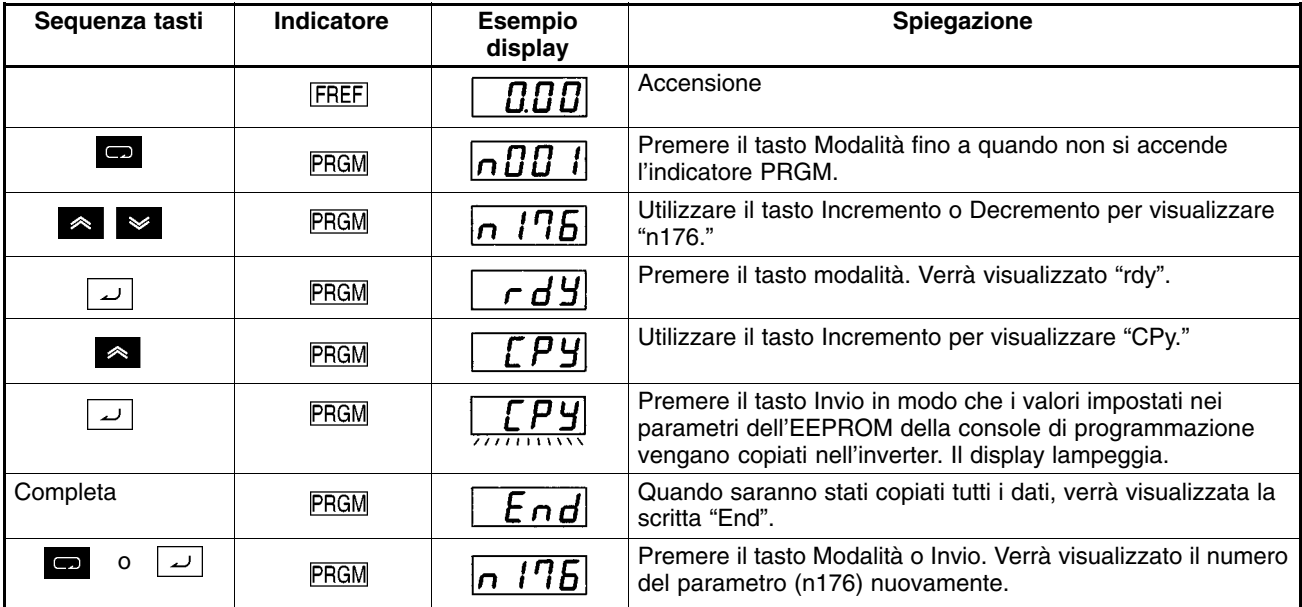

- **Note 1.** Controllare e verificare i campi d'impostazione e i valori impostati dei parametri nell'inverter. In caso di errori, è possibile che i valori impostati nei parametri non vengano accettati. In caso di errori relativi al campo d'impostazione, il numero del parametro corrispondente lampeggia. In caso di errori di verifica, l'allarme "oP $\Box$ " ( $\Box$  è una cifra) lampeggia sul display.
	- **2.** I parametri non possono essere copiati.
	- n176: Selezione funzione di copia parametri n178: Registro errori
	- n177: Selezione a lettura protetta di parametri n179: Versione software
		- **3.** I parametri non possono essere copiati se l'inverter è di taglia diversa.

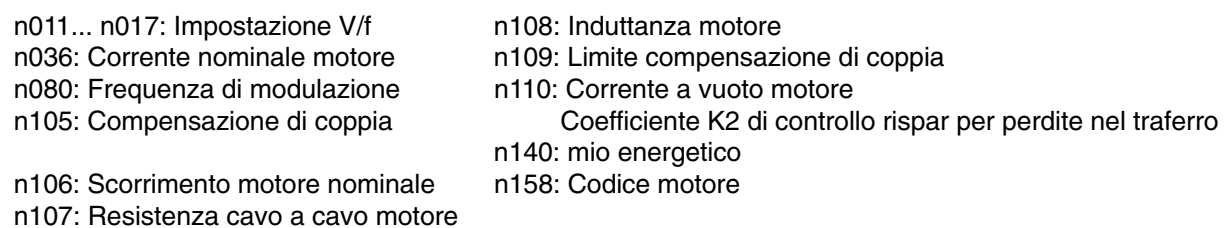

### **Verifica valori impostati nei parametri (vFy)**

- Per verificare che i valori impostati nei parametri copiati nell'inverter corrispondano a quelli dell'EEPROM della console di programmazione, impostare n176, per la selezione della funzione di copia parametri, su vFy.
- **Nota** I valori impostati nei parametri possono essere verificati se si esegue la copia tra convertitori con uguali caratteristiche di alimentazione e uguale modalità di controllo (controllo vettoriale o V/f).

### - **Procedura di verifica dei valori impostati nei parametri**

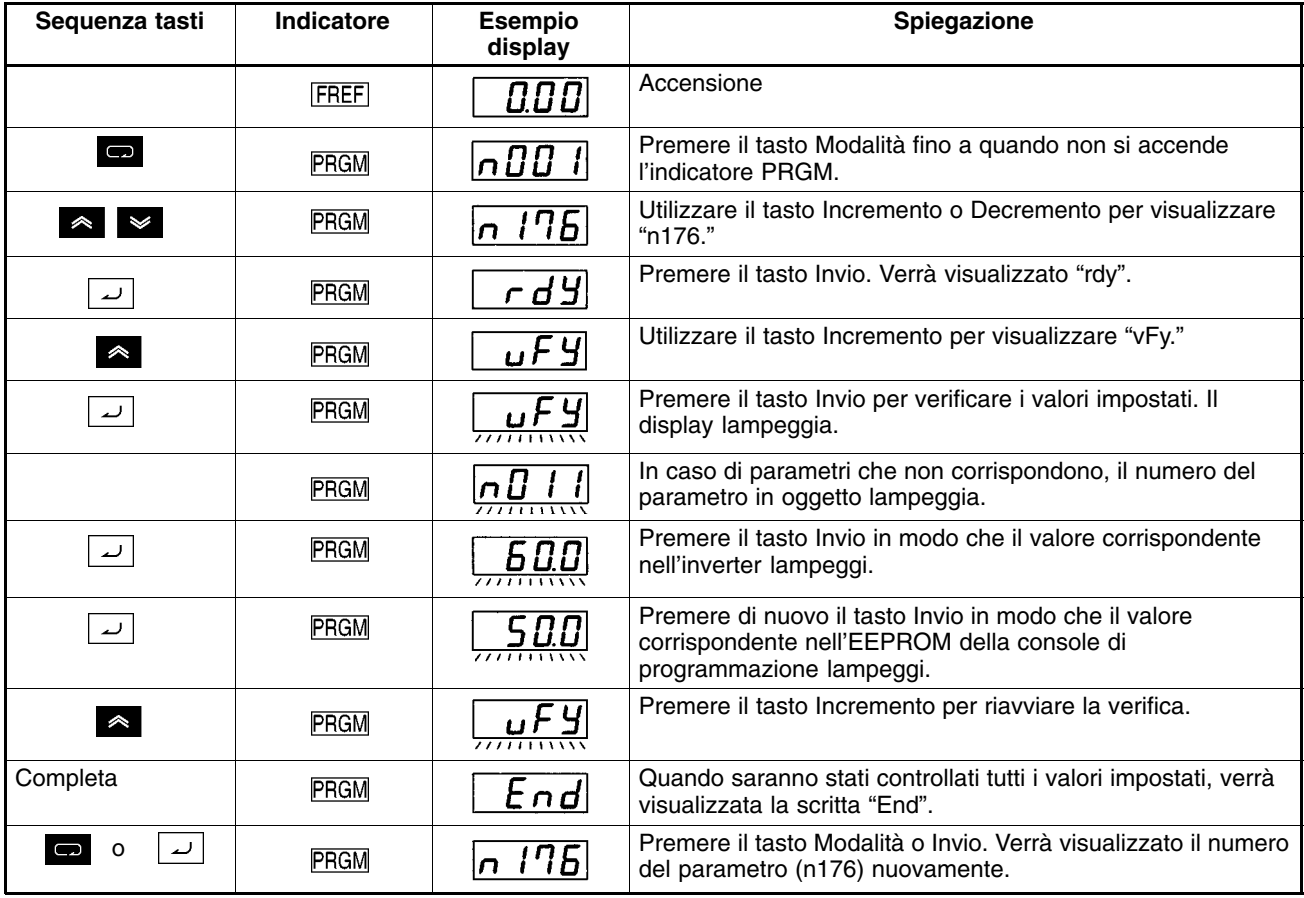

**Note 1.** L'operazione sopra riportata viene interrotta premendo il tasto STOP/RESET pertanto il numero del parametro o il valore impostato al suo interno lampeggia perché non corrisponde. Verrà quindi visualizzata la scritta "End". Premendo il tasto Modalità o Invio il numero del parametro (n176) verrà visualizzato di nuovo.

**2.** Quando si cerca di verificare i valori impostati nei parametri in inverter di taglia diversa, l'allarme "vAE" lampeggia indicando l'errore di taglia. Per continuare la verifica dei valori impostati nei parametri, premere il tasto Invio. Per annullare l'operazione, premere il tasto STOP/RESET.

### **3-2-3 Selezione a lettura protetta di parametri (accesso negato ai dati scritti nella EEPROM della console di programmazione)**

• Per memorizzare i valori impostati nella EEPROM della console di programmazione, impostare n177 valore 0. Quando si cerca di leggere dall'inverter i valori impostati nei parametri con l'istruzione rEd, verrà rilevato un errore di protezione (PrE). In questo modo i valori impostati nei parametri della EEPROM vengono protetti dalle modifiche. Premendo il tasto Modalità viene disattivato l'allarme PrE.

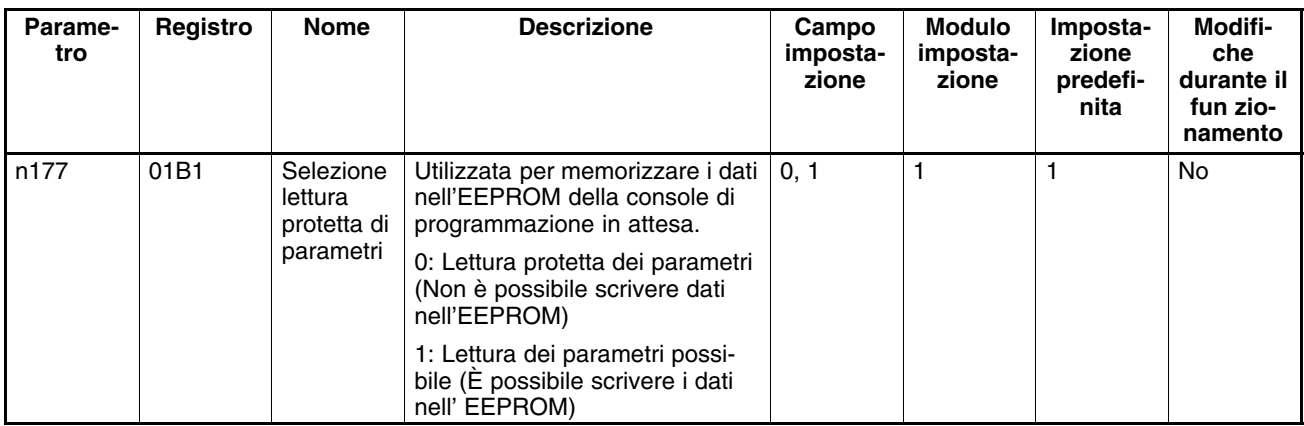

- **Note 1.** Non è possibile scrivere dati in n177 a meno che non vengano modificate le impostazioni predefinite. Per scrivere i dati in questo parametro, impostare n001 per l'inizializzazione di selezione/parametro a scrittura protetta di parametri su 4.
	- **2.** L'impostazione del parametro non è effettiva nella console di programmazione. Se viene installata la console di programmazione con i dati dell'EEPROM protetta su un altro convertitore, n117 verrà impostato su 0 senza tener conto dell'impostazione di n117 nell'inverter.

### - **Procedura per l'impostazione della lettura protetta dei parametri**

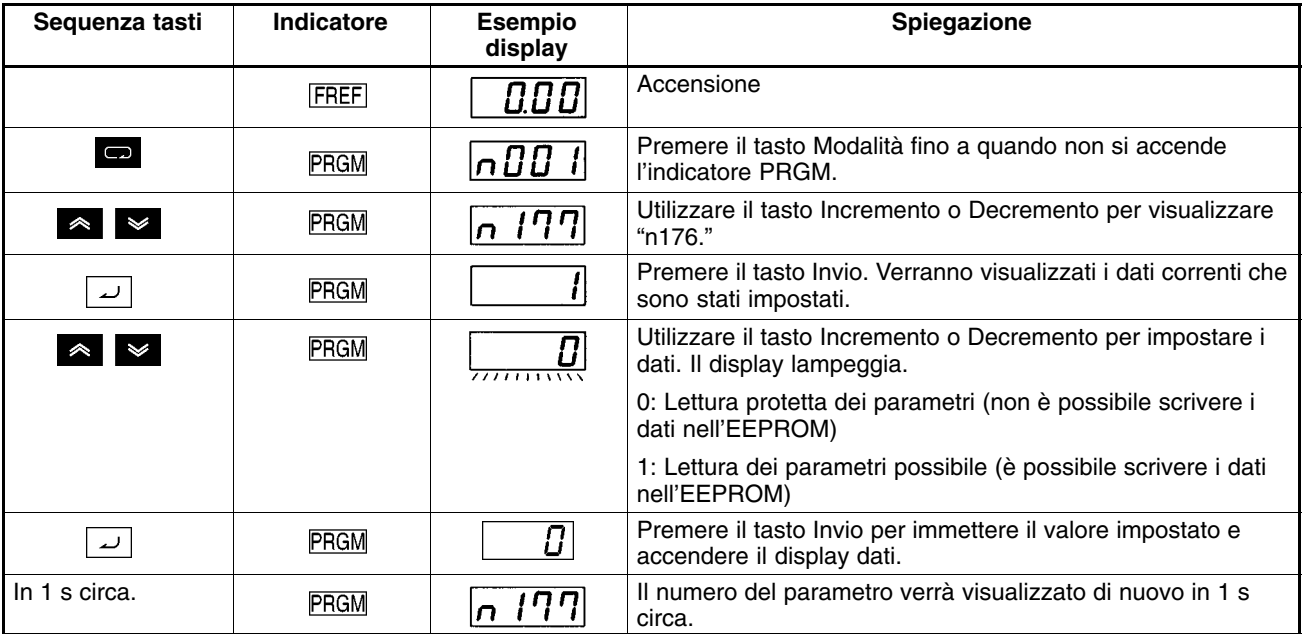

### **3-2-4 Errori di verifica o di copia dei parametri**

• La seguente tabella fornisce le informazioni sugli errori che si possono verificare durante la lettura, la copia o la verifica dei valori impostati nei parametri e le soluzioni da adottare. Durante la visualizzazione degli errori, il display lampeggia.

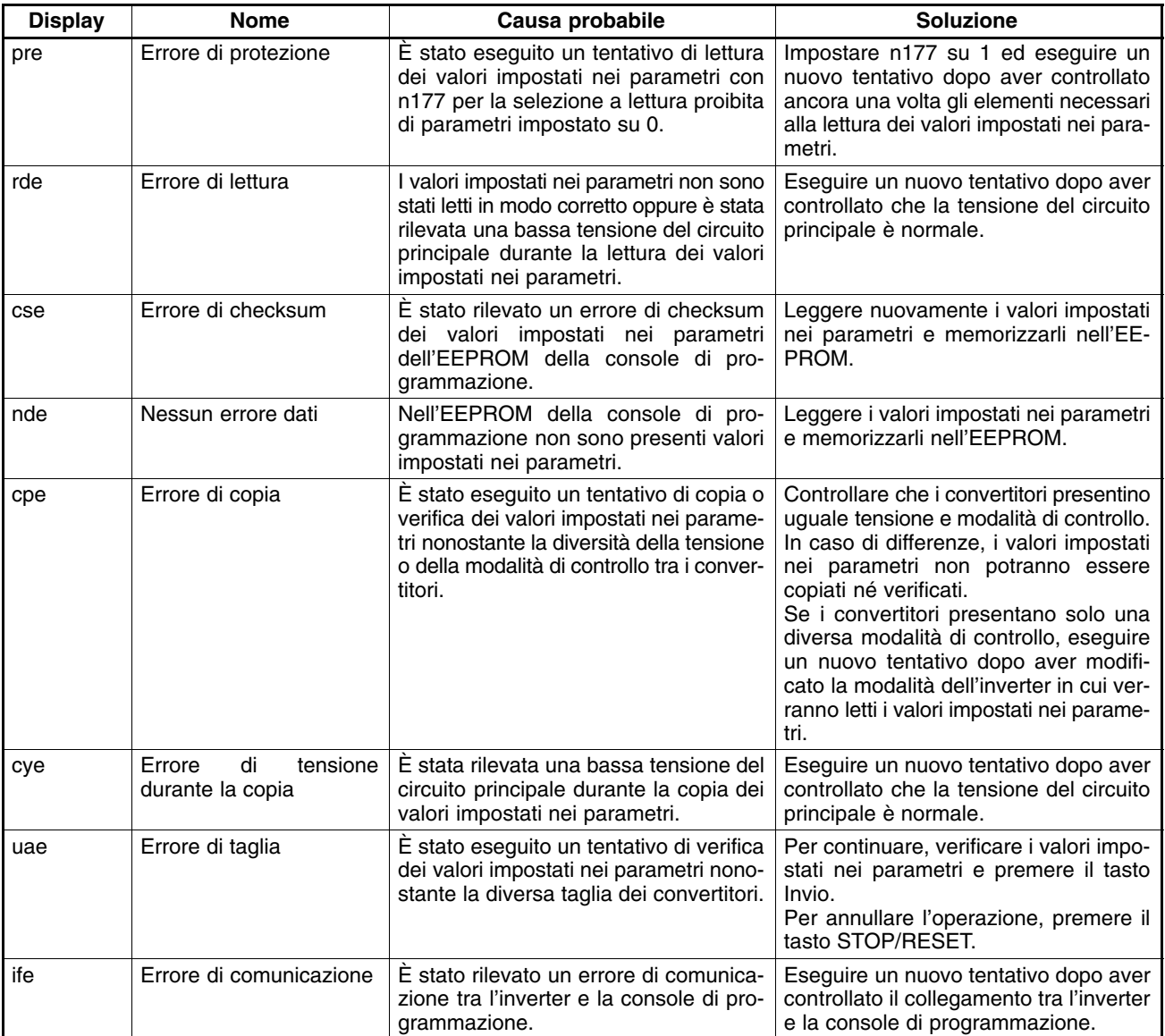

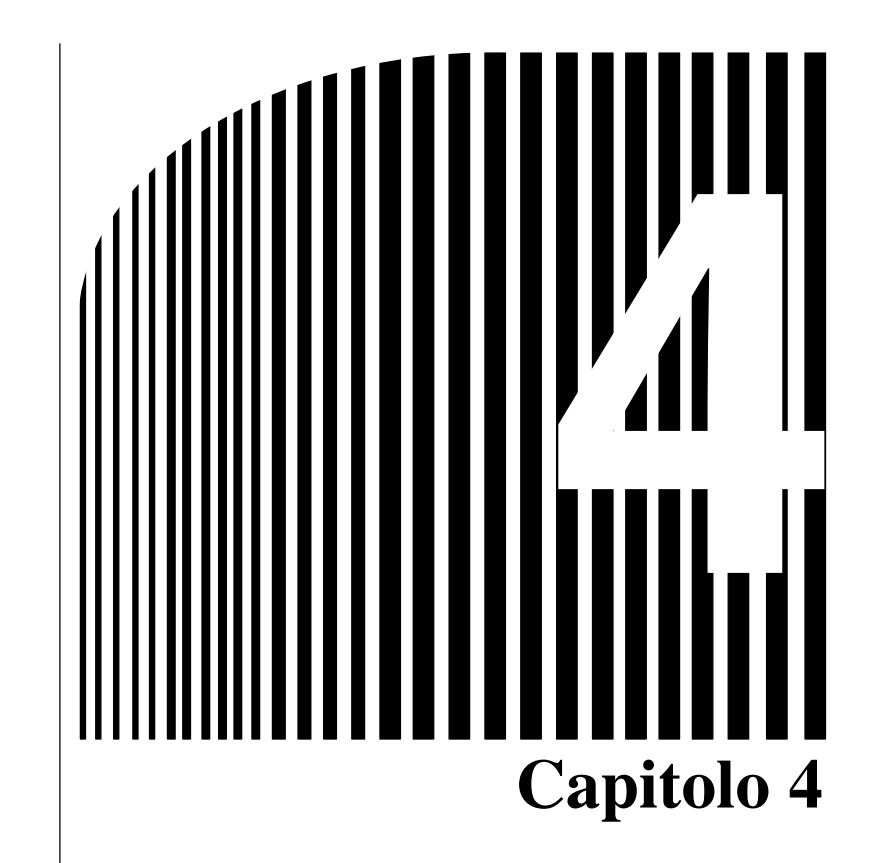

# *Esecuzione del test*

- 4-1 Procedura per l'esecuzione del test
- 4-2 Esempio di funzionamento

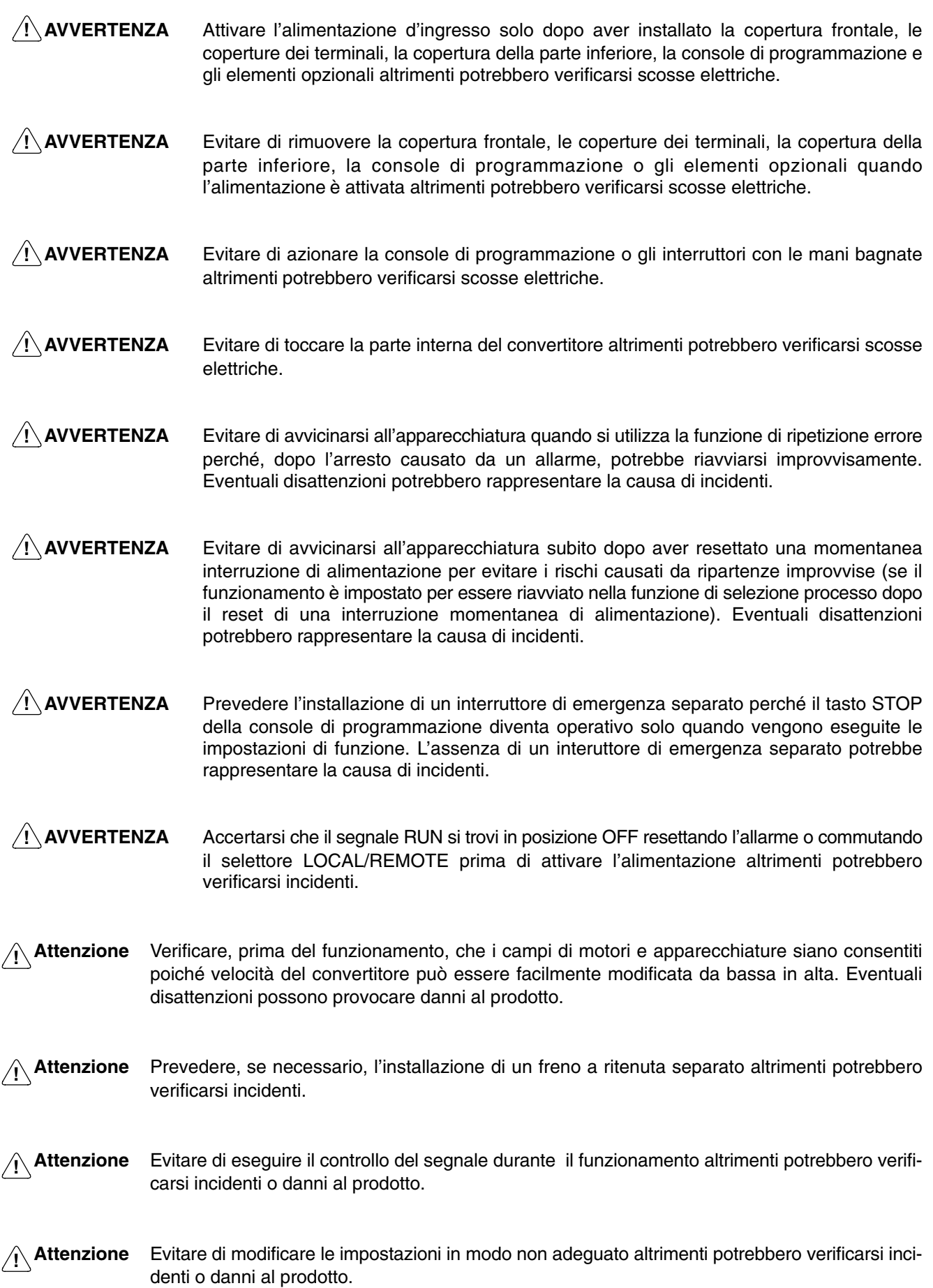

### **4-1 Procedura per l'esecuzione del test**

1. Installazione e montaggio

Installare il convertitore secondo le condizioni di installazione. Fare riferimento alla pagina 2-2. Essere sicuri che vengano rispettate le condizioni di installazione.

2. Cablaggio e collegamento

Collegare l'alimentazione e i dispositivi periferici. Fare riferimento alla pagina 2- 10. Selezionare i dispositivi periferici che soddisfano le caratteristiche ed eseguire il cablaggio in modo corretto.

3. Collegamento alimentazione

Prima di attivare l'alimentazione, eseguire i controlli precedenti al collegamento riportati di seguito.

 Accertarsi sempre che la tensione dell'alimentazione utilizzata sia adeguata e che i terminali di ingresso alimentazione (R/L1, S/L2 e T/L3) siano cablati in modo corretto.

3G3MV-A2<sup>[1]</sup>: 200... 230 Vc.a. trifase

3G3MV-AB $\Box$ : 200... 240 c.a. monofase (cavi R/L1 e S/L2)

3G3MV-A4<sup>[]</sup>: 380... 460 Vc.a. trifase

- Accertarsi che i terminali di uscita motore (U/T1, V/T2 e W/T3) siano collegati al motore in modo corretto.
- Verificare che i terminali del circuito di controllo e il dispositivo di controllo siano cablati in modo corretto. Accertarsi che tutti i terminali di controllo si trovino in posizione OFF.
- Non collegare il motore al sistema meccanico.
- Dopo aver eseguito i controlli sopra riportati, collegare l'alimentazione.
- 4. Controllo stato display

Controllare che il convertitore non presenti guasti.

- Quando si collega l'alimentazione, la visualizzazione normale del display sarà la seguente:
	- Indicatore RUN: Lampeggiante

Indicatore ALARM: OFF

Indicatori LED (impostazione/monitoraggio): FREF, FOUT o IOUT acceso.

Display dati: Visualizza i dati relativi all'indicatore acceso.

 Se si verifica un guasto, verranno visualizzati i dettagli relativi al guasto. In questo caso, fare riferimento al *Capitolo 8 Operazioni di manutenzione* e adottare le soluzioni necessarie.

5. Inizializzazione parametri

Inizializzare i parametri.

- Per l'inizializzazione in sequenza a 2 fili, impostare n001 su 8.
- 6. Impostazione parametri

Impostare i parametri richiesti per l'esecuzione del test.

- Eseguire l'esecuzione del test in modalità di controllo V/f. È necessario che la modalità di controllo sia impostata su controllo V/f altrimenti non verrà inizializzata. Impostare la corrente nominale motore in modo da evitare che il motore possa bruciare a causa del sovraccarico.
- 7. Funzionamento a vuoto

Avviare il motore a vuoto utilizzando la console di programmazione.

- Impostare la frequenza di riferimento utilizzando la console di programmazione e avviare il motore mediante la sequenza di tasti.
- 8. Funzionamento con carico effettivo

Collegare il sistema meccanico e gestire il funzionamento mediante la console di programmazione.

- Quando non si presentano problemi con il funzionamento a vuoto, collegare il sistema meccanico e gestire il funzionamento mediante la console di programmazione.
- 9. Funzionamento

Funzionamento base:

Funzionamento che fa riferimento alle impostazioni di base richieste per avviare e arrestare il convertitore. Fare riferimento alla pagina 5-1.

Funzionamento avanzato:

Funzionamento che utilizza il controllo PID o altre funzioni. Fare riferimento alla pagina 6-1.

- Per il funzionamento compreso in parametri standard, fare riferimento al *Capitolo 5 Funzionamento base*.
- Per le funzioni avanzate come il controllo risparmio energetico, il controllo PID, la prevenzione di stallo, l'impostazione della frequenza di modulazione, il rilevamento di sovracoppia, la compensazione di coppia e la compensazione di scorrimento, fare riferimento al *Capitolo 5 Funzionamento base* e al *Capitolo 6 Funzionamento avanzato*.
# **4-2 Esempio di funzionamento**

**1 Collegamento alimentazione**

## **Controllo prima del collegamento dell'alimentazione**

• Controllare che la tensione di alimentazione sia adeguata e che i terminali di uscita motore (U/T1, V/T2, W/T3) siano collegati al motore in modo corretto.

3G3MV-A2<sup>[1]</sup>: 200... 230 Vc.a. trifase

3G3MV-AB<sup>:</sup> 200... 240 Vc.a. monofase (Cavi R/L1 e S/L2)

3G3MV-A4<sup>[.]</sup>: 380... 460 Vc.a. trifase

- Accertarsi che i terminali di uscita motore (U/T1, V/T2 e W/T3) siano collegati al motore in modo corretto.
- Verificare che i terminali del circuito di controllo siano cablati in modo corretto. Accertarsi che tutti i terminali di controllo si trovino in posizione OFF.
- In questa fase non collegare il motore al sistema meccanico.

## **Collegamento dell'alimentazione**

• Dopo aver eseguito i controlli sopra riportati, collegare l'alimentazione.

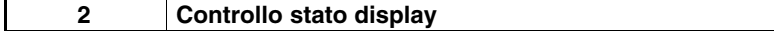

• Quando si collega l'alimentazione, la visualizzazione normale del display sarà la seguente:

#### **Normale**

Indicatore RUN: Lampeggiante

Indicatore ALARM: Off

Indicatori LED (impostazione/monitoraggio): FREF, FOUT o IOUT acceso.

Display dati: Visualizza i dati relativi all'indicatore acceso.

• Se si verifica un guasto, verranno visualizzati i dettagli relativi al guasto. In questo caso, fare riferimento al *Capitolo 8 Operazioni di manutenzione* e adottare le soluzioni necessarie.

#### **Guasto**

Indicatore RUN: Lampeggiante

Indicatore ALARM: Acceso (rilevamento guasto) o lampeggiante (rilevamento allarme)

Indicatori LED semplice (impostazione/monitoraggio): FREF, FOUT o IOUT acceso.

Display dati: Vengono visualizzati i codici di guasto come UV1. Il messaggio sul display sarà diverso a seconda del tipo di guasto.

#### **3 Inizializzazione parametri**

- Inizializzare i parametri utilizzando la procedura riportata di seguito.
- Per inizializzare i parametri, impostare n01 su 8.

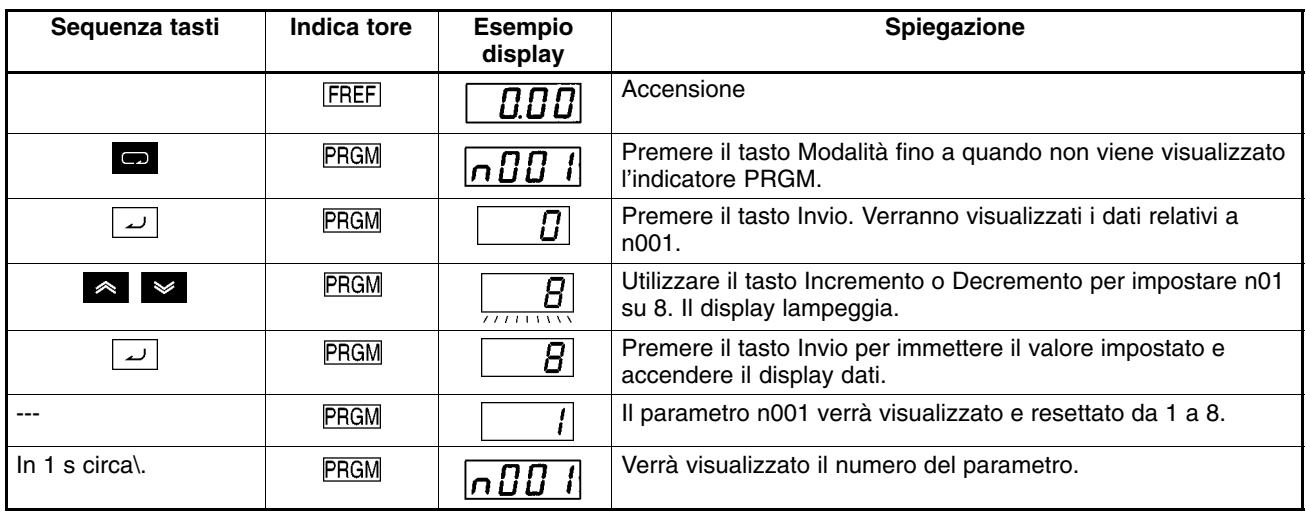

**4 Impostazione del parametro corrente del motore**

• Per il funzionamento di prova, azionare il convertitore in modalità di controllo V/f. Impostando n002 su 0. Impostare il parametro n036 (corrente nominale del motore) riportando la corrente nominale del motore riportata sulla targa del motore stesso.

# **Impostazione modalità controllo**

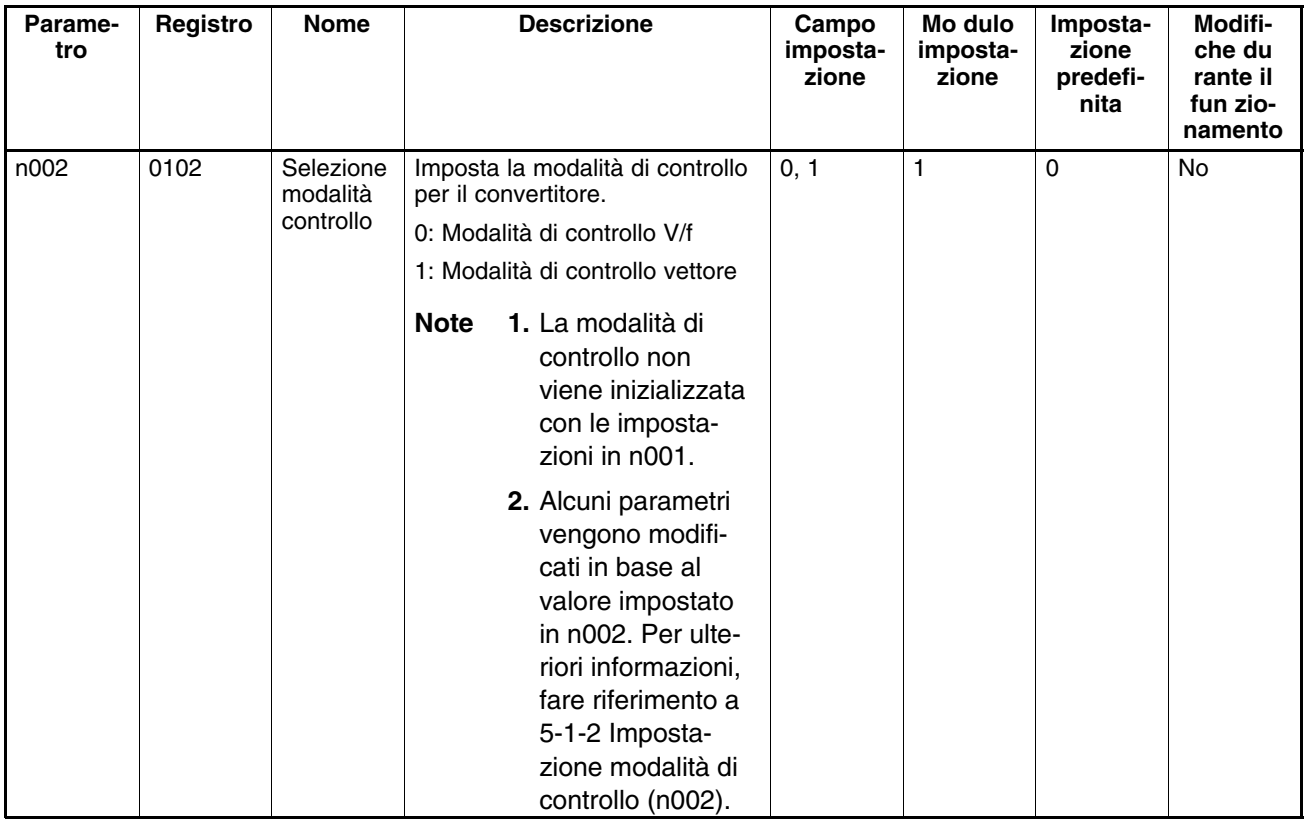

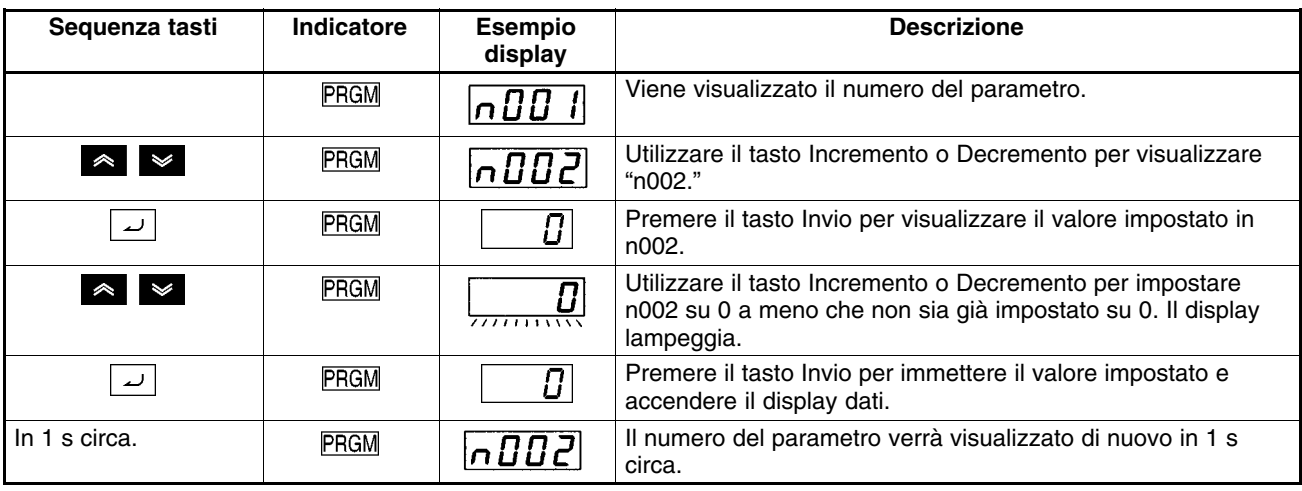

# **Impostazione corrente nominale motore**

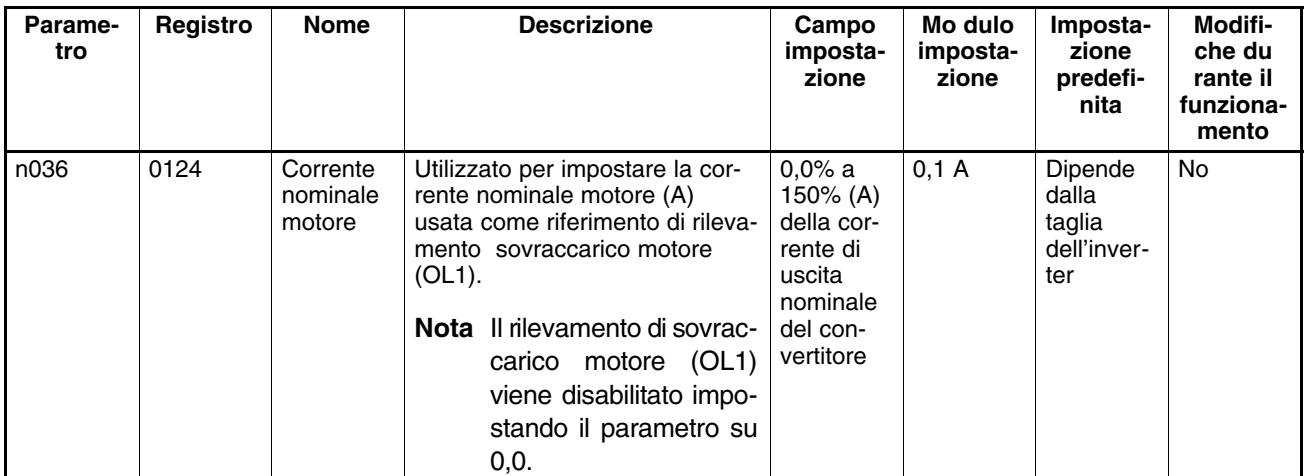

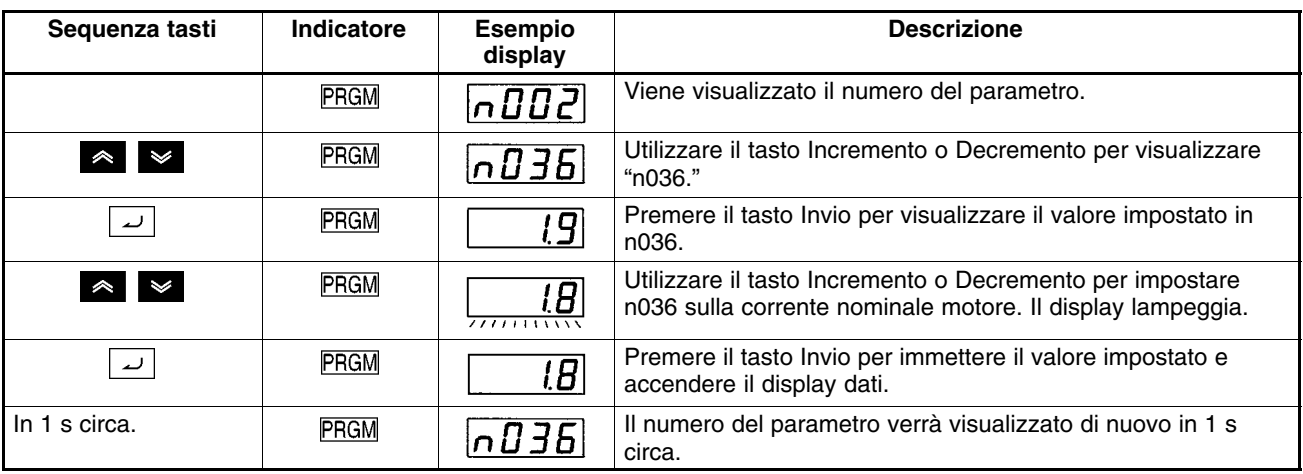

#### **5 Funzionamento a vuoto**

• Avviare il motore a vuoto (non collegato al sistema meccanico) utilizzando la console di programmazione.

**Nota** Prima di azionare la console di programmazione, controllare che il potenziometro integrato sulla console sia impostato su MIN.

# **Rotazione avanti/indietro con la console di programmazione**

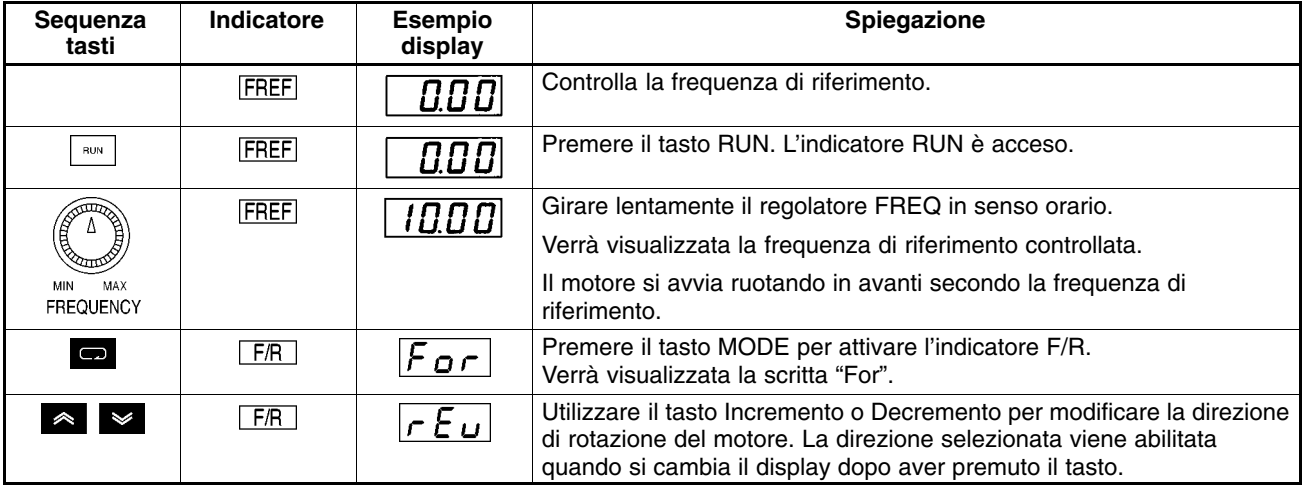

- Una volta modificata la frequenza di riferimento o la direzione di rotazione, controllare che il motore non produca vibrazioni o generi rumori anomali.
- Controllare che non si siano verificati allarmi durante il funzionamento del convertitore.

# **Arresto motore**

• Al termine del test del motore a vuoto in direzione avanti o indietro, premere il tasto STOP/RESET. Il motore si arresta. (L'indicatore RUN lampeggia finché non si arresta il motore).

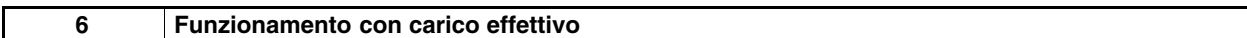

- Dopo aver controllato il funzionamento con il motore a vuoto, collegare il sistema meccanico.
- **Nota** Prima di azionare la console di programmazione, controllare che il potenziometro sulla console sia impostato su MIN.

# **Collegamento sistema**

- Dopo aver verificato che il motore si sia arrestato completamente, collegare il sistema meccanico.
- Quando si fissa l'asse del motore, accertarsi di stringere tutte le viti a fondo.

## **Funzionamento mediante console di programmazione**

- In caso si verifichino problemi durante il funzionamento, accertarsi che il tasto Stop della console di programmazione sia facilmente accessibile.
- Utilizzare la console di programmazione come per il funzionamento a vuoto.
- Impostare la frequenza di riferimento su una velocità ridotta pari ad un decimo della velocità di funzionamento normale.

# **Controllo stato operativo**

- Dopo aver controllato che la direzione operativa è corretta e che l'apparecchiatura funziona regolarmente a velocità ridotta, aumentare la frequenza di riferimento.
- Dopo aver modificato la frequenza di riferimento o la direzione di rotazione, controllare che il motore non produca vibrazioni generi rumori anomali. Controllare sul display corrente di uscita (IOUT o monitoraggio multifunzione U-03) per essere sicuri che la corrente di uscita non sia diventata eccessiva.

# **Capitolo 5 5**

# *Funzionamento base*

- 5-1 Impostazioni iniziali
- 5-2 Funzionamento in controllo vettoriale
- 5-3 Funzionamento in controllo V/f
- 5-4 Impostazione modalità locale/remota
- 5-5 Selezione comandi di funzionamento
- 5-6 Impostazione frequenza di riferimento
- 5-7 Impostazione tempo di accelerazione/decelerazione
- 5-8 Selezione marcia indietro proibita
- 5-9 Selezione modalità di arresto
- 5-10 I/O multifunzione
- 5-11 Uscita monitoraggio impulsi e uscita analogica multifunzione

Il seguente capitolo indica le impostazioni base necessarie per azionare e arrestare l'inverter. Le impostazioni dei parametri riportate di seguito consentono di eseguire le operazioni più semplici del convertitore.

Configurare innanzitutto le impostazioni base e, se l'applicazione richiede funzioni speciali, passare alle spiegazioni relative al controllo di risparmio energetico, controllo PID, prevenzione di stallo, impostazione frequenza di modulazione, rilevamento sovracoppia, compensazione di coppia e compensazione di scorrimento. Fare riferimento al *Capitolo 6 Funzionamento avanzato*.

# **5-1 Impostazioni iniziali**

• Le seguenti impostazioni iniziali sono necessarie.

Inizializzazione selezione/parametro a scrittura protetta di parametri (n001): Impostare n001 su 4 in modo che i parametri da n001 a n179 possono essere impostati o visualizzati.

Selezione modalità controllo (n002): Impostare la modalità di controllo vettoriale o V/f a seconda dell'applicazione.

# **5-1-1 Impostazione inizializzazione selezione/ parametro a scrittura protetta di parametri (n001)**

• Impostare n001 su 4 in modo che i parametri da n001 a n179 possono essere impostati o visualizzati.

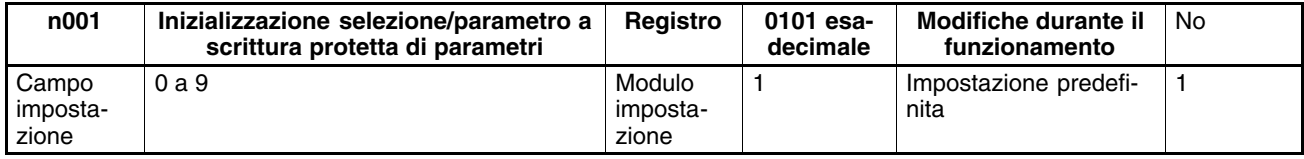

**Nota** Questo parametro consente, di modificare il campo visualizzato o impostato dei parametri oppure di inizializzare i parametri sulle impostazioni predefinite.

#### **Valori impostabili**

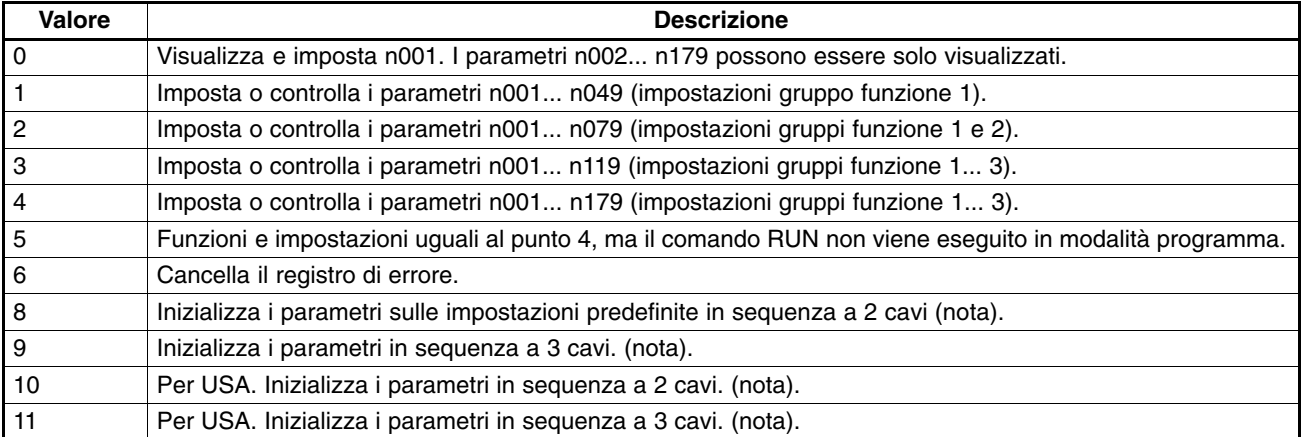

**Nota** Il valore impostato in n002 non viene inizializzato con n001 impostato su 8,9,10 o 11.

I parametri riportati di seguito vengono inizializzati in base alla modalità di controllo preimpostata. Il valore predefinito varia in base alla modalità di controllo. Per ulteriori informazioni, fare riferimento alla pagina 5-3.

# **5-1-2 Impostazione modalità di controllo (n002)**

- L'inverter 3G3MV funziona secondo la modalita di controllo V/f o vettoriale che occorre selezionare a seconda dell'applicazione.
- Queste due modalità presentano le caratteristiche riportate di seguito.

#### **Modalità di controllo vettoriale**

L'inverter in modalità di controllo vettoriale calcola il vettore relativo alle condizioni operative del motore. In seguito, il 150% della coppia di uscita nominale del motore viene già fornito ad una frequenza di uscita pari a 1 Hz. Il controllo vettoriale fornisce un controllo di potenza motore superiore rispetto al controllo V/f e consente di eliminare le oscillazioni di velocità nonostante i cambiamenti di carico. Normalmente si consiglia di impostare l'inverter su questa modalità.

#### **Modalità di controllo V/f**

Questa modalità, utilizzata dagli inverter tradizionali, è utile quando si sostituisce un modello tradizionale con l'inverter 3G3MV poiché in questa modalità, l'inverter può essere azionato senza considerare i parametri del motore. Inoltre, è necessario impostare questa modalità se l'inverter viene collegato a più di un motore oppure a motori speciali come quelli ad alta velocità.

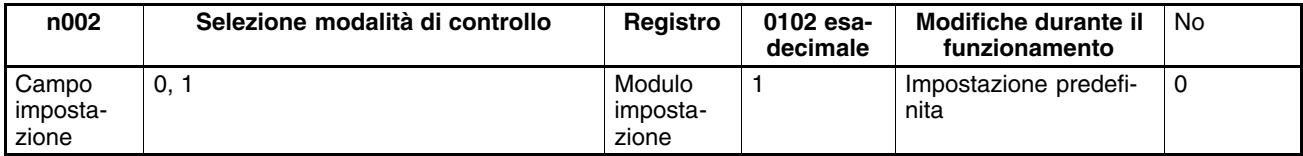

**Nota** Questo parametro viene utilizzato per selezionare la modalità di controllo del convertitore.

#### **Valori impostabili**

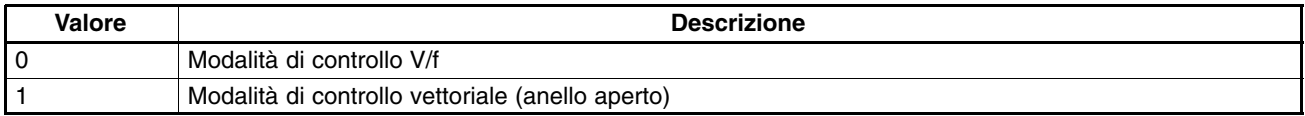

- **Note 1.** Questo parametro non viene inizializzato impostando n001 (inizializzazione selezione/parametro a scrittura protetta di parametri) su 8 o 9 per l'inizializzazione dei parametri. Prima di modificare la modalità di controllo, accertarsi di cambiare il parametro n002.
	- **2.** I parametri riportati di seguito vengono inizializzati in base alla modalità di controllo impostata in questo parametro. Il valore predefinito varia in base alla modalità di controllo. Accertarsi quindi di impostare i parametri seguenti dopo aver configurato la modalità di controllo in n002.

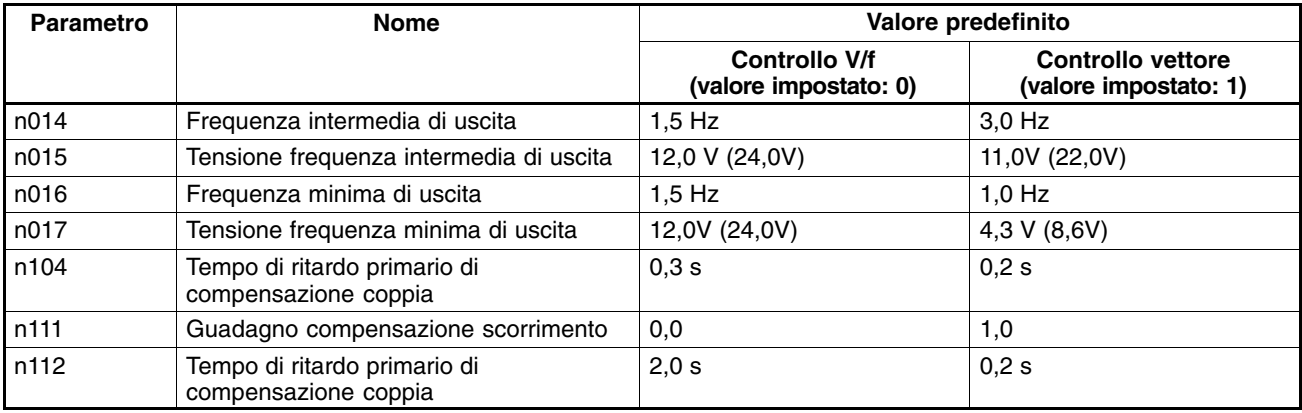

**Nota** I valori in parentesi sono relativi ai modelli 400V.

# **5-2 Funzionamento in controllo vettoriale**

L'inverter in modalità di controllo vettoriale calcola il vettore relativo alle condizioni operative del motore. Pertanto il 150% della coppia di uscita nominale può già essere fornito ad una frequenza di uscita di 1 Hz. Il controllo vettoriale fornisce un controllo di potenza motore superiore rispetto al controllo V/f e consente di eliminare le oscillazioni di velocità con i cambi di carico.

Per azionare l'inverter in modalità di controllo vettoriale, accertarsi di impostare i parametri riportati di seguito.

n036 (corrente nominale motore), n106 (scorrimento nominale motore), n107 (resistenza tra fase e fase motore), n110 (corrente a vuoto motore)

# ■ Impostazione corrente nominale motore (n036)

- Controllare la corrente nominale sulla targhetta del motore e impostare tale valore nel parametro.
- Il valore impostato viene utilizzato per determinare le caratteristiche della protezione termica elettronica in modo da proteggere il motore dai surriscaldamenti.

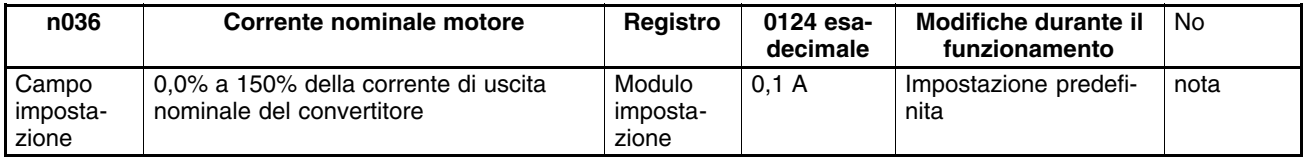

**Nota** L'impostazione predefinita per questo parametro corrisponde alla corrente nominale standard del massimo motore applicabile.

## ■ Impostazione scorrimento motore nominale (n106)

- Impostare lo scorrimento motore nominale in n106.
- Il valore impostato viene utilizzato per la compensazione di scorrimento.
- Calcolare il valore di scorrimento motore nominale mediante la frequenza nominale (Hz) e il numero di giri nominale (rpm) riportati sulla targhetta del motore utilizzando la formula seguente.

Valore scorrimento nominale (Hz) = Frequenza nominale (Hz) Rpm nominale x Numero di poli/120

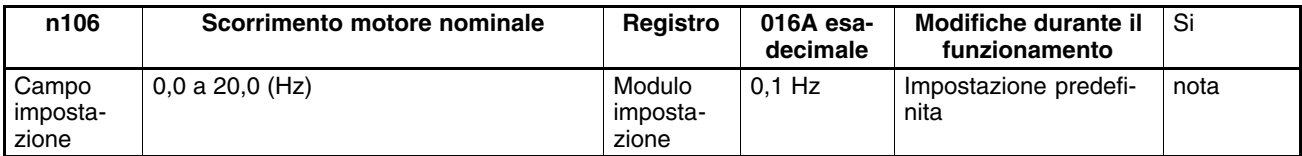

**Nota** L'impostazione predefinita per questo parametro corrisponde allo scorrimento di motore standard del massimo motore applicabile.

# **Impostazione resistenza tra fase e fase motore (n107)**

- Impostare questo parametro su 1/2 della resistenza tra fase e fase del motore.
- Per la resistenza sopra riportata contattare il produttore del motore.
- Questo parametro viene utilizzato in controllo vettoriale. Accertarsi di impostare il parametro in modo corretto.

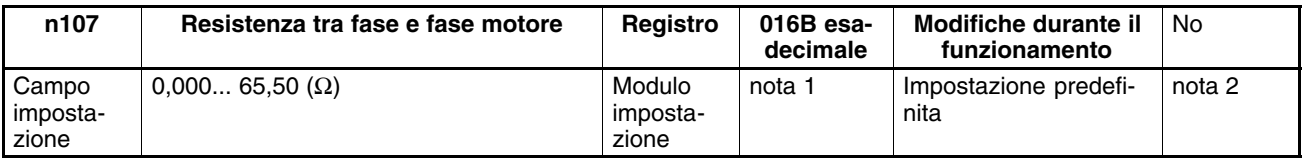

**Note 1.** Il valore verrà impostato su incrementi da 0,001 Ω se la resistenza è inferiore a 10 Ω e incrementi da 0,01-Ω se la resistenza è di 10 Ω o superiore.

**2.** Il valore predefinito per questo parametro corrisponde alla resistenza tra fase e fase del massimo motore applicabile.

# ■ Impostazione corrente a vuoto motore (n110)

- Impostare la corrente a vuoto del motore in percentuale rispetto alla corrente nominale del convertitore pari al 100%.
- Contattare il produttore del motore per le informazioni sulla corrente a vuoto del motore.
- Questo parametro viene utilizzato in controllo vettoriale. Accertarsi di impostare il parametro in modo corretto. Il valore impostato viene utilizzato anche per la compensazione di scorrimento.

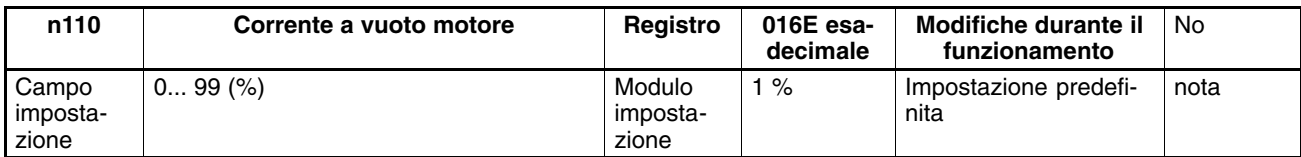

**Nota** Il valore predefinito per questo parametro corrisponde alla corrente a vuoto standard del massimo motore applicabile.

# **5-3 Funzionamento in controllo V/f**

Questa modalità, utilizzata dagli inverter tradizionali, è utile quando si sostituisce un modello tradizionale con l'inverter 3G3MV poiché in questa modalità l'inverter può essere azionato senza considerare i parametri del motore. Inoltre, è necessario impostare questa modalità se l'inverter viene collegato a più di un motore oppure a motori speciali come quelli ad alta velocità. Per azionare l'inverter in modalità di controllo V/f, accertarsi di impostare n036 per la corrente nominale motore e i parametri da n011 a n017 per la curva V/f.

# **5-3-1 Impostazione corrente nominale motore (n036)**

- Controllare la corrente nominale sulla targa del motore e impostare il valore nel parametro.
- Il valore impostato viene utilizzato per determinare le caratteristiche di protezione termica elettronica in modo da proteggere il motore dai surriscaldamenti.

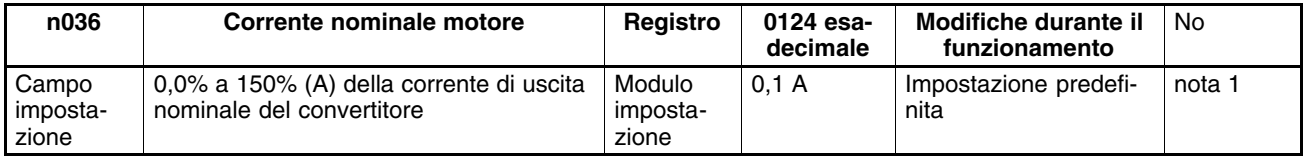

- **Note 1.** Il valore predefinito per questo parametro corrisponde alla corrente nominale standard del massimo motore applicabile.
	- **2.** Impostando il parametro su 0,0, il rilevamento di sovraccarico motore (OL1) viene disabilitato.

# **5-3-2 Impostazione curva V/f (n011 a n017)**

- Impostare la curva V/f in modo da regolare la coppia di uscita motore sulla coppia di carico richiesta.
- L'inverter 3G3MV include la funzione di bost di coppia automatico. Pertanto, un massimo del 150% di coppia può essere emesso a 3 Hz senza modificare le impostazioni predefinite. Controllare il sistema con un funzionamento di test e lasciare le impostazioni predefinite invariate senza considerare le modifiche delle caratteristiche di coppia necessarie.

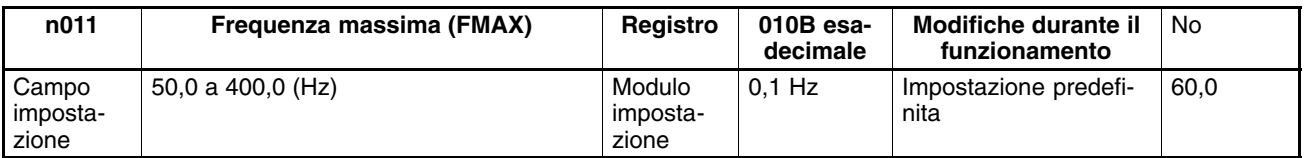

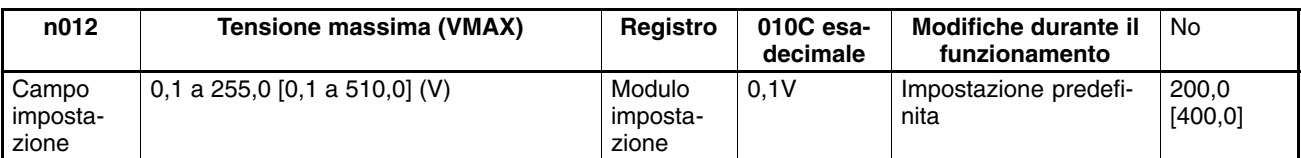

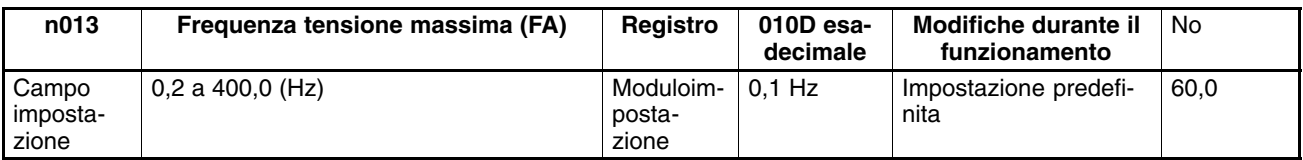

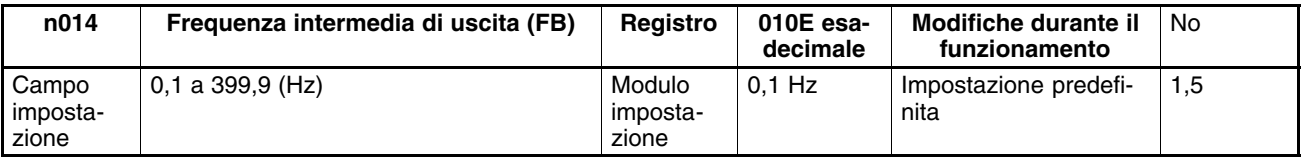

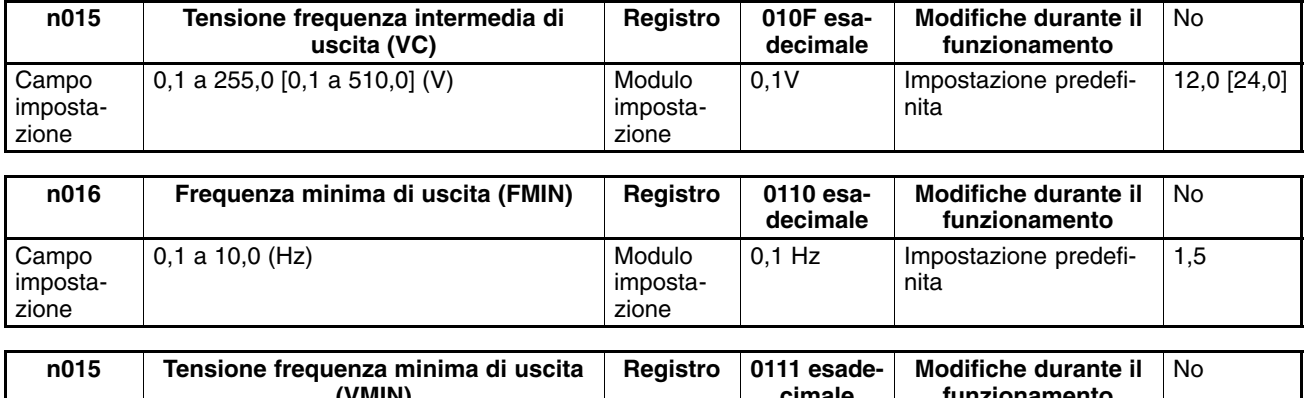

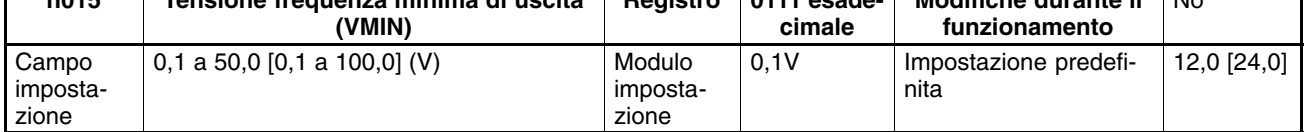

**Nota** I valori riportati tra parentesi [ ] sono relativi agli inverter classe 400V.

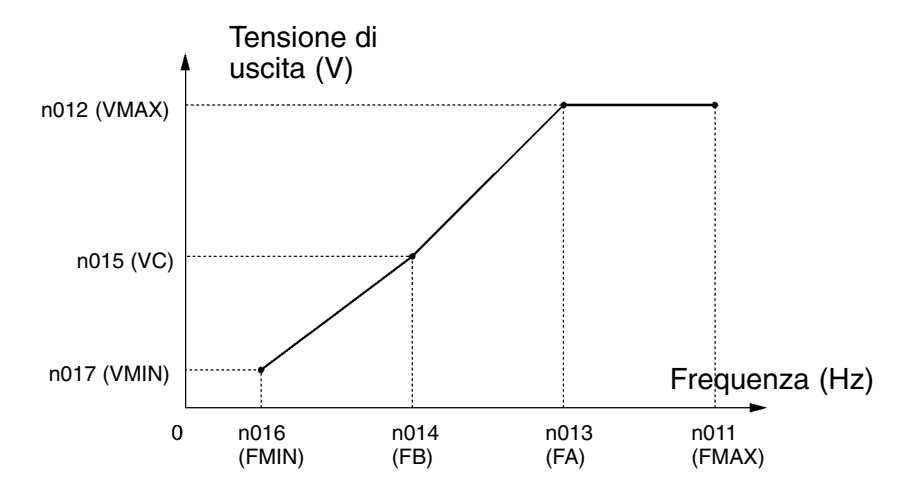

- **Note 1.** Impostare i parametri in modo da soddisfare la condizione seguente.  $n016 \cap n014 < n013 \cap n011$ 
	- **2.** Il valore impostato in n015 verrà ignorato se il valore dei parametri n016 e n014 è uguale.
- Il carico dell'asse verticale o il carico con attrito elevato può richiedere una coppia elevata a bassa velocità. Se la coppia a bassa velocità ridotta non è sufficiente, aumentare la tensione di 1V nel campo di bassa velocità a condizione che non siano stati rilevati sovraccarichi (OL1 o OL2). Se sono stati rilevati sovraccarichi, ridurre i valori impostati o prevedere l'utilizzo di un modello di inverter di taglia superiore.
- La coppia richiesta per il controllo di pompa o ventola aumenta di quattro volte rispetto alla velocità. Impostando una curva V/f quadratica per aumentare la tensione nel campo di velocità ridotta, si aumenterà l'assorbimento del sistema.

# **5-4 Impostazione modalità locale/remota**

L'inverter 3G3MV funziona in modalità locale o remota. La tabella riportata di seguito fornisce alcune informazioni su entrambe le modalità e sulla relativa procedura di selezione.

## **Nozioni di base**

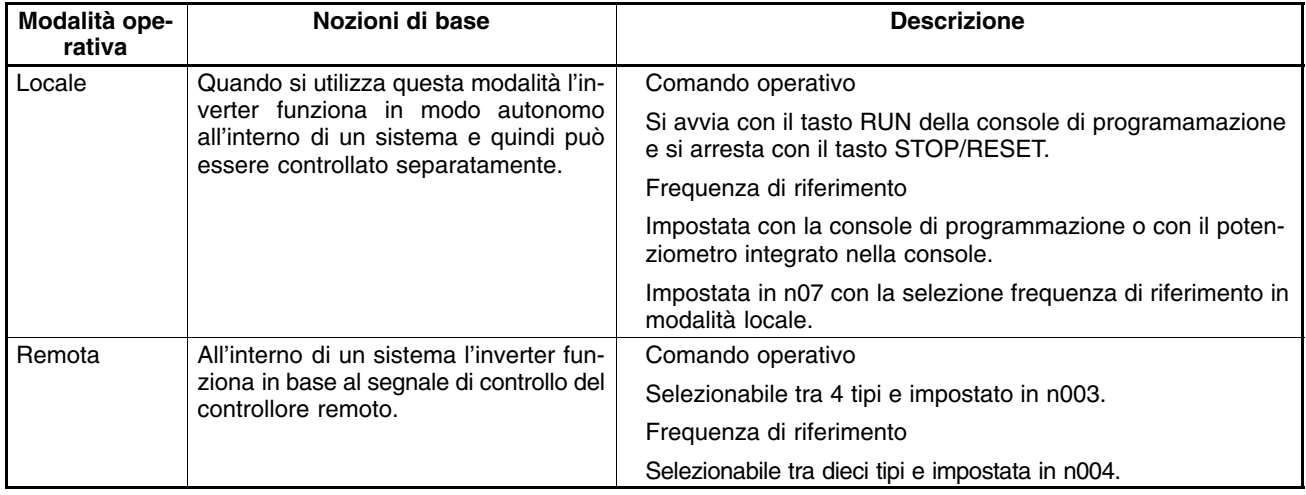

## **Metodi di selezione locale/remota**

• Per impostare l'inverter in modalità locale o remota sono disponibili i metodi di selezione riportati di seguito.

- Selezionare la modalità con il tasto LO/RE della console di programmazione.
- Impostare uno degli ingressi multifunzione da 1 a 7 (n050 a n056) su 17 in modo che l'inverter venga impostato in modalità locale con l'ingresso di controllo in posizione ON.
- **Nota** Se si esegue l'impostazione sopra riportata, è possibile effettuare la selezione di modalità con ingresso multifunzione, ma non con la console di programmazione.

# **5-5 Selezione comando operativo**

Il seguente paragrafo indica la procedura di immissione dei comandi operativi per avviare o arrestare l'inverter oppure per modificarne la direzione di rotazione.

Sono disponibili due tipi di metodi per l'immissione dei comandi. Selezionare uno dei due tipi in base all'applicazione.

# **Selezione della modalità operativa (n003)**

- Selezionare il metodo di ingresso della modalità operativa per avviare o arrestare l'inverter.
- Il metodo riportato di seguito viene abilitato solo in modalità remota. Il comando può essere immesso mediante le sequenze di tasti della console di programmazione.

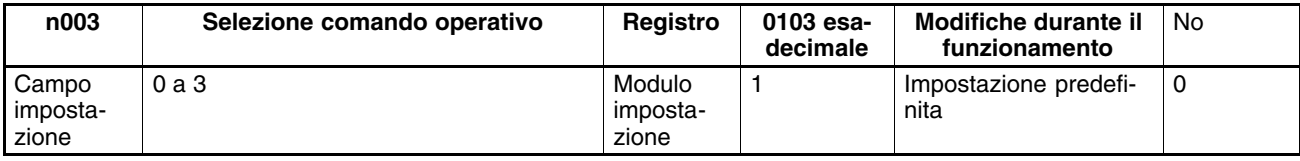

#### **Valori impostabili**

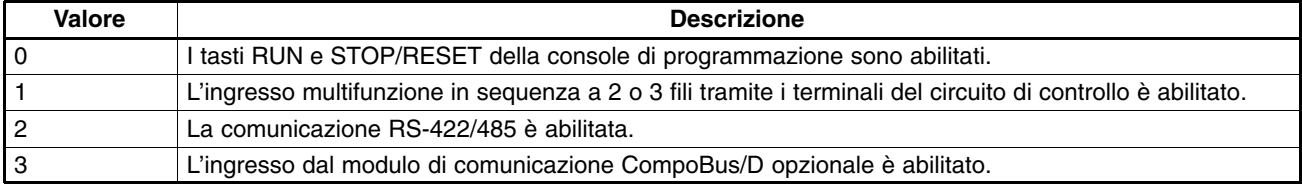

# **Selezione funzione tasto STOP/RESET (n007)**

• Quando il parametro n003 non viene impostato su 0, è necessario configurare l'utilizzo del tasto STOP/RESET della console di programmazione per arrestare l'inverter in modalità remota. Il tasto STOP/RESET è sempre abilitato in modalità locale a prescindere dall'impostazione in n003.

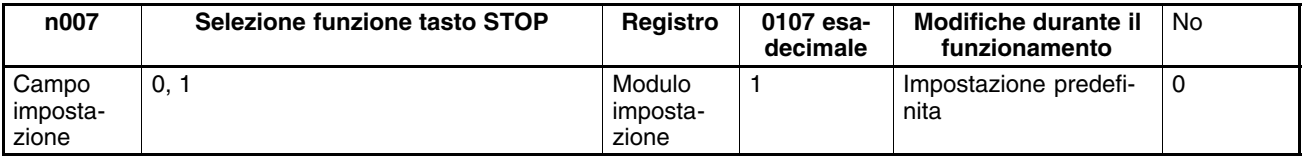

#### **Valori impostabili**

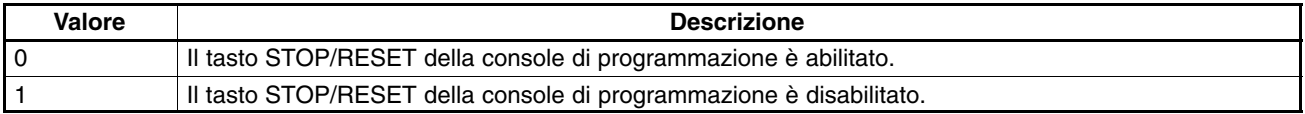

# **5-6 Impostazione frequenza di riferimento**

# **5-6-1 Selezione della frequenza di riferimento**

Il seguente paragrafo indica la procedura di impostazione della frequenza di riferimento nel convertitore.

Modalità remota: Selezionare e impostare una tra dieci frequenze di riferimento in n004. Modalità locale: Selezionare e impostare una tra due frequenze di riferimento in n008.

# **Selezione della frequenza di riferimento (n004) in modalità remota**

- Selezionare il metodo di ingresso delle frequenze di riferimento in modalità remota.
- In modalità remota sono disponibili cinque modalità di impostazione della frequenza di riferimento. Selezionarne una a seconda dell'applicazione.

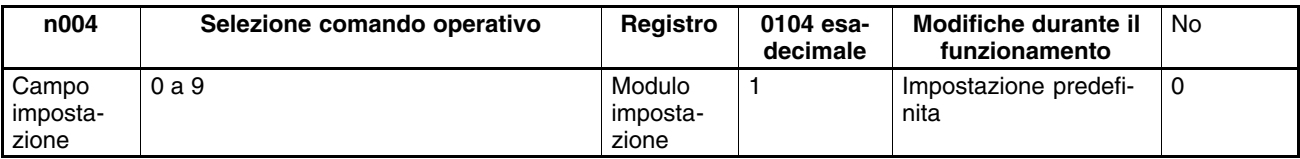

#### **Valori impostabili**

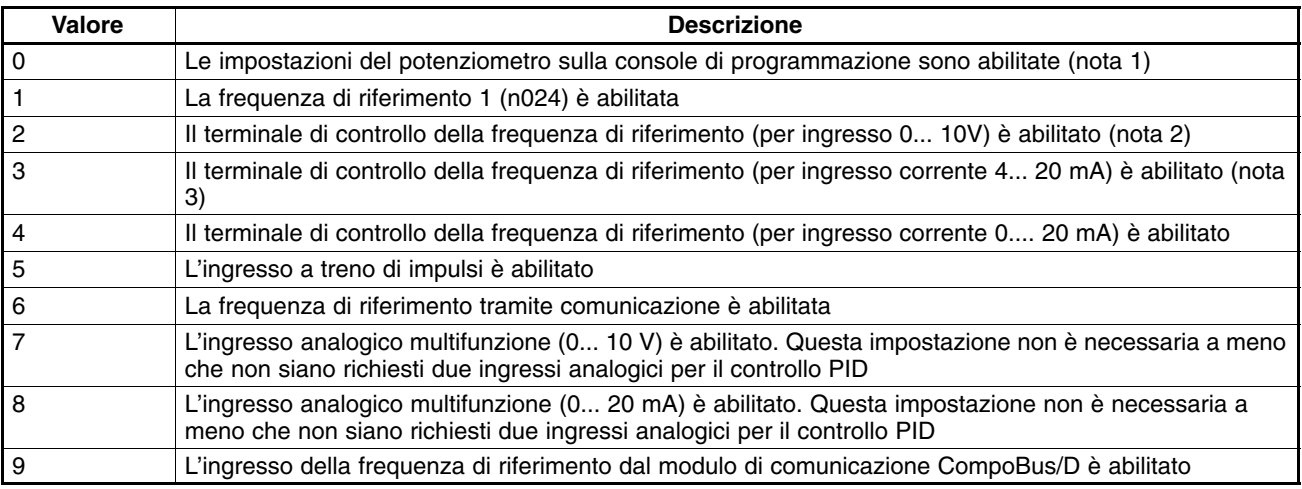

• La frequenza di riferimento impostata in n004 funziona come frequenza di riferimento 1 quando l'inverter si trova in funzionamento multivelocità. I valori (per le frequenze di riferimento da 2 a 16) sono impostati nei parametri da n025 a n031 e da n120 a n127.

# **Selezione frequenza di riferimento (n008) in modalità locale**

• In modalità locale sono disponibili duedifferenti gestioni per l'impostazione della frequenza di riferimento: da potenziometro installato sulla console o tramite i tasti freccia.

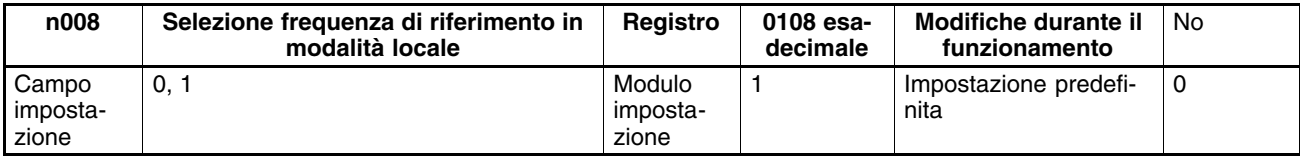

#### **Valori impostabili**

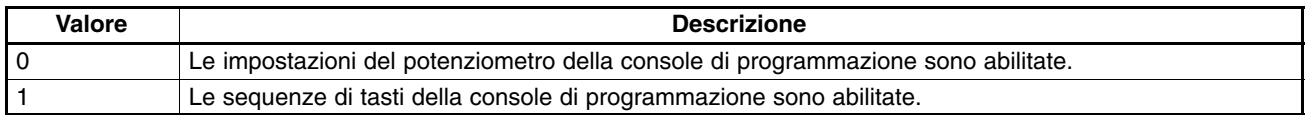

# **5-6-2 Limite superiore/inferiore della frequenza di riferimento**

## **Impostazione del limite superiore/inferiore della frequenza di riferimento (n033 e n034)**

• Impostare il limite superiore/inferiore della frequenza di riferimento in percentuale rispetto alla frequenza massima (uguale al 100%).

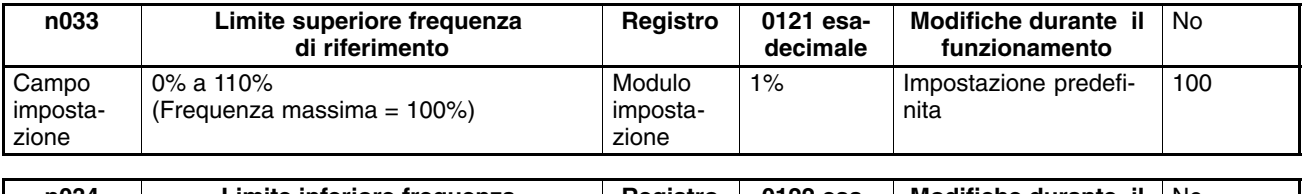

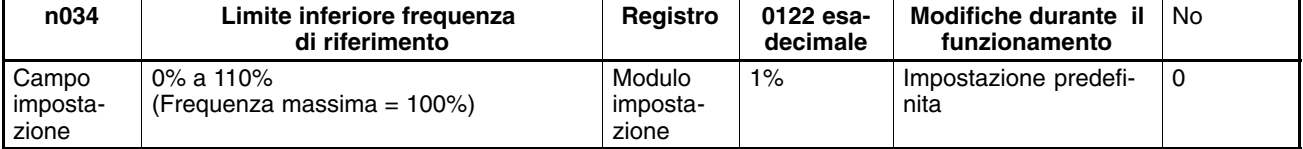

**Nota** In n034 non può essere impostato un valore inferiore rispetto alla frequenza minima di uscita.

# **5-6-3 Regolazione ingresso analogico**

# ■ Regolazioni terminale FR per ingresso frequenza di riferimento

## - **Impostazioni guadagno e bias (n060 e n061)**

 $\bullet$  Impostare nel parametro n°60 la frequenza di ingresso analogico massimo (10 V o 20 mA) in percentuale rispetto alla frequenza massima pari al 100%.

Esempio: Per ottenere la frequenza massima a 5 V, impostare il valore su 200% in modo tale che l'ingresso 10 V sia uguale al 200% della frequenza massima.

• Impostare nel parametro n°61 la frequenza di ingresso analogico minimo (0 V, 0 mA, o 4 mA) in percentuale rispetto alla frequenza massima pari al 100%.

Esempio: Per ottenere l'uscita di frequenza massima del 50% con ingresso 0 V, impostare il valore su 50%.

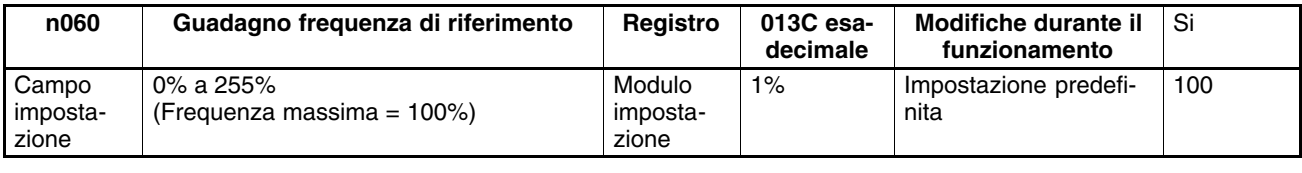

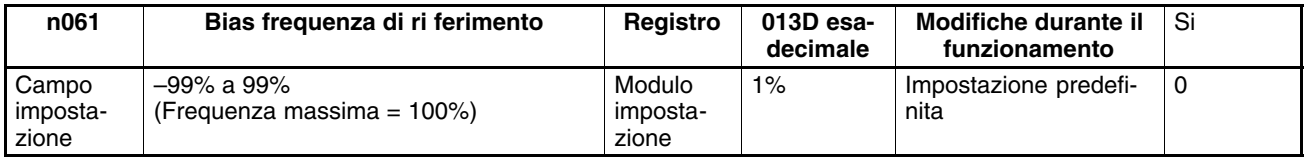

## - **Impostazioni della costante di tempo del filtro dell'ingresso multifunzione (n062)**

- Si può impostare il filtro digitale con un ritardo del prim'ordine per le frequenze di riferimento analogico in ingresso.
- Si tratta di una impostazione utile se il segnale di ingresso analogico cambia rapidamente oppure se il segnale è soggetto a disturbi o interferenze.
- Più è alto il valore impostato, meno rapida sarà la risposta.

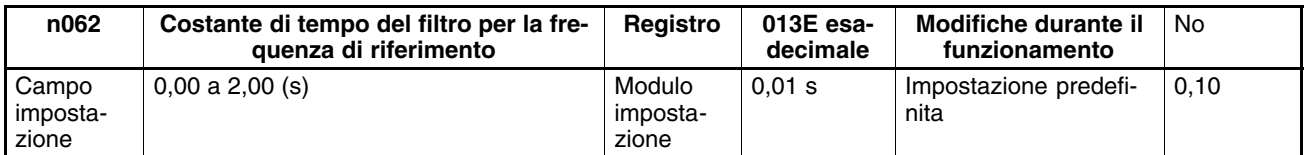

# **Regolazione ingresso di tensione analogica multifunzione**

## - **Impostazione di guadagno e bias (n068 e n069)**

- Impostare nel parametro n°68 la frequenza di ingresso analogico massimo (10 V) in percentuale rispetto alla frequenza massima pari al 100%.
- $\bullet$  Impostare nel parametro n°69 il guadagno di ingresso analogico minimo (0 V) in percentuale rispetto alla frequenza massima pari al 100%.

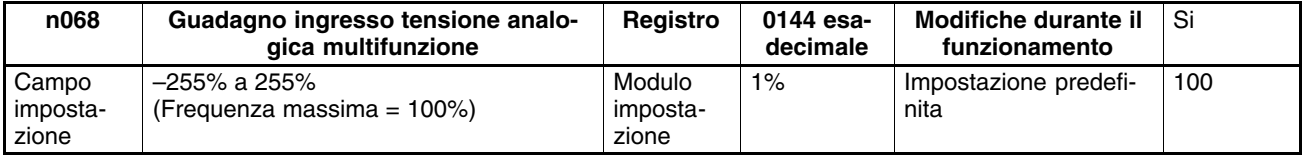

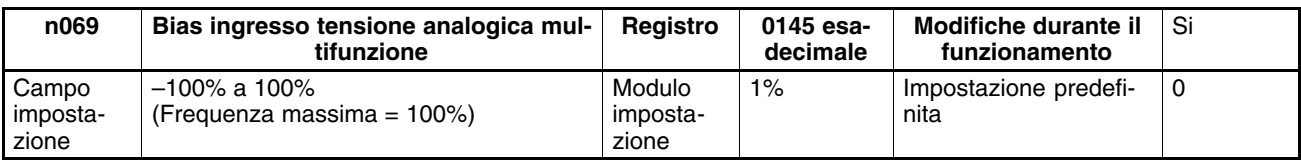

- **Impostazione della costante di tempo del filtro dell'ingresso analogico multifunzione di tensione (n070)**
- Utilizzare questo parametro per impostare un filtro digitale con ritardo di prim'ordine per l'ingresso di tensione analogica multifunzione.
- L'impostazione di questo parametro è efficace per il funzionamento regolare del convertitore se il segnale di ingresso analogico cambia troppo rapidamente oppure è soggetto a disturbi.
- Più è alto il valore impostato, meno rapida sarà la risposta.

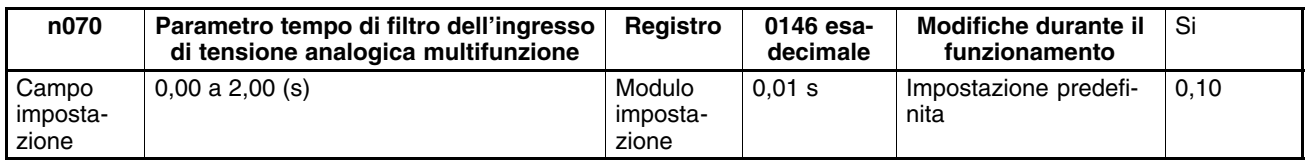

# **Regolazione ingresso di corrente analogica multifunzione**

## - **Impostazione di guadagno e bias (n071 e n072)**

- Impostare nel parametro n71 la frequenza di ingresso analogico massimo (20 mA) in percentuale rispetto alla frequenza massima pari al 100%.
- Impostare nel parametro n72 la frequenza di ingresso analogico minimo (4 mA) in percentuale rispetto alla frequenza massima pari al 100%.

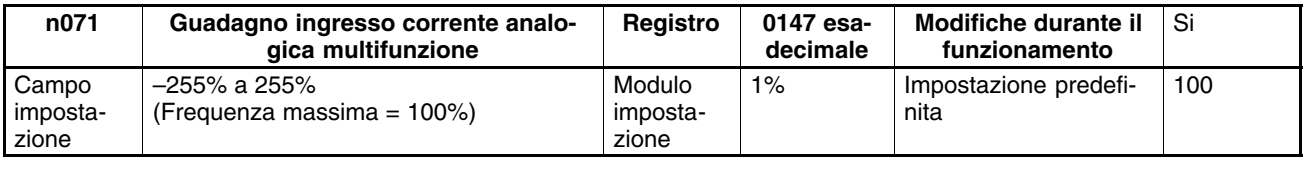

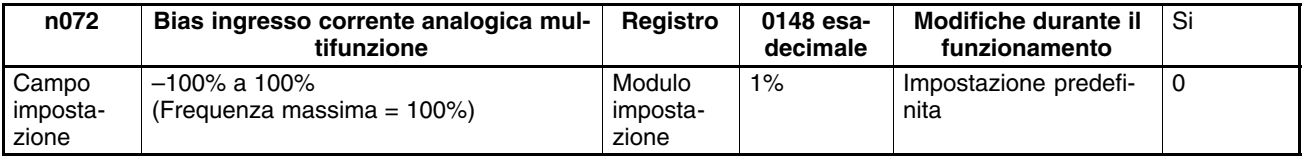

## - **Impostazione della costante di tempo del filtro dell'ingresso analogico multifunzione di corrente (n073)**

- Utilizzare questo parametro per impostare un filtro digitale con ritardo del prim'ordine per l'ingresso analogico multifunzione di corrente.
- L'impostazione di questo parametro è efficace per il funzionamento regolare del convertitore se il segnale di ingresso analogico cambia troppo rapidamente oppure è soggetto a disturbi.
- Più è alto il valore impostato, meno rapida sarà la velocità di risposta.

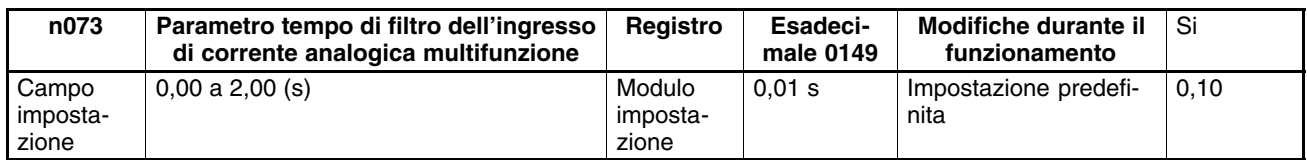

## - **Selezione Funzione ingresso analogico**

• Utilizzare questo parametro per scegliere la funzione di utilizzo dell'ingresso analogico multifunizone.

### **Funzioni parametro n077**

0: disabilitato

1: frequenza di riferimento ausiliaria (FREF2) - n024 viene disabilitato e CN2 fornisce la frequenza di riferimento.

2: guadagno frequenza di riferimento (PGAIN) - impostare il guadagno in n060 o in n075 e il bias in n061 o in n075 per la frequenza di riferimento principale. Poi moltiplicare la frequenza risultante per FGAIN.

3: bias frequenza di riferimento (FGAIN) - impostare il guadagno in n060 o n074 e il bias in n061 o n075 per la frequenza di riferimento principale. Poi sommare FBIAS alla frequenza risultante. FBIAS è calcolato sul valore totale contenuto in n079.

4: bias tensione di uscita (VBIAS) - bias sommato alla tensione in usciat dopo la conversione V/f.

Il segnale rilevato sull'ingresso analogico multifunzione, verrà interpretato dal convertitore secondo i grafici che seguono.

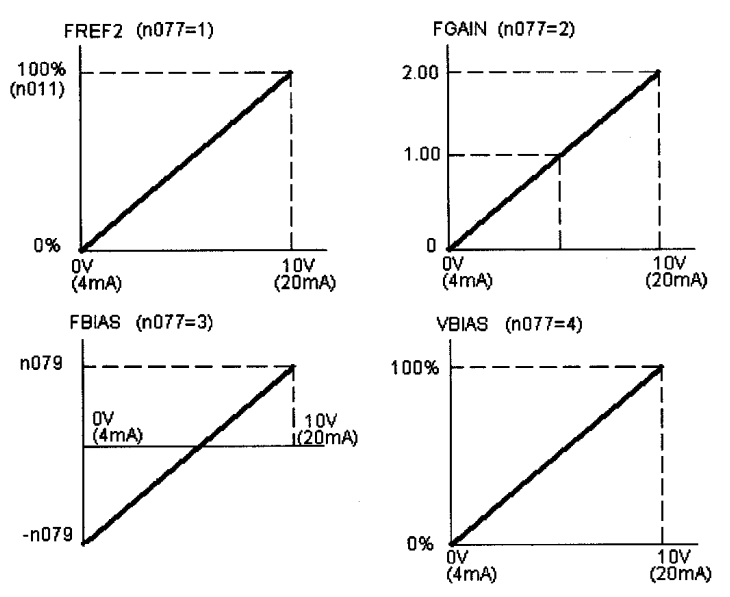

## - **Selezione segnale ingresso analogico multifunzione**

• Impostare questo parametro per scegliere se utilizzare l'ingresso in tensione 0... 10 V (pin 1 di CN2), oppure quello in corrente 4... 20 mA (pin2 di CN2).

#### **Parametro n078**

Campo di impostazione: 0... 50 % rispetto alla Fmax. (n011)

## - **Impostazione del bias della frequenza di riferimento**

• Questo parametro serve per impostare il valore di bias sulla frequenza di riferimento, nel caso si scelga di impostare la funzione dell'ingresso analogico multifunzione come FBIAS (n077=3).

#### **Parametro n078: bias frequenza di riferimento**

#### **Parametro n078**

- 0: ingresso in tensione 0... 10 V
- 1: ingresso in corrente 4... 20 mA

# **5-6-4 Impostazione dei riferimenti di frequenze mediante tasti**

## **Unità di misura per la frequenza di riferimento/selezione cifre decimali (n035)**

- Impostare l'unità di misura della frequenza di riferimento per la visualizzazione e la programmazione nel parametro n035 sulla console di programmazione.
- Il valore della frequenza di riferimento verrà impostato con incrementi di 0,01 Hz se la frequenza è inferiore a 100 Hz o con incrementi di 0,1 Hz se la frequenza è di 100 Hz e superiore.

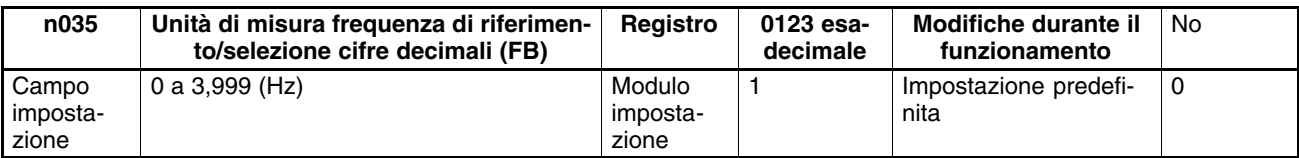

#### **Valori impostabili**

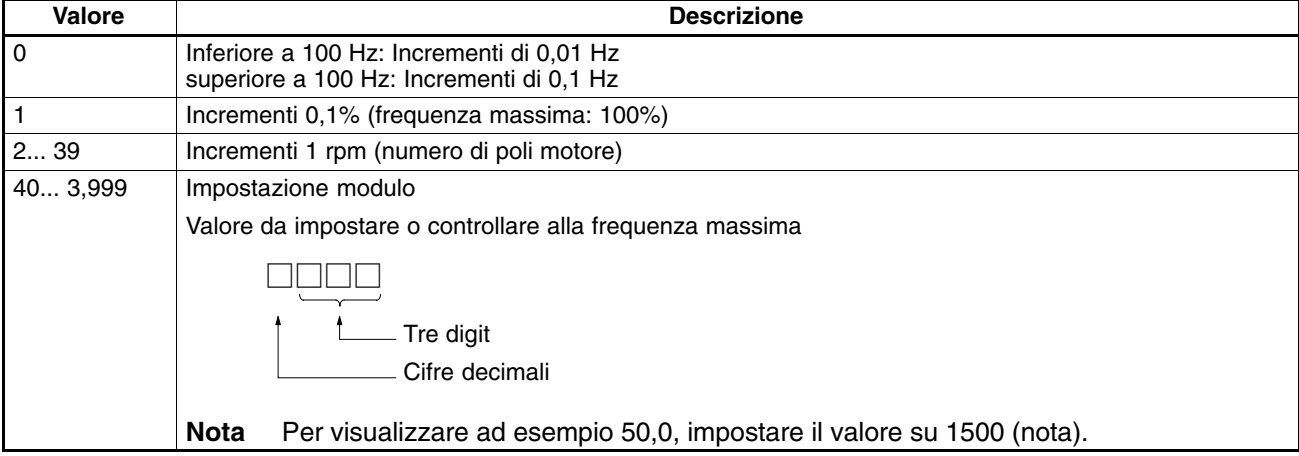

**Nota** Il modulo di impostazione dei parametri e il loro valore di monitoraggio riportati di seguito varia in base alle cifre decimali.

#### **Parametri**

n024 a n032: Frequenze di riferimento da 1 a 8 e comando di frequenza a impulsi n120 a n127: Frequenze di riferimento da 9 a 16

#### **Item di monitoraggio**

U-01: Monitoraggio frequenza di riferimento U-02: Monitoraggio frequenza di uscita

# **Impostazione delle frequenze di riferimento da 1 a 16 e della frequenza di jog (n024... n031, n120... n127)**

Le frequenze di riferimento 1... 16 oltre a una frequenza di jog possono essere impostate nell'inverter utilizzando, i registri n024... n032 e n120... n127.

## - **Impostazione frequenze di riferimento da 1 a 16 (n024... n31, n120... n127)**

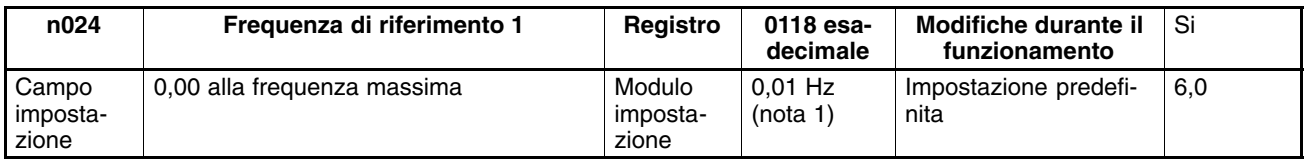

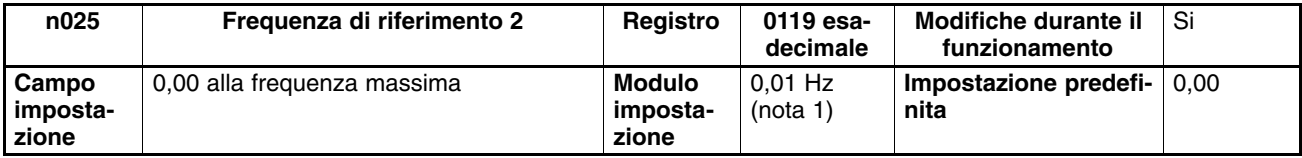

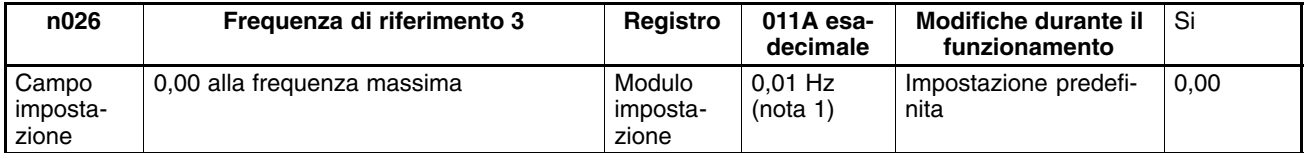

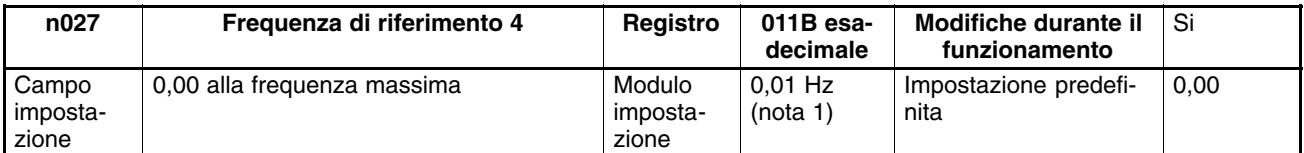

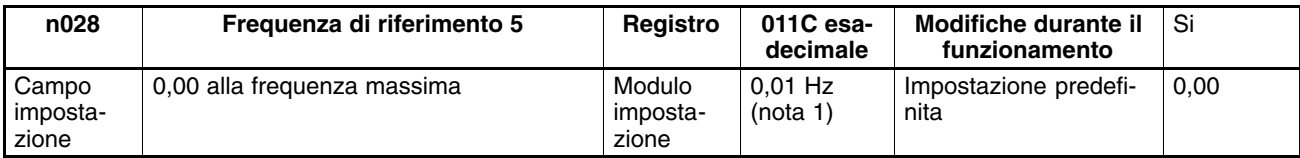

# *Funzionamento base* **Capitolo 5**

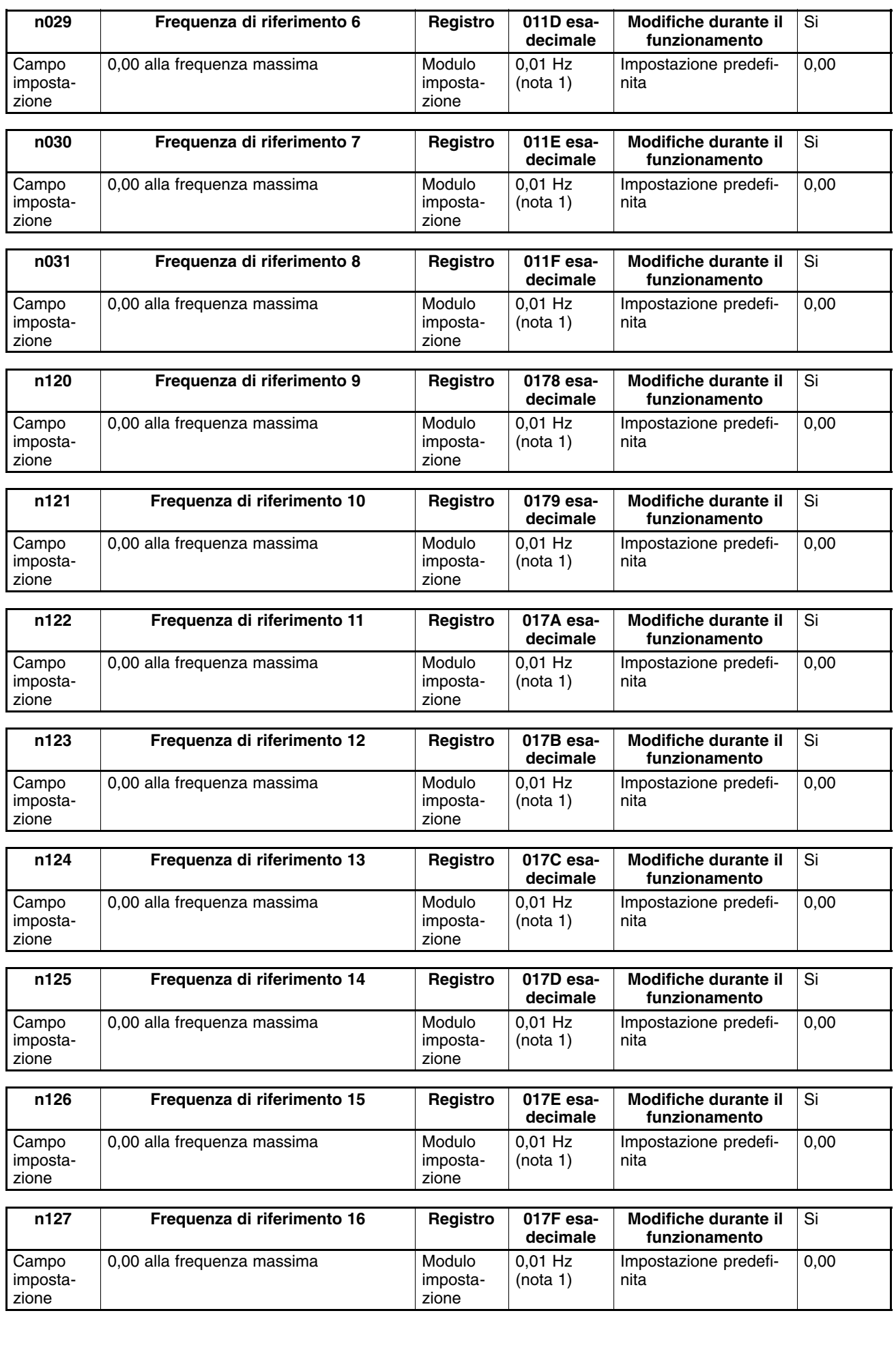

- **Note 1.** L'unità di misura per l'impostazione delle frequenze di riferimento da 1 a 16 viene modificata con il valore impostato nel parametro n035.
	- **2.** La frequenza di riferimento 1 viene abilitata con il parametro n004 impostato su 1.
	- **3.** Le frequenze di riferimento da 2 a 16 vengono abilitate impostando i riferimenti multivelocità da 1 a 4 nei parametri n050... n056 per l'ingresso multifunzione. Per la relazione tra i riferimenti multivelocità da 1 a 4 e le frequenze di riferimento da 1 a 16, fare riferimento alla tabella riportata di seguito.

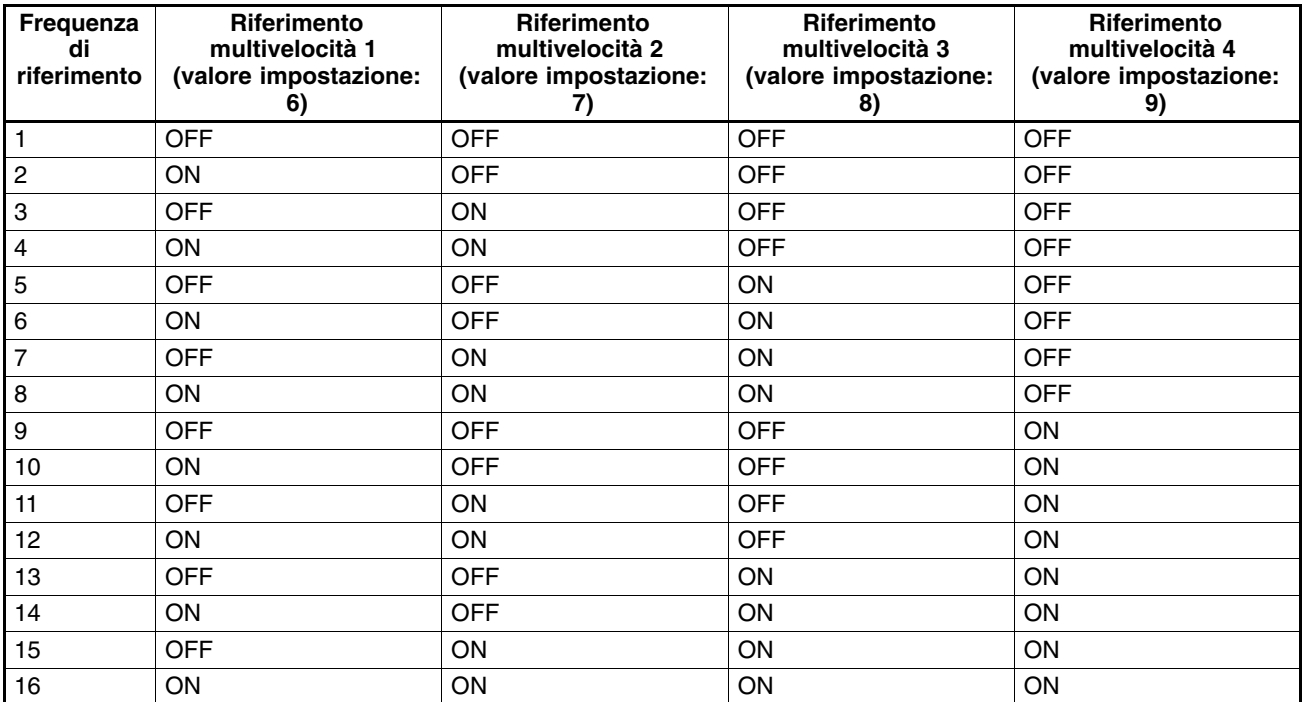

Per attivare la frequenza di riferimento 2, ad esempio, attivare solo il terminale di ingresso multifunzione in cui è impostato il riferimento multivelocità 2 e disattivare gli altri terminali di ingresso multifunzione.

Le impostazioni per il riferimento multivelocità 3 o 4 non sono necessarie se vengono utilizzate soltanto le frequenze di riferimento da 1 a 4. I riferimenti multivelocità non impostati vengono considerati come ingressi disattivati.

# - **Impostazione frequenza di jog (n032)**

• Per poter essere utilizzato, il comando di jog deve essere impostato su ungresso multifunzione.

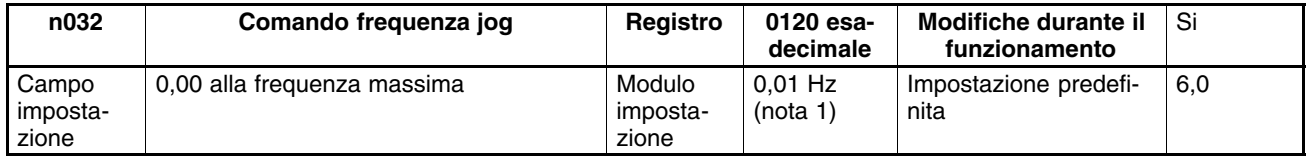

- **Note 1.** L'unità di misura per l'impostazione del comando di jog viene modificata con il valore impostato in n035. Il valore verrà impostato in incrementi di 0,01 Hz se la frequenza è inferiore a 100 Hz e incrementi di 0,1 Hz se la frequenza è di 100 Hz o superiore.
	- **2.** Per utilizzare il comando di jog, uno dei parametri da n050 a n056 per l'ingresso multifunzione deve essere impostato su 10 e viene selezionato attivando l'ingresso multifunzione impostato con il comando di jog stesso. Il comando di jog assume la precedenza rispetto al riferimento multivelocità (quando il comando di jog si trova ad ON, tutti gli ingressi di riferimento multivelocità vengono ignorati).

# **Impostazione frequenza di riferimento con indicatore FREF acceso**

- Quando l'indicatore FREF della console di programmazione è acceso, la frequenza di riferimento può essere impostata nei casi riportati di seguito.
	- Il parametro n004 per la selezione della frequenza di riferimento è impostato su 1 e abilita la frequenza di riferimento 1 con l'inverter in modalità remota.
	- Il parametro n008 per la selezione della frequenza in modalità locale è impostato su 1 e abilita i tasti della console di programmazione con l'inverter in modalità remota.
- Le frequenze di riferimento da 2 a 16 sono impostate con ingresso di riferimento multivelocità.
- La frequenza di riferimento può essere modificata anche durante il funzionamento.
- Quando si modifica la frequenza di riferimento con l'indicatore FREF acceso, viene contemporaneamente cambiato il parametro corrispondente. Ad esempio, se la frequenza di riferimento 2 è stata selezionata con ingresso multifunzione (un riferimento multivelocità), il valore impostato in n025 (per la frequenza di riferimento 2) verrà modificato nel momento stesso in cui viene cambiata la frequenza di riferimento.
- Per modificare la frequenza di riferimento con l'indicatore FREF acceso, seguire le procedure predefinite riportate di seguito.

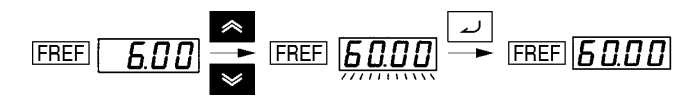

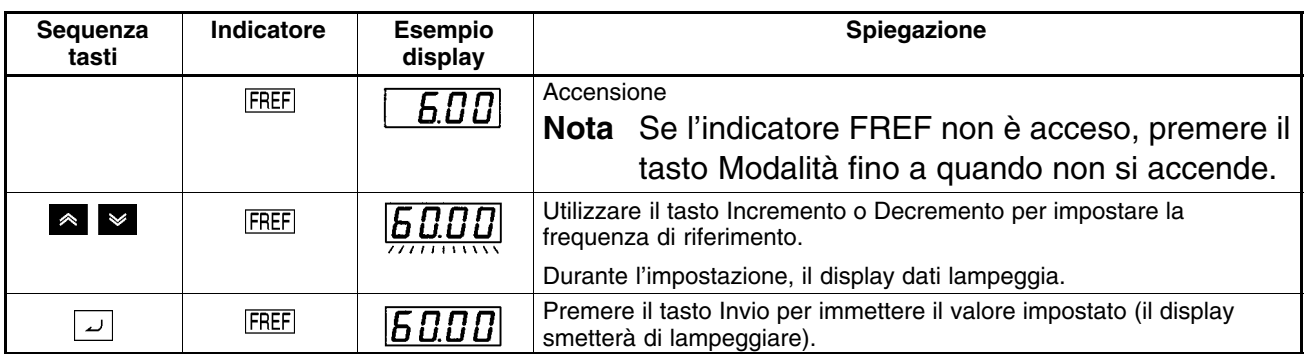

## - **Abilitazione tasto Enter per la conferma della modifica della frequenza di riferimento (n009)**

• Non è necessario premere il tasto Enter per confermare una variazione della frequenza di riferimento quando si modifica l'impostazione in n009. In questo caso, la frequenza di riferimento verrà modificata quando si cambia il valore impostato con il tasto Incremento o Decremento se il display dati è acceso.

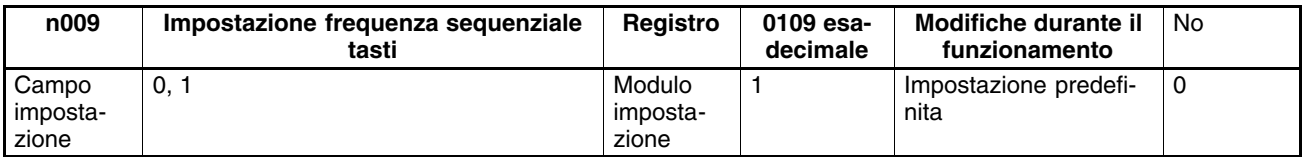

#### **Valori impostabili**

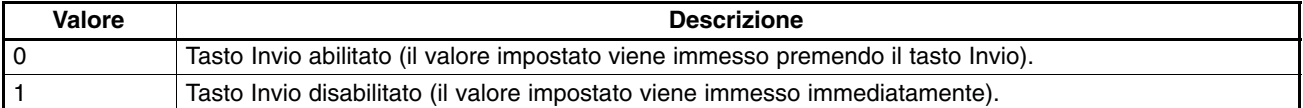

# **5-6-5 Impostazione frequenze di riferimento tramite ingresso a treno di impulsi**

# **Impostazione della scala per l'ingresso a treno di impulsi (n149)**

- Impostare questo parametro sulla scala dell'ingresso a treno di impulsi in modo che le frequenze di riferimento vengano eseguite tramite ingresso a treno di impulsi.
- Impostare la frequenza a treno di impulsi massima in incrementi di 10 Hz. Una relazione proporzionale viene applicata alle frequenze inferiori alla massima.

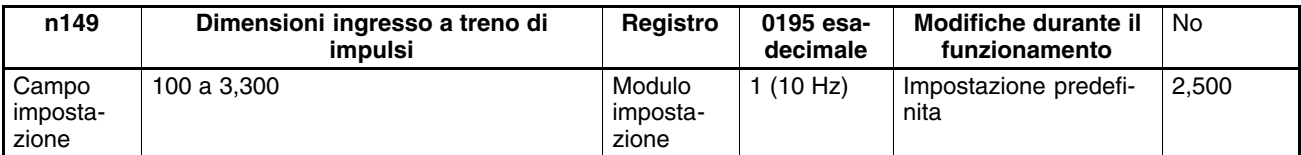

- **Note 1.** Ad esempio, nel comune della frequenza di riferimento massima con ingresso a treno di impulsi a 10 kHz, impostare il parametro su 1000 ottenuto con la formula seguente. 10,000 (Hz)/10 (Hz) = 1,000
	- **2.** Immettere il treno di impulsi nel comune delle frequenze di riferimento (FC) e l'ingresso a treno di impulsi (RP) osservando le condizioni riportate di seguito.
		- Livello alto: 3,5 a 13,2V

Livello basso: 0,8V max.

La frequenza di risposta è compresa tra 0 e 33 kHz (30% a 70% ED).

# **Impostazione guadagno/bias (n074/n075)**

- Impostare le caratteristiche di ingresso per l'ingresso a treno di impulsi.
- Impostare nel parametro n149 il guadagno in percentuale rispetto alla frequenza massima delle dimensioni di ingresso a treno di impulsi uguale al 100%.
- Per l'ingresso di frequenza di riferimento con ingresso a treno di impulsi di 0 Hz, impostare il bias in percentuale rispetto alla frequenza massima uguale al 100%.

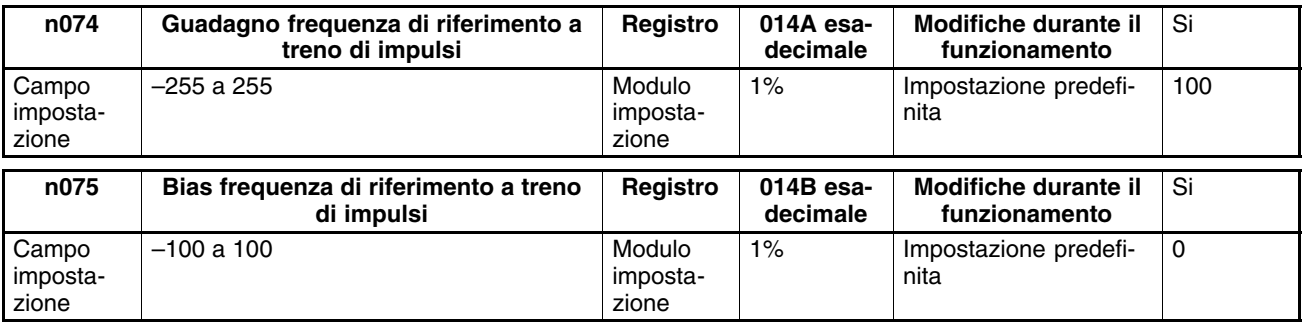

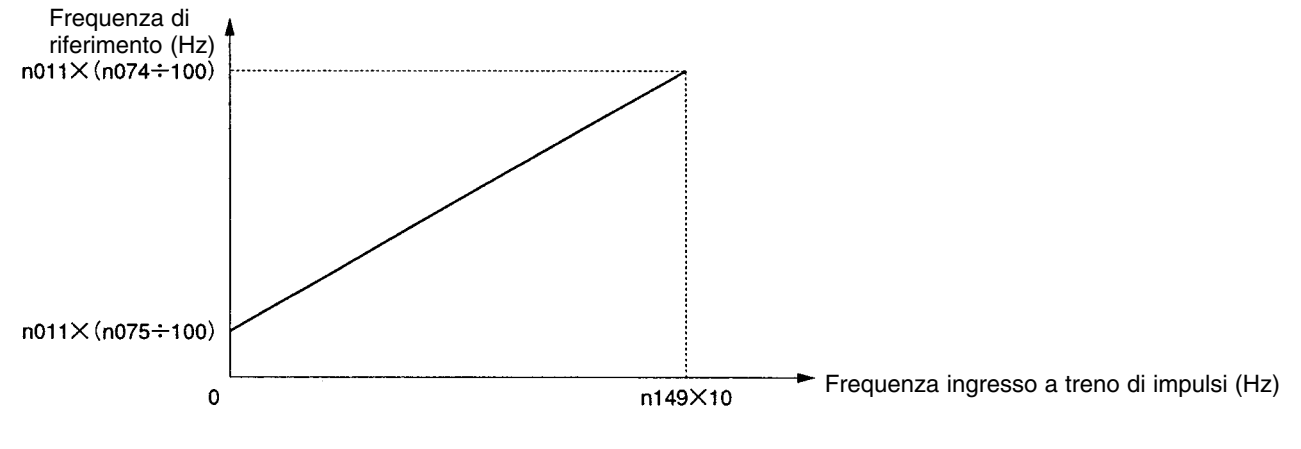

n011: Frequenza massima

# **5-7 Impostazione tempo accelerazione/decelerazione**

Il seguente paragrafo si sofferma sui parametri relativi alle impostazioni del tempo di accelerazione e decelerazione.

Sono disponibili l'accelerazione e la decelerazione con profilo S e trapezioidale. Utilizzando la funzione con caratteristiche con profilo S per l'accelerazione e la decelerazione è possibile ridurre gli urti dell'apparecchiatura in fase di arresto e avvio.

# **Unità dei tempi di accelerazione/decelerazione (n018)**

• I tempi di accelerazione e decelerazione dell'inverter possono essere impostati in un campo compreso tra 0,0 e 6000 s senza modificare le impostazioni predefinite. Se fosse necessaria una unità d'impostazione più precisa, questo parametro può essere impostato per incrementi di 0,01 s (il campo d'impostazione sarà compreso tra 0,00 e 6000 s).

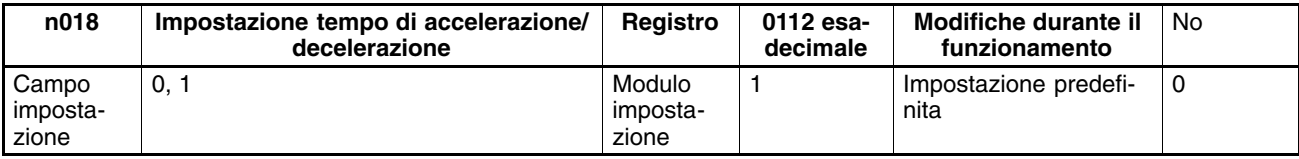

#### **Valori impostabili**

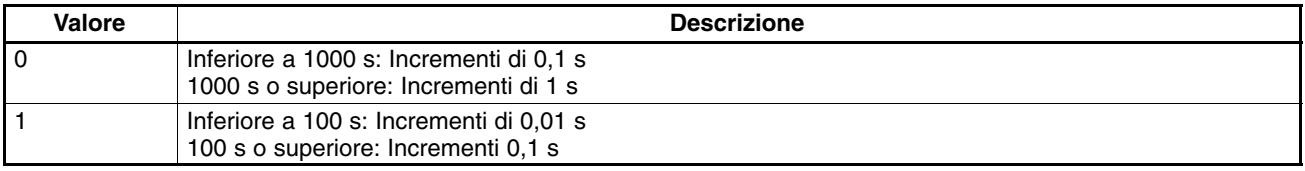

## **Impostazione tempi di accelerazione/decelerazione (n019... n022)**

- È possibile impostare due tempi di accelerazione e due tempi di decelerazione.
- Il tempo di accelerazione equivale al tempo necessario per passare da 0% a 100% della frequenza massima, mentre il tempo di decelerazione corrisponde al tempo necessario per passare da 100% a 0% della frequenza massima. I tempi di accelerazione e decelerazione corrente si ottiengono con la formula seguente:

Tempo di accelerazione/decelerazione = (Valore impostato come tempo di accelerazione/decelerazione)  $\times$ (Valore frequenza di riferimento) ÷ (Frequenza massima)

I tempi di accelerazione 2 e di decelerazione 2 vengono abilitati impostando il valore 11 in uno dei parametri da n050 a n056 per l'ingresso multifunzione.

Il tempo di decelerazione 2 viene abilitato anche mediante le impostazioni di arresto di emergenza 19, 20, 21 e 22 in uno dei parametri per parametri da n050 a n056 relativi all'ingresso multifunzione e con il parametro n005 per la selezione modalità di interruzione impostato su 0 (arresto in decelerazione).

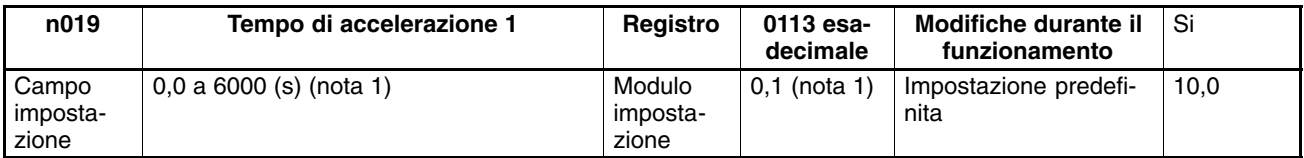

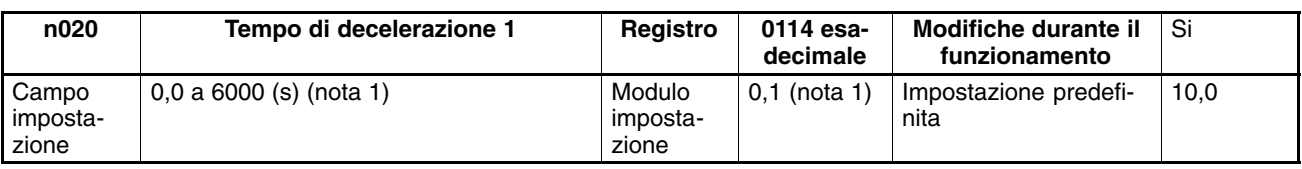

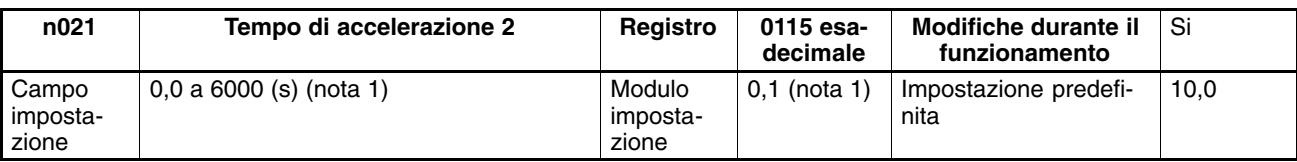

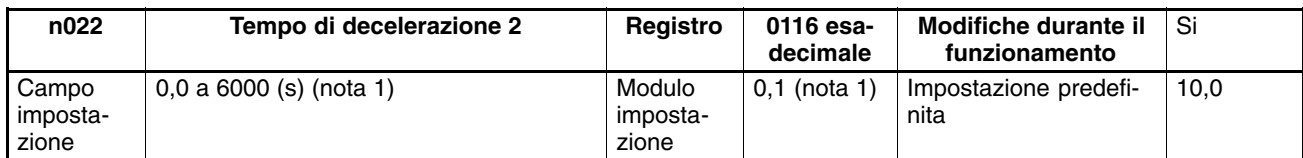

**Note 1.** L'unità d'impostazione del tempo di accelerazione o decelerazione viene determinato dal valore impostato in n018

# **Caratteristica di accelerazione/decelerazione con profilo S (n023)**

- Sono disponibili l'accelerazione e la decelerazione con profilo S e trapezioidali. L'utilizzo della funzione con caratteristiche con profilo S per l'accelerazione e la decelerazione può ridurre gli urti dell'apparecchiatura in fase di arresto e avvio.
- È possibile selezionare uno dei tre tempi di accelerazione/decelerazione con profilo S (0,2, 0,5 e 1,0 s).

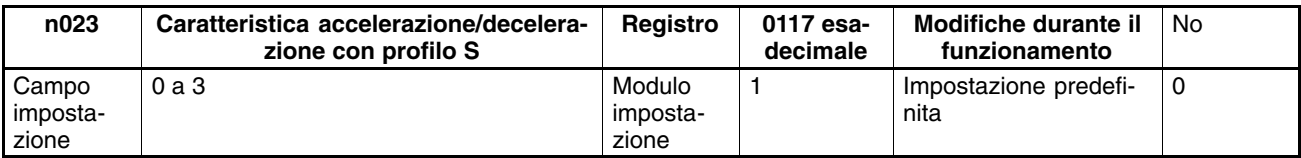

#### **Valori impostatibili**

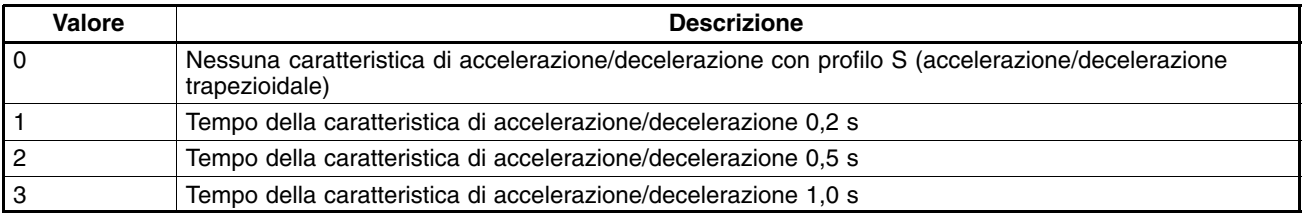

**Nota** Quando si imposta il tempo della caratteristica di accelerazione/decelerazione con profilo S, i tempi di accelerazione e decelerazione aumentano in base all'inizio e alla fine di accelerazione/decelerazione delle caratteristiche con profilo S.

# **5-8 Selezione marcia indietro disabilitata**

Questo parametro viene utilizzato per abilitare o disabilitare il comando di marcia indietro dell'inverter dai terminali del circuito di controllo o dalla console di programmazione. Il parametro deve essere impostato su disabilitata quando l'inverter viene applicato a sistemi che non prevedono la marcia indietro.

# **Selezione marcia indietro disabilitata (n006)**

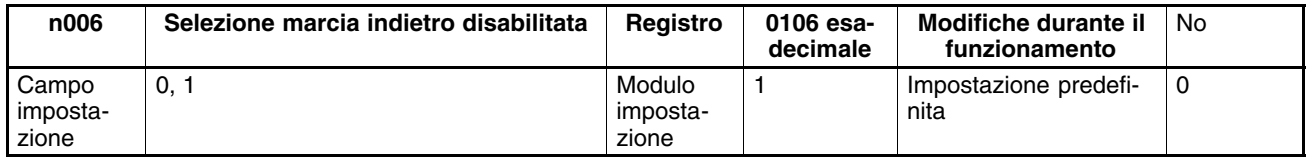

#### **Valori impostabili**

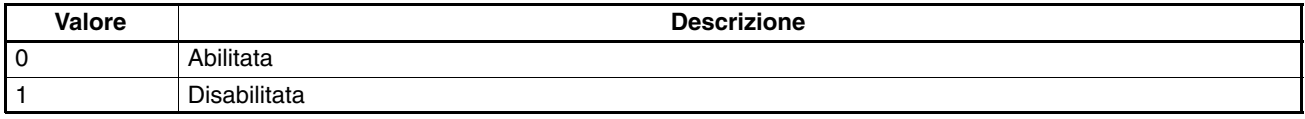

# **5-9 Selezione modalità di STOP**

Questo parametro viene utilizzato per specificare la modalità di arresto quando si immette il comando STOP.

L'inverter decelera o arresta il motore per inerzia in base alla selezione.

## **Selezione modalità di STOP (n005)**

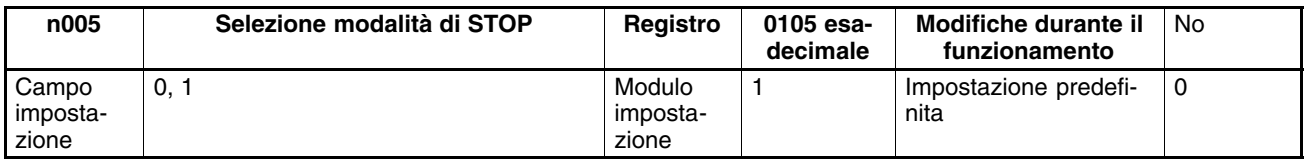

#### **Valori impostabili**

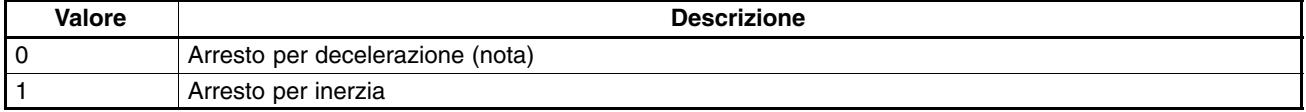

**Nota** Il motore decelera fino all'arresto in base all'impostazione in n020 (tempo di di decelerazione 1) se uno dei parametri da n050 a n056 relativi all'ingresso multifunzione non è impostato su 11 per la selezione del tempo di accelerazione/decelerazione.

impostazione

# **5-10 I/O multifunzione**

# **5-10-1 Ingresso multifunzione**

L'inverter 3G3MV include sette terminali di ingresso multifunzione (da S1 a S7). Gli ingressi in questi terminali dispongono di una serie di funzioni a seconda dell'applicazione.

# **Ingresso multifunzione (n050... n056)**

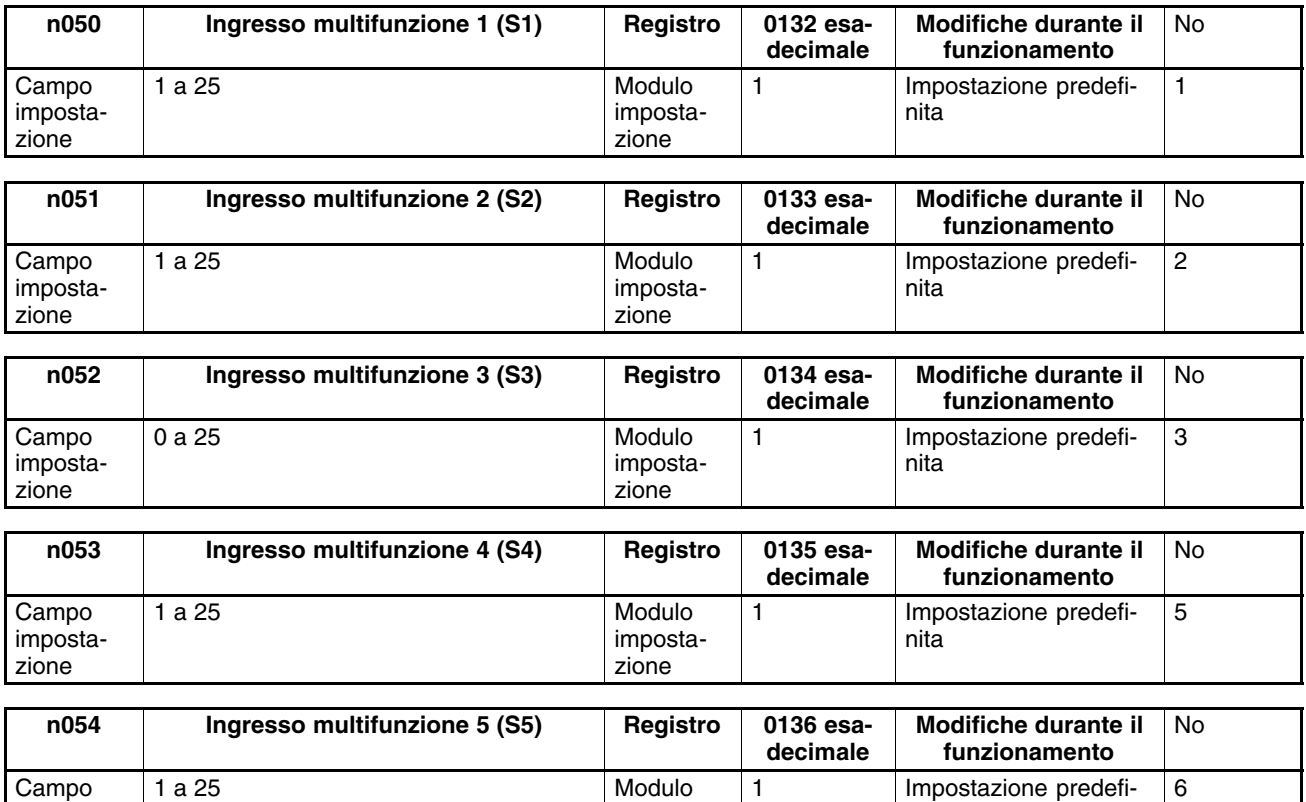

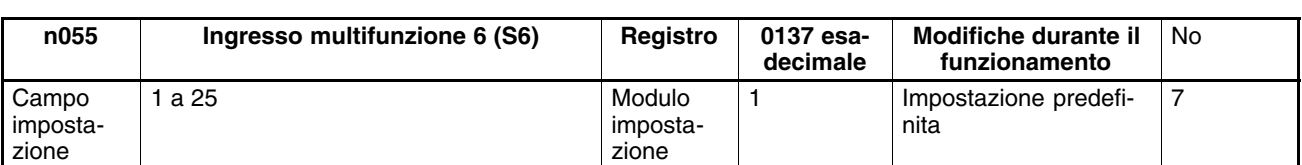

impostazione

nita

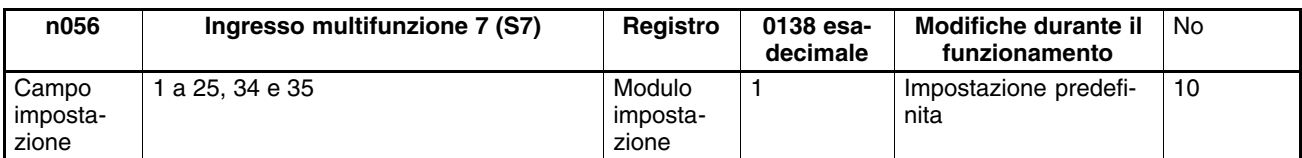

**Nota** Evitare l'impostazione di valori non compresi nei campi sopra riportati.

# **Valori impostabili**

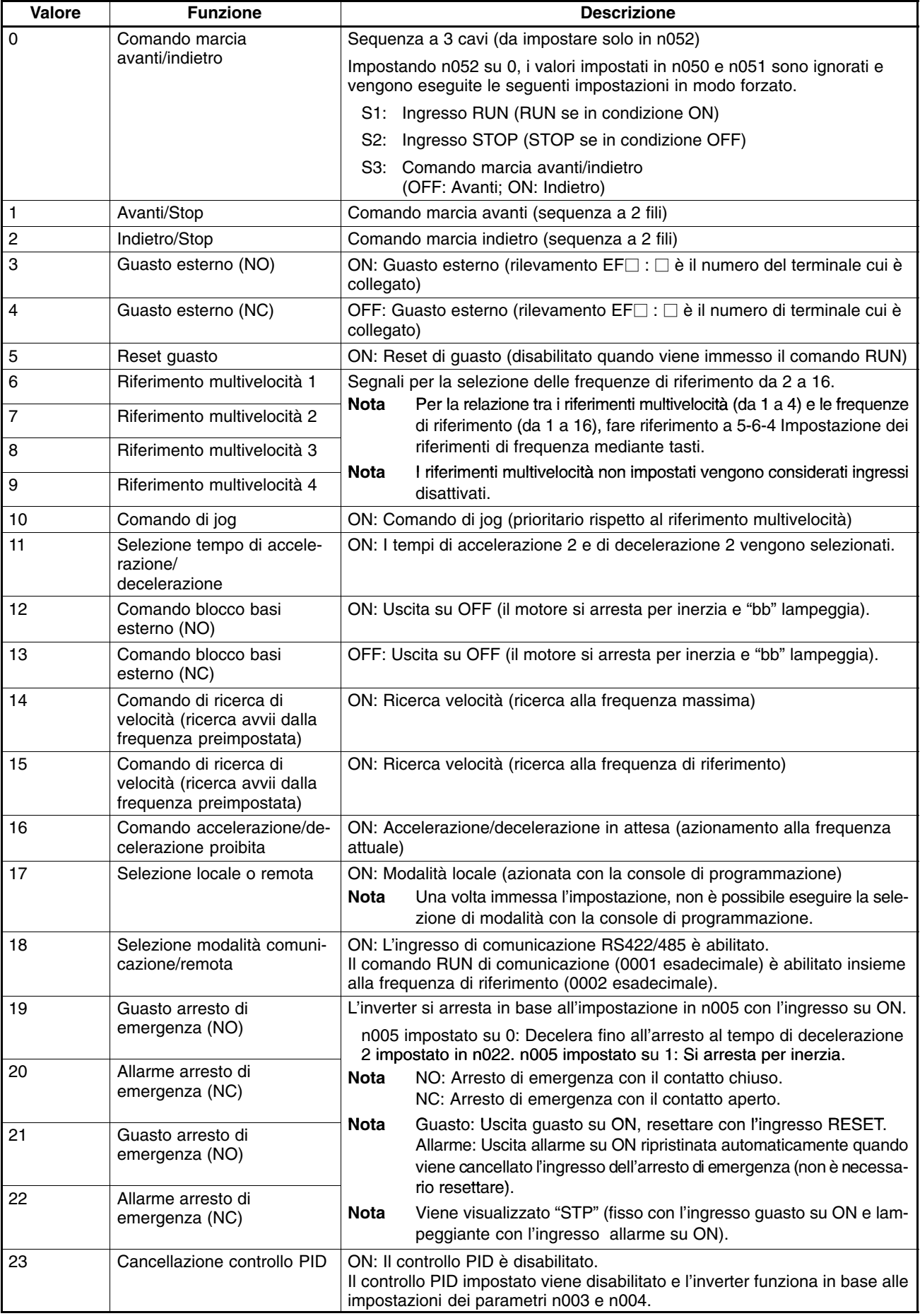

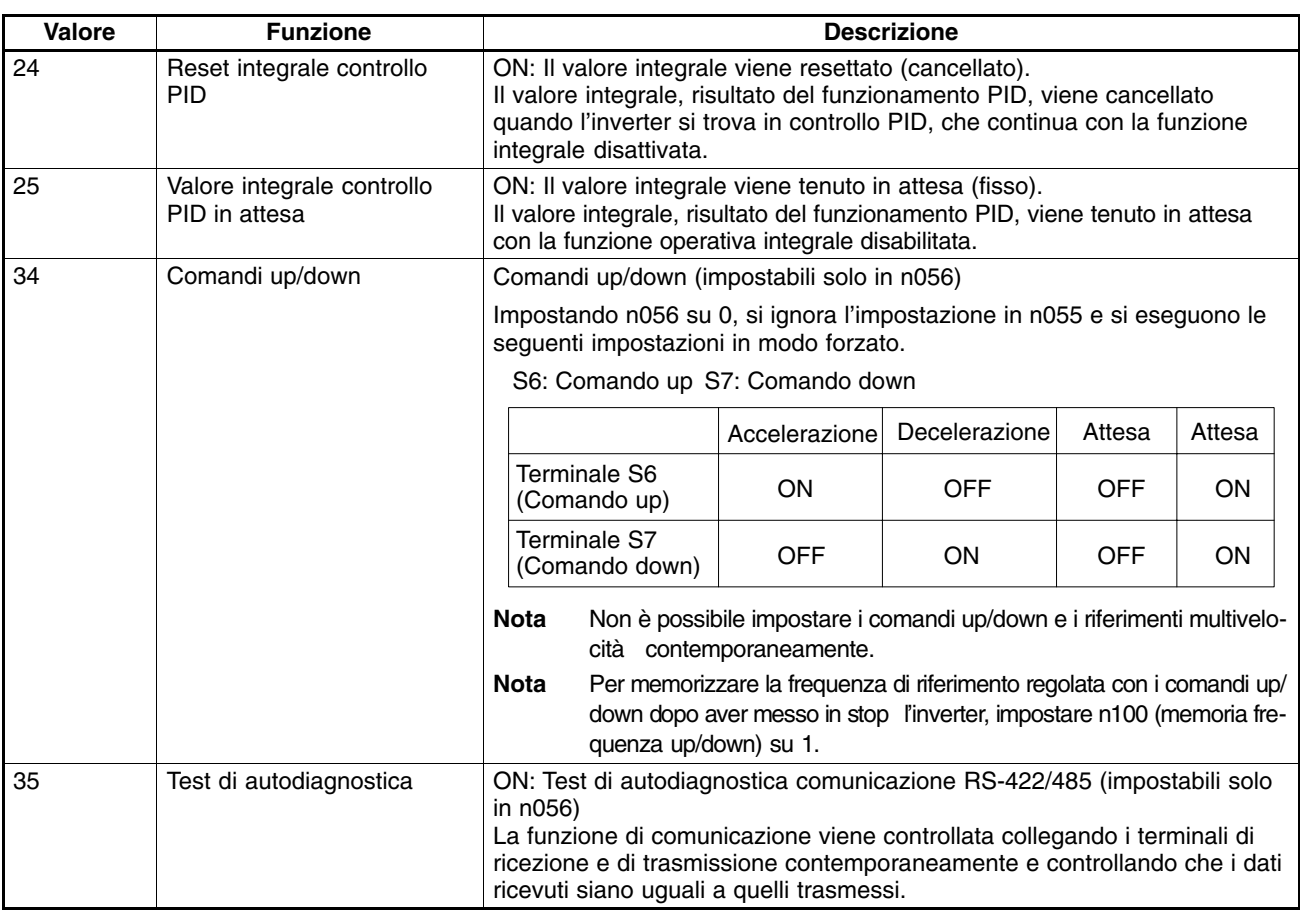

# **Funzionamento in sequenza a 2 fili (valore impostato: 1, 2)**

- L'inverter funziona in sequenza a 2 fili impostando una selezione di ingresso multifunzione su 1 (avanti/indietro) o 2 (indietro/stop).
- La figura seguente mostra un esempio di cablaggio dei terminali nella sequenza a 2 fili.

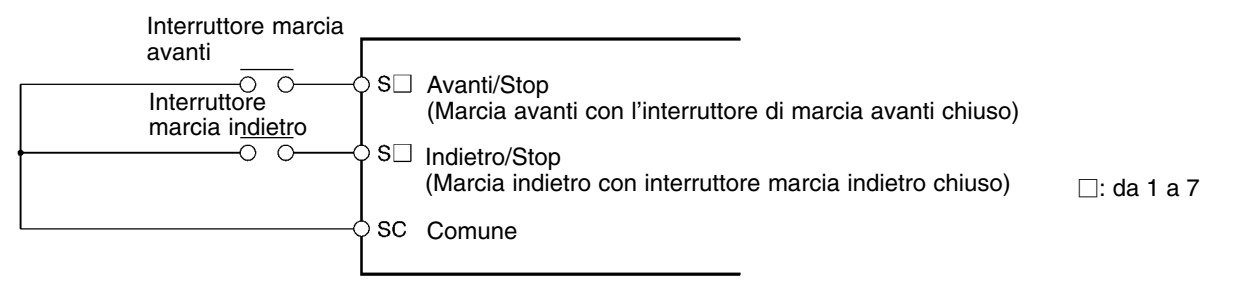

# **Funzionamento in sequenza a 3 fili (n052 = 0)**

- L'inverter funziona in sequenza a 3 fili impostando n052 per l'ingresso multifunzione 3 su 0.
- Solo n052 può essere impostato su 0 (sequenza a 3 fili). Con questa impostazione, i valori impostati in n050 e n051 sono ignorati e le impostazioni riportate di seguito vengono eseguite in modo forzato.
	- S1: Ingresso RUN (RUN se in posizione ON)
	- S2: Ingresso STOP (STOP se in posizione OFF)
	- S3: Comando marcia avanti/indietro (OFF: Avanti; ON: Indietro)

• La figura riportata di seguito indica un esempio di cablaggio dei terminali nella sequenza a 3 fili.

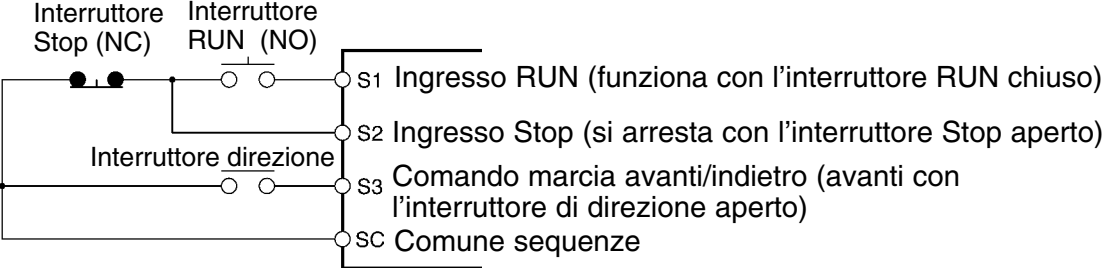

# **5-10-2 Uscita multifunzione**

Il 3G3MV include quattro terminali di uscita multifunzione, due uscite multifunzione (MA e MB) e due uscite fotoaccoppiatrici multifunzione (P1 e P2).

Per l'uscita da questi terminali è disponibile una serie di funzioni a seconda dell'applicazione.

# **Selezione uscita multifunzione (n050 a n056)**

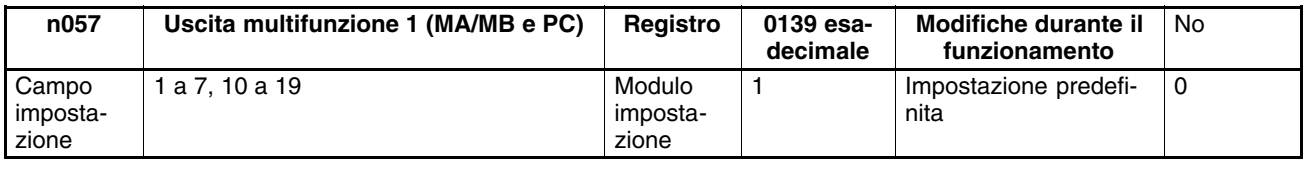

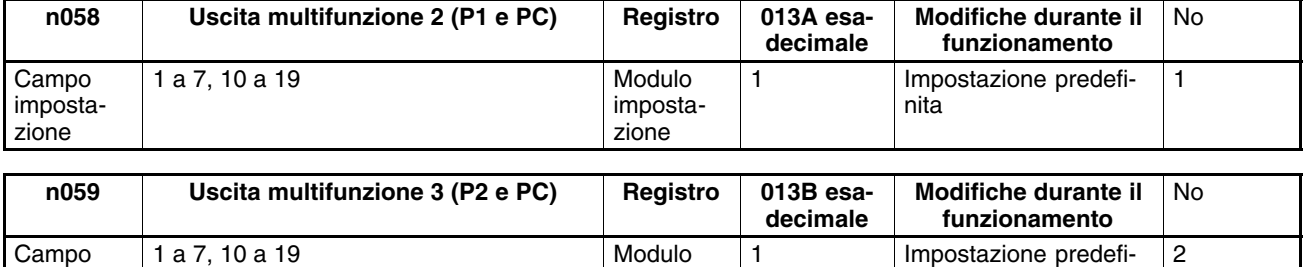

impostazione

nita

## **Valori impostabili**

impostazione

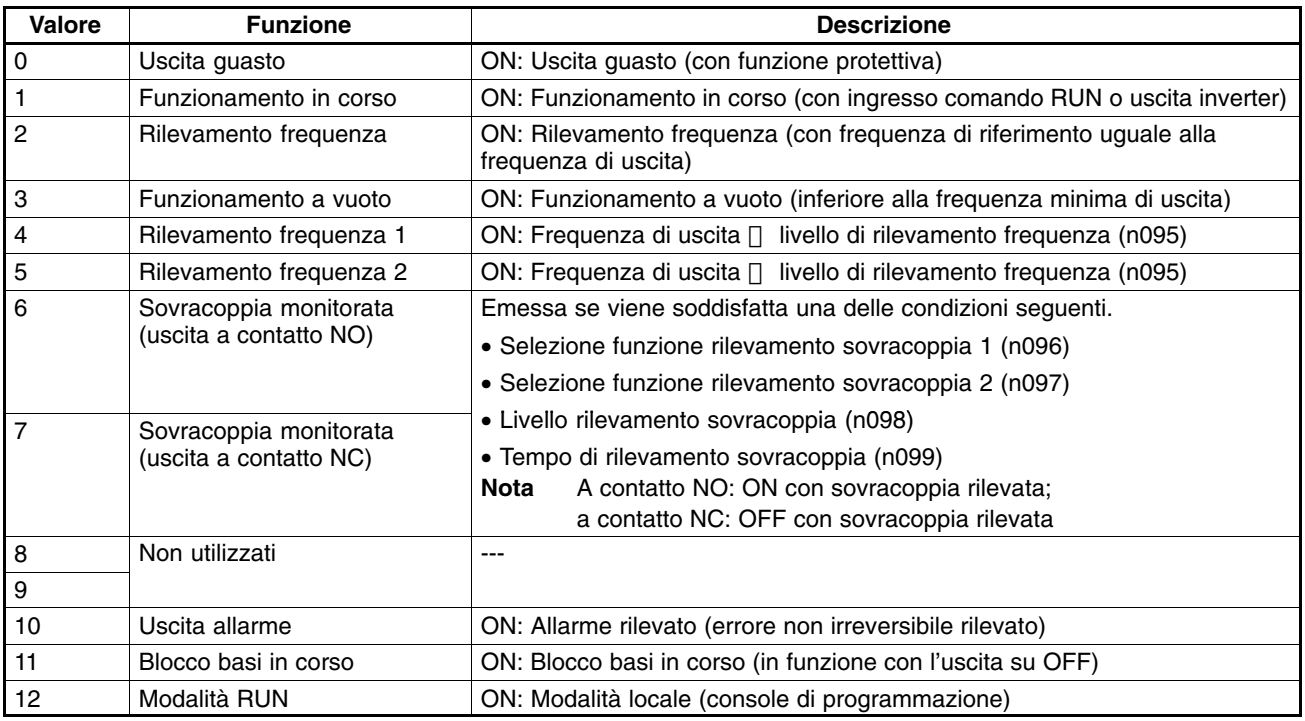

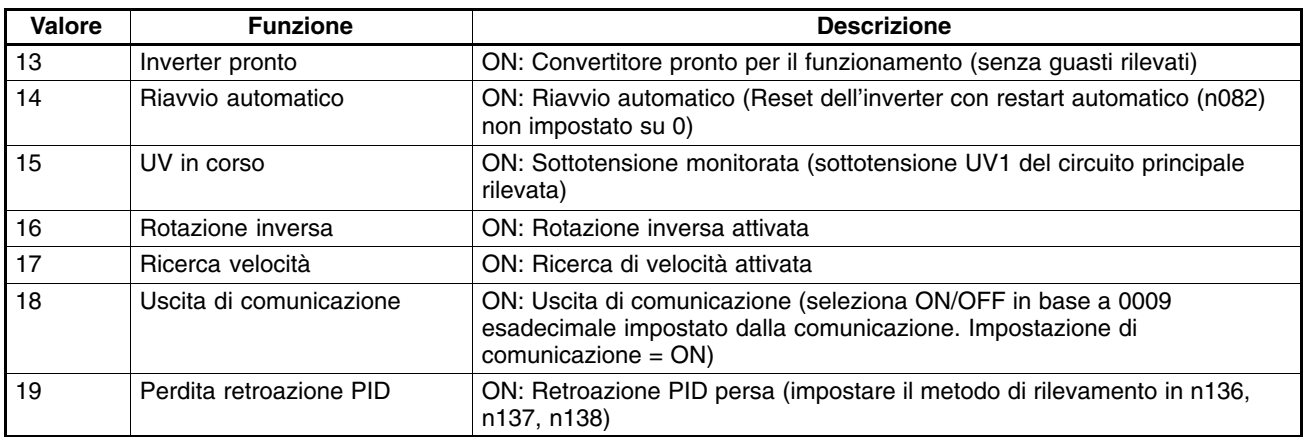

# **5-11Uscita analogica multifunzione e uscita monitoraggio impulsi**

L'inverter 3G3MV include i terminali di uscita analogica multifunzione (AM e AC). L'impostazione dei parametri consente l'emissione di segnali di monitoraggio impulsivi da questi terminali. Eseguire le impostazioni necessarie nei terminali in base dell'applicazione.

# **5-11-1 Impostazione uscita analogica multifunzione (n065 a n067)**

- Impostando per la selezione del tipo di uscita analogica multifunzione n065a 0 per l'uscita di tensione analogica, è possibile eseguire il monitoraggio analogico mediante i terminali di uscita.
- Un particolare da monitorare viene impostato in n066 (selezione uscita analogica multifunzione, con sei caratteristiche inclusi corrente e frequenza).
- Impostare le caratteristiche di uscita analogica in n067 (guadagno uscita analogica multifunzione).

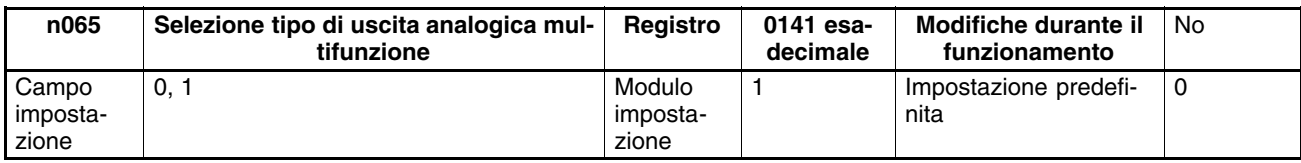

#### **Valori impostabili**

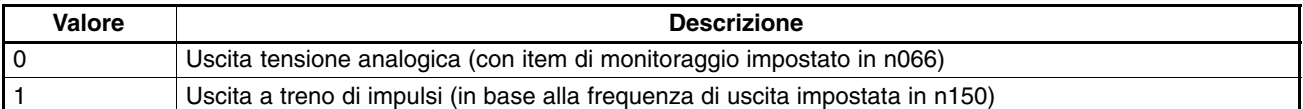

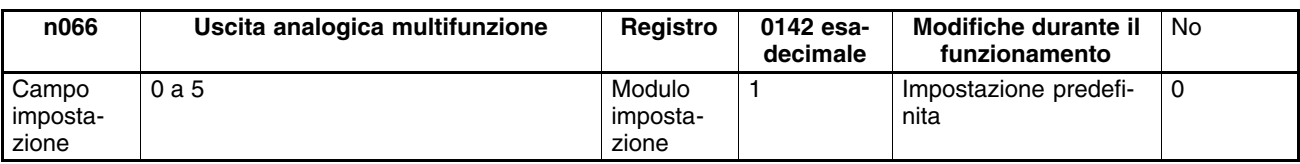

#### **Valori impostabili**

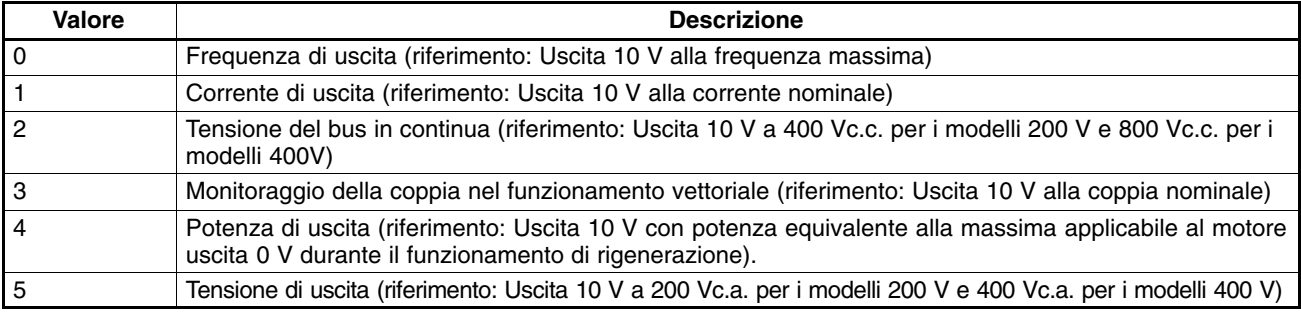

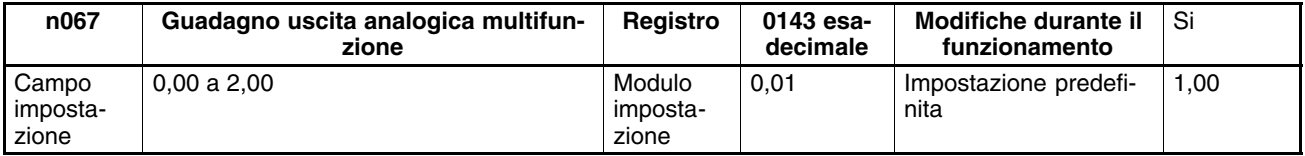

**Note 1.** Fare riferimento alle informazioni sopra riportate sui valori impostati in n066. Ad esempio, se si desidera l'uscita 5 V alla frequenza massima di uscita (con n066 impostato su 0), impostare n067 su 0,50.

**2.** I terminali di uscita analogica (AM e AC) dispongono di una uscita massima di 10 V.

# **5-11-2 Impostazione uscita monitoraggio ad impulsi (n065 e n150)**

- Impostando n065 per la selezione del tipo di uscita analogica multifunzione su 1 per l'uscita a treno di impulsi, è possibile eseguire il monitoraggio dei segnali di uscita ad impulsi mediante i terminali di uscita analogica multifunzione.
- La relazione tra la frequenza di uscita e la frequenza di uscita a treno di impulsi è impostata in n150 per la selezione di uscita analogica multifunzione, frequenza a treno di impulsi.

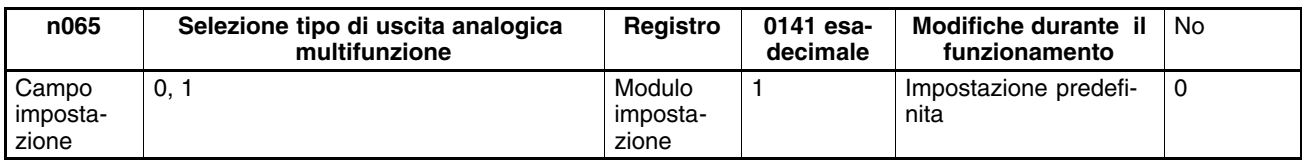

#### **Valori impostabili**

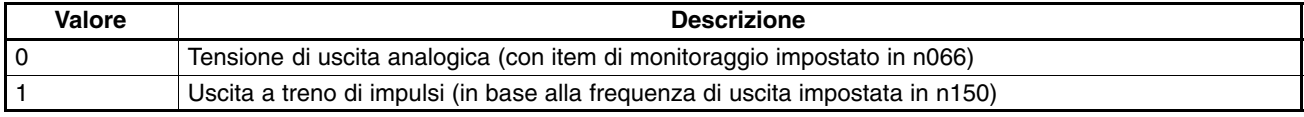

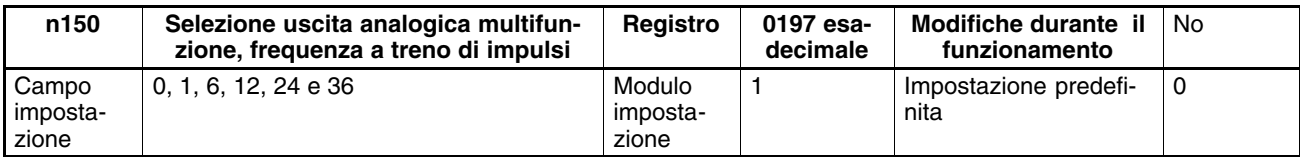

#### **Valori impostabili**

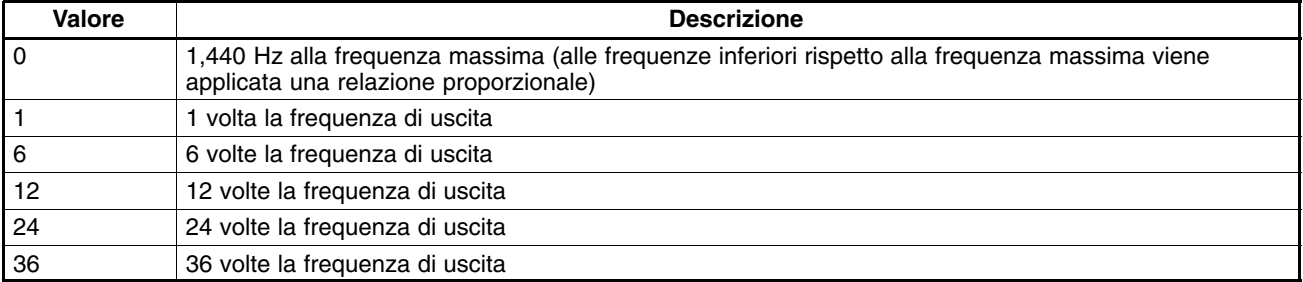

**Nota** La tensione del treno di impulsi è 10 V se alta e 0 V se bassa ad una velocità utile del 50%.

# **Capitolo 6 1999**<br>
1999<br>
1990<br>
1990<br>
1990<br>
1990<br>
1990<br>
1990<br>
1990<br>
1990<br>
1990<br>
1990<br>
1990<br>
1990<br>
1990<br>
1990<br>
1990<br>
1990<br>
1990<br>
1990

# *Funzionamento avanzato*  $\bullet$

- 6-1 Regolazioni e impostazioni del controllo vettoriale
- 6-2 Controllo di risparmio energetico
- 6-3 Controllo PID
- 6-4 Impostazione frequenza di modulazione
- 6-5 Funzione di frenatura a iniezione di c.c.
- 6-6 Funzione di prevenzione stallo
- 6-7 Funzione di rilevamento sovracoppia
- 6-8 Funzione di compensazione coppia
- 6-9 Funzione di compensazione scorrimento
- 6-10 Altre funzioni

Il seguente capitolo descrive le funzioni avanzate dell'inverter.

Fare riferimento al seguente capitolo per l'utilizzo di funzioni avanzate come l'impostazione del controllo vettoriale, il controllo di risparmio energetico, il controllo PID, l'impostazione della frequenza di modulazione, la frenatura a iniezione di c.c., la prevenzione di stallo, il rilevamento coppia, la compensazione coppia e la compensazione di scorrimento.

# **6-1 Regolazioni/impostazioni controllo vettoriale**

# **6-1-1 Impostazioni del controllo vettoriale**

• Oltre alle impostazioni descritte in 5*-2. Funzionamento in controllo vettoriale*, verificare i parametri del motore per eseguire le impostazioni riportate di seguito in modo da utilizzare al meglio l'inverter in controllo vettoriale.

# **Impostazione resistenza motore tra fase e fase (n107)**

- Impostare questo parametro su 1/2 della resistenza tra fase e fase del motore a 50°C.
- Richiedere al produttore di ciascun motore i dati di targa oppure una documentazione equivalente che includa le caratteristiche del motore. Utilizzare una formula tra quelle elencate di seguito e calcolare la resistenza tra fase e fase a 50°C dalla classe di isolamento e la resistenza tra fase e fase del motore indicata nella relazione del test.

Classe di isolamento E: Resistenza tra fase e fase a 75°C ( $\Omega$ ) x 0,92 x 1/2 Classe di isolamento B: Resistenza tra fase e fase a 75°C (Ω) x 0,92 x 1/2 Classe di isolamento E: Resistenza tra fase e fase a 115°C ( $\Omega$ ) x 0,87 x 1/2

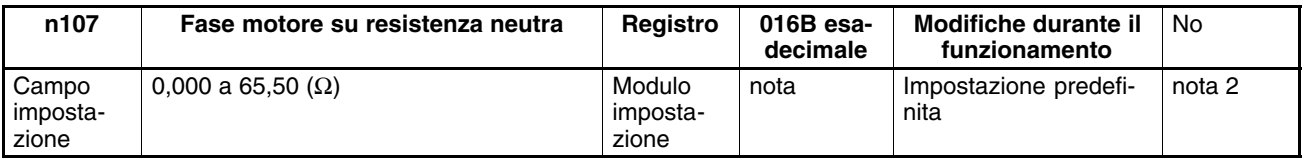

**Nota** Il valore verrà impostato in incrementi di 0,001 Ω se la resistenza è inferiore a 10 Ω e incrementi di 0,01 Ω se la resistenza è di 10 Ω o superiore.

# **Impostazione induttanza di dispersione motore (n108)**

- Impostare l'induttanza di dispersione del motore in incrementi di 1 mH.
- L'induttanza di dispersione è dovuta ad un campo magnetico che si concatena esternamente oppure a delle perdite nel ferro.
- Per inserire una reattanza sul lato di uscita dell'inverter, impostare questo parametro pari all'induttanza di dispersione motore e all'induttanza della reattanza.
- L'inverter funziona in controllo vettoriale con l'induttanza di dispersione del motore impostata su valori predefiniti. Pertanto, impostare questo parametro solo se si conosce l'induttanza di dispersione motore.

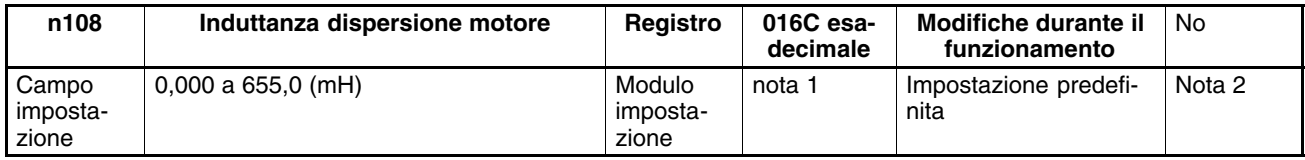

- **Note 1.** Il valore verrà impostato con incrementi di 0,01 mH se l'induttanza è inferiore a 100 mH e con incrementi di 0,1mH se l'induttanza è di 100 mH o superiore.
	- **2.** L'impostazione predefinita per questo parametro corrisponde all'induttanza di dispersione del massimo motore standard applicabile.
### **6-1-2 Regolazione di coppia di uscita in controllo vettoriale**

• L'inverter controlla la coppia di uscita del motore in funzione di quella di carico richiesta. Normalmente non sono necessarie regolazioni speciali. Regolare la coppia di uscita se non è disponibile la coppia massima del motore oppure se sono richiesti miglioramenti di risposta o incrementi di coppia a bassa velocità.

### **Regolazione limite di compensazione di coppia (n109)**

- Regolare il valore impostato in n109 (limite compensazione di coppia) se la coppia massima del motore non è sufficiente o per limitare la coppia di uscita entro un certo intervallo quando il motore viene azionato dall'inverter con controllo vettoriale.
- Impostare il limite di compensazione di coppia in percentuale rispetto alla corrente di uscita nominale dell'inverter.

### **Compensazione insufficienza di coppia**

- Impostare n109 su un valore superiore se la coppia massima del motore non è sufficiente.
- Impostare il valore in incrementi di 5%.
- Controllare che non venga rilevato alcun sovraccarico (OL1 o OL2). Se viene rilevato un sovraccarico, ridurre i valori impostati oppure considerare l'utilizzo di un modello di inverter o motore di potenza superiore.

### **Limitazione coppia di uscita**

• Impostare n109 su un valore inferiore se l'oscillazione di coppia è elevata oppure se è sufficiente una coppia inferiore.

• Impostare un valore in base alle condizioni del carico.

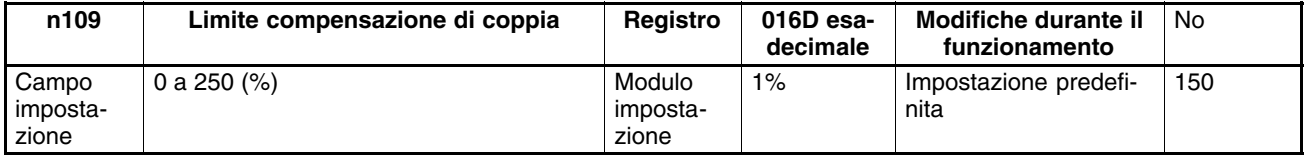

- **Note 1.** L'inverter in controllo di compensazione di coppia limita la coppia ad una corrente di 1,5 volte superiore rispetto al valore impostato.
	- **2.** Questo parametro viene abilitato solo quando l'inverter si trova nella modalità di controllo vettoriale.

### **Regolazione di coppia e risposta tramite curva V/f (n011 a n017)**

- L'inverter in controllo vettoriale utilizza la curva V/f come valore di riferimento della tensione di uscita. Pertanto, regolando la curva V/f si regolano risposta e coppia.
- Se l'applicazione richiede una coppia alta, regolare la curva V/f in modo che la tensione di uscita alla frequenza richiesta sia alta. Inoltre, riducendo i valori della tensione negli intervalli di frequenza in cui non è necessaria una coppia alta, è possibile ottenere un risparmio energetico.

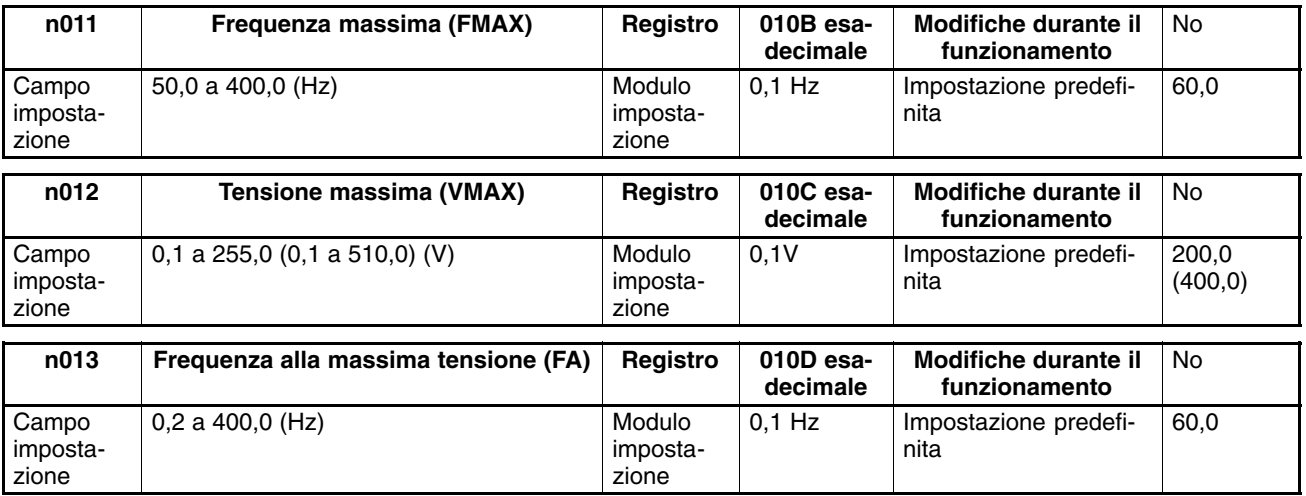

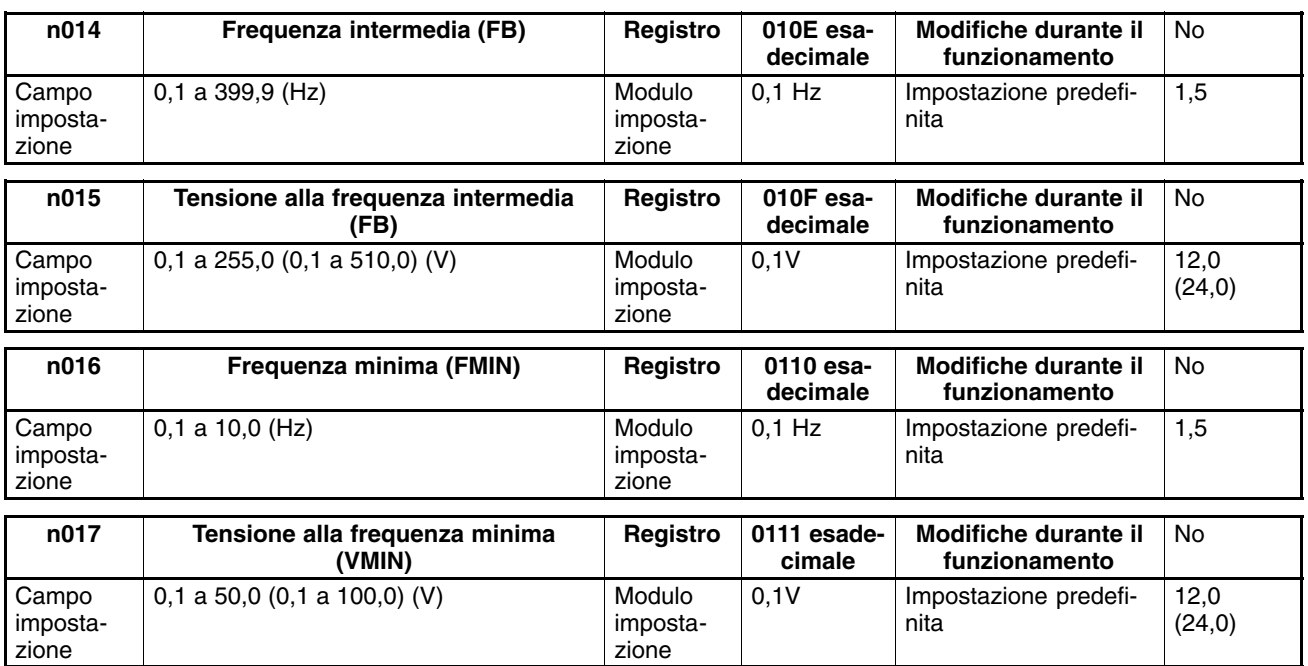

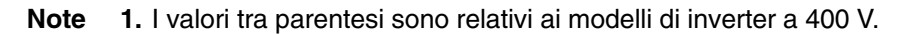

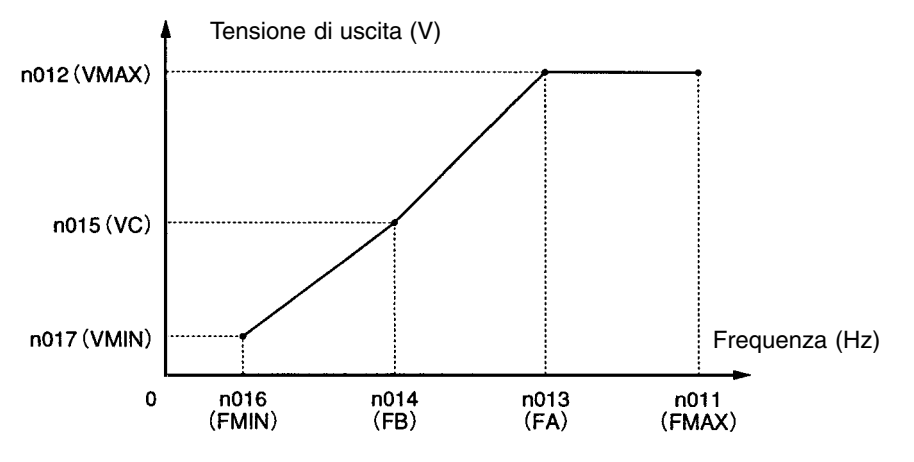

- **2.** Impostare i parametri in modo da soddisfare la condizione seguente:  $n016 \cap n014 < n013 \cap n011$
- **3.** Il valore impostato in n015 verrà ignorato se i valori dei parametri n016 e n014 sono uguali.
- Il carico sull'asse verticale o il carico con attrito viscoso elevato può richiedere una coppia alta a bassa velocità. Se la coppia non è sufficiente a bassa velocità, aumentare di 1V la tensione alla frequenza minima Vmin nel campo di bassa velocità, a condizione che non venga rilevato alcun sovraccarico (OL1 o OL2). Se viene rilevato un sovraccarico, ridurre i valori impostati oppure considerare l'utilizzo di un modello di inverter o motore di potenza superiore.
- La coppia necessaria per il controllo di pompe o ventole aumenta in proporzione al quadrato della velocità. Impostando una curva V/f quadratica per aumentare la tensione nel campo di bassa velocità, aumenterà l'assorbimento del sistema.

# **6-2 Controllo di risparmio energetico**

La funzione di controllo risparmio energetico risparmia automaticamente l'energia non necessaria che viene consumata inutilmente quando il carico è ridotto.

Il controllo di risparmio energetico dell'inverter stima la capacità del carico dalla corrente del motore e controlla la tensione di uscita dell'inverter quando il carico è ridotto in modo da fornire al motore solo l'energia necessaria.

Se il carico supera il 70% della coppia di motore nominale, è possibile solo un risparmio parziale di energia.

Il controllo è disponibile per gli inverter universali o dedicati ma non può essere applicato a motori speciali come i motori a mandrino o pompe.

Il controllo di risparmio energetico è utilizzabile solo in modalità di controllo V/f e non di controllo vettoriale.

### **6-2-1 Funzionamento controllo risparmio energetico**

• In controllo di risparmio energetico l'inverter funziona come indicato di seguito.

### **Accelerazione**

L'inverter accelera normalmente senza controllo di risparmio energetico.

### **Velocità costante**

- 1. Quando l'inverter raggiunge la frequenza di riferimento, inizia il funzionamento in controllo di risparmio energetico.
- 2. La tensione di uscita ideale si calcola dallo stato dell'inverter e con il coefficiente K2 di controllo risparmio energetico n140.
- 3. L'inverter modifica la tensione di uscita con la tensione calcolata.
- 4. L'inverter passa al funzionamento sonda per cercare il punto in cui la potenza di uscita è al minimo. Funzionamento in rilevamento: si tratta di un metodo di controllo per la ricerca del punto in cui la potenza è minima definendo i parametri n145 e n146.

### **Decelerazione**

L'inverter decelera normalmente senza controllo di risparmio energetico.

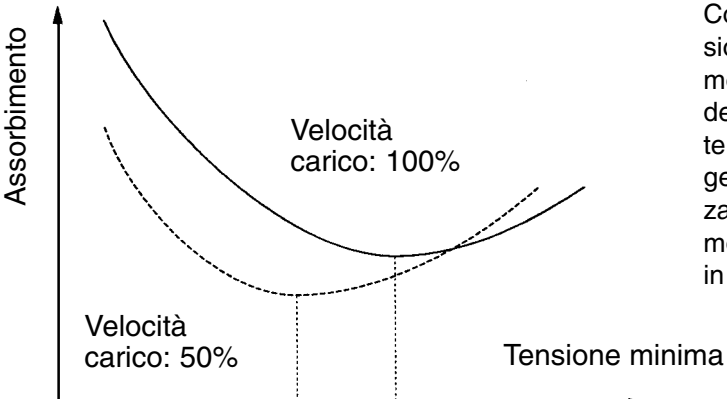

Come indicato nel grafico, la tensione che alimenta il motore in modo più efficace varia a seconda delle condizioni di carico. L'inverter in controllo di risparmio energetico regola la tensione utilizzando il valore ideale calcolato in modo che la corrente sia minima in uscita.

# **6-2-2 Esecuzione impostazioni di risparmio energetico**

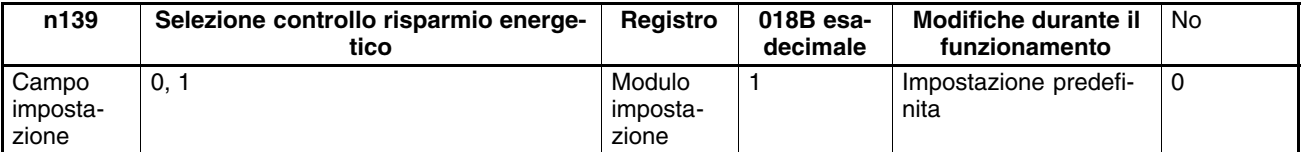

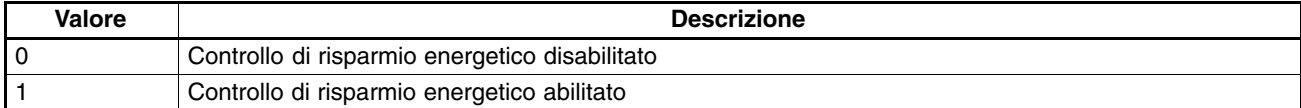

**Note 1.** Impostare n139 su 1 per abilitare il controllo di risparmio energetico.

**2.** Il controllo di risparmio energetico viene abilitato in un campo di frequenza compreso tra 15 e 120 Hz e disabilitato se la frequenza supera 120 Hz.

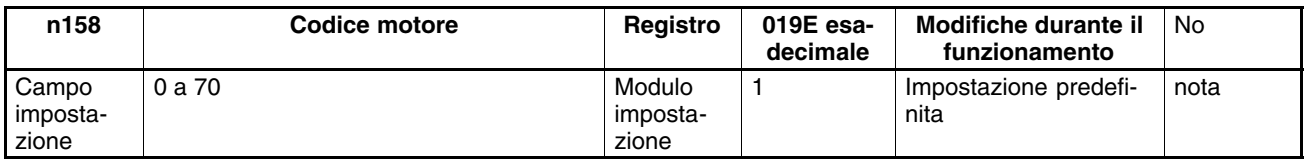

**Nota** L'impostazione predefinita varia in base alla potenza dell'inverter.

- Il codice motore viene utilizzato per impostare automaticamente il parametro di risparmio energetico in n140.
- Impostando il codice motore, il valore in n140 (coefficiente K2 di controllo di risparmio energetico) verrà modificato automaticamente.
- Selezionare il codice motore dalla tabella riportata di seguito basata sulla tensione di alimentazione dell'inverter e la potenza del motore.

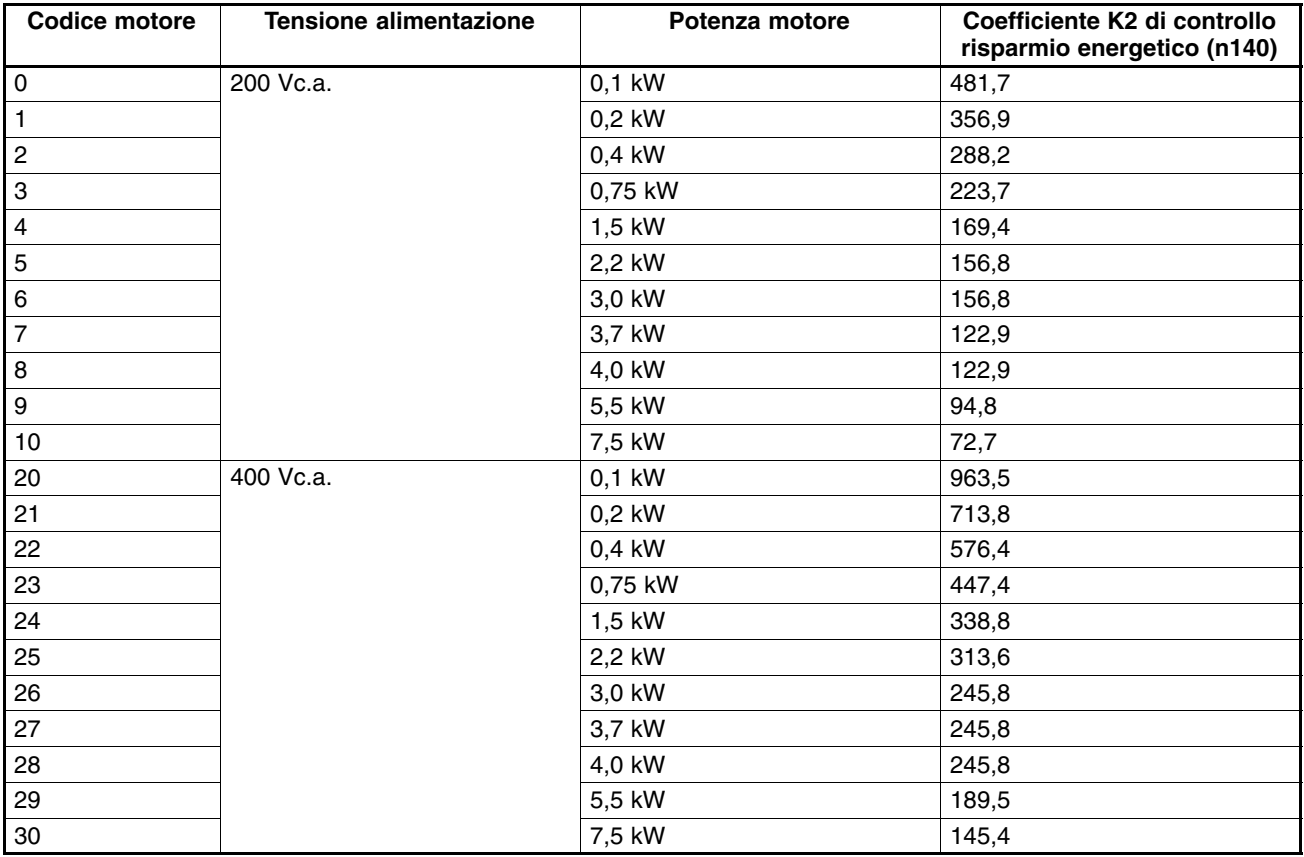

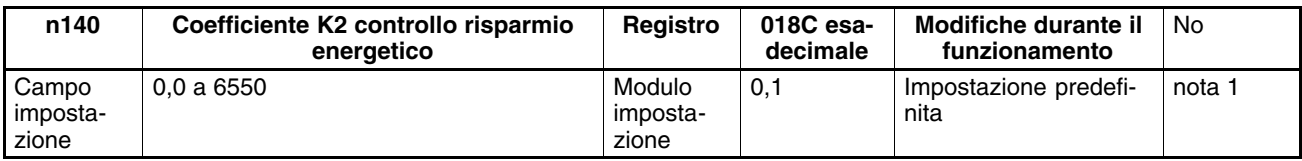

- **Note 1.** L'impostazione predefinita varia in base alla potenza del modello di inverter.
	- **2.** Il parametro si modifica automaticamente in base al codice motore n158. Per la regolazione fine di questo parametro, impostare prima il codice motore.

- Quando la frequenza di uscita è costante per un certo periodo mentre il controllo di risparmio energetico è attivo, l'inverter viene impostato sul livello primario di controllo risparmio energetico attraverso questo parametro.
- I parametri del motore variano a seconda del produttore. Pertanto, la regolazione fine del parametro è necessaria per la ricerca del valore ideale. Regolare il parametro in modo fine quando l'inverter funziona ad una frequenza costante in modo che la potenza di uscita sia minima.

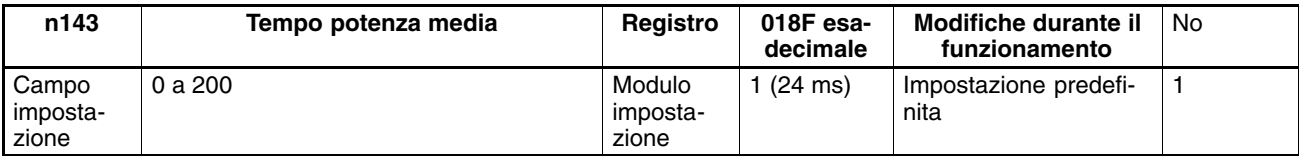

### **Valori impostabili**

• Impostare n143 sul tempo necessario a calcolare la media della potenza utilizzata in controllo di risparmio energetico.

Tempo potenza media  $(ms)$  = Valore impostato in n143 x 24  $(ms)$ 

- Normalmente, non occorre modificare l'impostazione predefinita.
- L'inverter esegue la media della potenza per il tempo impostato in controllo di risparmio energetico.
- Il valore impostato in n143 viene utilizzato per il funzionamento in rilevamento. L'inverter durante il funzionamento in rilevamento modifica la tensione in base agli intervalli impostati in questo parametro.
- Aumentare il valore impostato se la tensione oscilla frequentemente e l'inverter non può eseguire un controllo stabile.

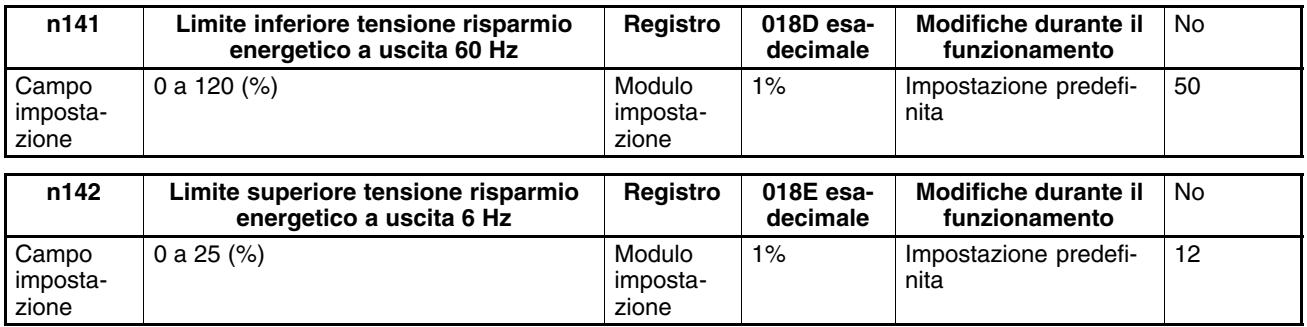

- Quando la frequenza di uscita è constante per un certo periodo mentre il controllo risparmio energetico è attivo, l'inverter viene impostato sul livello primario di controllo risparmio energetico mediante n140. Il parametro n141 e il parametro n142 evitano che la tensione di uscita dell'inverter scenda eccessivamente provocando lo stallo o l'arresto del motore.
- Normalmente non è necessario modificare le impostazioni predefinite. Se si verifica lo stallo o l'arresto del motore poiché i parametri interni del motore sono speciali, aumentare i valori impostati dal 5% al 10% circa.

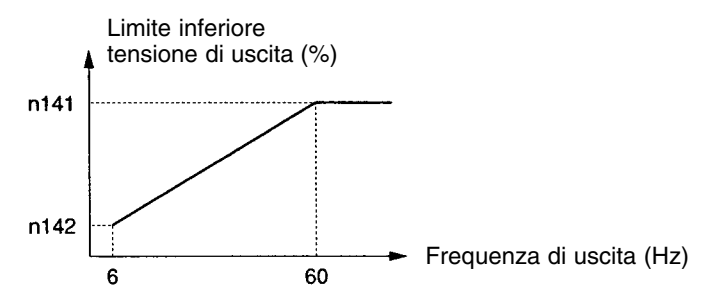

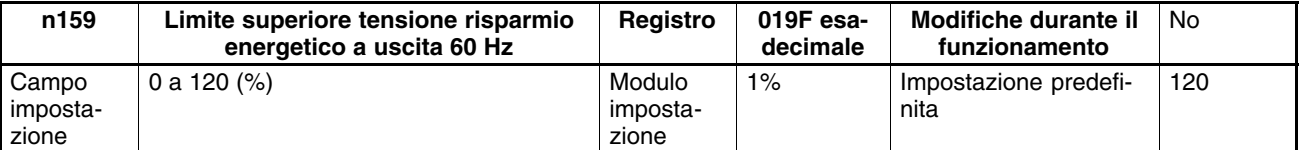

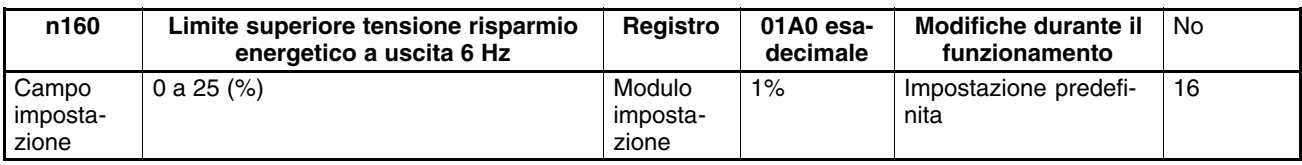

- Questi parametri evitano l'eccessiva eccitazione del motore causata dalle modifiche di tensione durante il controllo di risparmio energetico.
- Impostare il limite superiore della tensione di uscita per ogni frequenza in percentuale rispetto alla tensione nominale motore.
- Normalmente non è necessario modificare le impostazioni predefinite.

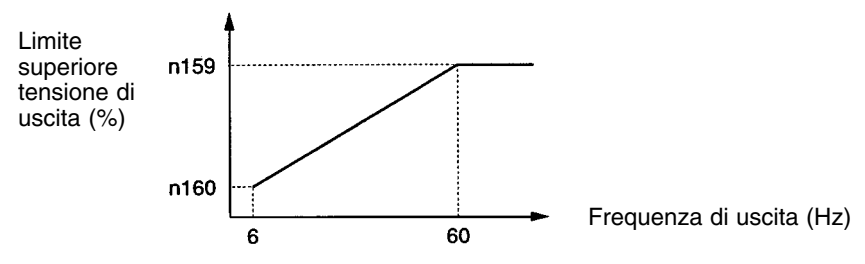

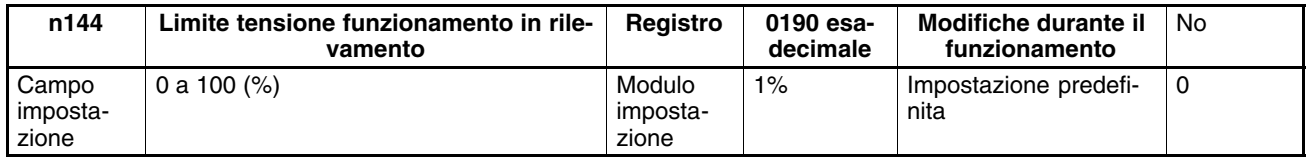

- Quando la frequenza di uscita è constante per un certo periodo mentre il controllo di risparmio energetico è attivo, l'inverter viene impostato sul livello primario di controllo di risparmio energetico mediante n140 (parametro K2 risparmio energetico). L'inverter verrà quindi impostato sul livello secondario (funzionamento in rilevamento) per un controllo risparmio energetico più efficace. Impostare il campo della tensione di controllo dell'inverter in funzionamento di rilevamento nel parametro n144.
- Impostare il limite alto della tensione di funzionamento in rilevamento in percentuale rispetto alla tensione nominale del motore. Normalmente impostare il valore su 10% circa.
- Se il valore viene impostato su 0 il funzionamento di rilevamento non sarà disponibile.

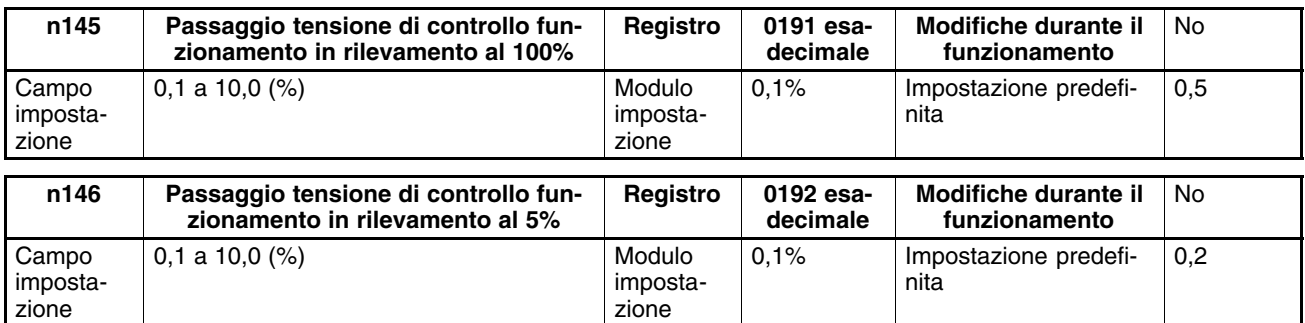

- Impostare il campo della tensione di funzionamento in rilevamento in percentuale rispetto alla tensione nominale motore.
- Normalmente non è necessario modificare l'impostazione predefinita.
- Se l'oscillazione di velocità durante il funzionamento in rilevamento è elevata, ridurre il valore impostato. Se la risposta dell'inverter durante il funzionamento in rilevamento è lenta, aumentare il valore impostato.

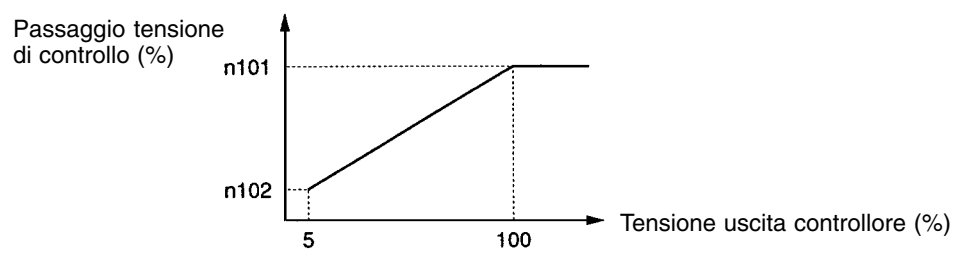

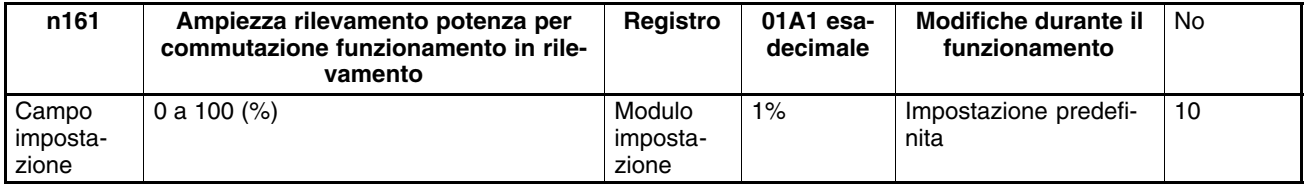

#### **Valori impostabili**

- Impostare questo parametro sull'ampiezza di rilevamento potenza che imposta l'inverter sul funzionamento in rilevamento. Quando l'oscillazione di potenza è compresa nell'ampiezza di rilevamento, l'inverter passerà al funzionamento in rilevamento.
- Impostare l'ampiezza in percentuale rispetto alla potenza da rilevare.
- Normalmente non è necessario modificare l'impostazione predefinita.
- L'inverter funziona con una ampiezza di rilevamento potenza del 10% se il valore è impostato su 0.

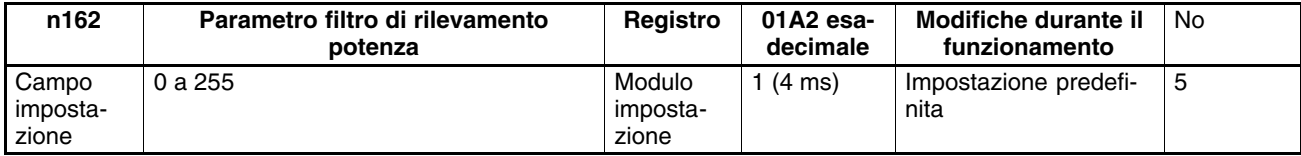

#### **Valori impostabili**

• Impostare questo parametro sulla costante di tempo del filtro dell'area di rilevamento potenza dell'inverter durante il funzionamento in rilevamento.

Costante di tempo filtro (ms) = Valore impostato in  $n162 \times 4$  (ms)

- Normalmente non è necessario modificare l'impostazione predefinita.
- L'inverter funziona con una costante di tempo di 20 ms se il valore è impostato su 0.

# **6-3 Controllo PID**

Il controllo proporzionale integrale e derivativo (PID) elabora i valori retroazionati del sistema in modo che corrispondano ai riferimenti preimpostati.

Il controllo proporzionale, il controllo integrale e il controllo derivativo sono applicabili a sistemi macchina che includono un tempo di ridondanza nel funzionamento. La funzione di controllo PID dell'inverter 3G3MV, tuttavia, non è adatta al controllo di sistemi che richiedono un tempo di risposta di 50 ms o più rapida.

Il paragrafo seguente indica le applicazioni e il funzionamento del controllo PID insieme alle regolazioni e impostazioni dei parametri necessari.

# **6-3-1 Applicazioni controllo PID**

• La tabella riportata di seguito fornisce esempi di applicazioni dell'inverter in controllo PID.

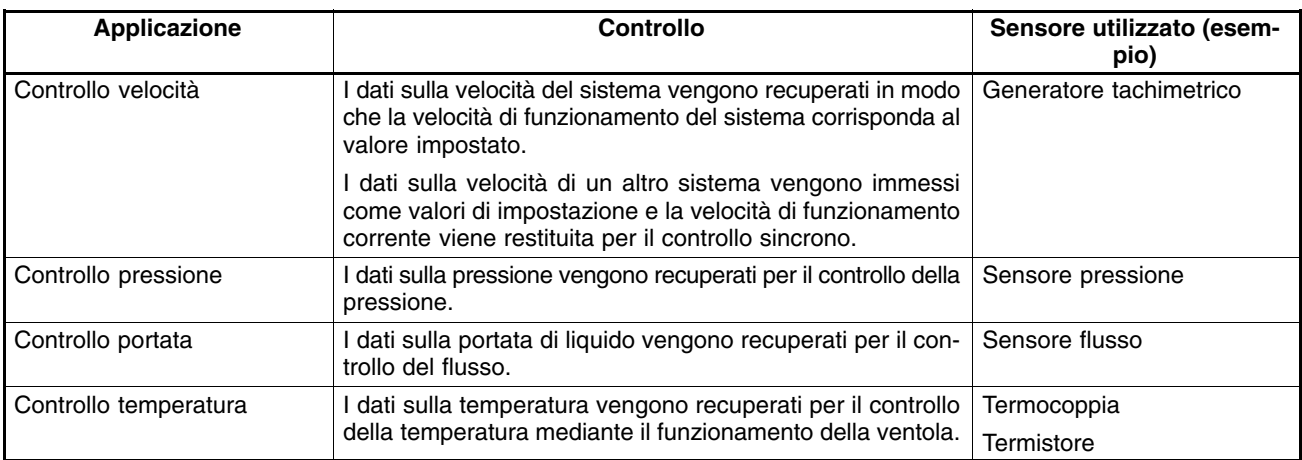

### **6-3-2 Funzionamento controllo PID**

• Per spiegare in modo semplice il funzionamento del controllo proporzionale, integrale e derivativo, viene utilizzato il grafico riportato di seguito per dimostrare che la frequenza di uscita cambia mentre la deviazione (differenza tra il valore di riferimento e valore di retroazione) è costante.

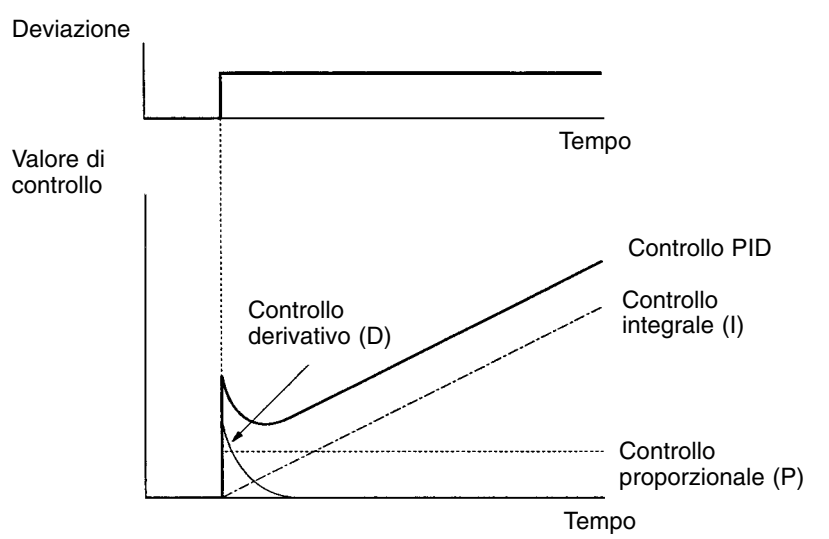

- **Controllo proporzionale (P)**: L'uscita è proporzionale alla deviazione. La deviazione non può essere impostata su 0 con il solo controllo proporzionale.
- **Controllo integrale (I)**: L'uscita corrisponde al valore integrale della deviazione. Questo metodo di controllo fa in modo che il valore di retroazione vada a coincidere con il valore di arrivo (a meno che non si verifichino rapidi cambiamenti di deviazione).
- **Controllo derivativo (D)**: L'uscita corrisponde al valore derivativo della deviazione. Questo metodo di controllo risponde immediatamente ai rapidi cambiamenti di deviazione.
- **Controllo PID**: Associa le caratteristiche migliori delle funzioni di controllo sopra riportate per cui rappresenta il controllo più efficace.

# **6-3-3 Tipologie di controllo PID**

• Per l'inverter 3G3MV sono disponibili due tipi di controllo PID. Normalmente viene utilizzato il controllo PID integrale con valore di retroazione.

### • **Controllo PID derivativo sul valore di retroazione**

In questo controllo, viene utilizzato il valore integrale in retroazione. Normalmente l'inverter utilizza questo metodo. La risposta sarà lenta se il valore di riferimento cambia. Il controllo stabile sul riferimento è tuttavia possibile.

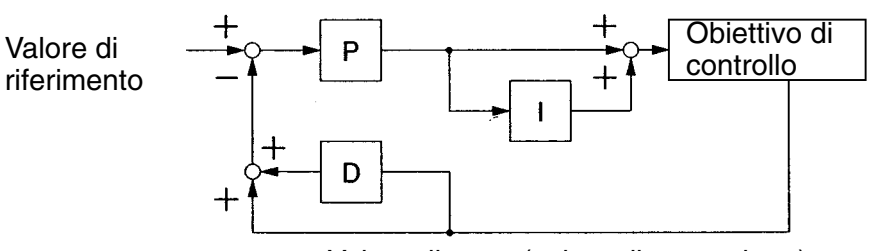

Valore rilevato (valore di retroazione)

### • **Controllo PID di base**

Si tratta del metodo di controllo di base. La risposta sarà rapida, se il valore di riferimento cambia rapidamente, in quanto il valore di controllo del blocco di controllo derivativo sarà alto. Pertanto è possibile che si verifichino sovraelongazioni o sottoelongazioni.

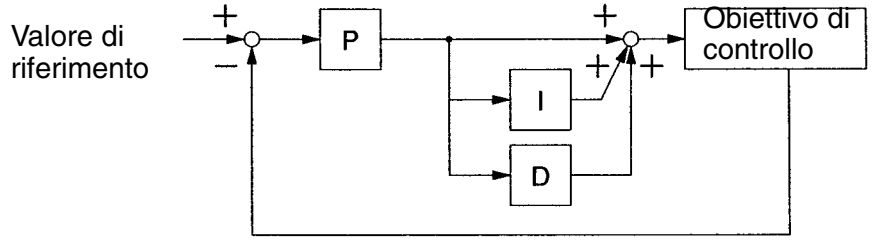

Valore rilevato (valore di retroazione)

• Se l'obiettivo di controllo è la velocità del motore, fornendo la frequenza di riferimento, sarà possibile il controllo della velocità del motore con risposta veloce.

Non fornire la frequenza di riferimento se l'obiettivo di controllo è la temperatura o la pressione.

# **6-3-4 Diagramma a blocchi del controllo PID**

• Il diagramma riportato di seguito indica il blocco di controllo PID dell'inverter 3G3MV.

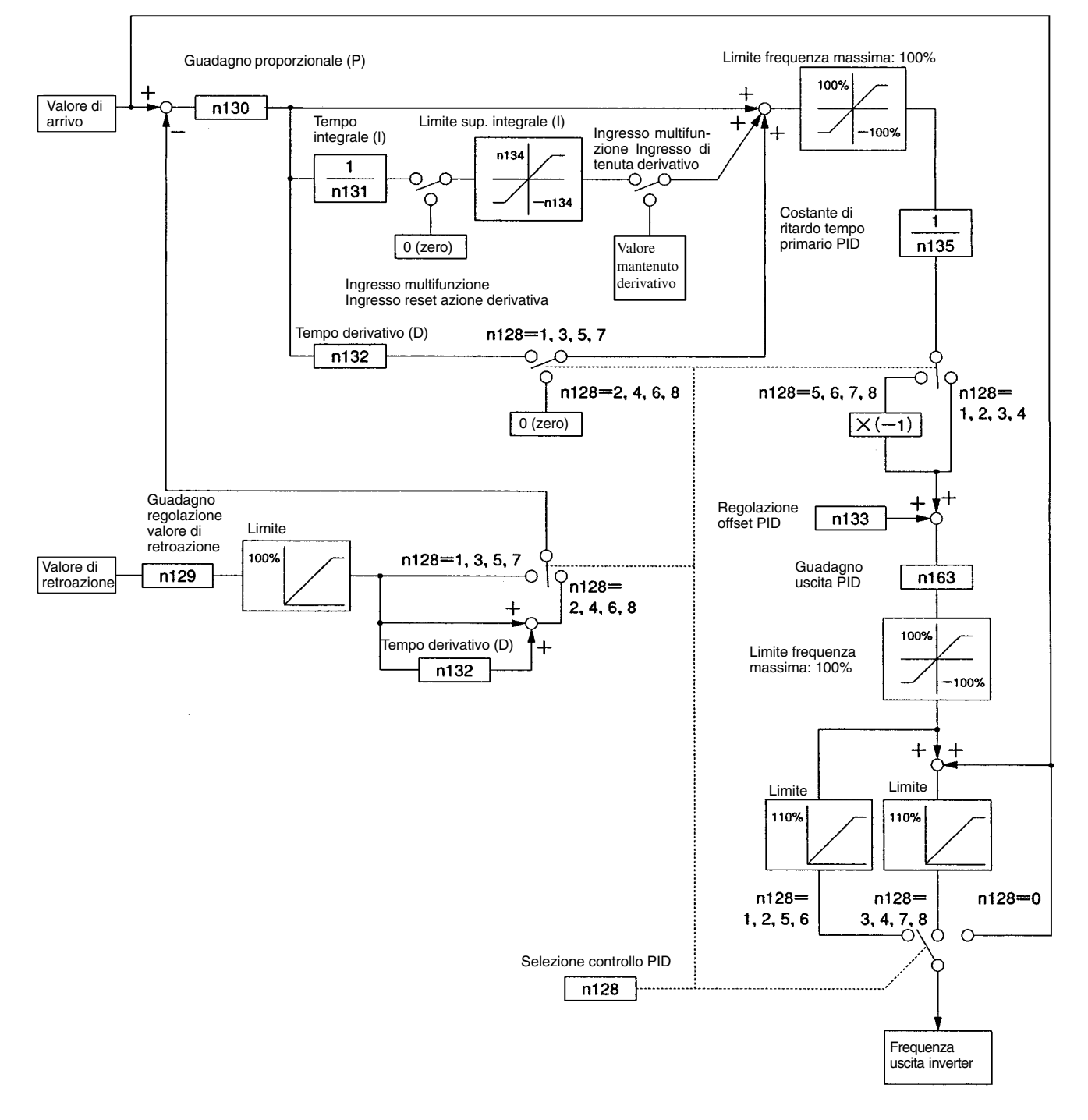

### **6-3-5 Selezione dell'ingresso del valore di riferimento e del valore in retroazione del controllo PID**

• Il valore di riferimento e il valore rilevato (valore di retroazione) del controllo PID vengono impostati in modo conforme ai parametri n004 per la selezione della frequenza di riferimento, n008 per la selezione della frequenza di riferimento in modalità locale e n164 per la selezione del blocco di ingresso di retroazione PID come indicato nel diagramma riportato di seguito.

Accertarsi che l'ingresso del valore di riferimento e l'ingresso del valore di retroazione non si sovrappongano. I dettagli relativi alle impostazioni sono riportati a partire dalla pagina successiva.

### **Selezione d'ingresso del valore di riferimento del controllo PID**

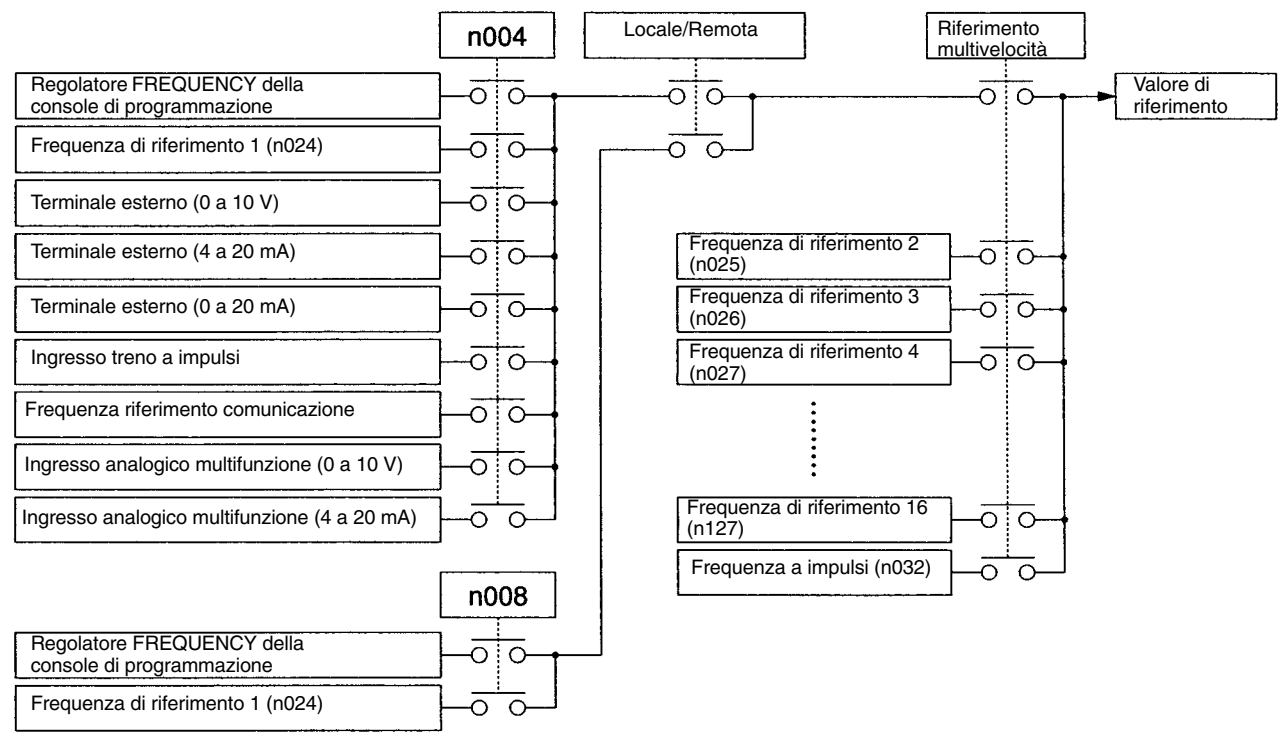

### **Selezione d'ingresso del valore di retroazione del controllo PID**

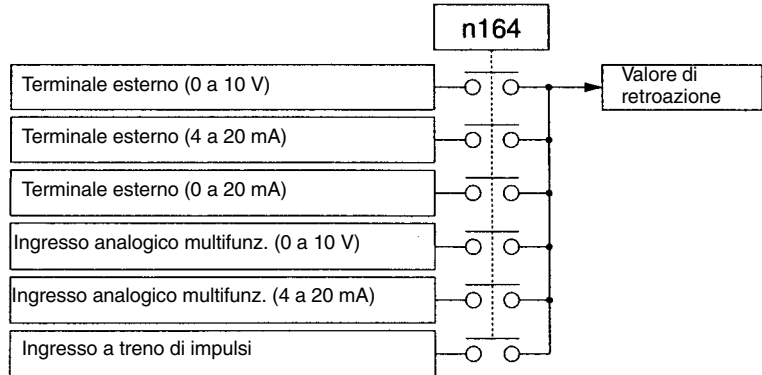

# **6-3-6 Impostazioni controllo PID**

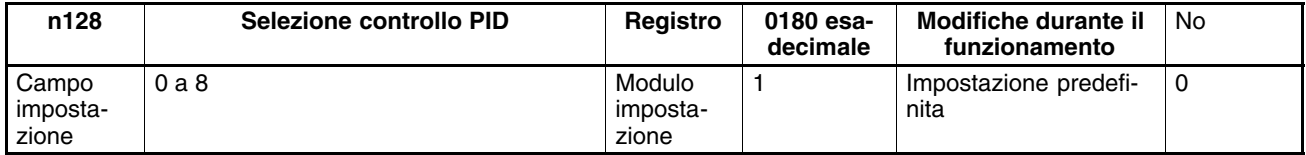

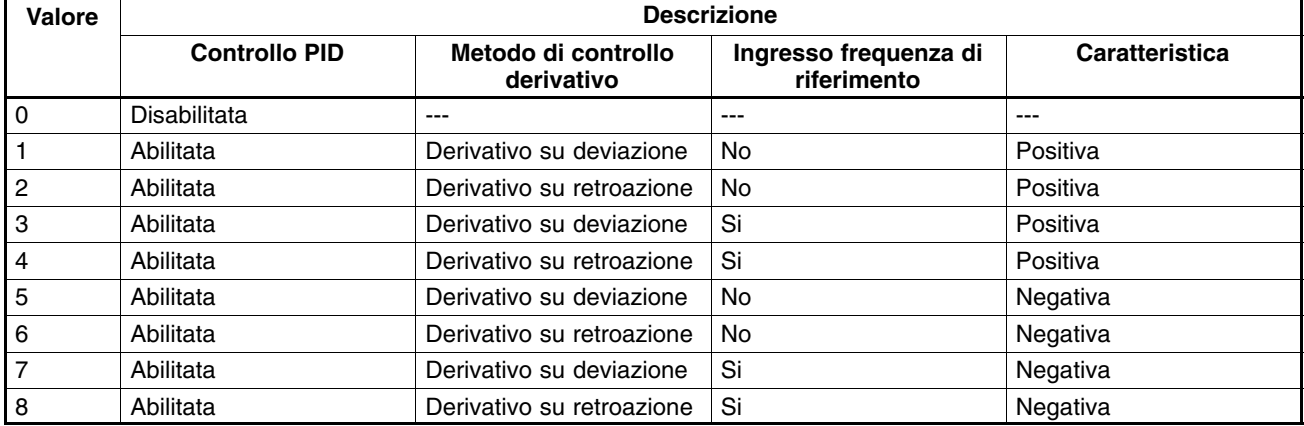

**Note 1.** In generale, selezionare il controllo PID derivativo sulla retroazione.

- **2.** Selezionare in ingresso la frequenza di riferimento solo se l'obiettivo di controllo è la velocità del motore.
- **3.** Per impostare la caratteristica negativa del controllo accertarsi che il valore di retroazione diminuisca all'aumentare della frequenza di uscita (viceversa impostarla positiva).

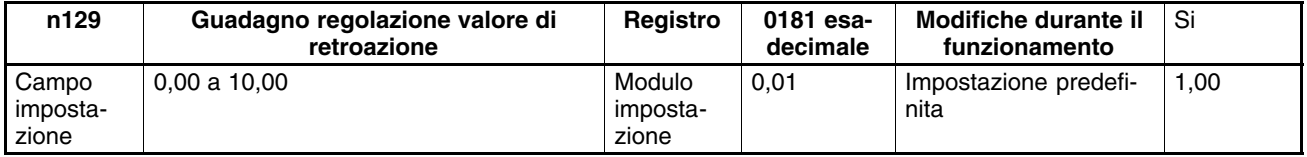

### **Valori impostabili**

- Impostare il fattore di moltiplicazione del valore di retroazione.
- Questo parametro regola il valore di retroazione in modo che il livello del dispositivo in retroazione, ad esempio un sensore, corrisponda al livello di ingresso del valore di riferimento.

Ad esempio, se il valore di riferimento di 1000 rpm viene immesso come 10 V e il valore di retroazione a 1000 rpm è 5V, quest'ultimo andrà raddoppiato.

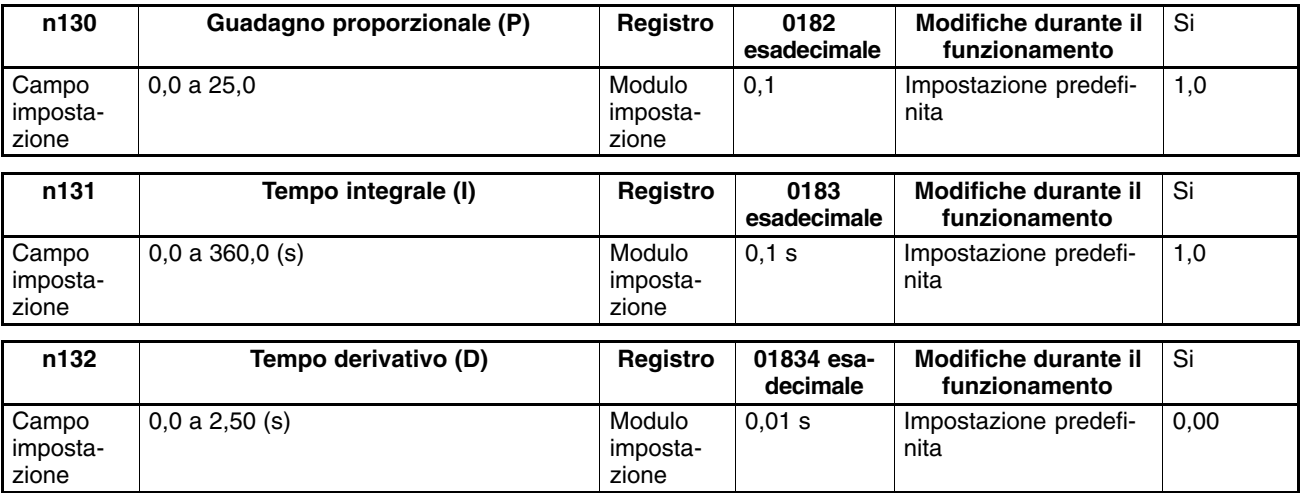

- Quando il motore è sotto carico, regolare i valori in modo che si abbia la migliore risposta. (Fare riferimento a *6*-*3-7 Regolazioni PID*).
- Se n130 (guadagno proporzionale) è impostato su 0,0, il controllo PID verrà disabilitato. (Non solo il controllo proporzionale ma l'intero controllo PID).
- Se n131 (tempo integrale) è impostato su 0,0, il controllo integrale verrà disabilitato.
- Se n132 (tempo derivativo) è impostato su 0,0, il controllo derivativo verrà disabilitato.

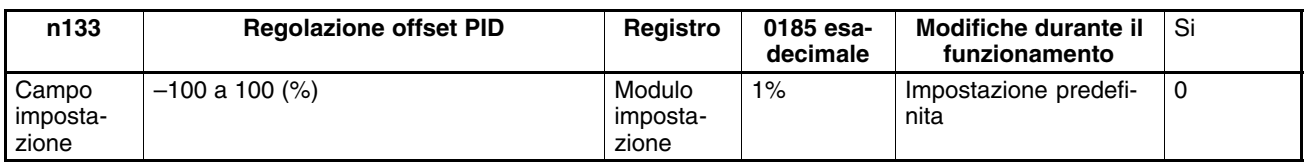

### **Valori impostabili**

- Questo parametro è relativo alla regolazione offset dell'intero controllo PID.
- Regolare il parametro in modo che la frequenza di uscita dell'inverter sia uguale a 0 quando il valore di riferimento e il valore di retroazione sono entrambi impostati a 0.

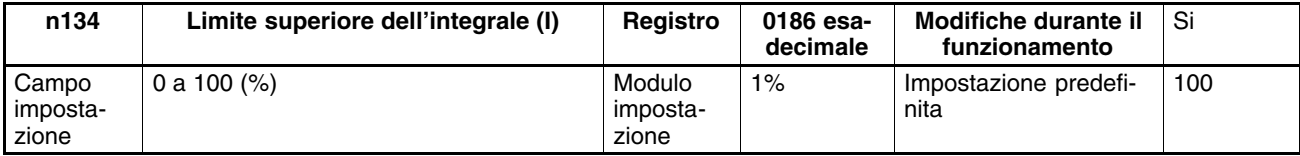

### **Valori impostabili**

- Impostare questo parametro sul limite superiore del valore di uscita del controllo integrale.
- Impostare il valore in percentuale rispetto alla frequenza massima.
- Il limite superiore dell'azione integrale viene impostato in modo che la frequenza di uscita non sia eccessivamente alta quando la deviazione è elevata.

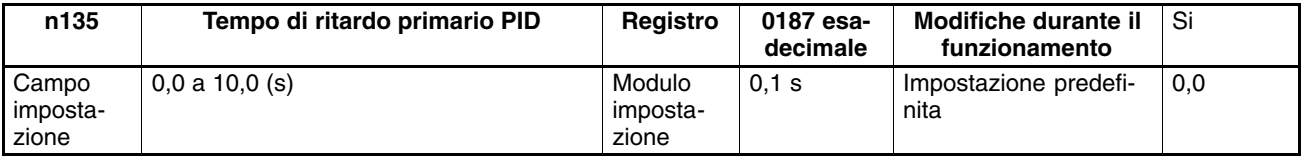

### **Valori impostabili**

- Impostare questo parametro sulla costante del tempo di ritardo primario per la frequenza di riferimento dopo il controllo PID.
- Normalmente non è necessario modificare l'impostazione predefinita.
- Se il carico è di tipo meccanico con attrito viscoso elevato o bassa rigidità, il carico può entrare in risonanza. In questo caso, impostare un valore superiore rispetto alla frequenza di risonanza.

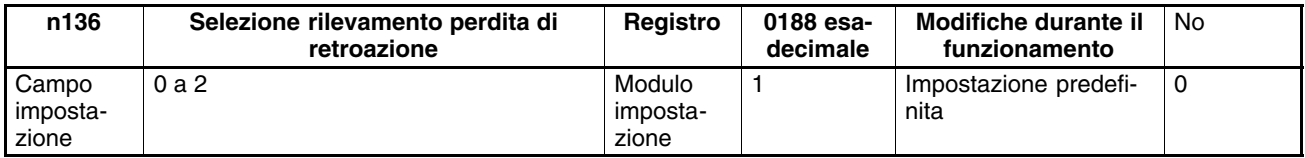

#### **Valori impostabili**

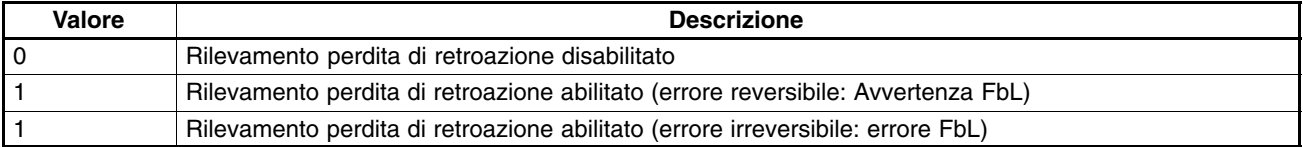

**Nota** Se il valore rilevato è inferiore o uguale al livello impostato in n137 per il tempo impostato in n138, sarà evidenziata la perdita di retroazione (FbL).

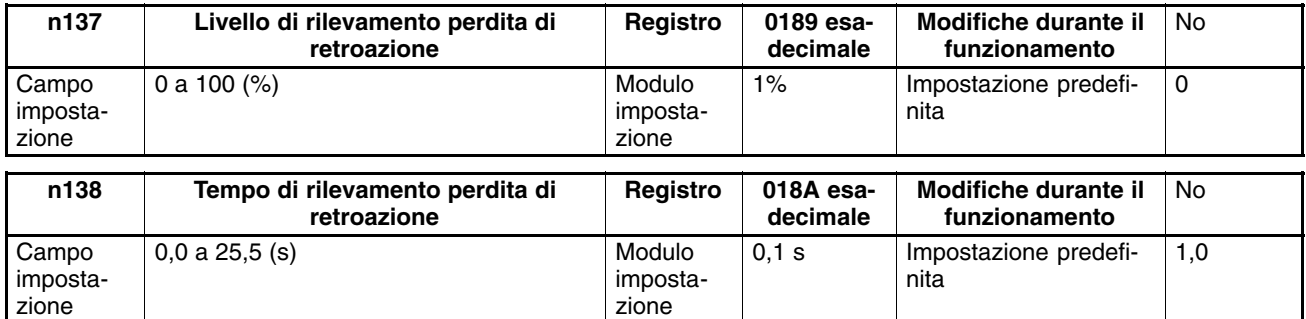

- Questi parametri sono valori di riferimento per rilevare la perdita di retroazione per il controllo PID.
- Impostare n137 sul livello di retroazione in percentuale rispetto al valore di retroazione alla frequenza massima.
- Impostare n138 in incrementi di 0,1 s per il periodo di tempo ammesso per il livello del segnale di retroazione uguale o inferiore a quello impostato in n137.

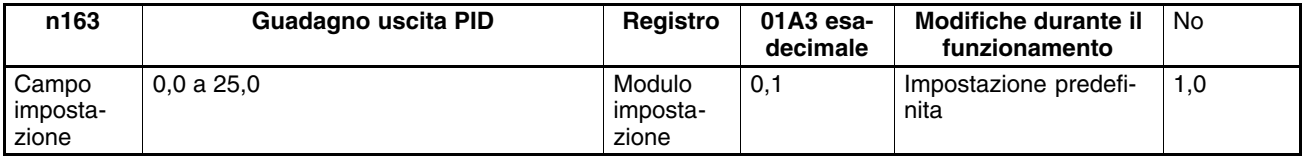

### **Valori impostabili**

- Normalmente non è necessario modificare l'impostazione predefinita.
- Questo parametro regola il valore di controllo PID al riferimento.

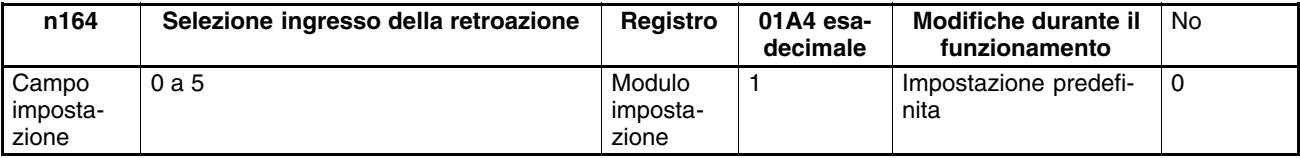

### **Valori impostabili**

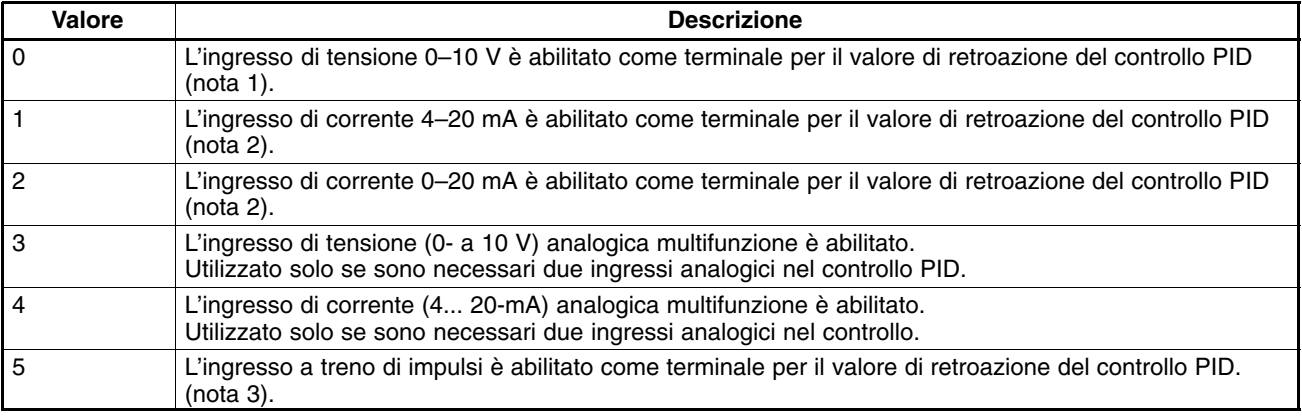

**Note 1.** La frequenza massima (FMAX) viene raggiunta con ingresso 10V.

- **2.** La frequenza massima (FMAX) viene raggiunta con ingresso 20 mA. SW2 sul PCB di controllo deve passare da V a I.
- **3.** Impostare n149 per le dimensioni dell'ingresso a treno di impulsi sulla frequenza a treno di impulsi equivalente alla frequenza massima (FMAX).
- **4.** Accertarsi che l'ingresso del valore di riferimento e l'ingresso del valore di retroazione non si sovrappongano.

# **6-3-7 Regolazioni PID**

### **Regolazioni PID con metodo della risposta al gradino**

- Il seguente paragrafo indica come regolare i parametri di controllo PID controllando la risposta a gradino dell'obiettivo di controllo.
	- 1. **Misurazione forma d'onda della risposta al gradino**

Eseguire i passi riportati di seguito per misurare la forma d'onda della risposta a gradino del sistema da controllare.

- a) Collegare il carico come in funzionamento normale.
- b) Impostare n128 su 0 in modo che l'inverter non esegua il controllo PID.
- c) Ridurre al minimo il tempo di accelerazione e imporre il gradino alla frequenza di riferimento.
- d) Misurare la forma d'onda della retroazione.
- **Nota** Si misuri la forma d'onda della risposta in modo che il tempo dell'ingresso al gradino sia noto.

### 2. **Calcolo parametri PID**

- Tracciare una linea tangente con inclinazione pari alla massima presente nella forma d'onda di risposta.
- **Misura di R**

Misurare il gradiente della tangente in rapporto ad un valore pari a 1.

**Misura di L**

Misurare il tempo necessario (secondi) tra il punto di intersezione della linea tangente con l'asse dei tempi.

**Misura di T**

Misurare il tempo necessario (secondi) tra il punto di intersezione della linea tangente con l'asse dei tempi e il punto di intersezione della linea tangente con il valore di regime.

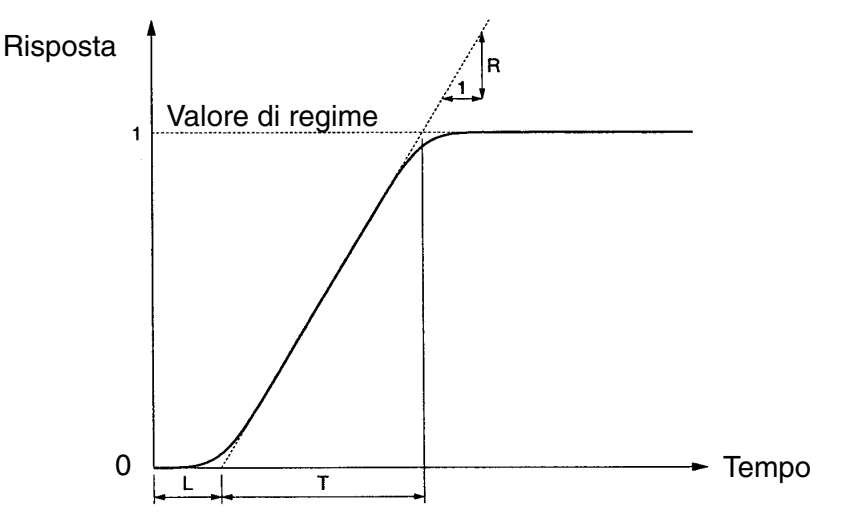

### **Parametri PID**

I parametri PID si possono calcolare da R, L e T come riportato di seguito.

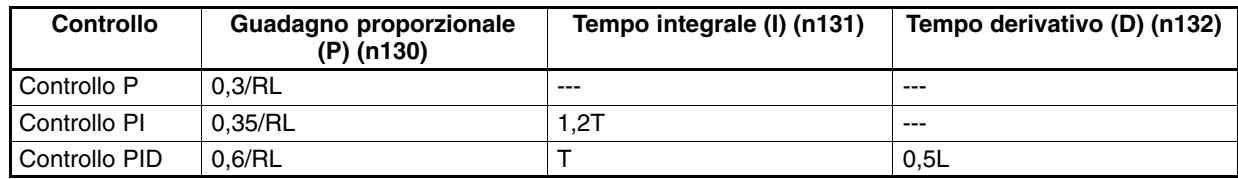

**Note 1.** Ricavare i valori del parametro PID con il metodo sopra riportato, impostare i parametri PID e regolare i valori del parametro PID in modo più preciso.

**2.** I valori dei parametri PID ricavati con il metodo sopra riportato possono risultare validi se il coefficiente di attrito del sistema meccanico è elevato o la rigidità è bassa.

### **Regolazione dei parametri PID manuale**

- Seguire la procedura riportata di seguito per regolare i valori dei parametri PID dell'inverter mediante il monitoraggio della forma d'onda di risposta.
	- 1. Collegare il carico come in funzionamento normale.
	- 2. Impostare n128 in modo che l'inverter esegua il controllo PID.
	- 3. Aumentare il guadagno proporzionale (P) in n130 in un intervallo che non causi vibrazioni.
	- 4. Aumentare il tempo integrale (I) in n131 all'interno di un campo che non causi vibrazioni.
	- 5. Aumentare il tempo derivativo (D) in n132 in un intervallo che non causi vibrazioni.

# **6-3-8 Regolazione fine dei parametri PID**

• Per regolare i parametri PID con precisione, fare riferimento a quanto riportato di seguito.

### • **Soppressione sovraelongazioni**

In caso si verifichino sovraelongazioni, impostare il tempo derivativo (D) ad un valore inferiore e il tempo integrale (I) ad un valore superiore.

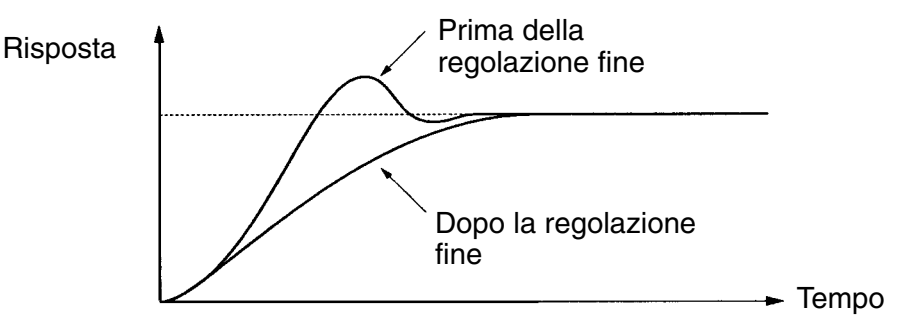

### • **Rapidità di risposta**

Anche se si verificano sovraelongazioni, impostare il tempo integrale (I) su un valore inferiore e il tempo derivativo (D) su un valore superiore per un controllo con rapidità di risposta.

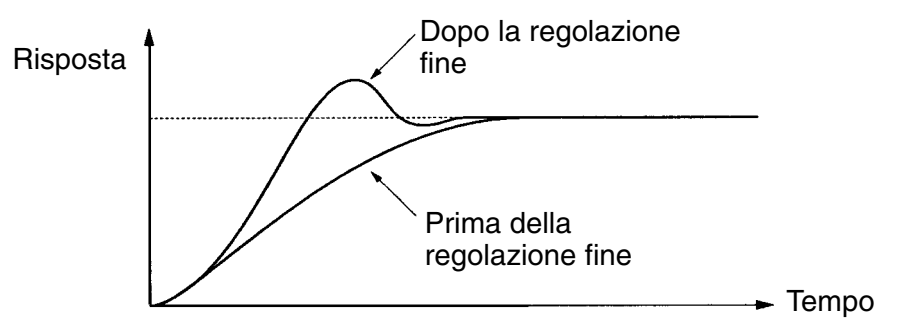

### • **Soppressione vibrazioni a ciclo lungo**

Le vibrazioni con lunghezza d'onda superiore al tempo integrale (I) si verificano a causa di un controllo integrale (I) eccessivo. Le vibrazioni possono essere soppresse impostando il tempo integrale (I) ad un valore inferiore.

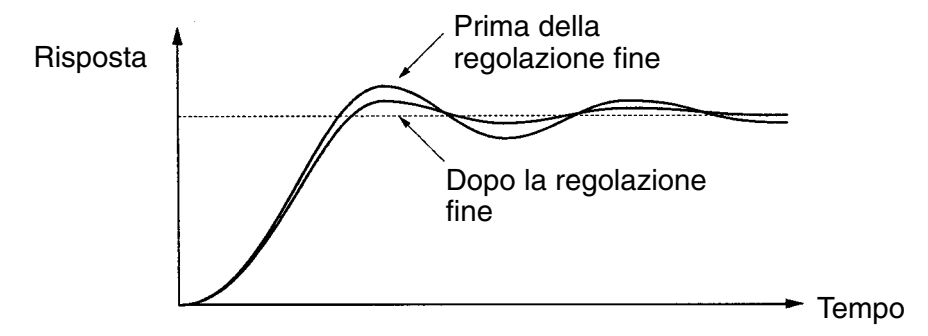

### • **Soppressione vibrazioni a ciclo corto**

Le vibrazioni con lunghezza d'onda simile al tempo differenziale si verificano a causa di un controllo derivativo (D) eccessivo. Le vibrazioni possono essere soppresse impostando il tempo derivativo (I) ad un valore inferiore. Se le vibrazioni non possono essere soppresse in quanto l'impostazione del tempo differenziale è già 0,00, impostare il guadagno proporzionale o la costante di tempo di ritardo primario PID ad un valore superiore.

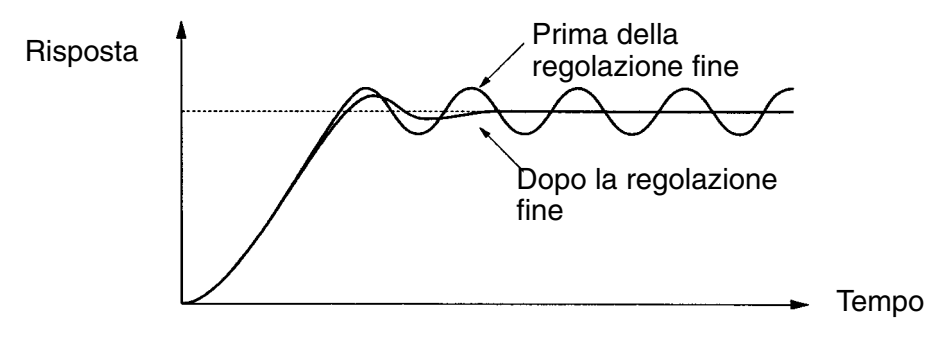

# **6-4 Impostazione frequenza di modulazione**

La frequenza di modulazione dell'inverter 3G3MV può essere fissa o variabile in proporzione alla frequenza di uscita.

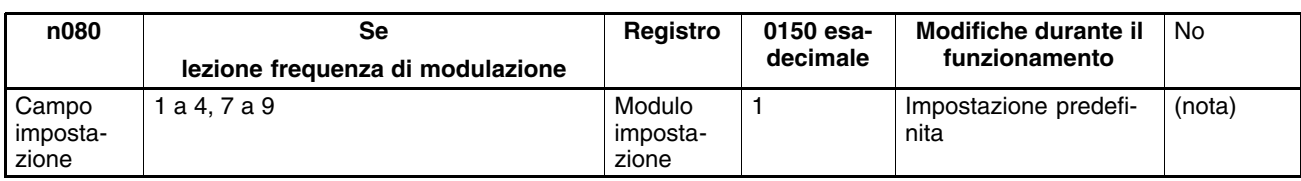

**Nota** L'impostazione predefinita varia in base alla potenza del modello di inverter.

### **Valori impostabili**

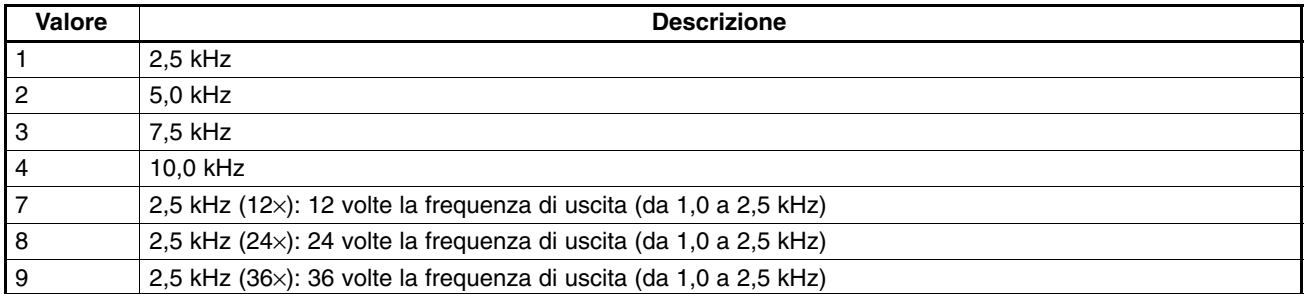

• Non è necessario modificare l'impostazione predefinita per il funzionamento normale.

• Modificare l'impostazione predefinita nei casi riportati di seguito.

La distanza di cablaggio tra l'inverter e il motore è eccessiva: Impostare l'inverter su una frequenza di modulazione inferiore.

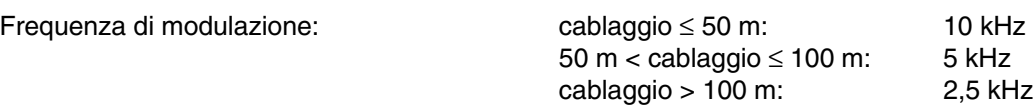

**Nota** La frequenza di modulazione cambia come indicato nel grafico seguente con i valori da 7 a 9 impostati in  $n^{\circ}46$ .

### **Frequenza di modulazione (n080: 7 a 9)**

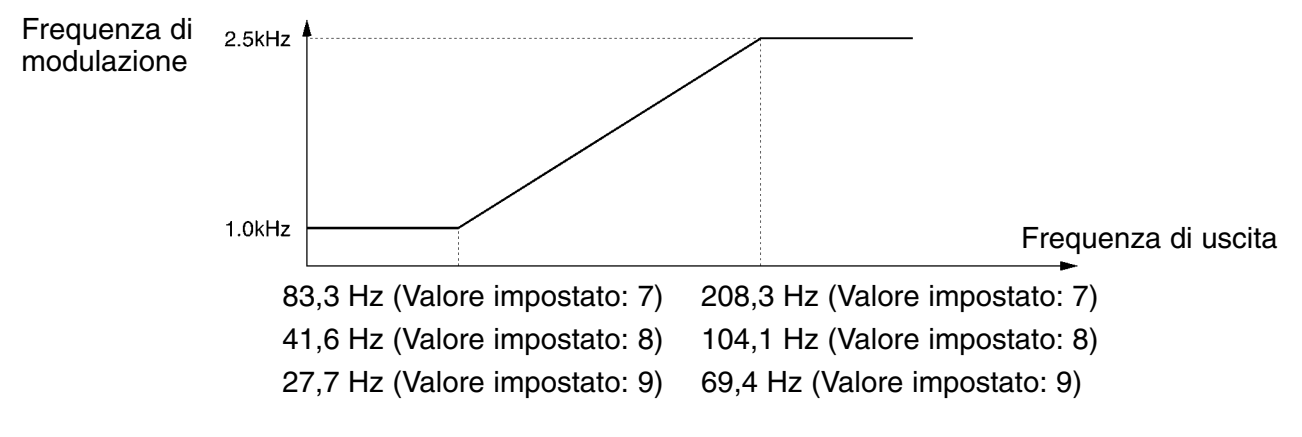

• L'inverter non può mantenere la corrente di uscita nominale con la frequenza di modulazione impostata su un valore superiore a quello predefinito.

La tabella seguente riporta le impostazioni predefinite e le correnti nominali di uscita ridotte che sono state ricavate dall'impostazione della frequenza di modulazione per ciascun modello di inverter.

Quando la frequenza di modulazione viene impostata su un valore superiore rispetto all'impostazione predefinita, è necesario utilizzare l'inverter con una corrente inferiore rispetto alla corrente di uscita nominale ridotta.

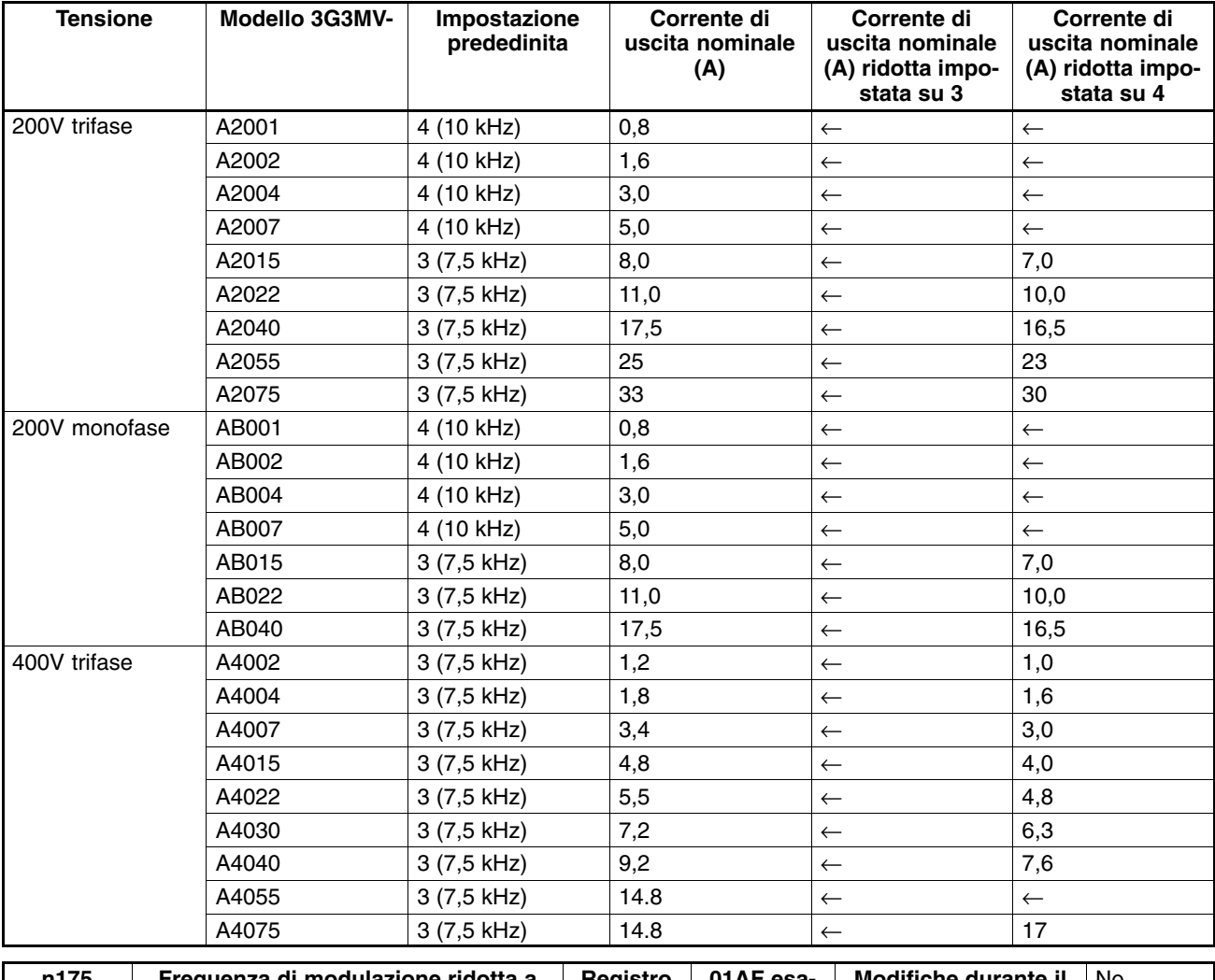

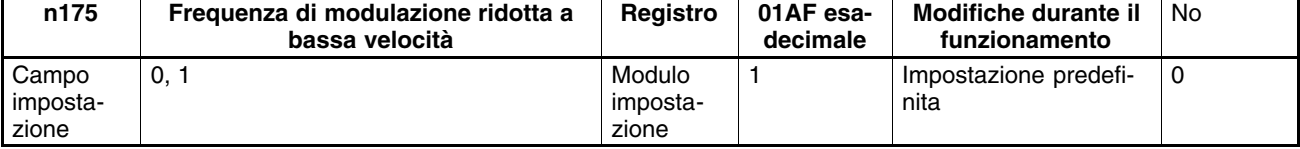

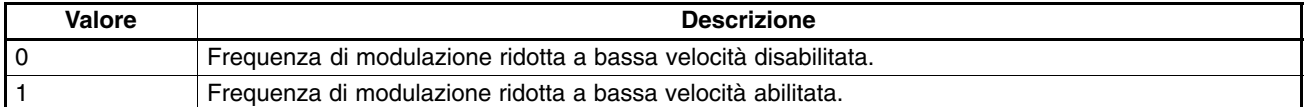

- Normalmente, impostare n175 su 0.
- Quando la frequenza di uscita è 5 Hz o superiore e la corrente di uscita è pari al 110% o inferiore, la frequenza di modulazione verrà automaticamente ridotta a 2,5 kHz con n175 impostato su 1. Se a bassa velocità si ha un carico gravoso, l'inverter opporrà una sovracorrente maggiore sopprimendo l'irraggiamento termico causato dalla frequenza di modulazione.
- Questa funzione viene abilitata con 2, 3 o 4 impostati in n080 per la frequenza di modulazione.

# **6-5 Funzione di frenatura a iniezione di c.c.**

La funzione di frenatura a iniezione di c.c. applica corrente c.c. al motore a induzione per il controllo di frenatura.

Frenatura a iniezione di c.c. all'avvio:

Si tratta della frenatura utilizzata per arrestare e avviare il motore che ruota per inerzia. Frenatura a iniezione di c.c. all'arresto:

Regolare il tempo di frenatura a iniezione di c.c. all'arresto se, durante il funzionamento normale, la decelerazione del motore non porta all'arresto a causa dell'alta inerzia di un carico. Aumentando il tempo o la corrente di frenatura a iniezione di c.c., si riduce il tempo necessario per l'arresto del motore.

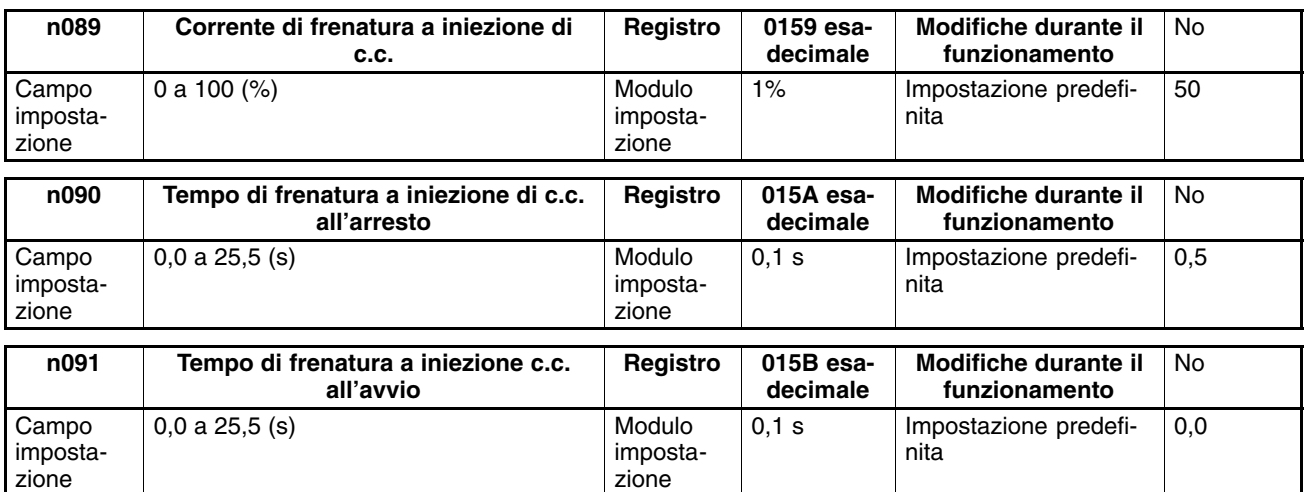

• Impostare la corrente di frenatura a iniezione di c.c. in percentuale rispetto alla corrente nominale dell'inverter.

• Dopo che è stato impostato il tempo di frenatura a iniezione c.c. all'avvio, l'inverter viene avviato alla frequenza minima quando viene terminato il controllo di frenatura a iniezione c.c. all'avvio.

• Quando la velocità si riduce, alla frequenza di uscita minima l'inverter passa sulla frenatura a iniezione di c.c..

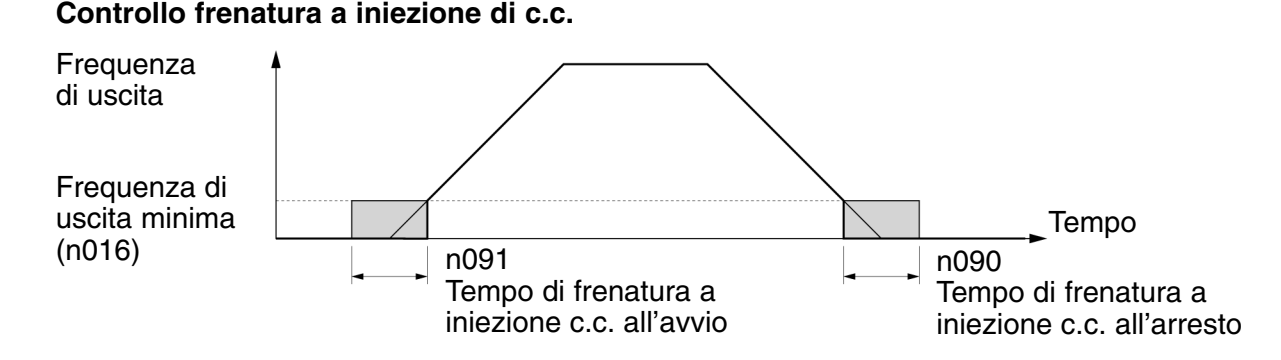

# **6-6 Funzione di prevenzione stallo**

Uno stallo si verifica se il motore non può mantenere alto il campo magnetico di rotazione sullo statore del motore quando viene applicato un carico elevato oppure se viene eseguita una accelerazione/decelerazione improvvisa.

Nell'inverter 3G3MV, la funzione di prevenzione stallo può essere impostata in modo indipendente per le condizioni di accelerazione, funzionamento e decelerazione.

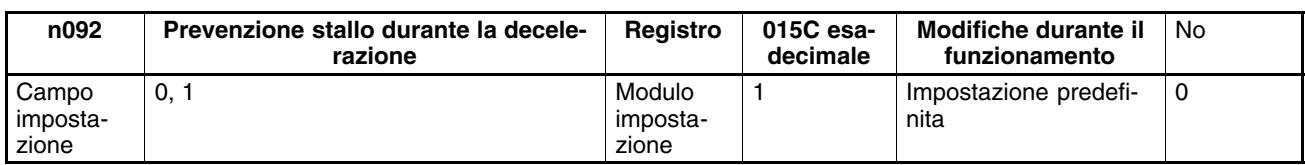

#### **Valori impostabili**

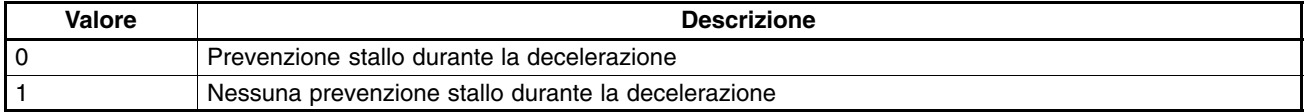

- Se viene impostato 1, il motore decelera in base al tempo di decelerazione impostato. Se il tempo di decelerazione è troppo breve, è possibile che si verifichi una sovratensione del circuito principale.
- Se viene impostato 0, il tempo di decelerazione verrà prolungato automaticamente in modo da evitare sovratensioni.
- Accertarsi di impostare n092 su 1 per disabilitare la prevenzione stallo durante la decelerazione se si utilizza la resistenza di frenatura o il modulo resistenza di frenatura. Se n092 viene impostato su 0, non sarà possibile alcuna riduzione del tempo di decelerazione poiché la resistenza di frenatura o il modulo resistenza di frenatura collegato non verrà utilizzato.

### **Prevenzione stallo durante la decelerazione**

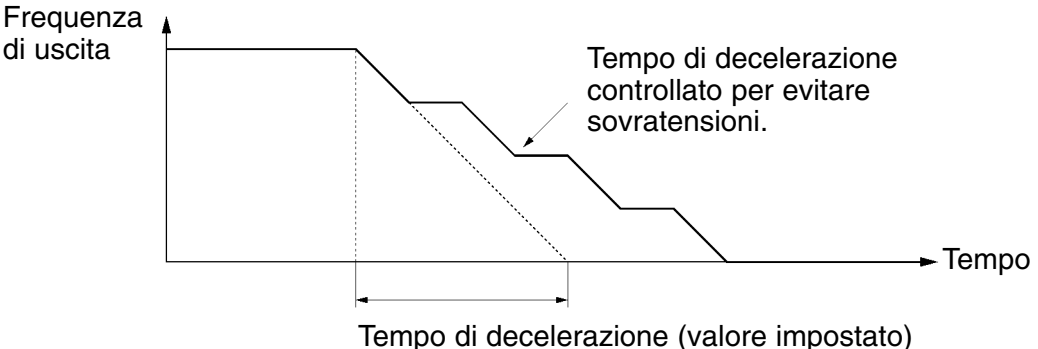

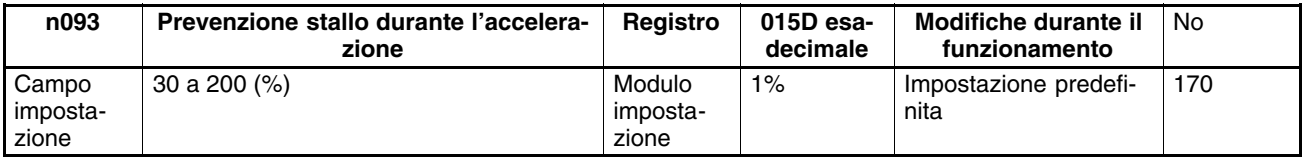

- Questa funzione viene utilizzata per arrestare l'accelerazione del carico se la corrente di uscita supera il valore di corrente impostato in modo che l'inverter continui il funzionamento senza stallo. L'inverter accelera il carico quando la corrente di uscita è uguale o inferiore al valore impostato.
- Impostare il parametro in percentuale rispetto alla corrente nominale dell'inverter.
- Non è necessario modificare l'impostazione predefinita per il funzionamento normale.
- Ridurre il valore impostato se la potenza del motore è inferiore rispetto all'inverter oppure se il motore va in stallo con il valore predefinito.

Il valore impostato normalmente è di 2 o 3 volte superiore alla corrente nominale del motore.

### **Prevenzione stallo durante l'accelerazione**

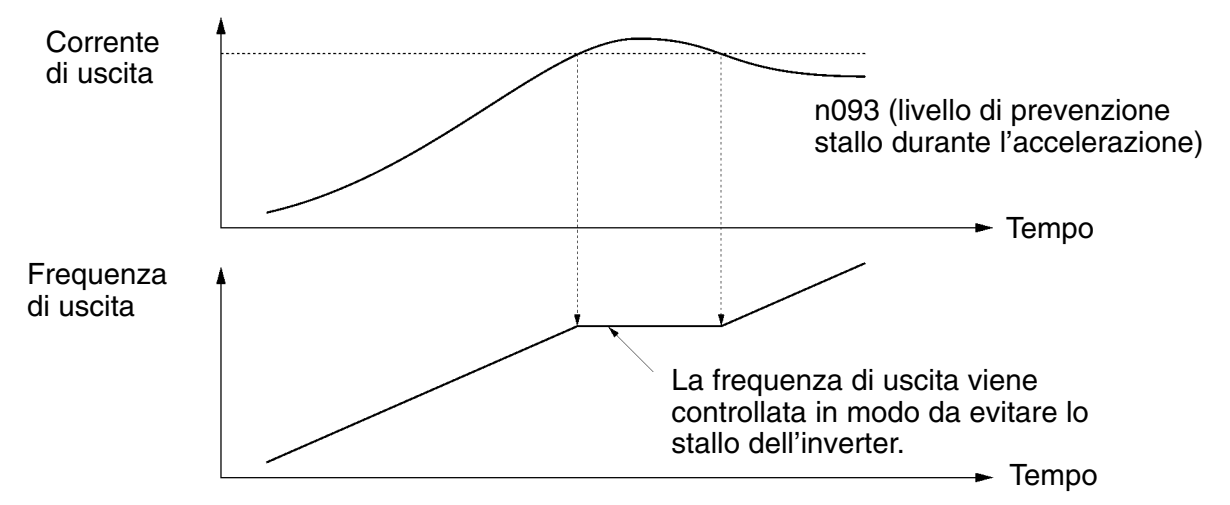

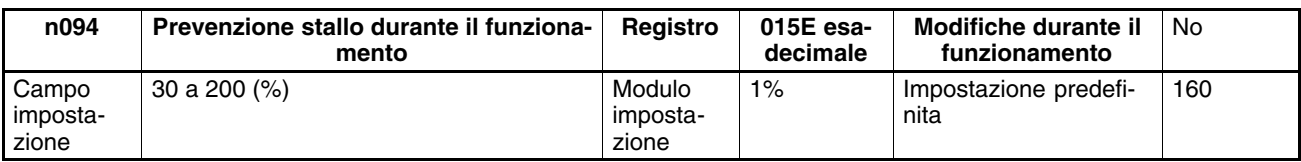

- Questa funzione riduce la frequenza di uscita se la corrente di uscita supera il valore di corrente impostato per un minimo di 100 ms circa in modo che l'inverter continui a funzionare senza stallo. L'inverter aumenta la frequenza di uscita per ritornare sul livello di frequenza di riferimento impostato quando la corrente di uscita è inferiore rispetto al valore impostato.
- L'inverter accelera o decelera in base al tempo di accelerazione o decelerazione impostato in n116 (impostazione tempo di accelerazione/decelerazione di prevenzione stallo).
- Impostare il parametro in percentuale rispetto alla corrente nominale dell'inverter.
- Non è necessario modificare l'impostazione predefinita per il funzionamento normale.
- Ridurre il valore impostato se la potenza del motore è inferiore rispetto all'inverter oppure se il motore va in stallo con il valore predefinito.

Il valore impostato normalmente è di 2 o 3 volte superiore alla corrente nominale del motore.

### **Prevenzione stallo durante il funzionamento**

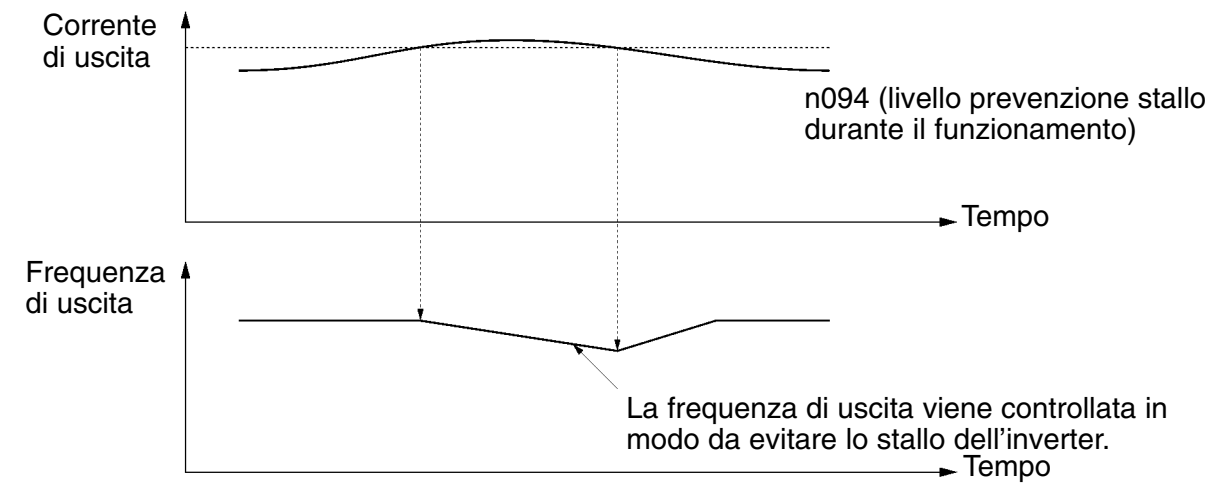

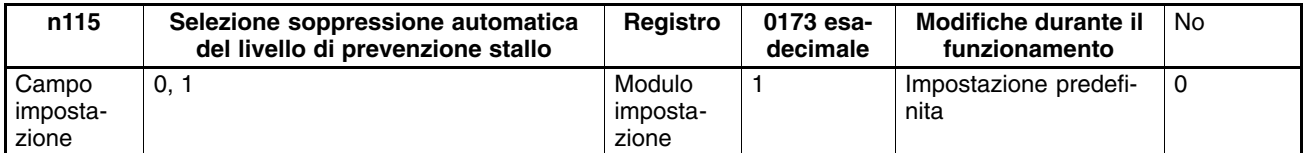

#### **Valori impostabili**

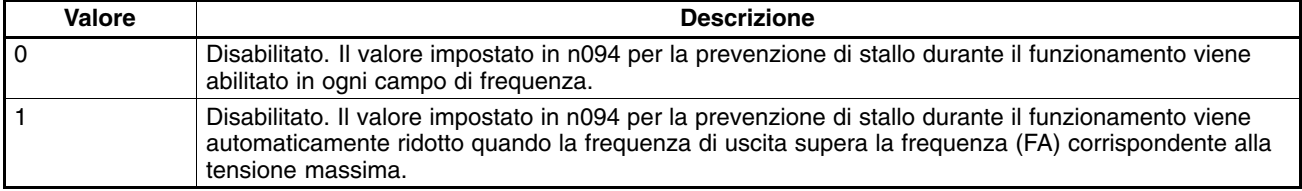

• Se n115 viene impostato su 1, il livello di prevenzione stallo verrà soppresso come indicato di seguito. Quando si utilizzano frequenze superiori alla frequenza corrispondente alla massima tensione, impostare n 115 su 1.

#### **Soppressione automatica del livello di prevenzione stallo (n115 impostato su 1)**

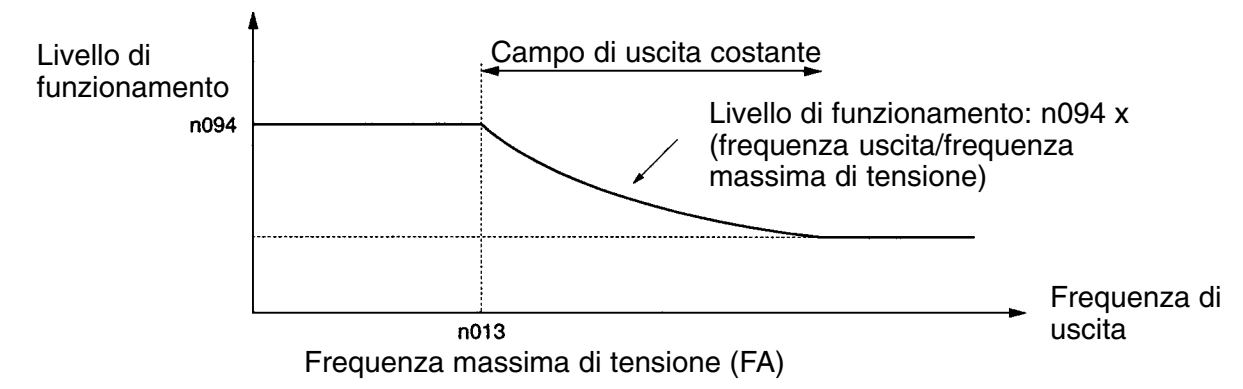

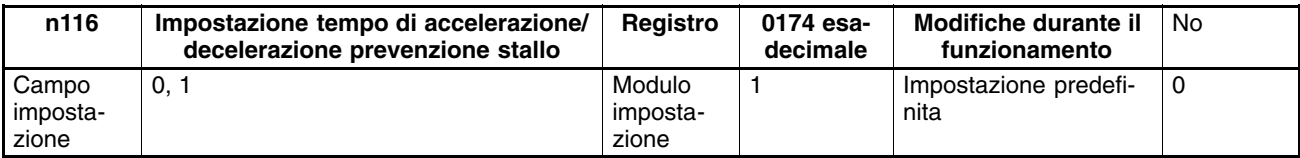

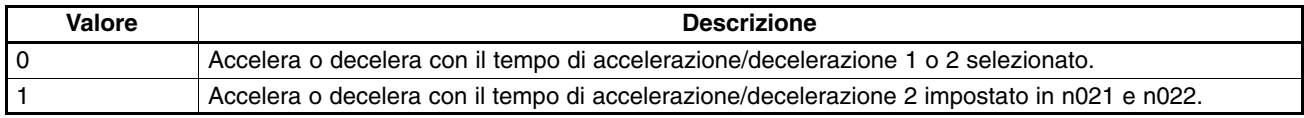

• Selezionare il tempo di accelerazione/decelerazione con la funzione di prevenzione stallo abilitata.

• Per accelerare o decelerare in modo più rapido o più lento del normale, impostare 1 in n116, il tempo di accelerazione in n021 (tempo di accelerazione 2) e il tempo di decelerazione in n022 (tempo di decelerazione 2) saranno utilizzati per la prevenzione stallo.

# **6-7 Funzione rilevamento di sovracoppia**

Quando si applica un carico eccessivo al sistema, l'inverter rileva la condizione di sovracoppia attraverso un aumento nella corrente di uscita.

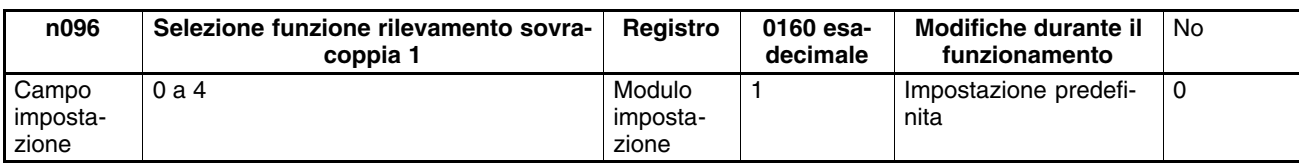

### **Valori impostabili**

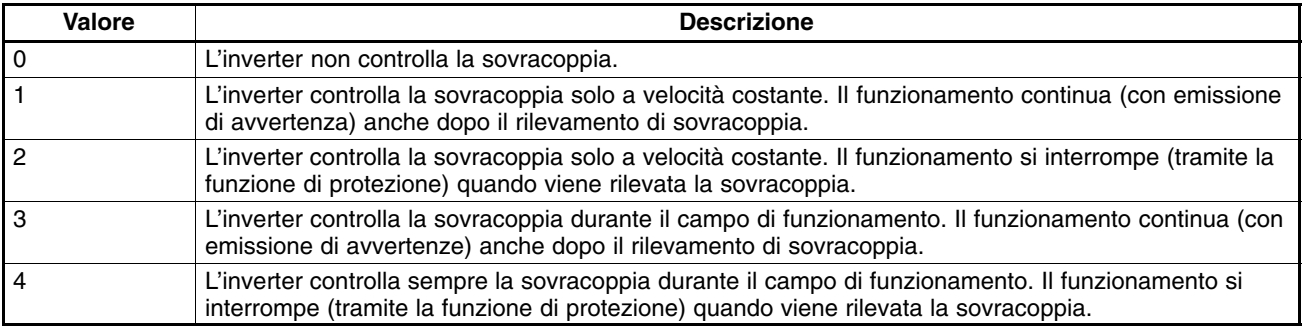

• Impostare n097 (selezione funzione rilevamento sovracoppia 2), n098 (livello rilevamento sovracoppia) e n099 (tempo rilevamento sovracoppia) per abilitare la funzione di rilevamento sovracoppia. L'inverter rileva la sovracoppia quando la corrente è uguale o superiore al livello di rilevamento per il tempo preimpostato.

• Impostare una uscita multifunzione (n057 a n059) su una delle opzioni seguenti in modo che l'uscita per il rilevamento di sovracoppia esterna sia in posizione ON.

Valore impostabile: 6 per rilevamento sovracoppia (NO)

Valore impostabile: 7 per rilevamento sovracoppia (NC)

### **Rilevamento sovracoppia**

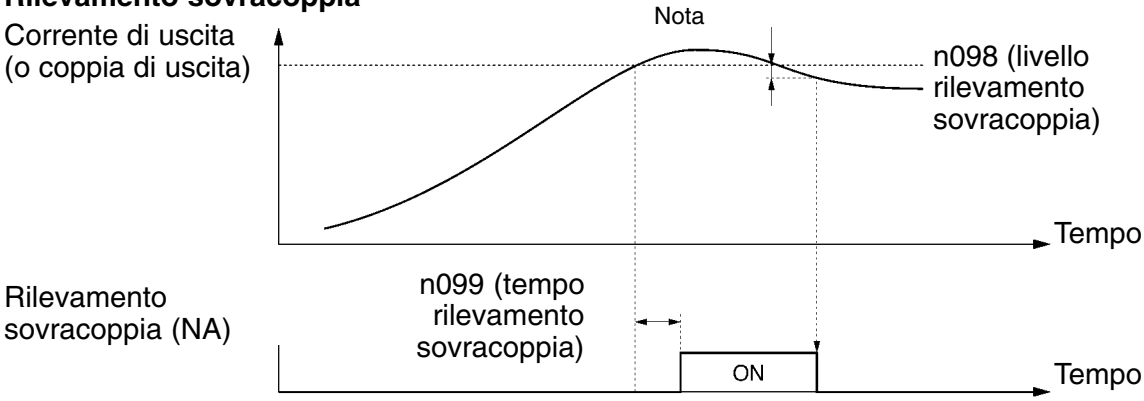

**Nota** Il rilevamento di sovracoppia verrà annullato se il livello di rilevamento della corrente di uscita è inferiore al 5% della corrente nominale dell'inverter.

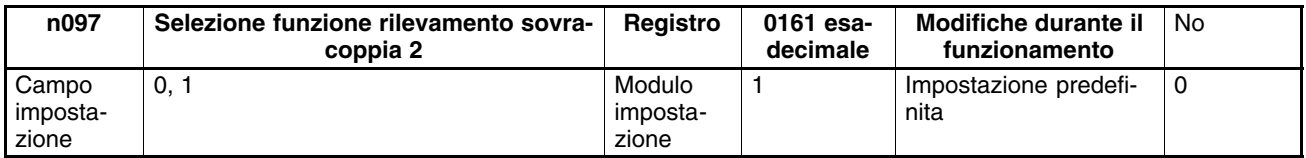

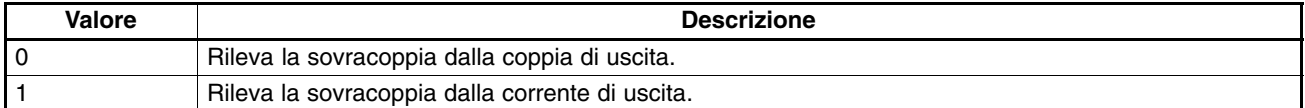

• Impostare n097 sul valore utilizzato per il rilevamento di sovracoppia.

• In modalità di controllo V/f, la sovracoppia viene rilevata mediante la corrente di uscita dell'inverter senza considerare il valore impostato.

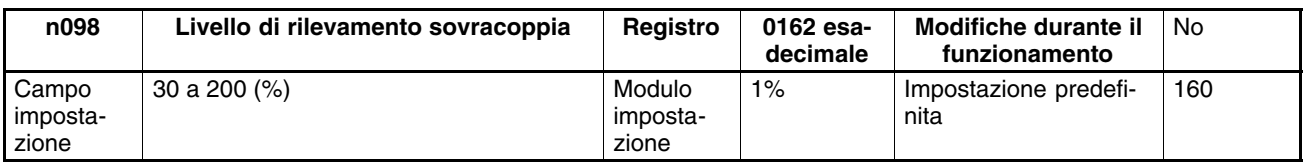

### **Valori impostabili**

• Impostare n098 sul livello di rilevamento di sovracoppia.

Per rilevare il livello di sovracoppia mediante la coppia di uscita, impostare la coppia in percentuale rispetto alla coppia del motore.

Per rilevare il livello di sovracoppia mediante la corrente di uscita, impostare la corrente in percentuale rispetto alla corrente nominale dell'inverter.

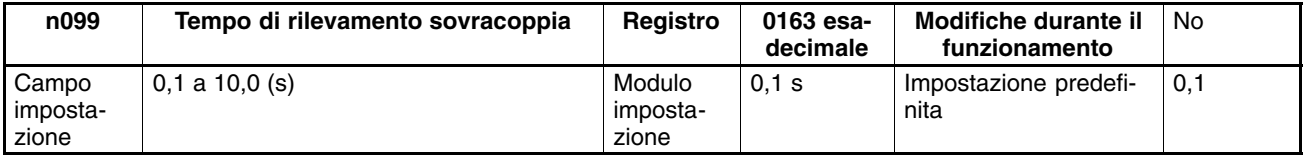

- Impostare il tempo di rilevamento sovracoppia.
- L'inverter rileva la sovracoppia quando la corrente (o coppia) eguaglia o supera il livello di rilevamento immesso n098 per il tempo impostato n099.

# **6-8 Funzione di compensazione di coppia**

Questa funzione aumenta la coppia in accordo al rilevamento di un aumento nel carico del motore.

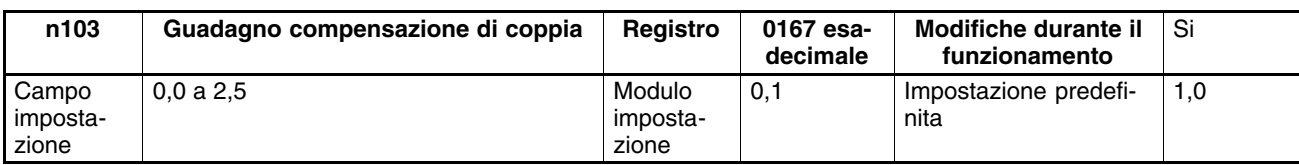

### **Valori impostabili**

- Non è necessario modificare l'impostazione predefinita per il funzionamento normale.
- Modificare l'impostazione predefinita nei casi riportati di seguito.

La distanza di cablaggio tra inverter e motore è eccessiva: Impostare il guadagno su un valore superiore.

La potenza del motore è inferiore a quella del motore di massima potenza applicabile all'inverter: Impostare il guadagno su un valore superiore.

Il motore vibra:

Impostare il guadagno su un valore inferiore.

• Il guadagno di compensazione coppia deve essere regolato in modo che la corrente di uscita a bassa velocità non superi il 50% della corrente di uscita nominale dell'inverter altrimenti è possibile danneggiare l'inverter.

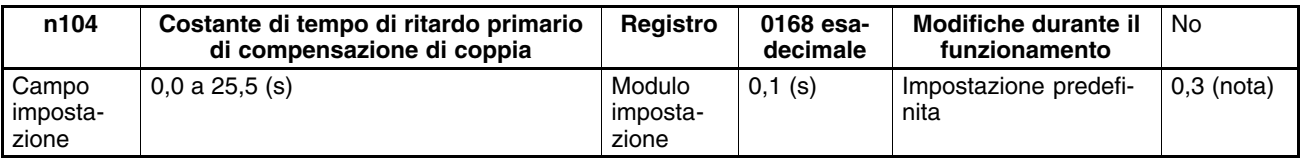

**Nota** Il valore predefinito è 0,2 (s) con l'inverter impostato in modalità di controllo vettoriale.

- Questo parametro viene utilizzato per la regolazione della compensazione di coppia.
- Normalmente non è necessario modificare l'impostazione predefinita.
- Regolare il parametro nei casi riportati di seguito.

Il motore vibra: aumentare il valore impostato.

La risposta del motore è lenta: diminuire il valore impostato.

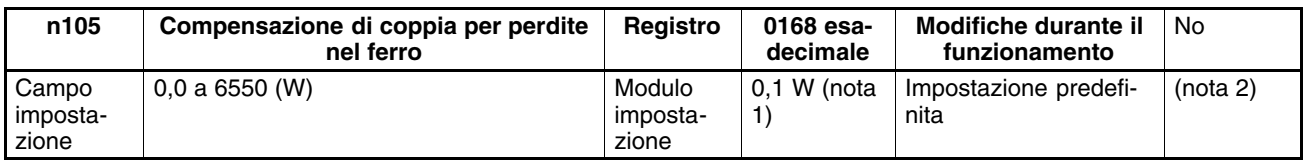

- **Note 1.** Il valore verrà impostato in incrementi di 0,1 W se la perdita è inferiore a 1000 W e incrementi di 1 W se la perdita è di 1000 W o superiore.
	- **2.** L'impostazione predefinita varia in base alla potenza del modello di inverter.

- Impostare questo valore sulla perdita nel ferro del motore in uso.
- Questo parametro è valido solo in modalità di controllo V/f.
- Normalmente non è necessario modificare l'impostazione predefinita.
- Impostare il valore se la potenza del motore non corrisponde a quella del motore di massima potenza, applicabile all'inverter.

# **6-9 Funzione di compensazione scorrimento**

La funzione di compensazione scorrimento calcola la coppia del motore in base alla corrente di uscita e imposta il guadagno per compensare la frequenza di uscita.

Questa funzione viene utilizzata per migliorare la precisione in velocità a carico. È efficace soprattutto con il controllo V/f.

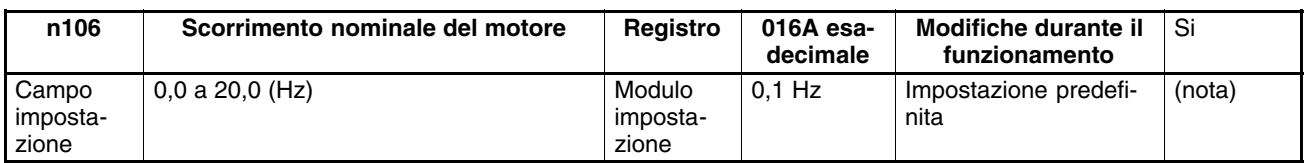

**Nota** L'impostazione predefinita varia in base alla potenza del modello di inverter.

### **Valori impostabili**

- Impostare il valore di scorrimento nominale del motore.
- Il parametro viene utilizzato come costante di compensazione scorrimento.
- Calcolare il valore di scorrimento nominale motore dalla frequenza nominale (Hz) e dalla velocità normale (rpm) indicati sulla targhetta del motore utilizzando la formula seguente:

Valore scorrimento nom. (Hz) = Frequenza nom. (Hz)- $\frac{rpm \text{ nom}}{r}$ 120

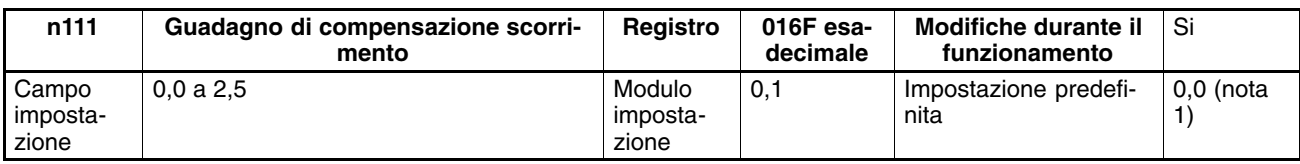

**Note 1.** Se impostato in modalità di controllo vettoriale, il valore predefinito sarà 1,0.

**2.** Questo parametro viene disabilitato con il valore impostato su 0,0.

#### **Valori impostabili**

• Impostare il parametro su 1,0 e controllare il funzionamento dell'inverter. Eseguire quindi la regolazione fine del guadagno con incrementi o decrementi di 0,1:

Se la velocità è inferiore rispetto al valore di riferimento, aumentare il valore impostato.

Se la velocità è superiore rispetto al valore di riferimento, diminuire il valore impostato.

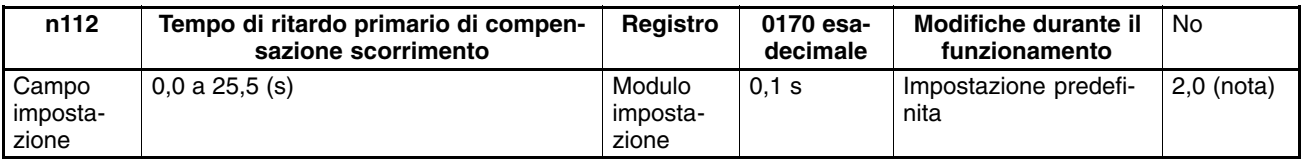

**Nota** Se impostato in modalità di controllo vettoriale, il valore predefinito sarà 0,2.

#### **Valori impostabili**

- Questo parametro viene utilizzato per la regolazione della risposta della funzione di compensazione scorrimento.
- Non è necessario modificare l'impostazione predefinita per il funzionamento normale.
- Modificare l'impostazione predefinita nei casi riportati di seguito.
	- Il motore vibra: Il motore vibra: Impostare un valore superiore.

La risposta del motore è bassa: Impostare un valore inferiore.

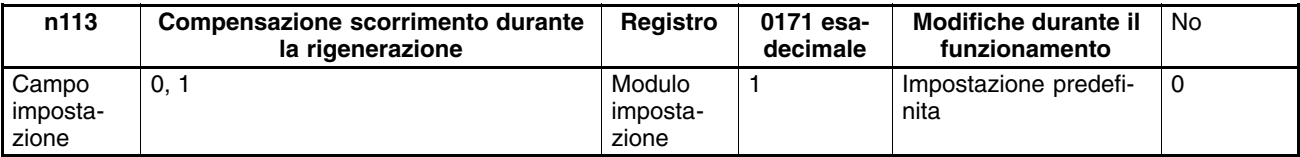

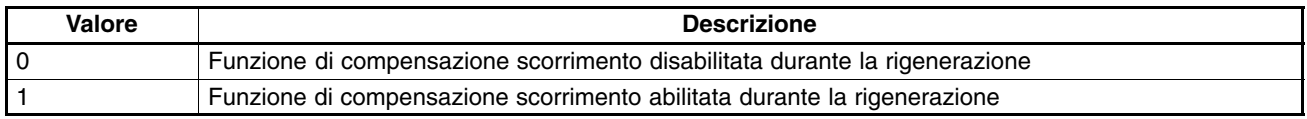

• Selezionare se la funzione di compensazione scorrimento è abilitata o disabilitata, anche durante la rigenerazione (ad esempio quando l'energia di rigenerazione ritorna durante la decelerazione, ecc.).

• Questo parametro viene abilitato solo in modalità di controllo vettoriale. (In modalità di controllo V/f, la funzione di compensazione scorrimento viene disabilitata durante la rigenerazione senza tenere conto dell'impostazione del parametro).

# **6-10 Altre funzioni**

### **6-10-1 Rilevamento dell'errore di scollegamento della console di programmazione**

• L'impostazione di questo parametro consente di rilevare o meno gli errori di collegamento della console di programmazione.

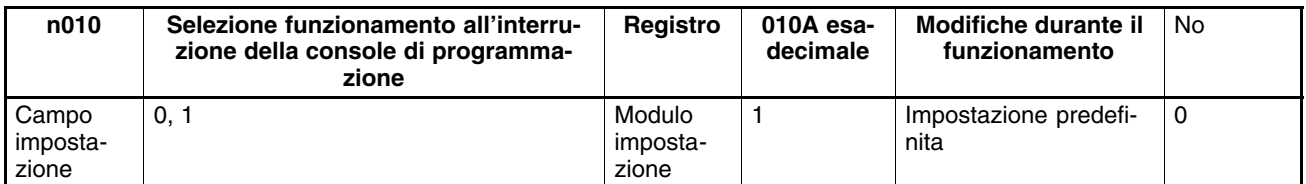

### **Valori impostabili**

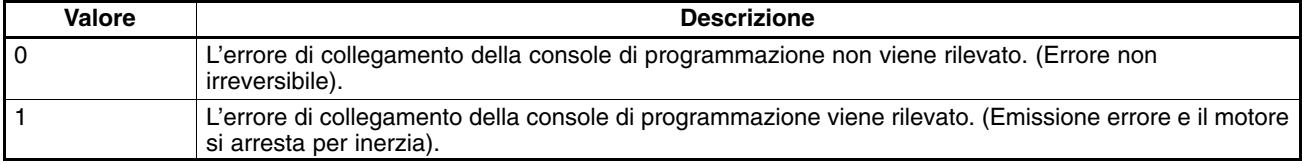

### **6-10-2 Funzioni di protezione motore (n037 e n038)**

• L'impostazione di questo parametro consente il rilevamento di sovraccarico motore (OL1).

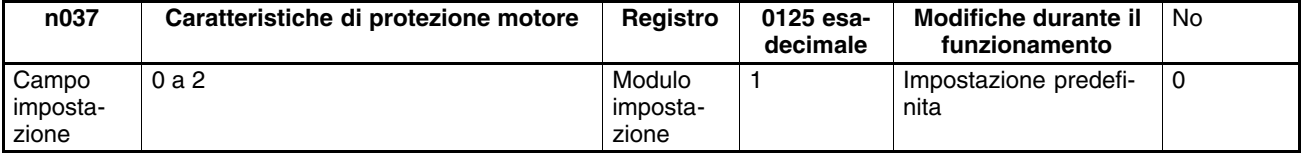

### **Valori impostabili**

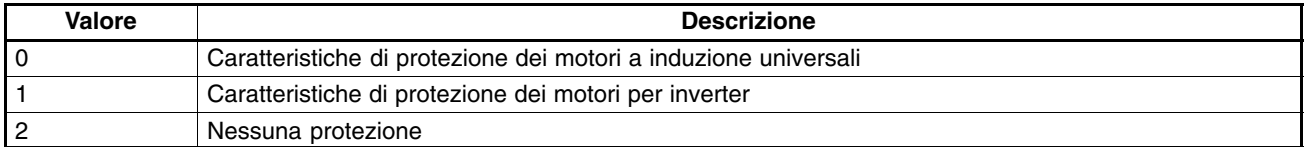

• Questo parametro viene utilizzato per impostare le caratteristiche tecniche del motore da collegare.

• Se si collega l'inverter a più di un motore, impostare il parametro su 2. Il parametro viene disabilitato anche impostando n036 per la corrente nominale motore su 0,0.

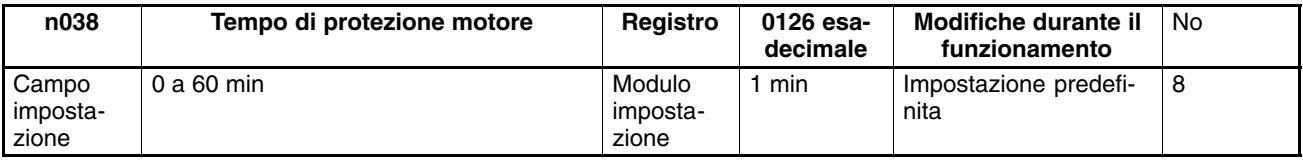

- Questo parametro viene utilizzato per impostare la costante di protezione termica elettronica di rilevamento sovraccarico motore OL1.
- Non è necessario modificare l'impostazione predefinita per il funzionamento normale.
- Per impostare il parametro in base alle caratteristiche del motore, verificare la costante di tempo termico con il produttore del motore e impostare il parametro con un certo margine. In altre parole, impostare il valore in modo che risulti di poco inferiore alla costante di tempo termico.
- Per rilevare il sovraccarico motore più rapidamente, ridurre il valore impostato (a condizione che non causi problemi alle applicazioni).

# **6-10-3 Funzione azionamento ventola di raffreddamento (n039)**

• Questo parametro viene utilizzato per azionare la ventola di raffreddamento dell'inverter all'accensione dell'inverter oppure solo durante il funzionamento.

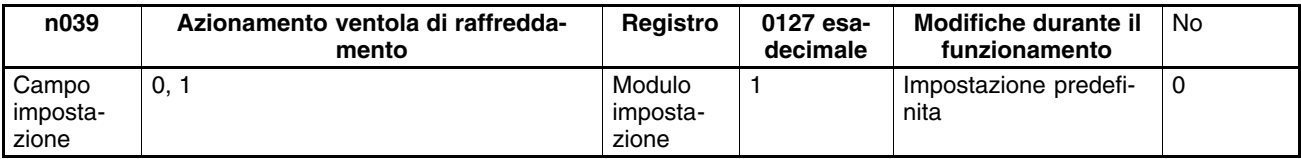

### **Valori impostabili**

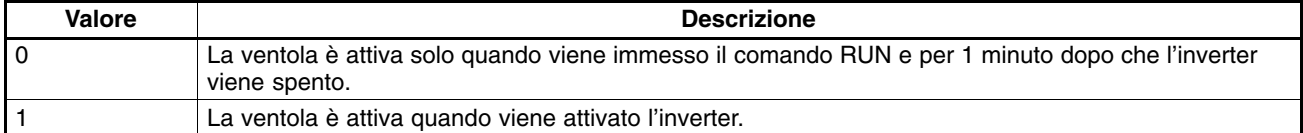

- Questo parametro è disponibile solo se l'inverter è dotato di una ventola di raffreddamento.
- Se la frequenza di funzionamento dell'inverter è bassa, è possibile prolungare la durata di vita della ventola settando il parametro a 0.

### **6-10-4 Compensazione interruzione momentanea dell'alimentazione (n081)**

• Il parametro specifica il processo che viene eseguito quando si verifica una interruzione momentanea dell'alimentazione.

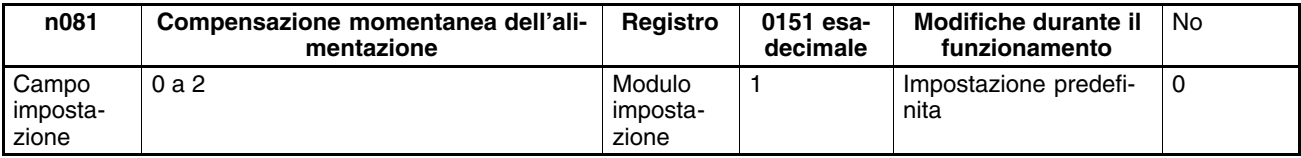

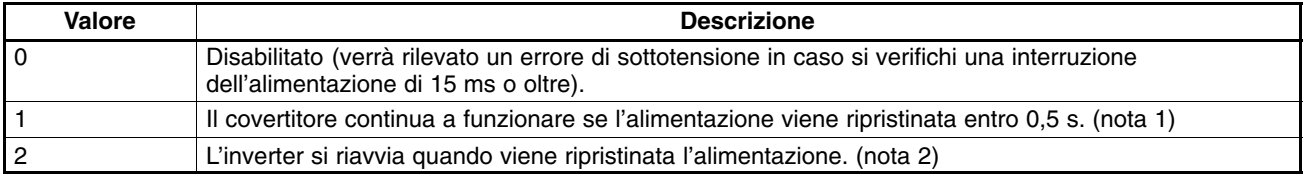

- **Note 1.** Impostando n081 su 1, l'inverter rileva l'avvertenza di UV, posizionare l'uscita su OFFe attendere il ripristino per 0,5 s in caso si sia verificata una interruzione momentanea dell'alimentazione. Se l'alimentazione recupera entro 0,5 s, l'inverter verrà riavviato dopo la ricerca di velocità. Se l'interruzione momentanea continua oltre 0,5 s, l'inverter rileva UV1.
	- **2.** Impostando n081 su 2, l'inverter rileva l'avvertenza di UV, posizionare l'uscita su OFF e, in caso si sia verificata una interruzione momentanea dell'alimentazione, attenderne il ripristino. Quando l'alimentazione recupera, l'inverter verrà riavviato dopo la ricerca di velocità.

# **6-10-5 Ripartenza automatica (n082)**

 $\bigwedge$  Attenzione

**Attenzione** L'inverter potrebbe danneggiarsi se viene utilizzata la funzione di ripartenza automatica. In caso di guasto, è necessario prevedere le misure seguenti:

Accertarsi di installare un interruttore senza fusibile (NFB).

Dotare l'inverter e i dispositivi periferici di una sequenza in modo che i dispositivi si arrestino quando si verifica un guasto di funzionamento dell'inverter.

- La funzione di ripartenza automatica ripristina e riavvia l'inverter automaticamente in caso si verifichi un guasto di sovratensione o di sovracorrente durante il funzionamento.
- In caso di guasti diversi, entra immediatamente in azione la funzione di protezione mentre resta inattiva la funzione di ripartenza automatica.
- La funzione di ripartenza automatica deve essere utilizzata solo se l'utente non vuole interrompere il sistema meccanico (può provocare danni all'inverter).
- Impostare una uscita multifunzione (n057 a n059) sul valore seguente in modo che venga emesso il segnale di ripartenza automatica.

Valore impostato: 14 per ripartenze automatiche

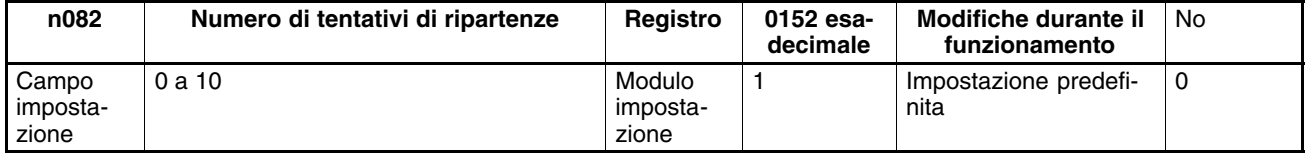

### **Valori impostabili**

- Impostare il numero di tentativi di ripartenze previste.
- Il conteggio delle ripartenze verrà cancellato in uno dei casi seguenti.

L'inverter funziona normalmente per 10 minuti di seguito dopo l'esecuzione dell'ultima ripartenza.

Viene interrotta l'alimentazione dell'inverter.

Viene introdotto un ingresso di reset di guasto.

# **6-10-6 Funzione di salto frequenza (n083 a n086)**

- La funzione di salto frequenza evita che l'inverter generi frequenze in grado di provocare la risonanza del sistema meccanico.
- La funzione di salto frequenza può essere utilizzata efficacemente per impostare tre bande morte della frequenza di riferimento.

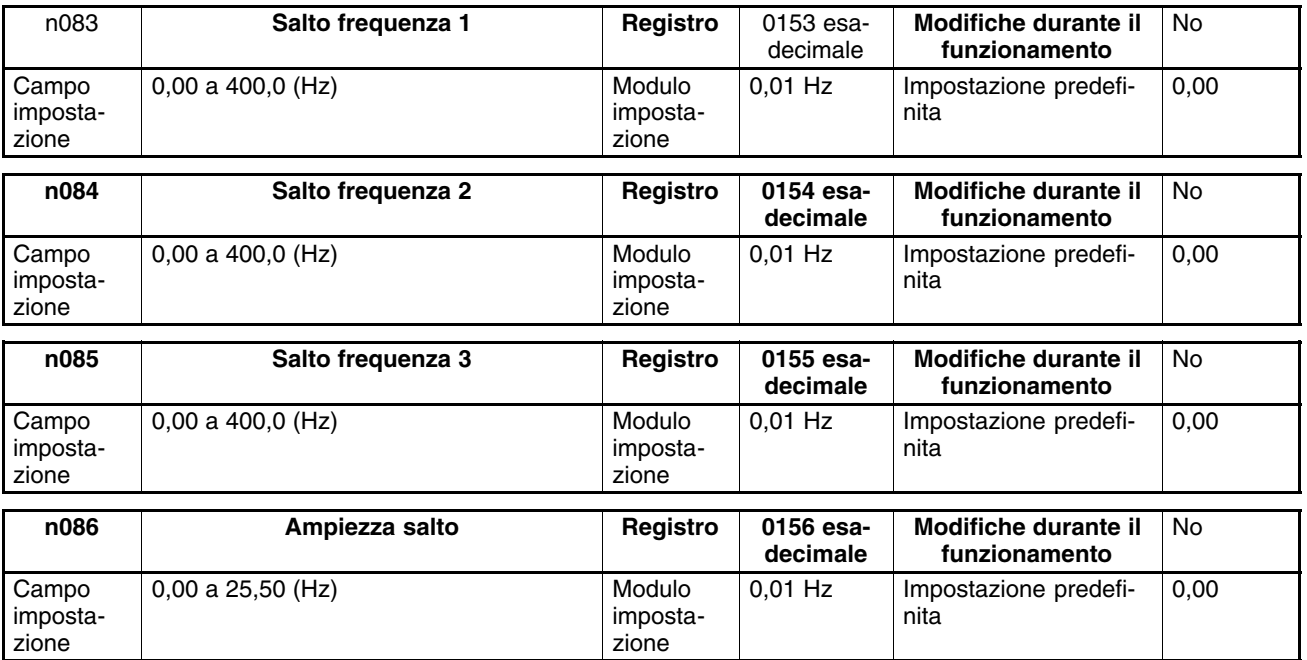

- Impostare da n083 a n085 per i salti di frequenza da 1 a 3 sui valori centrali dei salti di frequenza.
- I valori verranno impostati in incrementi di 0,01 Hz se la frequenza è inferiore a 100 Hz e incrementi di 0,1 Hz se la frequenza è di 100 Hz o superiore.
- Questi valori devono soddisfare la condizione seguente. n083 - n084 - n085
- Il valore in n086 deve essere impostato per l'ampiezza salto.
- Questa funzione viene disabilitata con n086 impostato su 0.0.
- Il funzionamento dell'inverter all'interno delle bande morte è inibito. Quando l'inverter si trova in controllo di accelerazione o decelerazione non salta le bande ma modifica leggermente la frequenza.

### **Funzione di salto frequenza**

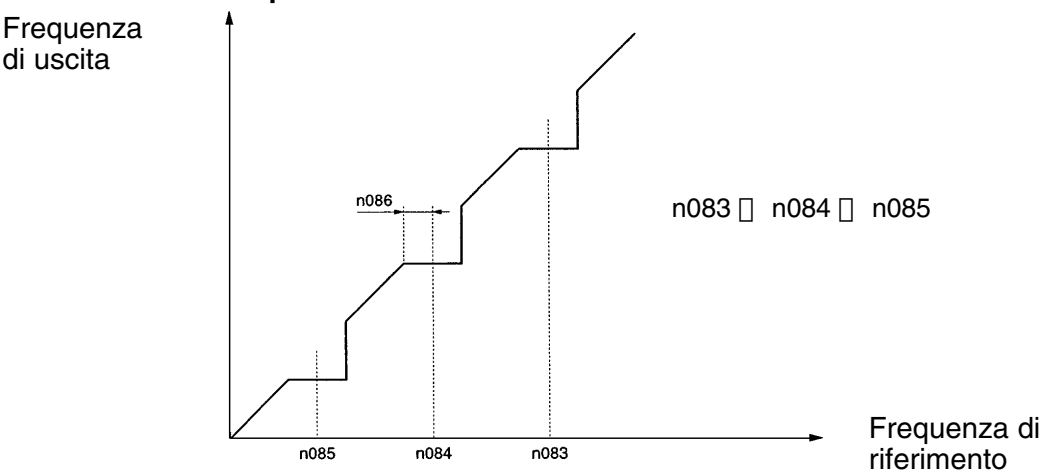

### **6-10-7 Funzione di rilevamento frequenza**

• L'inverter dispone delle funzioni di rilevamento frequenza riportate di seguito.

Rilevamento frequenza:

Rileva che la frequenza di riferimento corrisponde alla frequenza di uscita.

Livelli di rilevamento frequenza 1 e 2:

Rileva che la frequenza di uscita è uguale, superiore o inferiore al valore impostato (livello di rilevamento frequenza) in n095.

• Le uscite multifunzione (n057 a n059) devono essere impostate per la funzione di rilevamento frequenza.

### **Rilevamento frequenza**

• Le uscite multifunzione (n057 a n059) devono essere impostate in modo da emettere una uscita indicante che sono state raggiunte la frequenza di riferimento e la frequenza di uscita.

Valore impostato: 2 per raggiungimento frequenza

### **Funzionamento rilevamento frequenza**

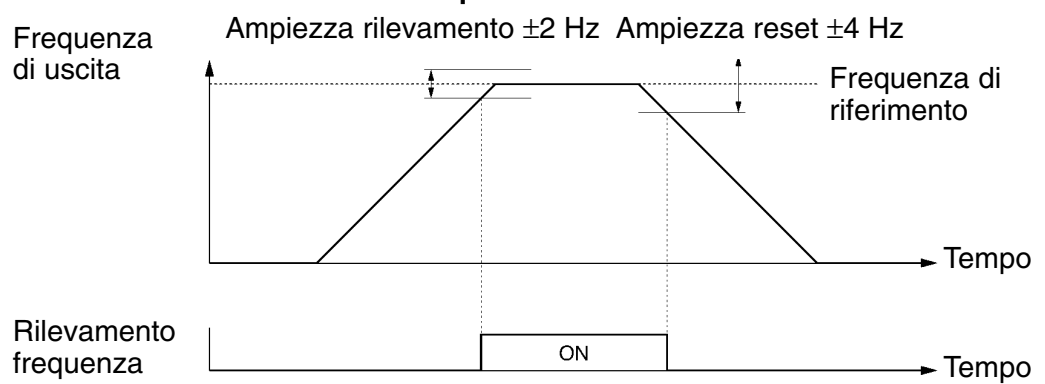

### **Livelli di rilevamento frequenza 1 e 2**

• I parametri da n057 a n059 per l'uscita multifunzione devono essere impostati per l'uscita di rilevamento frequenza.

Valore impostato: 4 per il livello di rilevamento frequenza 1 (frequenza di uscita  $\Box$  n095)

Valore impostato: 5 per il livello di rilevamento frequenza 2 (frequenza di uscita  $\Box$  n095)

• Impostare il livello di rilevamento frequenza in n095.

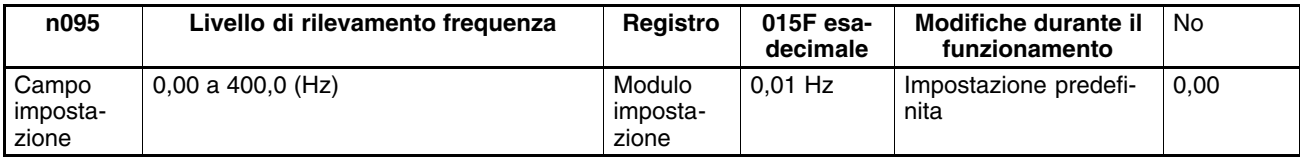

### **Valori impostabili**

- Impostare la frequenza da rilevare.
- Il valore verrà impostato in incrementi di 0,01 Hz se la frequenza è inferiore a 100 Hz e incrementi di 0,1 Hz se la frequenza è di 100 Hz o superiore.

### **Livello di rilevamento frequenza 1**

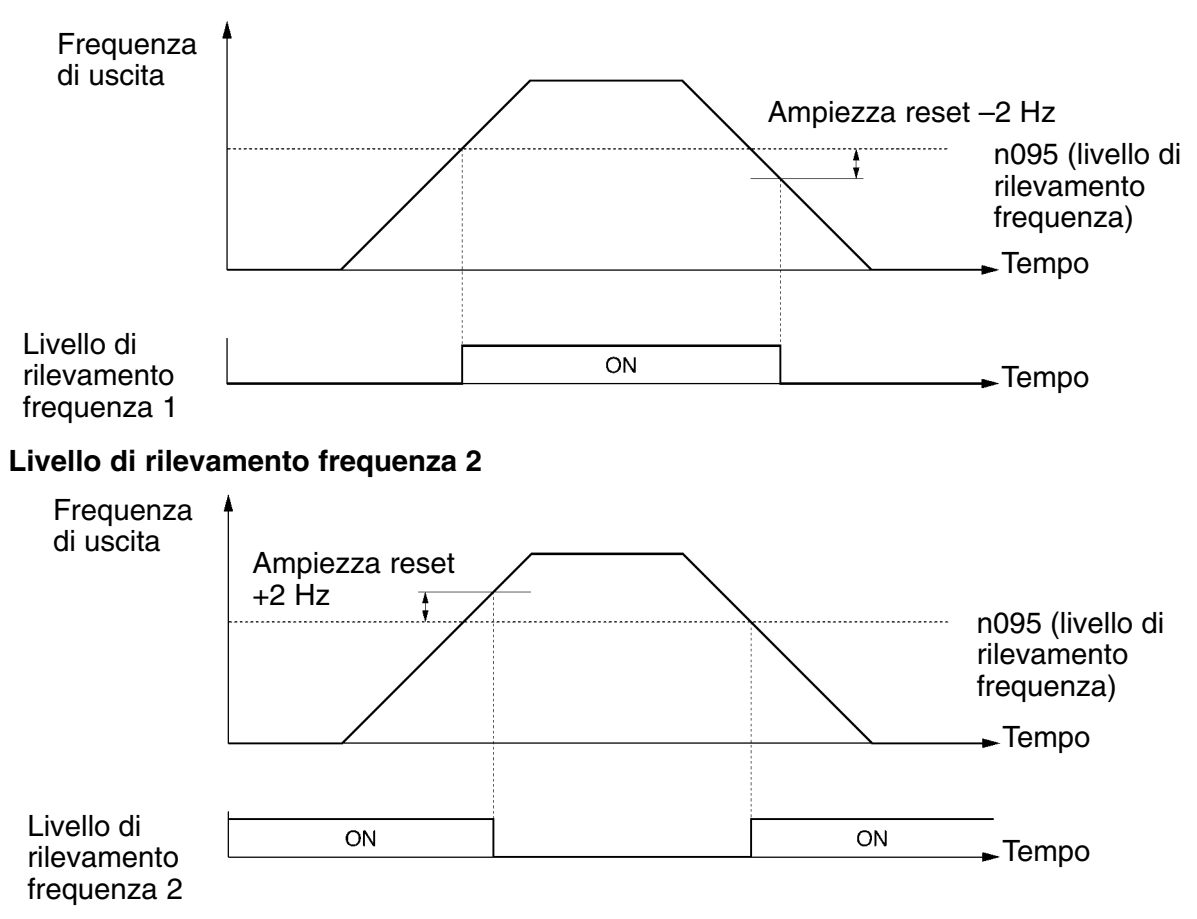

### **6-10-8 Memoria frequenza comandi UP/DOWN (n100)**

- Questa funzione modifica la frequenza di riferimento agendo sui comandi UP e DOWN.
- Per poter utilizzare questa funzione, impostare n056 per l'ingresso multifunzione 7 a 34. In seguito, i terminali dell'ingresso multifunzione 6 (S6) e dell'ingresso multifunzione 7 (S7) vengono impostati come riportato di seguito.

Ingresso multifunzione 6 (S6): Comando UP

Ingresso multifunzione 7 (S7): Comando DOWN

- La frequenza di uscita relativa alla funzione UP/DOWN viene memorizzata se n100 per la memorizzazione di frequenze UP/DOWN è impostato su 1.
- Impostando n100 su 1, la frequenza di riferimento tenuta in attesa per 5 s o oltre, verrà conservata anche in seguito ad una interruzione dell'alimentazione e il funzionamento verrà riavviato su questa frequenza alla immissione successiva del comando RUN.
- La frequenza di uscita memorizzata verrà cancellata se n100 è impostato su 0..
- **Nota** Quando si utilizza questa funzione, la frequenza di riferimento può essere usata solo in modalità remota con il comando UP/DOWN o il comando di frequenza a impulsi. Tutti i riferimenti multivelocità vengono disattivati.

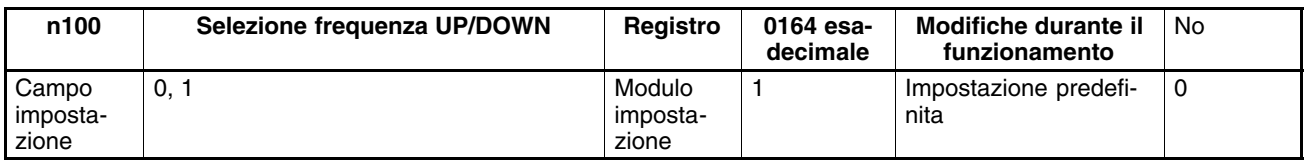

### **Valori impostabili**

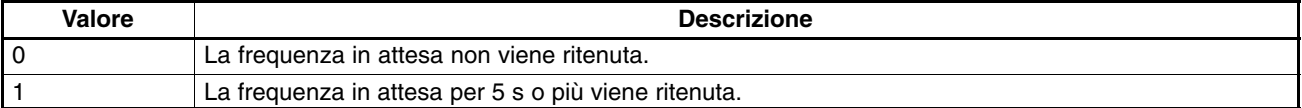

### **Funzionamento della funzione UP/DOWN**

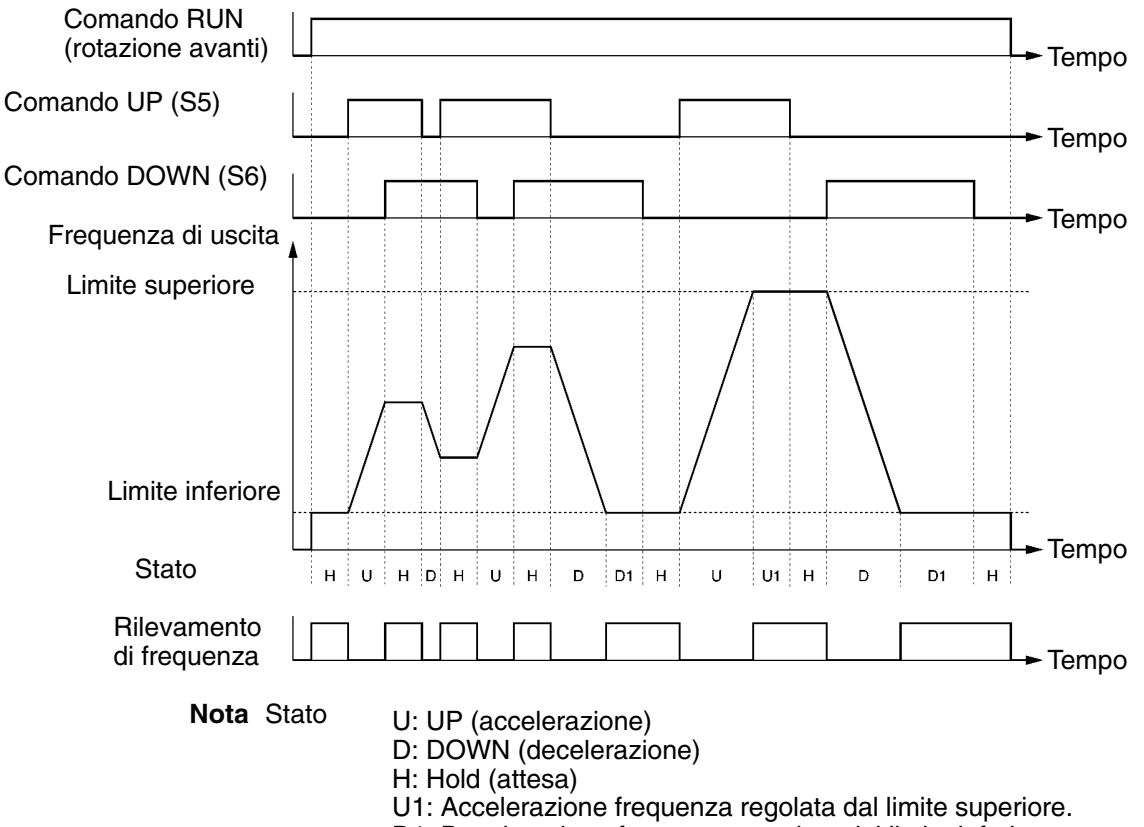

D1: Decelerazione frequenza regolata dal limite inferiore.
• Le seguenti combinazioni ON/OFF di comandi UP e DOWN sono consentite.

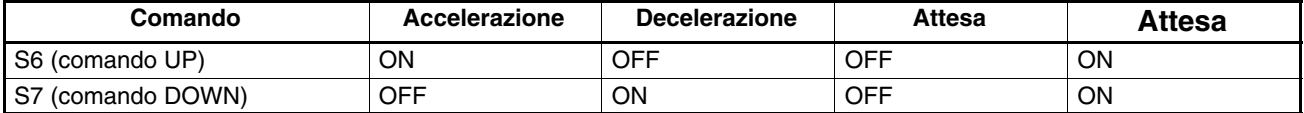

• Quando si utilizza la funzione UP/DOWN, la frequenza di uscita presenta, per i limiti superiore e inferiore, le restrizioni riportate di seguito.

Limite superiore: La frequenza massima in n011 o il limite superiore della frequenza di riferimento in n033 è inferiore.

Limite inferiore: La frequenza minima di uscita in n016 o il limite inferiore della frequenza di riferimento in n034 è inferiore.

- Quando viene immesso il comando RUN per la rotazione avanti o indietro, l'inverter avvia il funzionamento dal limite inferiore senza tenere conto se vengono immessi i comandi UP/DOWN.
- Quando la funzione UP/DOWN e il comando di frequenza a impulsi vengono assegnati a ingressi multifunzione, l'ingresso del comando di frequenza a impulsi avrà priorità assoluta.
- Se n100 per la memorizzazione di frequenze UP/DOWN viene impostato su 1, verrà memorizzata la frequenza di uscita tenuta in attesa dalla funzione UP/DOWN per 5 s o oltre. La frequenza di uscita viene tenuta in attesa dalla funzione UP/DOWN quando entrambi i comandi UP e DOWN si trovano su ON o OFF.

# **6-10-9 Registro degli errori (n178)**

- L'inverter 3G3MV memorizza le informazioni relative ai quattro errori più recenti.
- L'ultima registrazione viene visualizzata. Premendo il tasto Incremento, viene visualizzata la registrazione precedente. È possibile controllare fino a quattro registrazioni.
- I dettagli sulle informazioni sono uguali a quelli ottenuti con il monitoraggio multifunzione U-09.

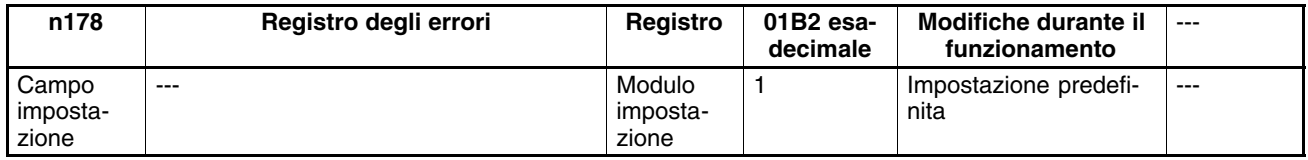

**Nota** Le informazioni sono di sola lettura.

#### **Esempio di visualizzazione**

· Visualizzazione guasto

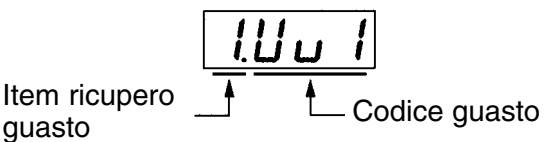

· Nessun errore memorizzato

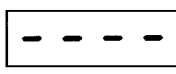

• Per cancellare il registro degli errori, impostare n001 per l'inizializzazione di selezione/parametro a scrittura protetta dei parametri su 6.

# **Capitolo 7 7**

# *Comunicazione*

- 7-1 Impostazioni inverter
- 7-2 Formato dei messaggi di comunicazione di base
- 7-3 Messaggio e risposta DSR
- 7-4 Comando Invio
- 7-5 Impostazioni dati di comunicazione
- 7-6 Assegnazione numeri registro
- 7-7 Codici errori di comunicazione
- 7-8 Test di autodiagnostica
- 7-9 Comunicazione con controllore programmabile

Il 3G3MV dispone delle funzioni di comunicazione RS-422/485 di serie e CompoBus/D opzionali. Il seguente capitolo si sofferma sulla comunicazione RS-422/485. Per ulteriori informazioni relative alla comunicazione CompoBus/D, fare riferimento al *Manuale per l'utente del modulo di comunicazione Compobus/D 3G3MV-PDRT1-SINV (I529)*.

Attraverso la comunicazione, è possibile fornire la frequenza di riferimento, monitorare lo stato dell'inverter leggere e scrivere i parametri.

È possibile collegare un massimo di 32 inverter e utilizzarli come un sistema di rete semplice.

**Nota** La comunicazione RS-422/485 dell'inverter 3G3MV è conforme al protocollo di comunicazione MODBUS che non può essere utilizzato sull'inverter insieme al protocollo di comunicazione CompoBus/D o ad altri protocolli di comunicazione (il protocollo di comunicazione MODBUS è un marchio AEG Schneider Automation).

# **7-1 Impostazioni inverter**

# **7-1-1 Impostazione delle condizioni di comunicazione**

## **Selezione rilevamento time over della comunicazione (n151)**

- Questo parametro viene utilizzato per il monitoraggio del sistema di comunicazione.
- Il valore impostato nel parametro determina se il rilevamento del time over della comunicazione verrà eseguito con la visualizzazione di "CE" in caso si verifichi un intervallo di oltre 2 s nella comunicazione. Il metodo di rilevamento del time over nella comunicazione viene determinato in base al valore impostato nel parametro.
- Quando un segnale di controllo (comando RUN, comando di rotazione avanti/indietro o segnale di guasto esterno) viene immesso nell'inverter durante la comunicazione, accertarsi di impostare n151 su 0, 1 o 2. Il sistema si arresta in caso di un rilevamento di time over.

Se si verifica un errore di comunicazione, nessun ingresso di controllo sarà operativo. Tuttavia, non sarà possibile arrestare l'inverter se n151 è impostato su 4 o 3.

Utilizzare un programma esterno che controlli la gestione dei segnali degli ingressi di controllo dell'inverter in modo che non si presentino intervalli di oltre 2 s tra le comunicazioni.

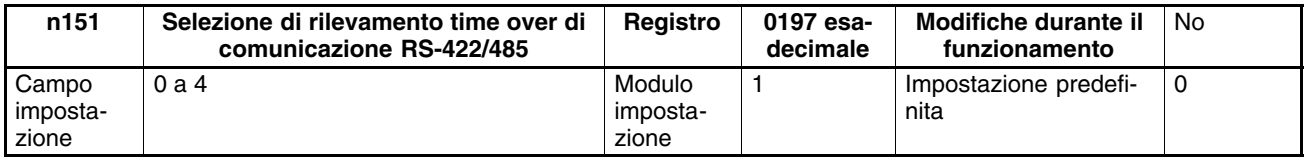

## **Valori impostabili**

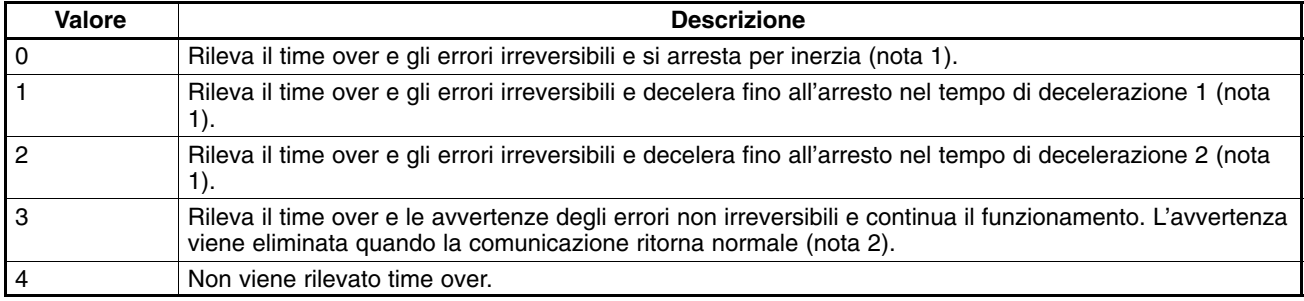

**Note 1.** L'errore irreversibile viene eliminato con l'ingresso di reset errore.

**2.** L'avvertenza di errore non irreversibile viene eliminata quando la comunicazione ritorna normale.

## **Selezione modulo frequenza di riferimento/monitoraggio con la comunicazione (n152)**

- Impostare questo parametro sull'unità di misura della frequenza di riferimento e sui valori relativi alla frequenza impostati o monitorati durante la comunicazione.
- Questo modulo è relativo solo alla comunicazione in uso ed è indipendente dall'unità di misura utilizzata per l'impostazione con la console di programmazione.

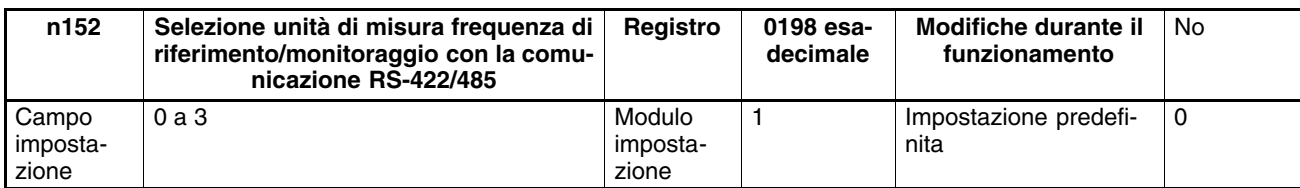

#### **Valori impostabili**

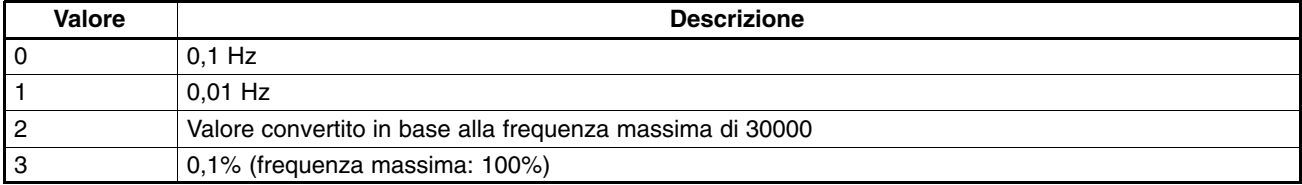

**Nota** I dati di comunicazione dopo la conversione sopra indicata saranno esadecimali. Ad esempio, se la frequenza è 60 Hz e il modulo di impostazione è 0,01 Hz, il valore convertito viene ottenuto nel modo seguente:

 $60/0,01 = 6000 = 1770$  Hex

## **Indirizzo slave (n153)**

• Impostare questo parametro sull'indirizzo slave (numero di modulo slave) per la comunicazione.

• Se più di un inverter viene collegato come slave, accertarsi che non si presentino ridondanze di indirizzi slave.

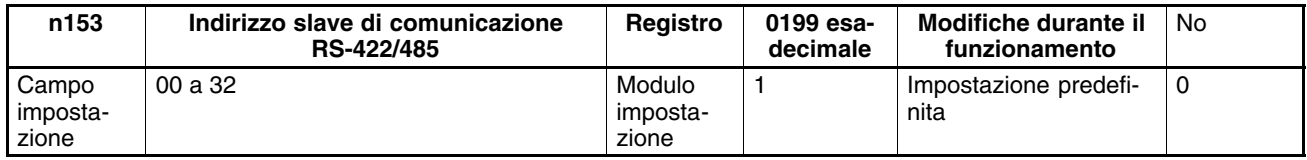

#### **Valori impostabili**

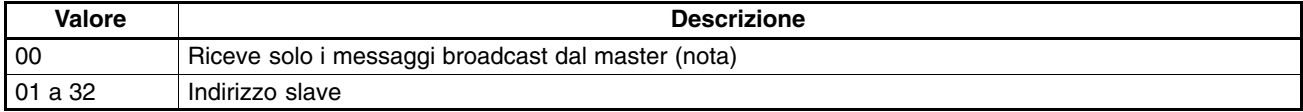

**Nota** L'indirizzo 00 è riservato alla comunicazione broadcast. Evitare di impostare lo slave sull'indirizzo altrimenti la comunicazione non verrà abilitata.

## **Selezione parità e velocità di trasmissione (n154 e n155)**

• Impostare parità e velocità di trasmissione in base alle condizioni di comunicazione del master.

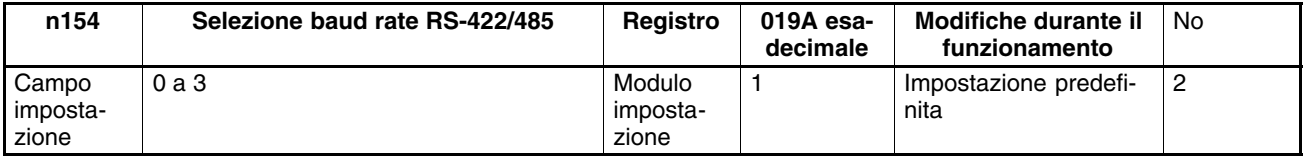

## **Valori impostabili**

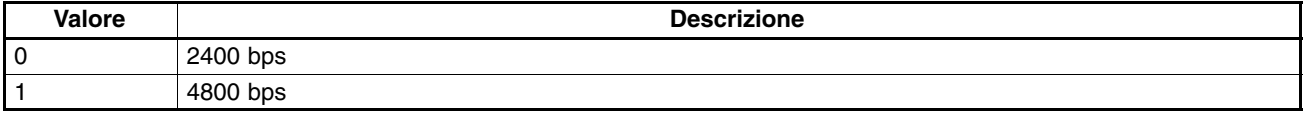

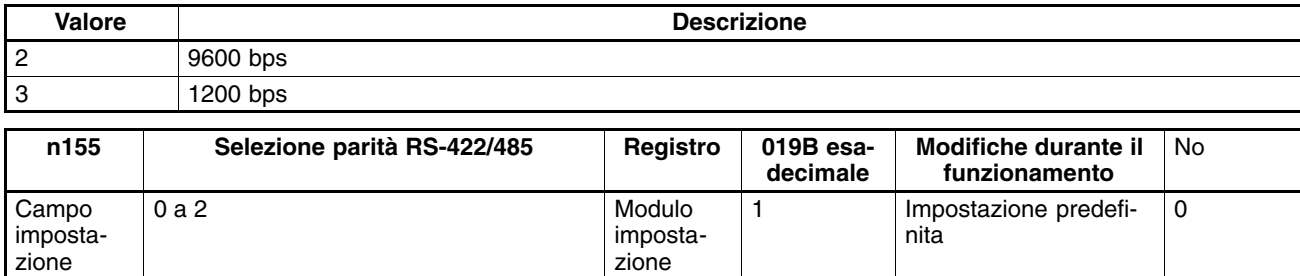

#### **Valori impostabili**

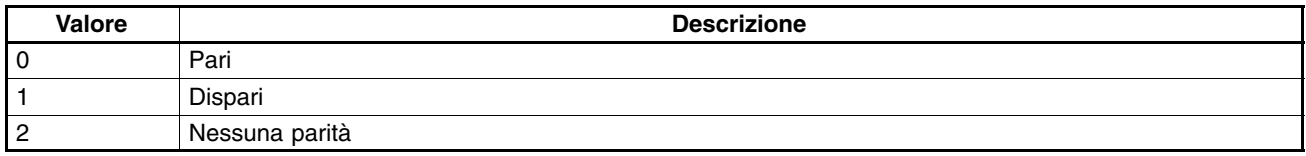

## ■ Impostazione tempo di attesa invio messaggio (n156)

• Impostare questo parametro sul tempo di attesa per spedire una risposta dopo che viene ricevuto il messaggio DSR (Data Send Request, richiesta invio dati) dal master.

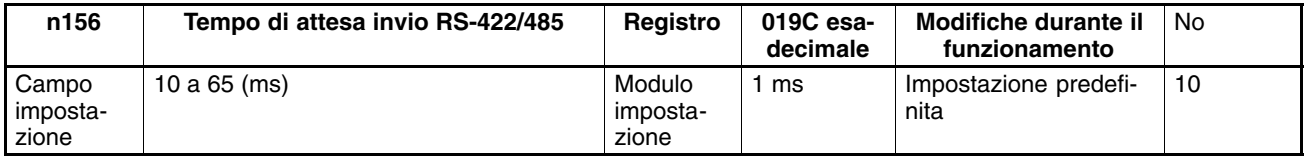

#### **Valori impostabili**

• Quando viene ricevuto il messaggio DSR dal master, l'inverter deve attendere un tempo di comunicazione della lunghezza di 24 bit a cui si aggiunge il valore impostato in n156 prima di spedire la risposta. Impostare questo valore in base al tempo di risposta del master.

## ■ Selezione controllo RTS (n157)

• Selezionare se la funzione del controllo di comunicazione RTS deve essere abilitata o disabilitata.

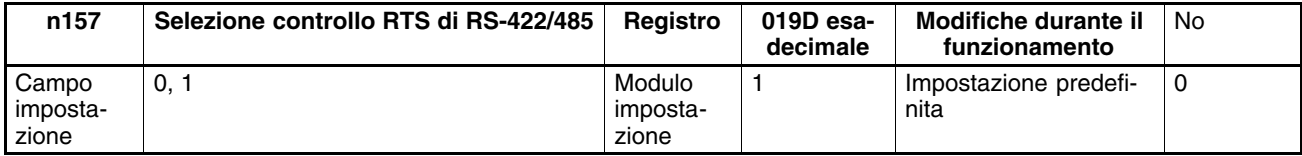

#### **Valori impostabili**

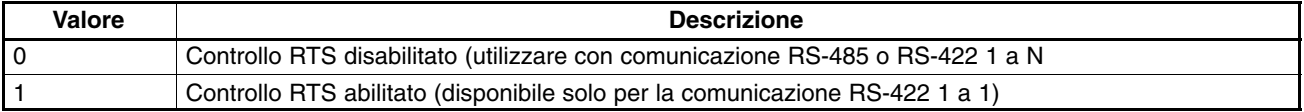

# **7-1-2 Selezione comando RUN (n003)**

- Selezionare il metodo di immissione del comando RUN o STOP nell'inverter.
- Questo parametro viene abilitato solo in modalità remota. L'inverter in modalità locale accetta il comando RUN solo attraverso le sequenze di tasti della console di programmazione.

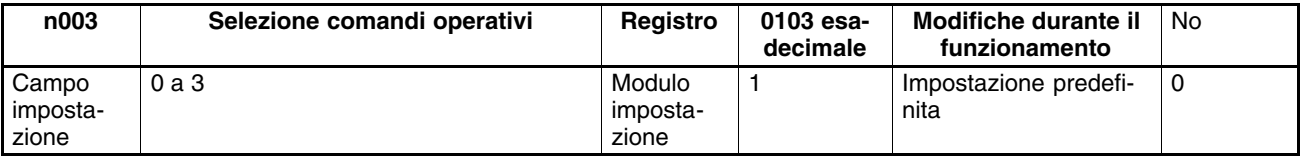

## **Valori impostabili**

| Valore | <b>Descrizione</b>                                                             |
|--------|--------------------------------------------------------------------------------|
|        | I tasti RUN e STOP/RESET della console di programmazione sono abilitati.       |
|        | I terminali di ingresso multifunzione sono abilitati in seguenza a 2 o 3 cavi. |
| l 2    | La comunicazione RS-422/485 è abilitata.                                       |
| l 3    | L'ingresso dal modulo di comunicazione CompoBus/D è abilitato.                 |

**Note 1.** Per immettere il comando RUN tramite la comunicazione RS-422/485, impostare questo parametro su 2. Il comando RUN verrà abilitato solo durante la comunicazione RS-422/485.

**2.** Il comando RUN può essere immesso anche tramite comunicazione RS-422/485 con ingresso multifunzione. Per ulteriori informazioni, fare riferimento a *7-1-4 Impostazione di ingressi multifunzione*.

# **7-1-3 Selezione ingresso frequenza di riferimento (n004)**

- Selezionare il metodo di immissione della frequenza di riferimento nell'inverter in modalità remota.
- Per immettere la frequenza di riferimento in modalità remota è possibile utilizzare dieci metodi. Selezionare il metodo desiderato in base all'applicazione.

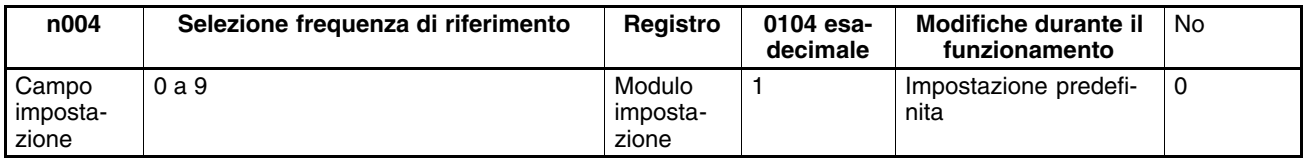

#### **Valori impostabili**

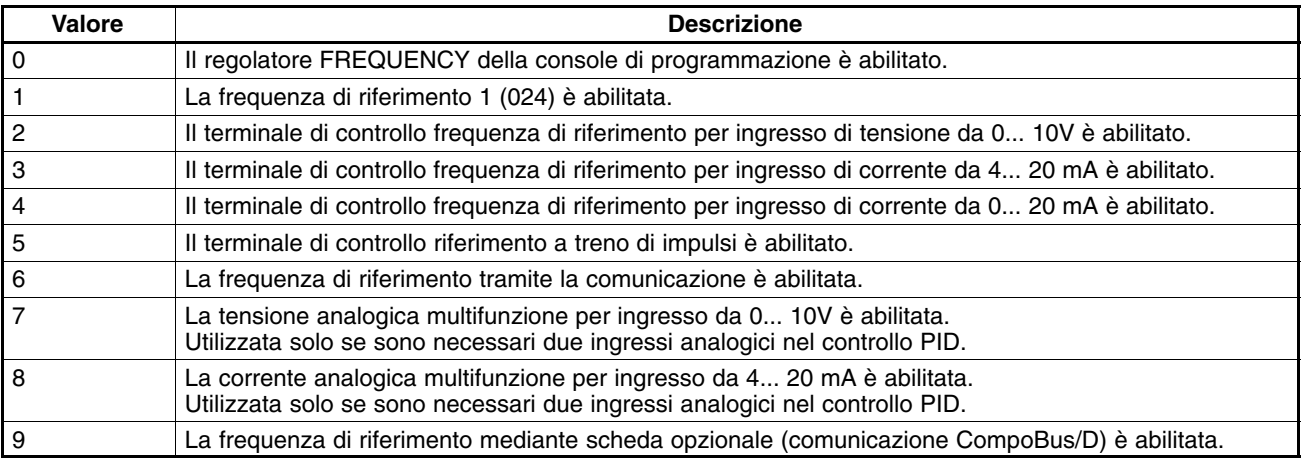

- **Note 1.** Per immettere la frequenza di riferimento durante la comunicazione RS-422/ 485, impostare questo parametro su 6. In questo modo, la frequenza di riferimento verrà immessa solo durante la comunicazione RS-422/485.
	- **2.** La frequenza di riferimento tramite comunicazione RS-422/485 può essere abilitata/disabilitata con l'impostazione di un ingresso multifunzione. Per ulteriori informazioni, fare riferimento a *7-1-4 Impostazione di ingressi multifunzione*.

# **7-1-4 Impostazione ingressi multifunzione (n050 a n056)**

- Insieme ai metodi sopra riportati, il comando RUN e la frequenza di riferimento possono essere immessi tramite comunicazione RS-422/485 impostando il valore 18 in uno dei parametri da n050 a n056 (ingresso multifunzione).
- Successivamente, è possibile selezionare le operazioni riportate di seguito in modalità remota.

Quando il terminale di ingresso con la funzione impostata si trova su OFF, il comandoRUN verrà eseguito in base all'impostazione in n003 (selezione comando RUN) mentre la frequenza di riferimento in base all'impostazione in n004 (selezione frequenza di riferimento).

Quando il terminale di ingresso con la funzione impostata si trova su ON, l'inverter funziona secondo il comando RUN e la frequenza di riferimento verranno trasmessi durante la comunicazione RS-422/485.

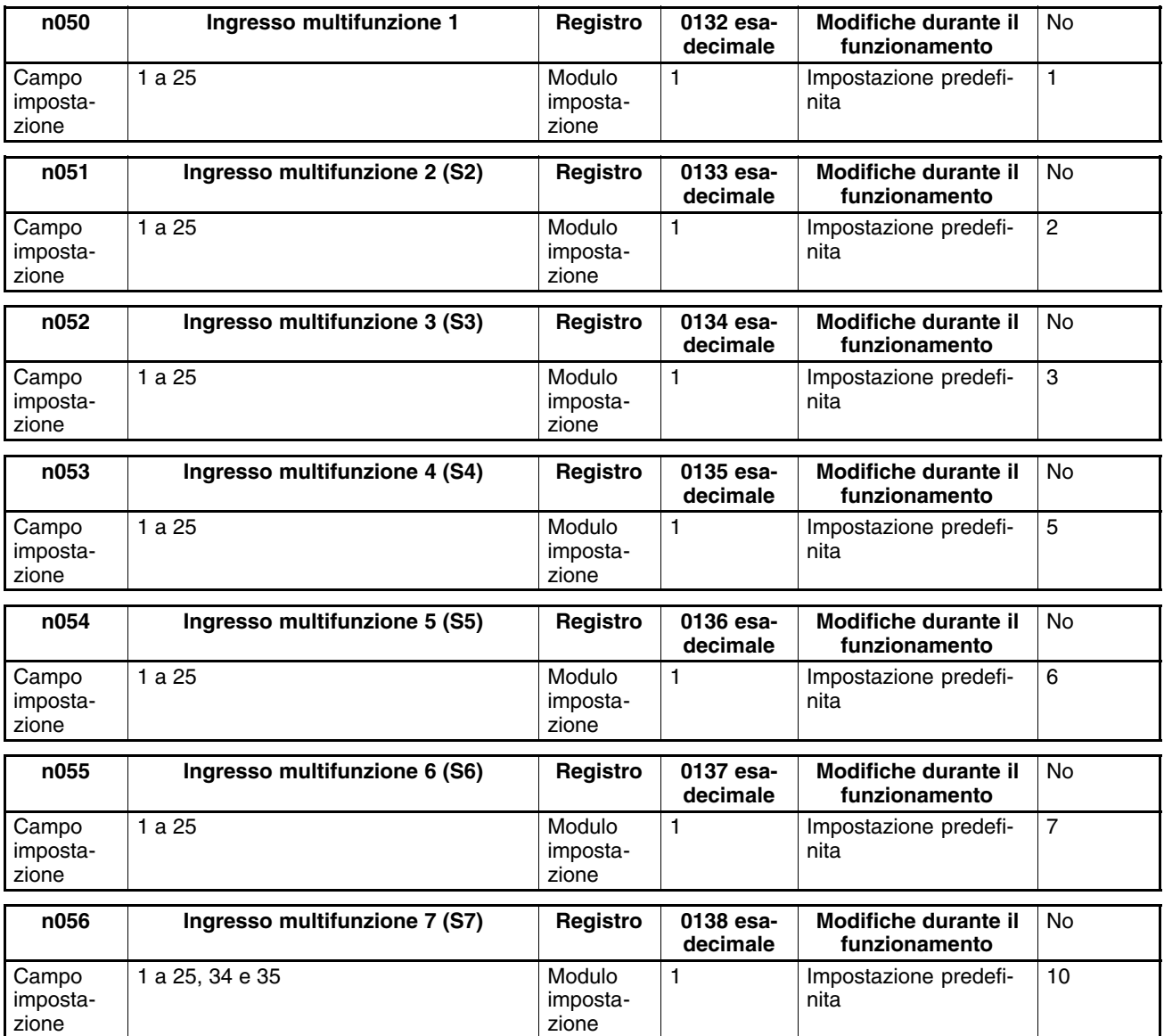

# **7-2 Formato dei messaggi di comunicazione di base**

Il seguente paragrafo si sofferma sul formato dei dati del messaggio (dati di risposta e DSR). La comunicazione del messaggio dell'inverter è conforme al protocollo di comunicazione MOD-BUS che non richiede l'eleborazione di inizio/fine dei messaggi (il protocollo di comunicazione MODBUS è un marchio AEG Schneider Automation).

## **Formato di comunicazione**

- Il seguente formato viene utilizzato per la comunicazione dei dati del messaggio.
- I dati del messaggio includono un indirizzo slave, codice funzione, dati di comunicazione e area di controllo errori.

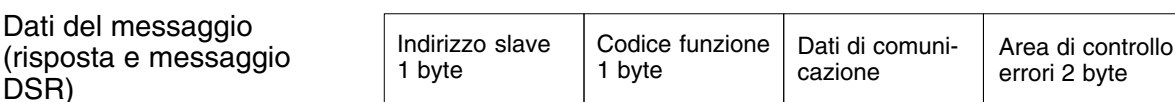

## **Intervallo del messaggio**

DSR)

- Quando l'inverter riceve un messaggio DSR dal master, l'inverter resta in attesa per la durata di tempo equivalente alla lunghezza di 24 bit più il tempo di attesa invio impostato in n156. Successivamente l'inverter invia la risposta.
- Se il master emette il messaggio successivo dopo aver ricevuto la risposta dall'inverter, il master deve restare in attesa per la durata di tempo pari alla lunghezza di 24 bit a cui si aggiungono almeno altri 10 ms.

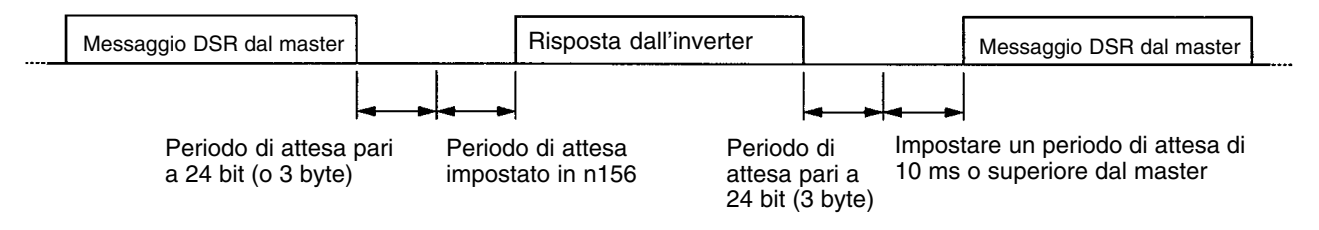

# **Configurazione dati del messaggio**

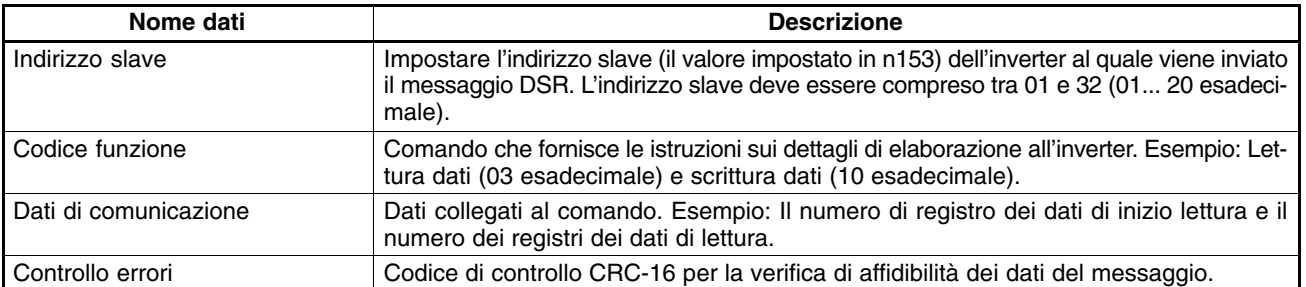

**Nota** Nelle comunicazioni sopra riportate, il valore di partenza per il calcolo del CRC-16 è –1 (65535) e LSB (byte meno significativo) viene convertito come MSB (byte più significativo) (nella direzione opposta). Il controllo CRC-16 viene eseguito automaticamente utilizzando la funzione di protocol macro dei controllori programmabili CS1 o C200HX/HG/HE SYSMAC di OMRON.

## **Indirizzo slave**

- Il master può comunicare con un massimo di 32 slave su RS-422/485.Un indirizzo slave unico viene assegnato a ciascun slave (inverter) per la comunicazione.
- Gli indirizzi slave sono compresi tra 01 e 32 (esadecimale 01 a 20). Se viene emesso un messaggio DSR ad un indirizzo slave 00, si tratterà di un messaggio di broadcast.
- **Nota** Il messaggio di broadcast viene indirizzato a tutti gli slave. Soltanto il comando RUN (esadecimale 0001 registro) e il comando di frequenza (esadecimale 0002 registro) possono essere scritti nel messaggio. L'inverter quando riceve questo messaggio non invia una risposta se il messaggio viene ricevuto in modo corretto o meno. Pertanto, come misura contro gli errori di comunicazione, occorre utilizzare la funzione di monitoraggio dell'inverter per controllare la ricezione dei messaggi di broadcast.

## **Codice funzione**

- Il codice funzione è un comando che fornisce le istruzioni sui dettagli di elaborazione .
- I tre codici riportati di seguito sono disponibili.

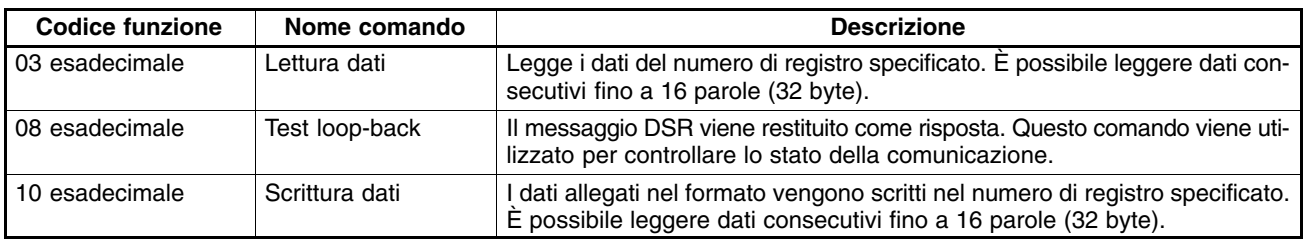

- **Note 1.** Non utilizzare codici diversi da queelli indicati altrimenti l'inverter rileverà un errore di comunicazione e invierà un messaggio di errore.
	- **2.** L'inverter utilizza lo stesso codice funzione per la risposta. In caso si verifichi un errore, tuttavia, il bit più significativo del codice funzione verrà impostato su 1. Ad esempio, in caso di errore in un messaggio DSR con codice funzione 03, il codice funzione della risposta sarà 83 (**1**0000011).

# **Dati di comunicazione**

• I dati di comunicazione vengono allegati al comando. Il contenuto e la disposizione dei dati di comunicazione varia in base al codice funzione. Per ulteriori informazioni, fare riferimento a *7-3 Risposta e messaggio DSR*.

# **7-3 Risposta e messaggio DSR**

Il seguente paragrafo si sofferma sull'impostazione dei messaggi DSR e sulle informazioni rispedite come risposta. Ogni risposta o messaggio DSR viene diviso in blocchi di 8 bit. Pertanto, i dati devono essere impostati in blocchi di 8 bit per la comunicazione.

# **7-3-1 Lettura dati (codice funzione: 03 esadecimale)**

## **Impostazioni e risposta**

- Per leggere i dati (come dati stato I/O di controllo, dati item di monitoraggio o dati di valori impostati nei parametri) dall'inverter, emettere il messaggio DSR riportato di seguito.
- Lettura di dati della lunghezza massima di 16 parole (dati di 32 byte da 16 registri) per ciascun messaggio DSR.
- Il numero di registro viene assegnato a ciascun item di funzione come I/O di controllo, item di monitoraggio e funzioni di parametro. Il numero di registro di ogni parametro viene indicato per ogni occorrenza del parametro all'interno di questo manuale e nel *Capitolo 10 Elenco dei parametri*. Per i numeri di registro diversi da quelli dei parametri, fare riferimento a *7-6 Assegnazione numeri di registro*.

## - **Messaggio DSR**

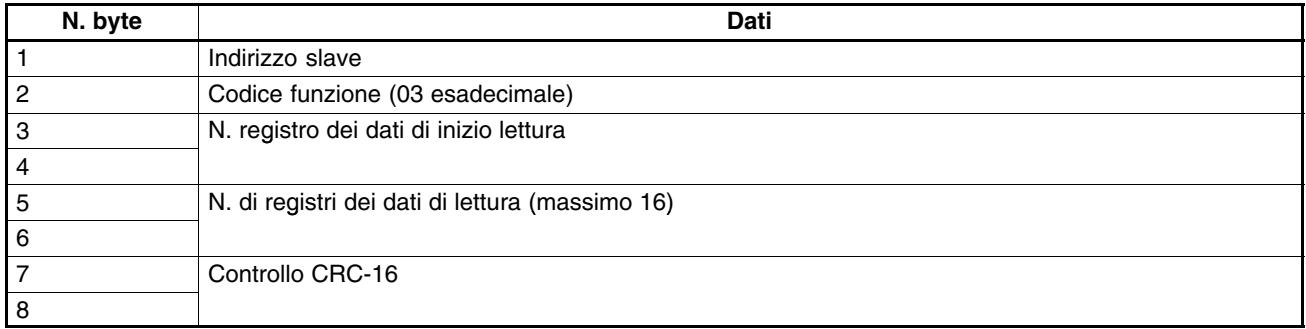

## - **Risposta**

#### **Normale**

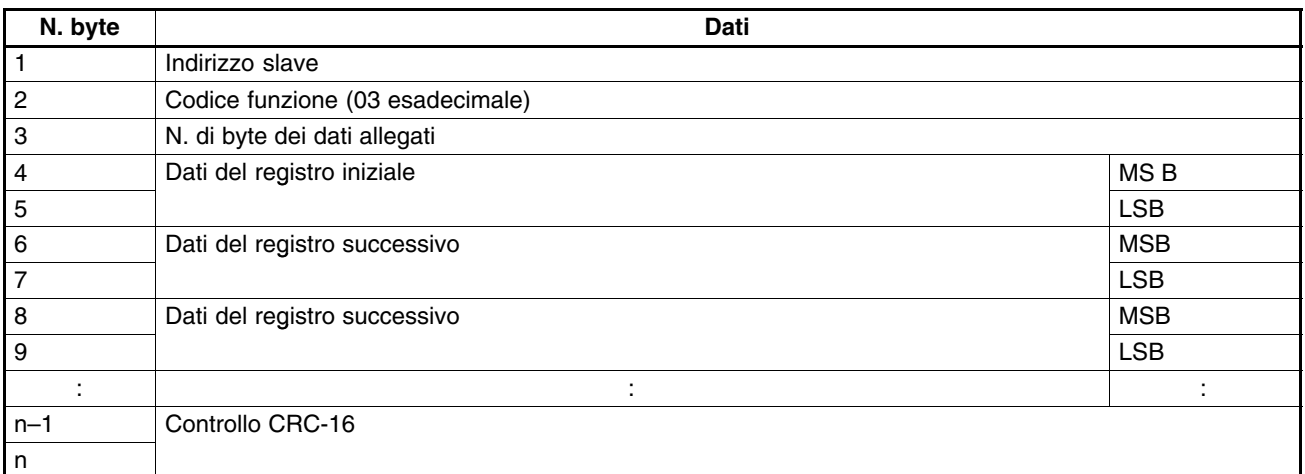

#### **Errore**

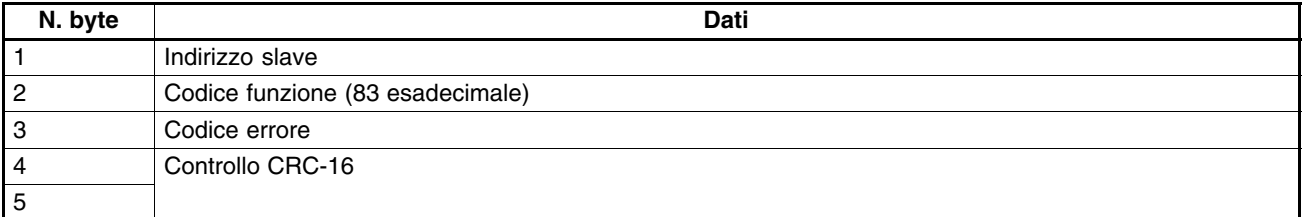

**Nota** Quando si verifica un errore, il bit più significativo del codice funzione verrà impostato su 1.

## **Esempio di lettura dati**

• Nell'esempio riportato di seguito, i dati di quattro registri a partire dal registro 0020 esadecimale vengono letti dall'inverter con indirizzo slave 02.

## - **Messaggio DSR**

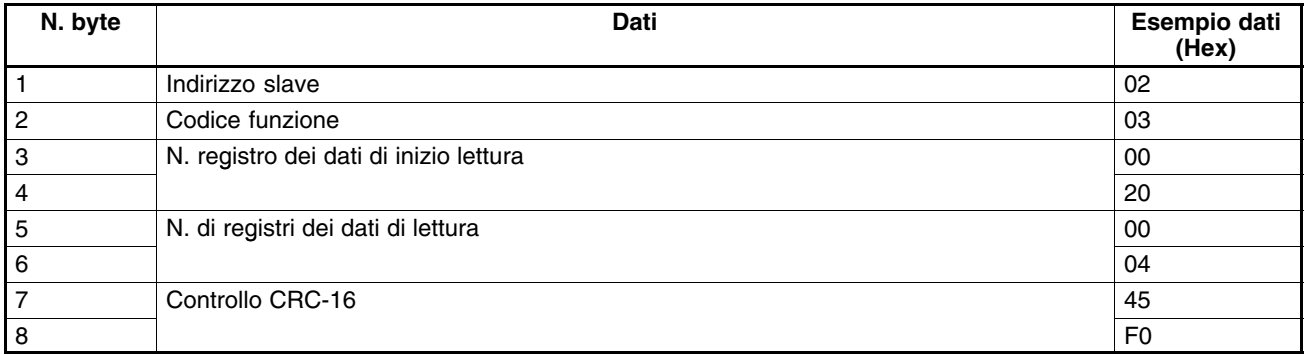

## - **Risposta**

#### **Normale**

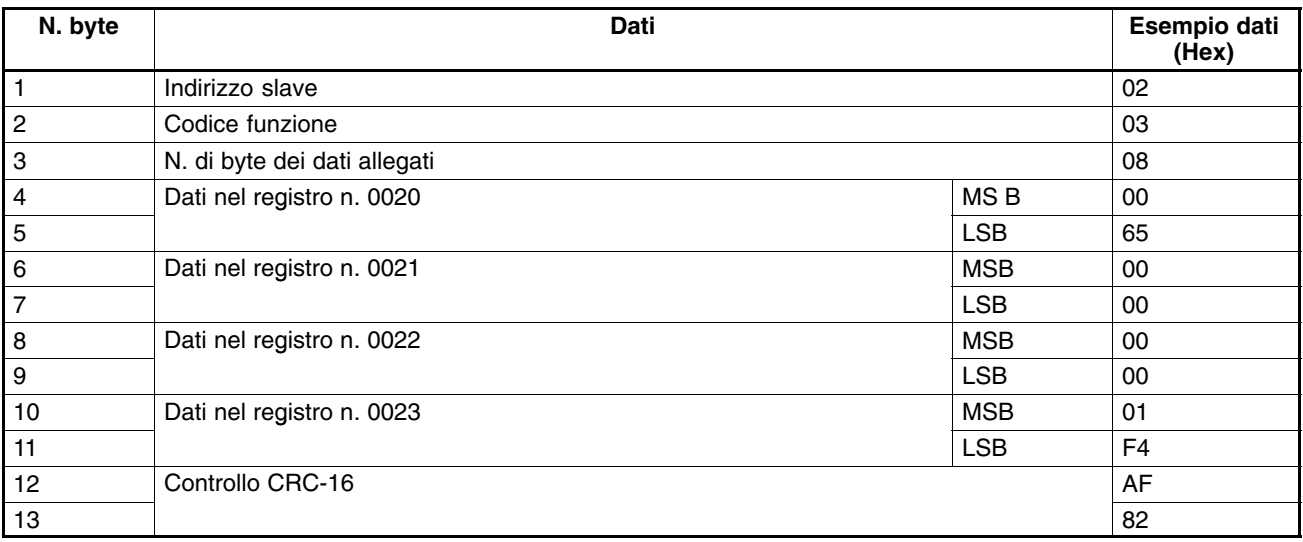

## **Errore**

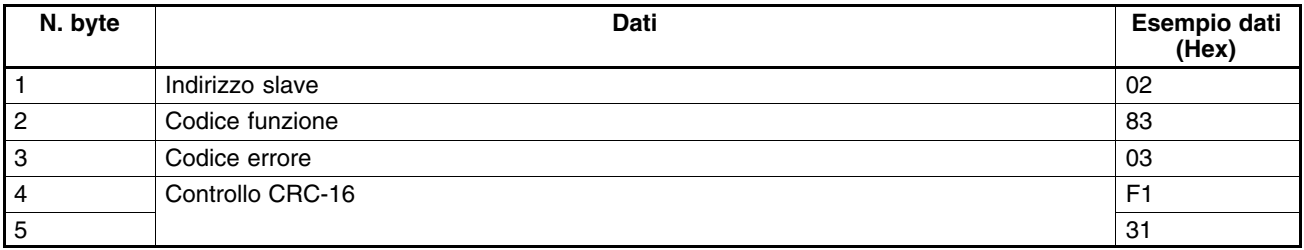

# **7-3-2 Scrittura dati/scrittura dati broadcast (codice funzione: 10 esadecimale)**

## **Impostazioni e risposta**

- Per scrivere i dati nell'inverter come I/O di controllo e dati dei valori impostati nei parametri, è necessario emettere il messaggio DSR riporato di seguito.
- Per ogni messaggio DSR, è possibile scrivere dati consecutivi per un massimo di 16 registri (32 byte).
- Il numero di registro viene assegnato ad ogni item di funzione come I/O di controllo e funzioni dei parametri. Il numero di registro dei parametri viene indicato per ogni occorrenza del parametro all'interno di questo manuale e nel *Capitolo 10 Elenco dei parametri*. Per i numeri di registro diversi dai parametri, fare riferimento a *7-6 Assegnazione dei numeri di registro*.

## - **Messaggio DSR**

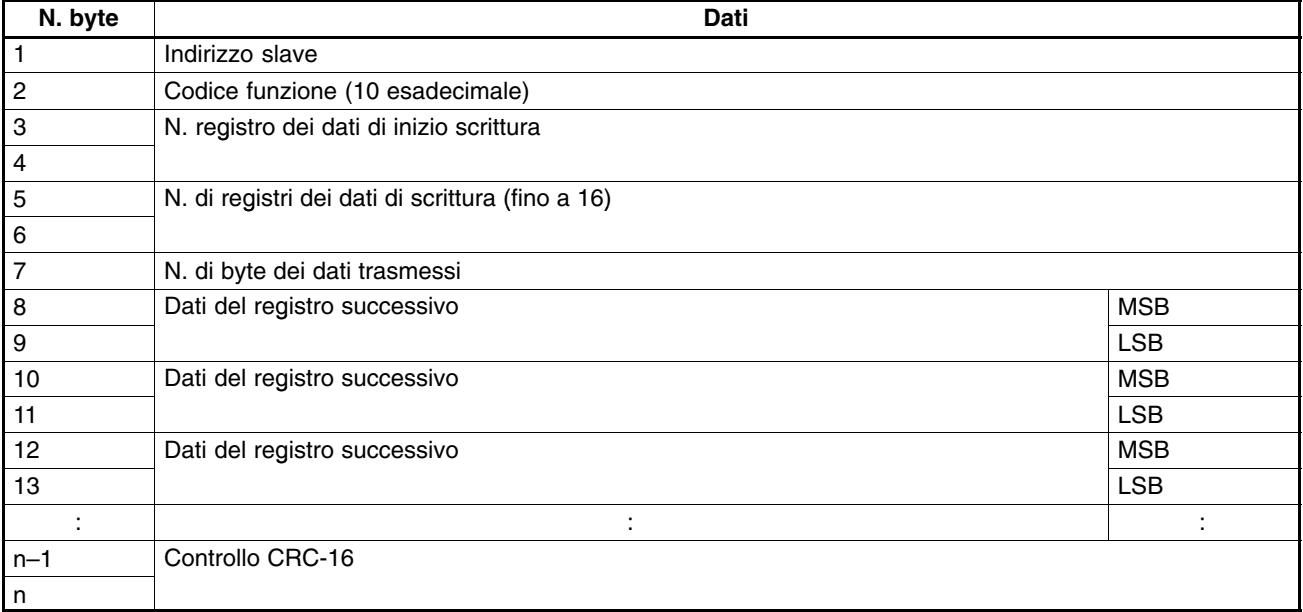

## - **Risposta**

#### **Normale**

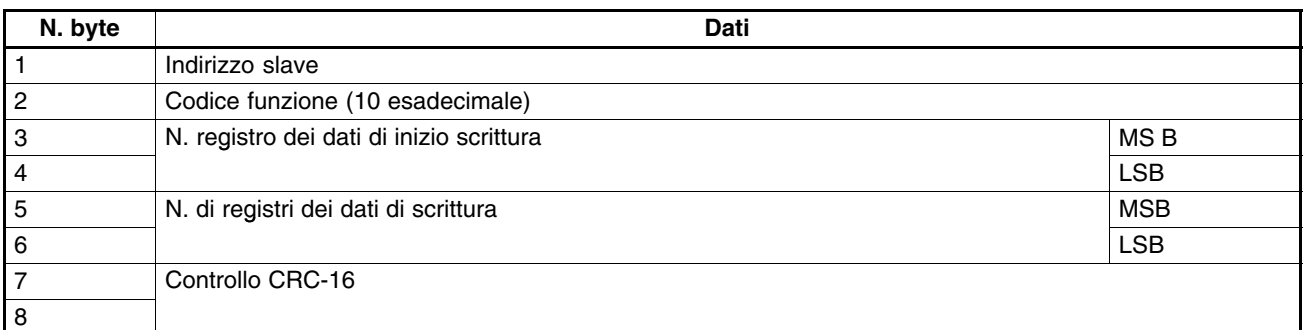

#### **Errore**

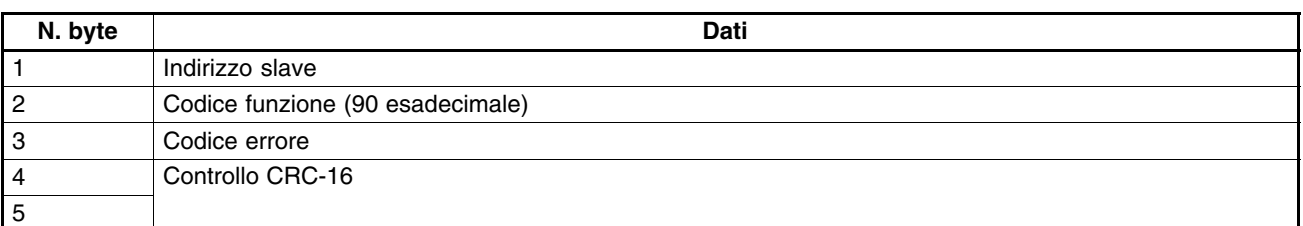

**Note 1.** Quando si verifica un errore, il bit più significativo del codice funzione verrà impostato su 1.

**2.** Un messaggio di broadcast utilizza lo stesso formato del messaggio DSR. L'indirizzo slave, tuttavia, viene impostato sempre su 00 e solo il registro 0001 esadecimale (comando RUN) e il numero di registro 0002 esadecimale (frequenza di riferimento) possono essere scritti.

## **Esempio di lettura dati**

• Nell'esempio riportato di seguito, 2 registri (totale 4 byte) vengono scritti a partire dal registro 0002 esadecimale dell'inverter con indirizzo slave 01.

## - **Messaggio DSR**

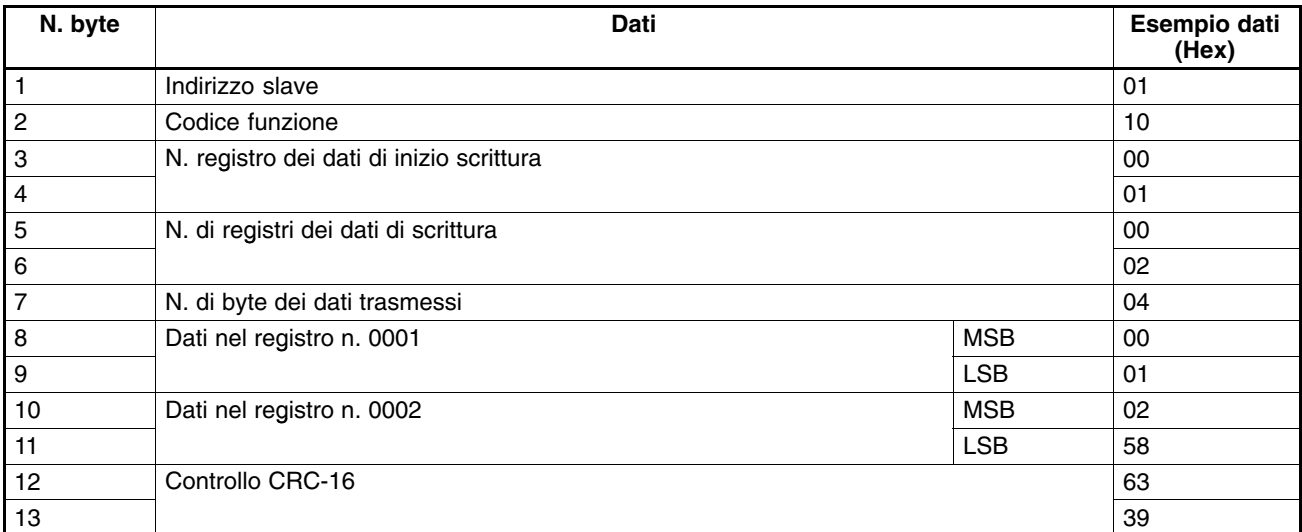

## - **Risposta**

## **Normale**

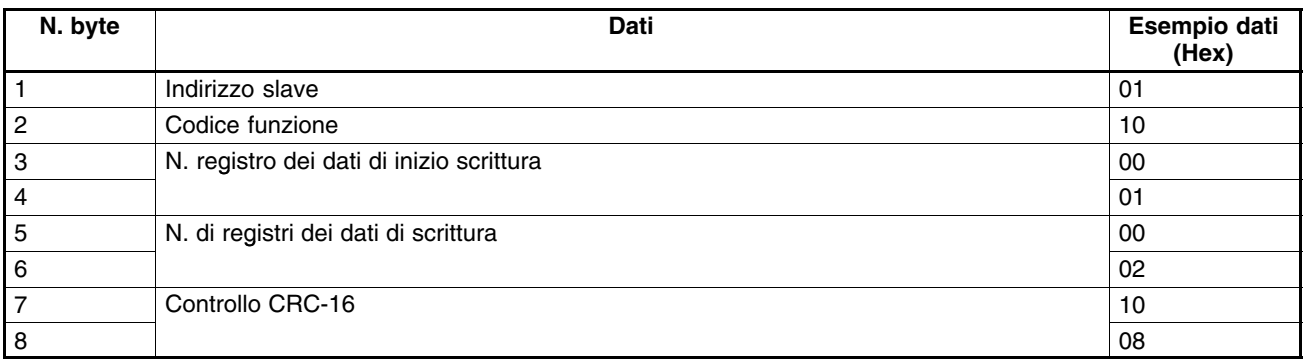

#### **Errore**

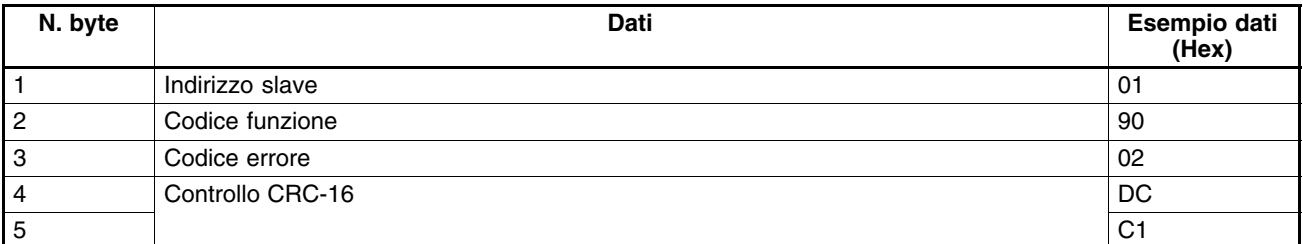

# **7-3-3 Test loop-back (codice funzione: 08 esadecimale)**

## **Impostazioni e risposta**

- Il messaggio DSR proveniente dal master viene restituito come risposta. L'inverter non elabora questi dati.
- Il messaggio DSR o la risposta normale per l'utilizzo del test loop-back viene diviso in blocchi di 8 byte come indicato di seguito. Qualsiasi dato può essere impostato come dato di test 1 o 2.
- Questo comando viene utilizzato per controllare lo stato di comunicazione o per la comunicazione fittizia e non rileva il tempo di fine comunicazione.

## - **Messaggio DSR**

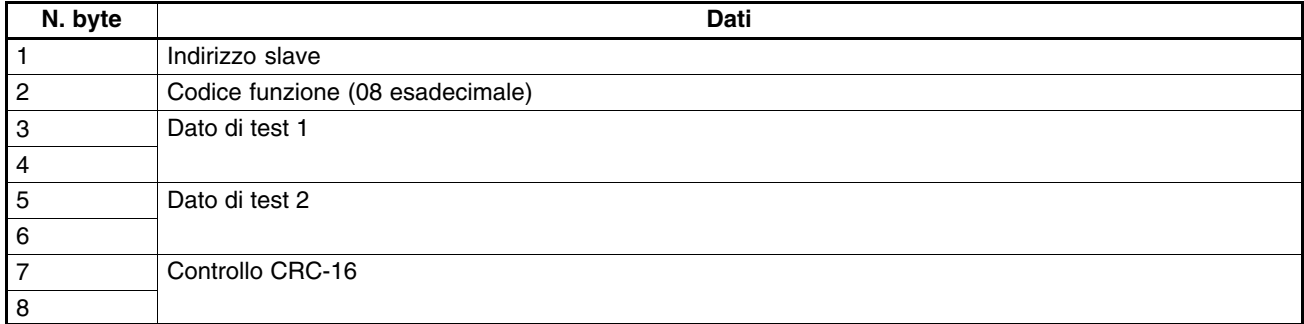

## - **Risposta**

#### **Normale**

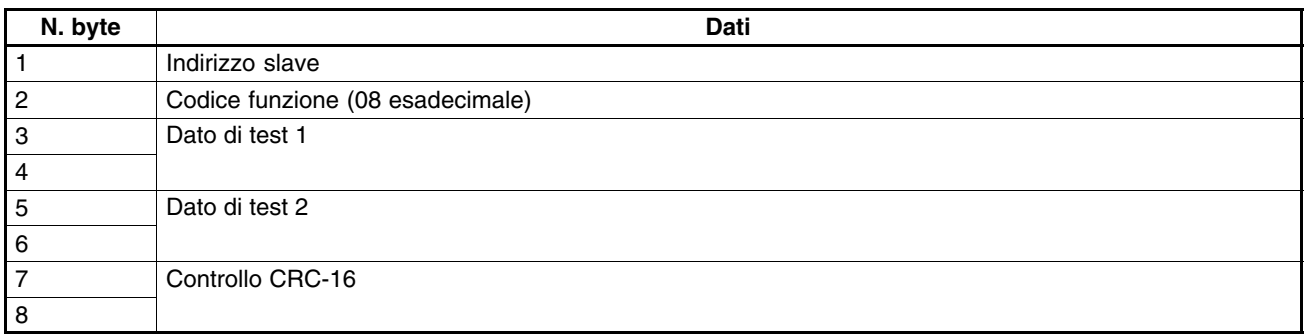

## **Errore**

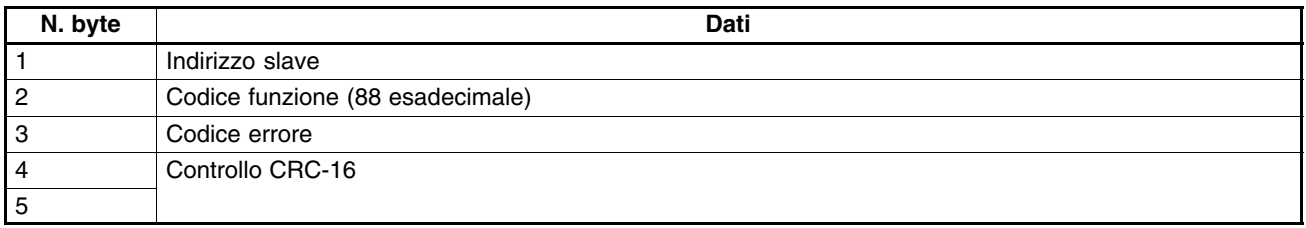

**Nota** Quando si verifica un errore, il bit più significativo del codice funzione verrà impostato su 1.

## **Esempio di test loop-back**

• Nell'esempio riportato di seguito, viene eseguito un test loop-back nell'inverter con indirizzo 01.

## - **Messaggio DSR**

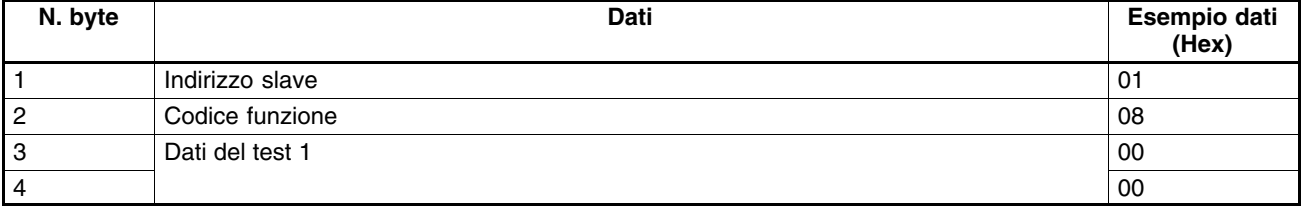

# *Comunicazione Capitolo 7*

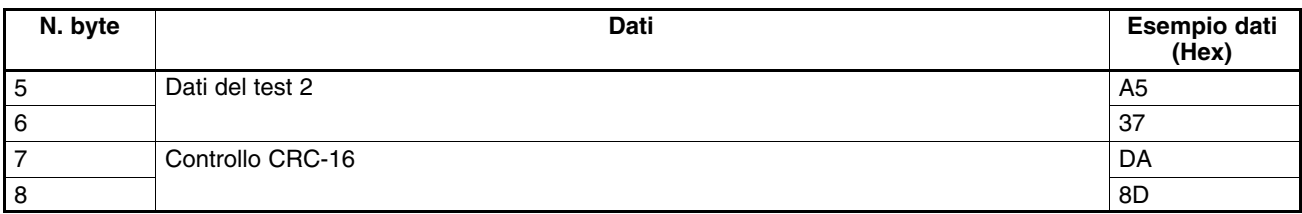

## - **Risposta**

## **Normale**

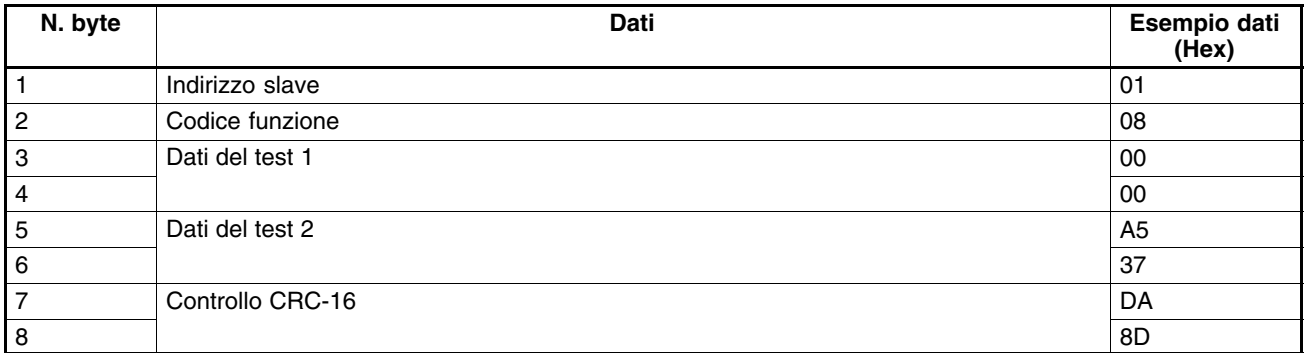

## **Errore**

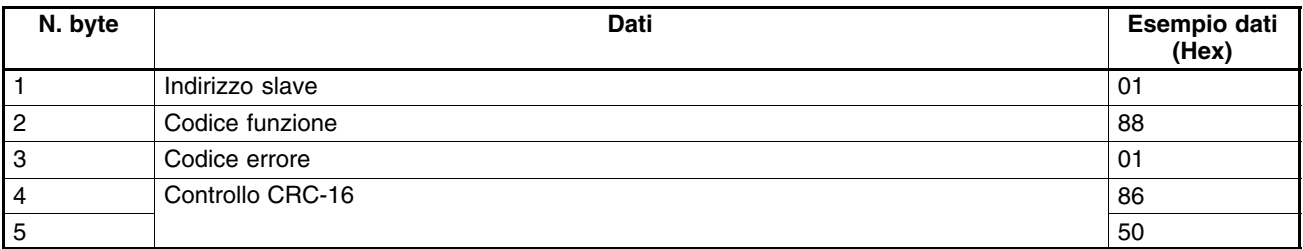

# **7-4 Comando Invio**

Il comando Invio viene utilizzato per copiare i valori impostati nei parametri che sono stati scritti durante la comunicazione nel registro 0101 esadecimale (e successivi) della RAM nell' EEPROM dell'inverter. In questo modo l'EEPROM può conservare i valori impostati nei parametri.

Emettendo un messaggio DSR di scrittura dati, questi vengono scritti nella RAM dell'inverter. Questi dati verranno persi quando si spegne l'inverter. Emettere il comando Invio per memorizzare nell'EEPROM dell'inverter il valore impostato nei parametri che è stato scritto durante la comunicazione.

**Nota** Il comando Invio non viene accettato durante il funzionamento dell'inverter. Accertarsi di emettere il comando quando l'inverter non è in funzione.

## **Messaggio DSR del comando Invio**

- Il comando Invio viene attivato come risposta al messaggio DSR (con un codice funzione di 10 esadecimale) per scrivere i dati.
- Scrivendo il dato 0000 esadecimale nel registro 0900 esadecimale, l'inverter copia nell'EEPROM tutti i valori impostati nei parametri che ha ricevuto.
- **Note 1.** Solo le costanti del parametro (registro 0101 esadecimale e successivi) vengono memorizzate nell'EE-PROM con il comando Invio. Il comando RUN (nel registro n. 0001 esadecimale) si trova nella RAM. Anche la frequenza di riferimento (nel registro 0002 esadecimale) o altri dati nei registri con numeri fino a 003D esadecimale si trovano nella RAM. Pertanto, l'EEPROM non memorizza questi parametri.
	- **2.** I dati possono essere scritti nell'EEPROM fino ad un massimo di 100000 volte circa. Pertanto, occorre ridurre il più possibile il numero dei comandi.

# **7-5 Impostazione dati di comunicazione**

Il seguente paragrafo si sofferma sulla conversione dei dati di registro (come valori di monitoraggio o dati del valore impostato nei parametri) nelle aree dei dati del messaggio di comunicazione (come dati di risposta o DSR).

## **Conversione dati del registro**

- I dati dei registri vengono inviati come dati a 2 byte.
- I dati dei registri vengono elaborati secondo le regole riportate di seguito e inviati in esadecimale.
- **I dati vengono convertiti in valori esadecimali sulla base dell'unità di misura minima di impostazione dei registri uguale a 1.**

Se la frequenza di riferimento è 60 Hz e l'unità minima di impostazione è pari a 0,01 Hz, i dati verranno convertiti come riportato di seguito:

60 (Hz)/0,01 (Hz) = 6000 = 1770 esadecimale

- **Note 1.** Il valore minimo di impostazione di ogni parametro viene indicato per ogni occorrenza del parametro all'interno di questo manuale e nel *Capitolo 10 Elenco dei parametri*. Per i registri diversi dai parametri, fare riferimento a *7-6 Assegnazione numeri di registro*.
	- **2.** Il valore minimo di impostazione dei dati delle frequenze di riferimento viene determinato mediante n152 (registro 0198 esadecimale: selezione unità di misura di monitoraggio/frequenza di riferimento per comunicazioni RS-422/485). Il valore di impostazione di ognuno dei tre registri riportati di seguito, viene determinato mediante il valore impostato in n152. Per i valori di impostazione di queste costanti, fare riferimento all'*Elenco dei parametri*. Il valore impostato in n152 non ha effetti sugli item dei dati di frequenza impostati come costanti dei parametri (frequenze di riferimento da 1 a 16, frequenza di riferimento a impulsi, frequenza massima, frequenza minima di uscita e salto frequenza).
		- **Item di monitoraggio**

Registro 0023: Monitoraggio frequenza di riferimento Registro 0024: Monitoraggio frequenza di uscita

#### **Registro dedicato alla comunicazione**

Registro 0002: Frequenza di riferimento

Qualsiasi sia il valore impostato in n152, impostare la frequenza massima su 3000 quando la frequenza massima viene eseguita con un messaggio di broadcast. In questo caso, l'inverter arrotonda tutti i valori inferiori a 0,01 Hz.

**3.** Alcuni parametri eseguono modifiche dei moduli di impostazione quando si aumentano i valori con la console di programmazione. In questi casi i moduli più piccoli vengono utilizzati per la comunicazione. Ad esempio, il valore in n083 (registro 0153 esadecimale: salto frequenza 1) verrà impostato in incrementi di 0,01 Hz se la frequenza è inferiore a 100 Hz e incrementi di 0,1 Hz se la frequenza è 100 Hz o superiore. Il valore 0,01 Hz è sempre 1 esadecimale per la comunicazione.

Se il salto frequenza è 100,0 Hz, il modulo minimo di impostazione è 0,01 e i dati verranno convertiti come indicato di seguito:

100,0 (Hz)/0,01 (Hz) = 10000 = 2710 esadecimale

## - **I valori negativi espressi in complemento a 2**

Se il bias della frequenza di riferimento in n061 è –100%, il modulo minimo di impostazione è 1% e i dati verranno convertiti come indicato di seguito:

100  $(\%)/1 (\%) = 100 = 0064$  esadecimale  $\rightarrow$  Complementi di 2: FF9C esadecimale

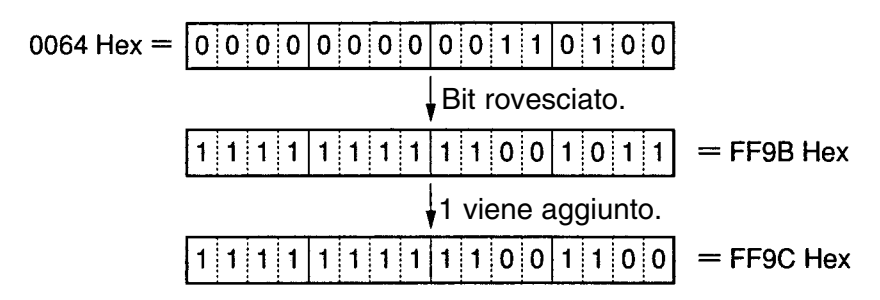

**Nota** Il valore impostato nei parametri determina se i dati sono positivi o negativi. Il bit più significativo dei dati di valore negativo viene impostato sempre su 1. I dati con il bit più significativo impostato su 1, tuttavia, non sono sempre dati con valore negativo. Ad esempio, il campo di impostazione del parametro n083 (registro 0153 esadecimale: salto di frequenza1) è compreso tra 0,00 e 400,00 Hz. Se il salto di frequenza è 400,0 Hz, i dati vengono ottenuti dalla formula riportata di seguito e il bit più significativo sarà 1. 400,0 (Hz)/0,001 (Hz) = 4000 = 9C40 esadecimale

## - **Impostazione dei bit non utilizzati su 0**

• I bit da 11 a 15 del comando RUN (registro 0001 esadecimale) non sono utilizzati. Quando vengono scritti i dati, accertarsi di impostare questi bit su 0.

Al momento della lettura i bit sono impostati su 0.

## - **Nessuna impostazione di dati nei registri non utilizzati**

• I registri indicati "non utilizzati" possono essere utilizzati per l'elaborazione interna. Evitare la scrittura di dati in questi registri.

# **7-6 Assegnazione numeri di registro**

Il seguente paragrafo si sofferma sui numeri di registro assegnati all'inverter e sull'impiego dei registri. Come per i numeri di registro dei parametri (n001 a n179), fare riferimento al *Capitolo 10 Elenco dei parametri* e alla descrizione di ognuno dei parametri all'interno del manuale.

# **7-6-1 Funzione di I/O**

## ■ Comunicazione a slave singolo con indirizzi 01... 32<br>(01... 20 esadecimali) Lettura/Scrittura **(01... 20 esadecimali)**

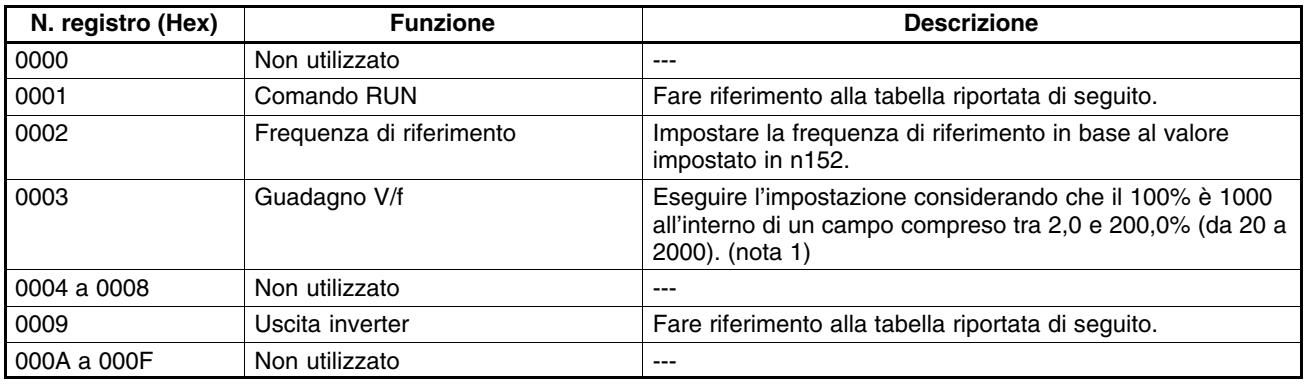

**Note 1.** Il guadagno V/f è un fattore che va moltiplicato per la tensione di uscita ottenuta dal funzionamento V/f. Se 1000 (03E8 esadecimale) è impostato, il fattore di moltiplicazione sarà 1.

**2.** Quando si leggono i registri sopra riportati, verranno letti i valori impostati durante la comunicazione. Ad esempio, quando si legge il comando RUN (registro 0001), viene restituito l'ingresso di controllo nel registro precedentemente impostato durante la comunicazione. Non si tratta di un valore monitorato attraverso il terminale del segnale di ingresso.

## - **Comando RUN (registro 0001 esadecimale)**

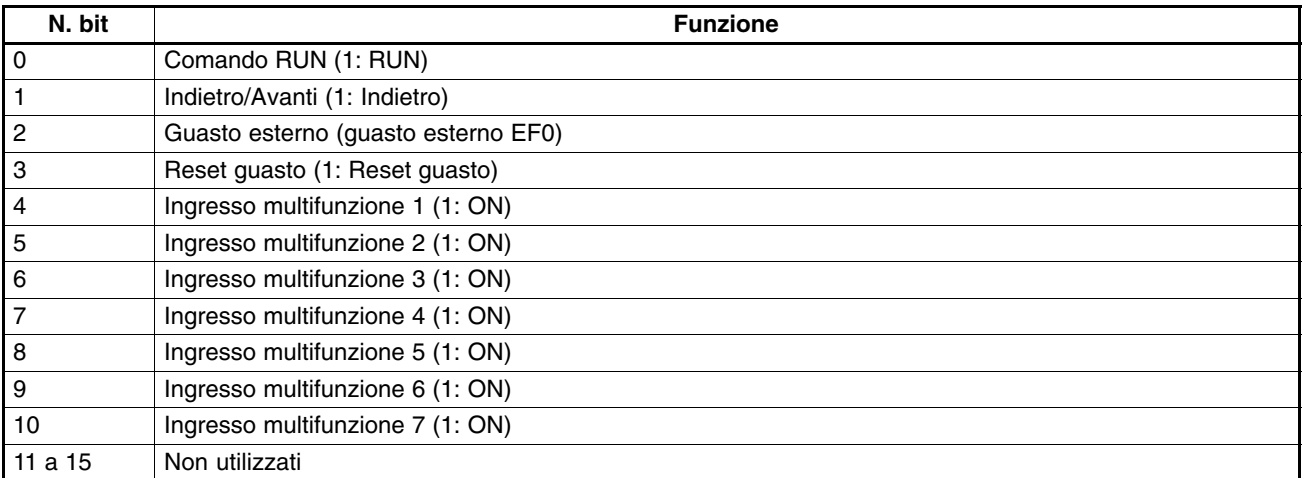

**Nota** Tra l'ingresso dai terminali di controllo e l'ingresso tramite la comunicazione esiste una relazione OR. Pertanto, se gli ingressi multifunzione di questo registro sono impostati su avanti/stop e indietro/stop, è possibile eseguire il comando RUN mediante gli ingressi multifunzione. Queste impostazioni, tuttavia, non sono consigliate poiché stabiliscono due linee di comando.

## - **Uscita inverter (registro 0009 esadecimale)**

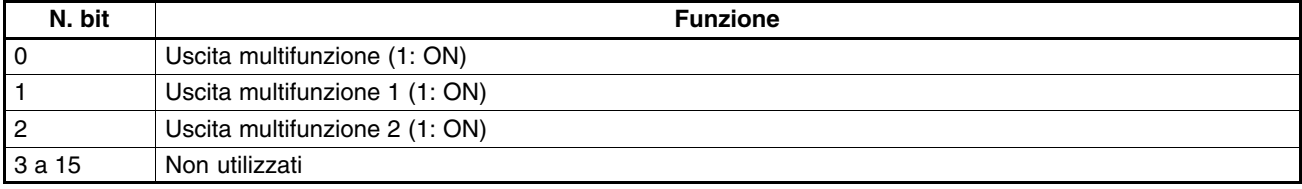

**Nota** Le impostazioni verranno abilitate se le uscite multifunzione 1... 3 nei parametri n057... n059 sono impostate a 18 per l'uscita di comunicazione. Successivamente, il terminale dell'uscita corrispondente si troverà su ON e OFF tramite la comunicazione.

## **Messaggio di broadcast con indirizzo slave: 00**

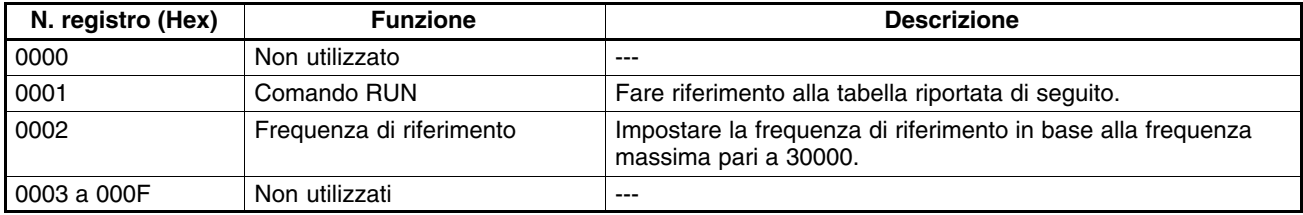

**Note 1.** I dati possono essere scritti solo nei registri 0001 e 0002.

- **2.** I dati non possono essere impostati nell'ingresso multifunzione.
- **3.** Il modulo di impostazione del messaggio di broadcast è diverso da quello del messaggio DSR per la comunicazione con uno slave singolo.

## - **Comando RUN (registro 0001 esadecimale)**

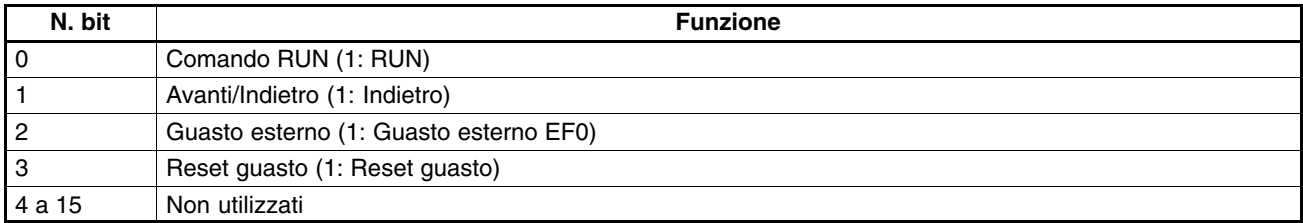

# **7-6-2 Funzione di monitoraggio**

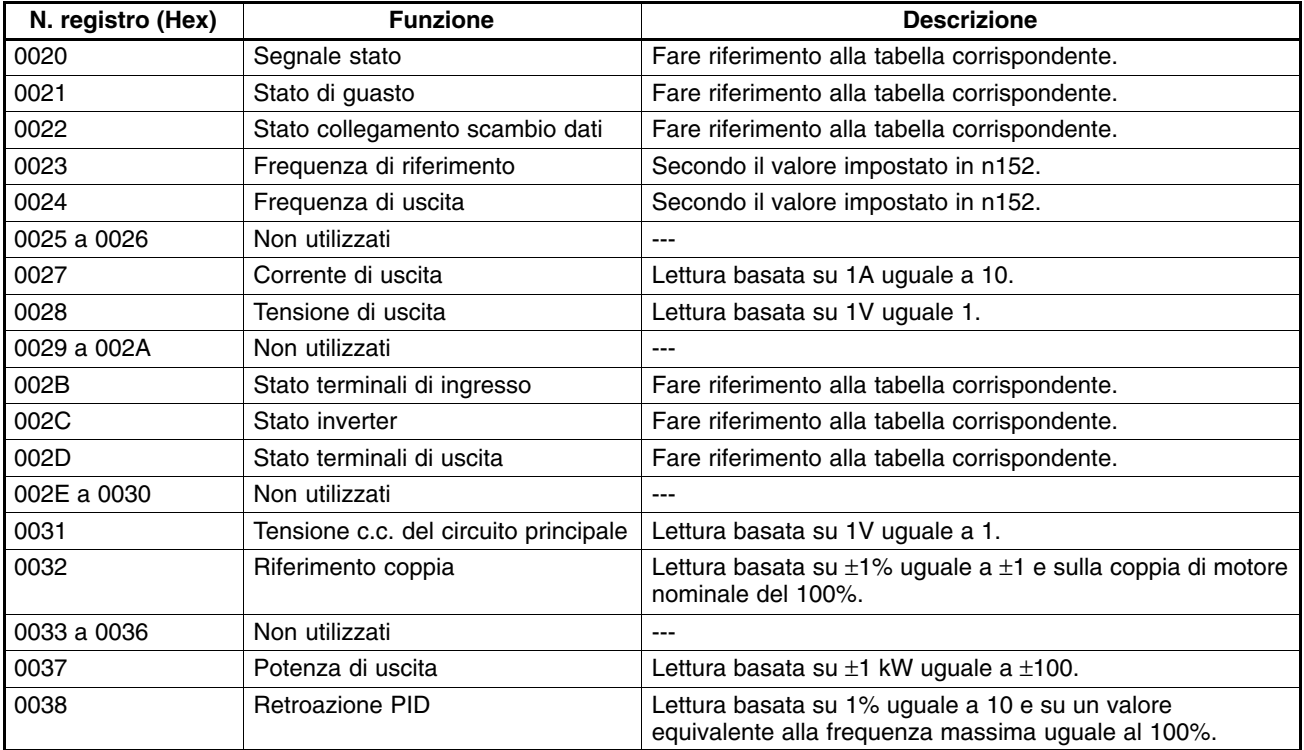

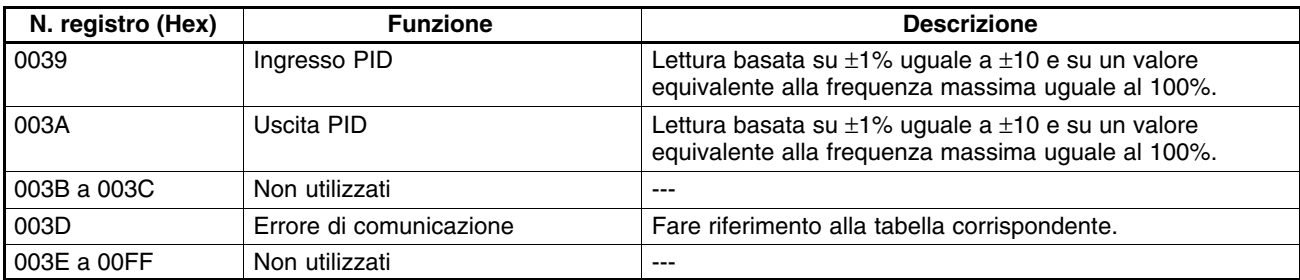

## - **Segnale stato (registro 0020 esadecimale)**

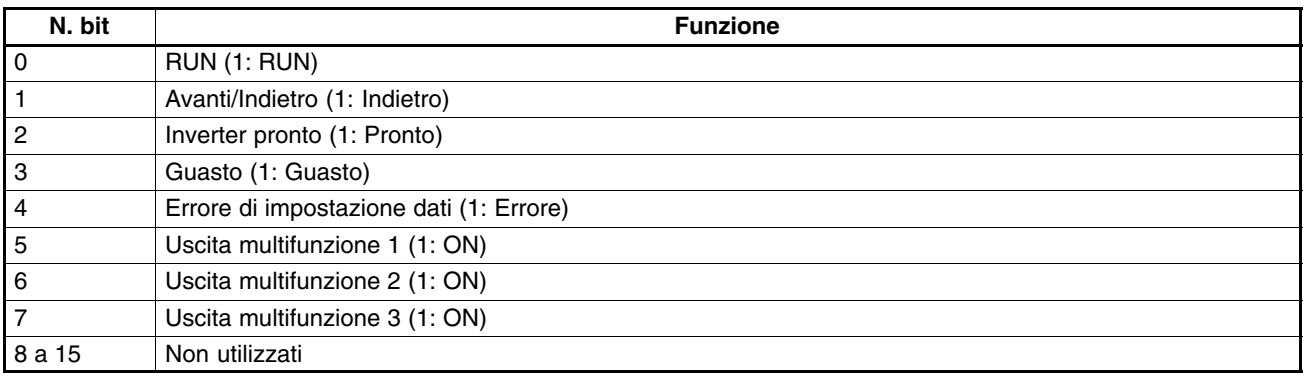

## - **Stato di guasto (registro 0021 esadecimale)**

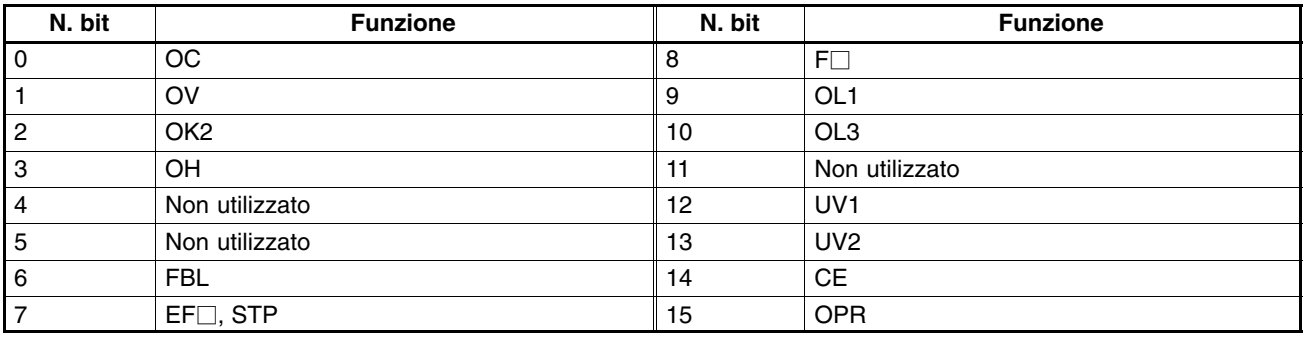

**Nota** In caso di guasto, il bit corrispondente verrà impostato su 1.

## - **Stato collegamento scambio dati (registro 0022 esadecimale)**

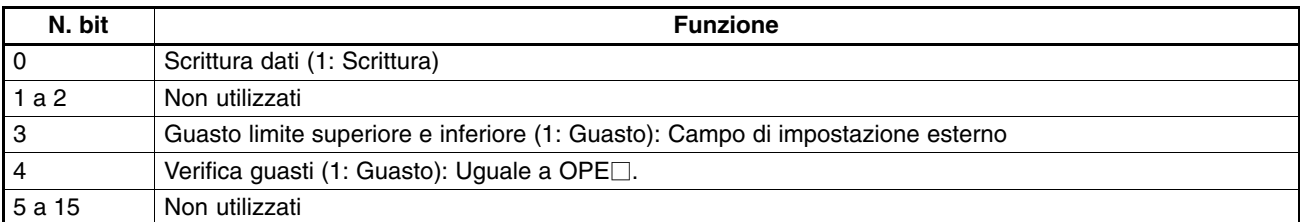

## - **Stato terminale di ingresso (registro 002B esadecimale)**

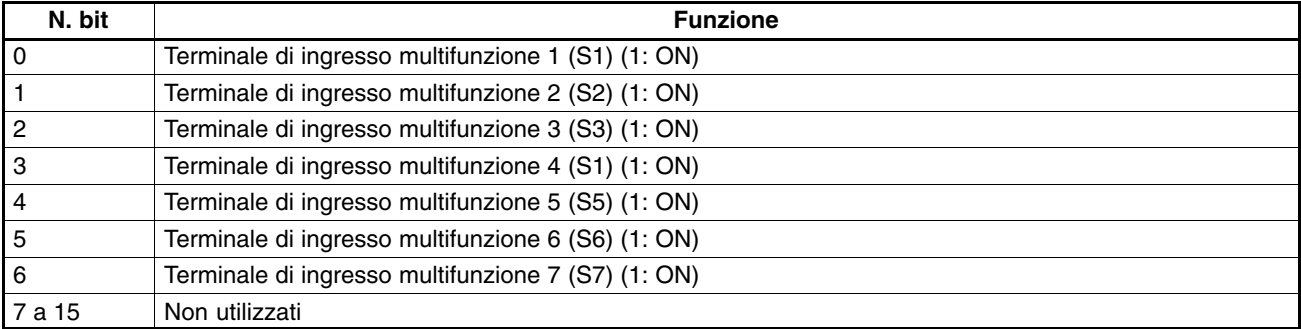

## - **Stato inverter (registro 002C esadecimale)**

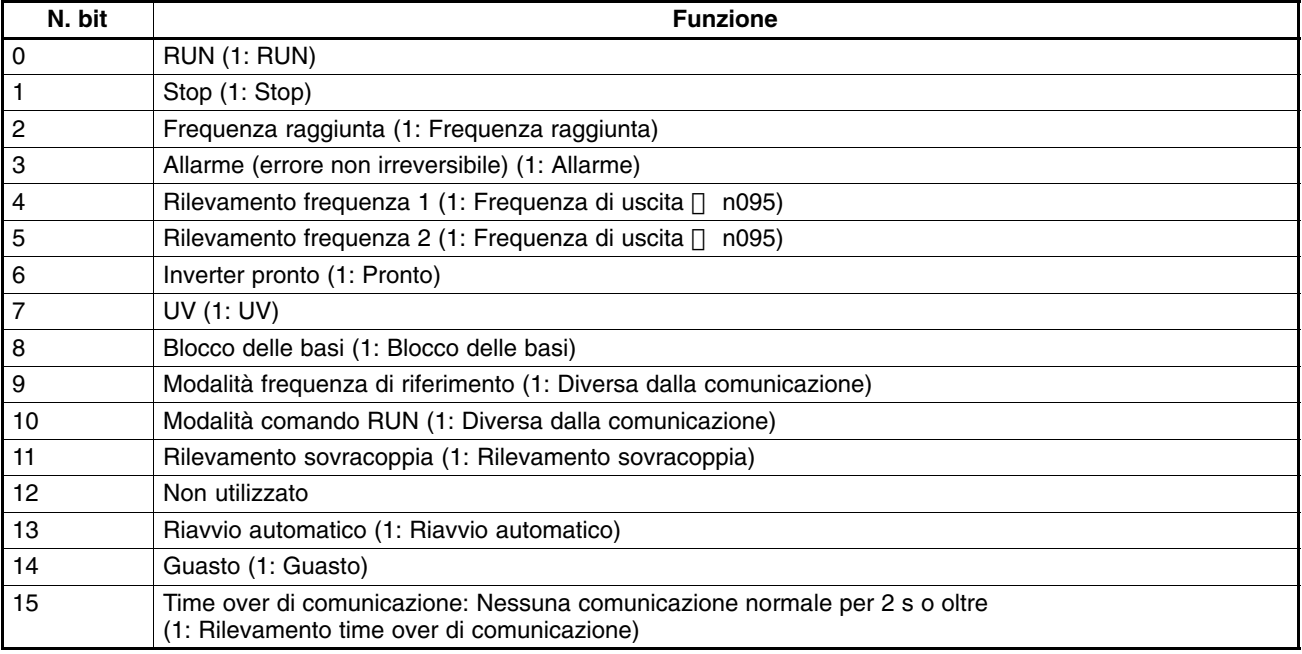

## - **Stato terminale di uscita (registro 002D esadecimale)**

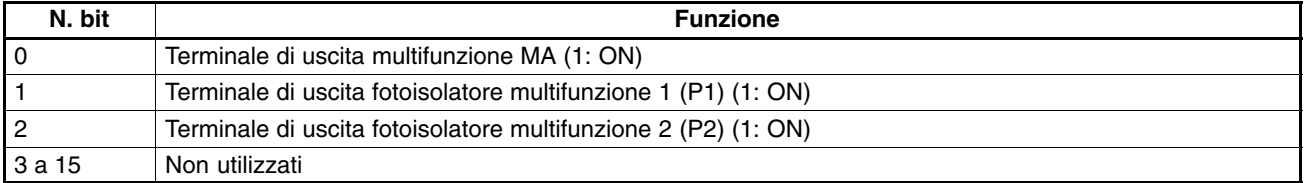

## - **Errore di comunicazione (registro 003D esadecimale)**

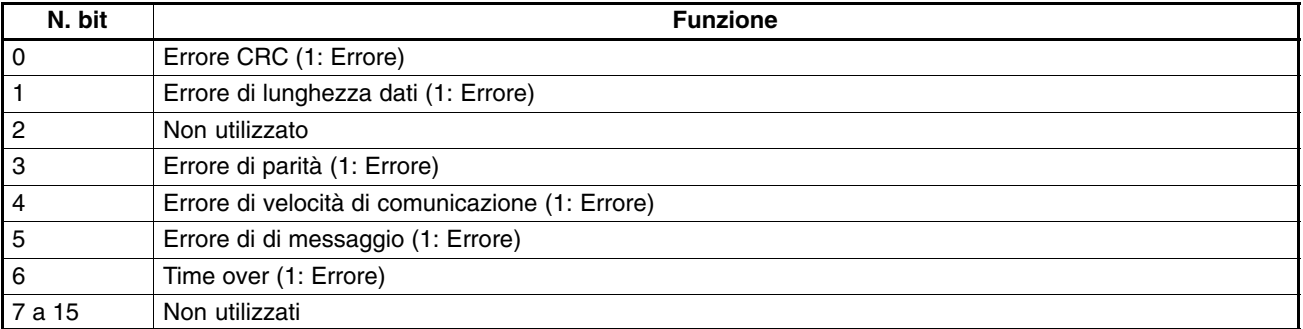

# **7-7 Codici degli errori di comunicazione**

In caso di problemi nella comunicazione normale o di errore di dati del messaggio, l'inverter rileva un errore di comunicazione.

Quando viene rilevato un errore di comunicazione, l'inverter restituisce una risposta che include l'indirizzo slave, il codice funzione con l'MSB impostato su 1, il codice errore e il blocco di controllo CRC-16.

Quando il master riceve un codice di errore, fare riferimento alla tabella riportata di seguito per rilevare l'errore e trovare la soluzione.

# **Errori e soluzioni**

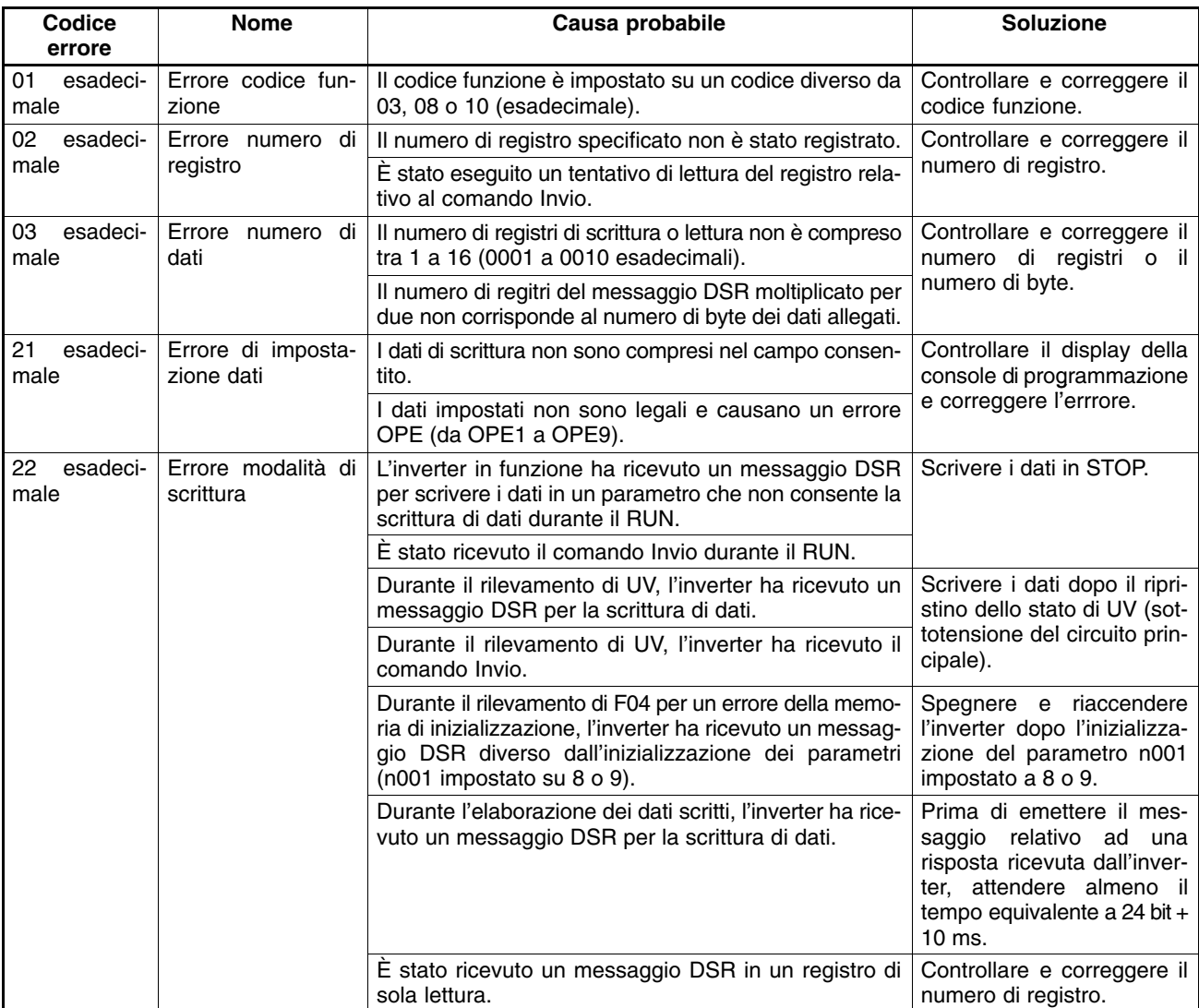

# **7-8 Test di autodiagnostica**

L'inverter è dotato della funzione test di autodiagnostica che controlla se la comunicazione RS-422/485 è in funzione.

Se si verifica un errore di comunicazione nell'inverter, eseguire i passi riportati di seguito per controllare se la funzione di comunicazione è normale.

# **Procedura test di autodiagnostica**

## 1. **Impostare il parametro**

Impostare n056 per l'ingresso multifunzione 7 (S7) su 35 mediante la console di programmazione.

## 2. **Disattivare l'inverter ed eseguire il cablaggio del terminale**

 Disattivare l'inverter e cablare i terminali di controllo come riportato di seguito. Accertarsi quindi che gli altri terminali del circuito siano aperti.

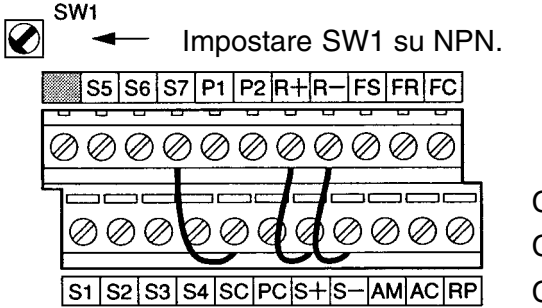

Collegare S7 e SC. Collegare R+ e S+. Collegare Re S–.

## 3. **Attivare l'inverter e controllare il display**

- Attivare l'inverter.
- Controllare il display della console di programmazione.

#### **Normale**

Il display è normale e non visualizza codici di errore.

#### **Guasto**

Il display visualizza "CE" (comunicazione terminata) o "CAL" (attesa di comunicazione). Controllare i parametri della comunicazione sul PLC e sull'inverter e correggere eventuali errori.

# **7-9 Comunicazione con il controllore programmabile**

La comunicazione con il 3G3MV può avvenire tramite qualsiasi dispositivo (PC o controllore programmabile) in grado di inviare e ricevere messaggi seriali RS-422/485. Alcuni PLC possono utilizzare un'apposita scheda di comunicazione. La scheda di comunicazione può essere installata sulla serie SYSMAC CS1 o sul modulo CPU SYSMAC C200HX/HG/HE o sul modulo CPU SYSMAC CQM1H CPU 51/61 OMRON. L'inverter può quindi essere controllato dalla scheda di comunicazione attraverso la porta RS-422/485.

Il protocollo di comunicazione può essere impostato utilizzando la funzione macro di protocollo. Pertanto, non è necessario scrivere un programma ladder per il protocollo di comunicazione quando viene utilizzata la funzione.

Il seguente paragrafo si sofferma sul controllo dell'inverter durante la comunicazione con la serie SYSMAC CS1 o la scheda di comunicazione C200HX/HG/HE o sul modulo CPU SYSMAC CQM1H CPU 51/61 OMRON utilizzando la funzione macro di protocollo.

La comunicazione RS-422/485 dell'inverter 3G3MV è conforme al protocollo di comunicazione MODBUS che non può essere utilizzato sullo stesso inverter insieme al protocollo di comunicazione CompoBus/D o con altri protocolli di comunicazione (il protocollo di comunicazione MOD-BUS è un marchio AEG Schneider Automation).

# **7-9-1 Controllore programmabile disponibile e dispositivo periferico**

## ■ Controllore programmabile serie SYSMAC CS1 o C200HX/HG/HE OMRON

• La scheda di comunicazione può essere installata sulla serie SYSMAC CS1 o sul modulo CPU SYSMAC C200HX/HG/HE.

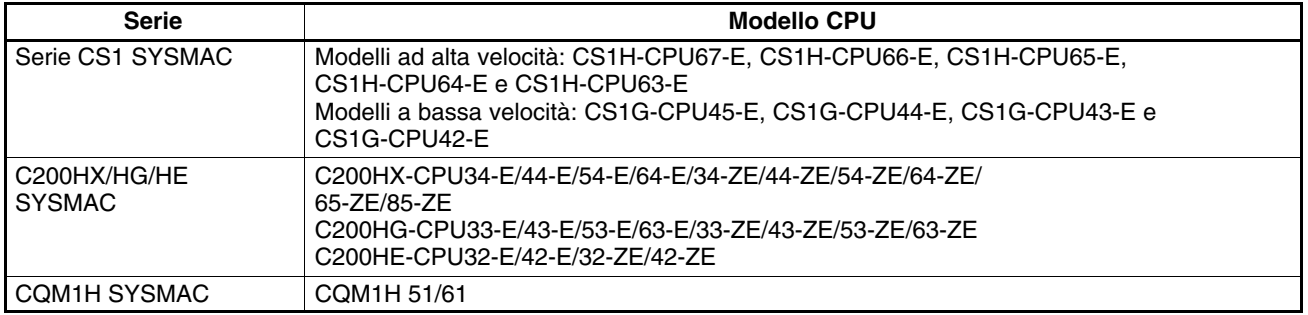

## **Scheda di comunicazione**

• Sono disponibili le schede di comunicazione riportate di seguito.

**Nota** La porta RS-232C può essere utilizzata se viene installato un adattatore per RS-422/485. Per semplificare il cablaggio, tuttavia, si raccomanda l'utilizzo della porta RS-422/485. Le informazioni riportate di seguito sono relative alla porta RS-422/485.

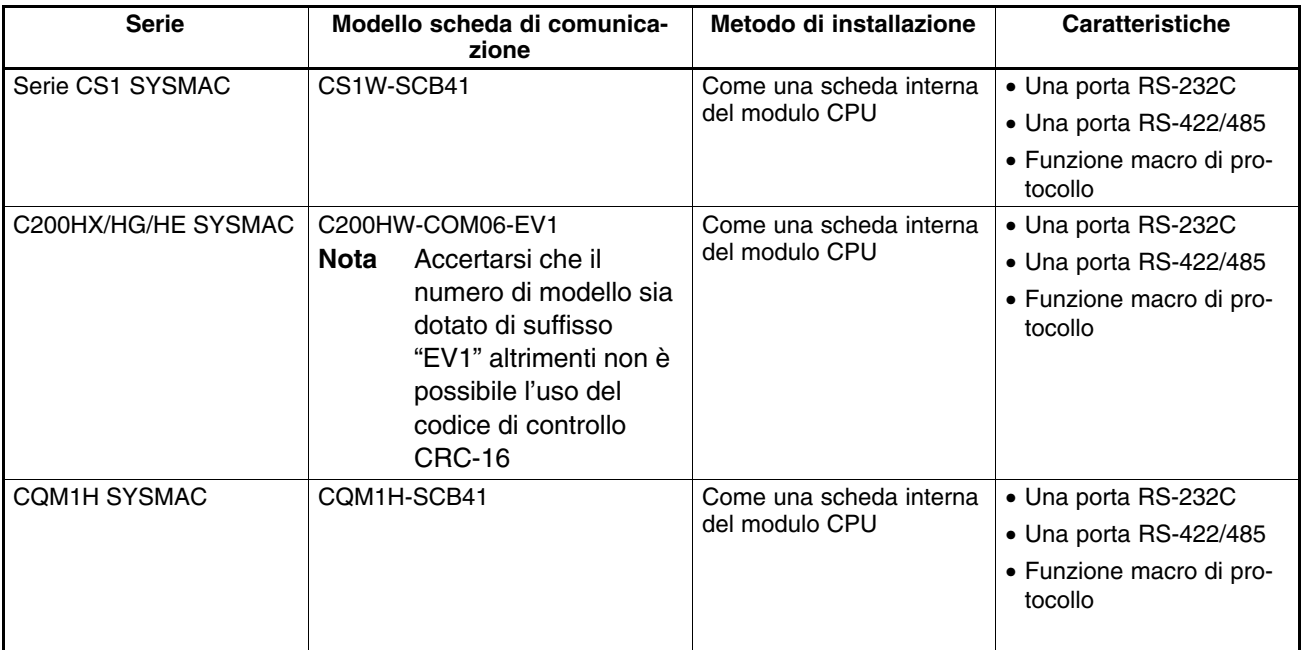

## **Software**

• Per utilizzare la funzione macro di protocollo sono necessari i software riportati di seguito.

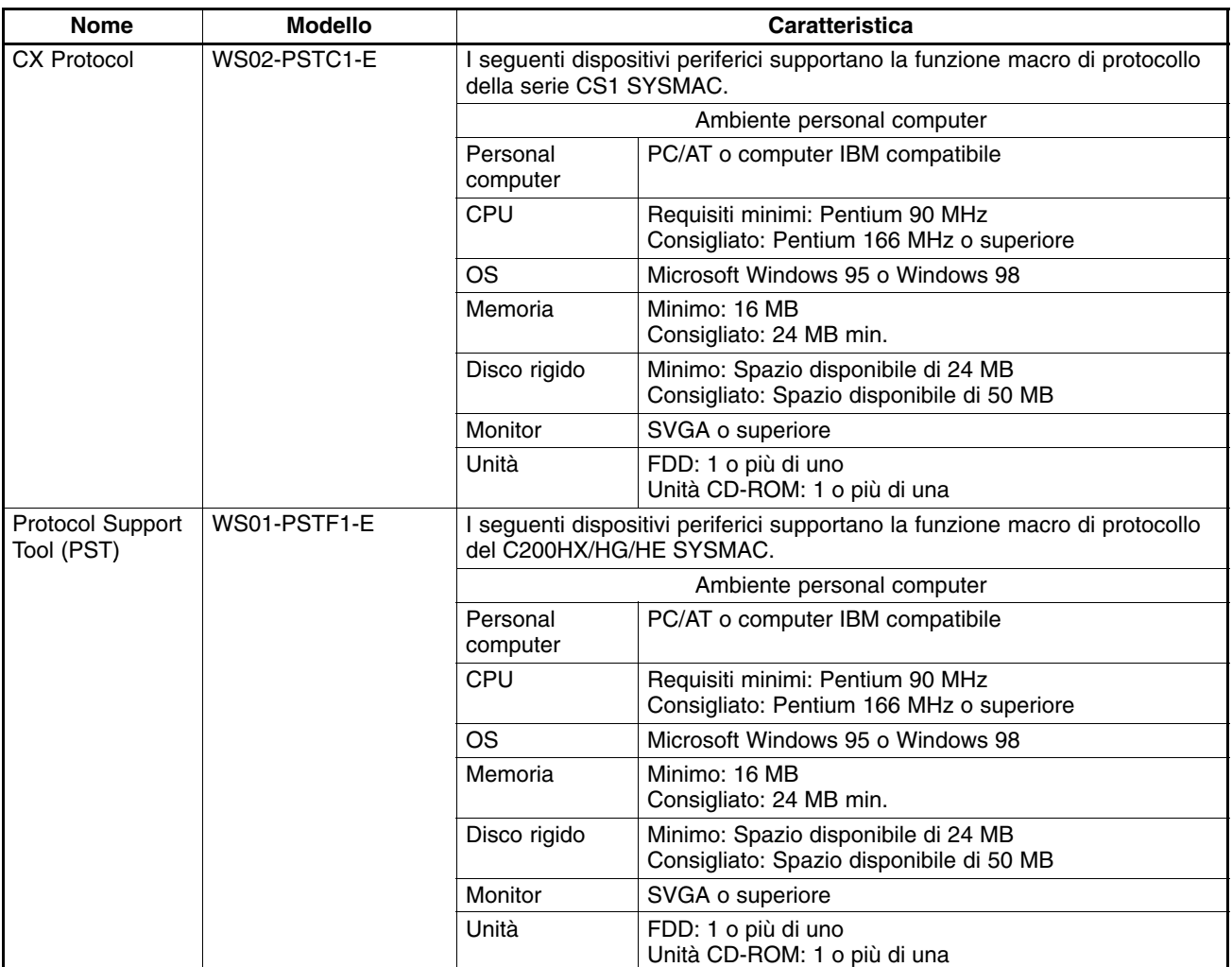

## **Manuali**

• Per ulteriori informazioni sui dispositivi periferici e il software di supporto, fare riferimento ai manuali seguenti.

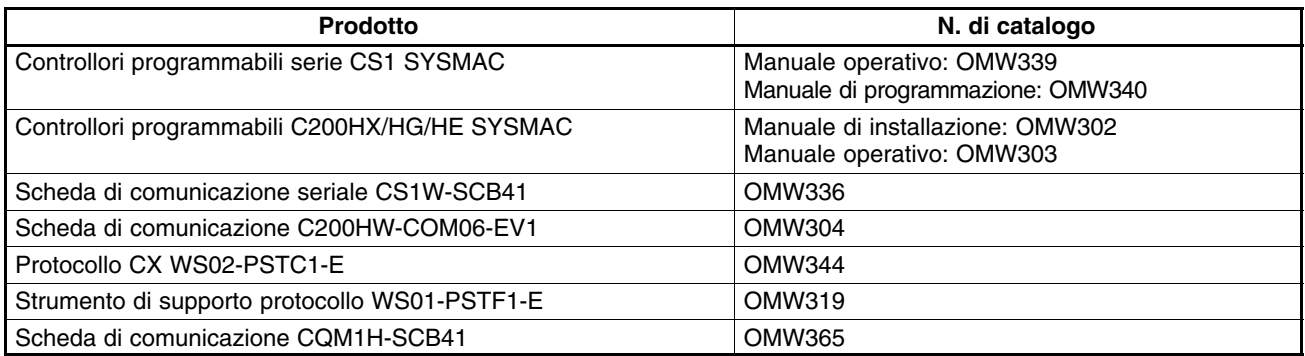

# **7-9-2 Cablaggio della linea di comunicazione**

 **Disposizione pin del connettore di CS1W-SCB41, C200HW-COM06-EV1 e CQM1H-SCB41**

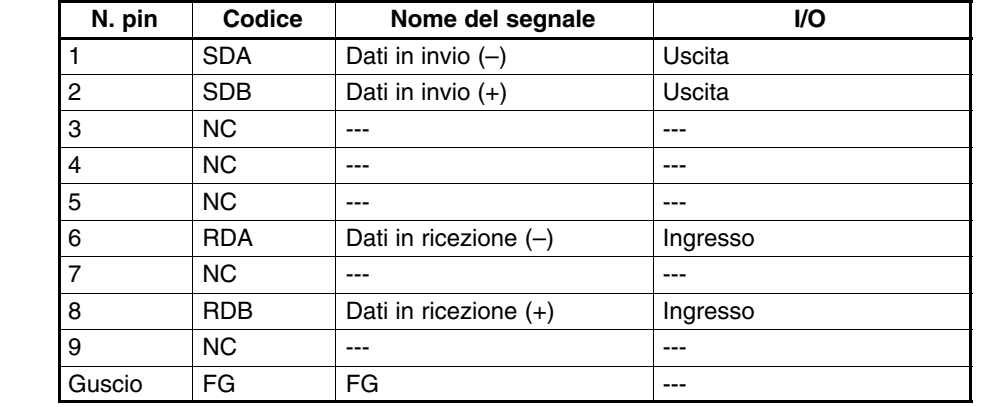

## **Diagramma di collegamento standard**

- **RS-485 (2 cavi)**

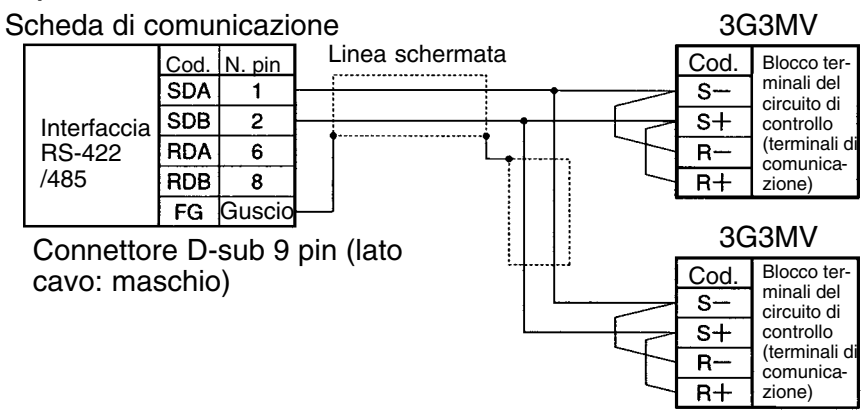

**Nota** Accertarsi di impostare la resistenza dei terminali dell'inverter a ogni estremità su ON e degli altri inverter su OFF. Per ulteriori informazioni, fare riferimento a pagina 16-2, *Selezione resistenza di terminazione RS-422/485*.

## - **RS-422 (4 cavi)**

Scheda di comunicazione

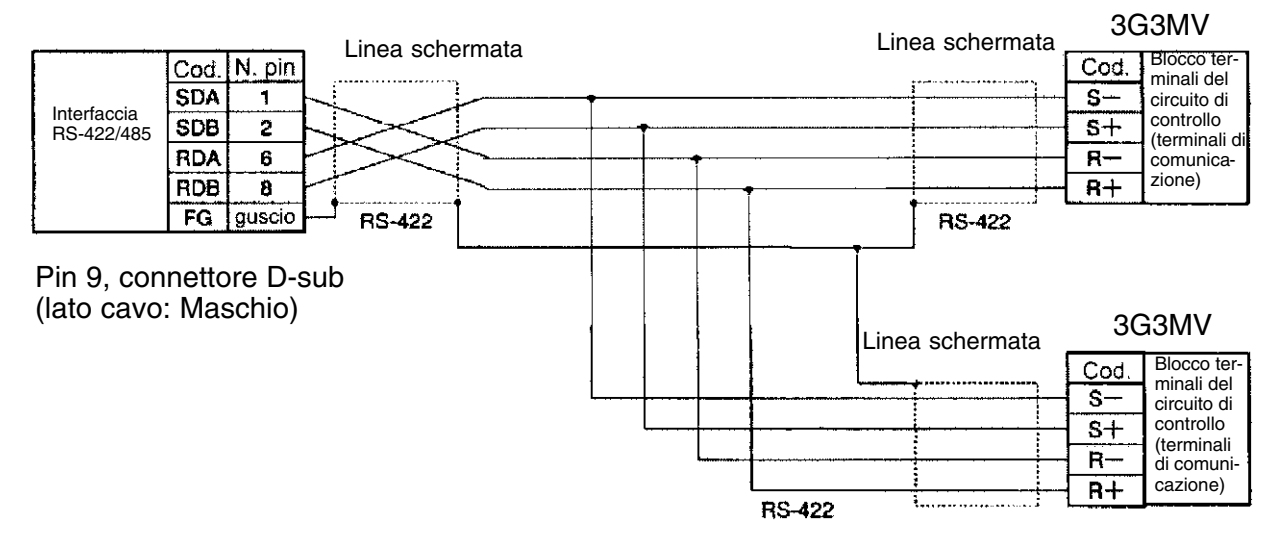

**Nota** Posizionare la resistenza di tutti gli inverter su ON per la comunicazione RS-422. Per ulteriori informazioni, fare riferimento a pagina 16-3, *Selezione resistenza di terminazione RS-422/485*.

# **7-9-3 Caratteristiche della funzione macro di protocollo**

## **Funzione macro di protocollo**

- La funzione macro di protocollo consente di personalizzare i protocolli di comunicazione in modo da creare una macro in base alle caratteristiche della porta di comunicazione seriale della scheda di comunicazione.
- La funzione macro di protocollo viene principalmente utilizzata per le attività riportate di seguito. Creazione pacchetto di comunicazione dei messaggi.
	- Creazione di Send (Invio) e Recv (Ricezione) per il pacchetto di comunicazione dei messaggi.
- **Nota** Il seguente manuale utilizza termini come "messaggio, messaggio DSR e messaggio di risposta" per indicare i dati di comunicazione scambiati.
	- Messaggio: Messaggio DSR o risposta.
	- Messaggio DSR: Messaggio di istruzioni per l'inverter inviato dal master.
	- Risposta: Messaggio restituito dall'inverter in conformità con il messaggio DSR del master.

## - **Creazione messaggi**

- I messaggi possono essere creati in base alle caratteristiche di comunicazione del dispositivo periferico (inverter).
- Un messaggio DSR può includere le variabili per impostare i dati nella memoria di I/O (come la memoria dei dati) del modulo CPU oppure scrivere i dati di risposta nella memoria di I/O.
- Ogni componente di un messaggio si trova nella memoria della scheda di comunicazione. Pertanto, il modulo CPU può eseguire solo l'istruzione PMCR per l'invio o la ricezione dei dati. Non è necessario quindi scrivere programmi ladder per il protocollo di comunicazione.

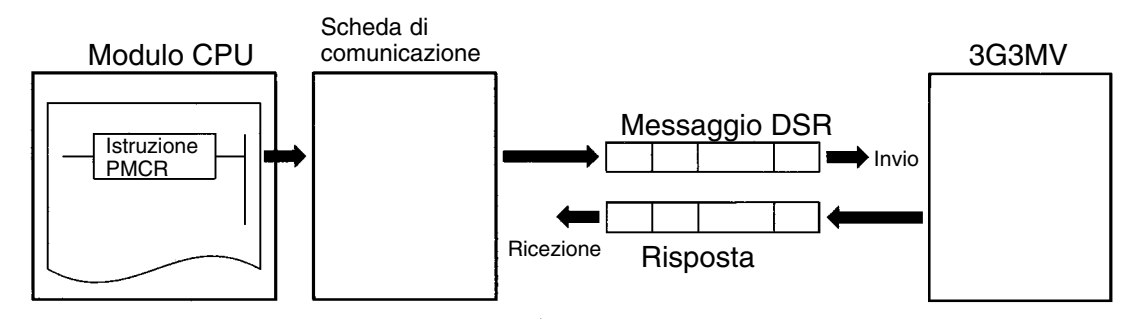

## - **Procedura di invio e ricezione dei messaggi**

- L'invio e la ricezione dei messaggi include alcuni comandi quali Send, Recv, Send & Recv e Wait.
- Il passo può essere terminato o commutato su un altro passo in base al risultato.

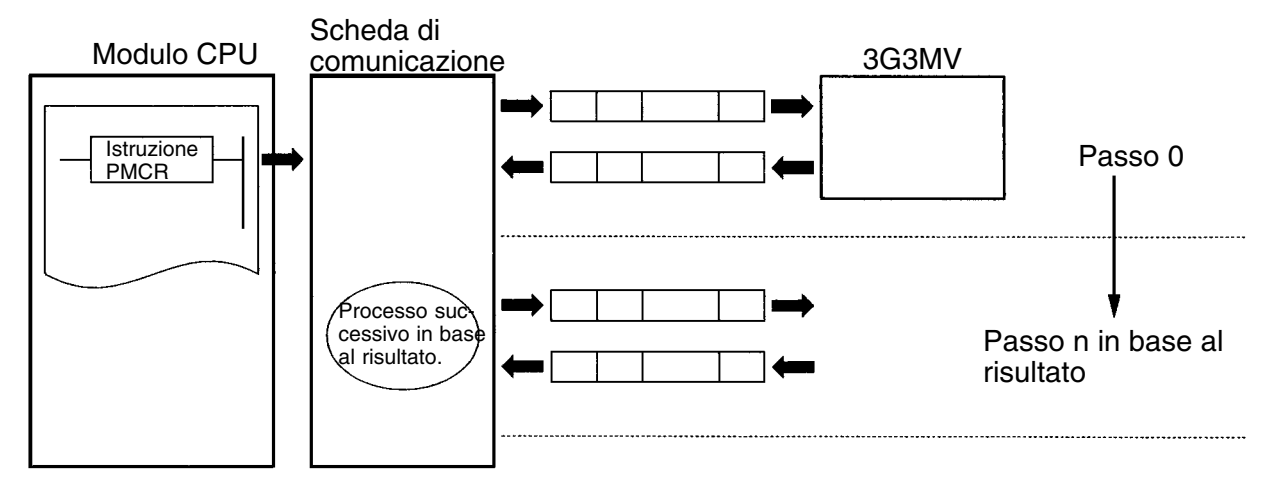

# **Configurazione della funzione macro di protocollo**

- Il protocollo include una o più sequenze. Una sequenza rappresenta un gruppo indipendente di operazioni da eseguire con il dispositivo periferico. Ad
- esempio, il comando RUN e la frequenza di riferimento vengono forniti all'inverter e lo stato dell'inverter viene letto in una sequenza singola.
- Una sequenza include uno o più passi.

## - **Sequenza**

- Quando si ripetono le operazioni per fornire il comando RUN e la frequenza di riferimento all'inverter e per leggere lo stato dell'inverter, ad esempio, le operazioni possono essere registrate come una o più di una sequenza, se necessario. In *7-9-4 Creazione file di progetto*, viene indicato un esempio con le operazioni registrate come sequenza unica.
- Una sequenza può includere i parametri riportati di seguito.

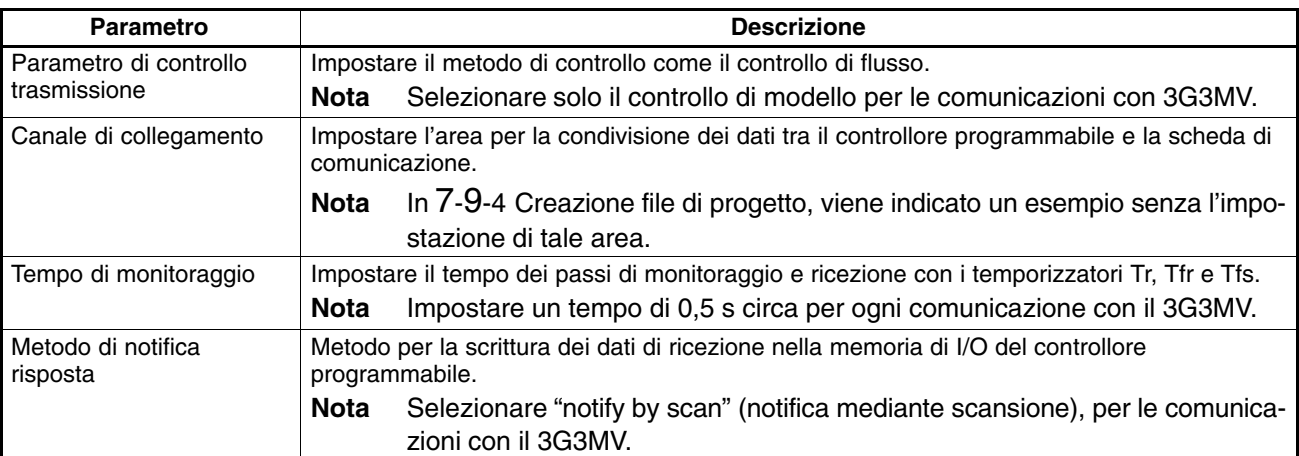

Scheda di comuni-

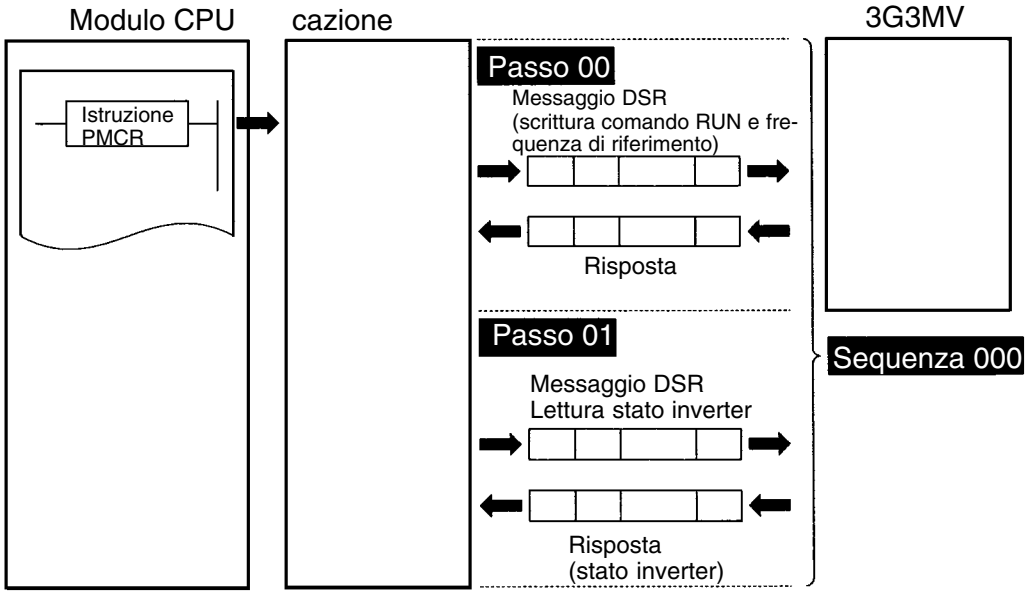

## - **Passo**

- In un passo singolo, viene inviato un messaggio DSR e ricevuta una risposta per il messaggio DSR. In caso di messaggi di broadcast, il passo potrebbe non includere una risposta.
- In caso di operazioni ripetitive per emettere il comando RUN e la frequenza di riferimento all'inverter, è possibile utilizzare un passo singolo. Il motivo risiede nel fatto che questi numeri di registro sono consecutivi e possono essere spediti con un massaggio DSR singolo. L'operazione per la lettura dello stato dell'inverter è relativa ad un altro passo.
- Un passo include un comando e un massimo di due messaggi. L'esempio sopra riportato utilizza il comando Send & Recv. Il messaggio DSR e la risposta sono entrambi dei messaggi.
- Un passo può includere i parametri riportati di seguito.

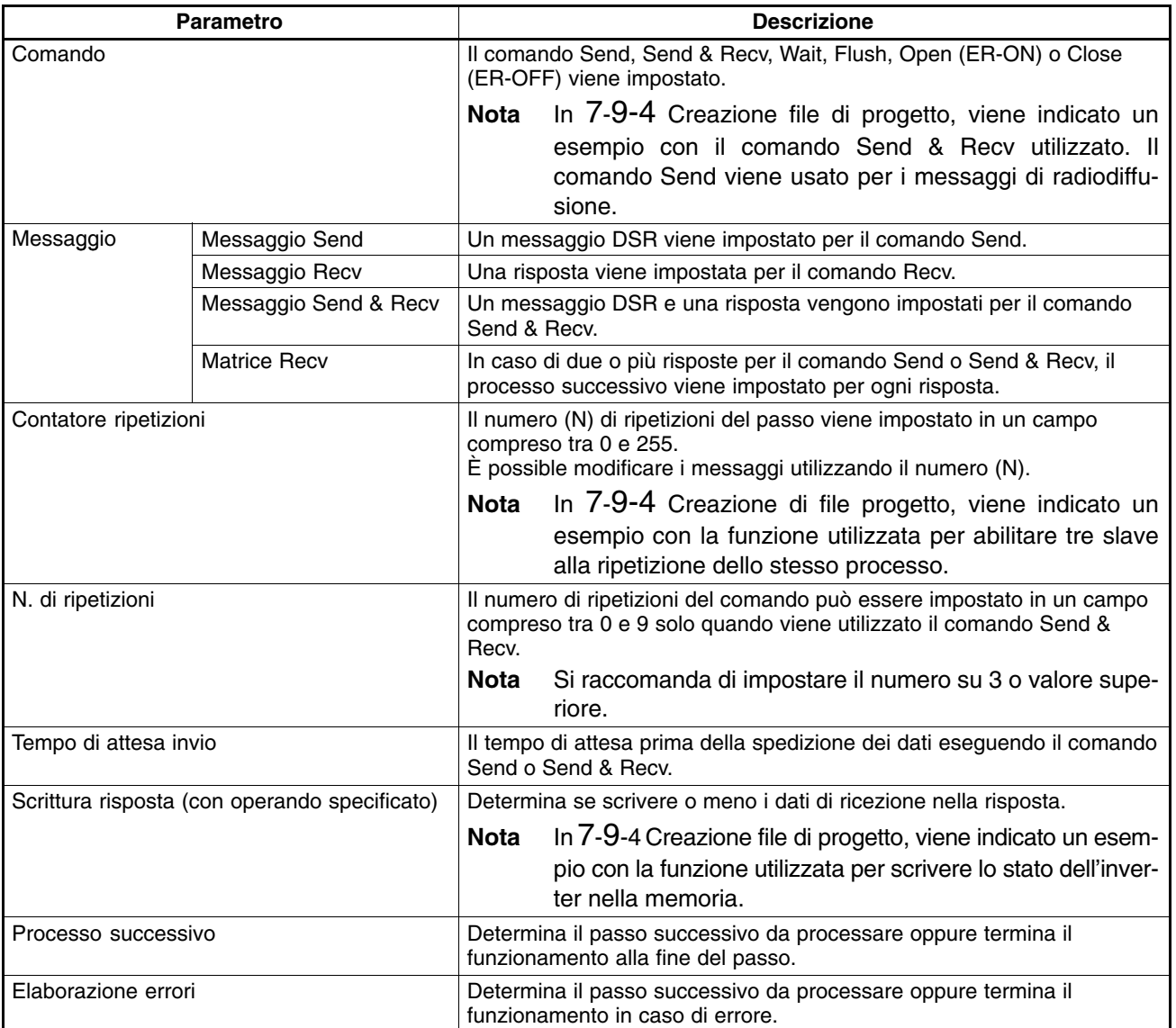

# ■ Dati creati con il Protocol Support Tool

• Per creare e controllare i dati, i file di progetto vengono utilizzati mediante lo strumento di supporto protocollo. I file di progetto includono i dati riportati di seguito.

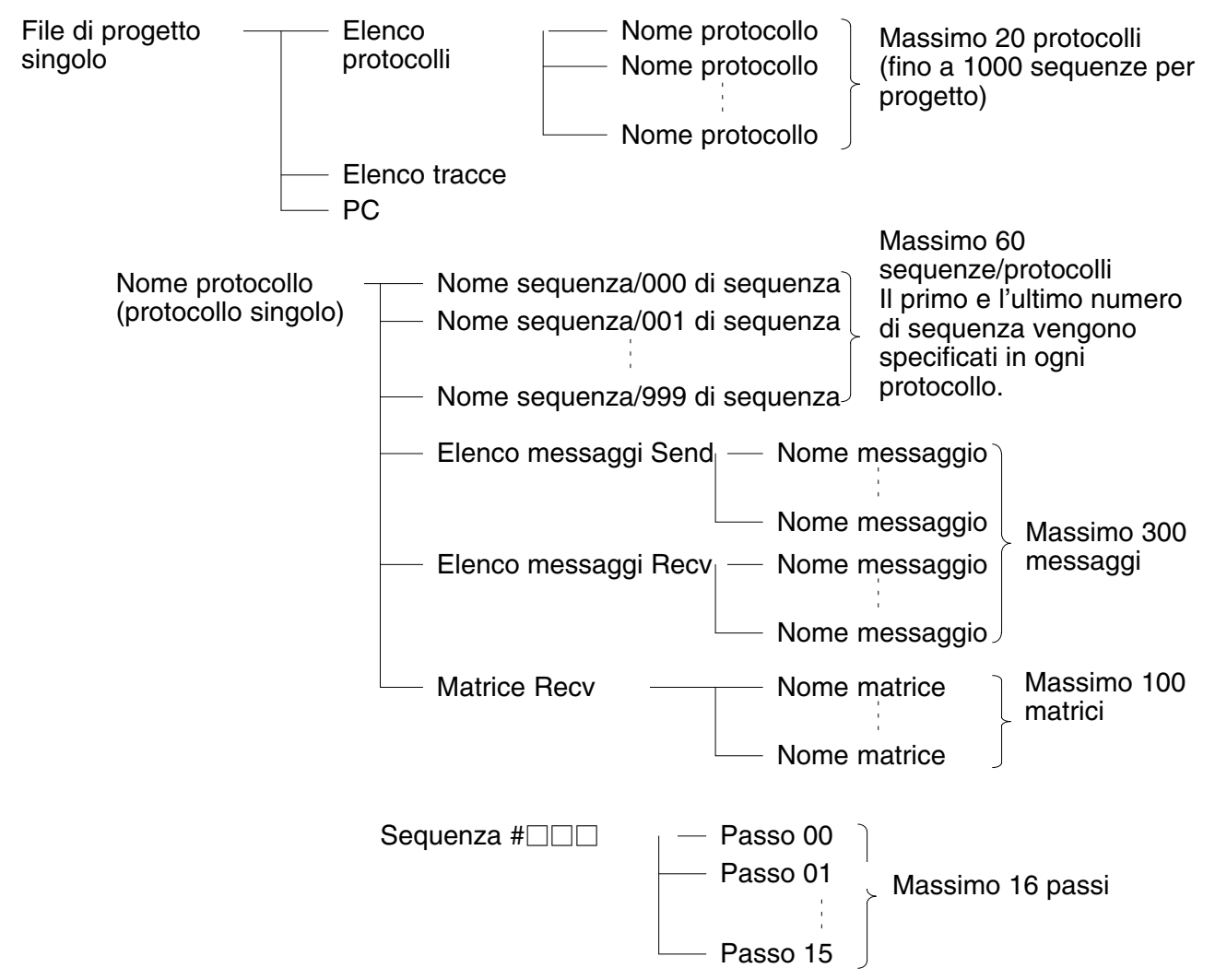

**Nota** Il protocollo di sistema standard incluso nella scheda di comunicazione non può essere modificato o trasferito. Per utilizzare il protocollo di sistema standard, eseguirne la copia nel file di progetto e modificarlo. In *7-9-4 Creazione file di progetto*, viene indicato un esempio per creare un nuovo file di progetto senza l'utilizzo del protocollo di sistema standard.

# **7-9-4 Creazione file di progetto**

• Il seguente paragrafo si sofferma sulla creazione dei file di progetto per l'emissione di comando RUN e frequenza di riferimento e sulla lettura dello stato dell'inverter.

## **Modello**

• Selezionare da item di I/O, item di monitoraggio e parametri i dati da scambiare in base all'applicazione. Valutare quindi la sequenza necessaria utilizzando la funzione macro di protocollo.

Esempio: Scrivere gli item dell'ingresso di controllo (come ingresso multifunzione e comando RUN) di inverter e frequenza di riferimento, verificare l'uscita di controllo (come uscita errore e uscita RUN) e controllare lo stato dell'inverter.

Tre inverter con indirizzi slave da 01 a 03 vengono installati per la comunicazione.

## - **Controllo numeri di registro**

• Nell'esempio sopra riportato sono necessari i tre registri seguenti.

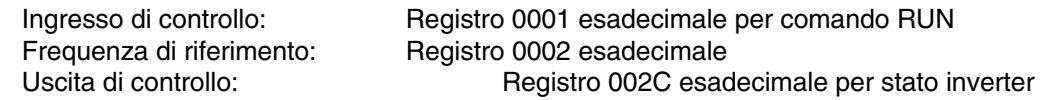

## - **Assegnazioni di memoria**

- L'istruzione PMCR invia ad ogni slave i dati in canali consecutivi specificati dall'operando a partire dal primo canale (S) e scrive i dati ricevuti nell'area di memoria che inizia con il primo canale (D).
- Nell'esempio riportato di seguito vengono indicate le assegnazioni di memoria seguenti.

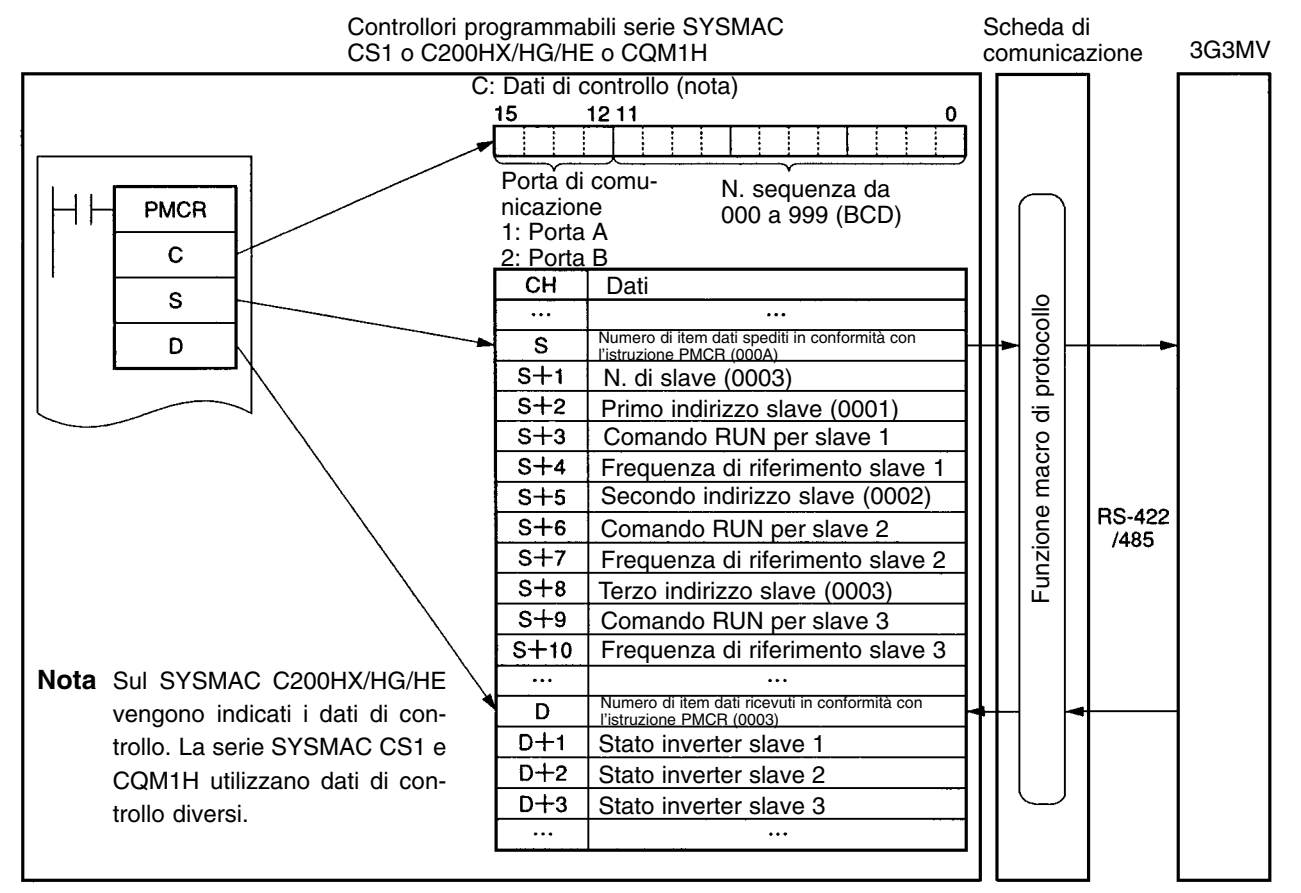

## **Creazione di nuovi progetti e protocolli**

- 1. Per creare un nuovo progetto, selezionare **New** dalla barra di menu **File** oppure fare clic sull'icona **New** con il pulsante sinistro del mouse.
- 2. Se viene utilizzato il CX Protocol, impostare il nome del PLC, il modello del PLC e il tipo di rete secondo le condizioni correnti.
- **Note 1.** Il tipo di rete si riferisce alla rete collegata al software di supporto e non alla configurazione di comunicazione tra il controllore programmabile e l'inverter 3G3MV.
	- **2.** Se viene utilizzato il Protocol Support Tool, le impostazioni sopra riportate non verranno visualizzate.
- 3. Per visualizzare **List of Protocols**, fare doppio clic su **New Project** con il pulsante sinistro del mouse .
- 4. Fare clic su **List of Protocols** con il pulsante sinistro del mouse e fare clic su uno spazio vuoto con il pulsante destro.
- 5. Selezionare **New Protocol**.

## **Creazione sequenze**

- 1. Fare clic su **New Protocol** con il pulsante sinistro del mouse. Quindi fare clic su uno spazio vuoto con il pulsante destro.
- 2. Selezionare **New Send & Recv Sequence** . Verrà visualizzata la tabella riportata di seguito. Impostare i parametri relativi alla sequenza nella tabella.

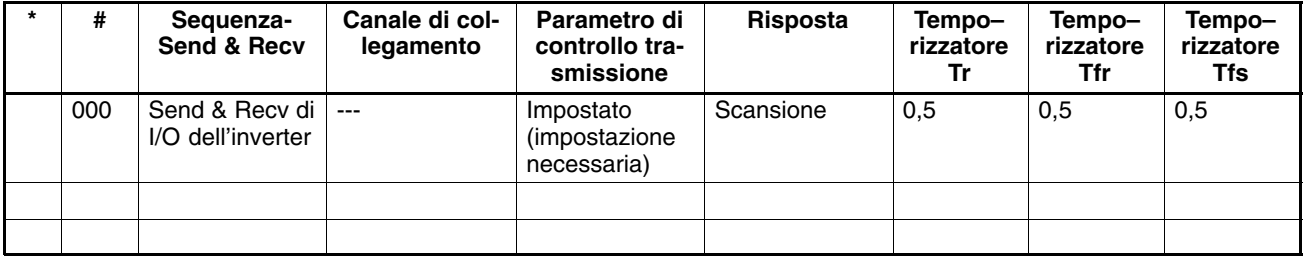

**#**

Numero di sequenza. Il numero di sequenza viene impostato automaticamente.

#### **Sequenza Send & Recv**

L'etichetta (nome) della sequenza. Immettere un nome appropriato e facilmente distinguibile.

#### **Canale di collegamento**

Impostare l'area per la condivisione dei dati tra il controllore programmabile e la scheda di comunicazione.

**Nota** Nell'esempio, il canale di collegamento viene specificato dall'operando dell'istruzione PMCR per cui il canale di collegamento non viene impostato.

#### **Parametro di controllo trasmissione**

Impostare il metodo di controllo come il controllo di flusso.

**Nota** Selezionare il controllo del modello solo per le comunicazioni con il 3G3MV.

#### **Risposta**

Si tratta di un metodo di scrittura dei dati di ricezione nella memoria di I/O del controllore programmabile.

**Nota** Selezionare "notify by scan" per le comunicazioni con il 3G3MV.

#### **Temporizzatore Tr Temporizzatore Tfr Temporizzatore Tfs**

Impostare i tempi per controllare i passi di trasmissione e ricezione con i temporizzatori Tr, Tfr e Tfs. Il diagramma relativo alla distribuzione dei tempi riportato di seguito indica lo scopo di ogni monitoraggio.

Accertarsi di impostare i tempi in base all'applicazione.

Il passo verrà ripetuto se non è completato durante il tempo di monitoraggio. Se il passo non viene completato durante il tempo di monitoraggio nuovamente, si verifica un errore.

**Nota** Impostare un tempo di 0,5 s circa per ogni comunicazione con 3G3MV.

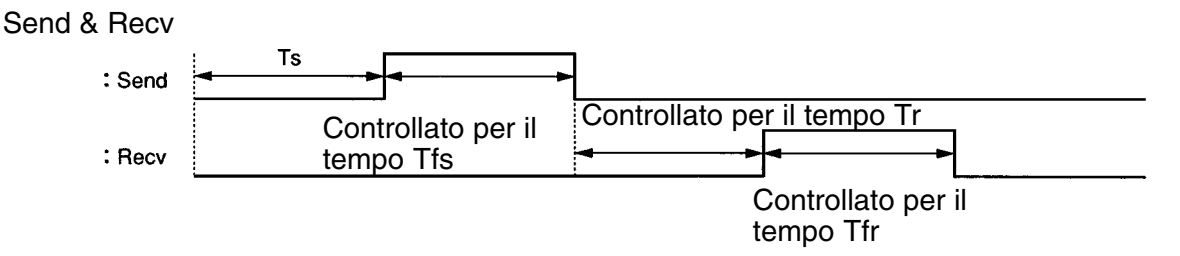

Ts: Inviare il tempo di attesa impostato per ogni passo. Durante questo tempo non vengono eseguiti invii.

Tfs: Controlla il completamento dei dati inviati. Se la trasmissione dei dati non viene completata durante il tempo impostato, i dati verranno trasmessi nuovamente.

Tr: Controlla la ricezione della risposta. Se non si ha risposta durante il tempo impostato verrà trasmessa nuovamente.
Tfr: Controlla il completamento di ricezione della risposta. Se la trasmissione della risposta non viene completata durante il tempo impostato, la risposta verrà trasmessa nuovamente.

**Nota** Se il tempo Tr è troppo lungo, è necessario un tempo maggiore per il rilevamento di un errore di comunicazione durante il quale l'inverter non può essere controllato. Accertarsi quindi di impostare il tempo in modo adeguato.

## **Creazione passi**

- 1. Fare doppio clic su **Protocol** con il pulsante sinistro del mouse.
- 2. Fare clic su **Sequence** con il pulsante sinistro del mouse e fare clic su uno spazio vuoto con il pulsante destro.
- 3. Selezionare **New Step**.

Verrà visualizzata la tabella riportata di seguito. Impostare i parametri relativi al passo nella tabella.

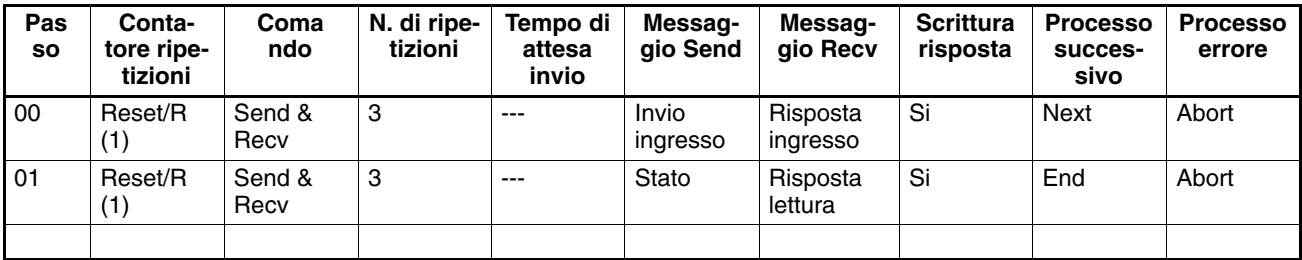

#### **Passo**

Numero di passo. Il numero di passo viene impostato automaticamente.

#### **Contatore ripetizioni**

Il numero (N) di ripetizioni del passo viene impostato in un campo compreso tra 0 e 255. È possibile modificare i messaggi utilizzando il numero (N).

**Nota** Nell'esempio, lo stesso messaggio viene impostato su tre slave con indirizzi diversi. Pertanto, il numero è impostato a 3 nel canale S + 1. Il numero di slave viene specificato dall'operando. Quindi selezionare **Word**, utilizzare il comando Edit per impostare **Data Address** su **Operand** e impostare 0N + 1 in modo da selezionare il canale S + 1.

Nella tabella sopra riportata, "Reset" significa che il contatore di ripetizioni deve essere prima reimpostato nel passo.

#### **Comando**

Impostare i comandi Send, Recv e Send & Recv.

**Nota** Il comando Send & Recv viene utilizzato solo per la comunicazione con il 3G3MV e per l'invio dei messaggi di broadcast.

#### **N. di ripetizioni**

Impostare il numero di ripetizioni del comando in un campo compreso tra 0 e 9.

**Nota** Si raccomanda di impostare il numero su 3 o su un valore superiore. In caso si verifichi un errore di trasmissione a causa di disturbi, la trasmissione del comando verrà eseguita nuovamente. Se il numero è impostato su 3, verrà rilevato un errore in caso la trasmissione si interrompa per tre volte.

#### **Tempo di attesa invio**

Tempo di attesa prima dell'invio dei dati.

**Nota** Per la comunicazione con il 3G3MV, se i dati vengono trasmessi ripetutamente allo stesso slave occorre impostare il tempo di attesa su 10 ms o superiore. Nell'esempio, il messaggio DSR viene inviato agli slave 1, 2 e 3 uno ad uno per cui il tempo di attesa non viene impostato.

#### **Messaggio Send e messaggio Recv**

Impostare le etichette del messaggio DSR e della risposta che verranno utilizzati.

**Nota** Eseguire queste impostazioni dopo aver deciso le etichette in **Send Message Detail Settings** e **Recv Message Detail Settings**.

#### **Scrittura risposta**

Determinare se scrivere o meno i dati di ricezione nella risposta.

**Nota** Per la comunicazione con 3G3MV, impostare questo parametro sempre su Si.

#### **Processo successivo**

Al termine del passo, determinare il passo che verrà processato successivamente oppure la fine del funzionamento.

**Nota** Nell'esempio, il passo 00 viene impostato su Next e 01 su END perché la sequenza viene completata eseguendo i passi 00 e 01.

#### **Elaborazione errori**

In caso di guasto all'interno del passo, determinare il passo che verrà processato successivamente oppure la fine del funzionamento.

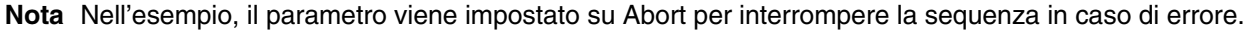

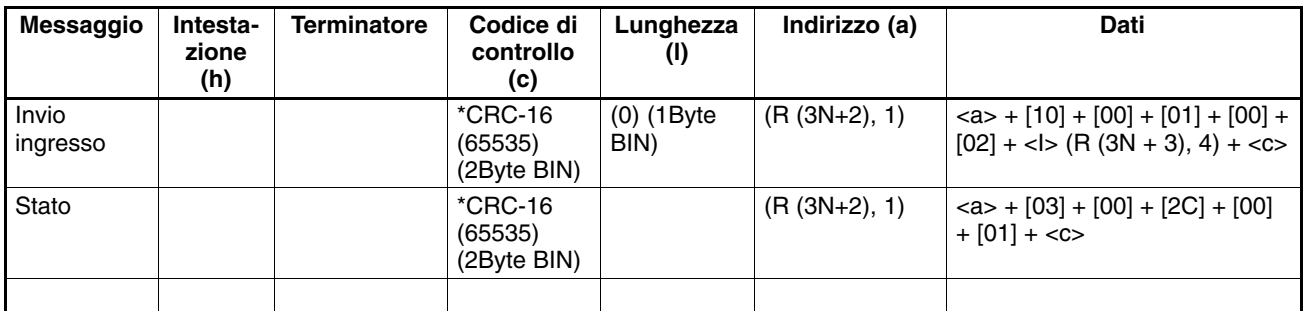

#### **Messaggio**

L'etichetta (nome) della sequenza. Immettere un nome appropriato e facilmente distinguibile.

**Nota** Impostare l'etichetta nella casella del messaggio di invio all'interno della tabella indicata in *Creazione passi*.

#### **Intestazione (h)**

#### **Terminatore (t)**

Impostare l'intestazione e il terminatore.

**Nota** Per la comunicazione con il 3G3MV non vengono utilizzate intestazioni o terminatori. Pertanto impostare entrambi su **No**.

#### **Codice di controllo (c)**

Impostare il codice di controllo.

**Nota** Il codice di controllo CRC-16 viene utilizzato per la comunicazione con il 3G3MV. Selezionare il codice di controllo CRC-16 e impostare il valore iniziale su 65535.

Selezionare **Reverse** per il metodo di conversione. Quindi selezionare **BIN**.

#### **Lunghezza (l)**

Impostare la lunghezza dei dati.

**Nota** Tutte le comunicazioni con il 3G3MV vengono eseguite in unità di byte. Selezionare **1 Byte** e **BIN**. Selezionare **No** per la lettura dei dati a causa dell'assenza di dati da leggere.

#### **Indirizzo (a)**

Impostare l'indirizzo degli slave.

**Nota** Nell'esempio, gli indirizzi vengono impostati su S + 2, S + 5 e S + 8. Pertanto, reperire i dati da queste posizioni.

L'indirizzo viene impostato nell' LSB di ogni canale. Per la lettura del byte, selezionare **Variable (Reverse)** altrimenti i dati vengono letti dall' LSB. Quindi fare clic su **Execute Address** con il pulsante sinistro del mouse.

Selezionare **Read R ()** e impostare **Data/Address** sull'operando (3N + 2) utilizzando il numero (N) di ripetizioni del passo.

Impostare **Data Size** su 1 byte come valore predefinito. Se il valore predefinito è stato modificato, impostarlo su  $0N + 1$ .

#### **Dati**

Impostare il messaggio DSR in modo dettagliato.

• **Messaggio DSR con richiesta di scrittura del comando RUN e della frequenza di riferimento**

Il messaggio DSR per la scrittura dei dati nei due registri a partire dal registro 0001 esadecimale (comando RUN) include gli item riportati di seguito.

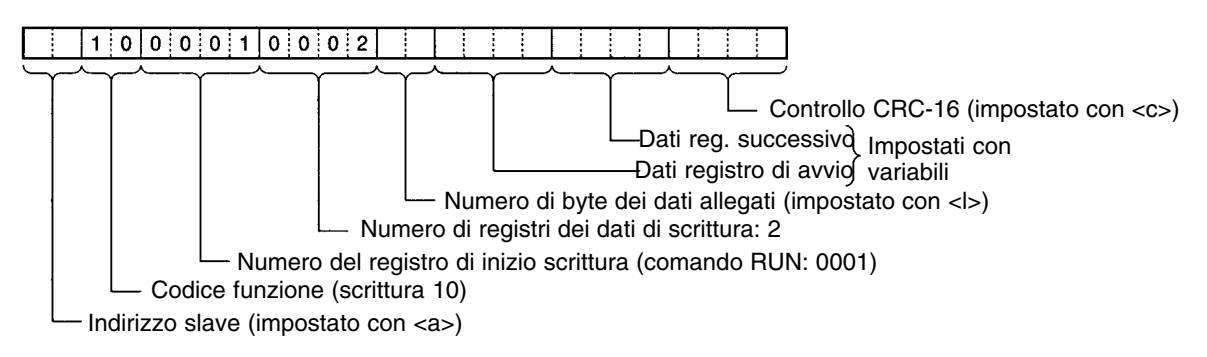

Impostare i dati: <a> + [10] + [00] + [01] + [00] + [02] + <I> + (R (3N + 3), 4) + <c>

#### <a>

L'indirizzo slave viene impostato nella casella di indirizzo. Inserire l'indirizzo con l'icona **Insert**.  $[10] + [00] + [01] + [00] + [02]$ 

Impostare le costanti contenute nel messaggio DSR.

Utilizzare **Set Constant** e impostare le costanti in esadecimale.

#### $<$

La lunghezza viene impostata nella relativa casella. Inserire la lunghezza utilizzando l'icona **Insert**. La lunghezza rappresenta il numero di byte dei dati successivi (R(3N + 3), 4) e viene impostata automaticamente mediante il CX Protocol.

#### (R(3N+3), 4)

I dati correnti dell'inverter che devono essere spediti. Nell'esempio vengono selezionati **Variable** e **Read R()** ed è impostato l'operando. Impostare **Data** su 3N + 3 poiché i dati del comando RUN utilizzano quattro byte da  $S + 3$ ,  $S + 6$  e  $S + 9$ .

Impostare **Data Size** su 0N + 4 in modo che venga impostato su quattro byte.

 $\sim$ 

Il codice di controllo viene impostato nella relativa casella. Inserire il codice di controllo utilizzando l'icona **Insert**. I dati che includono i dati degli indirizzi prima del codice di controllo vengono eseguiti. Contrassegnare tutti gli item se viene utilizzato protocol support tool. Il codice di controllo viene impostato automaticamente mediante il CX Protocol.

#### • **Messaggio DSR per lettura stato dell'inverter**

Il messaggio DSR per la lettura dello stato dell'inverter a partire dal registro 002C esadecimale include gli item seguenti.

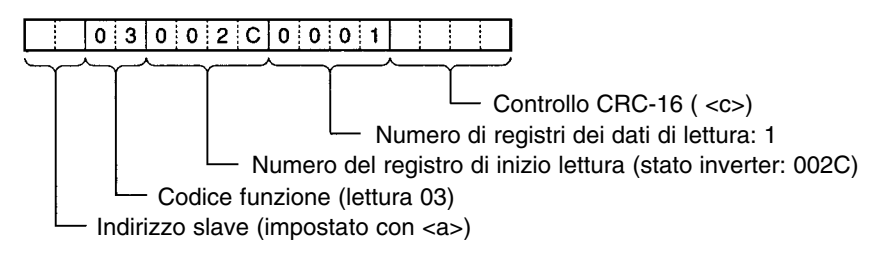

Impostare i dati: <a> + [03] + [00] + [2C] + [00] + [01] + <c>

Impostare i dati degli indirizzi, i dati delle costanti e controllare i dati dei codici.

## **Impostazione dei dettagli nei messaggi Recv**

- 1. Fare clic su **List of Recv Message** con il pulsante sinistro del mouse. Quindi fare clic su uno spazio vuoto con il pulsante destro.
- 2. Selezionare **New** e **Recv Message**. Verrà visualizzata la tabella riportata di seguito. Impostare il messaggio di invio nella tabella.

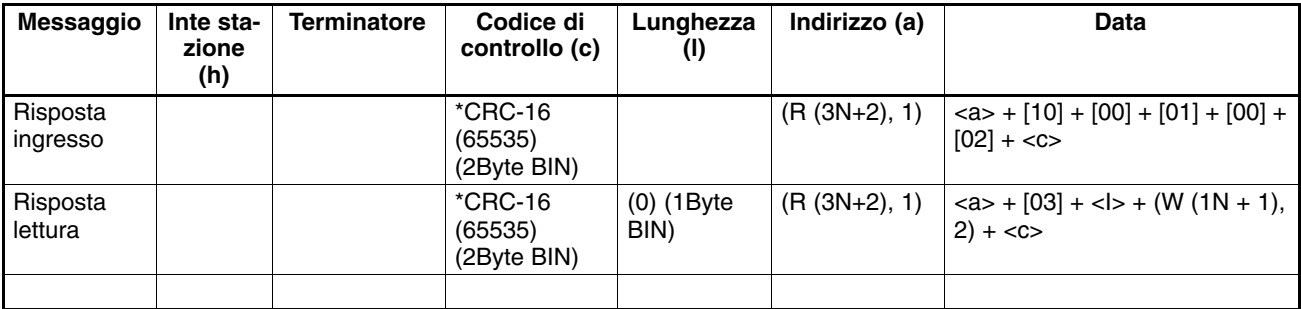

#### **Messaggio**

L'etichetta (nome) della risposta. Immettere un nome appropriato facilmente distinguibile.

**Nota** Impostare l'etichetta nella casella dei messaggi Recv all'interno della tabella riportata in *Creazione passi*.

## **Intestazione (h)**

**Terminatore (t)**

Impostare l'intestazione e il terminatore.

**Nota** Per la comunicazione con il 3G3MV non vengono utilizzate intestazioni né terminatori quindi impostare entrambi su **No**.

#### **Codice di controllo (c)**

Impostare il codice di controllo.

**Nota** Il codice di controllo CRC-16 viene utilizzato per la comunicazione con il 3G3MV. Selezionare il codice di controllo CRC-16 e impostare il valore iniziale su 65535. Selezionare **Reverse** per il metodo di conversione, quindi **BIN**.

#### **Lunghezza (l)**

Impostare la lunghezza dei dati.

**Nota** Tutte le comunicazioni con il 3G3MV vengono eseguite in unità di byte. Selezionare **1 Byte** e **BIN**. Selezionare **No** per la lettura dei dati a causa dell'assenza di dati da leggere.

#### **Indirizzo (a)**

Impostare l'indirizzo degli slave.

**Nota** Nell'esempio, gli indirizzi slave vengono impostati in S + 2, S + 5 e S + 8. Pertanto, occorre recuperare i dati da queste posizioni.

L'indirizzo viene impostato nell'LSB di ogni canale. Per la lettura del byte, selezionare **Variable (Reverse)** altrimenti i dati verranno letti dall'LSB. Quindi fare clic su **Execute Address** con il pulsante sinistro del mouse.

Selezionare **Read R ()** e impostare **Data/Address** sull'operando (3N + 2) utilizzando il numero (N) di ripetizioni del passo.

Impostare **Data Size** su 1 byte come valore predefinito. Se questo valore è statomodificato, impostare nuovamente su 0N + 1.

#### **Dati**

Impostare la risposta in modo dettagliato.

#### • **Risposta a comando RUN e frequenza di riferimento**

La risposta al messaggio DSR scritto include gli item riportati di seguito.

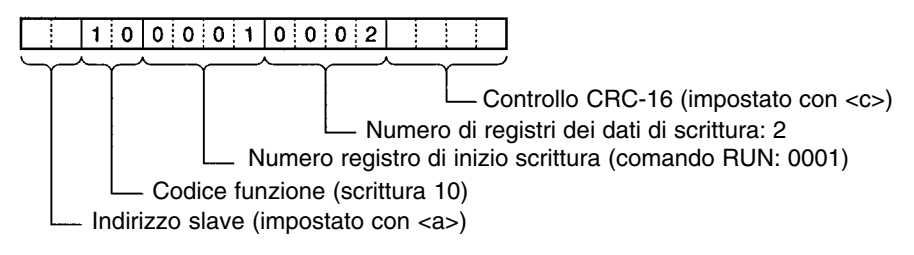

Impostare i dati: <a> + [10] + [00] + [01] + [00] + [02] + <c>

<a>

L'indirizzo slave viene impostato nella casella relativa. Inserire l'indirizzo con l'icona **Insert**.

 $[10] + [00] + [01] + [00] + [02]$ 

Impostare le costanti contenute nella risposta.

Utilizzare **Set Constant** e impostare le costanti in esadecimale.

 $<sub>CD</sub>$ </sub>

Il codice di controllo viene impostato nella casella relativa. Inserire il codice di controllo utilizzando l'icona **Insert**. Vengono usati i dati che includono i dati degli indirizzi prima del codice di controllo. Contrassegnare tutti gli item se viene utilizzato lo strumento di supporto protocollo. Il codice di controllo viene automaticamente impostato mediante il CX Protocol.

#### • **Risposta di lettura stato inverter**

La risposta al messaggio DSR per la richiesta dello stato dell'inverter nel registro 002C esadecimale include gli item seguenti.

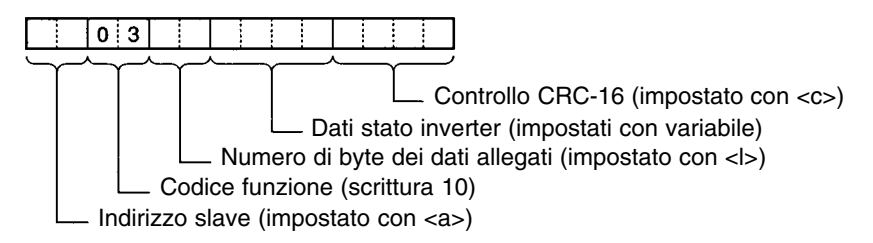

Impostare i dati:  $\langle 2a \rangle + [03] + \langle 1 \rangle + (W (1N + 1), 2) + \langle 2 \rangle$ 

 $<$ a., [03],  $<$ c $>$ 

I dati degli indirizzi, i dati delle costanti e i dati dei codici di controllo sono uguali a quelli sopra riportati.

<l>

La lunghezza viene impostata nella casella relativa. Inserire la lunghezza utilizzando l'icona **Insert**. La lunghezza corrisponde al numero di byte dei dati successivi (W(1N + 1), 2) e viene impostata automaticamente mediante il CX Protocol.

 $(W(1N + 1), 2)$ 

I dati correnti dell'inverter vengono inviati. Nell'esempio vengono selezionati **Variable** e **Read R()** ed è impostato l'operando. Impostare **Data** su 1N + 1 poiché i dati del comando RUN utilizzano quattro byte da D + 3, D + 6 e D + 9. Impostare **Data Size** su 0N + 2 in modo da ottenere l'impostazione su due byte.

# **7-9-5 Programma ladder**

- Trasferire il protocollo creato alla scheda di comunicazione.
- L'esempio riportato di seguito indica il modo in cui controllare l'inverter con questo protocollo.
- Prima di utilizzare questo programma nel sistema, verificare le assegnazioni nella memoria di dati e canali e, se necessario, apportare le opportune modifiche in modo da evitare duplicazioni nella memoria di dati e canali.
- Il programma interrompe le comunicazioni in caso di guasti o errori. Accertarsi di impostare n151 per la selezione del rilevamento del tempo di fine comunicazione su 0 a 2 in modo che il sistema si arresti in seguito al rilevamento di tempo in eccesso.

# **Assegnazioni di memoria**

## - **Avvio segnali di stato e comunicazione**

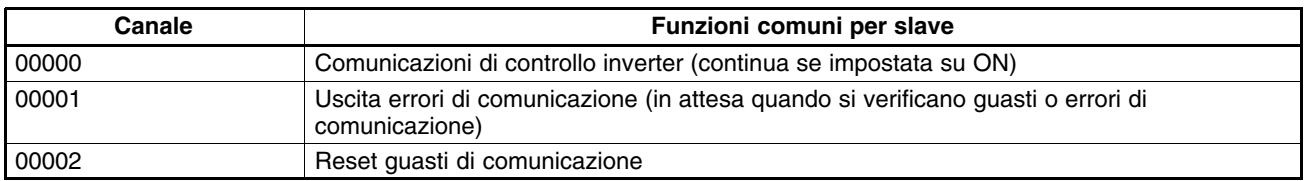

## - **Ingresso controllo inverter (comando RUN registro 0001)**

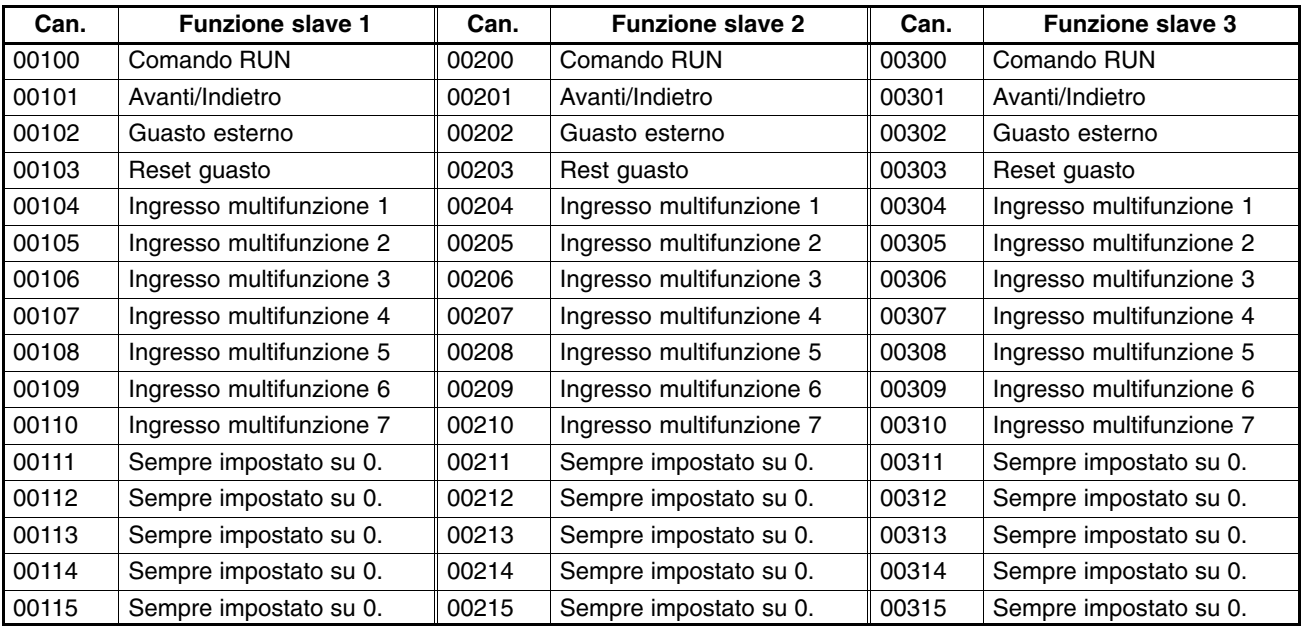

## - **Frequenza di riferimento dell'inverter (frequenza di riferimento registro 0002)**

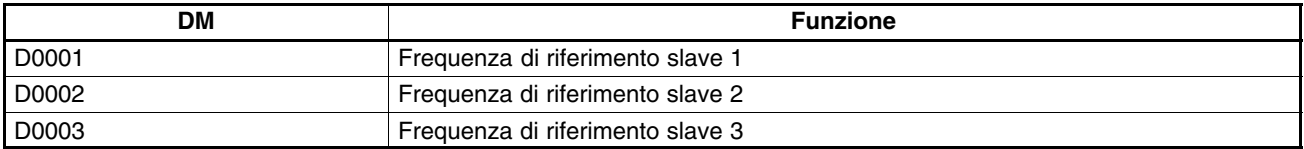

## - **Uscita di controllo inverter (stato inverter registro 002C)**

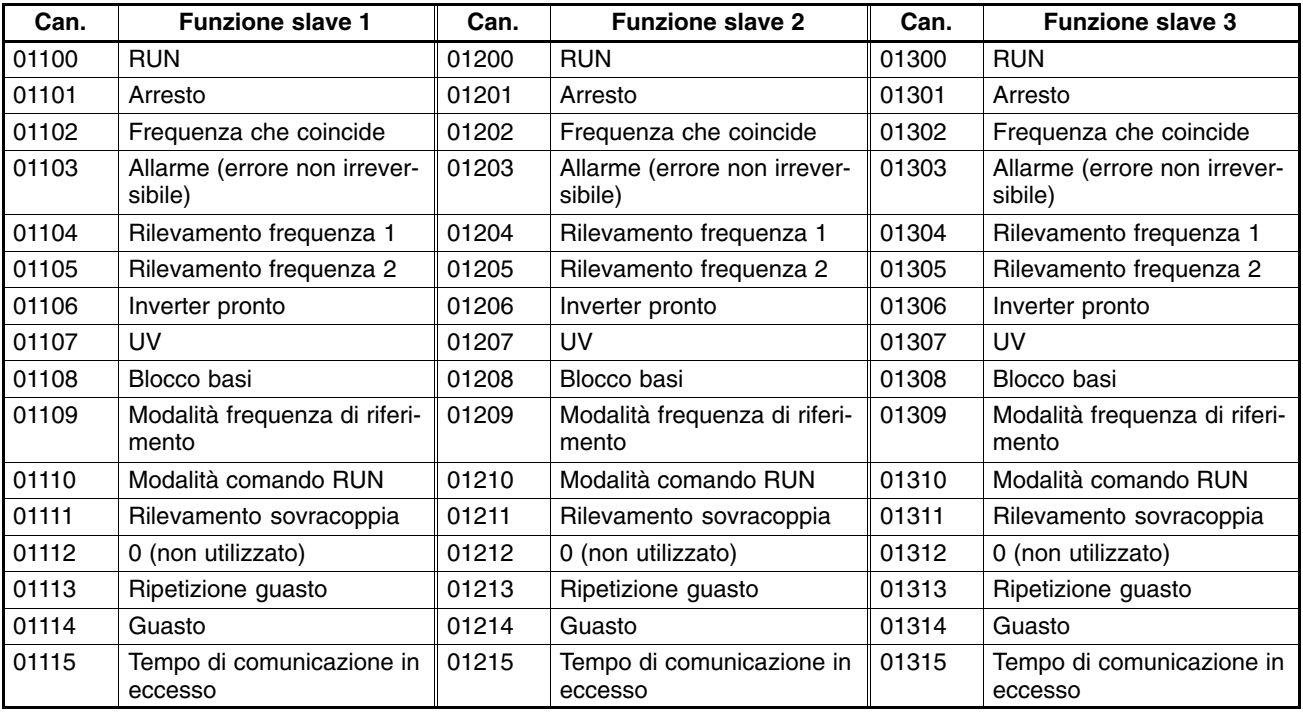

## - **Area utilizzata tramite operando di istruzione PMCR**

• Dati di controllo: C

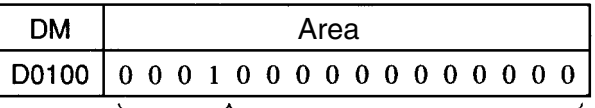

Porta di comunicazione A selezionata

Sequenza 000 impostata

• Dati Send: S

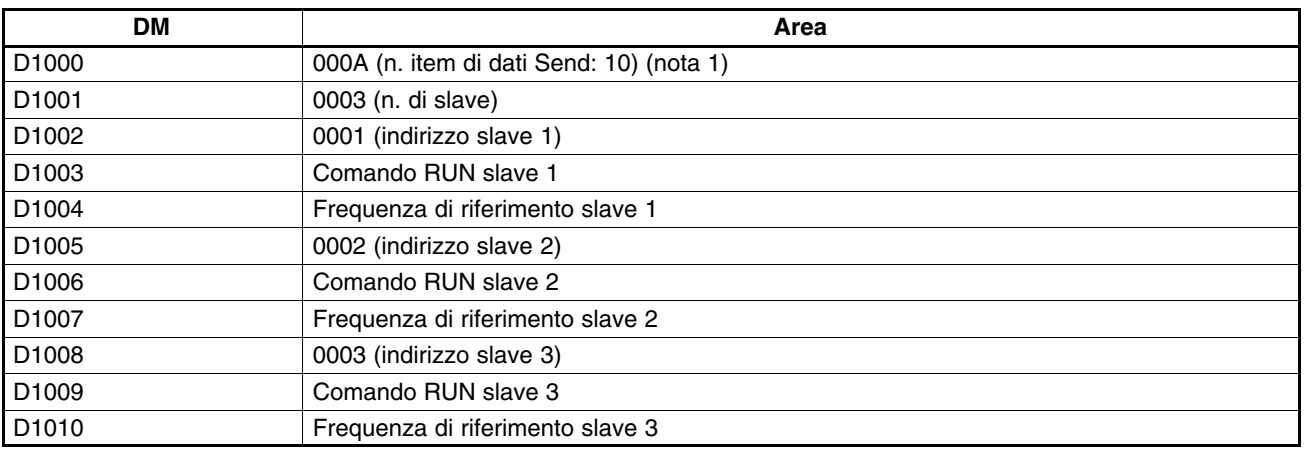

• Dati Recv: D

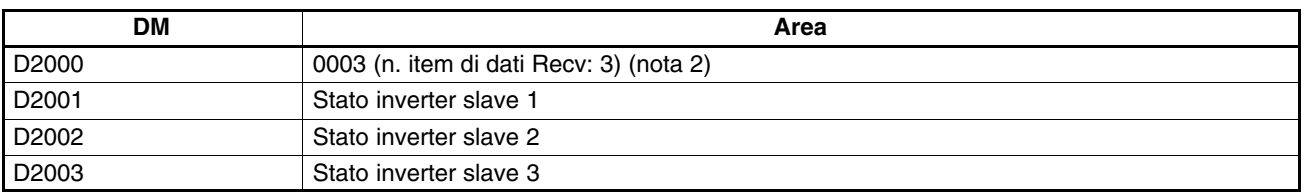

**Note 1.** Impostare il numero degli item di dati Send in esadecimale sul numero di canali da D1001 a D1010 (10).

**2.** Il numero di canali da D2001 a D2003 (3) viene scritto in esadecimale con il numero degli item di dati Recv.

**Nota** I dati di controllo vengono indicati sul SYSMAC C200HX/HG/HE. Le serie SYSMAC CS1 e CQM1H utilizzano dati di controllo diversi.

## **Programma ladder**

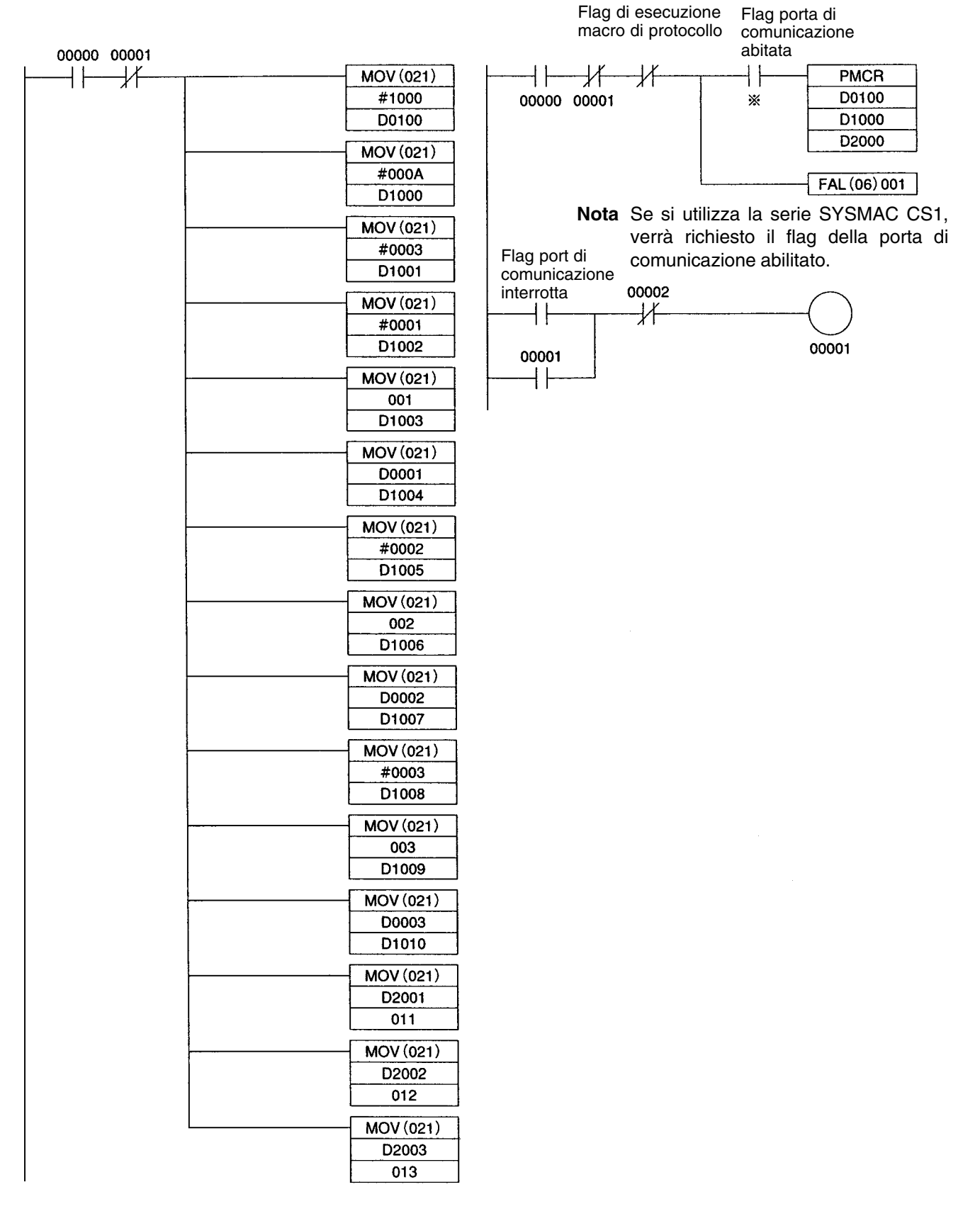

# **7-9-6 Tempo risposta di comunicazione**

I tempi della risposta di comunicazione con gli inverter tramite la porta RS-422/485 di una scheda di comunicazione OMRON vengono riportati di seguito in modo dettagliato. Utilizzare le informazioni come riferimento quando occorre scegliere il numero di slave da collegare ad una rete e decidere la temporizzazione dei segnali di ingresso e uscita.

## **Tempo di comunicazione per un messaggio**

- Utilizzando la funzione macro di protocollo è possibile creare una grande varietà di programmi per comunicazioni RS-422/485. I tempi di comunicazione saranno diversi a seconda del contenuto dei programmi.
- In generale, il tempo di comunicazione per un messaggio può essere calcolato utilizzando la formula riportata di seguito.

Tempo di comunicazione = [N. di byte messaggio DSR  $\times$  10 (nota 1)  $\times$  (1/baud rate)  $\times$  1,000 (ms)] + [N. di byte in risposta  $\times$  10  $\times$  (1/baud rate)  $\times$  1000 (ms)] + [24  $\times$  (1/baud rate)  $\times$  1000 (ms)] + impostazione tempo di attesa n156 (ms) + tempo di attesa macro di protocollo (nota 2) (ms)

- **Note 1.** Il motivo per cui il numero di byte nel messaggio DSR e nella risposta viene moltiplicato per 10 si spiega con il fatto che sia il bit di stop che il bit di start richiedono un bit.  $(1 \text{ byte} = 8 \text{ bit}) + (\text{bit} \text{ di} \text{ start}: 1 \text{ bit}) + (\text{bit} \text{ di} \text{ stop}: 1 \text{ bit}) = 10 \text{ bit}$ 
	- **2.** Con le comunicazioni RS-422/485, impostare almeno 20 ms come tempo di attesa della macro di protocollo.

### - **Esempio di calcolo**

Il tempo di comunicazione necessario per uno slave nella macro di protocollo creata in *7-9-7 Creazione di file progetto*, può essere calcolato in base alla formula seguente (Velocita di trasmissione = 19200 bps.)

Tempo di comunicazione = [(Messaggio DSR di scrittura dati (13 byte) + messaggio DSR di lettura (8 byte))  $\times$  $10 \times (1/19,200) \times 1,000$  (ms)] + [(risposta di scrittura (8 byte) + risposta di lettura (7 byte))  $\times$  10  $\times$  (1/19200)  $\times$ 1000 (ms)] +  $[24 \times (1/19200) \times 1000$  (ms)  $\times$  2] +  $[10$  (ms)  $\times$  2] +  $[20$  (ms)  $\times$  2] = 81,2 (ms)

**Nota** In caso di N slave, il tempo di comunicazione totale sarà uguale a N × 81,2 ms. Di conseguenza, quanti più slave vengono utilizzati tanto più lungo sarà il tempo di comunicazione. Se il numero di slave è troppo alto, è possibile che verrà superato il tempo di rilevamento di 2 s per il tempo di comunicazione in eccesso. In questo caso, disabilitare la funzione di rilevamento tempo in eccesso e utilizzare una sequenza diversa per rilevare gli errori di comunicazione, oppure aumentare il numero di master diminuendo gli slave per master.

## **Tempo di risposta I/O**

- I tempi di elaborazione delle comunicazioni per l'inverter sono riportati di seguito.
	- Scansione ingresso di comunicazione inverter: 8 ms
	- Scansione uscita di comunicazione inverter: 8 ms
	- Tempo di elaborazione interna per l'inverter: 20 ms circa
- I tempi di risposta I/O per l'inverter vengono indicati nel diagramma riportato di seguito.

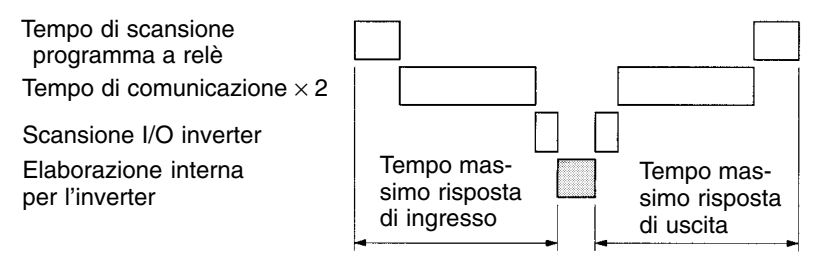

# **Capitolo 8 8**<br> **1999**<br> **1999**<br> **1999**

# *Operazioni di manutenzione*  $\bullet$

- 8-1 Funzioni di diagnostica e protezione
- 8-2 Rilevamento degli errori
- 8-3 Manutenzione e controllo

# **8-1 Funzioni di diagnostica e protezione**

# **8-1-1 Rilevamento guasto (errore irreversibile)**

In caso di bruciature dell'inverter o del motore oppure di funzionamento non corretto del circuito interno dell'inverter, verranno rilevati i guasti riportati di seguito. Quando viene rilevato un guasto all'interno dell'inverter, viene visualizzato il codice del guasto sulla console di programmazione, si attiva l'uscita che segnala il guasto e si blocca l'inverter causando l'arresto per inerzia del motore. Per alcuni guasti è possibile selezionare il metodo di arresto. Se si verifica un errore, fare riferimento alla seguente tabella per identificare e correggere la causa del guasto. Utilizzare uno dei metodi riportati di seguito per resettare il guasto dopo che viene riavviato l'inverter:

 Attivare il segnale di reset guasto. È necessario impostare un ingresso multifunzione (n050 a n056) su 5 (reset guasto).

Premere il tasto STOP/RESET della console di programmazione.

Disattivare e poi riattivare l'alimentazione del circuito principale.

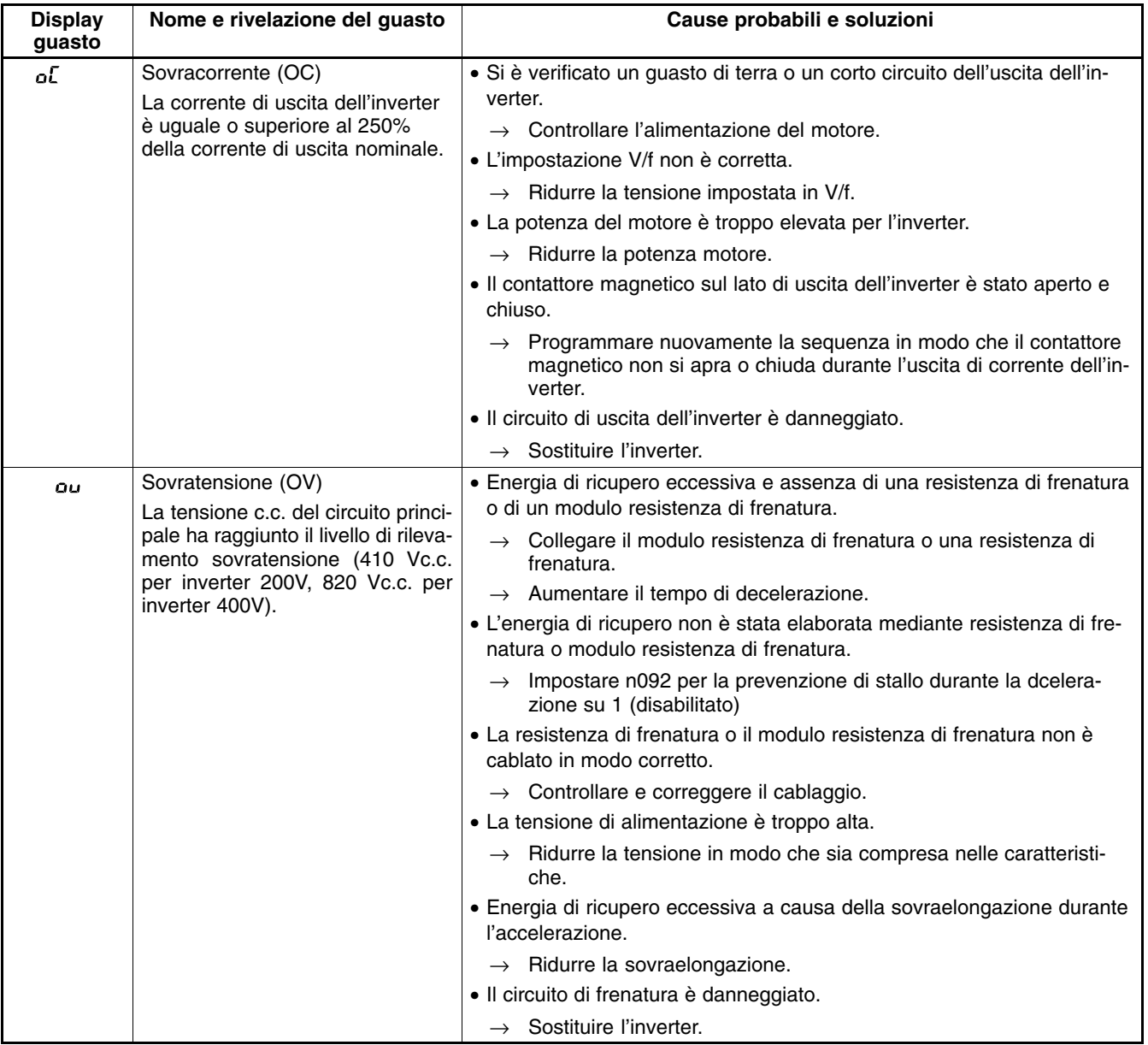

## **Elaborazione e display guasti**

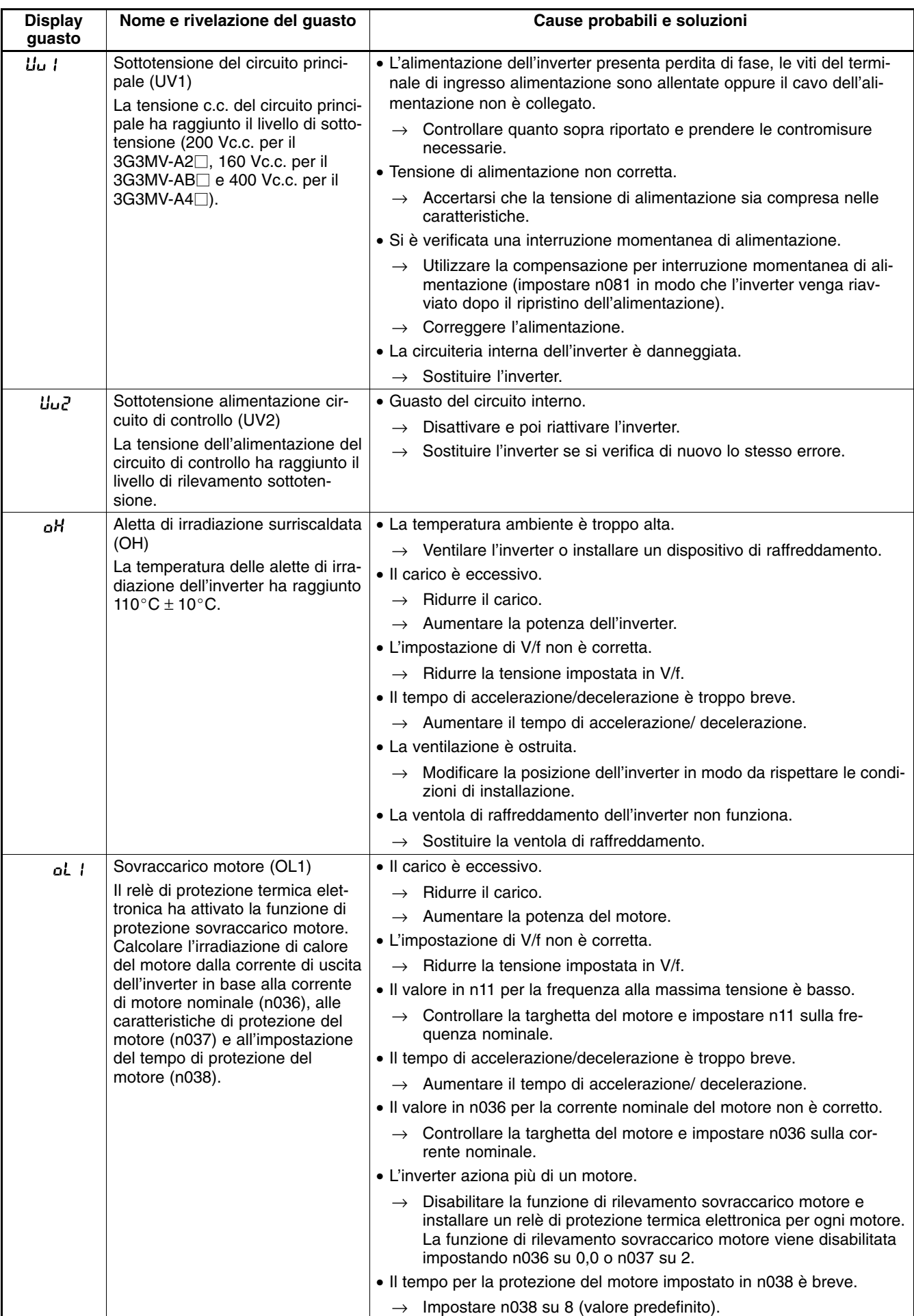

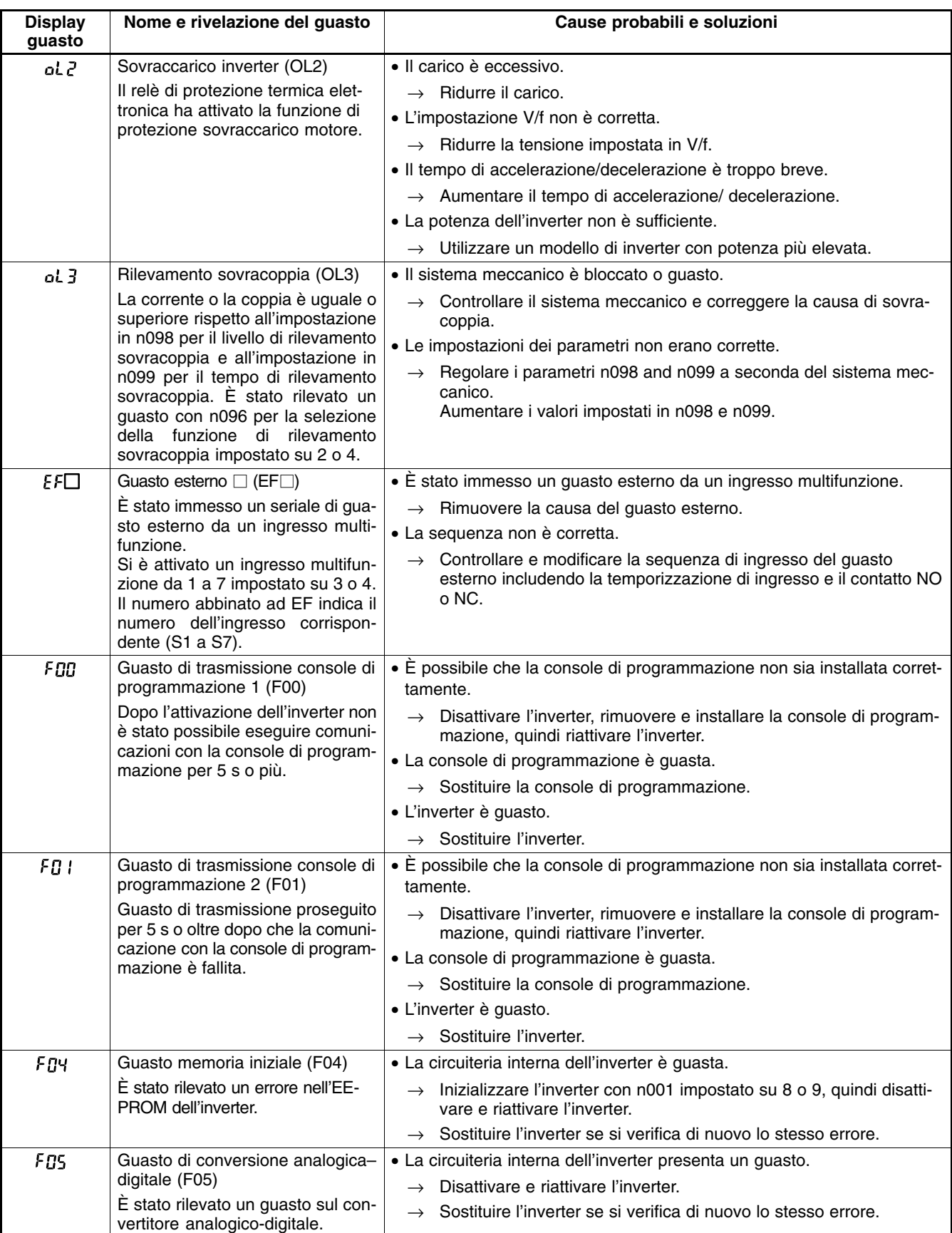

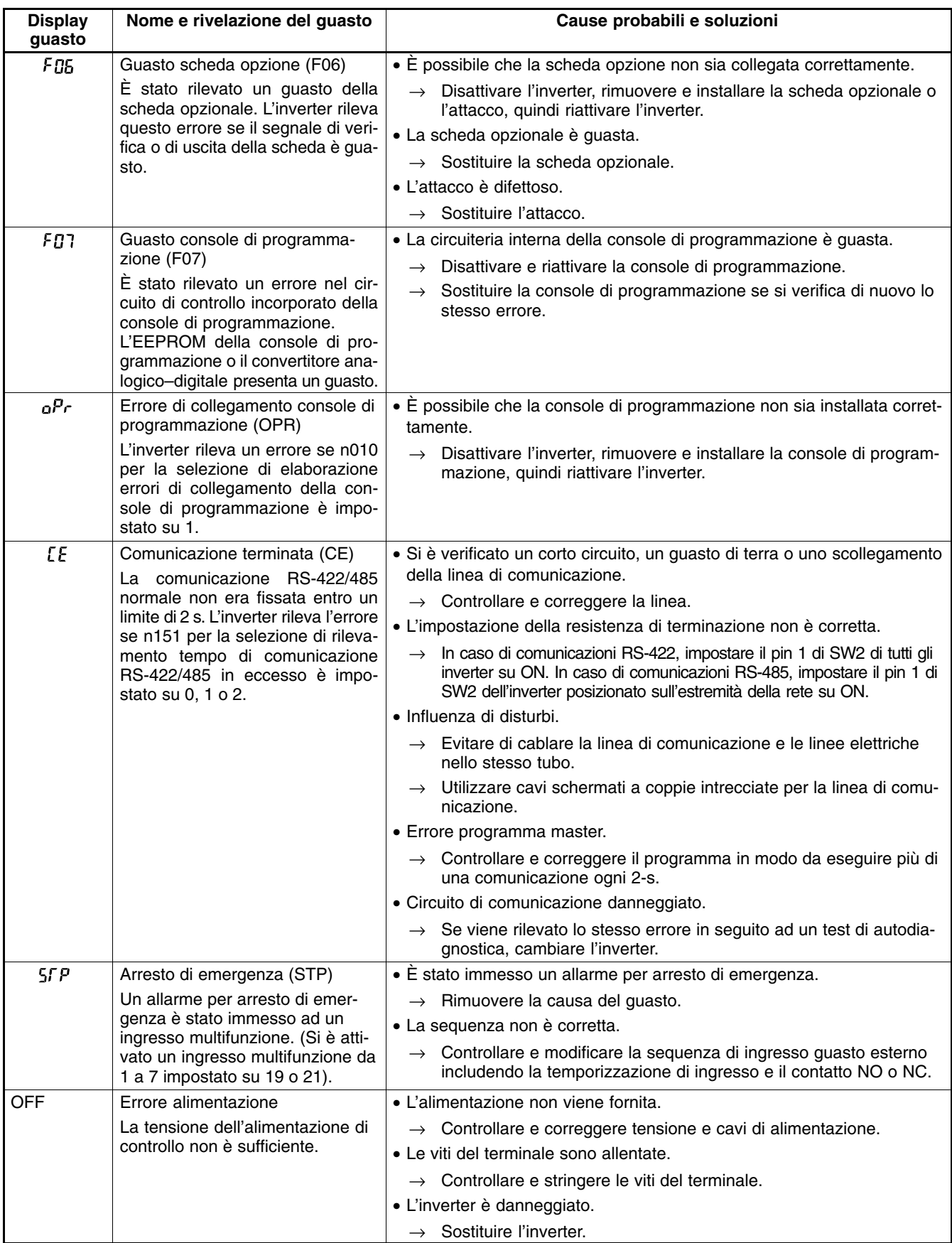

# **8-1-2 Rilevamento di avvertenza (errori non irreversibili)**

Il rilevamento di avvertenza è una funzione di protezione dell'inverter che non attiva l'uscita di guasto e ripristina lo stato originale dell'inverter una volta rimossa la causa dell'errore. La console di programmazione lampeggia e visualizza i dettagli relativi all'errore. In caso di avvertenza, prendere le contromisure adeguate facendo riferimento alla tabella riportata di seguito.

**Nota** Alcune avvertenze e condizioni arrestano il funzionamento dell'inverter così come indicato nella tabella seguente.

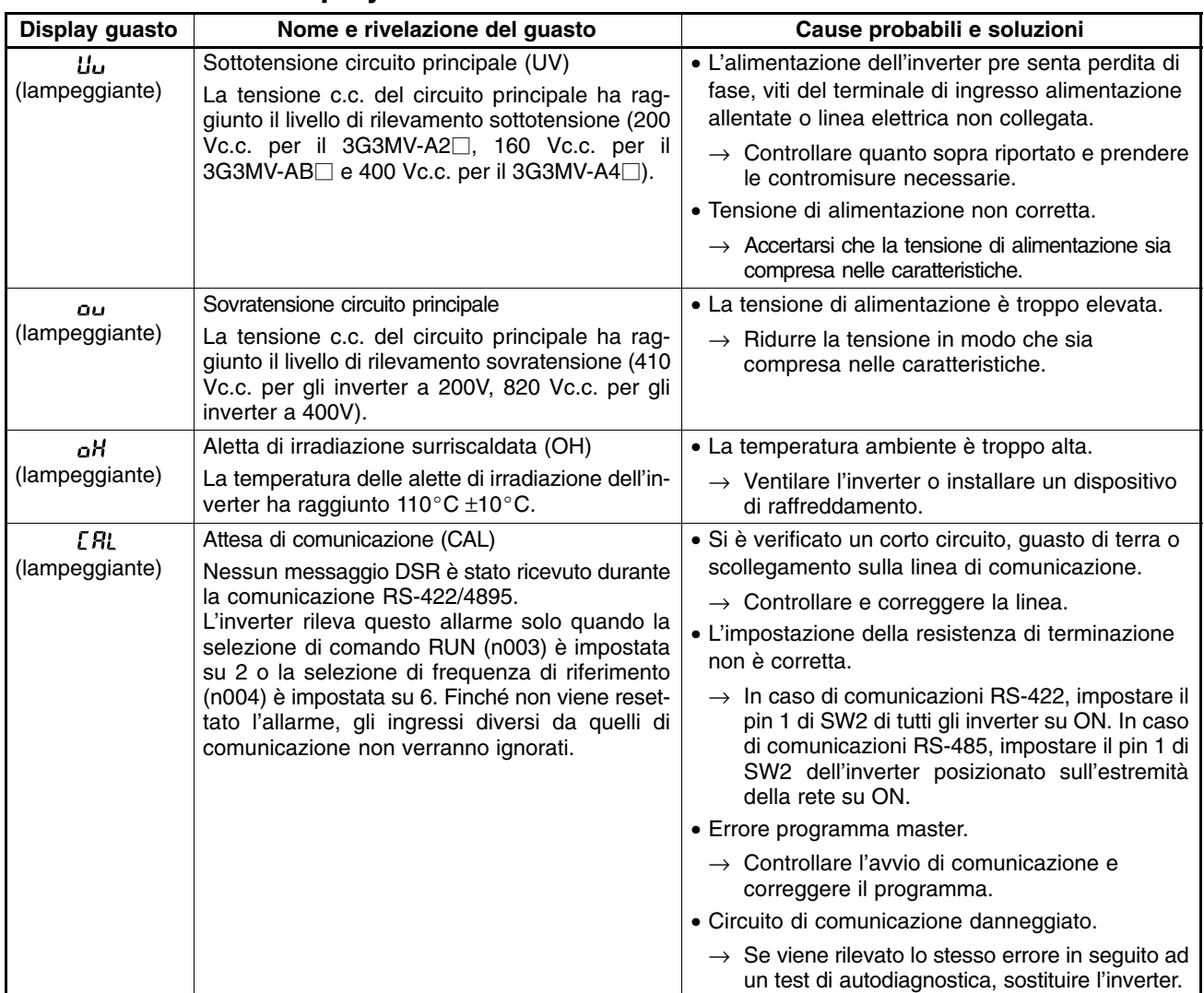

## **Elaborazione e display di avvertenza**

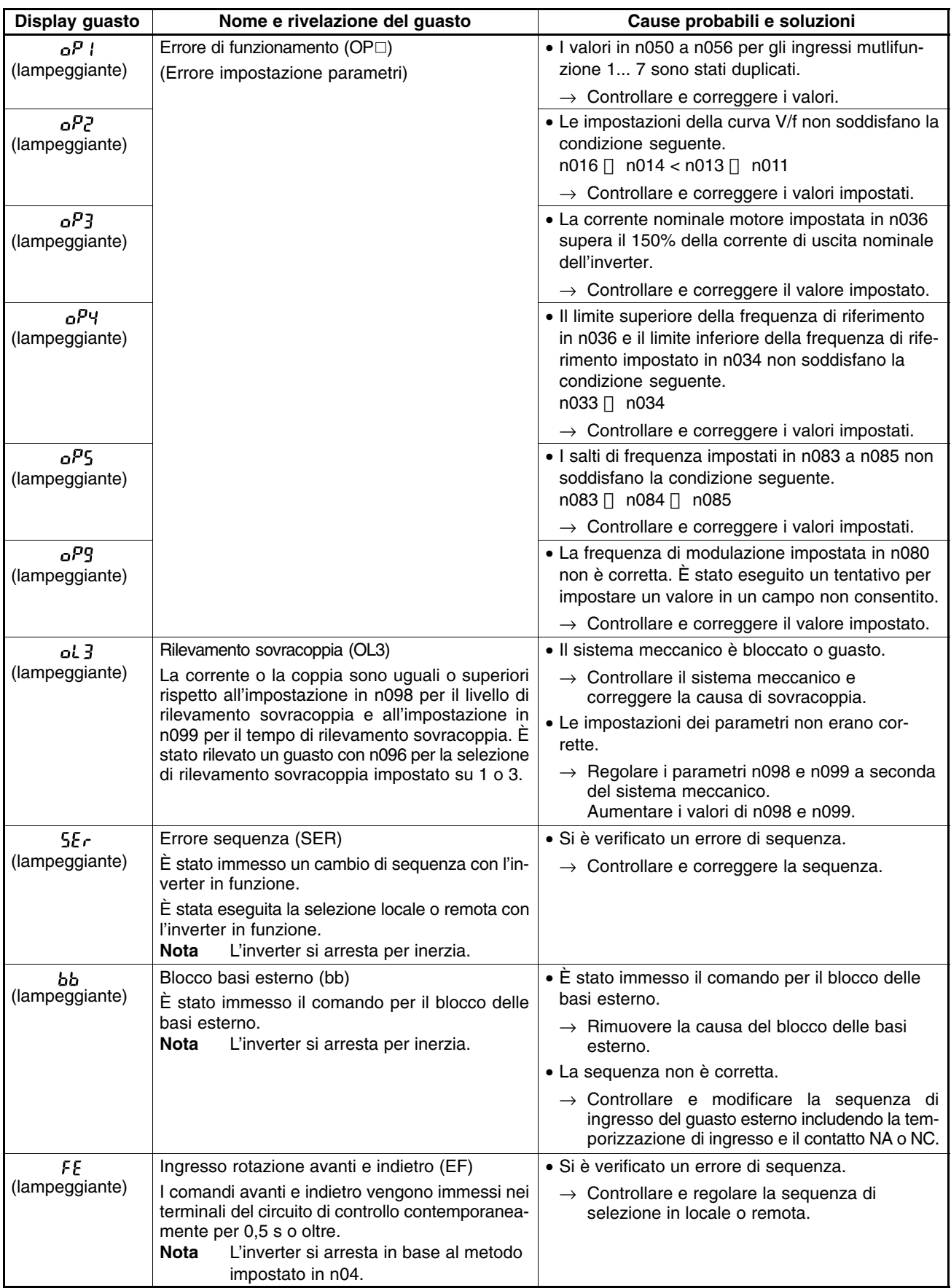

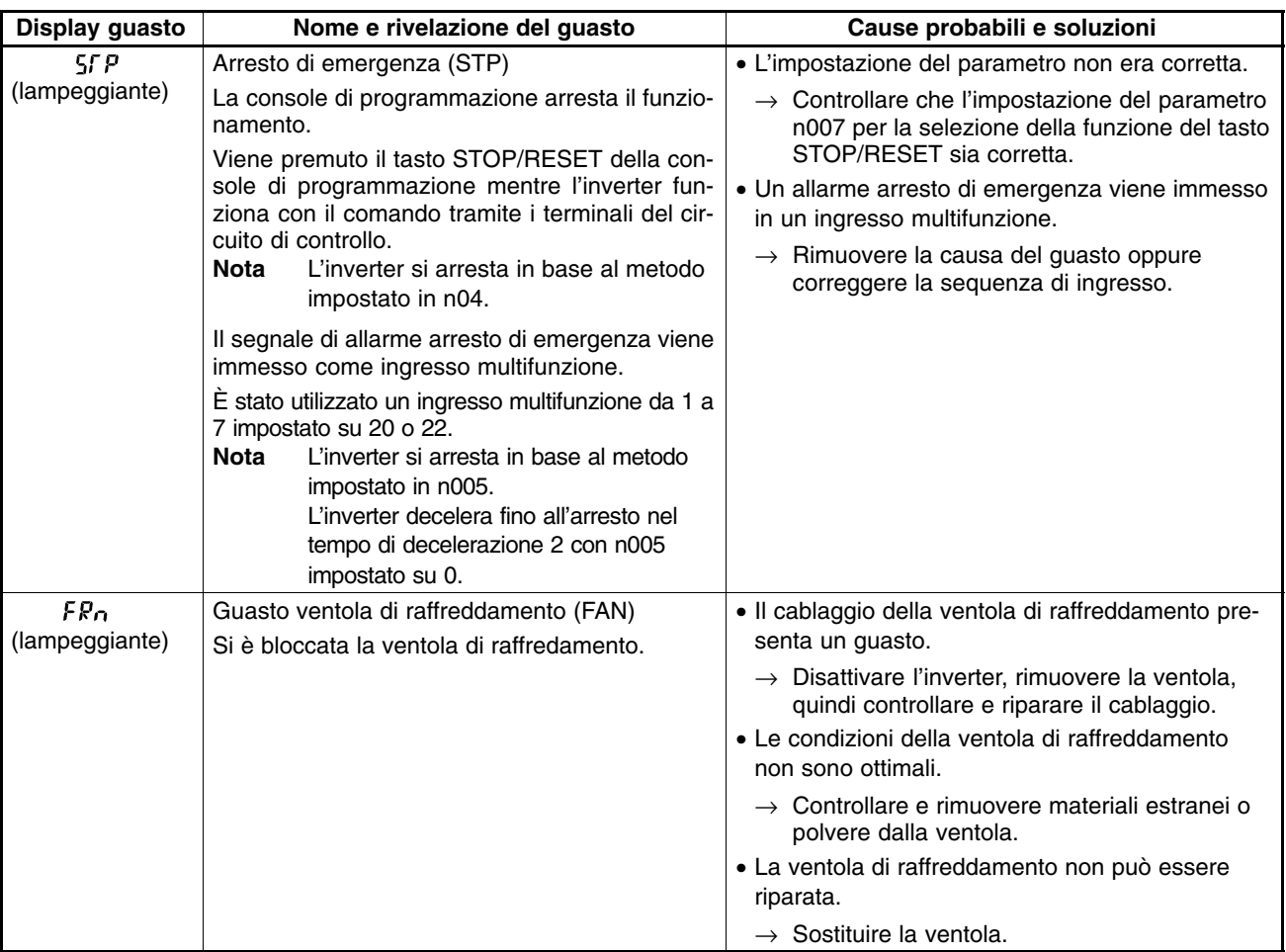

# **8-2 Rilevamento errori**

A causa di errori nell'impostazione dei parametri, cablaggio difettoso e altro, è possibile che l'inverter e il motore non funzionino secondo le aspettative quando viene avviato il sistema. In questo caso, fare riferimento al seguente capitolo e applicare le misure adeguate. Se viene visualizzato il motivo del guasto, fare riferimento a *8-1 Funzioni di diagnostica e protezione*.

# **8-2-1 Errata impostazione dei parametri**

## **Nessun cambiamento del display quando viene premuto il tasto di Incremento o Decremento**

• È stata immessa la lettura protetta dei parametri.

Questo si verifica quando n001 per l'inizializzazione di selezione/parametro a lettura protetta dei parametri viene impostato su 0. Impostare n001 su un valore adeguato a seconda del parametro che deve essere impostato.

• L'inverter è in funzione.

Alcuni parametri non possono essere impostati durante il funzionamento. Fare riferimento all'elenco dei parametri. Mettere in STOP l'inverter ed eseguire le impostazioni.

#### ■ Visualizzazione di "OP $\Box$ "

Si è verificato un errore di impostazione del parametro. Fare riferimento a *8-1-2 Rilevamento di avvertenza (errori non irreversibili)* ed eseguire le correzioni necessarie.

#### **Nessuna visualizzazione sulla console di programmazione o visualizzazione di "OPR"**

Si è verificato un errore di collegamento della console di programmazione. Disattivare l'inverter e rimuovere la console di programmazione. Dopo aver verificato che non sono presenti materiali estranei all'interno del connettore, installare nuovamente la console di programmazione.

# **8-2-2 Motore non funziona**

- **Il motore non funziona con l'ingresso mediante i terminali del circuito di controllo nonostante la frequenza di riferimento sia corretta**
- L'impostazione del metodo di funzionamento non è corretta.

Se il parametro n003 per la selezione della modalità di funzionamento non è impostata su 1, il comando RUN non può essere eseguito mediante i terminali del circuito di controllo.

Controllare e correggere l'impostazione in n003.

• E' utilizzata la sequenza a due cavi quando viene eseguita la sequenza a tre cavi e viceversa.

L'inverter funziona in sequenza a tre cavi a seconda del comando RUN, comando arresto o avanti/indietro se n052 per l'ingresso multifunzione 3 è impostato su 0. L'inverter quindi non funziona se l'ingresso a 2 cavi si trova su ON. D'altronde, l'inverter in sequenza a due cavi ruota solo in direzione indietro se l'ingresso in sequenza a 3 cavi si trova su ON.

Controllare e correggere l'impostazione in n052 oppure modificare il metodo di ingresso del comando RUN.

• L'inverter non si trova in modalità RUN.

Quando l'indicatore PRGM o LO/RE (indicatore rosso) della console di programmazione è acceso, l'inverter non viene avviato.

Annullare il comando RUN e, premendo il tasto Modalità, attivare l'indicatore verde prima di riavviare l'inverter.

• Il valore della frequenza di riferimento è troppo basso.

L'inverter non darà uscita se la frequenza di riferimento è inferiore alla frequenza minima di uscita in n016.

Impostare la frequenza di riferimento in modo che sia superiore alla frequenza minima di uscita.

• L'inverter si trova in modalità locale.

Il comando RUN dell'inverter può essere eseguito in modalità locale solo con il tasto RUN della console di programmazione. Controllare l'indicatore LO/RE. Se viene visualizzato "Lo", l'inverter si trova in modalità locale. Per visualizzare "rE", premere il tasto Incremento.

Se non è possibile eseguire l'operazione sopra riportata, l'ingresso multifunzione è impostata sulla selezione locale/remota. In questo caso, è possibile commutare la modalità solo attraverso il terminale di ingresso multifunzione corrispondente. Impostare il terminale di ingresso su OFF in modo che l'inverter si trovi in modalità remota.

• Il cablaggio di ingresso dei terminali del circuito di controllo dell'inverter non è corretto.

L'inverter non può controllare il segnale di ingresso se la linea di ingresso del terminale del circuito di controllo non è cablata in modo corretto. Utilizzare la console di programmazione e verificare l'impostazione nel parametro U-96 di monitoraggio multifunzione per lo stato dei terminali di ingresso.

L'impostazione predefinita per l'ingresso dell'inverter è rappresentata dall'ingresso di sequenza NPN che può essere modificato in ingresso di sequenza PNP. Fare riferimento a *2-2-1 Blocco terminali* e controllare che le impostazioni di SW1 siano conformi al cablaggio attuale.

## **Il motore non funziona con il metodo di ingresso mediante i terminali di controllo. (La frequenza di riferimento è impostata su zero o su un valore diverso da quello impostato).**

• L'impostazione della frequenza di riferimento non è corretta.

La frequenza di riferimento mediante ingresso analogico verrà ignorata se la console di programmazione è stata selezionata per le impostazioni della frequenza di riferimento. La frequenza di riferimento mediante la console di programmazione verrà ignorata se questa non è stata selezionata.

Controllare che il valore impostato in n004 per la selezione della frequenza di riferimento coincida con il metodo attualmente in uso.

Quando si utilizza un ingresso analogico, fare riferimento a *2-2-1 Blocco terminali* e controllare che le impostazioni di SW2 siano conformi all'ingresso attuale (tensione o corrente).

• L'ingresso analogico multifunzione è stato selezionato.

Se l'ingresso analogico multifunzione CN2 sulla console di programmazione viene impostato sul guadagno frequenza di riferimento esterno, ad esempio, quando l'ingresso analogico mutlifunzione è zero, il guadagno viene impostato su 0. Di conseguenza, la frequenza di uscita sarà impostata su 0 Hz. Controllare che il valore impostato in n077 per l'ingresso analogico multifunzione sia conforme con il metodo di ingresso attuale. Se la funzione non viene utilizzata, impostare n077 su 0.

• L'inverter si trova in modalità locale.

La frequenza di riferimento può essere fornita all'inverter in modalità locale solo con il regolatore FRE-QUENCY oppure mediante i tasti della console di programmazione.

Controllare l'indicatore LO/RE. Se viene visualizzato "Lo", l'inverter si trova in modalità locale. Per visualizzare "rE", premere il tasto Incremento.

Se non è possibile eseguire l'operazione sopra riportata, l'ingresso multifunzione è impostato sulla selezione locale/remota. In questo caso, è possibile commutare la modalità solo attraverso il terminale di ingresso multifunzione corrispondente. Impostare il terminale di ingresso su OFF in modo che l'inverter si trovi in modalità remota.

• Le impostazioni di guadagno e bias dell'ingresso analogico non sono corrette.

Controllare che il guadagno frequenza di riferimento in n060 e il bias frequenza di riferimento in n061 siano conformi con le caratteristiche di ingresso analogico attuali.

## **Il motore si arresta in fase di accelerazione oppure quando viene collegato un carico**

• È possibile che il carico sia troppo grande.

L'inverter 3G3MV dispone delle funzioni di prevenzione stallo e aumento di coppia automatico, ma è possibile che il limite di risposta del motore venga superato se l'accelerazione è troppo rapida o il carico è troppo grande.

Prolungare il tempo di accelerazione oppure ridurre il carico. Prendere in considerazione anche l'aumento della potenza motore.

## **Il motore ruota in una sola direzione**

• È stata selezionata la rotazione indietro proibita.

Se n006 per la selezione di rotazione indietro proibita è impostata su 1 (marcia indietro proibita), l'inverter non esegue i comandi di rotazione indietro.

Per utilizzare la rotazione avanti e indietro contemporaneamente, impostare n05 su 0.

# **8-2-3 Rotazione motore in direzione sbagliata**

• Il cablaggio di uscita del motore è errato.

Quando i terminali U, V e W dell'inverter sono collegati in modo corretto ai terminali U, V e W del motore, il motore funziona in direzione avanti quando viene eseguito un comando di rotazione avanti. La direzione avanti dipende dal produttore e dal tipo di motore per cui occorre verificare le caratteristiche.

Commutando il cablaggio di due cavi tra U, V e W la direzione di rotazione verrà invertita.

# **8-2-4 Il motore non genera coppia o l'accelerazione è lenta**

• L'inverter in controllo vettoriale viene sottoposto al limite di compensazione coppia.

Se il limite di compensazione coppia in n109 viene impostato su un valore troppo basso, la coppia motore viene limitata potrà non essere disponibile una coppia sufficiente.

In caso non siano richieste limitazioni di coppia, impostare il parametro in un campo compreso tra il 150% (impostazione predefinita) e il 200%.

• Il livello di prevenzione stallo durante il funzionamento è troppo basso.

Se il valore in n093 per il livello di prevenzione stallo durante il funzionamento è troppo basso, la velocità scende prima che venga attivata l'uscita di coppia.

Verificare che il valore impostato sia adeguato.

• Il livello di prevenzione stallo durante l'accelerazione è troppo basso.

Se il valore in n094 per il livello di prevenzione stallo durante l'accelerazione è troppo basso, il tempo di accelerazione sarà lungo.

Verificare che il valore impostato sia adeguato.

• Limite controllo V/f

A differenza del controllo vettoriale, la coppia di uscita dell'inverter in controllo V/f è ridotta alle basse frequenze. Considerare l'utilizzo del controllo vettoriale se viene richiesta una coppia di uscita superiore a bassa frequenza.

## **8-2-5 La precisione di velocità dell'inverter che ruota ad alta velocità in controllo vettoriale è lenta**

• La tensione nominale motore è alta.

La tensione massima di uscita dell'inverter viene determinata dalla tensione di ingresso. Se l'ingresso è a 200 Vc.a., ad esempio, la tensione massima di uscita sarà 200 Vc.a.. La precisione di velocità dell'inverter diminuisce se la tensione di uscita designata dal controllo vettoriale ha superato la tensione massima dell'inverter.

Utilizzare un motore con tensione nominale inferiore (motori dedicati per l'utilizzo in controllo vettoriale).

# **8-2-6 La velocità di decelerazione del motore è bassa**

• È stata impostata la prevenzione di stallo durante la decelerazione.

Quando si collega il modulo resistenza di frenatura o una resistenza di frenatura come opzione di frenatura, impostare n092 su 1 in modo che la prevenzione stallo venga disabilitata. Se n092 è impostato su 0 (impostazione predefinita), il modulo resistenza di frenatura o la resistenza di frenatura collegata non verrà utilizzata. Pertanto non vi sarà alcuna riduzione del tempo di decelerazione.

• Il tempo di decelerazione impostato è troppo lungo.

Controllare le impostazioni del tempo di decelerazione in n020 e n022.

• La coppia motore non è sufficiente.

Considerare l'aumento della potenza del motore.

• L'inverter in controllo vettoriale viene sottoposto al limite di compensazione coppia.

Se il limite di compensazione coppia in n109 viene impostato su un valore troppo basso, la coppia motore viene limitata e non ne sarà disponibile una quantità sufficiente.

In caso non siano richieste limitazioni di coppia, impostare il parametro in un campo compreso tra il 150% (impostazione predefinita) e il 200%.

# **8-2-7 Il carico scende lungo l'asse verticale quando si applicano i freni**

• La sequenza non è corretta.

L'inverter passa allo stato di frenatura c.c. per 0,5 s al termine della decelerazione. Questa è l'impostazione predefinita.

Controllare la sequenza per accertarsi che il freno venga applicato con lo stato di frenatura c.c. oppure regolare il valore n090 per il tempo di controllo iniezione c.c..

• La frenatura a iniezione c.c. non è sufficiente.

Se la potenza della frenatura c.c. non è sufficiente, regolare il valore n089 per la corrente di iniezione c.c..

• È utilizzato un freno non adeguato.

Impiegare un freno specifico per la frenatura piuttosto che per la ritenuta.

# **8-2-8 Bruciature del motore**

• Il carico è troppo grande.

Se il carico del motore è troppo grande e il motore viene utilizzato con la coppia effettiva che supera la coppia nominale del motore, il motore brucia. Ad esempio, la coppia nominale del motore e la potenza possono essere limitate a otto ore di utilizzo se questo è il tempo indicato dalla scritta apposta sul motore. Se la coppia nominale viene utilizzata per più di 8 ore per il funzionamento normale, il motore potrebbe bruciare.

Ridurre il carico oppure prolungare il tempo di accelerazione/decelerazione. Prendere anche in considerazione l'aumento della potenza motore.

• La temperatura ambiente è troppo elevata.

Il grado di protezione del motore viene determinato all'interno di un campo con temperatura di funzionamento ambiente particolare. Il motore brucia se funziona in modo continuativo alla coppia nominale in un ambiente in cui viene superata la temperatura massima di funzionamento.

Ridurre la temperatura ambiente del motore in modo che rientri nel campo di temperatura di funzionamento ambiente consentito.

• La tensione tra le fasi del motore non è sufficiente.

Quando il motore viene collegato all'uscita dell'inverter, verrà generata una sovratensione tra la commutazione dell'inverter e la bobina del motore.

Normalmente, la sovratensione massima è uguale a circa tre volte la tensione di alimentazione in ingresso dell'inverter (circa 600V per gli inverter 200V, 1200V per gli inverter 400V).

Pertanto, la rigidità dielettrica del motore da utilizzare deve essere superiore alla sovratensione massima.

In particolare, è necessario utilizzare un motore dedicato per inverter 400V.

# **8-2-9 Il controllore o la radio AM riceve disturbi quando viene avviato l'inverter**

• I disturbi derivano dalla commutazione dell'inverter.

Per prevenire i disturbi eseguire le operazioni seguenti.

Ridurre la frequenza di modulazione dell'inverter in n080.

Il numero delle commutazioni interne viene ridotto e i disturbi vengono parzialmente eliminati.

• Installare un filtro antidisturbo.

Installare un filtro antidisturbo sull'ingresso di alimentazione dell'inverter.

• Installare un filtro antidisturbo.

Installare un filtro antidisturbo sull'uscita dell'inverter.

Utilizzare canaline metalliche.

Il metallo è in grado di fornire schermatura alle onde elettromagnetiche per cui è opportuno utilizzare canaline passacavi metalliche.

# **8-2-10 L'interruttore differenziale viene attivato all'avvio dell'inverter**

• La corrente di fuga passa per l'inverter.

L'inverter esegue una commutazione interna per cui una corrente di fuga passa attraverso l'inverter. È possibile che questa corrente attivi l'interruttore differenziale disattivando l'alimentazione.

Utilizzare un interruttore differenziale con un valore di rilevamento corrente di fuga alto (amperaggio della sensibilità di 200 mA o superiore, tempo di funzionamento di 0,1 s o superiore) oppure un interruttore differenziale con contromisure ad alta frequenza per l'utilizzo con inverter.

Anche la riduzione del valore della frequenza di modulazione in n080 rappresenta una soluzione efficace. Inoltre, occorre tenere presente che la corrente di fuga aumenta in proporzione alla lunghezza del cablaggio. Normalmente, vengono generati 5 mA circa di corrente di fuga per ogni metro di cavo.

# **8-2-11 Vibrazioni meccaniche**

## **Il sistema meccanico produce un rumore insolito**

• Risonanza tra la frequenza caratteristica del sistema meccanico e la frequenza di modulazione.

È possibile che si crei risonanza tra la frequenza caratteristica del sistema meccanico e la frequenza di modulazione. Se il motore funziona regolarmente e il sistema macchina produce vibrazioni con un sibilo acuto, è possibile che si stia verificando questo tipo di risonanza. Per evitare che si presenti, regolare il valore della frequenza di modulazione in n080.

• Risonanza tra la frequenza caratteristica di una macchina e la frequenza di uscita dell'inverter.

È possibile che si crei risonanza tra la frequenza caratteristica di una macchina e la frequenza di uscita dell'inverter. Per evitare che si presenti, utilizzare la funzione di salto frequenza con le costanti impostate nei parametri da n083 a n086 in modo da modificare la frequenza di uscita oppure installare un supporto di gomma a prova di vibrazioni sulla base del motore.

## **Si verificano vibrazioni e oscillazioni**

• Influenzata dalla funzione di compensazione coppia o dalla funzione di compensazione scorrimento.

La funzione di compensazione coppia o la funzione di compensazione scorrimento dell'inverter può influenzare la frequenza caratteristica del sistema meccanico causando vibrazioni o oscillazioni. In questo caso, aumentare le costanti di tempo in n104 per la compensazione di coppia e in n112 per la compensazione di scorrimento. Tuttavia, quanto più alte sono le costanti di tempo tanto più lenta sarà la velocità di risposta della funzione di compensazione coppia e della funzione di compensazione scorrimento.

## **Il motore vibra in modo eccessivo e non ruota normalmente**

#### • Interruzione fase motore

Se una o due fasi del motore sono aperte, il motore vibra in modo eccessivo e non ruota. Controllare che il motore sia cablato correttamente. Lo stesso fenomeno si verifica se il transistor di uscita dell'inverter è aperto e danneggiato. Controllare anche l'equilibrio della tensione di uscita dell'inverter.

## **8-2-12 Controllo PID instabile o errori del controllo**

## **Il controllo PID non è possibile in presenza oscillazioni o vibrazioni**

• La regolazione del guadagno di controllo PID non è sufficiente.

Controllare la frequenza delle vibrazioni e regolare il controllo proporzionale (P), il controllo integrale (I) e il controllo derivativo (D) dell'inverter. Fare riferimento a *6-3-7 Regolazioni PID*.

## **Deviazione del controllo PID dal valore di set up**

• Non è stata immessa alcuna retroazione.

Se il valore rilevato è 0 senza ingresso di retroazione, la funzione di controllo PID non viene eseguita. Di conseguenza, l'uscita dell'inverter viene deviata e il motore aumenta la velocità fino alla frequenza massima.

Controllare che il valore impostato in n164 per il blocco di ingresso retroazione PID sia conforme con l'ingresso attuale e che le costanti PID siano impostate correttamente. Fare riferimento a *6-3-6 Impostazioni controllo PID*.

• Le regolazioni del livello di riferimento e il rilevamento dei valori sono imperfetti.

L'inverter in controllo PID regola la deviazione tra i valori rilevati e il riferimento in modo che sia prossima a zero. Pertanto, i valori rilevati e il riferimento devono essere regolati in modo da ottenere lo stesso livello di ingresso. Impostare il guadagno del valore rilevato in n129 in modo corretto.

• La relazione tra la frequenza di uscita e il valore rilevato dell'inverter è opposta.

Il controllo PID risulta in deviazione se il valore rilevato diminuisce quando la frequenza di uscita dell'inverter aumenta. In questo caso, impostare n128 per la selezione di controllo PID sulle caratteristiche negative (ad esempio, se è stato impostato 1, modificare su 5).

## **8-2-13 Il motore vibra durante il controllo di risparmio energetico**

• Le impostazioni del risparmio energetico non sono corrette.

Controllare la frequenza delle vibrazioni.

Se la frequenza coincide con il tempo di alimentazione media in n143, l'inverter non si trova a funzionare in rilevamento regolarmente. Impostare 0 in n139 in modo da disabilitare il funzionamento in risparmio energetico dell'inverter oppure ridurre i valori impostati in n145 (passo tensione controllo in rilevamento 100%) n146 (passo tensione controllo in rilevamento 5%) e n145 in modo da restringere il campo di modifica tensione.

# **8-2-14 Il motore ruota con l'uscita dell'inverter su OFF**

• Il controllo c.c. non è sufficiente.

Se il motore continua il funzionamento a bassa velocità senza arrestarsi completamente e dopo l'esecuzione di un arresto in decelerazione, significa che la decelerazione della frenatura c.c. non è sufficiente.

In questi casi, regolare il controllo c.c. come indicato di seguito.

- Aumentare il parametro in n089 per la corrente di controllo a iniezione c.c..
- Aumentare il parametro in n090 per il tempo di controllo a iniezione c.c..

## **8-2-15 Rilevamento 0V e stallo all'avvio del motore**

• Il controllo c.c. non è sufficiente all'avvio.

Se il motore ruota quando viene avviato, è possibile che si verifichino generazione di 0V e stallo.

Per evitare questa eventualità, ridurre la rotazione del motore eseguendo una frenatura c.c. prima di avviare il motore.

Aumentare quindi il parametro in n091 per il tempo di controllo a iniezione c.c. all'avvio.

# **8-2-16 La frequenza di uscita non raggiunge la frequenza di riferimento**

• La frequenza di riferimento è compresa nel campo di salto frequenza.

Se viene utilizzata la funzione di salto, la frequenza di uscita può essere compresa nel campo di salto frequenza.

Accertarsi che le impostazioni dell'ampiezza di salto nei parametri da n083 a n085 per i salti di frequenza da 1 a 3 e l'ampiezza di salto in n086 siano appropriate.

• La frequenza di uscita preimpostata supera la frequenza di limite superiore.

La frequenza di limite superiore può essere ottenuta con la formula seguente. Frequenza massima in n011  $\times$  (limite superiore frequenza di riferimento in n033)/100

Accertarsi che i parametri in n011 e n033 siano corretti.

# **8-3 Manutenzione e controlli**

**/!\AVVERTENZA** Evitare di toccare i terminali con l'inverter in funzione.

**/!\AVVERTENZA** Manutenzione e controlli devono essere eseguiti solo dopo aver disattivato l'alimentazione, verificato che l'indicatore CHARGE (o indicatori di stato) sia spento e atteso il tempo specificato sulla copertura frontale altrimenti potrebbero verificarsi scosse elettriche.

**/!\AVVERTENZA** Manutenzione, controlli o sostituzione di componenti devono essere eseguiti da personale autorizzato altrimenti potrebbero verificarsi scosse elettriche o incidenti.

**/!\AVVERTENZA** Non tentare di separare o riparare il modulo altrimenti potrebbero verificarsi scosse elettriche o incidenti.

Attenzione **Attenzione** Maneggiare l'inverter accuratamente a causa della presenza di elementi semiconduttori altrimenti potrebbero verificarsi malfunzionamenti.

Attenzione **Attenzione** Evitare di modificare il cablaggio, disinserire i connettori o la console oppure sostituire le ventole durante il funzionamento altrimenti potrebbero verificarsi incidenti o malfunzionamenti.

## **Controlli giornalieri**

Durante il funzionamento del sistema, controllare gli elementi riportati di seguito.

- Il motore non deve produrre vibrazioni o rumori insoliti.
- Non bisogna riscontrare generazione di calore anomalo.
- Il valore della corrente di uscita visualizzato sul display del monitor non deve essere superiore alla norma.
- Se il modello dell'inverter dispone della ventola di raffreddamento, questa ventola situata nella parte inferiore dell'inverter deve funzionare regolarmente.

## **Controlli periodici**

Durante l'esecuzione della manutenzione periodica, controllare gli elementi riportati di seguito.

Prima di iniziare i controlli, accertarsi che l'alimentazione sia disattivata. Verificare che gli indicatori del pannello frontale si trovino su OFF e attendere almeno 1 minuto prima di eseguire i controlli.

Evitare di toccare i terminali subito dopo che è stata disattivata l'alimentazione altrimenti potrebbero verificarsi scosse elettriche.

- Le viti dei terminali non devono essere allentate.
- Evitare la formazione di polvere conduttiva o nebbia d'olio sul blocco dei terminali o all'interno dell'inverter.
- Le viti di montaggio del convertiotre non devono essere allentate.
- Evitare l'accumulo di sporco o polvere sull'aletta di raffreddamento.
- Evitare l'accumulo di polvere sulle fessure di aerazione dell'inverter.
- Controllare che non si presentino anomalie nella struttura esterna dell'inverter.

#### **Manutenzione periodica componenti**

Gli standard per i controlli periodici variano in base all'ambiente di installazione e alle condizioni di utilizzo dell'inverter.

Come riferimento, considerare i periodi di manutenzione dell'inverter indicati di seguito.

Periodi di manutenzione (riferimento)

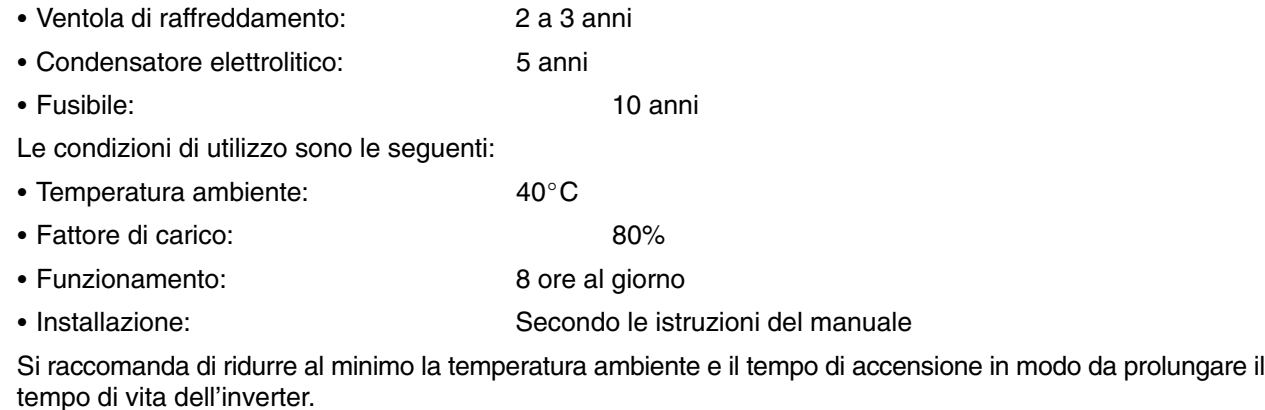

**Nota** Per ulteriori informazioni relative alla manutenzione, consulate il rappresentante OMRON.

## **Sostituzione della ventola di raffreddamento**

Se viene visualizzato il guasto FAN o è necessario sostituire la ventola di raffreddamento, eseguire i passi riportati di seguito.

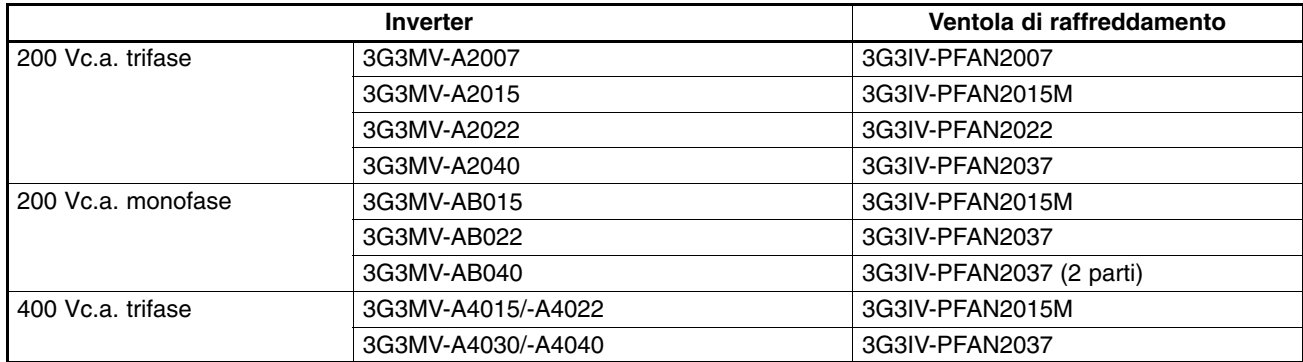

## - **Modelli di ventole di raffreddamento**

## - **Sostituzione ventola di raffreddamento di inverter larghi 68 mm**

1. Esercitare una pressione sui lati sinistro e destro della copertura della ventola posizionata sulla parte inferiore dell'aletta di irradiazione seguendo le direzioni della freccia 1. Sollevare quindi la parte inferiore della ventola seguendo la direzione della freccia 2 per rimuovere la ventola così come indicato nella figura seguente.

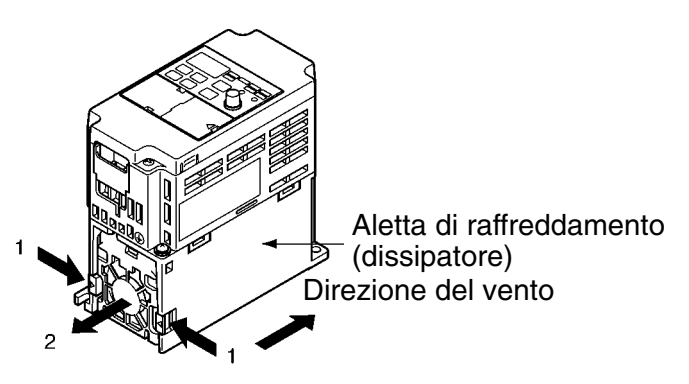

2. Tenere il cavo della ventola e tirare il tubo di protezione nella direzione della freccia 3.

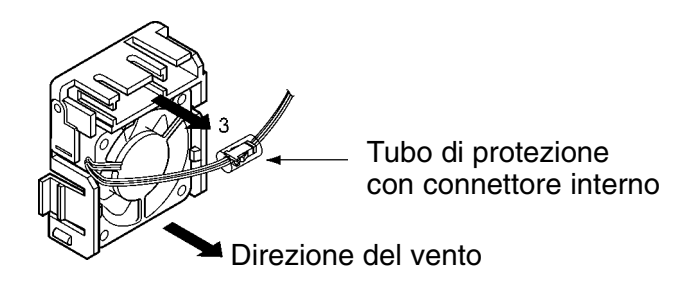

- 3. Far scorrere il tubo di protezione e rimuovere il connettore interno.
- 4. Rimuovere la ventola dalla copertura della stessa.
- 5. Installare la ventola nuova nella relativa copertura. Accertarsi quindi che l'aria sia propagata dalla ventola nella direzione dell'aletta di raffreddamento.
- 6. Fissare il connettore, coprire il connettore con il tubo di protezione e inserire il connettore nella copertura.
- 7. Installare la copertura con la ventola nuova nella parte inferiore dell'aletta di irradiazione calore. Accertarsi che la copertura della ventola si fissi a scatto saldamente in posizione.

## - **Sostituzione ventola di raffreddamento di inverter larghi 108 mm**

1. Rimuovere la copertura frontale, la copertura inferiore e il connettore della ventola CN4.

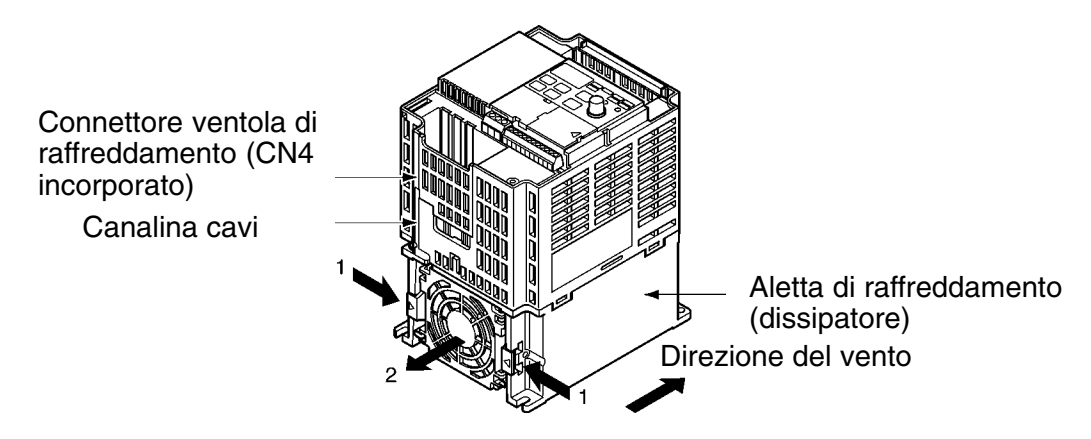

- 2. Esercitare una pressione sui lati sinistro e destro della copertura della ventola posizionata sulla parte inferiore dell'aletta di raffreddamento seguendo le direzioni della freccia 1. Sollevare quindi la parte inferiore della ventola seguendo la direzione della freccia 2 per rimuovere la ventola così come indicato nella figura seguente. Disinserire il cavo dalla presa elettrica situata nella parte inferiore dell'involucro di plastica.
- 3. Rimuovere la ventola dalla copertura.
- 4. Installare la ventola nuova nella relativa copertura. Accertarsi quindi che l'aria sia propagata dalla ventola nella direzione dell'aletta di raffreddamento.
- 5. Installare la copertura con la ventola nuova nella parte inferiore dell'aletta di raffreddamento. Accertarsi che la copertura della ventola si fissi a scatto saldamente in posizione.
- 6. Collegare la linea elettrica alla presa situata nella parte inferiore dell'involucro di plastica e la canalina con i cavi al circuito interno dell'inverter.
- 7. Fissare il cavo al connettore CN10 e installare la copertura inferiore e la copertura frontale.

# **Capitolo 9 9**

## *Caratteristiche*  $\bullet$

- 9-1 Caratteristiche dell'inverter
- 9-2 Caratteristiche dei dispositivi opzionali

# **9-1 Caratteristiche dell'inverter**

# **Inverter classe 200V**

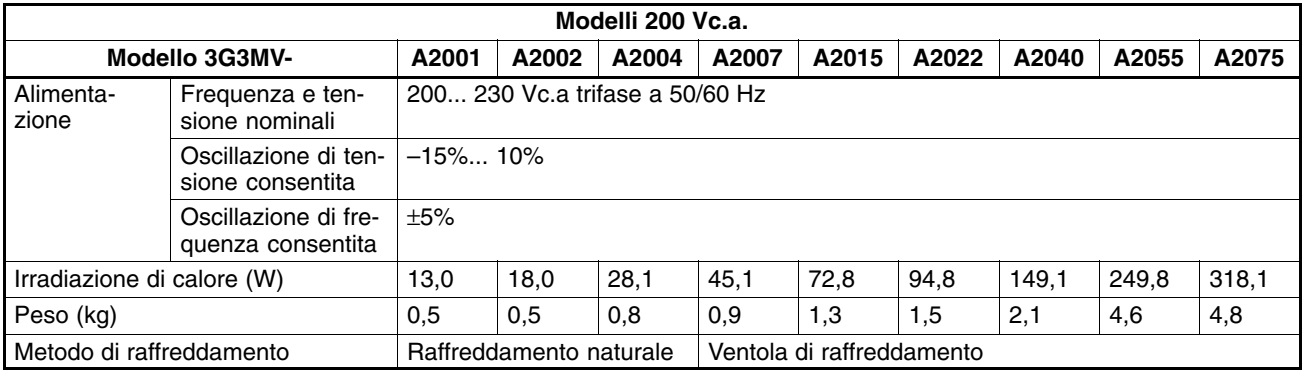

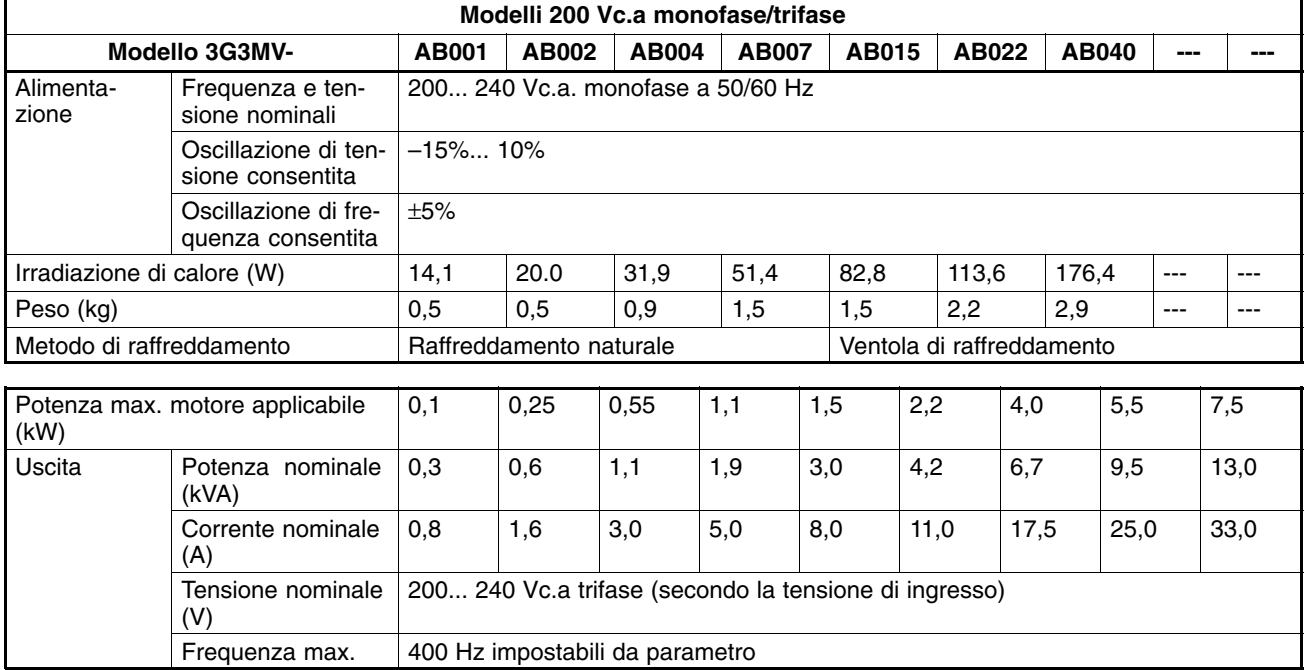

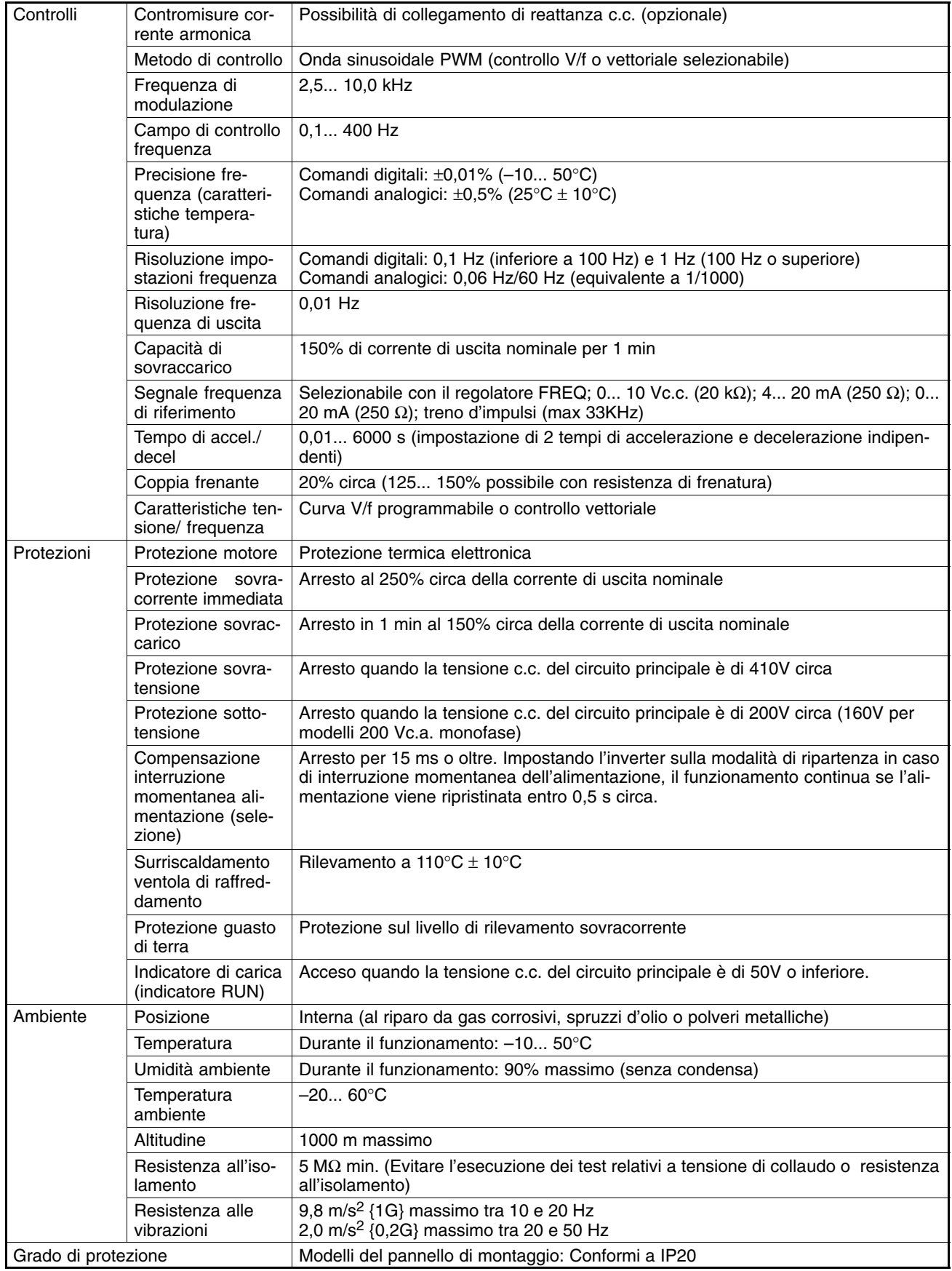

# **Inverter classe 400V**

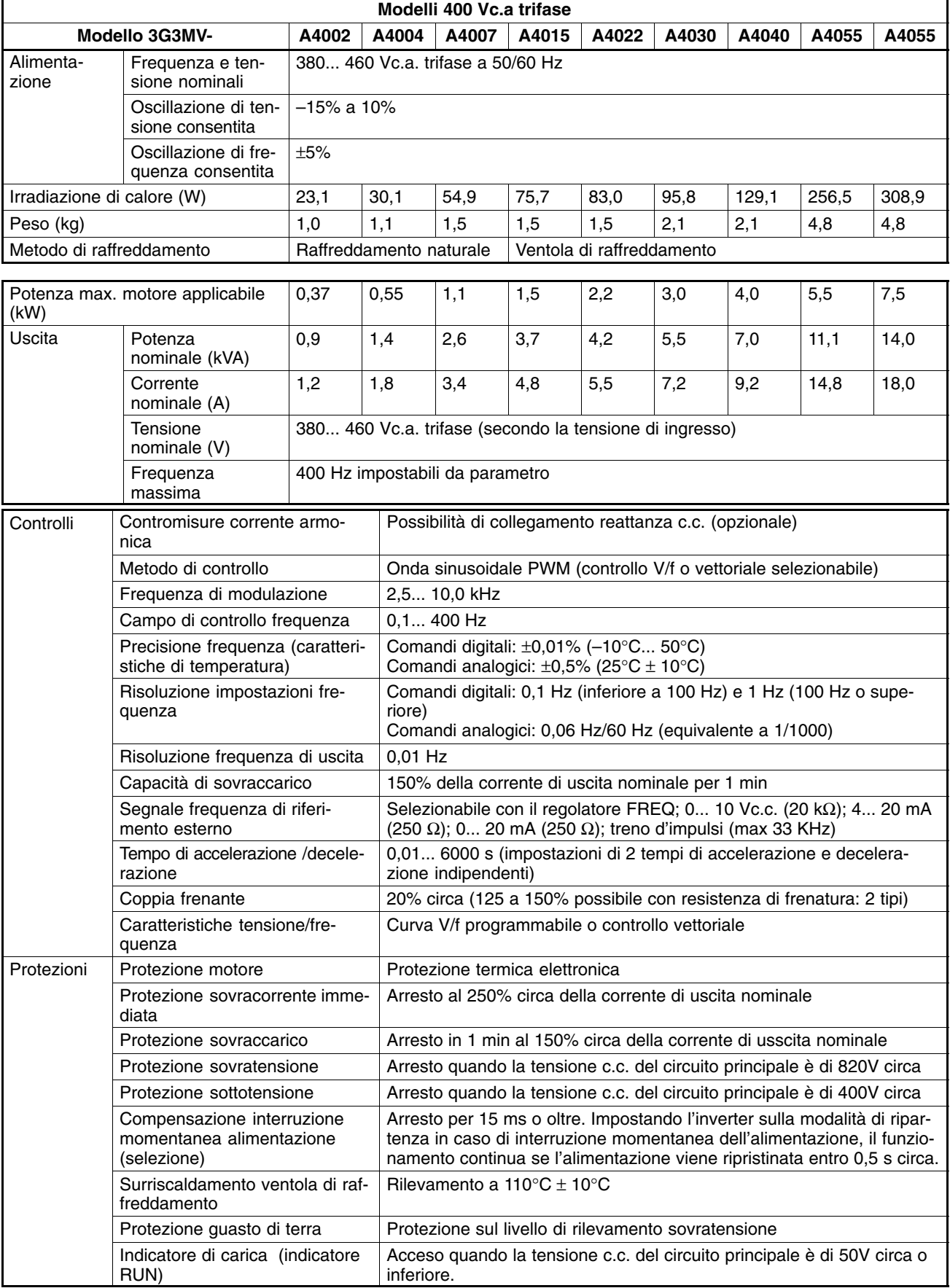

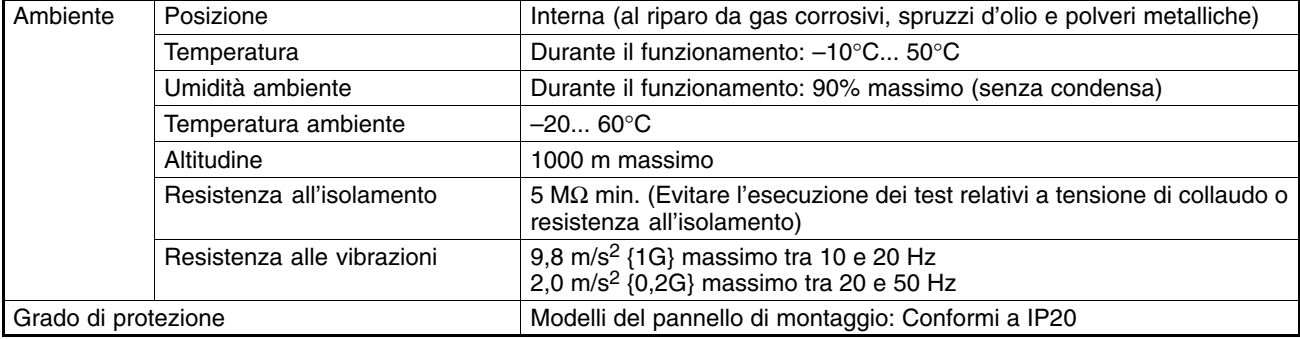

## **Classe 200V trifase**

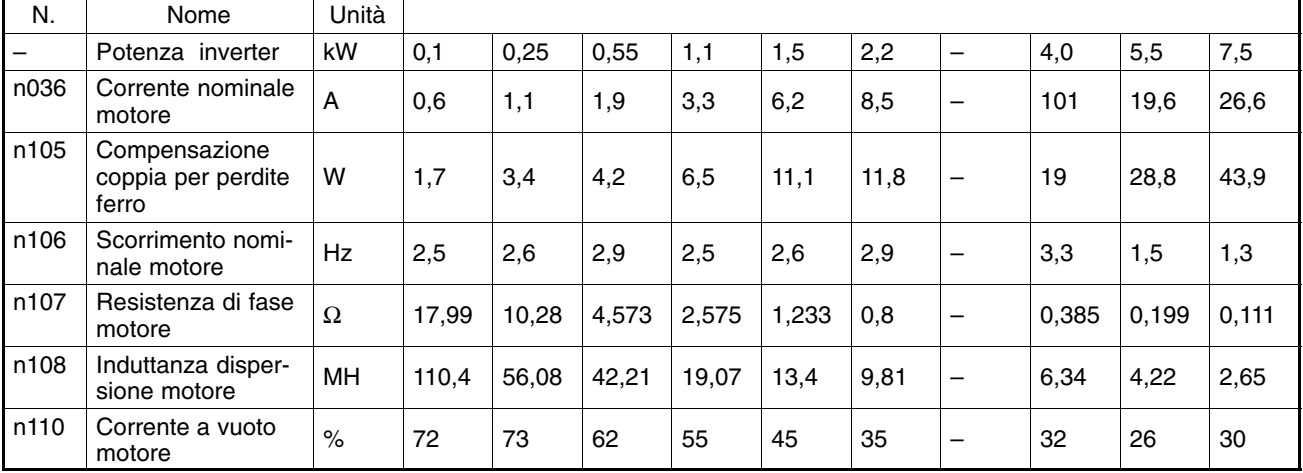

# **Classe 200V monofase**

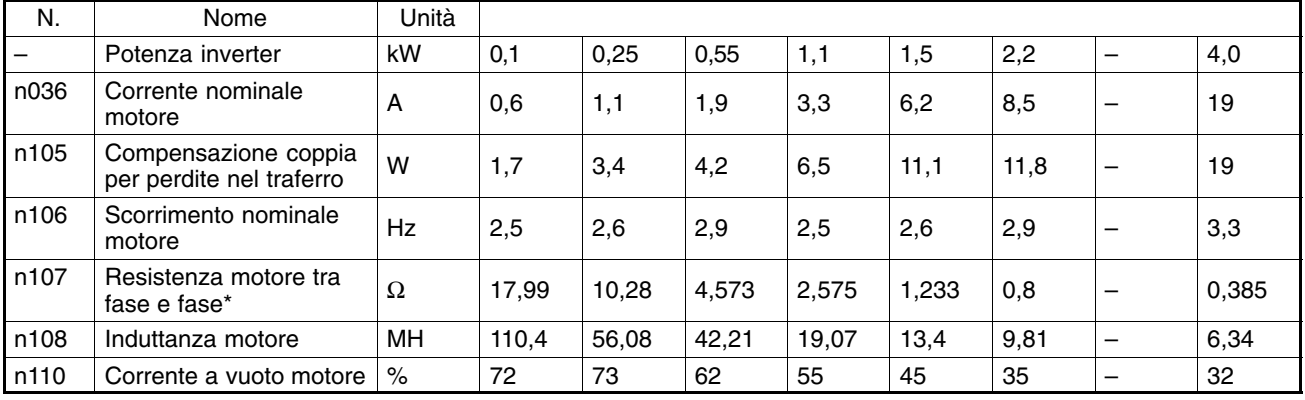

# **Classe 400V trifase**

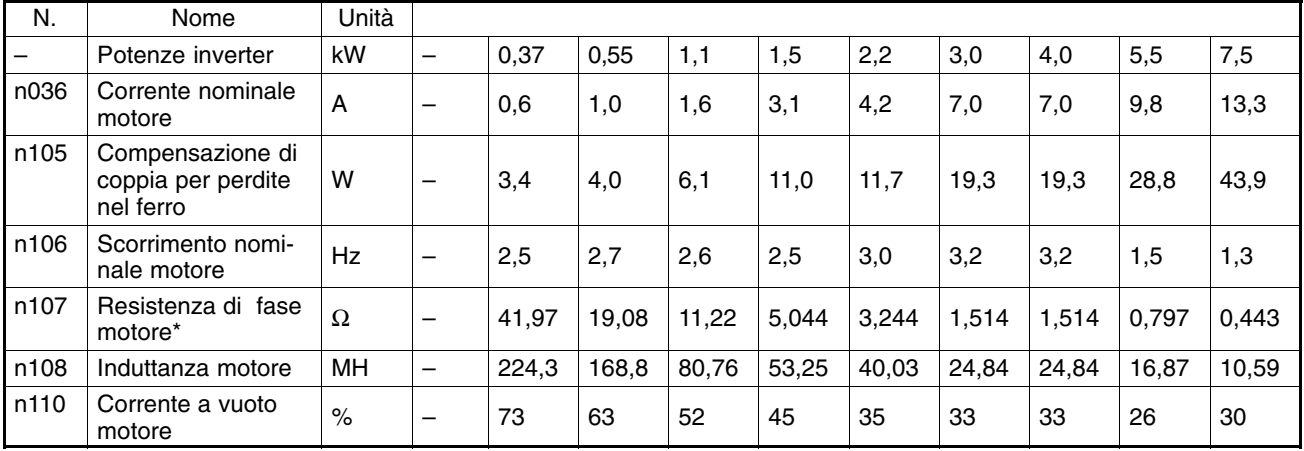

\* I valori della fase neutra del motore vengono impostati sulla metà del valore standard.

# **9-2 Caratteristiche dei dispositivi opzionali**

# **9-2-1 Filtro antidisturbo conforme alle direttive EMC**

- Accertarsi di scegliere un filtro antidisturbo efficace tra quelli riportati nella seguente tabella in modo che l'inverter soddisfi i requisiti della direttiva EMC nell'ambito delle normative CE.
- Collegare il filtro antidisturbo tra l'alimentazione e i terminali di ingresso (R/L1, S/L2 e T/L3) dell'inverter.
- L'inverter può essere installato sul lato superiore del filtro antidisturbo perché questo lato è dotato dei fori di montaggio per l'inverter.

## **Caratteristiche standard**

## - **Filtro antidisturbo 200 Vc.a. trifase**

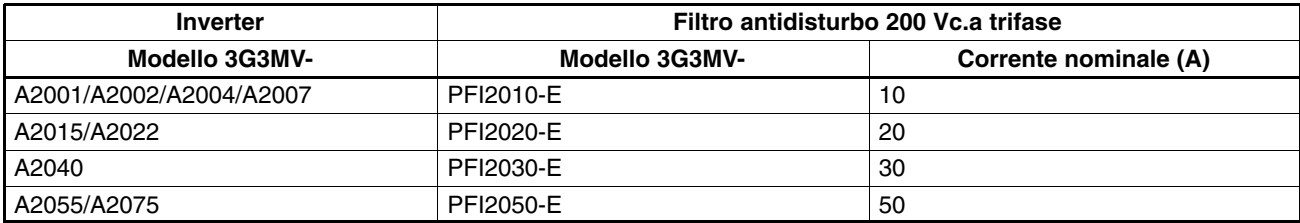

### - **Filtro antidisturbo 200 Vc.a. monofase**

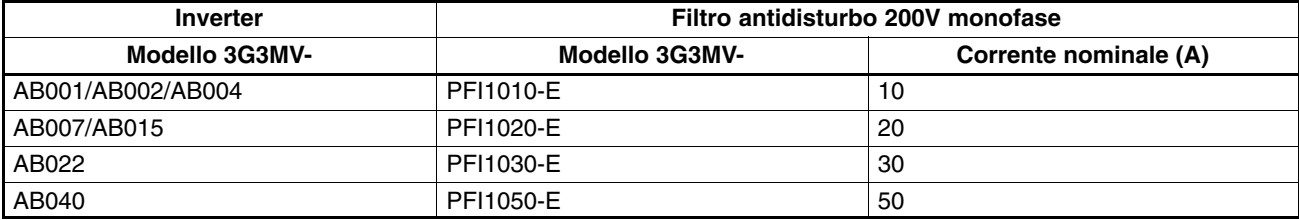

### - **Filtro antidisturbo 400 Vc.a. trifase**

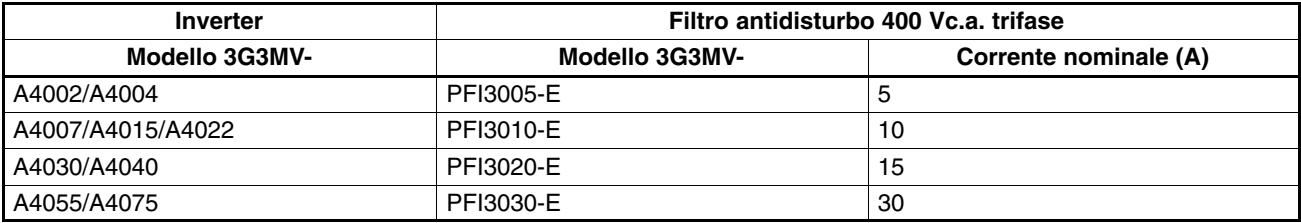

## **Esempio di collegamento**

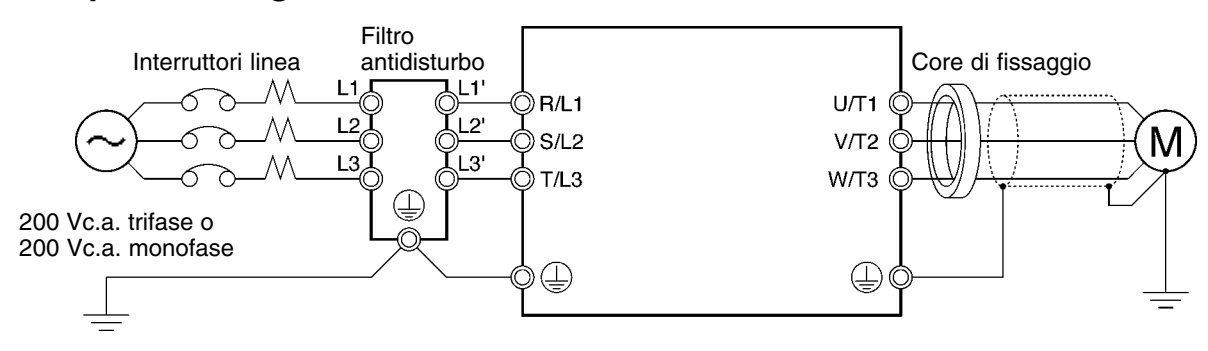

**Dimensioni esterne**

## - **Filtri antidisturbo per modelli 200 Vc.a. monofase**

## **3G3MV-PFI1010-E**

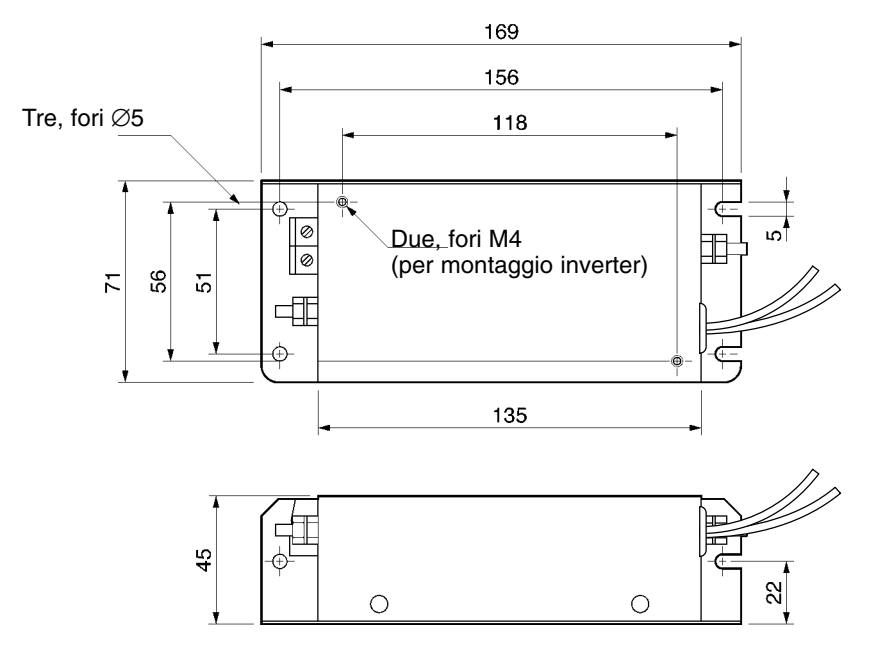

#### **3G3MV-PFI1020-E**

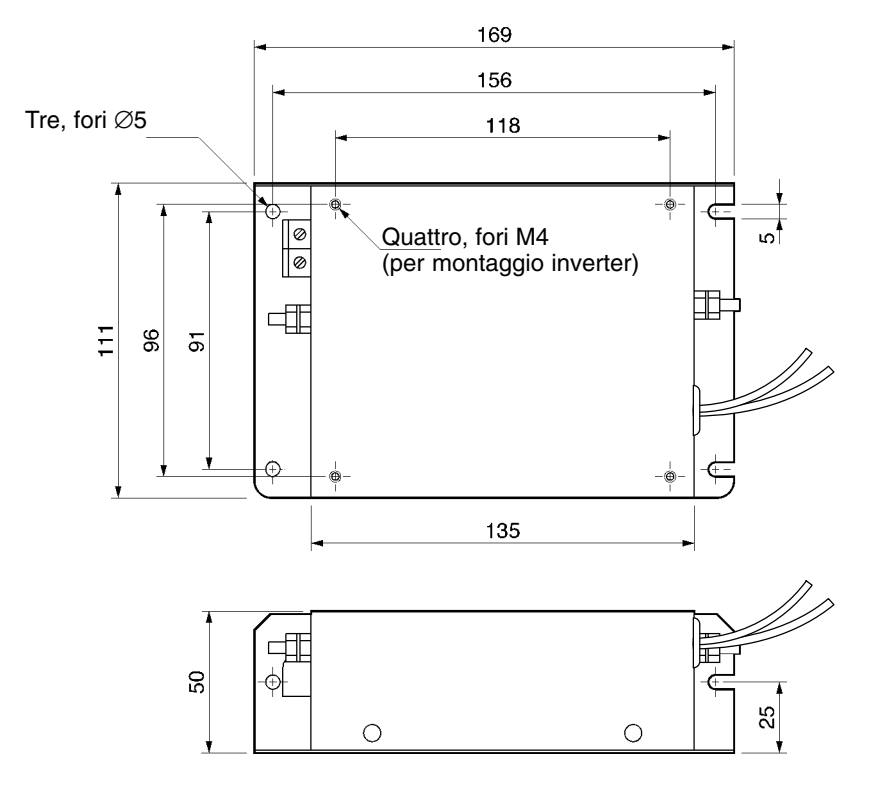

**9-7**

#### **3G3MV-PFI1030–E**

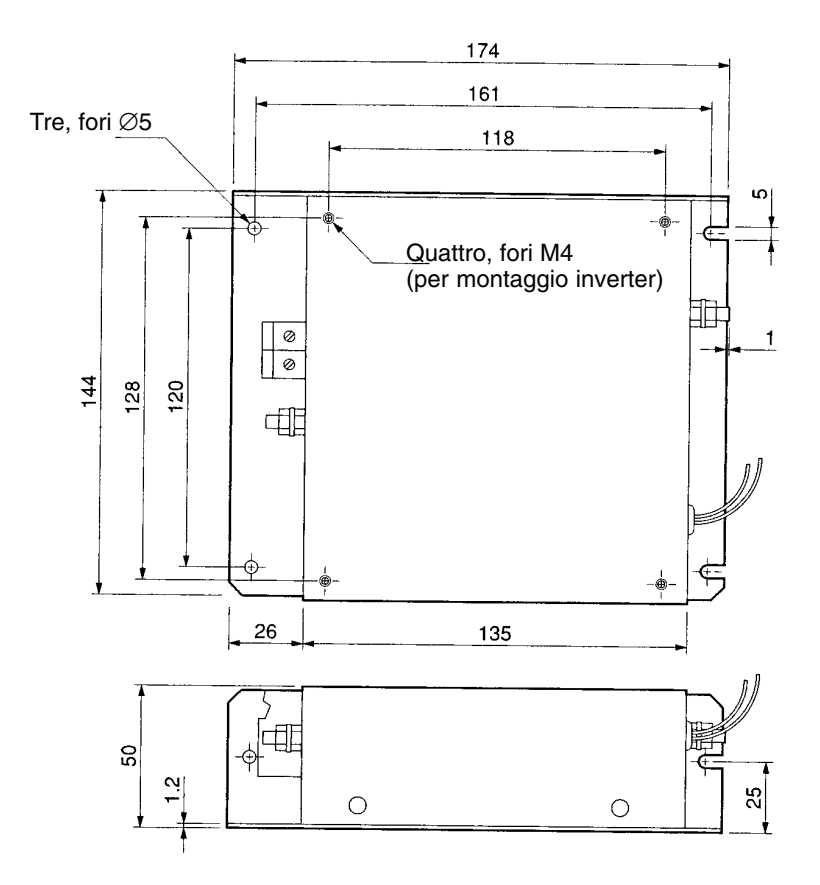

**3G3MV-PFI1050–E**

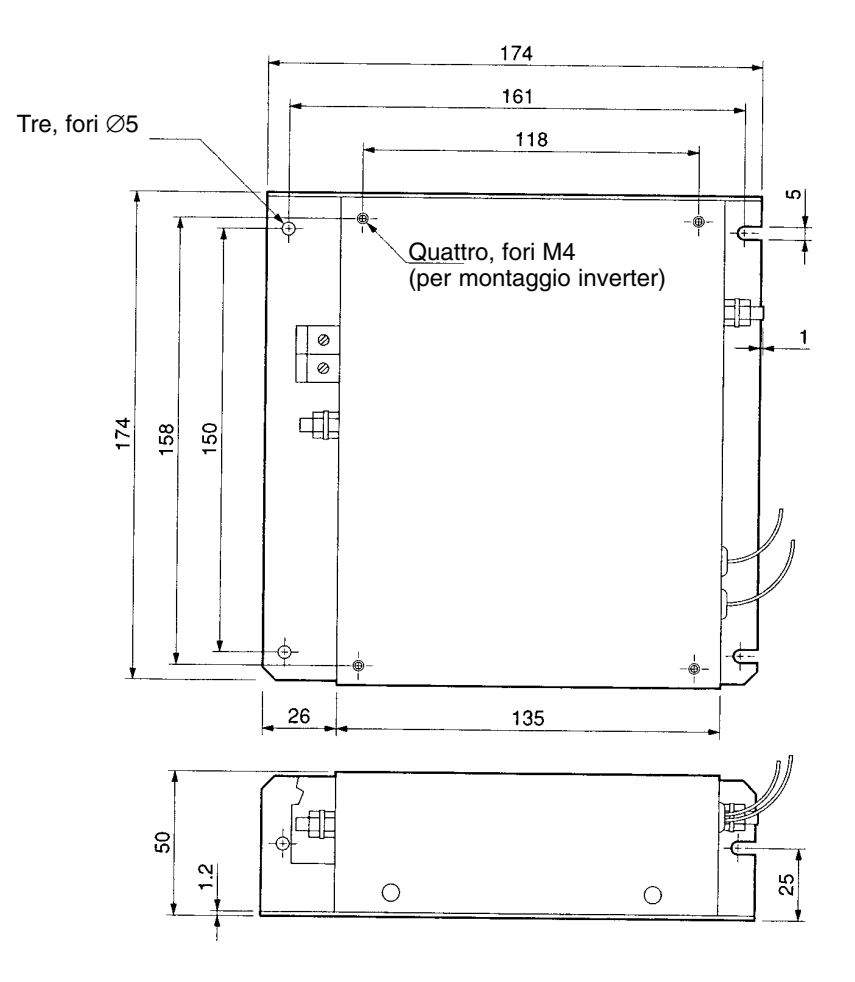
### **Filtri antidisturbo per modelli di inverter 200 Vc.a. trifase**

- **3G3MV-PFI2010-E**

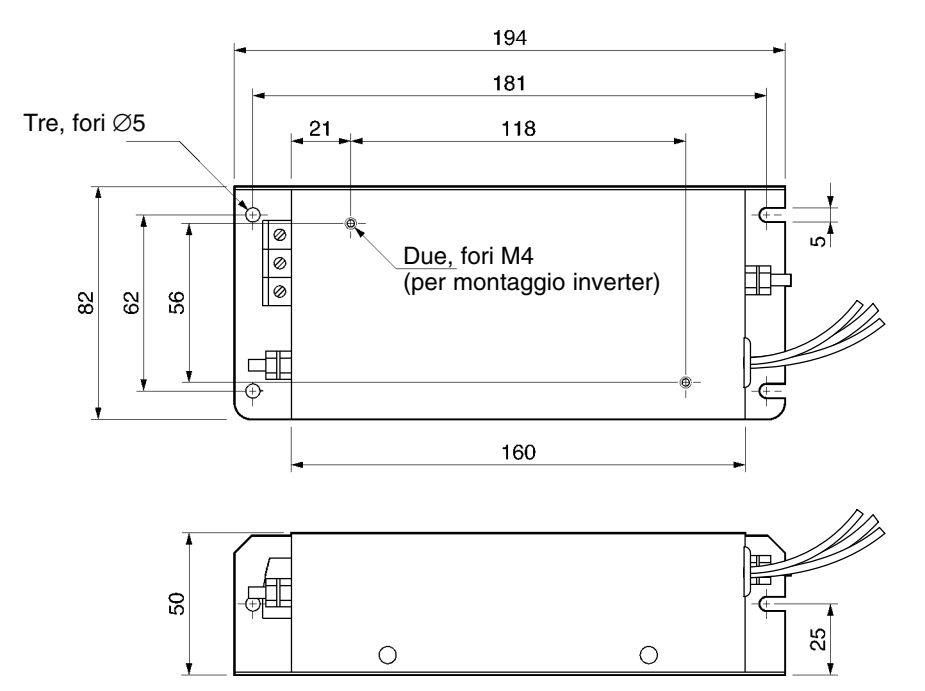

## - **3G3MV-PFI2020-E**

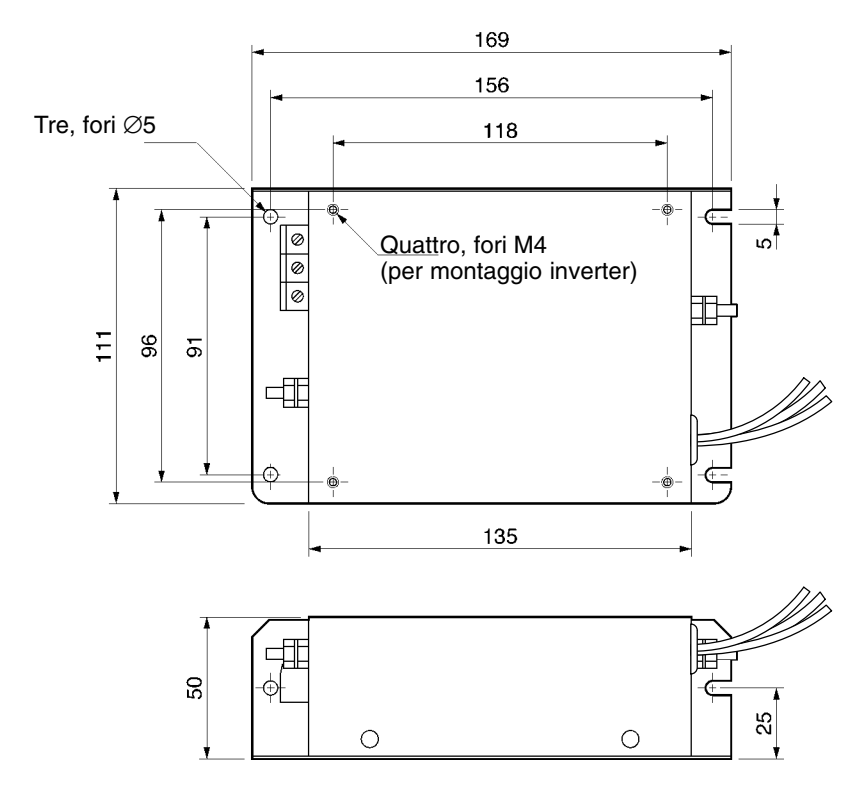

## - **3G3MV-PFI2030–E, 3G3MV–PFI3020–E**

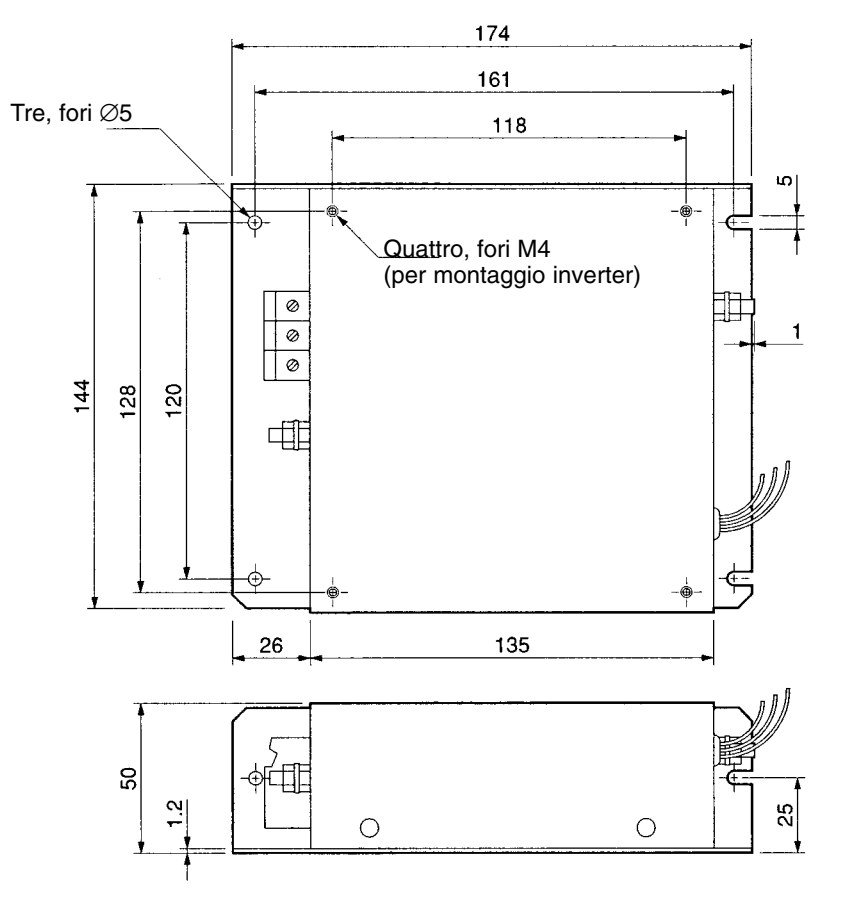

**Filtri antidisturbo per modelli 400 Vc.a. trifase**

## - **3G3MV-PFI3005-E, 3G3MV-PFI3010-E**

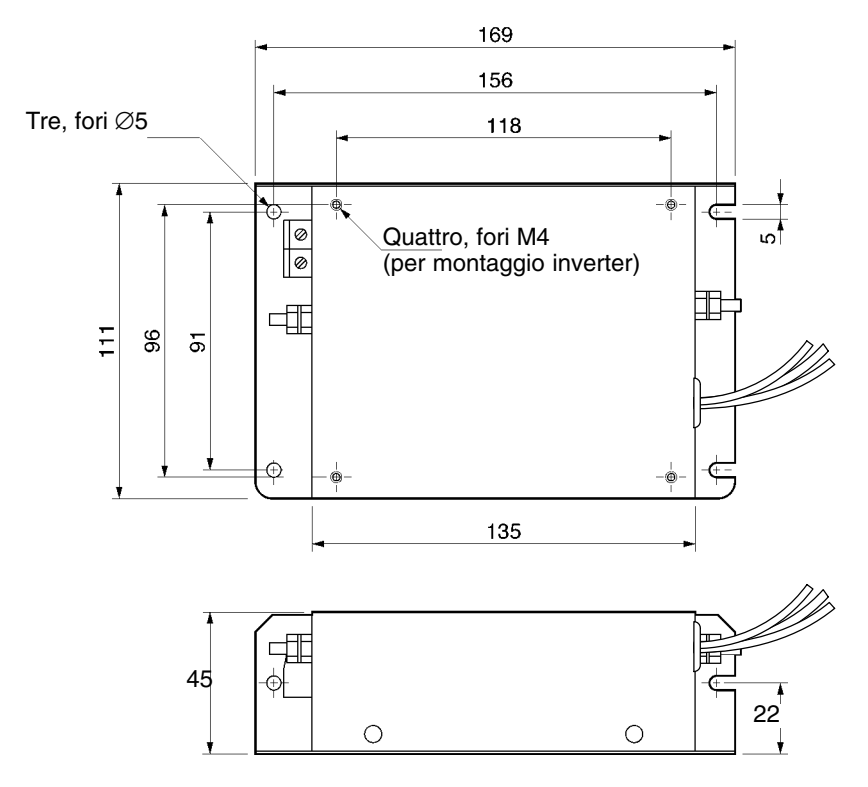

## **9-2-2 Reattanza c.c.**

La reattanza c.c. sopprime le armoniche di corrente generate dall'inverter e ne migliora il fattore di potenza. La reattanza c.c. sopprime le armoniche di corrente in modo più efficace rispetto alla reattanza c.a.. Inoltre, la reattanza c.c. può essere utilizzata in abbinamento alla reattanza c.a..

## **Modelli applicabili**

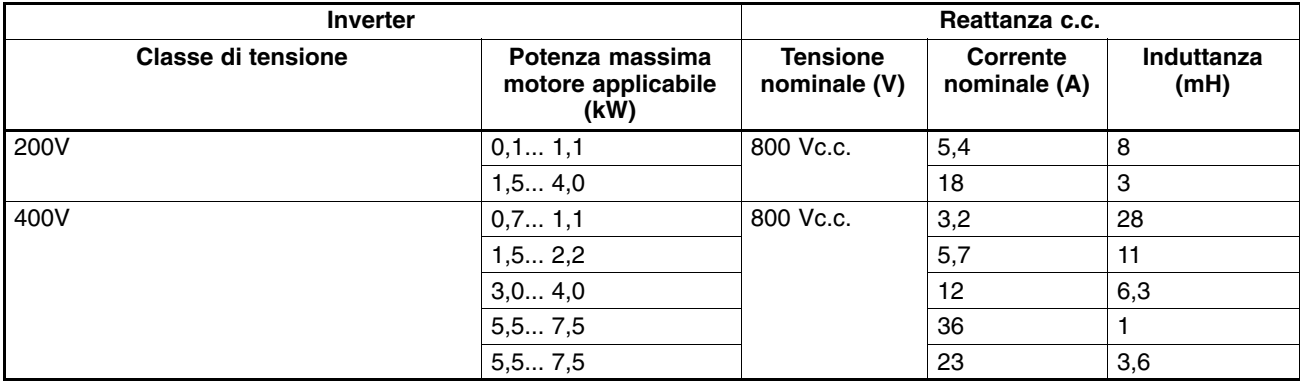

## **Valori reattanza A.C.**

## - **Classe 200V**

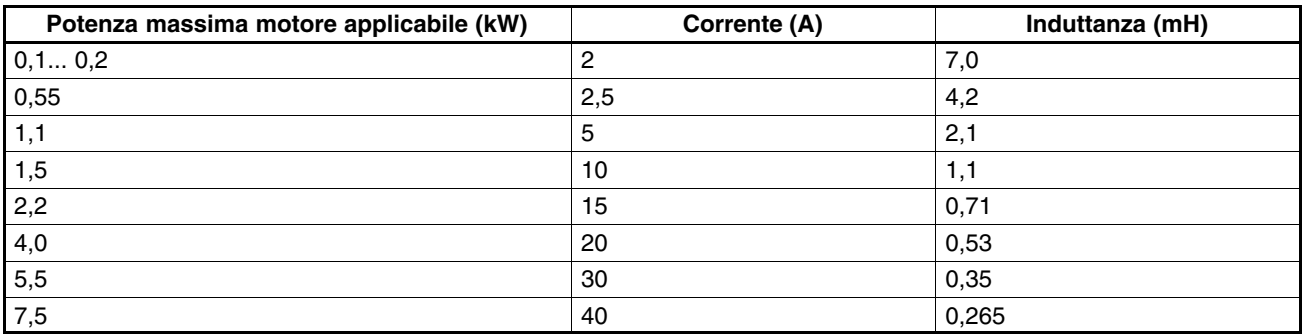

## - **Classe 400V**

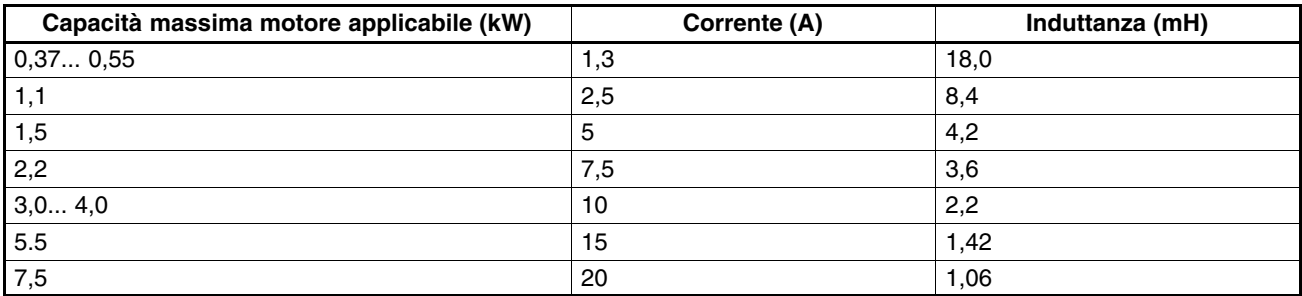

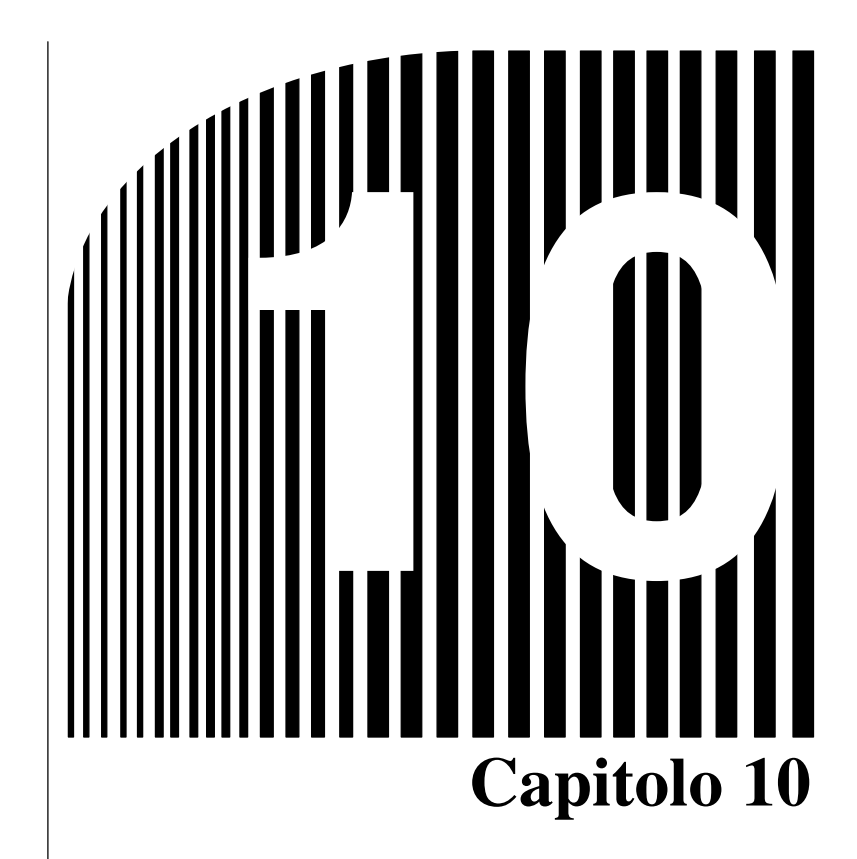

*Elenco dei parametri*  $\bullet$ 

## **Gruppo funzioni 1 (n001... n049)**

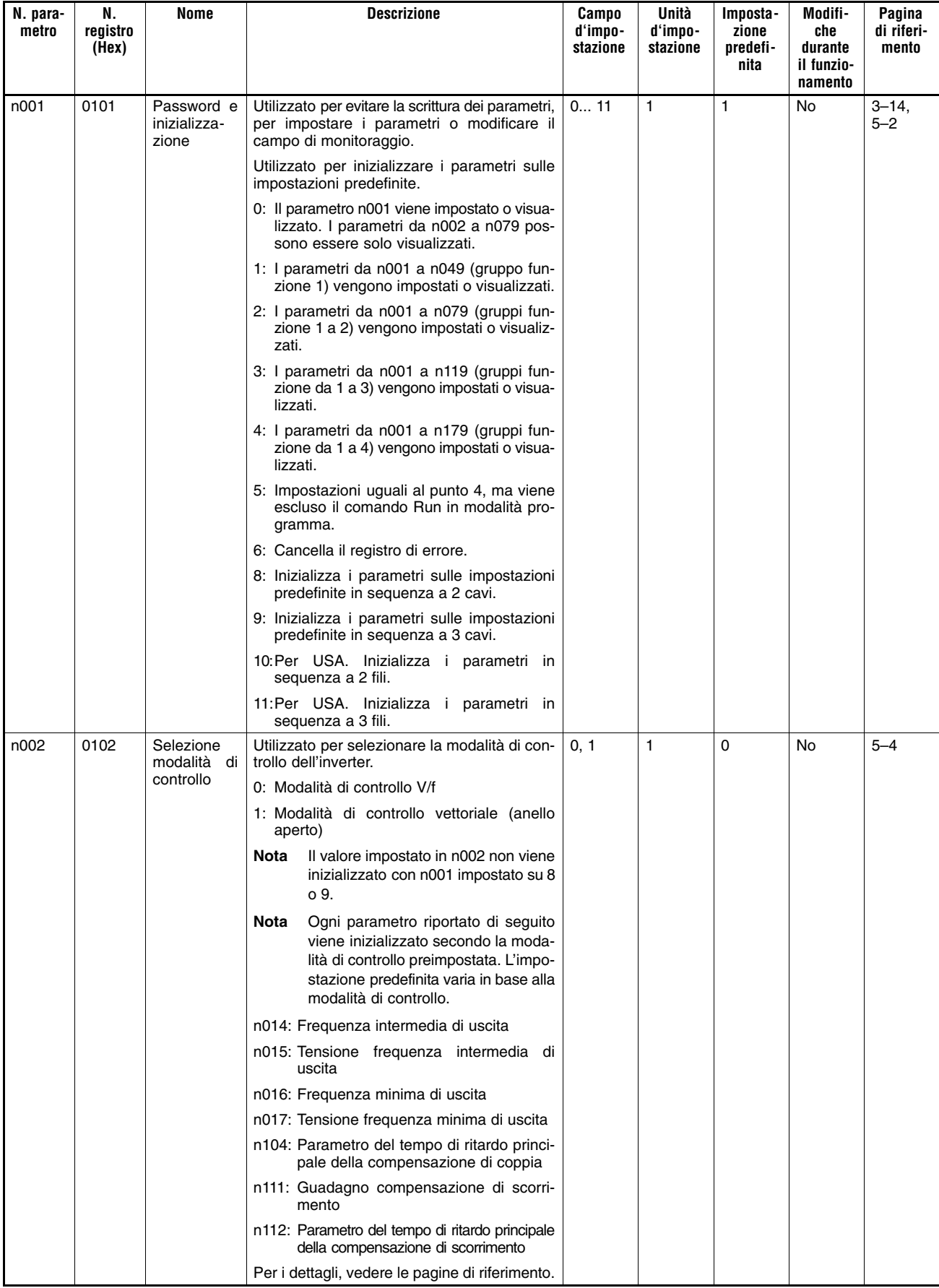

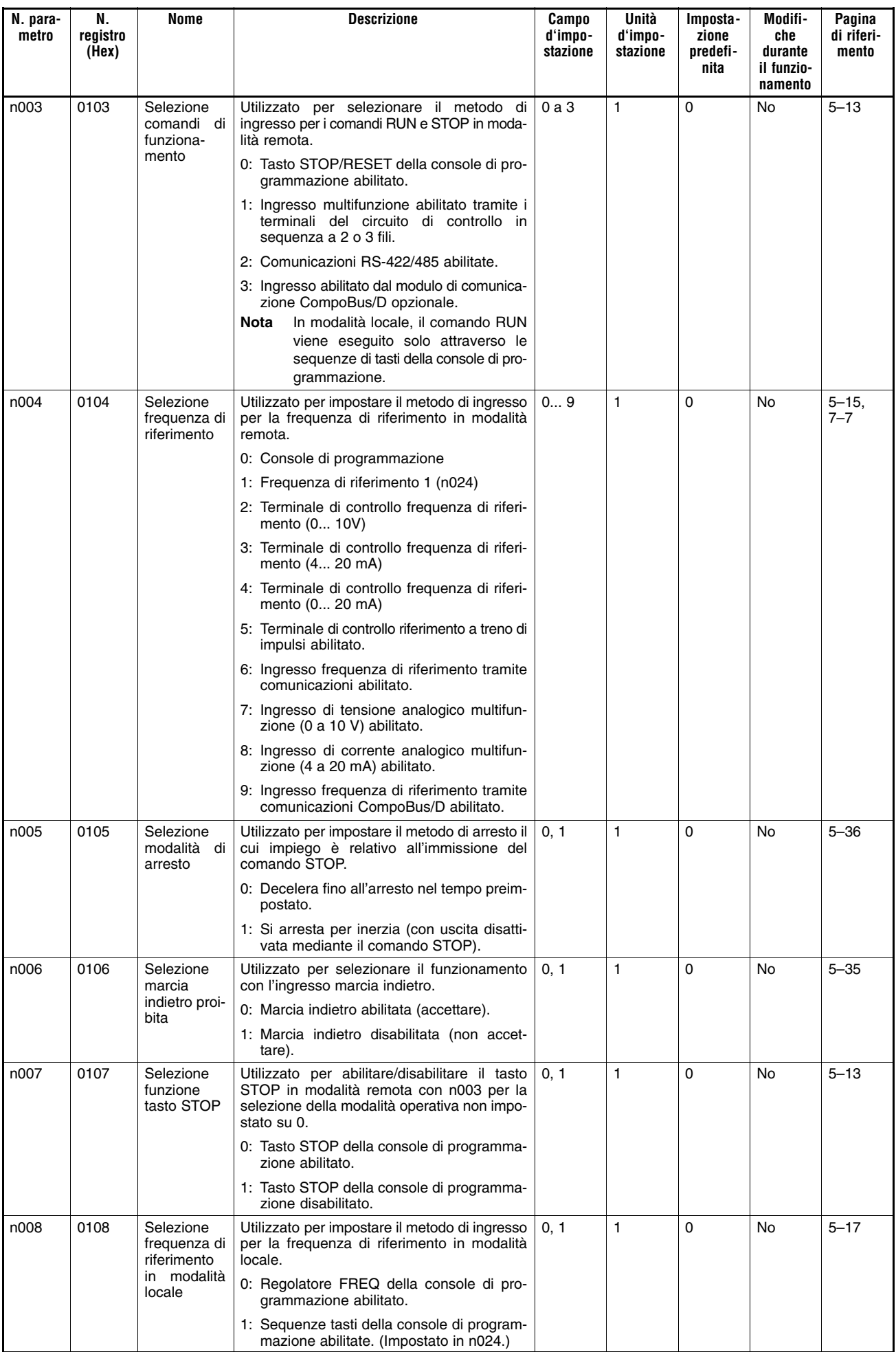

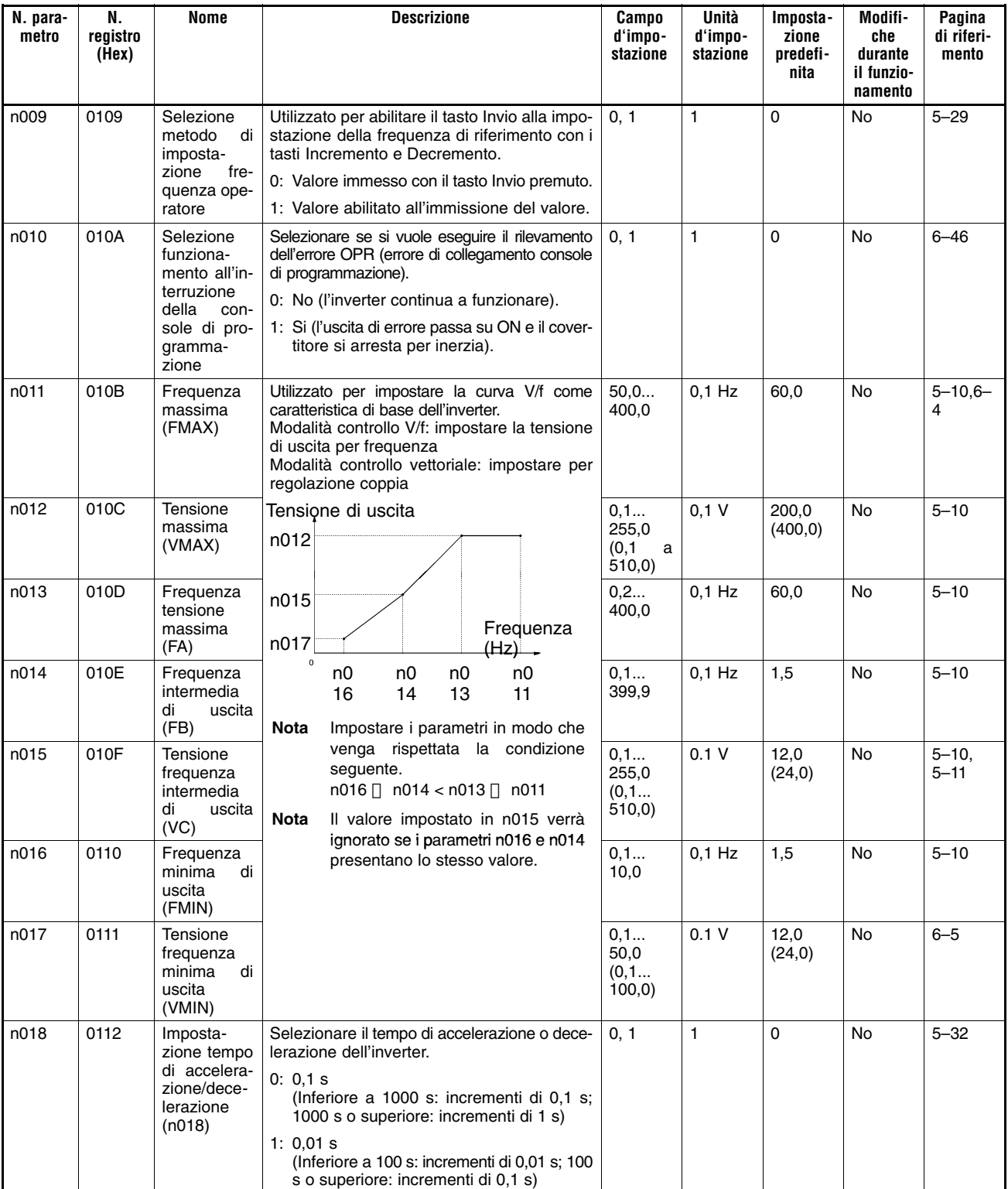

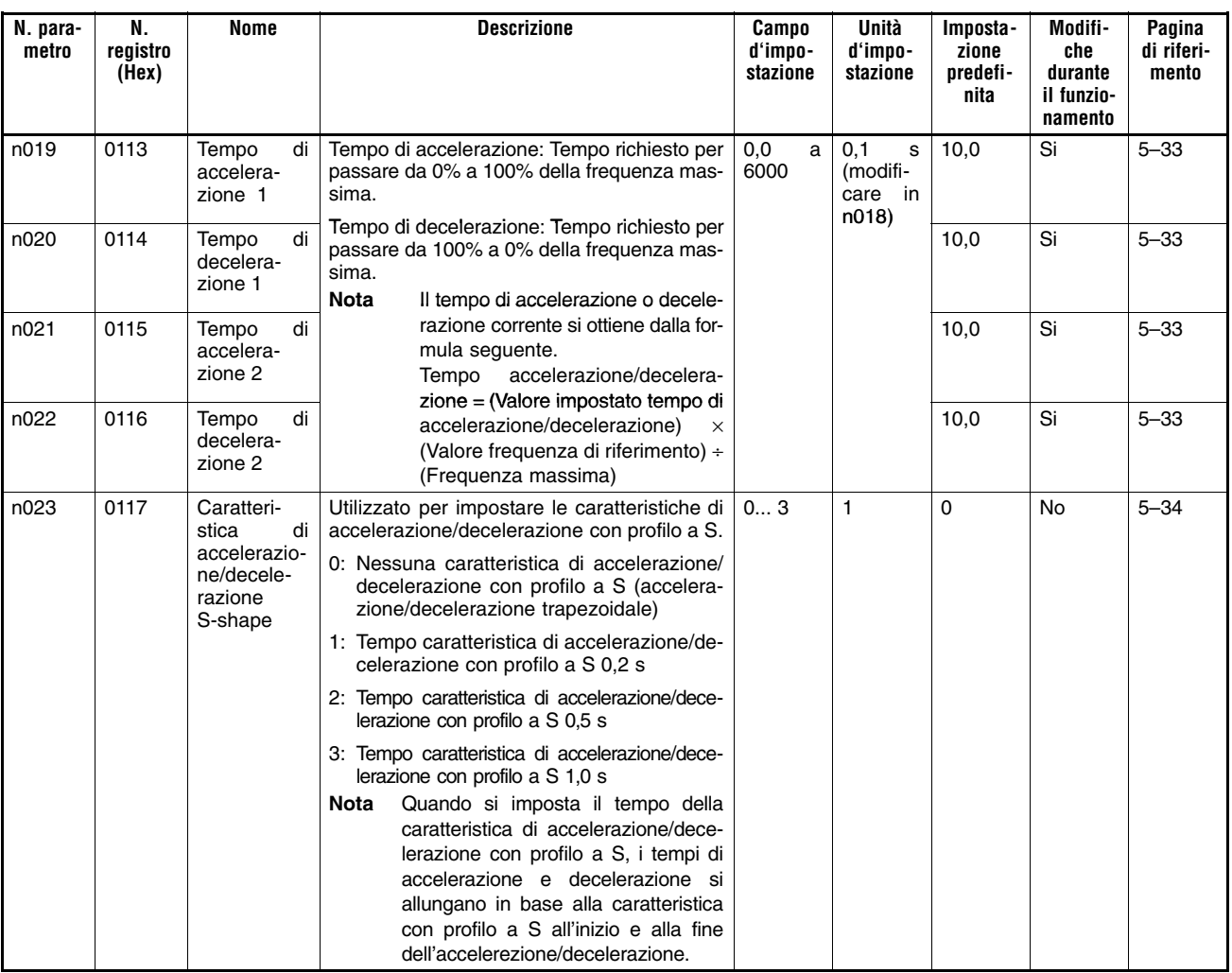

**Nota** I valori in parentesi sono relativi agli inverter classe 400V.

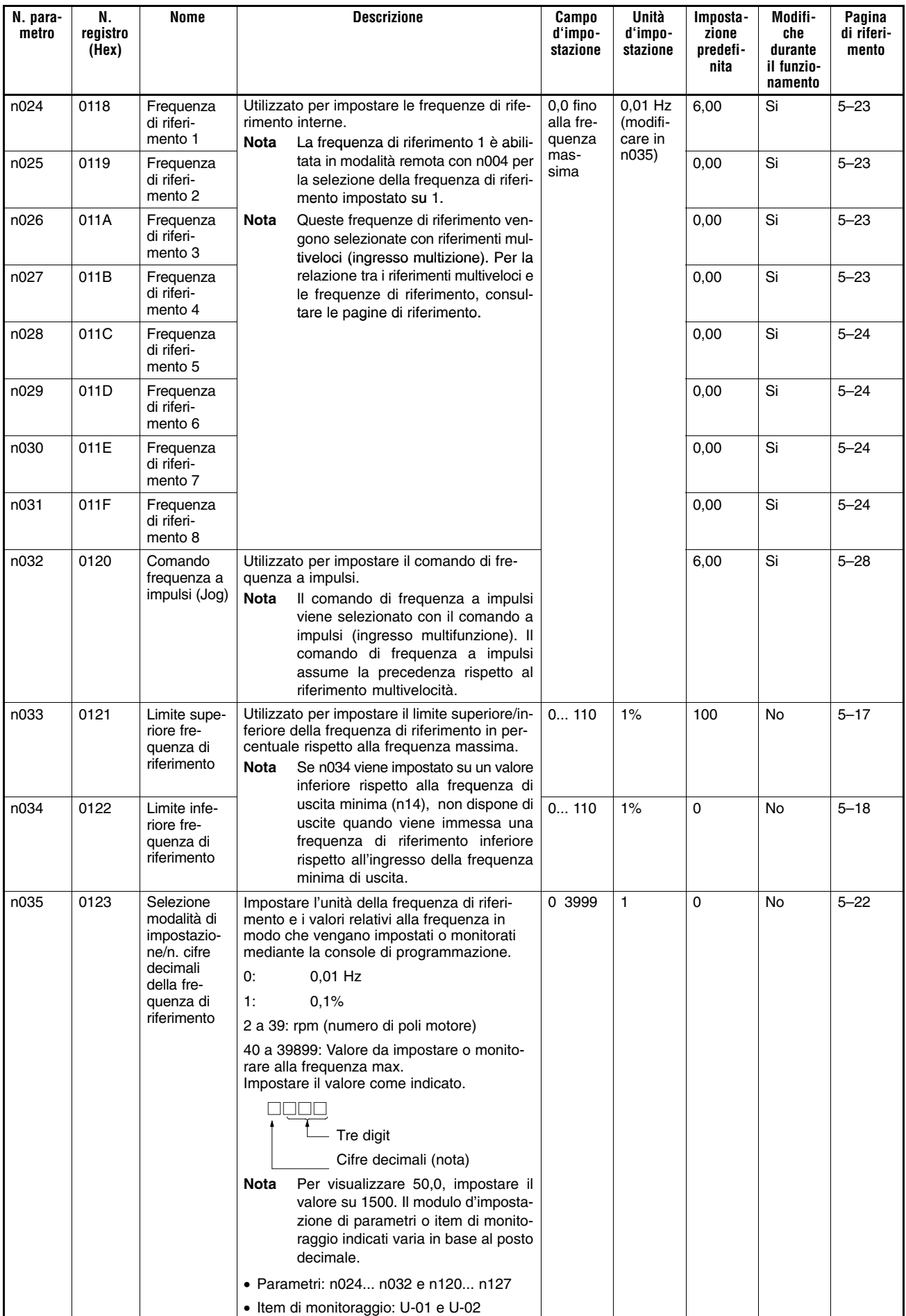

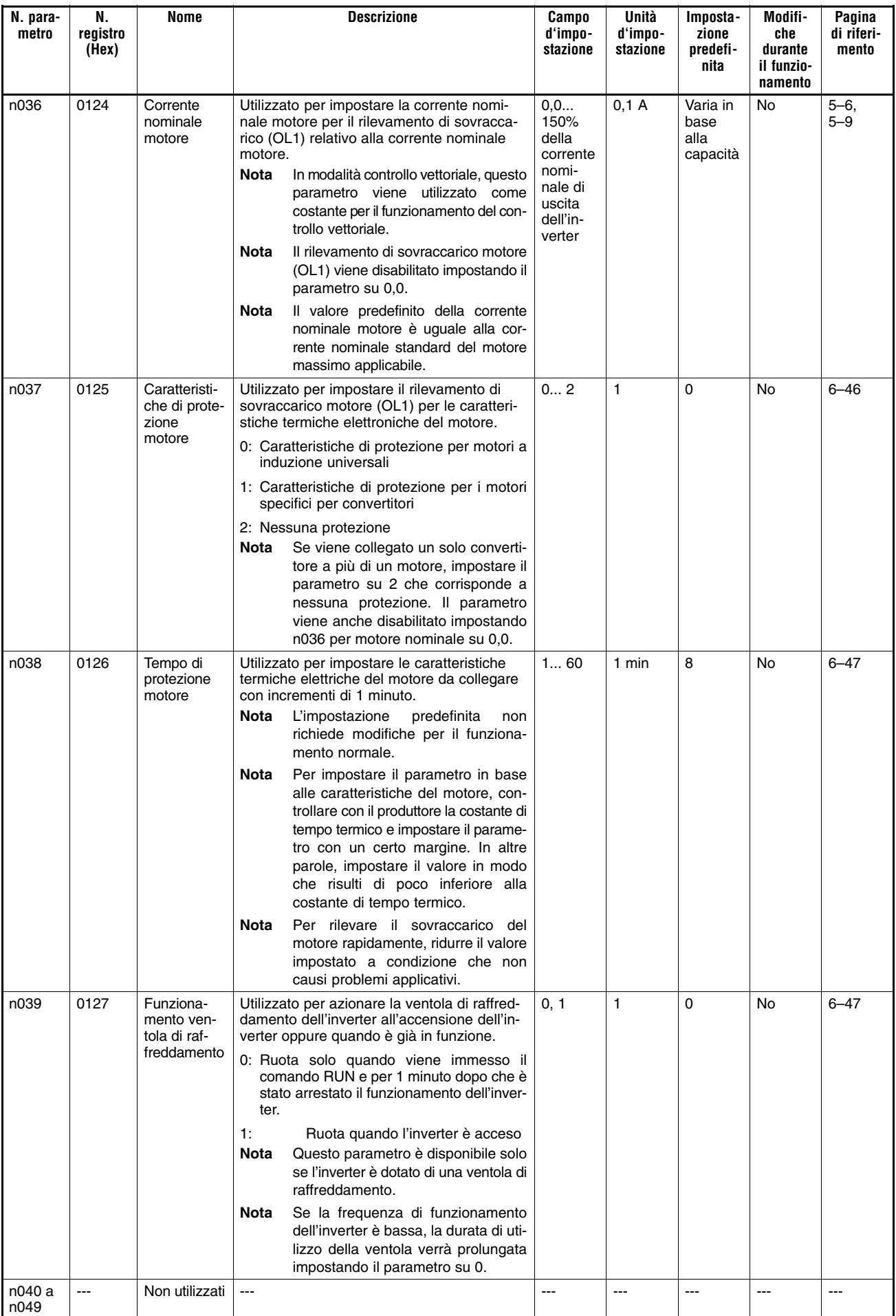

## **Gruppo funzione 2 (n050 a n079)**

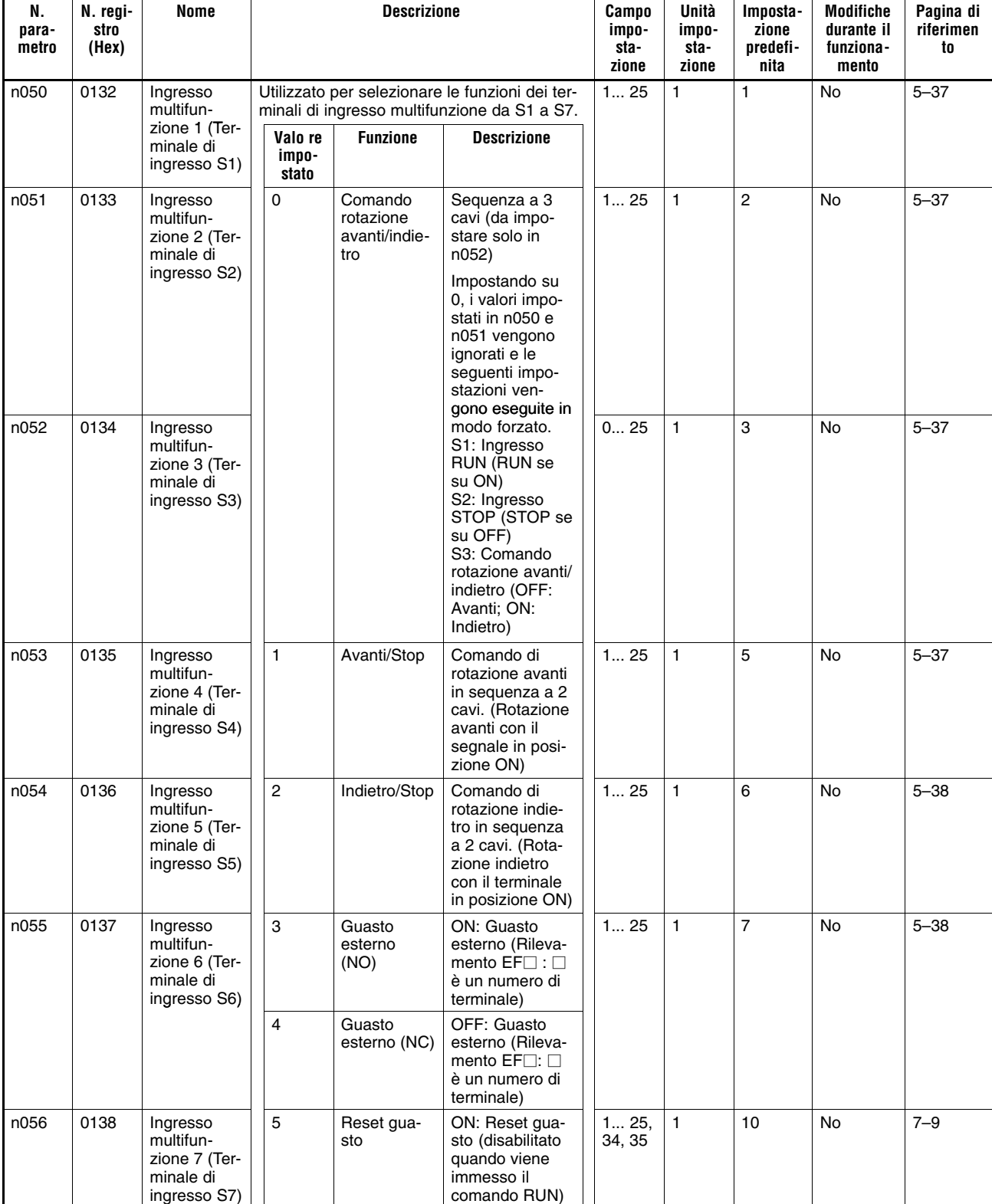

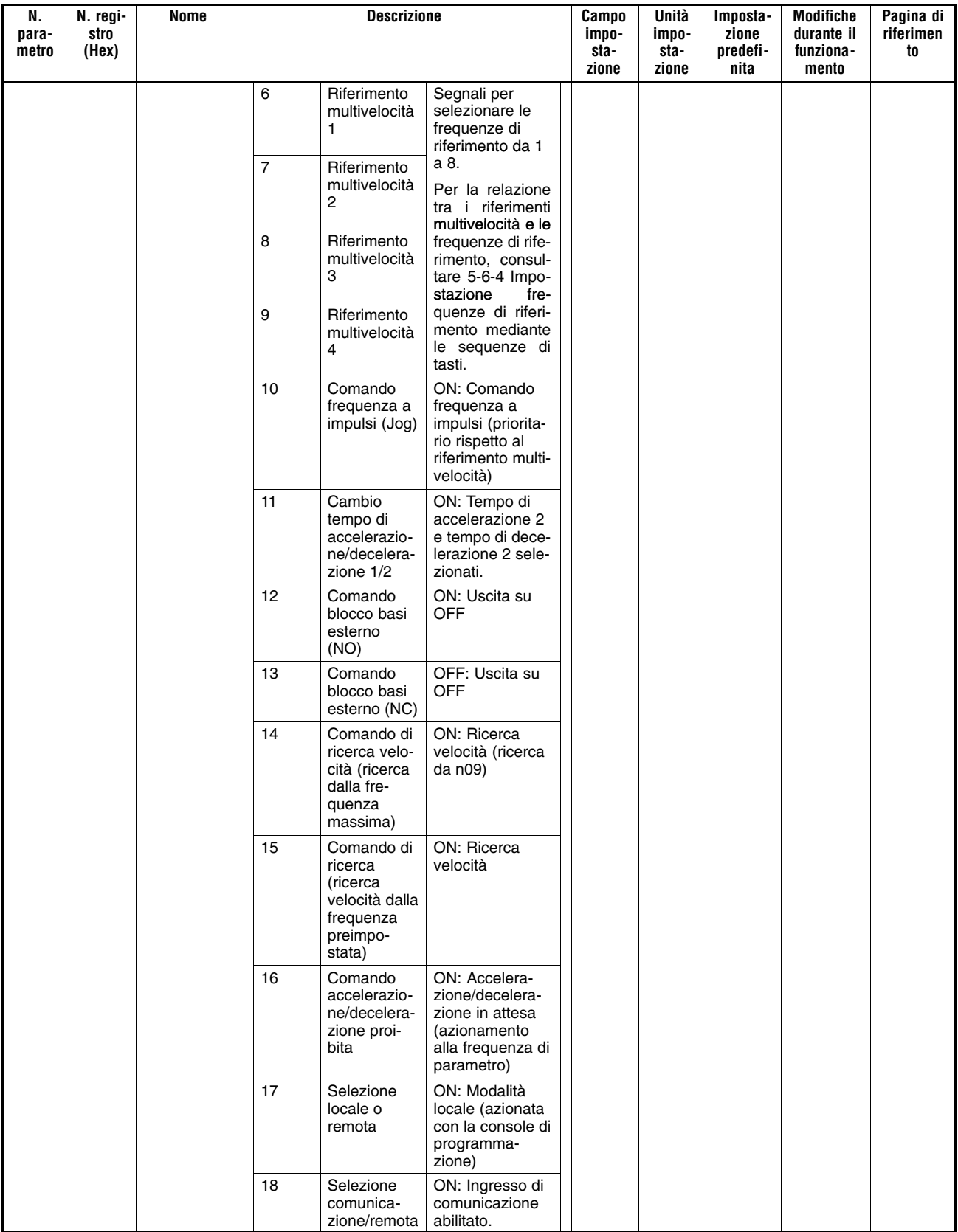

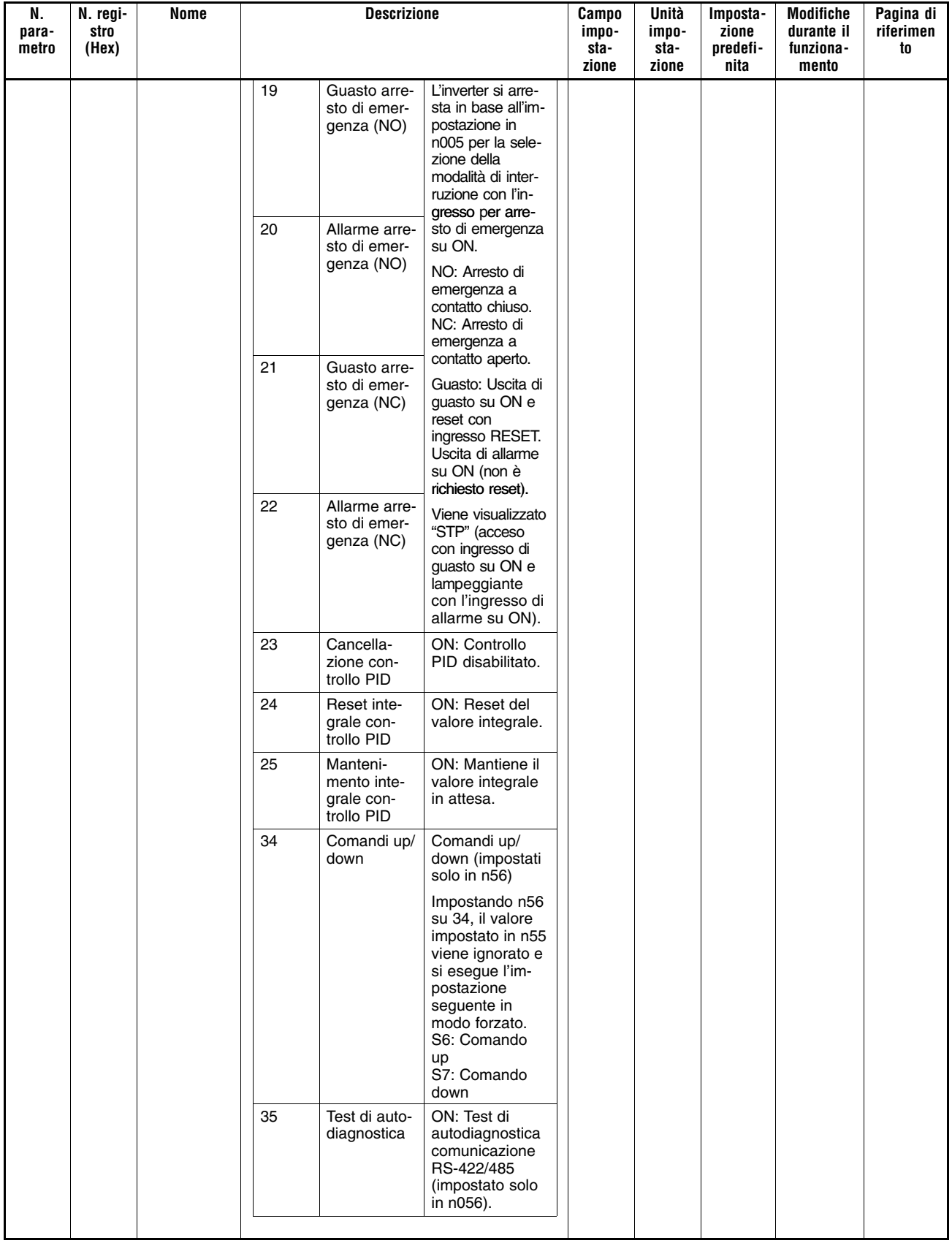

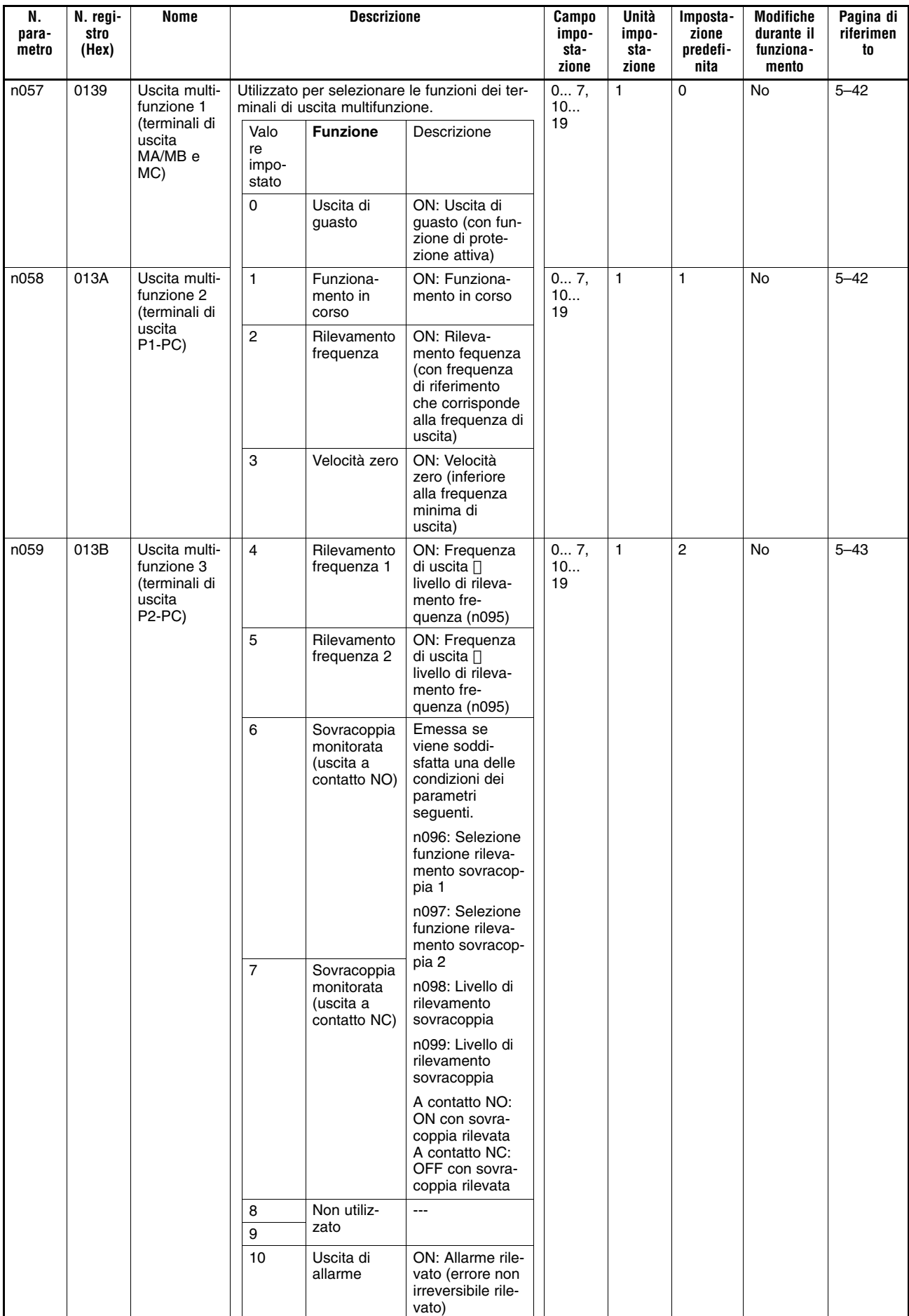

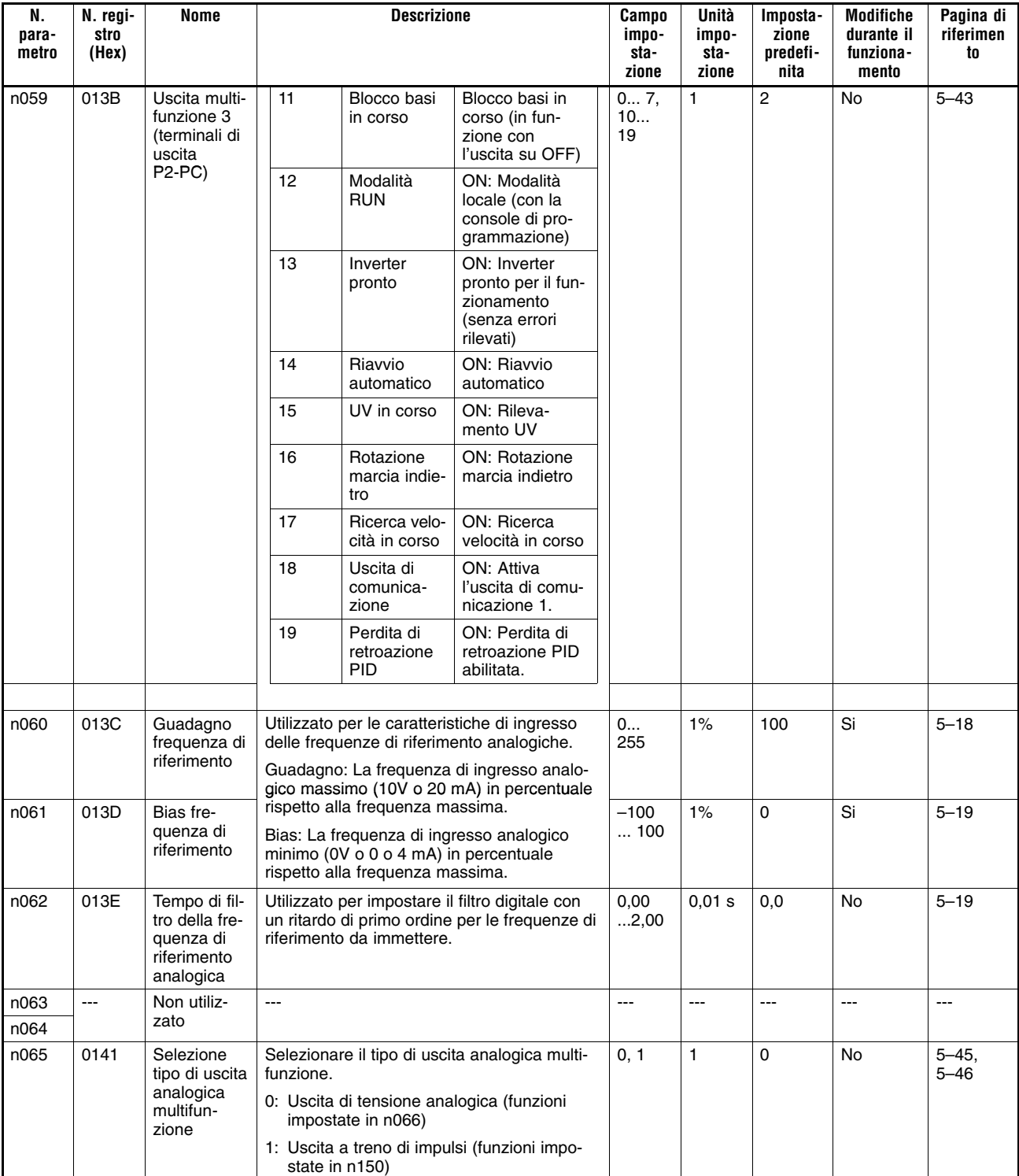

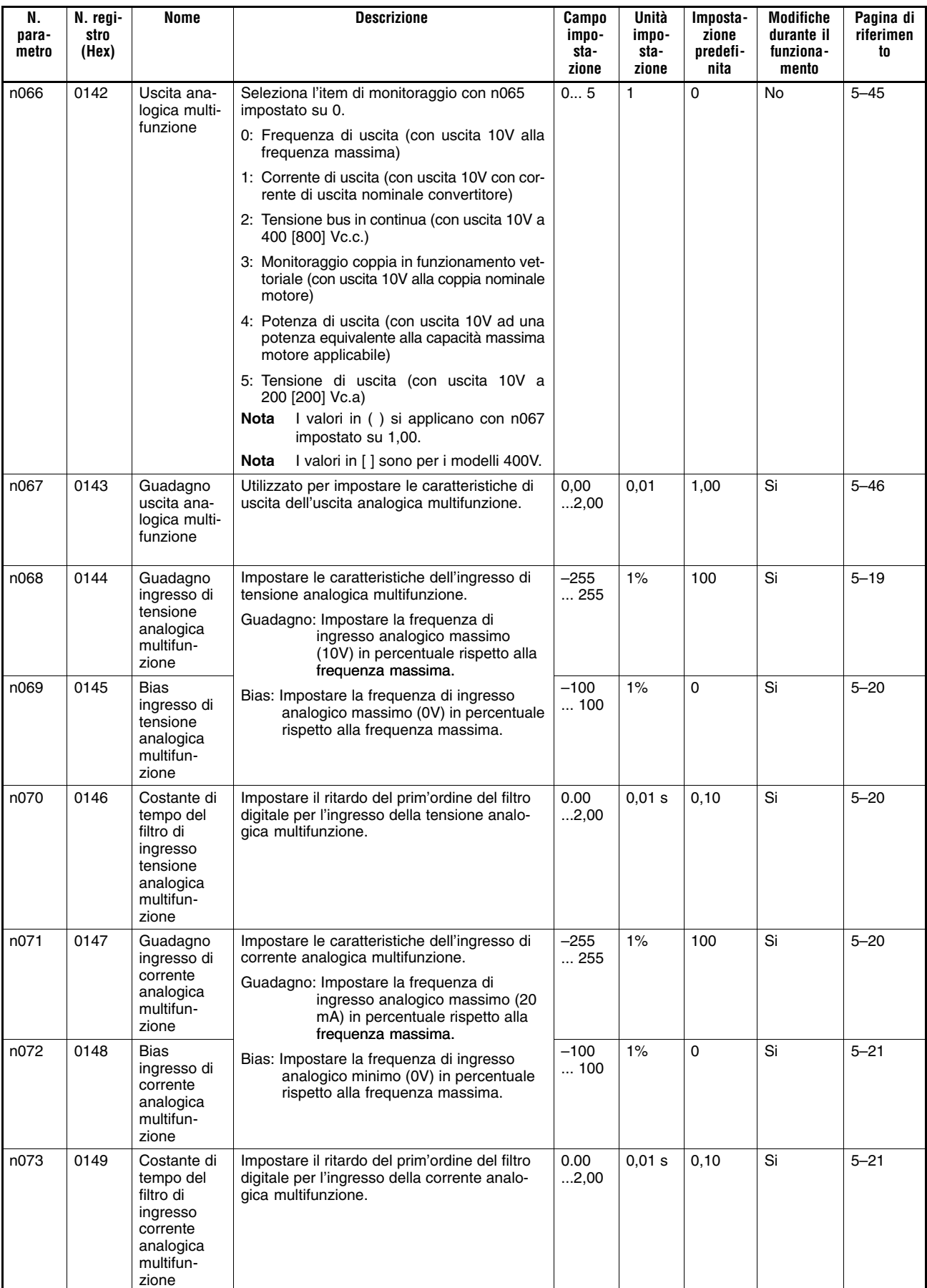

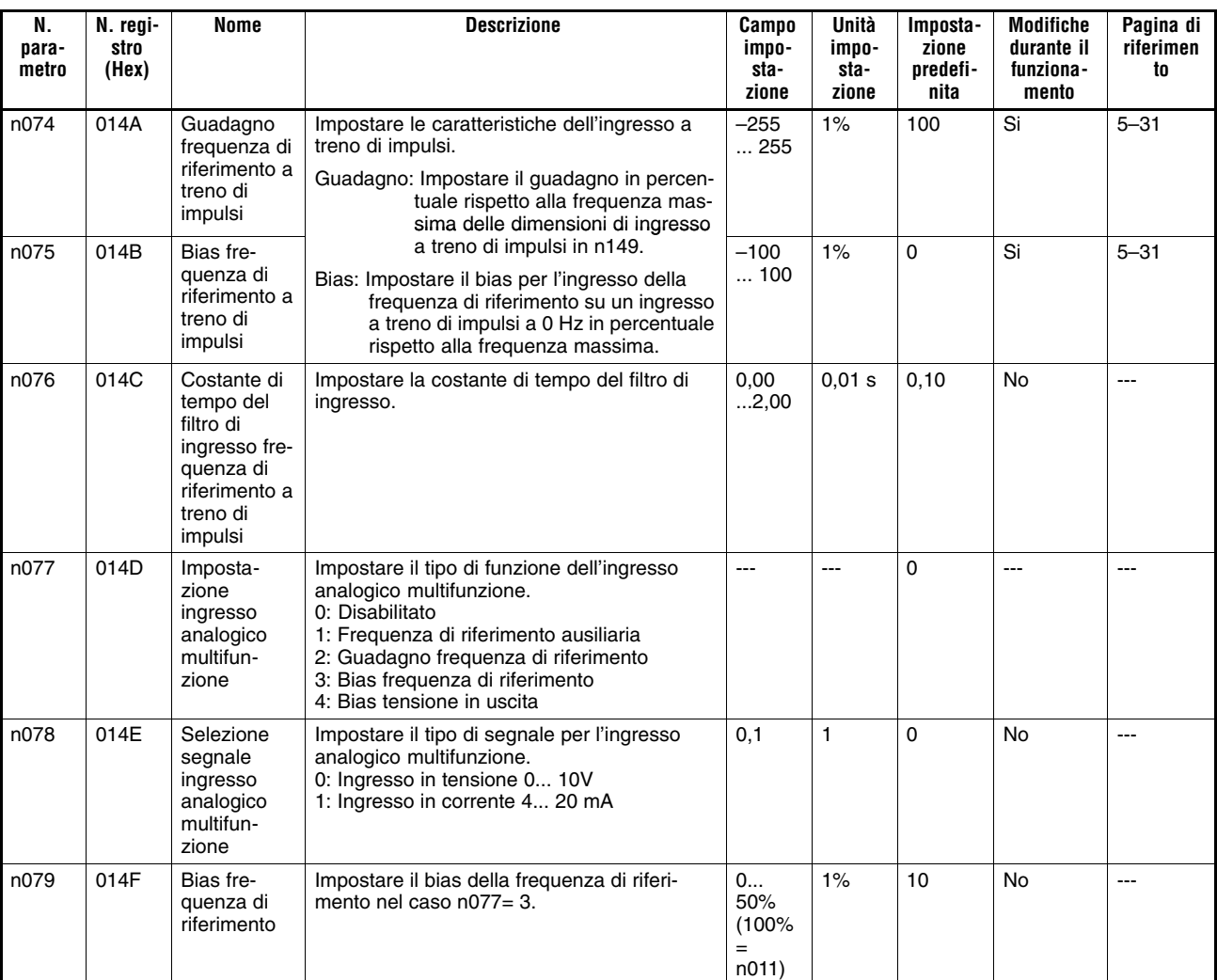

## **Gruppo funzione 3 (n080 a n0119)**

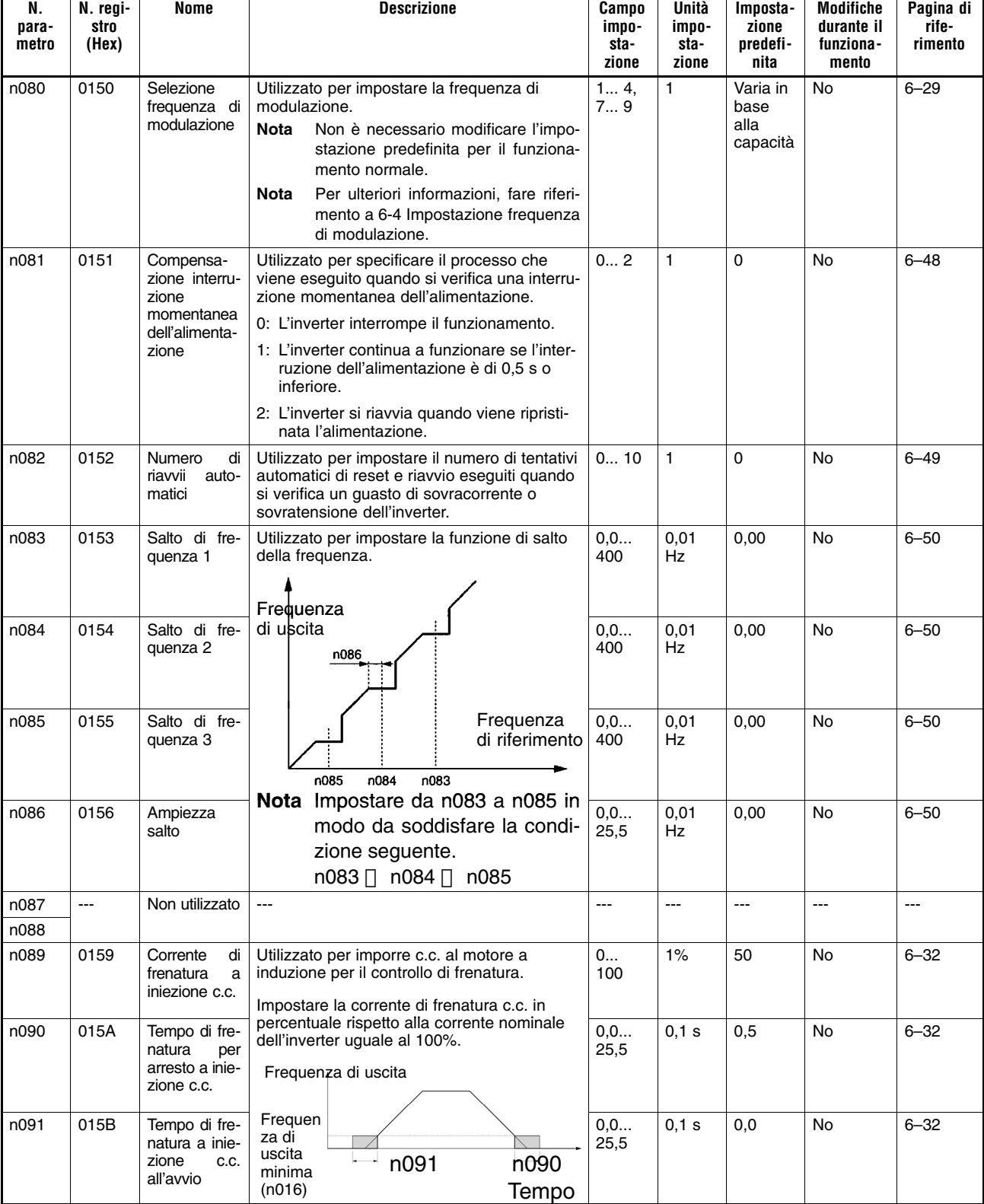

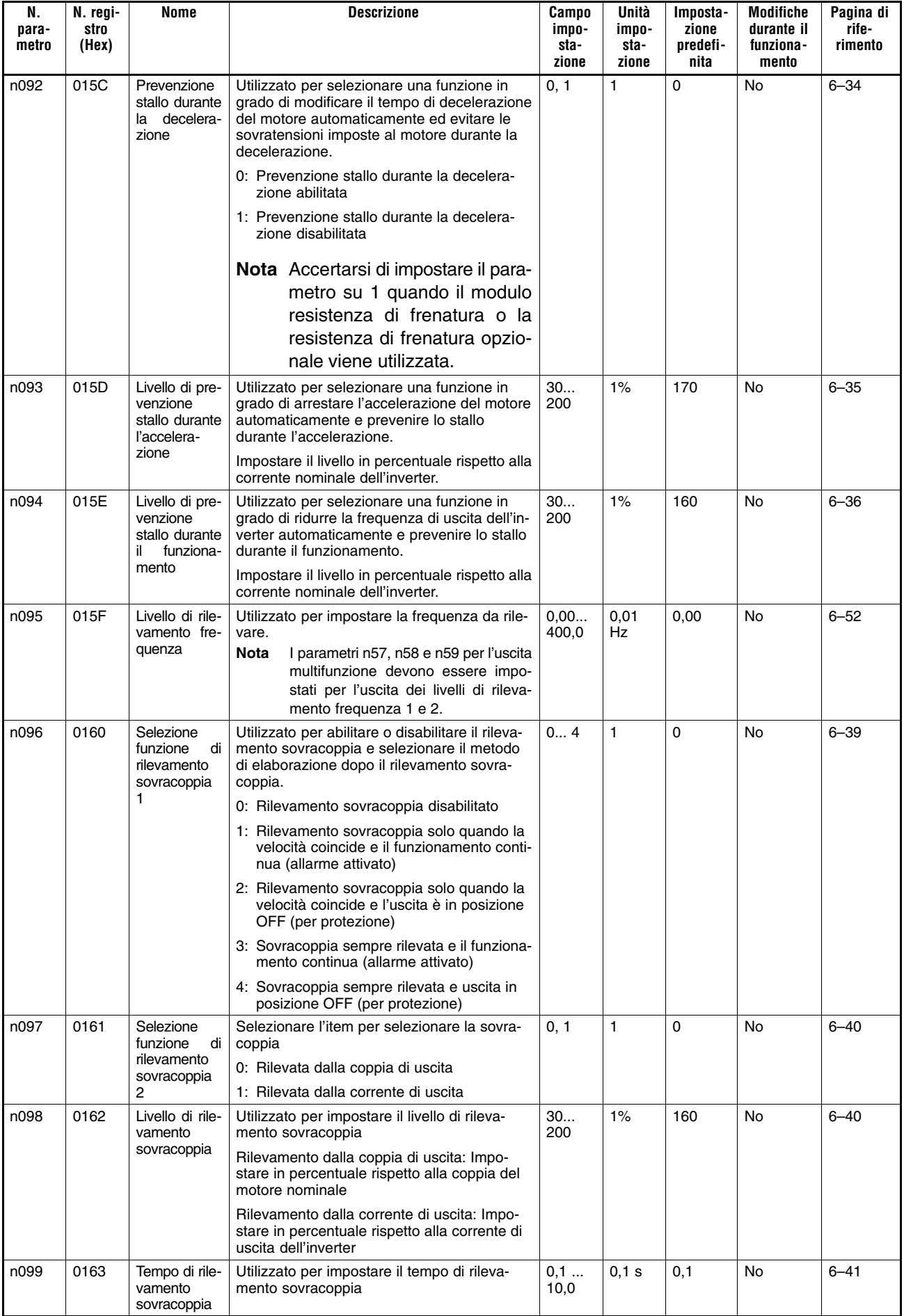

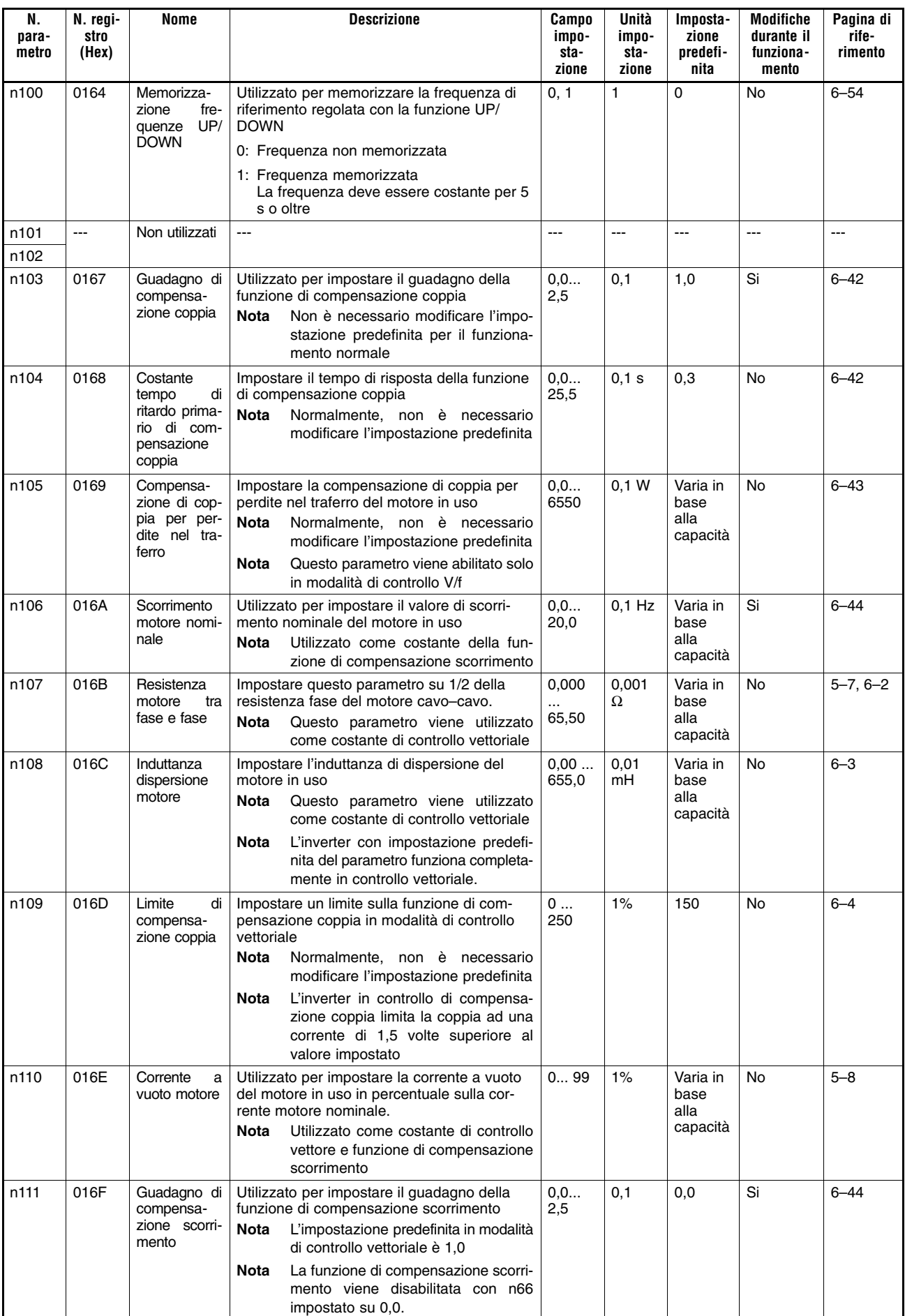

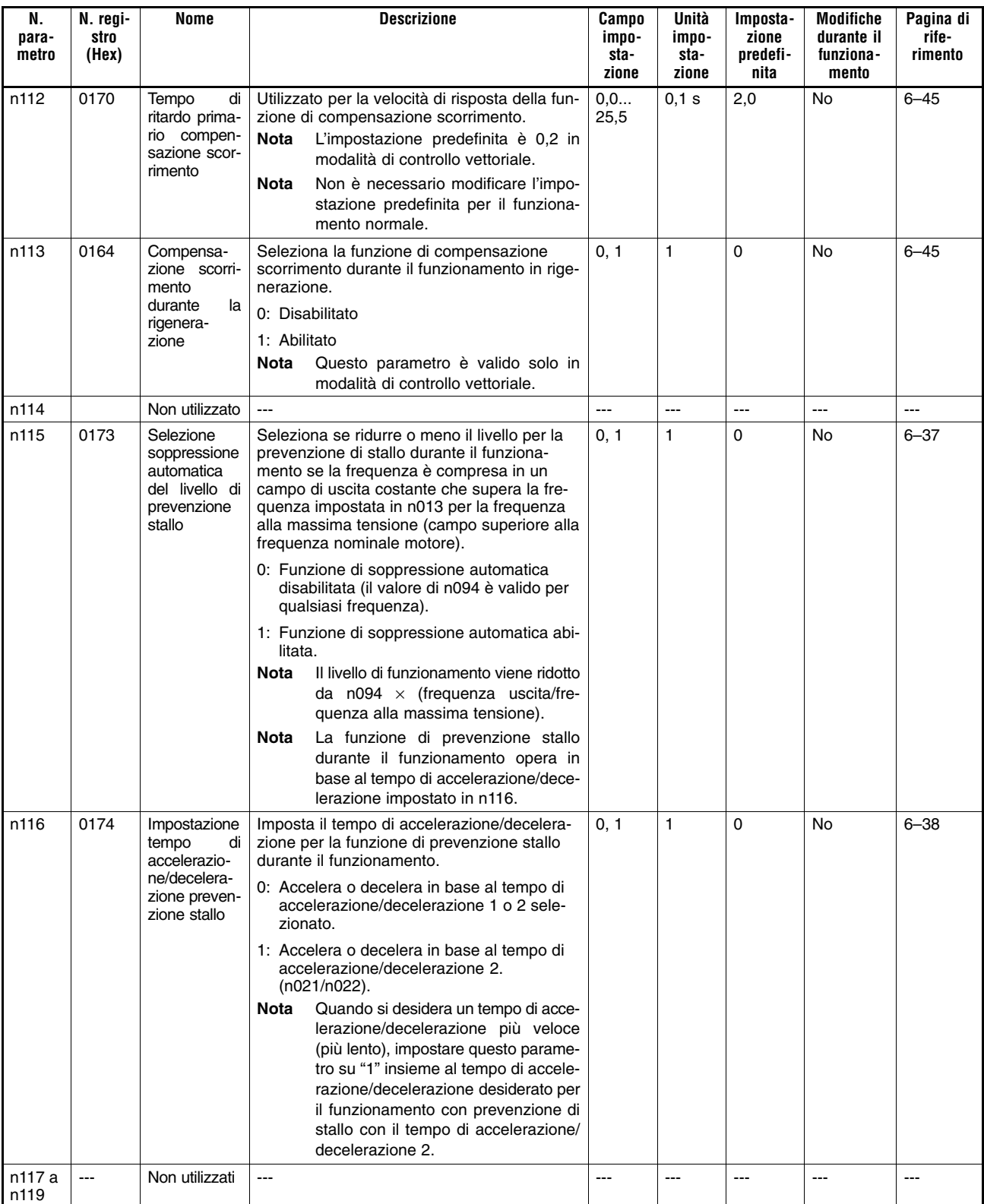

## **Gruppo funzione 4 (n120 a n179)**

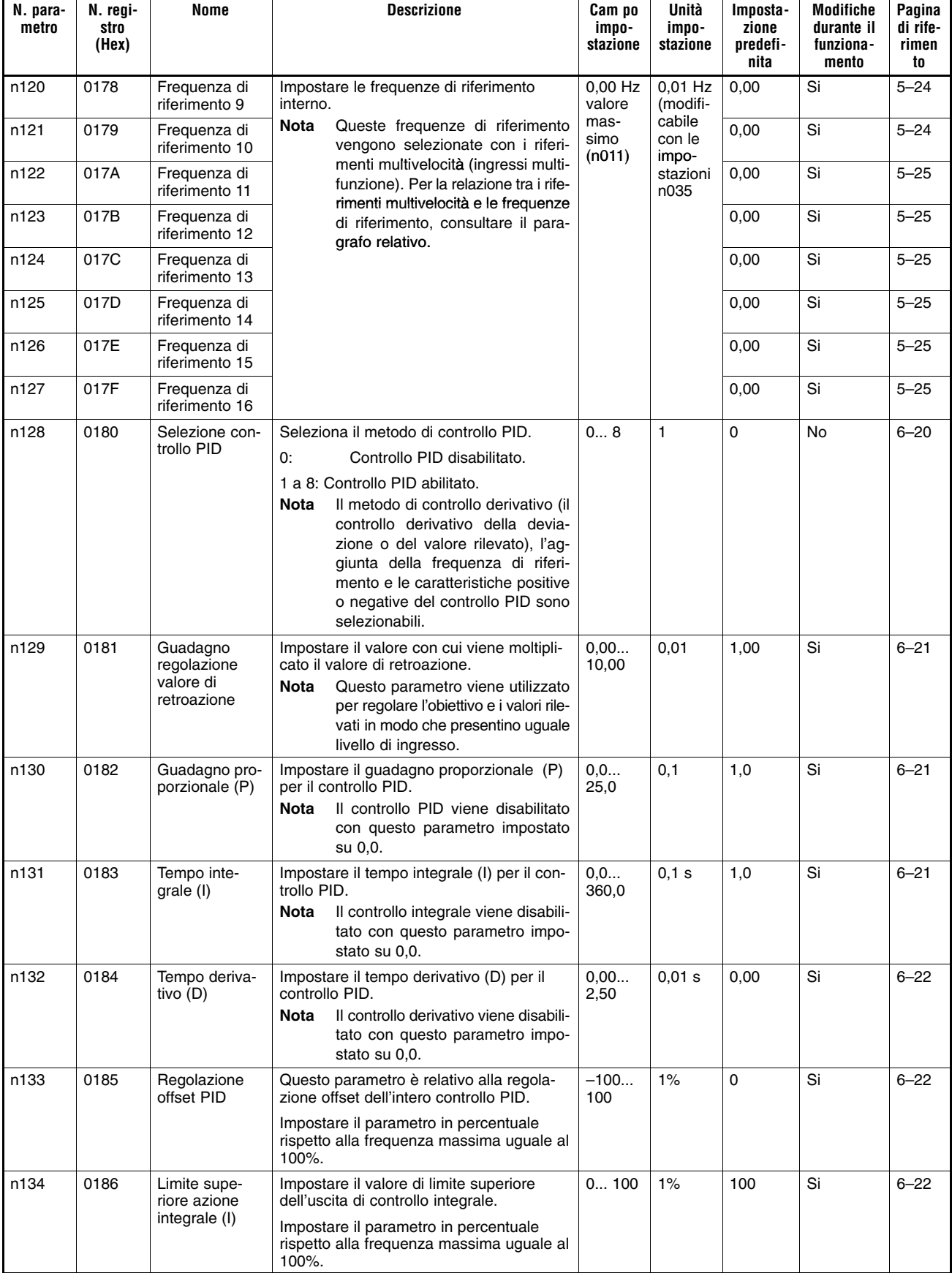

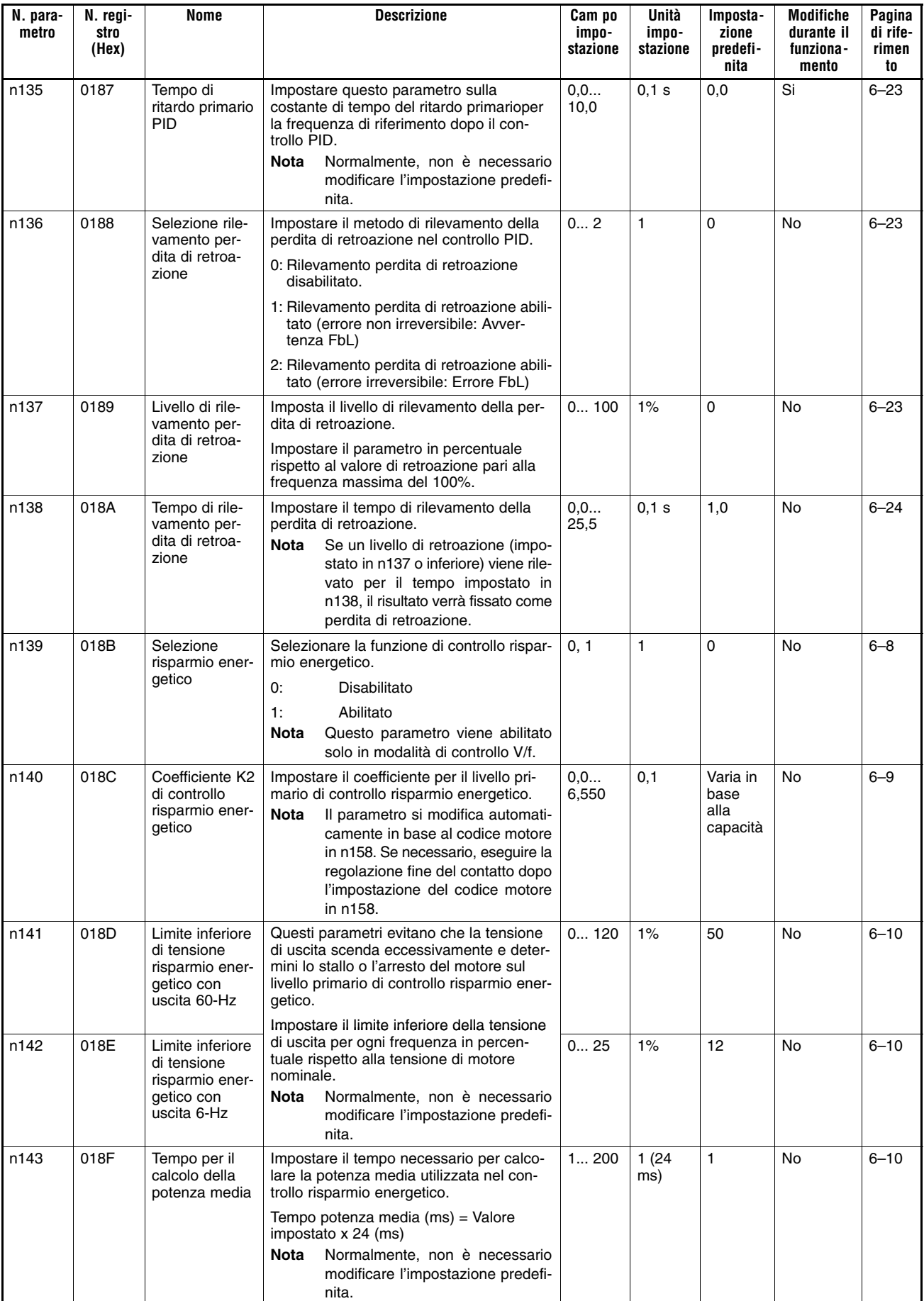

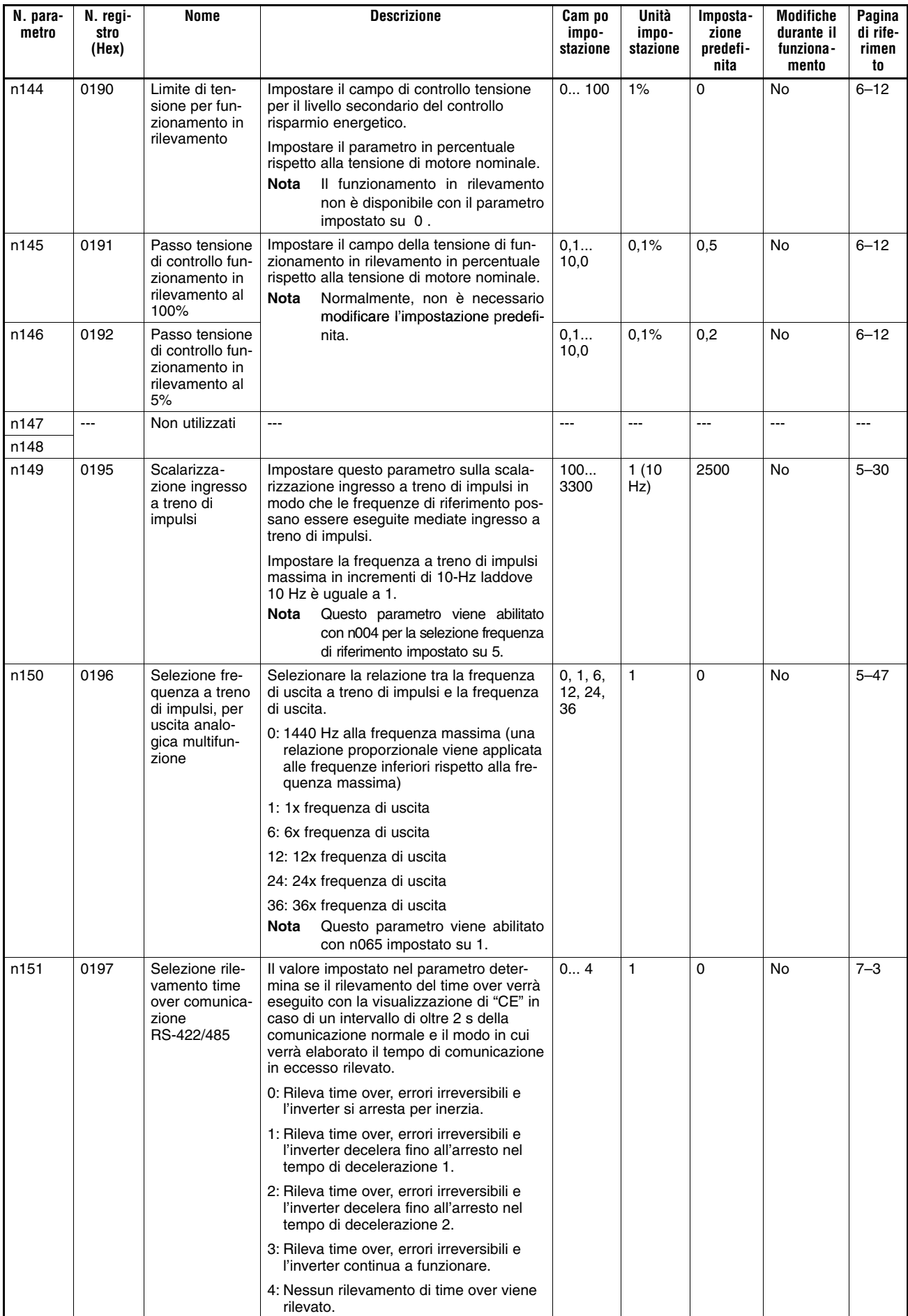

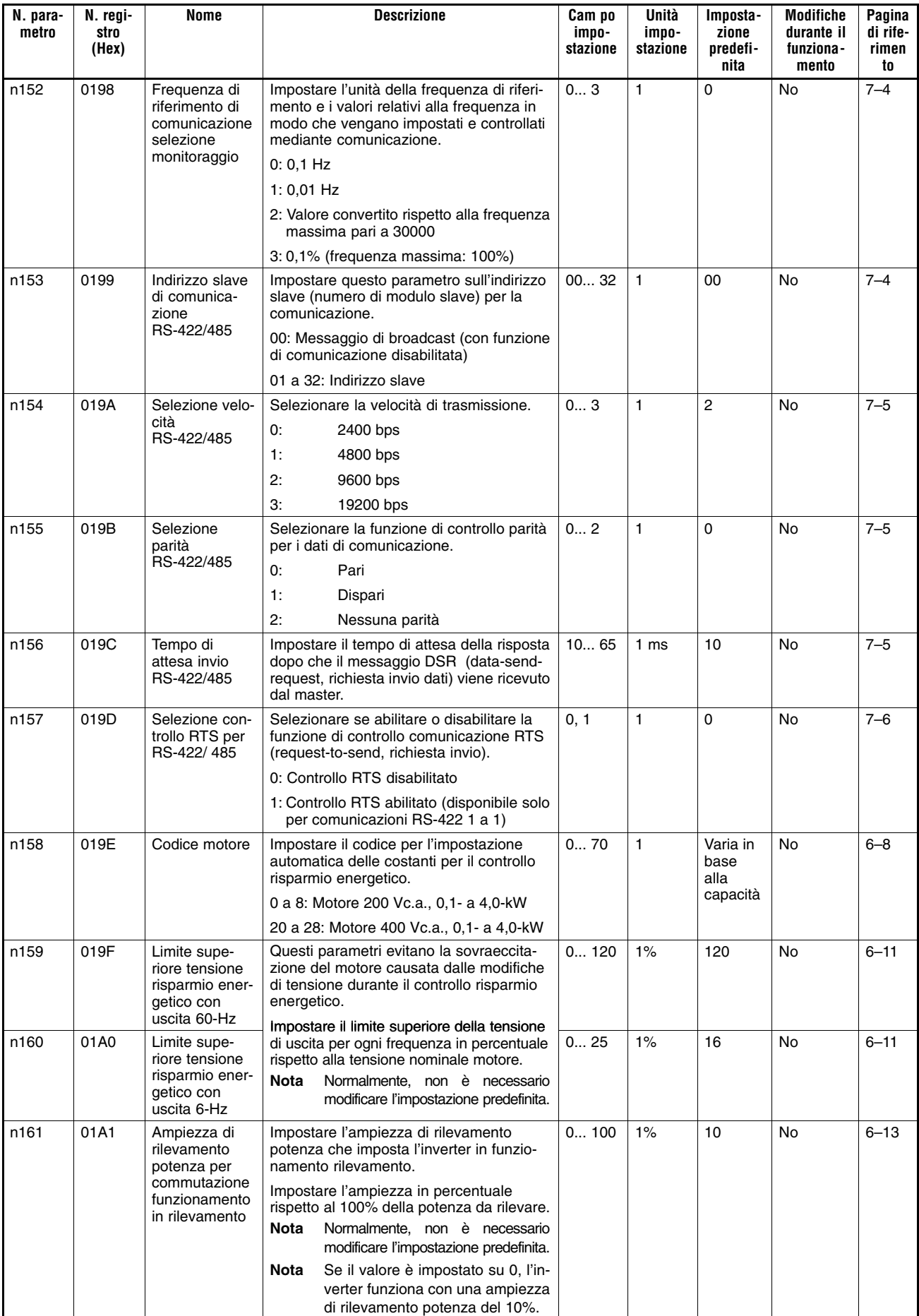

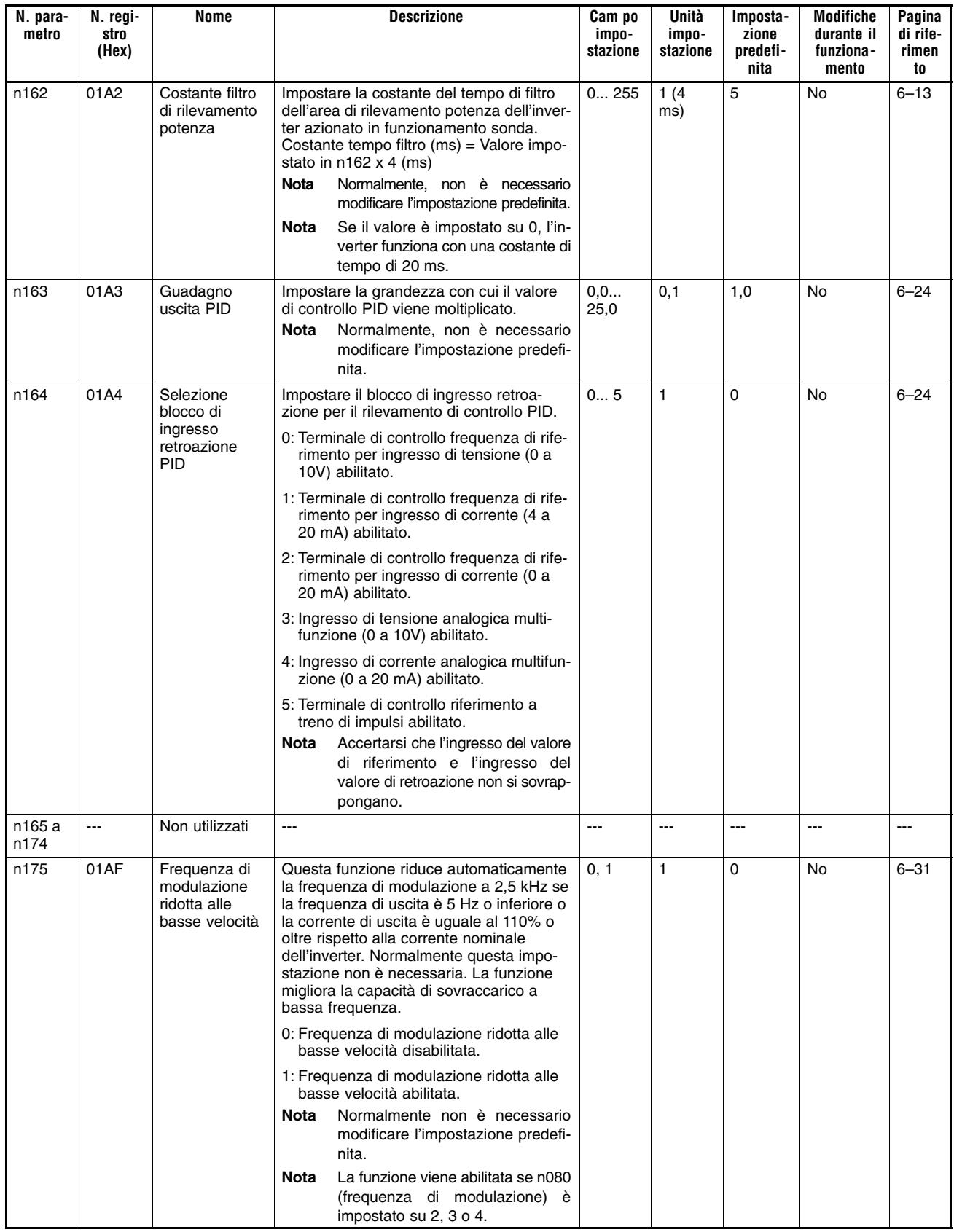

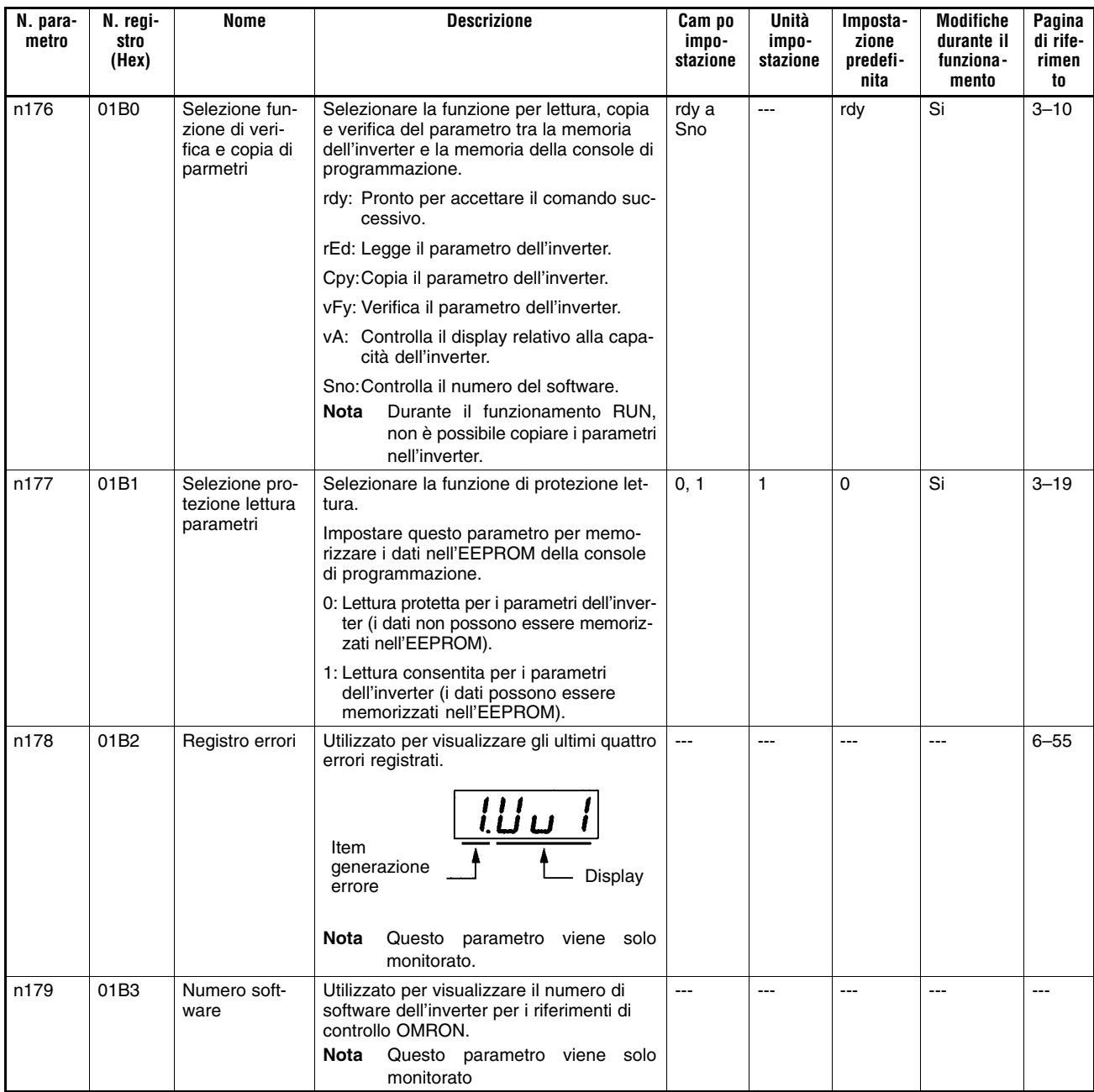

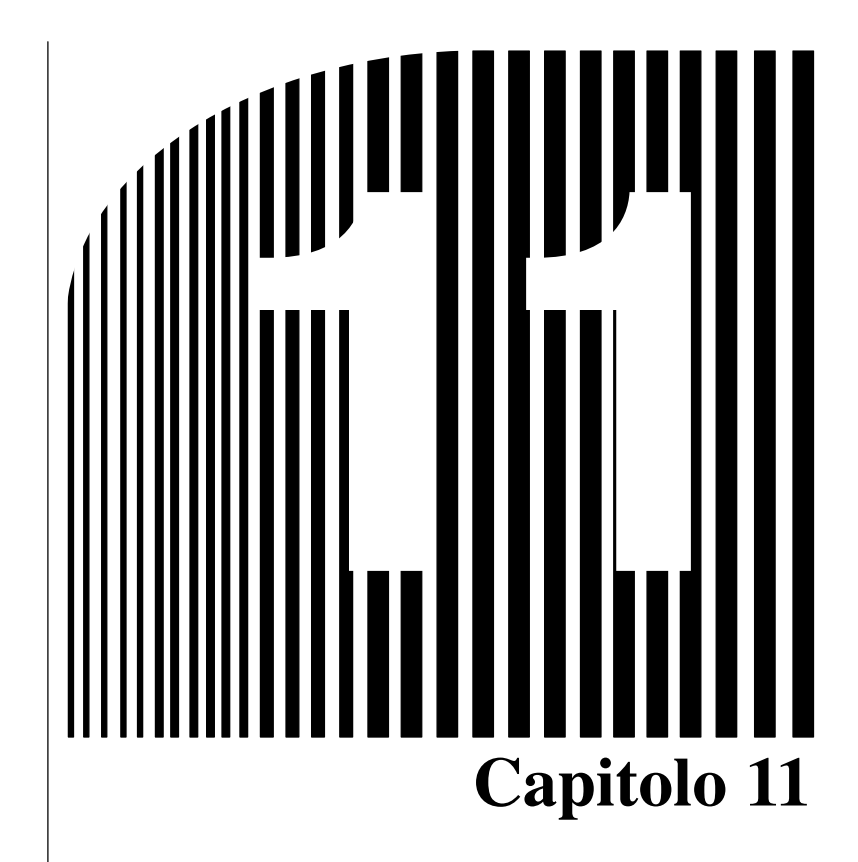

*Abbinamento inverter/motore*

## **Utilizzo inverter per motori standard esistenti**

Quando si aziona un motore standard con l'inverter, la perdita di potenza è leggermente superiore rispetto all'azionamento con l'alimentazione commerciale.

Inoltre, gli effetti del raffreddamento contribuiscono a ridurre il campo di bassa velocità determinando un aumento della temperatura del motore. Pertanto, la coppia motore deve essere ridotta nel campo a bassa velocità.

La figura riportata di seguito indica le caratteristiche del carico consentito per un motore standard.

Se nel campo a bassa velocità viene continuamente richiesta una coppia del 100%, utilizzare un motore speciale per inverter.

### **Caratteristiche carico consentito per motori standard**

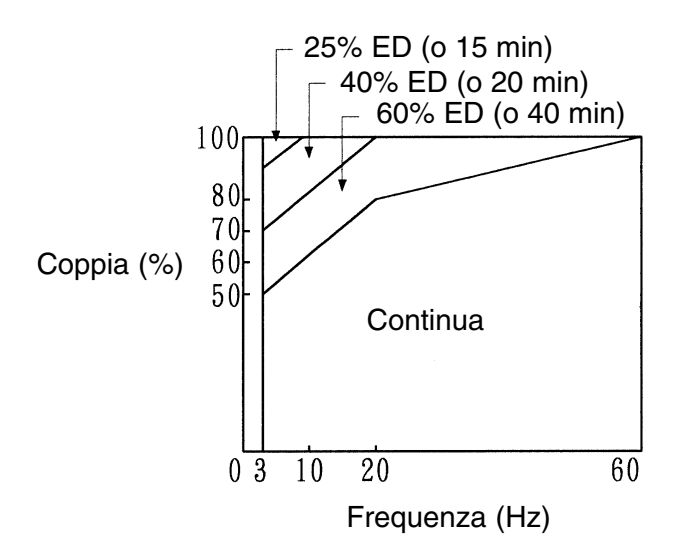

## - **Funzionamento veloce**

Quando si utilizza il motore a velocità elevata (60 Hz o oltre), è possibile che si verifichino dei problemi relativi all'equilibrio dinamico e alla durata dei cuscinetti.

## - **Caratteristiche di coppia**

È possibile che il motore azionato dall'inverter richieda una coppia di accelerazione più elevata rispetto all'azionamento con alimentazione commerciale. Controllare le caratteristiche di coppia del carico della macchina da utilizzare con il motore in modo da impostare la curva V/f in modo corretto.

## - **Vibrazioni**

Per ridurre le vibrazioni, la serie 3G3MV impiega il controllo PWM ad alta modulazione. Quando si aziona il motore con l'inverter, le vibrazioni non differiscono molto rispetto all'azionamento con alimentazione commerciale.

Le vibrazioni del motore, tuttavia, possono aumentare nei casi riportati di seguito.

• Risonanza alla frequenza naturale del sistema meccanico.

Prestare particolare attenzione nel caso in cui una macchina azionata a velocità costante viene fatta funzionare in modalità a velocità variabile.

In caso di risonanza, installare un supporto di gomma a prova di vibrazioni sulla base del motore.

• Rotore non bilanciato

Prestare particolare attenzione nel caso in cui il motore viene azionato ad alta velocità (60 Hz o oltre).

## - **Rumore**

Quando il motore viene azionato con alimentazione commerciale il rumore non differisce di molto. Questo rumore, tuttavia, aumenta quando si aziona il motore con una velocità superiore rispetto a quella nominale (60 Hz).

## **Utilizzo dell'inverter per motori speciali**

## - **Motori con modifica del numero di poli**

La corrente di ingresso nominale nei motori con modifica del numero di poli è diversa rispetto ai motori standard. Selezionare, quindi, un inverter adeguato in conformità con la corrente massima di ingresso del motore da utilizzare.

Prima di modificare il numero di poli, verificare sempre che il motore si sia arrestato.

In caso contrario, verra attivato il meccanismo di protezione sovracorrente o sovratensione e si verificherà un errore.

## - **Motori sommergibili**

La corrente di ingresso nominale del motore sommergibile è superiore rispetto ai motori standard. Pertanto, selezionare un inverter sempre dopo averne controllato la corrente di uscita nominale.

Quando la distanza tra il motore e l'inverter è eccessiva, utilizzare un cavo abbastanza spesso in modo da evitare la riduzione di coppia motore.

## - **Motori antideflagranti**

Quando si utilizzano motori antideflagranti o motori con implementazioni di sicurezza, è necessario sottoporre motore e inverter ad un test di antideflagrazione. Si tratta di un test da eseguire anche quando un motore antideflagrante esistente viene azionato con l'inverter.

## - **Motoriduttori**

Il campo di velocità per il funzionamento continuo varia in base al metodo di lubrificazione e al produttore del motore. In particulare, il funzionamento continuo di un motore lubrificato a olio nel campo di bassa velocità potrebbe causare bruciature. Se il motore viene azionato ad una velocità superiore a 60 Hz, consultare il produttore.

## - **Motori sincroni**

I motori sincroni non sono adatti al controllo con l'inverter.

Se alcuni motori sincroni vengono attivati o disattivati individualmente potrebbero perdere il sincronismo.

## - **Motori monofase**

Evitare l'utilizzo dell'inverter con i motori monofase.

È necessario sostituire questi motori con modelli trifase.

## **Meccanismi di trasmissione (riduttori di velocità, cinghie e catene)**

Se vengono utilizzati riduttori di velocità o motoriduttori lubrificati a olio nel meccanismo di trasmissione, la lubrificazione a olio verrà alterata quando il motore funziona solo nel campo di basa velocità. Se il motore viene azionato ad una velocità superiore a 60 Hz, il meccanismo di trasmissione produce rumore e crea problemi pratici legati alla durata di utilizzo.

## **Bruciatura del motore causata dalla rigidità dielettrica delle fasi del motore**

Quando viene commutata la tensione di uscita, si possono verificare sovratensioni tra le fasi del motore.

Se la rigidità dielettrica di ciascuna fase del motore non è sufficiente, il motore può bruciare.

La rigidità dielettrica di ciascuna fase del motore deve essere superiore alla sovratensione massima. Normalmente, la sovratensione massima è uguale a circa tre volte la tensione di alimentazione imposta all'inverter.

Se il modello dell'inverter appartiene alla classe 400V, accertarsi di collegare motori specifici per inverter. I motori standard non sono dotati di rigidità dielettrica sufficiente e potrebbero bruciare.

## **Storia delle revisioni**

Un codice di revisione del manuale appare come suffisso nel numero di catalogo sulla copertina del manuale.

N. cat. I527-E2-1

Codice di revisione

La seguente tabella indica le modifiche eseguite al manuale nelle diverse revisioni. I numeri di pagina si rife– riscono alla versione precedente.

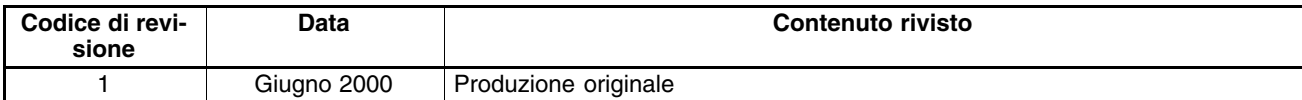